# **Simscape™** Reference

**R**2013**b**

# MATLAB&SIMULINK®

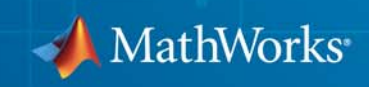

#### **How to Contact MathWorks**

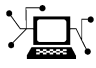

**(a)** 

www.mathworks.com Web comp.soft-sys.matlab Newsgroup www.mathworks.com/contact\_TS.html Technical Support

bugs@mathworks.com Bug reports

suggest@mathworks.com Product enhancement suggestions doc@mathworks.com Documentation error reports service@mathworks.com Order status, license renewals, passcodes info@mathworks.com Sales, pricing, and general information

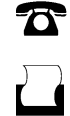

 $\bowtie$ 

508-647-7001 (Fax)

508-647-7000 (Phone)

## The MathWorks, Inc. 3 Apple Hill Drive Natick, MA 01760-2098

For contact information about worldwide offices, see the MathWorks Web site.

*Simscape™ Reference*

© COPYRIGHT 2007–2013 by The MathWorks, Inc.

The software described in this document is furnished under a license agreement. The software may be used or copied only under the terms of the license agreement. No part of this manual may be photocopied or reproduced in any form without prior written consent from The MathWorks, Inc.

FEDERAL ACQUISITION: This provision applies to all acquisitions of the Program and Documentation by, for, or through the federal government of the United States. By accepting delivery of the Program or Documentation, the government hereby agrees that this software or documentation qualifies as commercial computer software or commercial computer software documentation as such terms are used or defined in FAR 12.212, DFARS Part 227.72, and DFARS 252.227-7014. Accordingly, the terms and conditions of this Agreement and only those rights specified in this Agreement, shall pertain to and govern the use, modification, reproduction, release, performance, display, and disclosure of the Program and Documentation by the federal government (or other entity acquiring for or through the federal government) and shall supersede any conflicting contractual terms or conditions. If this License fails to meet the government's needs or is inconsistent in any respect with federal procurement law, the government agrees to return the Program and Documentation, unused, to The MathWorks, Inc.

#### **Trademarks**

MATLAB and Simulink are registered trademarks of The MathWorks, Inc. See [www.mathworks.com/trademarks](http://www.mathworks.com/trademarks) for a list of additional trademarks. Other product or brand names may be trademarks or registered trademarks of their respective holders.

#### **Patents**

MathWorks products are protected by one or more U.S. patents. Please see [www.mathworks.com/patents](http://www.mathworks.com/patents) for more information.

#### **Revision History**

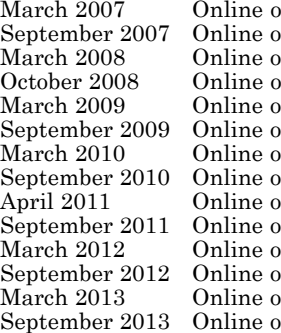

mly New for Version 1.0 (Release 2007a)<br>
Revised for Version 2.0 (Release 200 nly Revised for Version 2.0 (Release 2007b)<br>
Revised for Version 2.1 (Release 2008a) March 2008 Online only Revised for Version 2.1 (Release 2008a) or Revised for Version 3.0 (Release 2008b)<br>
Revised for Version 3.1 (Release 2009a) March 2009 Online only Revised for Version 3.1 (Release 2009a) nly Revised for Version 3.2 (Release 2009b)<br>nly Revised for Version 3.3 (Release 2010a) mly Revised for Version 3.3 (Release 2010a)<br>mly Revised for Version 3.4 (Release 2010b) nly Revised for Version 3.4 (Release 2010b)<br>
Revised for Version 3.5 (Release 2011a) April 2011 Pril 2011 Online only Revised for Version 3.5 (Release 2011a)<br>Revised for Version 3.6 (Release 2011b) nly Revised for Version 3.6 (Release 2011b)<br>
Revised for Version 3.7 (Release 2012a) mly Revised for Version 3.7 (Release 2012a)<br>
Revised for Version 3.8 (Release 2012b) nly Revised for Version 3.8 (Release 2012b)<br>
Revised for Version 3.9 (Release 2013a) March 2013 Online only Revised for Version 3.9 (Release 2013a) Revised for Version 3.10 (Release 2013b)

# **Contents**

## **[Blocks — Alphabetical List](#page-6-0)**

## **[Functions — Alphabetical List](#page-450-0)**

## **[Configuration Parameters](#page-512-0)**

# *[3](#page-512-0)*

*[2](#page-450-0)*

*[1](#page-6-0)*

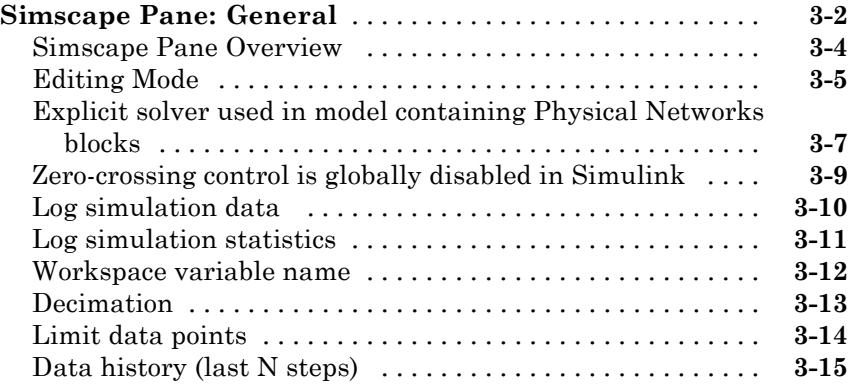

## **[Model Advisor Checks](#page-528-0)**

# *[4](#page-528-0)*

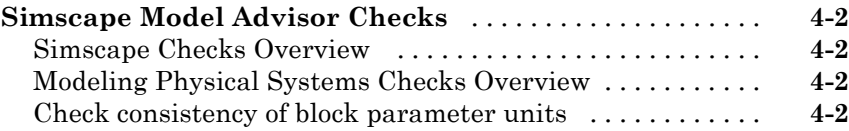

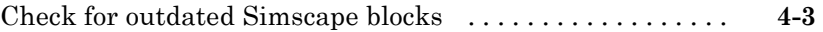

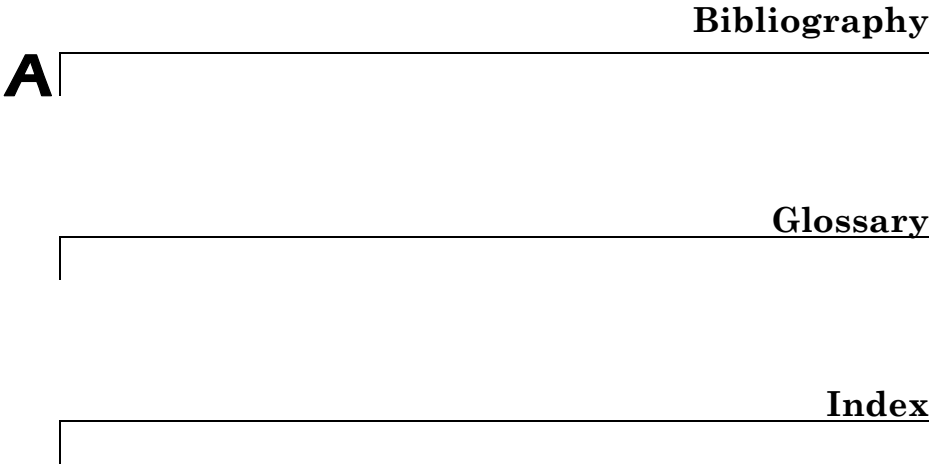

# <span id="page-6-0"></span>Blocks — Alphabetical List

**1**

# **Absolute Reference (TL)**

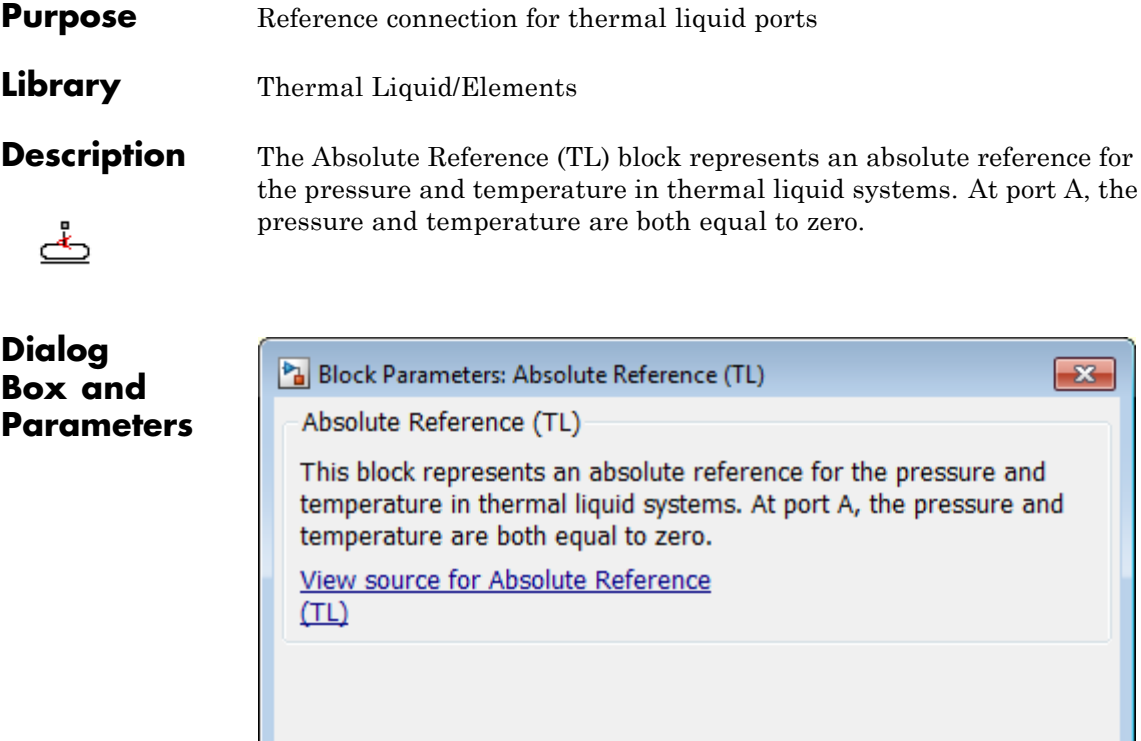

ОK

Cancel

Apply

Help

The block has no parameters.

**Ports** The block has one thermal liquid conserving port.

**See Also** Temperature Reservoir (TL)

Controlled Temperature Reservoir (TL)

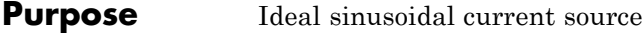

**Library** Electrical Sources

**Description** The AC Current Source block represents an ideal current source that maintains sinusoidal current through it, independent of the voltage across its terminals.

The output current is defined by the following equation:

 $I = I_0 \cdot \sin(2\pi \cdot f \cdot t + \varphi)$ 

where

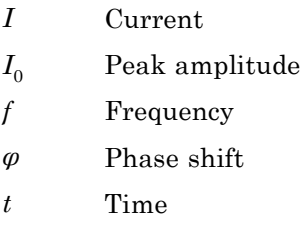

The positive direction of the current flow is indicated by the arrow.

**Note** For Release 2012b and earlier, the unit definition for Hz was rev/s, whereas in R2013a it was changed to be 1/s, in compliance with the SI unit system. For this block it means that you must specify frequency in units of Hz or directly convertible to Hz, such as 1/s, kHz, MHz and GHz. In 2012b and earlier you could also specify frequency in angular units (such as rad/s or rpm), but this is no longer possible because the internal equation of the block now uses the  $2\pi$  conversion factor to account for the 1/s unit definition. If you use this block in a model created prior to R2013a, update it by using the slupdate utility. For more information, see the R2013a Release Notes.

## **Dialog Box and Parameters**

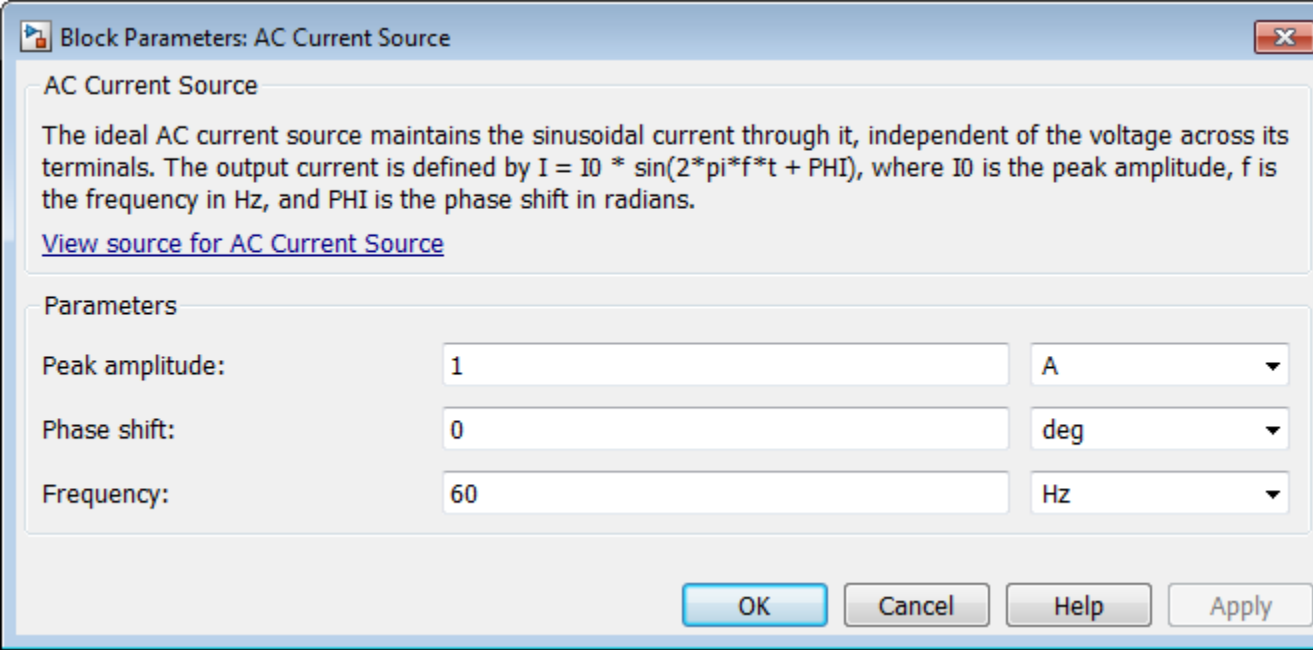

## **Peak amplitude**

Peak current amplitude. The default value is 1 A.

### **Phase shift**

Phase shift in angular units. The default value is 0.

## **Frequency**

Current frequency, specified in Hz or units directly convertible to Hz (where Hz is defined as 1/s). For example, kHz and MHz are valid units, but rad/s is not. The default value is 60 Hz.

**Ports** The block has two electrical conserving ports associated with its terminals.

**See Also** AC Voltage Source

# **AC Voltage Source**

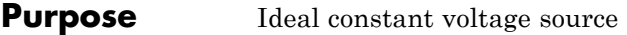

**Library** Electrical Sources

**Description** The AC Voltage Source block represents an ideal voltage source that maintains sinusoidal voltage across its output terminals, independent of the current flowing through the source.

The output voltage is defined by the following equation:

 $V = V_0 \cdot \sin(2\pi \cdot f \cdot t + \varphi)$ 

where

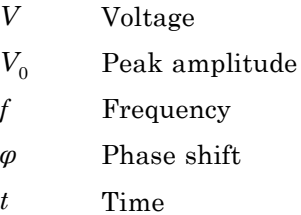

Connections + and – are conserving electrical ports corresponding to the positive and negative terminals of the voltage source, respectively. The current is positive if it flows from positive to negative, and the voltage across the source is equal to the difference between the voltage at the positive and the negative terminal,  $V(+) - V(-)$ .

**Note** For Release 2012b and earlier, the unit definition for Hz was rev/s, whereas in R2013a it was changed to be 1/s, in compliance with the SI unit system. For this block it means that you must specify frequency in units of Hz or directly convertible to Hz, such as 1/s, kHz, MHz and GHz. In 2012b and earlier you could also specify frequency in angular units (such as rad/s or rpm), but this is no longer possible because the internal equation of the block now uses the  $2\pi$  conversion factor to account for the 1/s unit definition. If you use this block in a model created prior to R2013a, update it by using the slupdate utility. For more information, see the R2013a Release Notes.

## **Dialog Box and Parameters**

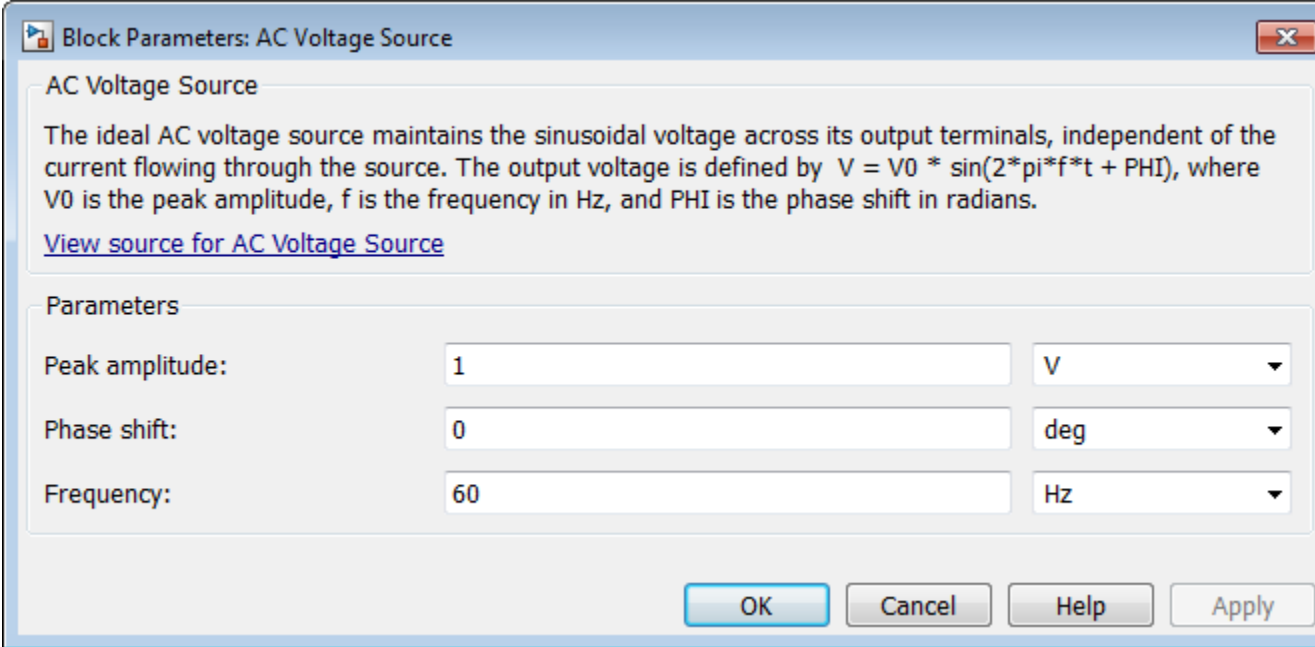

## **Peak amplitude**

Peak voltage amplitude. The default value is 1 V.

### **Phase shift**

Phase shift in angular units. The default value is 0.

## **Frequency**

Voltage frequency, specified in Hz or units directly convertible to Hz (where Hz is defined as 1/s). For example, kHz and MHz are valid units, but rad/s is not. The default value is 60 Hz.

**Ports** The block has the following ports:

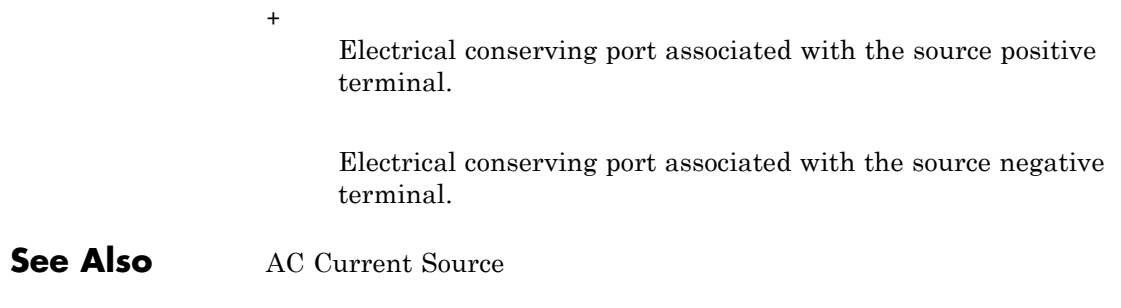

# **Adiabatic Cup**

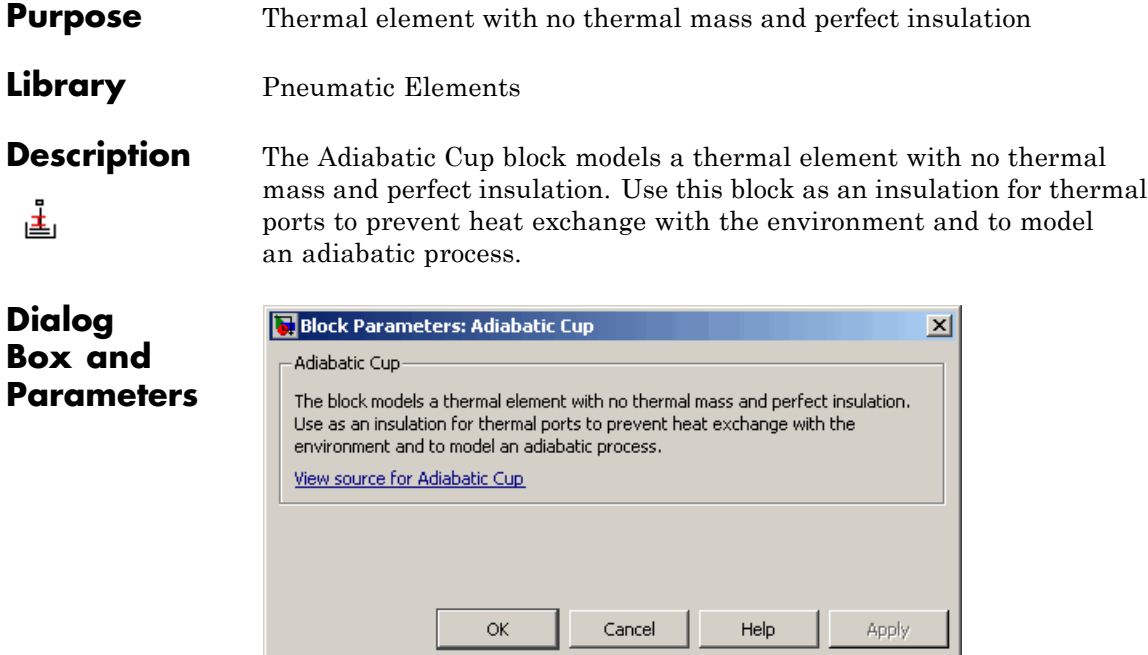

The block has no parameters.

**Ports** The block has one thermal conserving port.

- **Purpose** Output sample-and-hold signal with external trigger
- 

**Library** Physical Signals/Discrete

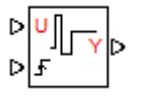

**Description** The Asynchronous Sample & Hold block sets the output signal, *Y*, equal to the input signal, *U*, when the rising edge of the trigger input becomes greater than zero. Use this block, in conjunction with other physical signal blocks, to model discrete and event-based behaviors.

Both inputs and the output are physical signals.

## **Dialog Box and Parameters**

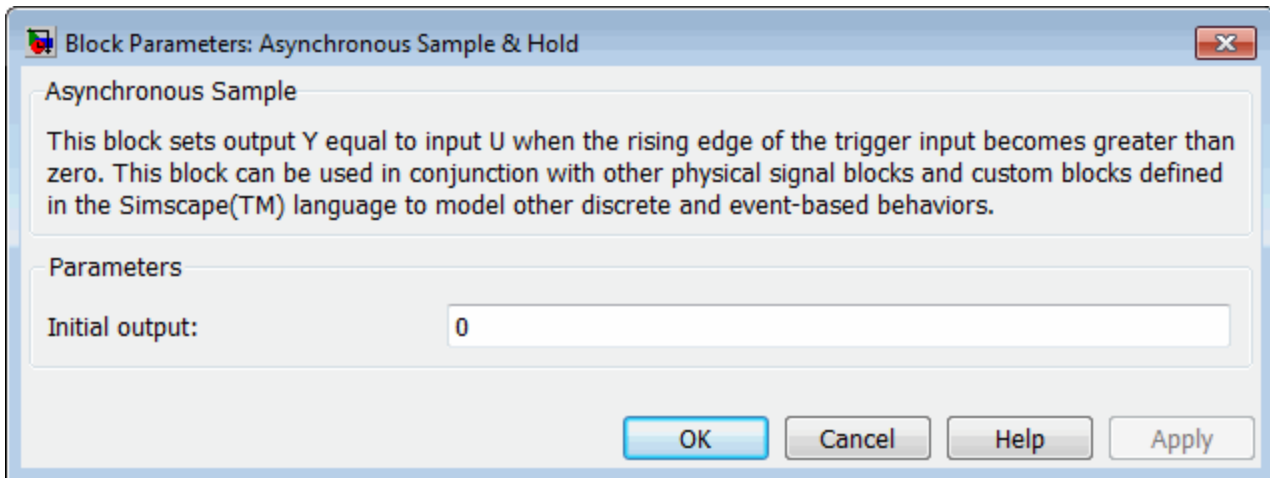

## **Initial output**

The value of the output signal at time zero. The output of the block remains at this value until the block is triggered by a rising trigger signal becoming positive. The default value is 0.

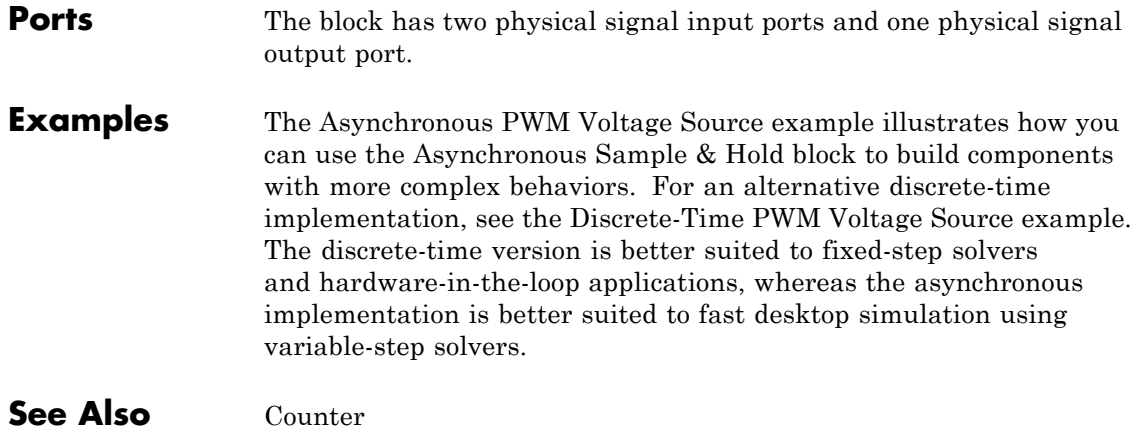

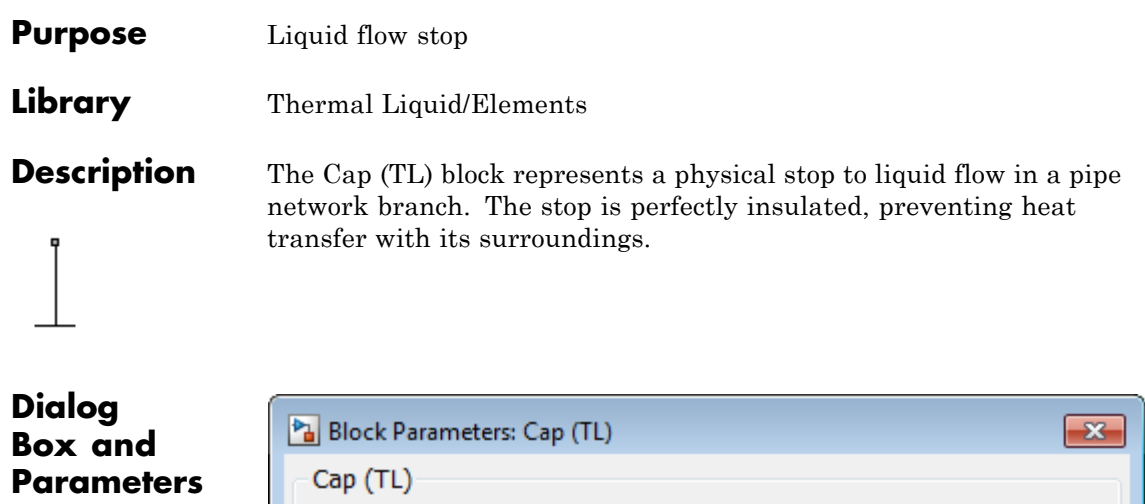

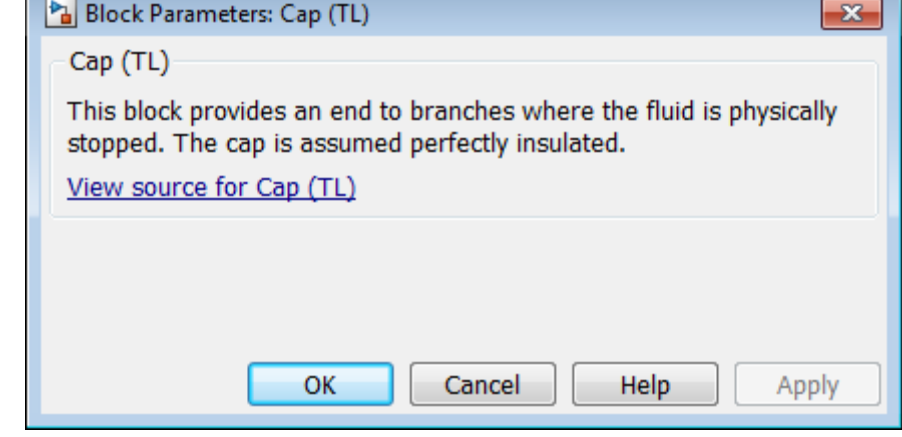

The block has no parameters.

**Ports** The block has one thermal liquid conserving port.

## **Capacitor**

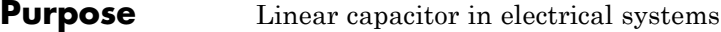

**Library** Electrical Elements

**Description** The Capacitor block models a linear capacitor, described with the following equation:

 $-1$   $-$ 

$$
I = C \frac{dV}{dt}
$$

where

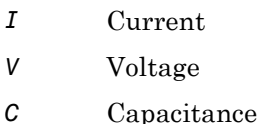

*t* Time

The **Initial voltage** parameter sets the initial voltage across the capacitor.

**Note** This value is not used if the solver configuration is set to **Start simulation from steady state**.

The **Series resistance** and **Parallel conductance** parameters represent small parasitic effects. The parallel conductance directly across the capacitor can be used to model dielectric losses, or equivalently leakage current per volt. The series resistance can be used to represent component effective series resistance (ESR) or connection resistance. Simulation of some circuits may require the presence of the small series resistance. For more information, see "Modeling Best Practices" in the Simscape™ User's Guide.

Connections + and – are conserving electrical ports corresponding to the positive and negative terminals of the capacitor, respectively. The current is positive if it flows from positive to negative, and the voltage across the capacitor is equal to the difference between the voltage at the positive and the negative terminal,  $V(+) - V(-)$ .

## **Dialog Box and Parameters**

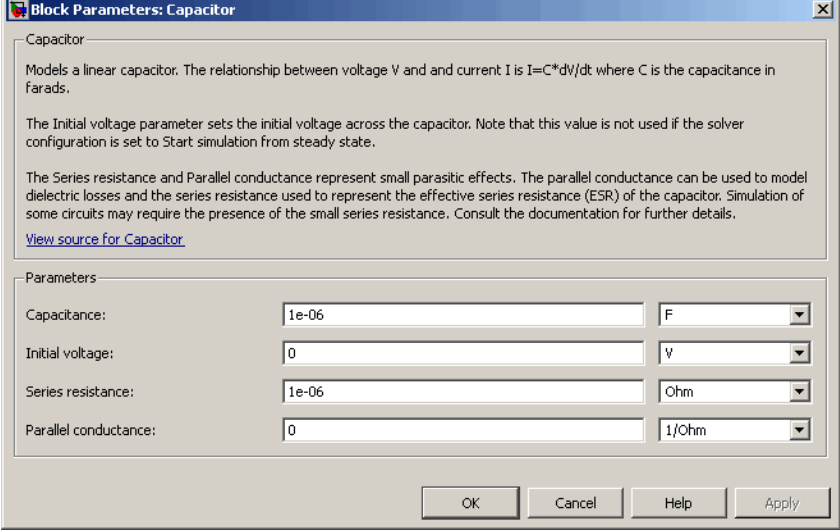

## **Capacitance**

Capacitance, in farads. The default value is  $1 \mu$ F.

#### **Initial voltage**

Initial voltage across the capacitor. This parameter is not used if the solver configuration is set to **Start simulation from steady state**. The default value is 0.

### **Series resistance**

Represents small parasitic effects. The series resistance can be used to represent component internal resistance. Simulation of some circuits may require the presence of the small series resistance. The default value is 1  $\mu\Omega$ .

## **Parallel conductance**

+

-

Represents small parasitic effects. The parallel conductance directly across the capacitor can be used to model leakage current per volt. The default value is 0.

**Ports** The block has the following ports:

Electrical conserving port associated with the capacitor positive terminal.

Electrical conserving port associated with the capacitor negative terminal.

**Purpose** Heat transfer by conduction

**Library** Thermal Elements

 $A \equiv P$ 

**Description** The Conductive Heat Transfer block represents a heat transfer by conduction between two layers of the same material. The transfer is governed by the Fourier law and is described with the following equation:

$$
Q = k \Box \frac{A}{D} (T_A - T_B)
$$

where

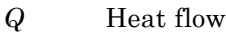

*k* Material thermal conductivity

*A* Area normal to the heat flow direction

*D* Distance between layers

 $T_A, T_B$  Temperatures of the layers

Connections A and B are thermal conserving ports associated with material layers. The block positive direction is from port A to port B. This means that the heat flow is positive if it flows from A to B.

**Dialog Box and Parameters**

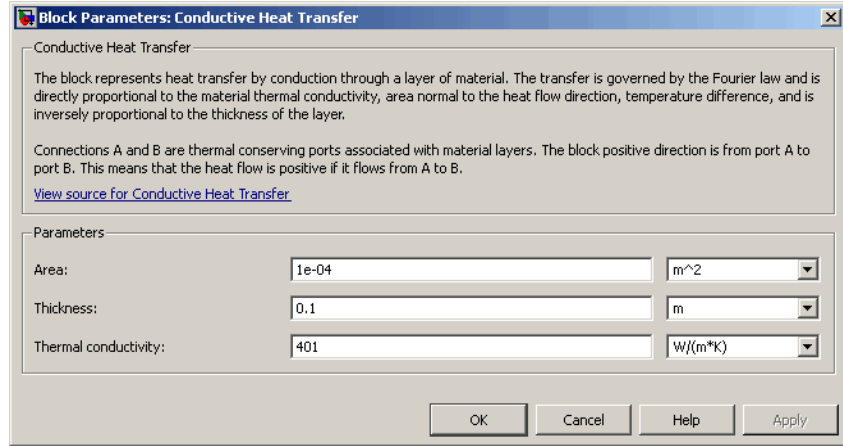

#### **Area**

Area of heat transfer, normal to the heat flow direction. The default value is 0.0001 m^2.

## **Thickness**

Thickness between layers. The default value is 0.1 m.

### **Thermal conductivity**

Thermal conductivity of the material. The default value is 401 W/m/K.

**Ports** The block has the following ports:

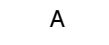

Thermal conserving port associated with layer A.

B

Thermal conserving port associated with layer B.

**See Also** Convective Heat Transfer

Radiative Heat Transfer

## **Purpose** Physical Modeling connector port for subsystem

**Library** Utilities

**Description** The Connection Port block transfers both the conserving and the physical signal connections to the outside boundary of a subsystem  $\mathbf{1}$ block. This transfer is similar to the Inport and Outport blocks in Simulink® models. A subsystem needs a Connection Port block for each physical connection line that crosses its boundary. You can manually place a Connection Port block inside a subsystem, or Simulink can automatically insert a Connection Port block when you create a subsystem within an existing network.

## **Port Appearance on Subsystem Boundary**

The ports on the subsystem boundary change their appearance depending on the type of port to which the Connection Port block is connected inside the subsystem.

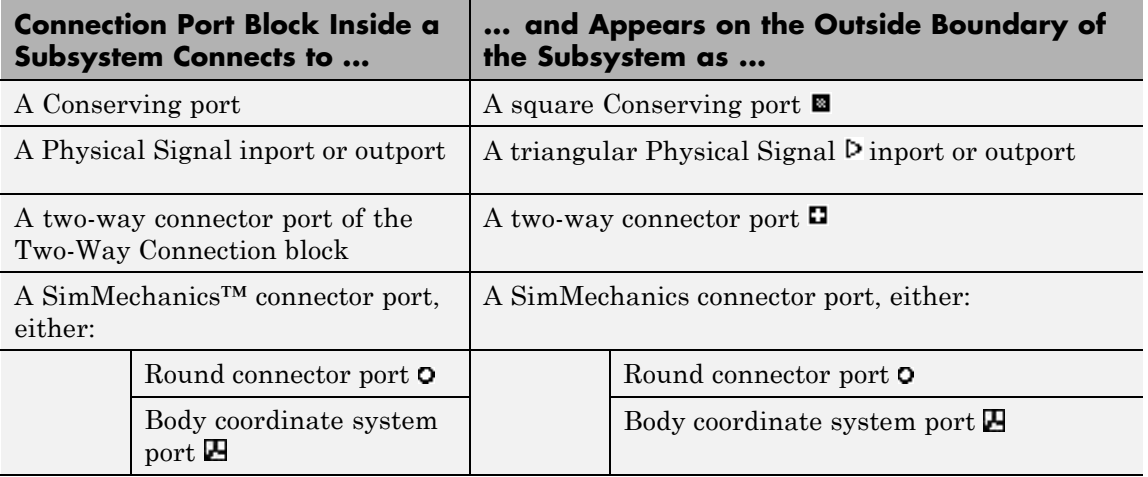

## <span id="page-25-0"></span>**Port Location and Orientation on Subsystem Boundary**

The orientation of the parent subsystem block and your choice of port location determine the Connection Port block port location on the parent subsystem boundary.

**•** A subsystem is in its fundamental orientation when its Simulink signal inports occur on its left side and its Simulink signal outports occur on its right side.

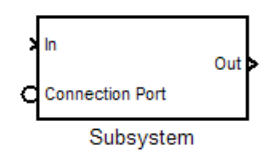

When a subsystem is oriented in this way, the actual port location on the subsystem boundary respects your choice of port location (left or right) for the connector port.

**•** A subsystem orientation is reversed, with left and right interchanged, when its Simulink signal inports occur on its right side and its Simulink signal outports occur on its left side.

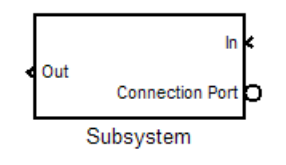

When a subsystem is oriented in this way, the actual port location on the subsystem boundary reverses your choice of port location. If you choose left, the port appears on the right side. If you choose right, the port appears on the left side.

## **Dialog Box and Parameters**

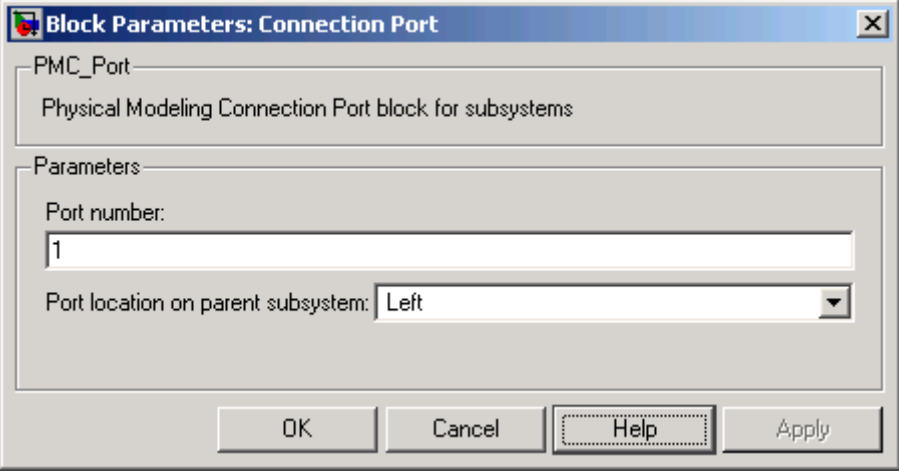

## **Port number**

Labels the subsystem connector port that this block creates. Each connector port on the boundary of a single subsystem requires a unique number as a label. The default value for the first port is 1.

## **Port location on parent subsystem**

Choose here which side of the parent subsystem boundary the port is located. The choices are Left or Right. The default choice is Left.

See ["Port Location and Orientation on Subsystem Boundary" on](#page-25-0) [page 1-20.](#page-25-0)

## **See Also** In the Simulink documentation, see "Create a Subsystem".

## **Constant Area Hydraulic Orifice**

**Purpose** Hydraulic orifice with constant cross-sectional area

**Library** Hydraulic Elements

o-A

**Description** The Constant Area Hydraulic Orifice block models a sharp-edged constant-area orifice. The model distinguishes between the laminar and turbulent flow regimes by comparing the Reynolds number with its critical value. The flow rate through the orifice is proportional to the pressure differential across the orifice, and is determined according to the following equations:

$$
q = \begin{cases} C_D \cdot A \sqrt{\frac{2}{\rho} |p|} \cdot sign(p) & \text{for } Re >= Re_{\text{cr}} \\ 2C_{DL} \cdot A \frac{D_H}{v \cdot \rho} p & \text{for } Re < Re_{\text{cr}} \end{cases}
$$

$$
p = p_A - p_B
$$

$$
\text{Re} = \frac{q \cdot D_H}{A \cdot v}
$$

$$
C_{DL} = \left(\frac{C_D}{\sqrt{\text{Re}_{cr}}}\right)^2
$$

$$
D_H = \sqrt{\frac{4A}{\pi}}
$$

where

- *q* Flow rate
- *p* Pressure differential
- $p_{A}$ ,  $p_{B}$  Gauge pressures at the block terminals

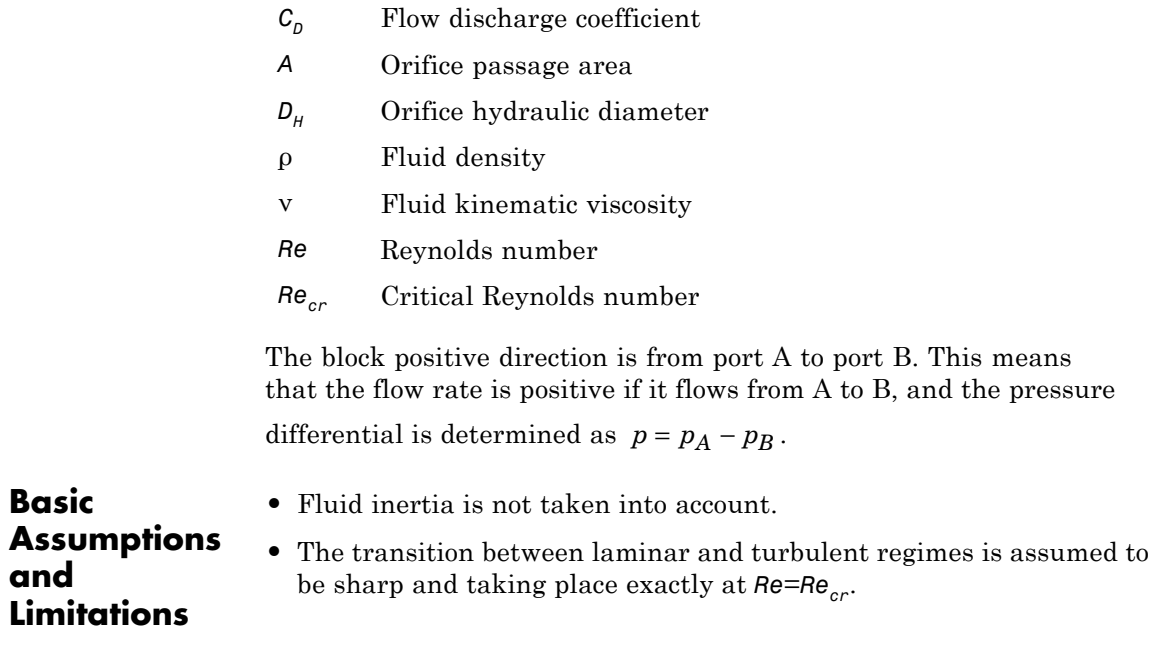

# **Constant Area Hydraulic Orifice**

## **Dialog Box and Parameters**

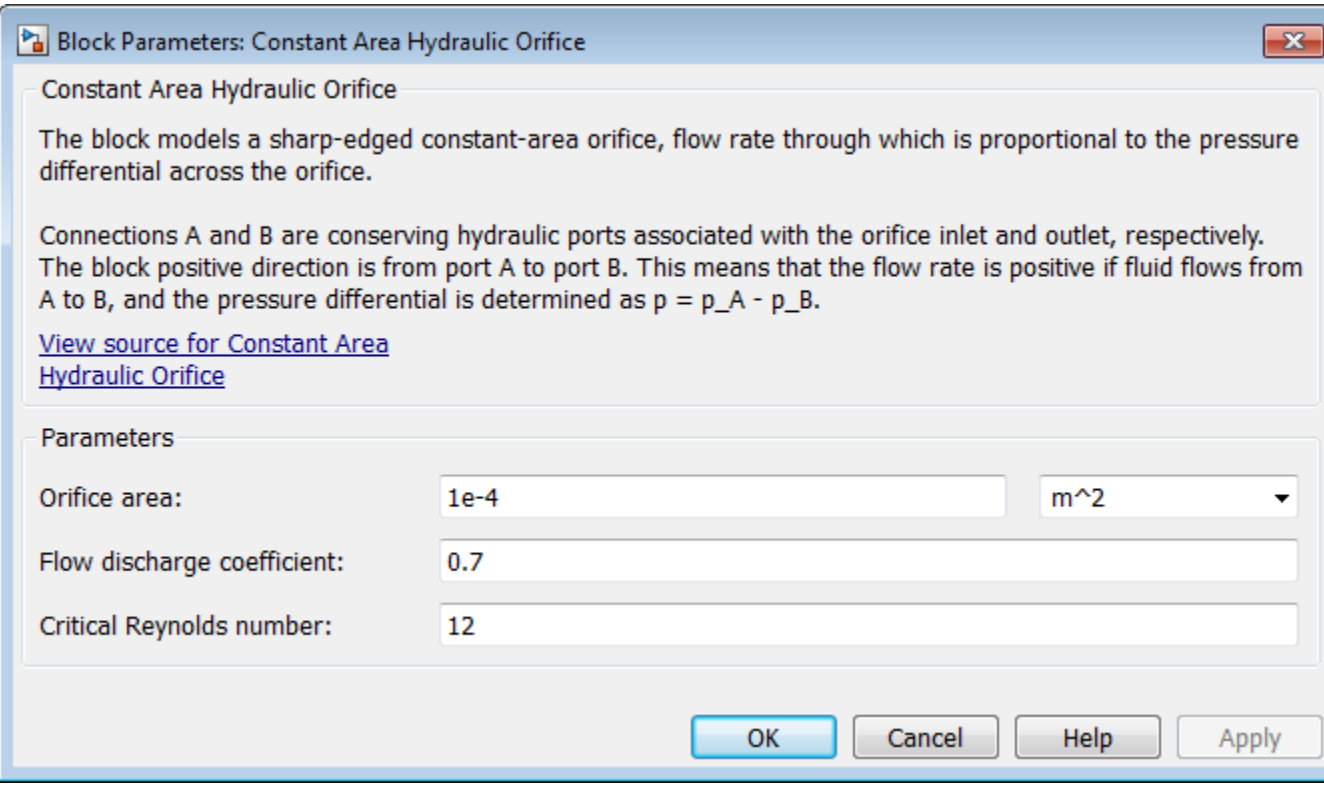

## **Orifice area**

Orifice passage area. The default value is  $1e-4$  m<sup> $\land$ </sup>2.

## **Flow discharge coefficient**

Semi-empirical parameter for orifice capacity characterization. Its value depends on the geometrical properties of the orifice, and usually is provided in textbooks or manufacturer data sheets. The default value is 0.7.

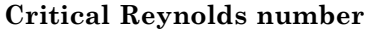

The maximum Reynolds number for laminar flow. The transition from laminar to turbulent regime is assumed to take place when the Reynolds number reaches this value. The value of the parameter depends on orifice geometrical profile, and the recommendations on the parameter value can be found in hydraulic textbooks. The default value is 12, which corresponds to a round orifice in thin material with sharp edges.

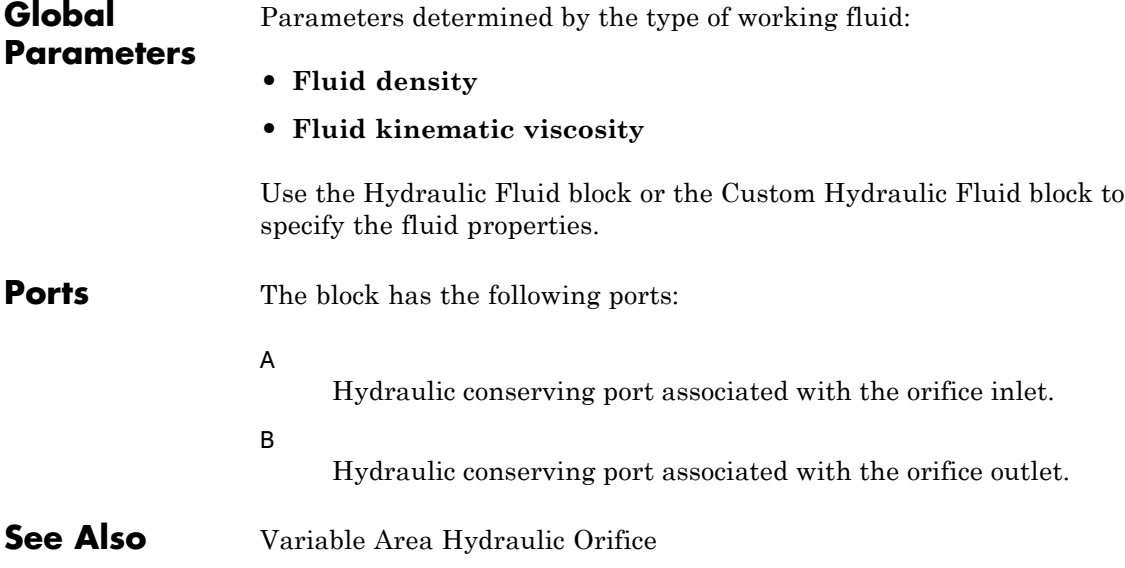

## **Constant Area Pneumatic Orifice**

- **Purpose** Sharp-edged orifice in pneumatic systems
- **Library** Pneumatic Elements

**Description** The Constant Area Pneumatic Orifice block models the flow rate of an ideal gas through a sharp-edged orifice.  $AP = 0$ 

> The flow rate through the orifice is proportional to the orifice area and the pressure differential across the orifice.

$$
G=C_d\mathbb{L}\text{Im}p_i\sqrt{\frac{2\gamma}{\gamma-1}\frac{1}{RT_i}\left[\left(\frac{p_o}{p_i}\right)^{\!\!\frac{2}{\gamma}}-\!\left(\frac{p_o}{p_i}\right)^{\!\!\frac{\gamma+1}{\gamma}}\right]}
$$

where

- *G* Mass flow rate
- $C_d$  Discharge coefficient, to account for effective loss of area due to orifice shape
- *A* Orifice cross-sectional area
- $p_i$ ,  $p_o$ Absolute pressures at the orifice inlet and outlet, respectively. The inlet and outlet change depending on flow direction. For positive flow  $(G > 0)$ ,  $p_i = p_A$ , otherwise  $p_i = p_B$ .
- γ The ratio of specific heats at constant pressure and constant volume,  $c_p \, / \, c_v$
- *R* Specific gas constant
- *T* Absolute gas temperature

 $\ddot{\phantom{0}}$ 

The choked flow occurs at the critical pressure ratio defined by

$$
\beta_{cr} = \frac{p_o}{p_i} = \left(\frac{2}{\gamma + 1}\right)^{\frac{1}{\gamma - 1}}
$$

after which the flow rate depends on the inlet pressure only and is computed with the expression

$$
G=C_d\hspace{0.05cm}\Box \hspace{0.025cm} \Delta \hspace{0.025cm}\Box p_i\sqrt{\frac{\gamma}{RT_i}}\hspace{0.025cm}\Box G_{cr}^{\hspace{0.025cm}\underline{\gamma+1}}
$$

The square root relationship has infinite gradient at zero flow, which can present numerical solver difficulties. Therefore, for very small pressure differences, defined by  $p_a / p_i > 0.999$ , the flow equation is replaced by a linear flow-pressure relationship

$$
G = kC_d \Box A \Box T_i^{-0.5} (p_i - p_o)
$$

where *k* is a constant such that the flow predicted for  $p_a / p_i$  is the same as that predicted by the original flow equation for  $p_0 / p_i = 0.999$ .

The heat flow out of the orifice is assumed equal to the heat flow into the orifice, based on the following considerations:

- **•** The orifice is square-edged or sharp-edged, and as such is characterized by an abrupt change of the downstream area. This means that practically all the dynamic pressure is lost in the expansion.
- **•** The lost energy appears in the form of internal energy that rises the output temperature and makes it very close to the inlet temperature.

Therefore,  $q_i = q_o$ , where  $q_i$  and  $q_o$  are the input and output heat flows, respectively.

The block positive direction is from port A to port B. This means that the flow rate is positive if it flows from A to B.

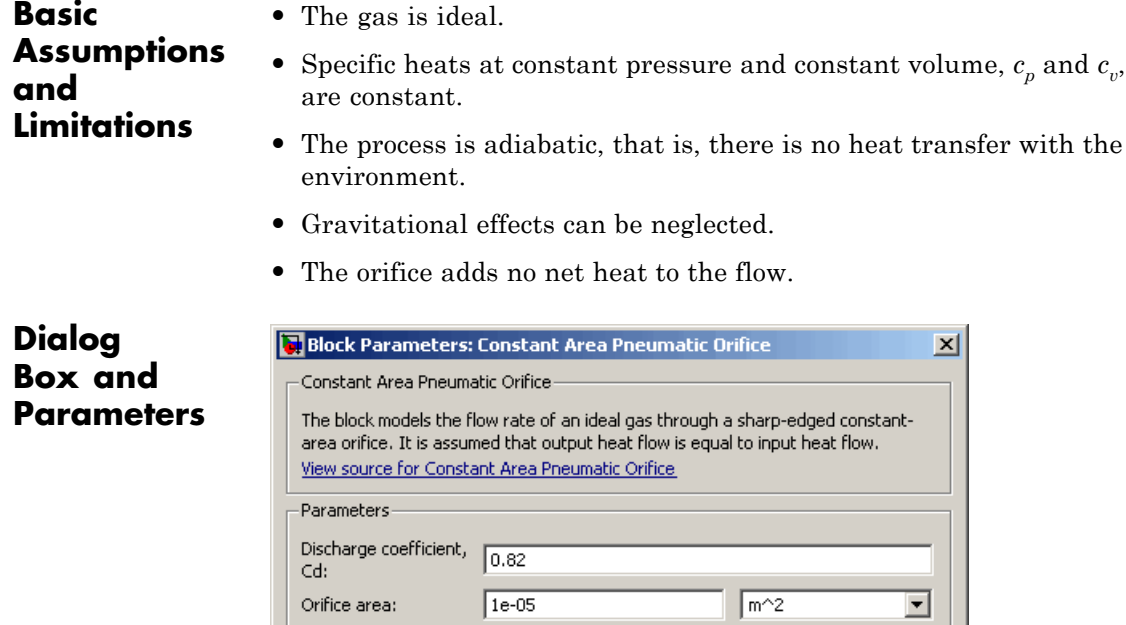

## **Discharge coefficient, Cd**

OK.

Cancel

Semi-empirical parameter for orifice capacity characterization. Its value depends on the geometrical properties of the orifice, and usually is provided in textbooks or manufacturer data sheets. The default value is 0.82.

Help

Apply

#### **Orifice area**

Specify the orifice cross-sectional area. The default value is 1e-5 m^2.

**Ports** The block has the following ports:

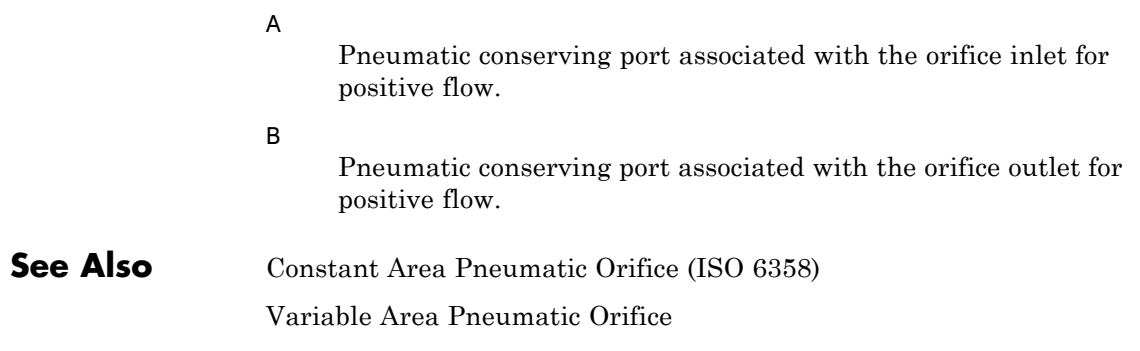

# **Constant Area Pneumatic Orifice (ISO 6358)**

**Purpose** Fixed-area pneumatic orifice complying with ISO 6358 standard

**Library** Pneumatic Elements

•₩≻<del>≼</del>••

**Description** The Constant Area Pneumatic Orifice (ISO 6358) block models the flow rate of an ideal gas through a fixed-area sharp-edged orifice. The model conforms to the ISO 6358 standard and is based on the following flow equations, originally proposed by Sanville [\[1\]](#page-44-0):

$$
G = \begin{cases} k_1 \Box p_i \left( 1 - \frac{p_o}{p_i} \right) \sqrt{\frac{T_{ref}}{T_i}} \Box sign(p_i - p_o) & \text{if } \frac{p_o}{p_i} > \beta_{lam} \text{ (laminar)} \\ p_i \Box \Box p_{ref} \sqrt{\frac{T_{ref}}{T_i}} \Box \left( 1 - \left( \frac{\frac{p_o}{p_i} - b}{1 - b} \right)^2 & \text{if } \beta_{lam} > \frac{p_o}{p_i} > b \text{ (subsonic)} \\ p_i \Box \Box p_{ref} \sqrt{\frac{T_{ref}}{T_i}} & \text{if } \frac{p_o}{p_i} \ll b \text{ (choked)} \end{cases}
$$

$$
k_1 = \frac{1}{1-\beta_{lam}} \mathbb{C} \mathbb{D}_{ref} \sqrt{1-\left(\frac{\beta_{lam}-b}{1-b}\right)^2}
$$

where

- *G* Mass flow rate
- β*lam* Pressure ratio at laminar flow, a value between 0.999 and 0.995
- *b* Critical pressure ratio, that is, the ratio between the outlet pressure  $p_o$  and inlet pressure  $p_i$  at which the gas velocity achieves sonic speed
- *C* Sonic conductance of the component, that is, the ratio between the mass flow rate and the product of inlet pressure  $p<sub>i</sub>$  and the mass density at standard conditions when the flow is choked
- ρ*ref* Gas density at which the sonic conductance was measured  $(1.185 \text{ kg/m}^3)$  for air)
- $p_i$ ,  $p_{\alpha}$ Absolute pressures at the orifice inlet and outlet, respectively. The inlet and outlet change depending on flow direction. For positive flow  $(G > 0)$ ,  $p_i = p_A$ , otherwise  $p_i = p_B$ .
- $T_i$ ,  $T_a$ Absolute gas temperatures at the orifice inlet and outlet, respectively
- *Tref* Gas temperature at which the sonic conductance was measured ( $T_{ref}$  = 293.15 K)

The equation itself, parameters *b* and *C*, and the heuristic on how to measure these parameters experimentally form the basis for the standard ISO 6358 (1989). The values of the critical pressure ratio *b* and the sonic conductance *C* depend on a particular design of a component. Typically, they are determined experimentally and are sometimes given on a manufacturer data sheet.

The block can also be parameterized in terms of orifice effective area or flow coefficient, instead of sonic conductance. When doing so, block parameters are converted into an equivalent value for sonic conductance. When specifying effective area, the following formula proposed by Gidlund and detailed in [[2](#page-44-0)] is used:

 $C = 0.128 d^2$ 

where

- *C* Sonic conductance in dm^3/(s\*bar)
- *d* Inner diameter of restriction in mm

The effective area (whether specified directly, or calculated when the orifice is parameterized in terms of  $C_v$  or  $K_v$ , as described below) is used to determine the inner diameter *d* in the Gidlund formula, assuming a circular cross section.

Gidlund also gives an approximate formula for the critical pressure ratio in terms of the pneumatic line diameter *D*,

*b* = 0.41 + 0.272 *d* / *D*

This equation is not used by the block and you must specify the critical pressure ratio directly.

If the orifice is parameterized in terms of the  $C_v$  [[2](#page-44-0)] coefficient, then the  $C_v$  coefficient is turned into an equivalent effective orifice area for use in the Gidlund formula:

 $A = 1.6986e - 5 C_v$ 

By definition, an opening or restriction has a  $C<sub>v</sub>$  coefficient of 1 if it passes 1 gpm (gallon per minute) of water at pressure drop of 1 psi.

If the orifice is parameterized in terms of the  $K_{\nu}$  [[2](#page-44-0)] coefficient, then the  $K_v$  coefficient is turned into an equivalent effective orifice area for use in the Gidlund formula:

 $A = 1.1785e - 6 C_v$ 

 $K_v$  is the SI counterpart of  $C_v$ . An opening or restriction has a  $K_v$ coefficient of 1 if it passes 1 lpm (liter per minute) of water at pressure drop of 1 bar.

The heat flow out of the orifice is assumed equal to the heat flow into the orifice, based on the following considerations:

**•** The orifice is square-edged or sharp-edged, and as such is characterized by an abrupt change of the downstream area. This means that practically all the dynamic pressure is lost in the expansion.

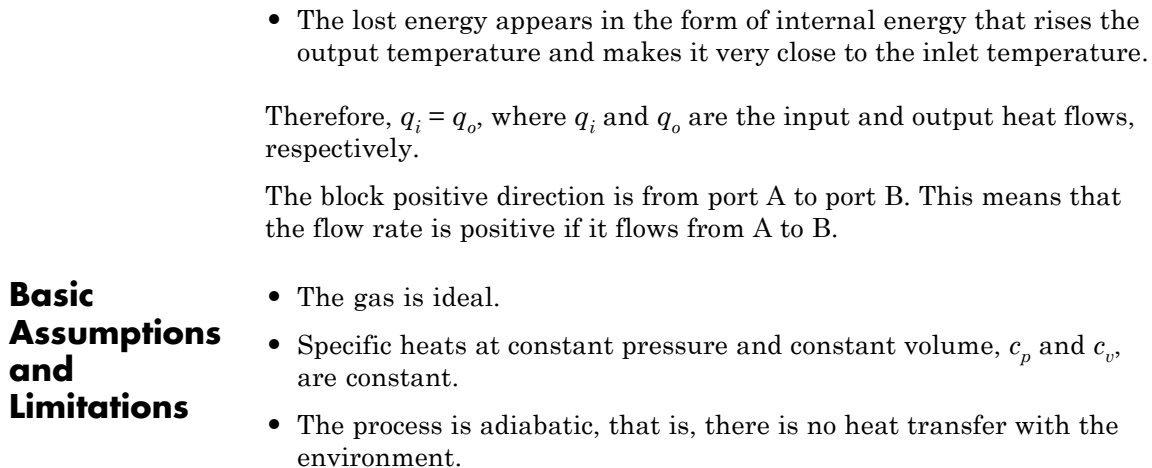

- **•** Gravitational effects can be neglected.
- **•** The orifice adds no net heat to the flow.

# **Constant Area Pneumatic Orifice (ISO 6358)**

**Dialog Box and Parameters**

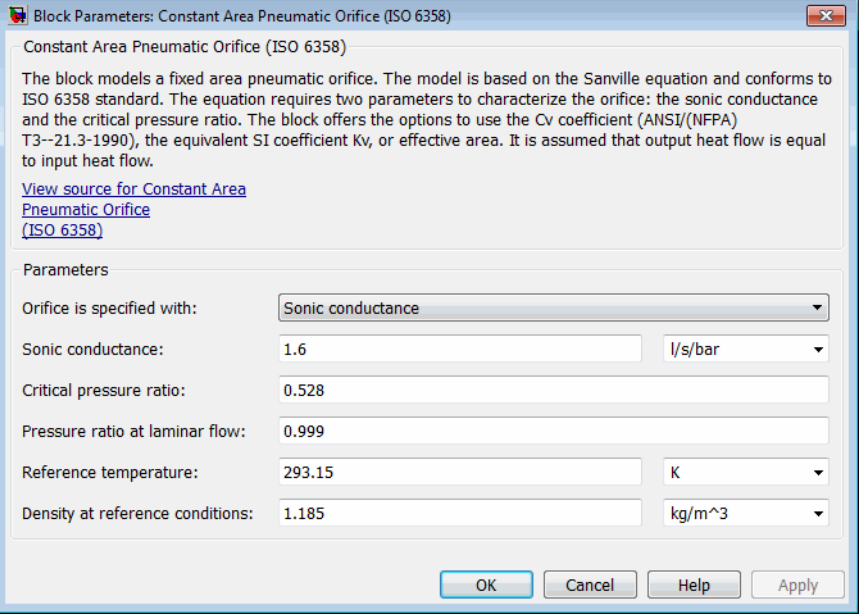

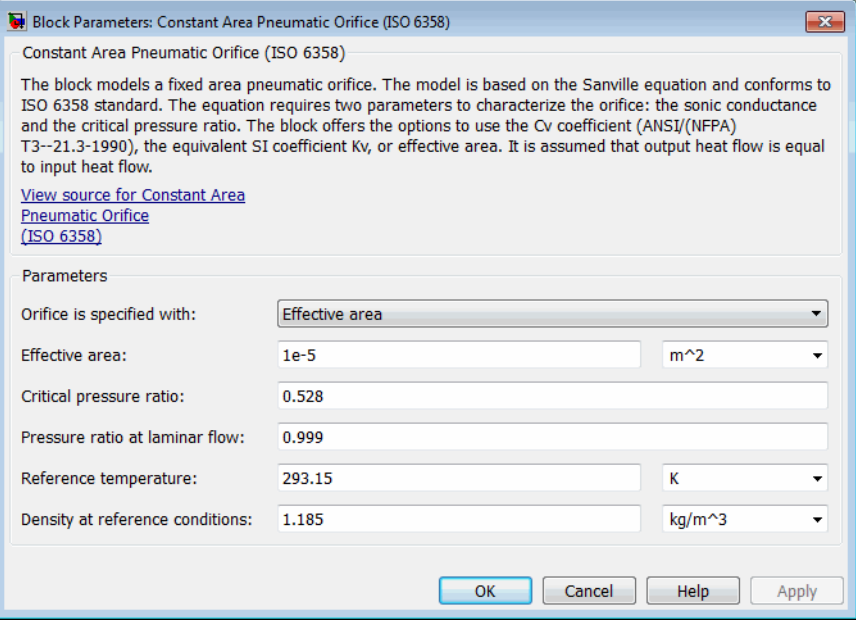

# **Constant Area Pneumatic Orifice (ISO 6358)**

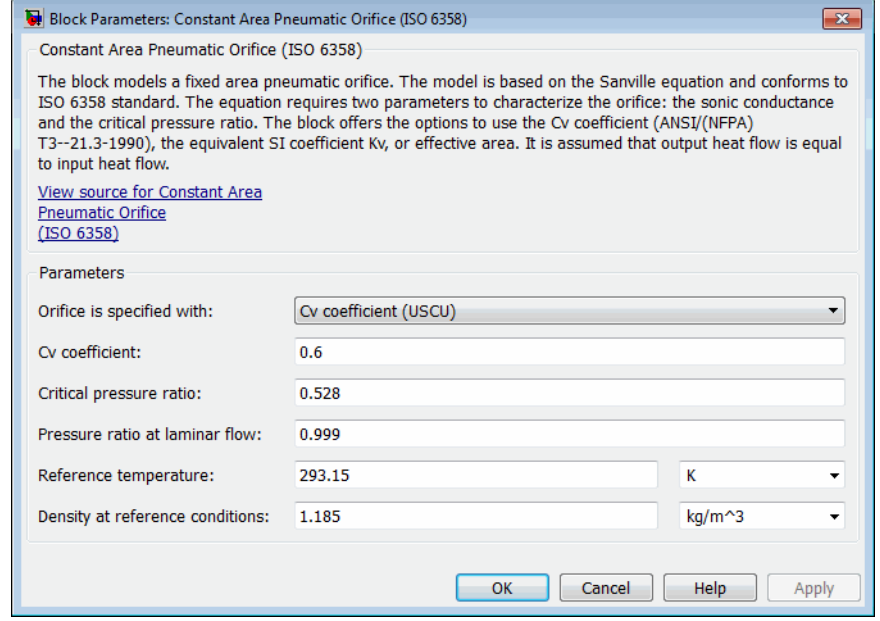

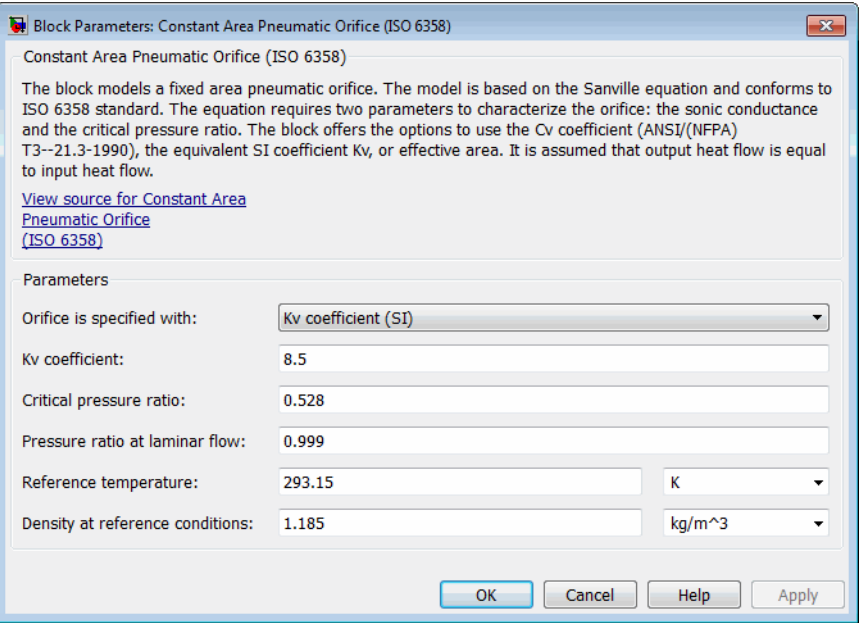

### **Orifice is specified with**

Select one of the following model parameterization methods:

- **•** Sonic conductance Provide value for the sonic conductance of the orifice. The values of the sonic conductance and the critical pressure ratio form the basis for the ISO 6358 compliant flow equations for the orifice. This is the default method.
- **•** Effective area Provide value for the orifice effective area. This value is internally converted by the block into an equivalent value for sonic conductance.
- **•** Cv coefficient (USCU) Provide value for the flow coefficient specified in US units. This value is internally converted by the block into an equivalent value for the orifice effective area.

**•** Kv coefficient (SI) — Provide value for the flow coefficient specified in SI units. This value is internally converted by the block into an equivalent value for the orifice effective area.

#### **Sonic conductance**

Specify the sonic conductance of the orifice, that is, the ratio between the mass flow rate and the product of upstream pressure and the mass density at standard conditions when the flow is choked. This value depends on the geometrical properties of the orifice, and usually is provided in textbooks or manufacturer data sheets. The default value is 1.6 l/s/bar. This parameter appears in the dialog box if **Orifice is specified with** parameter is set to Sonic conductance.

#### **Effective area**

Specify the orifice cross-sectional area. The default value is 1e-5 m^2. This parameter appears in the dialog box if **Orifice is specified with** parameter is set to Effective area.

### **Cv coefficient**

Specify the value for the flow coefficient in US units. The default value is 0.6. This parameter appears in the dialog box if **Orifice is specified with** parameter is set to Cv coefficient (USCU).

#### **Kv coefficient**

Specify the value for the flow coefficient in SI units. The default value is 8.5. This parameter appears in the dialog box if **Orifice is specified with** parameter is set to Kv coefficient (SI).

#### **Critical pressure ratio**

Specify the critical pressure ratio, that is, the ratio between the downstream pressure and the upstream pressure at which the gas velocity achieves sonic speed. The default value is 0.528.

#### **Pressure ratio at laminar flow**

Specify the ratio between the downstream pressure and the upstream pressure at laminar flow. This value can be in the range between 0.995 and 0.999. The default value is 0.999.

<span id="page-44-0"></span>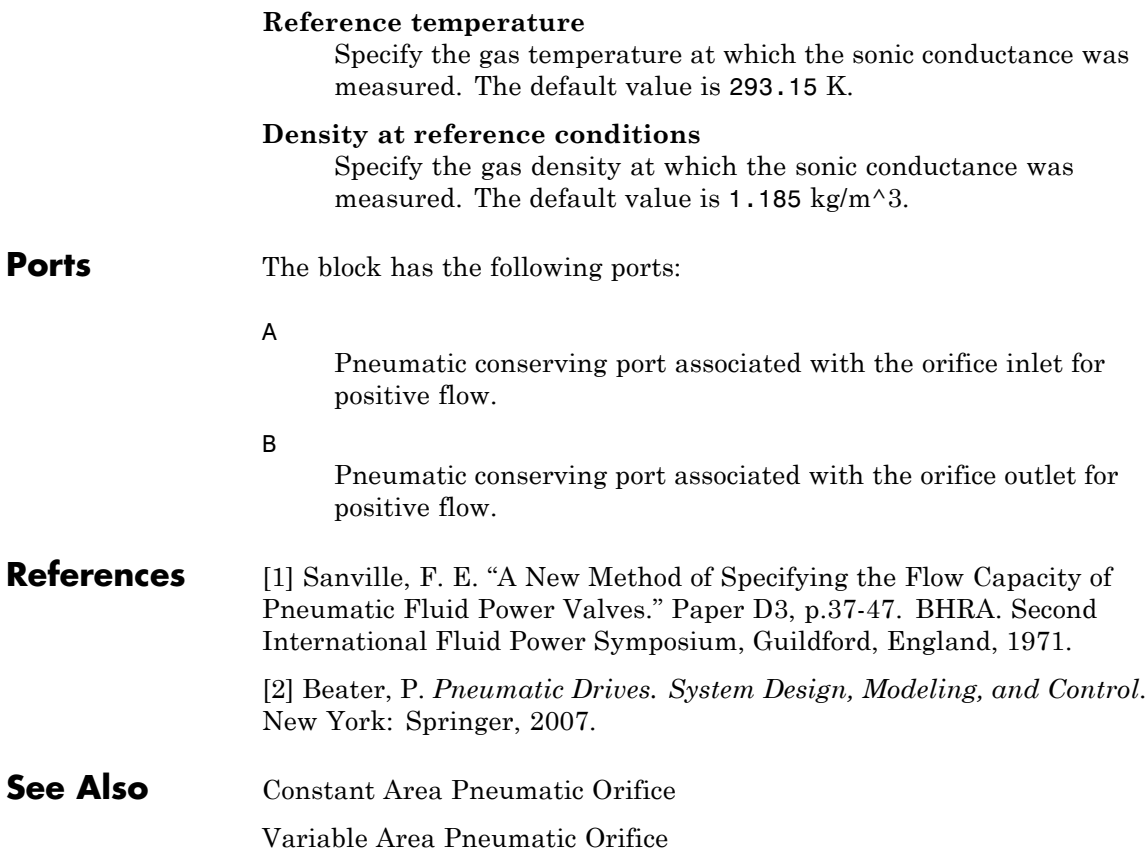

# **Constant Volume Chamber (TL)**

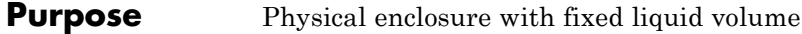

**Library** Thermal Liquid/Elements

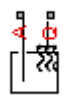

**Description** The Constant Volume Chamber (TL) block represents a physical enclosure with a fixed volume of liquid. The enclosure can exchange mass and energy with its surroundings, allowing its internal pressure and temperature to evolve over time. Heat transfer occurs via convection, as liquid enters or exits the chamber, and conduction, as thermal energy flows through the chamber walls and the liquid itself.

> Port A is a thermal liquid conserving port that corresponds to the chamber inlet. Pressure in the chamber equals the pressure at this port. Port Q is a thermal conserving port associated with the heat flux through the chamber wall. Temperature in the chamber equals the temperature at this port.

The following equations govern the dynamic evolution of liquid pressure and temperature in the chamber:

$$
V \cdot \rho_{int} \cdot \left(\frac{1}{\beta_{int}} \cdot \frac{dp_{int}}{dt} + \alpha_{int} \cdot \frac{dT_{int}}{dt}\right) = \dot{m}_A
$$

$$
V \cdot \frac{d(\rho_{int} \cdot u_{int})}{dt} = \phi_A + \dot{Q}
$$

where

*V* Chamber volume

 $p_{\text{int}}$  Chamber pressure

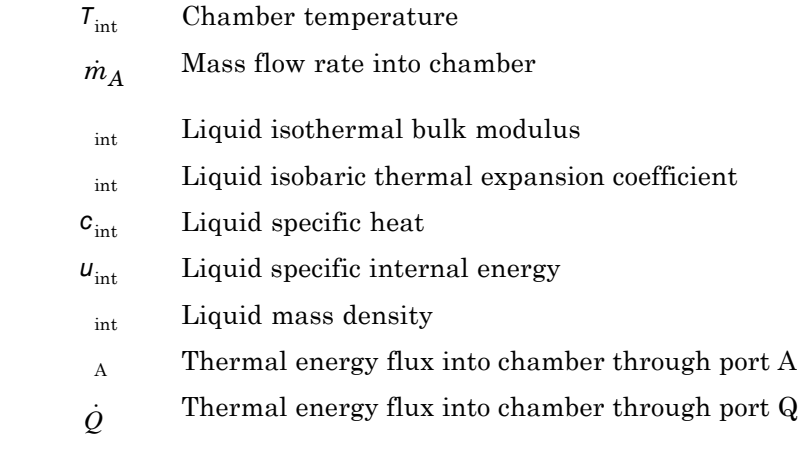

**Assumptions and Limitations •** Chamber walls are perfectly rigid.

## **Dialog Box and Parameters**

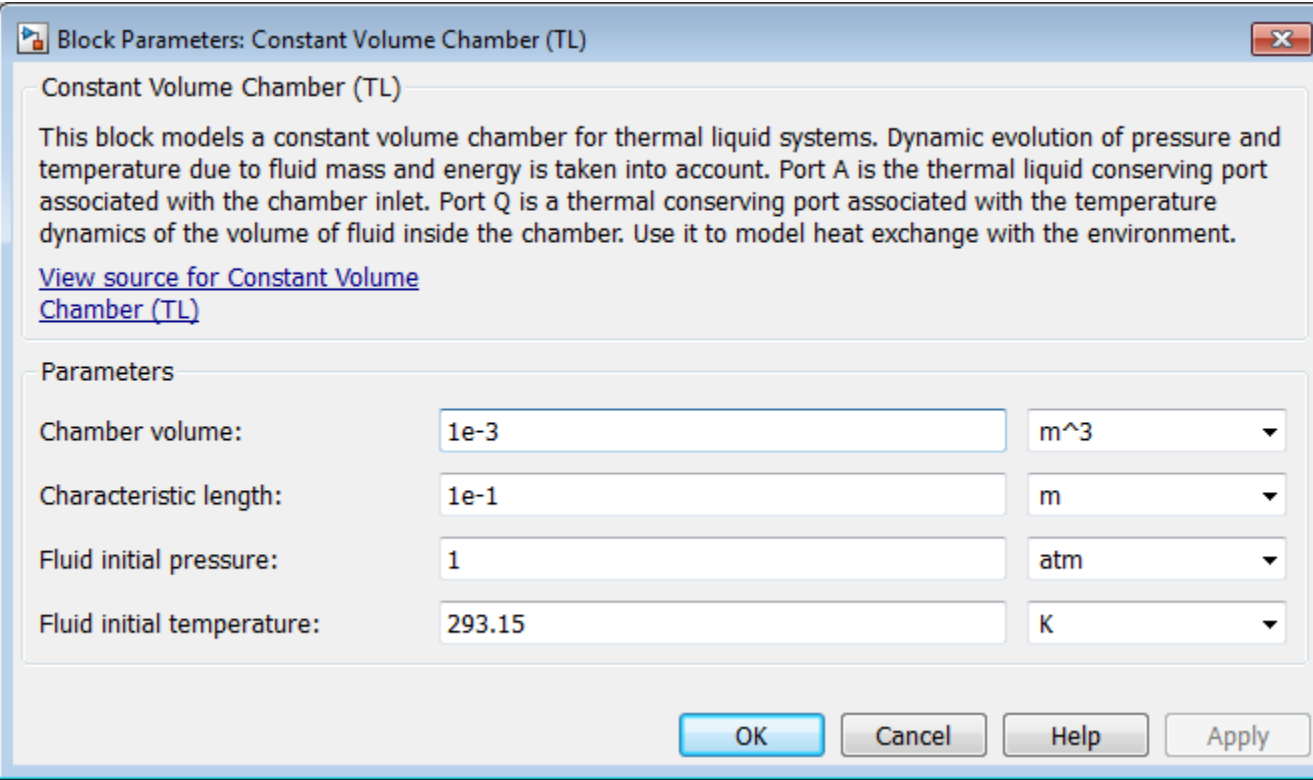

### **Chamber volume**

Enter the volume of liquid present in the chamber. This volume remains constant throughout the simulation. Values must equal or exceed zero. The default value is 1e-3 m^3.

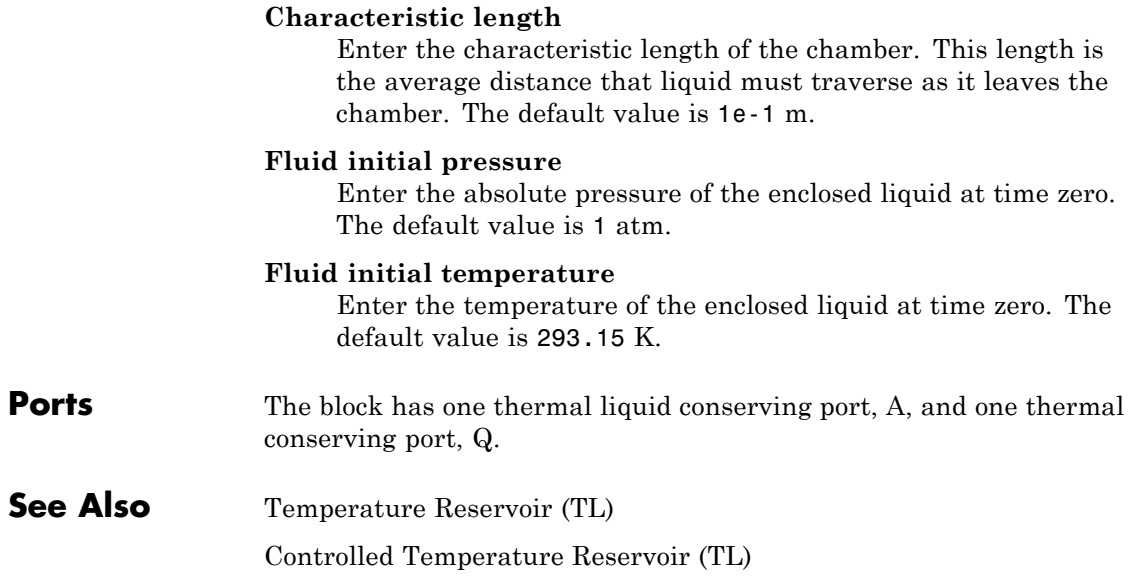

# **Constant Volume Hydraulic Chamber**

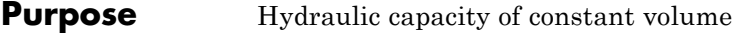

**Library** Hydraulic Elements

다

**Description** The Constant Volume Hydraulic Chamber block models a fixed-volume chamber with rigid or flexible walls, to be used in hydraulic valves, pumps, manifolds, pipes, hoses, and so on. Use this block in models where you have to account for some form of fluid compressibility. You can select the appropriate representation of fluid compressibility using the block parameters.

> Fluid compressibility in its simplest form is simulated according to the following equations:

$$
V_f = V_c + \frac{V_c}{E} p
$$

$$
q = \frac{dV_f}{dt}
$$

where

- *q* Flow rate into the chamber
- $V_f$  Volume of fluid in the chamber
- *V<sub>c</sub>* Geometrical chamber volume
- *E* Fluid bulk modulus
- *p* Gauge pressure of fluid in the chamber

If pressure in the chamber is likely to fall to negative values and approach cavitation limit, the above equations must be enhanced. In this block, it is done by representing the fluid in the chamber as a mixture of liquid and a small amount of entrained, nondissolved gas (see [[1, 2\]](#page-59-0)). The mixture bulk modulus is determined as:

$$
E = E_l \frac{1 + \alpha \left(\frac{p_a}{p_a + p}\right)^{1/n}}{1 + \alpha \frac{p_a^{1/n}}{n \left(p_a + p\right)^{n+1}} E_l}
$$

where

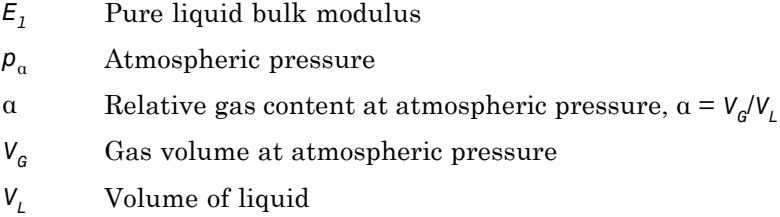

*n* Gas-specific heat ratio

The main objective of representing fluid as a mixture of liquid and gas is to introduce an approximate model of cavitation, which takes place in a chamber if pressure drops below fluid vapor saturation level. As it is seen in the graph below, the bulk modulus of a mixture decreases

at  $p \rightarrow p_a$ , thus considerably slowing down further pressure change.

At high pressure,  $p \gg p_a$ , a small amount of nondissolved gas has practically no effect on the system behavior.

# **Constant Volume Hydraulic Chamber**

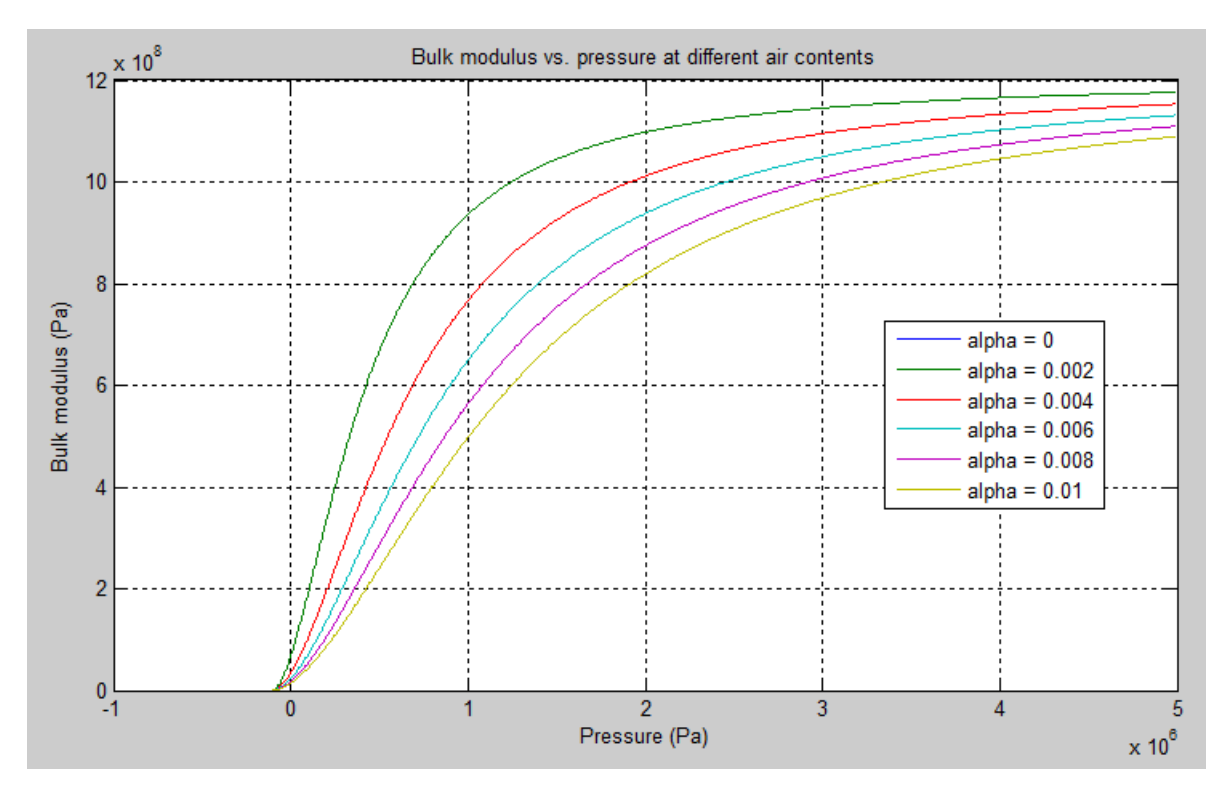

Cavitation is an inherently thermodynamic process, requiring consideration of multiple-phase fluids, heat transfers, etc., and as such cannot be accurately simulated with Simscape software. But the simplified version implemented in the block is good enough to signal if pressure falls below dangerous level, and to prevent computation failure that normally occurs at negative pressures.

If pressure falls below absolute vacuum (–101325 Pa), the simulation stops and an error message is displayed.

If chamber walls have noticeable compliance, the above equations must be further enhanced by representing geometrical chamber volume as a function of pressure:

$$
V_c = \pi d^2 / 4 \mathbb{L}
$$

$$
d(s) = \frac{K_p}{1 + \tau s} p(s)
$$

where

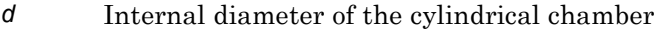

- *L* Length of the cylindrical chamber
- $K_p$  Proportionality coefficient (m/Pa)
- $\tau$  Time constant
- *s* Laplace operator

Coefficient  $K_p$  establishes relationship between pressure and the internal diameter at steady-state conditions. For metal tubes, the coefficient can be computed as (see [[2](#page-59-0)]):

$$
K_p = \frac{d}{E_M} \left( \frac{D^2 + d^2}{D^2 - d^2} + v \right)
$$

where

- *D* Pipe external diameter
- $E_M$  Modulus of elasticity (Young's modulus) for the pipe material Poisson's ratio for the pipe material

For hoses, the coefficient can be provided by the manufacturer.

The process of expansion and contraction in pipes and especially in hoses is a complex combination of nonlinear elastic and viscoelastic deformations. This process is approximated in the block with the

first-order lag, whose time constant is determined empirically (for example, see [[3](#page-59-0)]).

As a result, by selecting appropriate values, you can implement four different models of fluid compressibility with this block:

- **•** Chamber with rigid walls, no entrained gas in the fluid
- **•** Cylindrical chamber with compliant walls, no entrained gas in the fluid
- **•** Chamber with rigid walls, fluid with entrained gas
- **•** Cylindrical chamber with compliant walls, fluid with entrained gas

The block allows two methods of specifying the chamber size:

- **•** By volume Use this option for cylindrical or non-cylindrical chambers with rigid walls. You only need to know the volume of the chamber. This chamber type does not account for wall compliance.
- **•** By length and diameter Use this option for cylindrical chambers with rigid or compliant walls, such as circular pipes or hoses.

The block has one hydraulic conserving port associated with the chamber inlet. The block positive direction is from its port to the reference point. This means that the flow rate is positive if it flows into the chamber.

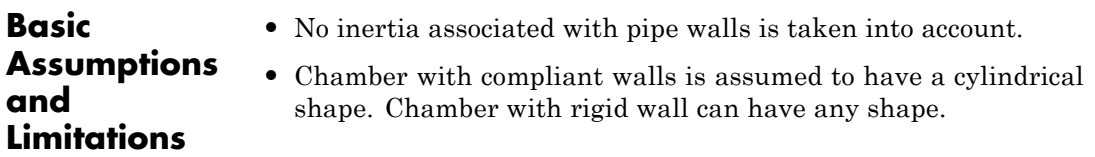

### **Dialog Box and Parameters**

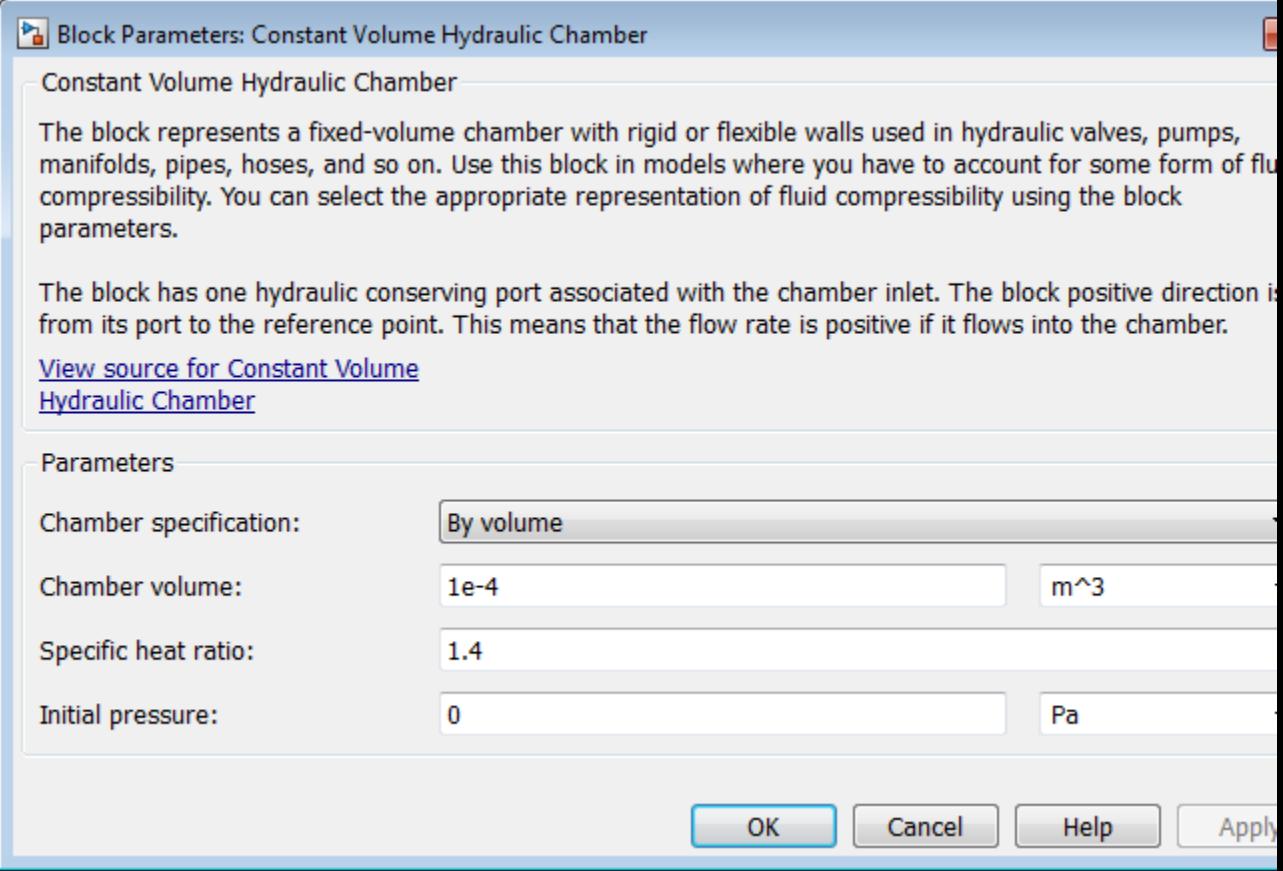

# **Constant Volume Hydraulic Chamber**

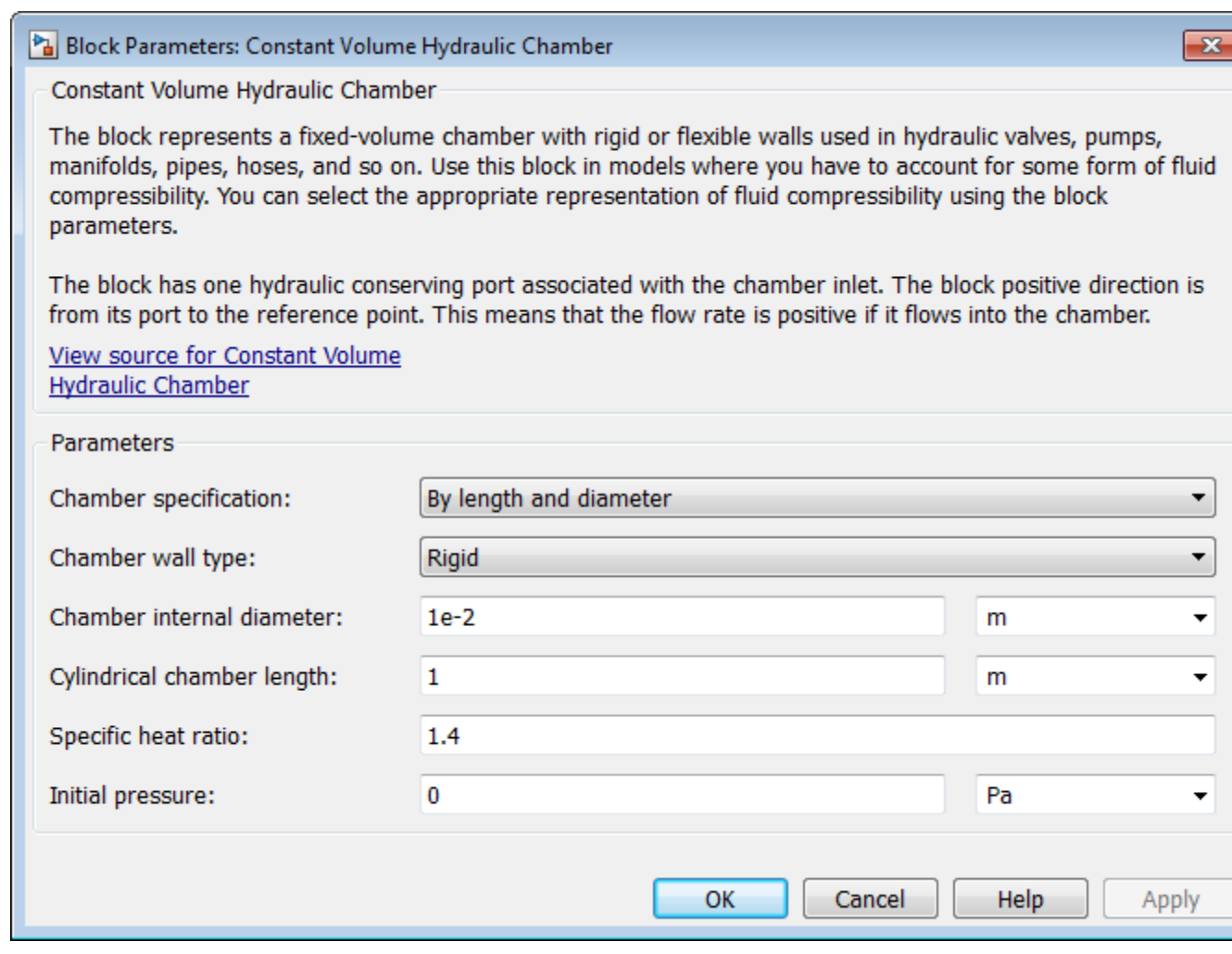

#### Block Parameters: Constant Volume Hydraulic Chamber

Constant Volume Hydraulic Chamber

The block represents a fixed-volume chamber with rigid or flexible walls used in hydraulic valves, pumps, manifolds, pipes, hoses, and so on. Use this block in models where you have to account for some form of flu compressibility. You can select the appropriate representation of fluid compressibility using the block parameters.

The block has one hydraulic conserving port associated with the chamber inlet. The block positive direction is from its port to the reference point. This means that the flow rate is positive if it flows into the chamber.

View source for Constant Volume **Hydraulic Chamber** 

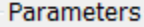

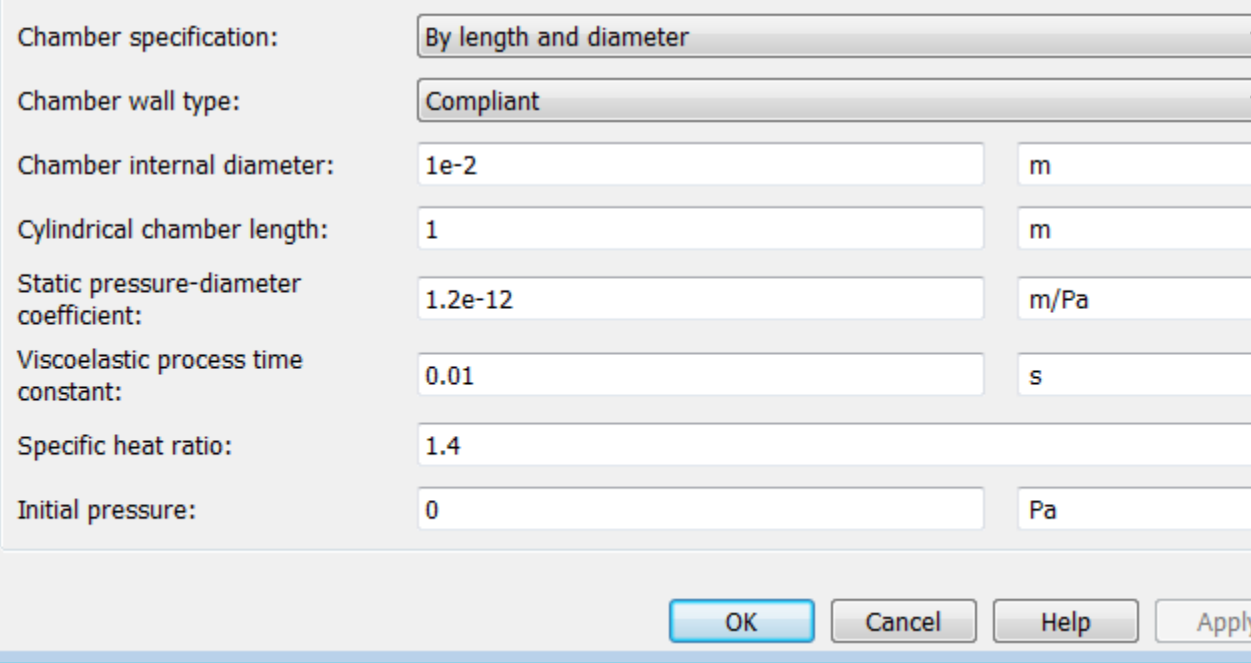

F

#### **Chamber specification**

The parameter can have one of two values: By volume or By length and diameter. The value By length and diameter is recommended if a chamber is formed by a circular pipe. If the parameter is set to By volume, wall compliance is not taken into account. The default value of the parameter is By volume.

#### **Chamber wall type**

The parameter can have one of two values: Rigid or Compliant. If the parameter is set to Rigid, wall compliance is not taken into account, which can improve computational efficiency. The value Compliant is recommended for hoses and metal pipes, where compliance can affect the system behavior. The default value of the parameter is Rigid. The parameter is used if the **Chamber specification** parameter is set to By length and diameter.

#### **Chamber volume**

Volume of fluid in the chamber. The default value is  $1e-4$  m<sup> $\land$ </sup>3. The parameter is used if the **Chamber specification** parameter is set to By volume.

#### **Chamber internal diameter**

Internal diameter of the cylindrical chamber. The default value is 0.01 m. The parameter is used if the **Chamber specification** parameter is set to By length and diameter.

#### **Cylindrical chamber length**

Length of the cylindrical chamber. The default value is 1 m. The parameter is used if the **Chamber specification** parameter is set to By length and diameter.

#### **Static pressure-diameter coefficient**

Coefficient  $K_p$  that establishes relationship between pressure and the internal diameter at steady-state conditions. The parameter can be determined analytically or experimentally. The default value is 1.2e-12 m/Pa. The parameter is used if **Chamber wall type** is set to Compliant.

### **Viscoelastic process time constant**

Time constant in the transfer function relating pipe internal diameter to pressure variations. With this parameter, the simulated elastic or viscoelastic process is approximated with the first-order lag. The parameter is determined experimentally or provided by the manufacturer. The default value is 0.01 s. The parameter is used if **Chamber wall type** is set to Compliant.

### **Specific heat ratio**

Gas-specific heat ratio. The default value is 1.4.

### **Initial pressure**

Initial pressure in the chamber. This parameter specifies the initial condition for use in computing the block's initial state at the beginning of a simulation run. For more information, see "Initial Conditions Computation". The default value is 0.

### **Restricted Parameters**

When your model is in Restricted editing mode, you cannot modify the following parameters:

- **• Chamber specification**
- **• Chamber wall type**

All other block parameters are available for modification. The actual set of modifiable block parameters depends on the values of the **Tube cross section type** and **Chamber wall type** parameters at the time the model entered Restricted mode.

Parameters determined by the type of working fluid:

## **Global Parameters**

- **• Fluid bulk modulus**
- **• Nondissolved gas ratio** Nondissolved gas relative content determined as a ratio of gas volume to the liquid volume.

# <span id="page-59-0"></span>**Constant Volume Hydraulic Chamber**

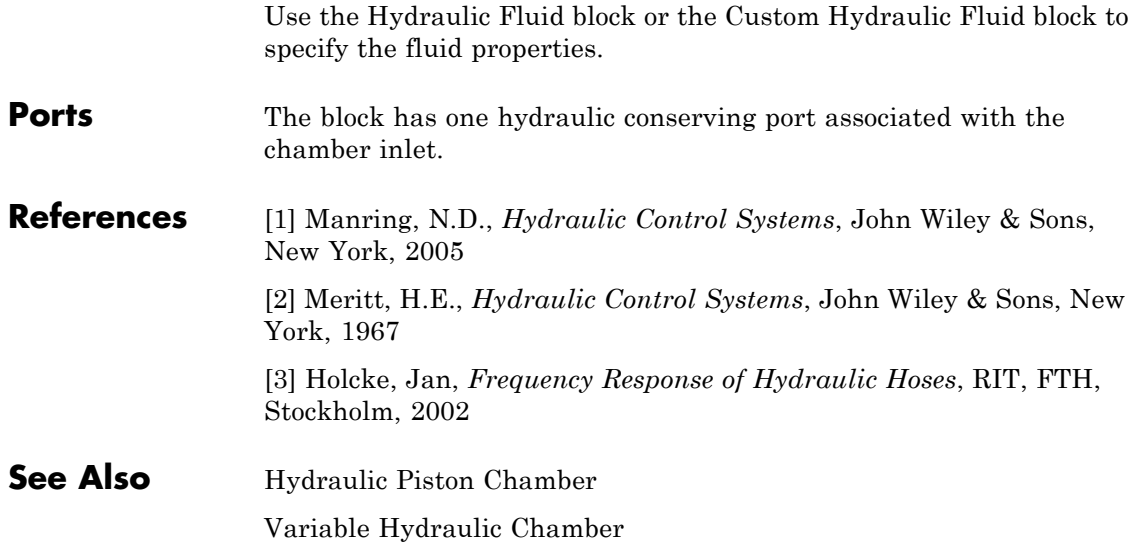

## **Purpose** Constant volume pneumatic chamber based on ideal gas law

**Library** Pneumatic Elements

**Description** The Constant Volume Pneumatic Chamber block models a constant volume pneumatic chamber based on the ideal gas law and assuming constant specific heats.

> The continuity equation for the network representation of the constant chamber is

$$
G = \frac{V}{RT} \left( \frac{dp}{dt} - \frac{p}{T} \frac{dT}{dt} \right)
$$

where

- *G* Mass flow rate at input port
- *V* Chamber volume
- *p* Absolute pressure in the chamber
- *R* Specific gas constant
- *T* Absolute gas temperature
- *t* Time

The equivalent circuit of the Constant Volume Pneumatic Chamber block model is shown in the following illustration. Port A is the pneumatic conserving port associated with the chamber inlet. Port A connects both to the gaseous and the thermal circuit. Port H is a thermal conserving port through which heat exchange with the environment takes place. Port H connects only to the thermal circuit.

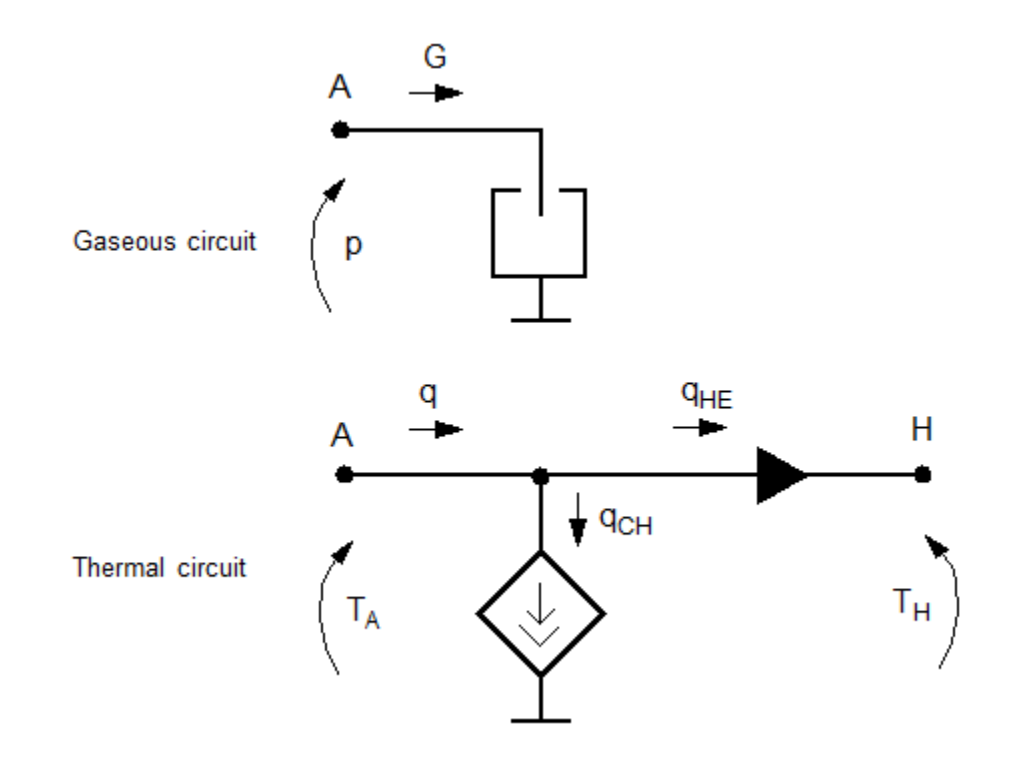

The diagram shows that the heat flow *q* to the chamber consists of two components:

- Heat flow  $q_{\text{CH}}$ , associated with the gaseous process
- Heat flow  $q_{\rm HE}$  associated with the heat exchange with the environment

The heat flow due to gas inflow is

$$
q_{CH} = \frac{c_v V}{R} \frac{dp}{dt}
$$

where  $c_v$  is specific heat at constant volume.

The heat exchange with the environment happens through port H, connected to thermal components. To determine the value of the heat exchange flow, the model contains a short-circuit element, resulting in the equation

$$
T_{\rm A}=T_{\rm H}
$$

where both  $T_{\rm A}$  and  $T_{\rm H}$  represent the gas temperature.

The gas flow and the heat flow are considered positive if they flow into the chamber.

**Basic Assumptions and Limitations**

**•** The gas is ideal.

• Specific heats at constant pressure and constant volume,  $c_p$  and  $c_v$ , are constant.

**Dialog Box and Parameters**

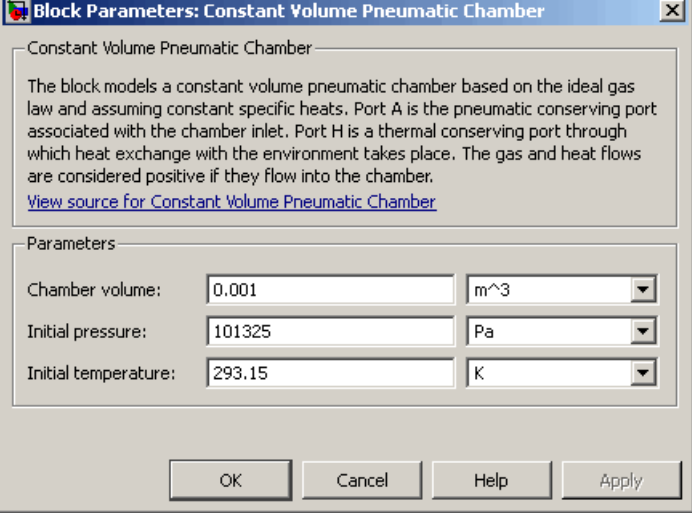

### **Chamber volume**

Specify the volume of the chamber. The default value is .001 m^3.

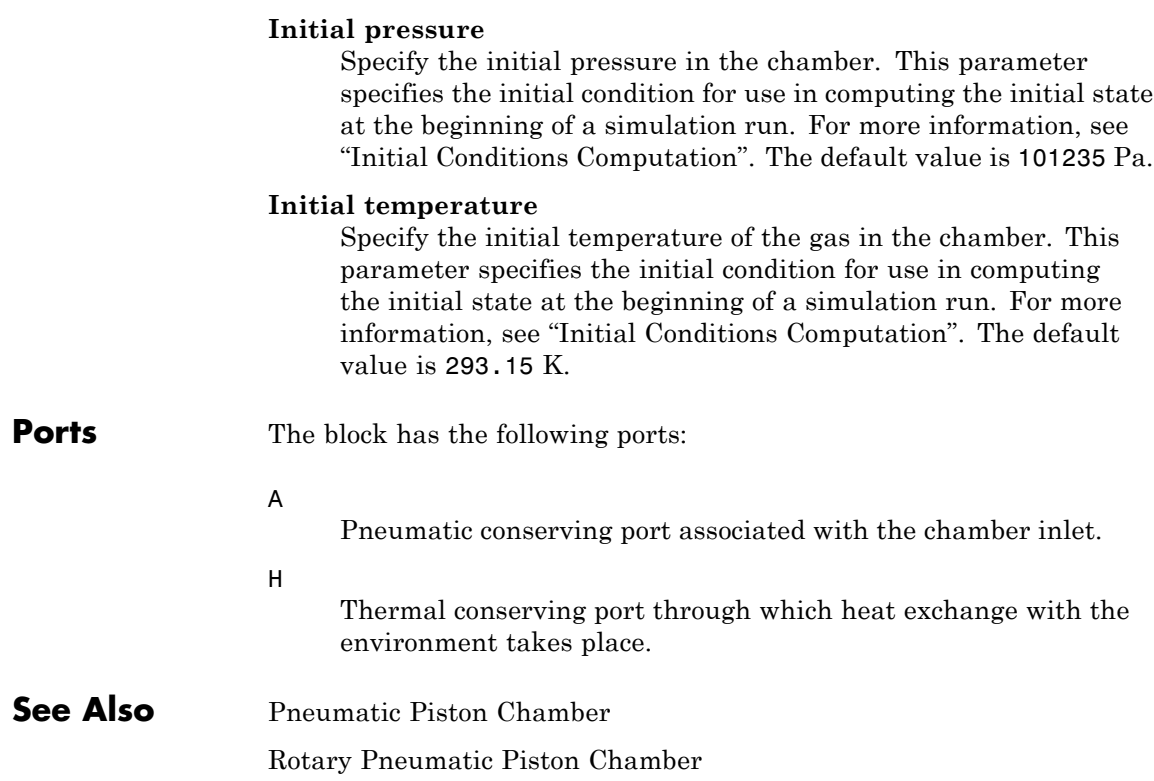

# **Controlled Current Source**

- **Purpose** Ideal current source driven by input signal
- 

**Library** Electrical Sources

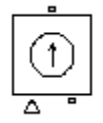

**Description** The Controlled Current Source block represents an ideal current source that is powerful enough to maintain the specified current through it regardless of the voltage across the source.

> The output current is  $I = Is$ , where  $Is$  is the numerical value presented at the physical signal port.

The positive direction of the current flow is indicated by the arrow.

## **Dialog Box and Parameters**

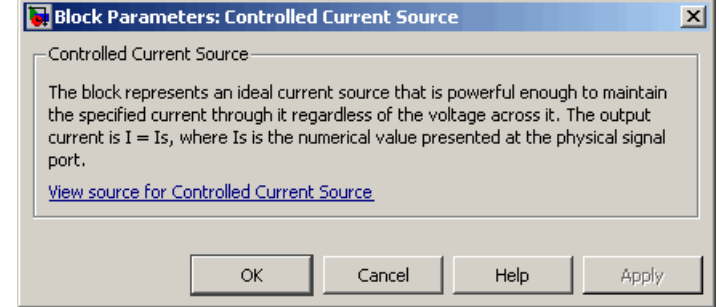

The block has no parameters.

**Ports** The block has one physical signal input port and two electrical conserving ports associated with its electrical terminals.

**See Also** Controlled Voltage Source

# **Controlled Flux Source**

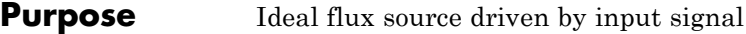

**Library** Magnetic Sources

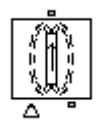

**Description** The Controlled Flux Source block represents an ideal flux source that is powerful enough to maintain the specified flux through it regardless of the mmf across the source.

> The output flux is *PHI = PHIs*, where *PHIs* is the numerical value presented at the physical signal port.

The positive direction of the flux flow is indicated by the arrow.

## **Dialog Box and Parameters**

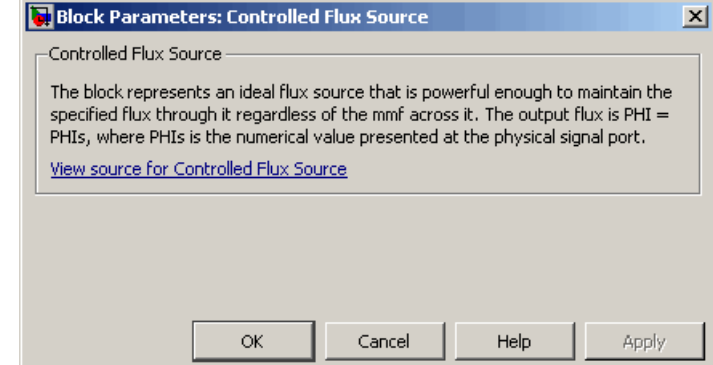

The block has no parameters.

**Ports** The block has one physical signal input port and two magnetic conserving ports associated with its magnetic terminals.

**See Also** Controlled MMF Source

Flux Source

MMF Source

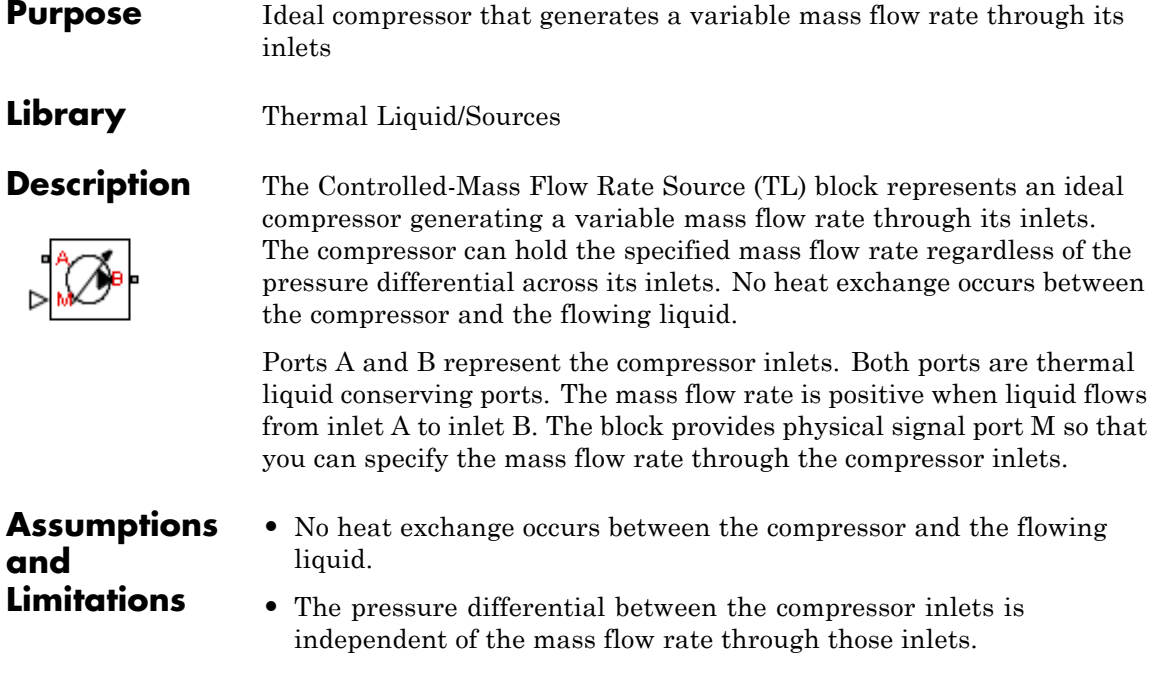

# **Controlled Mass Flow Rate Source (TL)**

## **Dialog Box and Parameters**

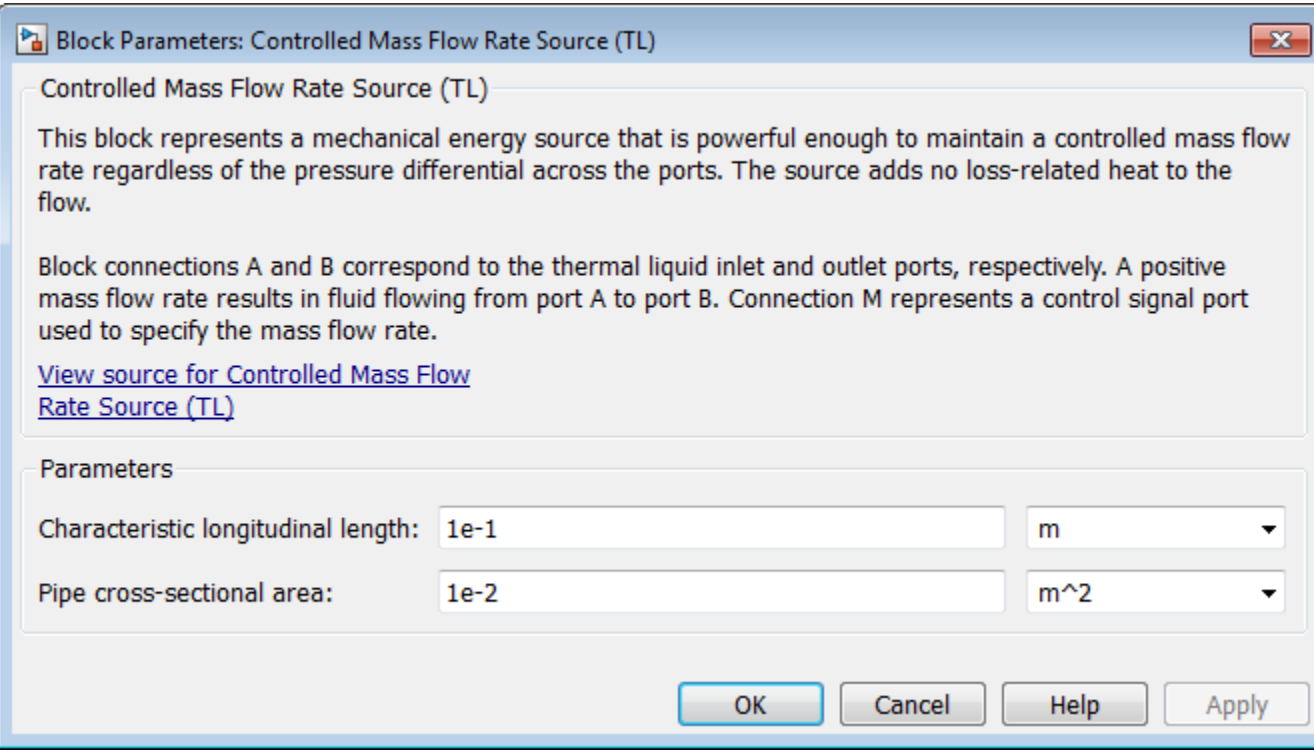

### **Characteristic longitudinal length**

Enter the mean path length the liquid must flow through to go from inlet A to inlet B. The default value is 1e-1 m.

### **Pipe cross-sectional area**

Enter the cross-sectional area of the adjoining pipes. The default value is  $1e-2$  m<sup> $\wedge$ </sup>2.

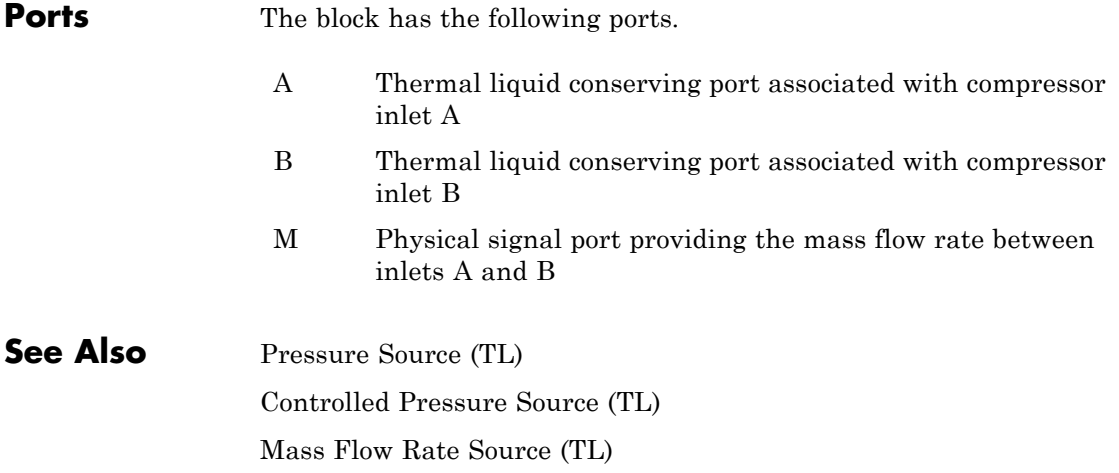

# **Controlled MMF Source**

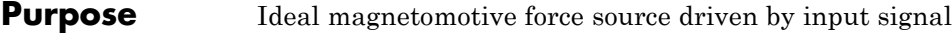

**Library** Magnetic Sources

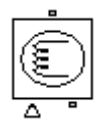

**Dialog Box and**

**Description** The Controlled MMF Source block represents an ideal magnetomotive force (mmf) source that is powerful enough to maintain the specified mmf at its output regardless of the flux passing through it.

> The output mmf is *MMF = MMFI*, where *MMFI* is the numerical value presented at the physical signal port.

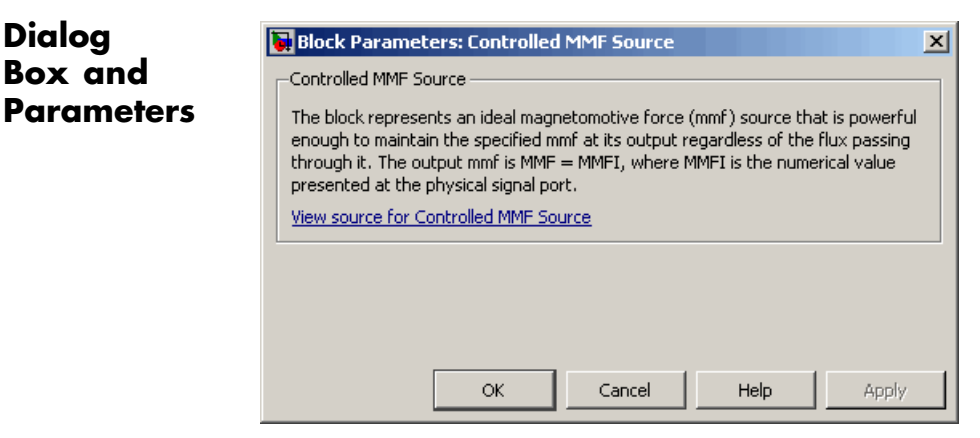

The block has no parameters.

**Ports** The block has one physical signal input port and two magnetic conserving ports associated with its magnetic terminals.

**See Also** Controlled Flux Source

Flux Source

MMF Source

### **Purpose** Ideal compressor with signal-controlled mass flow rate

**Library** Pneumatic Sources

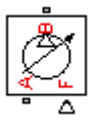

**Description** The Controlled Pneumatic Flow Rate Source block represents an ideal compressor that maintains a mass flow rate equal to the numerical value presented at physical signal port F. The compressor adds no heat. Block connections A and B correspond to the pneumatic inlet and outlet ports, respectively, and connection F represents a control signal port.

> The block positive direction is from port A to port B. This means that the flow rate is positive if it flows from A to B. The pressure differential is determined as  $p = p_A - p_B$  and is negative if pressure at the source outlet is greater than pressure at its inlet. The power generated by the source is negative if the source adds energy to the flow.

## **Warning**

**Be careful when driving an orifice directly from a flow rate source. The choked flow condition limits the flow that is possible through an orifice as a function of upstream pressure and temperature. Hence the flow rate value produced by the flow rate source must be compatible with upstream pressure and temperature. Specifying a flow rate that is too high will result in an unsolvable set of equations.**

## **Dialog Box and Parameters**

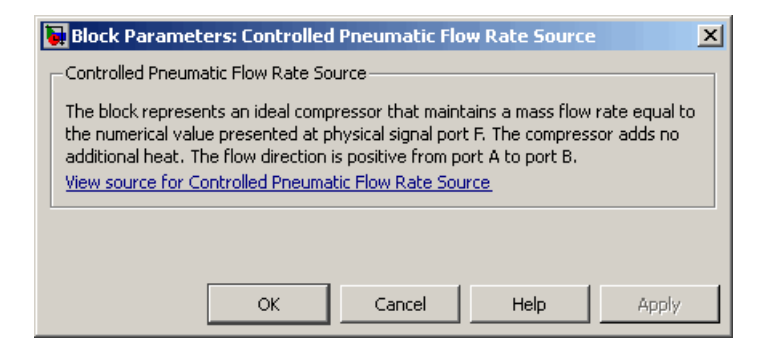

The block has no parameters.

# **Controlled Pneumatic Flow Rate Source**

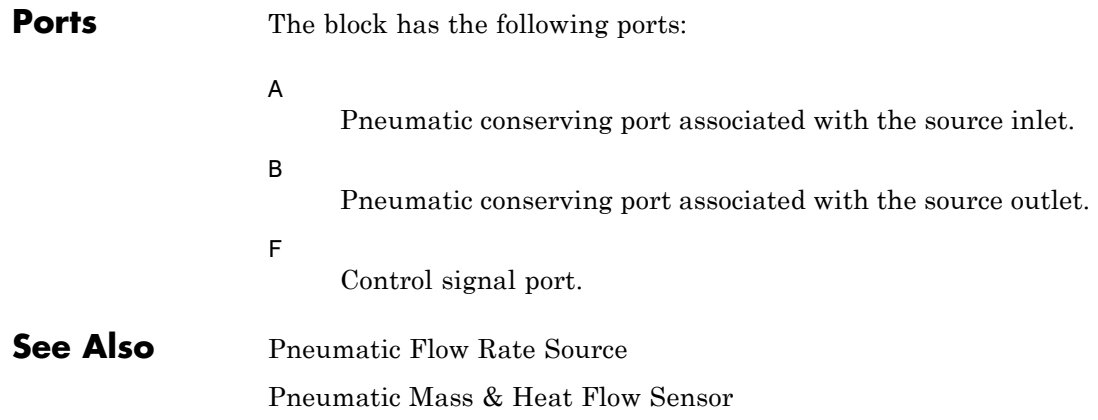
### **Purpose** Ideal compressor with signal-controlled pressure difference

**Library** Pneumatic Sources

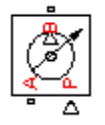

**Description** The Controlled Pneumatic Pressure Source block represents an ideal compressor that maintains a pressure difference equal to the numerical value presented at physical signal port F. The compressor adds no heat. Block connections A and B correspond to the pneumatic inlet and outlet ports, respectively, and connection F represents a control signal port.

> A positive pressure difference results in the pressure at port B being higher than the pressure at port A.

## **Dialog Box and Parameters**

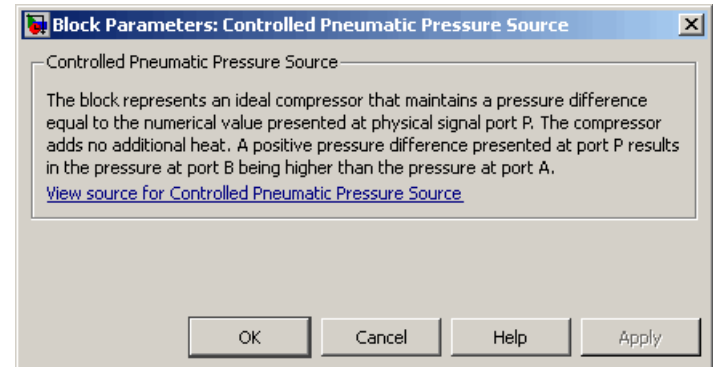

The block has no parameters.

## **Ports** The block has the following ports:

A

Pneumatic conserving port associated with the source inlet.

B

Pneumatic conserving port associated with the source outlet.

F

Control signal port.

# **Controlled Pneumatic Pressure Source**

**See Also** Pneumatic Pressure Source Pneumatic Pressure & Temperature Sensor

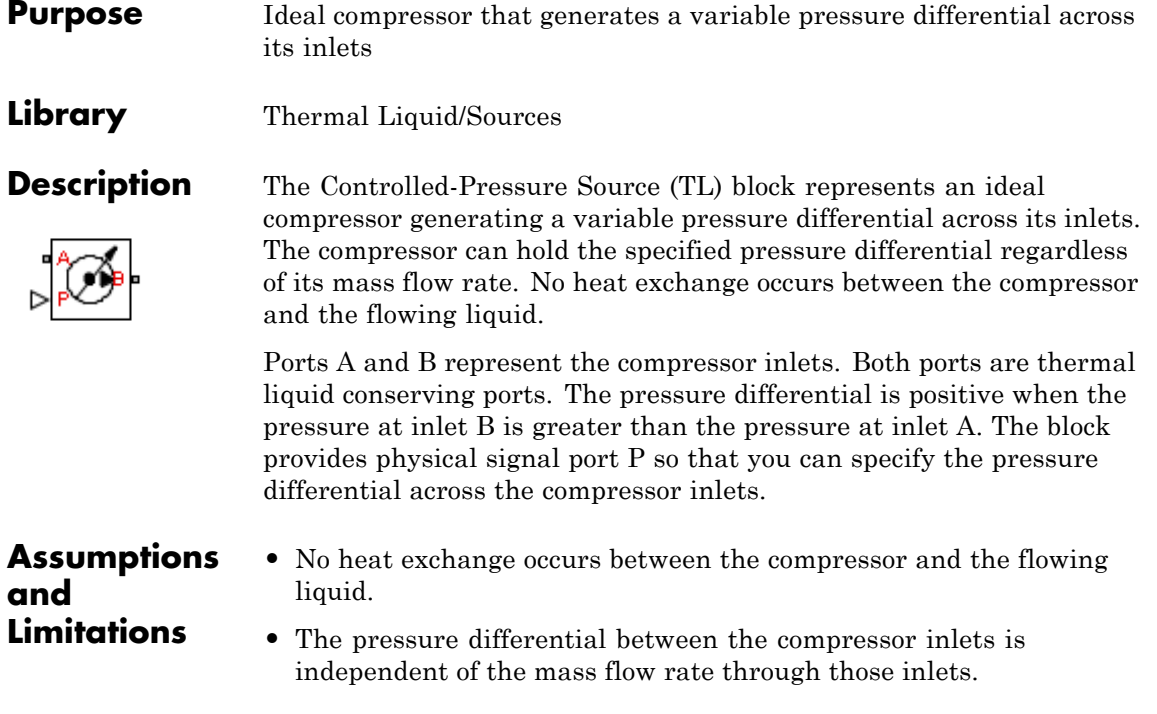

## **Dialog Box and Parameters**

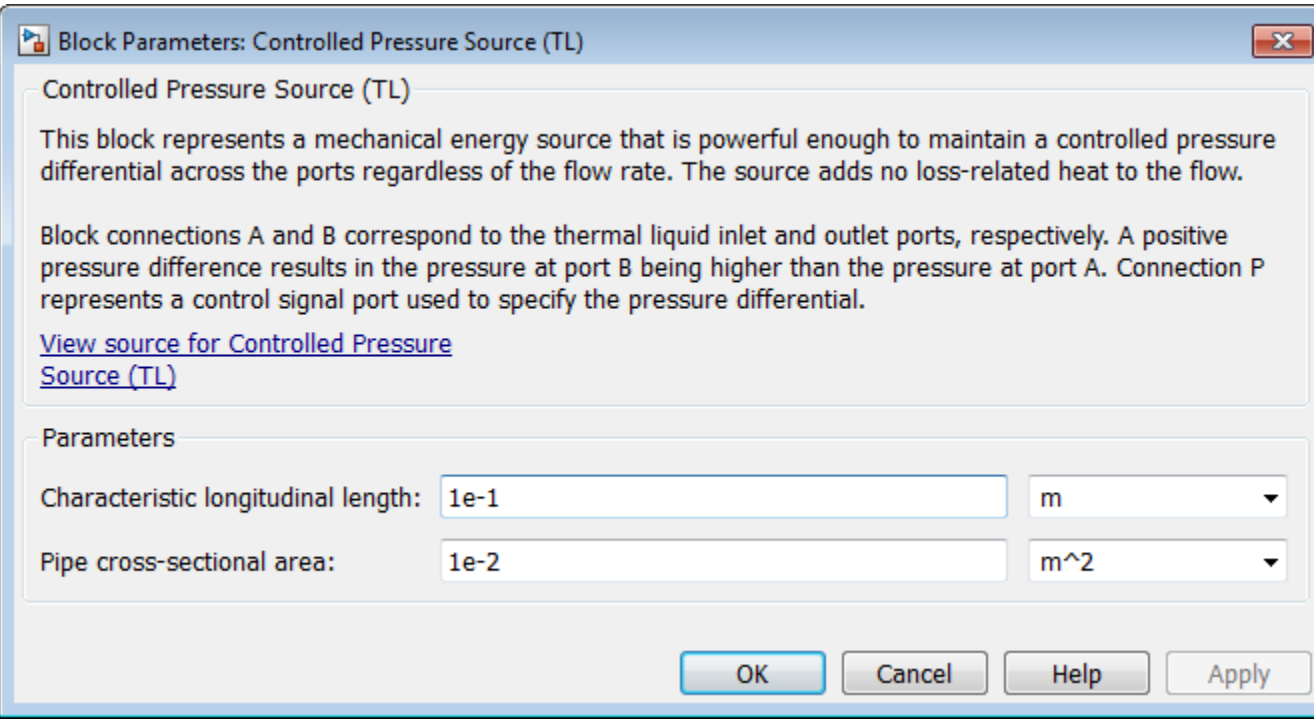

### **Characteristic longitudinal length**

Enter the mean path length the liquid must flow through to go from inlet A to inlet B. The default value is 1e-1 m.

### **Pipe cross-sectional area**

Enter the cross-sectional area of the adjoining pipes. The default value is  $1e-2$  m<sup> $\wedge$ 2.</sup>

**Ports** The block has the following ports.

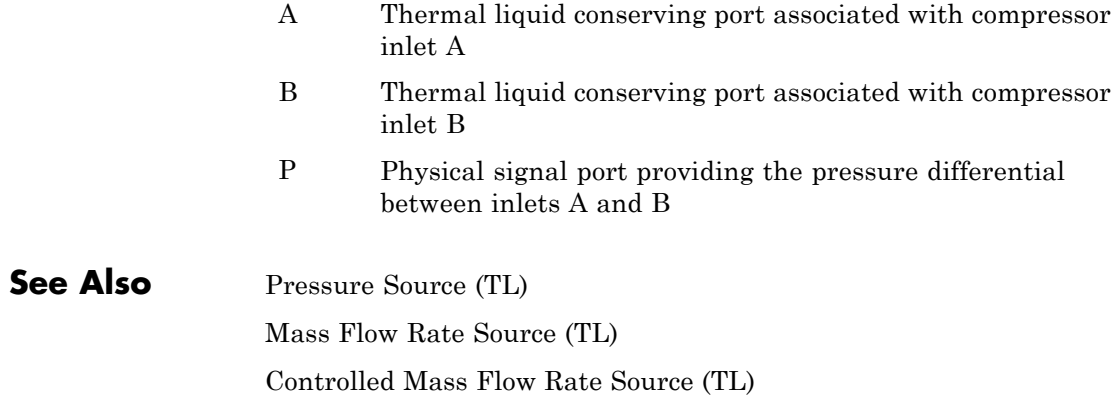

# **Controlled Temperature Reservoir (TL)**

**Purpose** Infinite open reservoir at variable temperature

**Library** Thermal Liquid/Elements

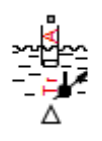

**Description** The Controlled-Temperature Reservoir (TL) block represents an infinite open reservoir at variable temperature. Because it is open, the reservoir and its inlet are at atmospheric pressure. Port A, a thermal liquid conserving port, represents the reservoir inlet. Port Tr, a physical signal port, provides the reservoir temperature control signal.

> The inlet temperature depends on the direction of liquid flow. If the liquid flows into the reservoir, the inlet temperature equals that of the upstream liquid. The reservoir acts as a heat sink. If liquid flows out of the reservoir, the inlet temperature equals that of the reservoir. The reservoir acts as a heat source.

> To ensure a smooth temperature change at the reservoir inlet during liquid flow reversal, the block includes heat conduction along a length equal to the effective diameter of the pipe. This diameter is a function of the specified cross-sectional area of the inlet pipe.

This block also functions as a reference point for pressure and temperature measurements in a pipe network. These measurements are relative to atmospheric pressure and reservoir temperature, respectively.

## **Dialog Box and Parameters**

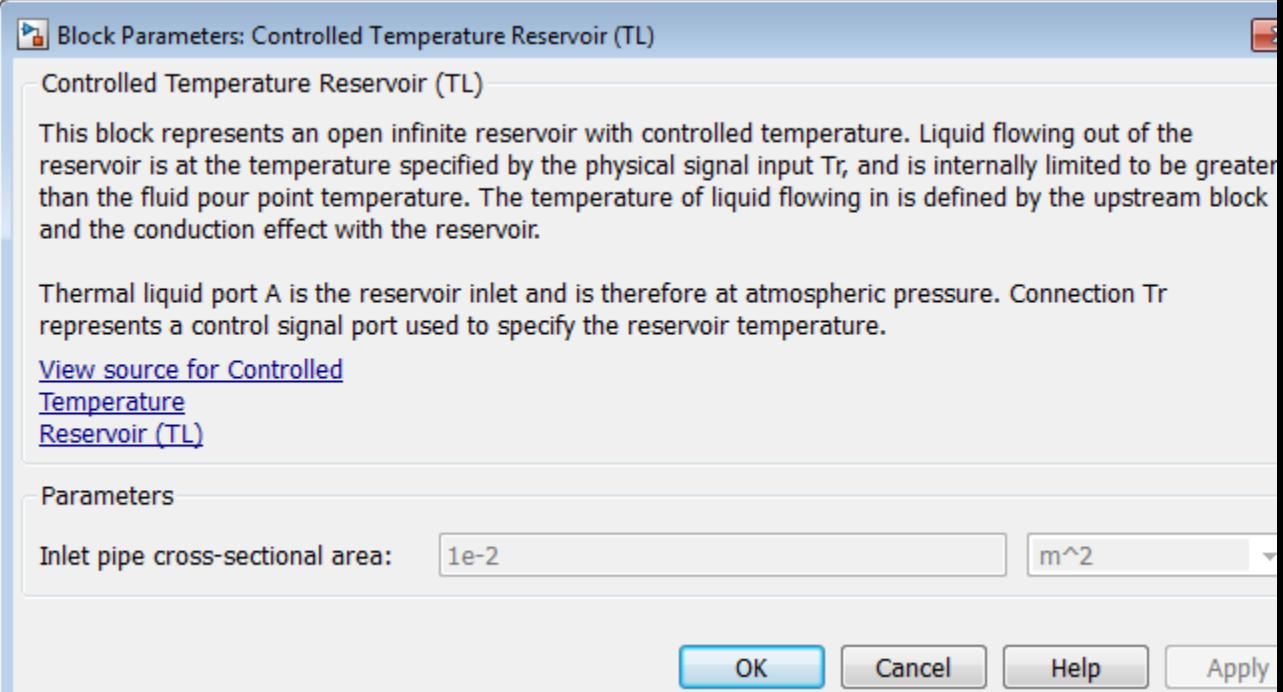

### **Inlet pipe cross-sectional area**

Enter the cross-sectional area of the reservoir inlet pipe. The block uses this area to determine the characteristic length of the pipe along which heat conduction occurs. The default value is 1e-2  $m^2$ .

**Ports** The block has one thermal liquid conserving port, A, and one physical signal port, Tr.

# **Controlled Temperature Reservoir (TL)**

**See Also** Temperature Reservoir (TL) Constant Volume Chamber (TL)

- **Purpose** Ideal voltage source driven by input signal
- 

**Library** Electrical Sources

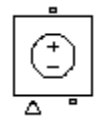

**Description** The Controlled Voltage Source block represents an ideal voltage source that is powerful enough to maintain the specified voltage at its output regardless of the current flowing through the source.

> The output voltage is  $V = V_s$ , where  $Vs$  is the numerical value presented at the physical signal port.

## **Dialog Box and Parameters**

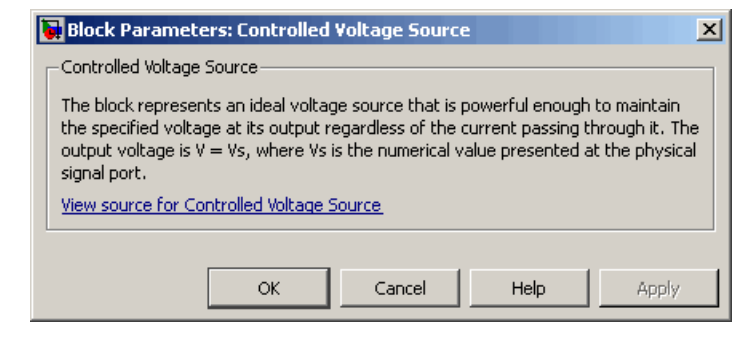

The block has no parameters.

**Ports** The block has one physical signal input port and two electrical conserving ports associated with its electrical terminals.

**See Also** Controlled Current Source

# **Convective Heat Transfer**

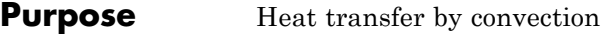

**Library** Thermal Elements

**Description** The Convective Heat Transfer block represents a heat transfer by convection between two bodies by means of fluid motion. The transfer ⊶¶⇔≑<mark>b</mark>• is governed by the Newton law of cooling and is described with the following equation:

$$
Q = k\mathbb{I}(\mathrm{T}_A - T_B)
$$

where

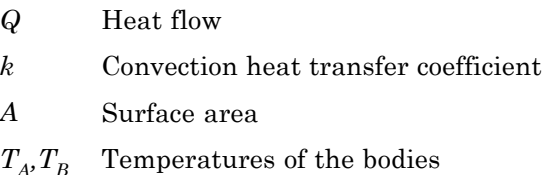

Connections A and B are thermal conserving ports associated with the points between which the heat transfer by convection takes place. The block positive direction is from port A to port B. This means that the heat flow is positive if it flows from A to B.

## **Dialog Box and Parameters**

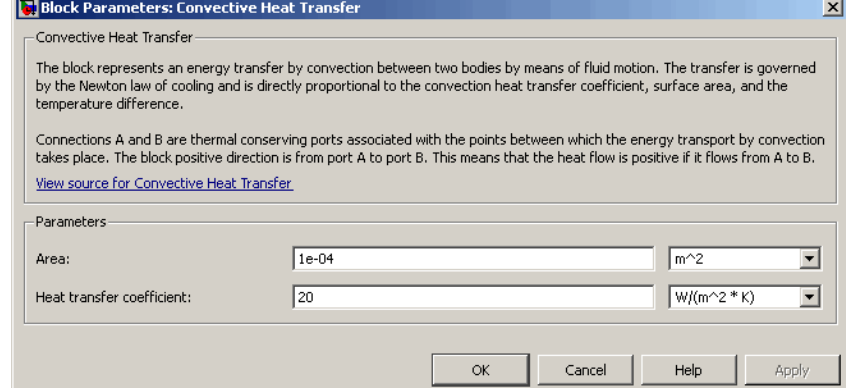

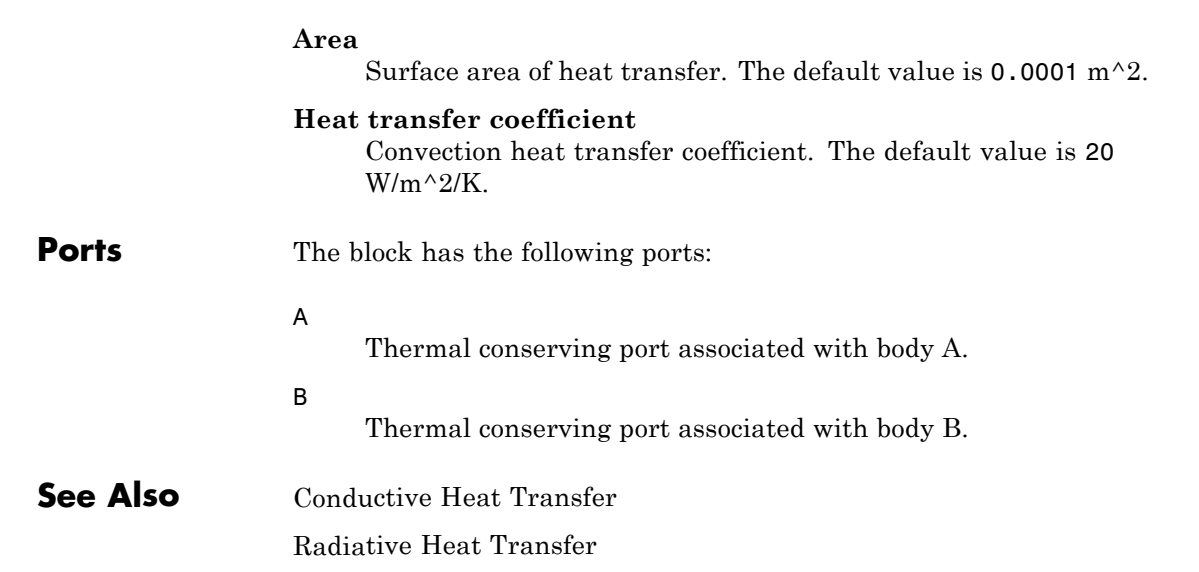

# **Counter**

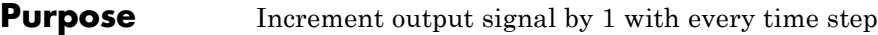

**Library** Physical Signals/Sources

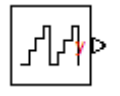

**Description** The Counter block increments the output signal, *y*, by 1 with every time step repeatedly between the minimum (reset) value and the maximum value. You can optionally specify an initial signal value, different from the reset value, and an initial time offset. The output signal generated by the block is shown in the following diagram.

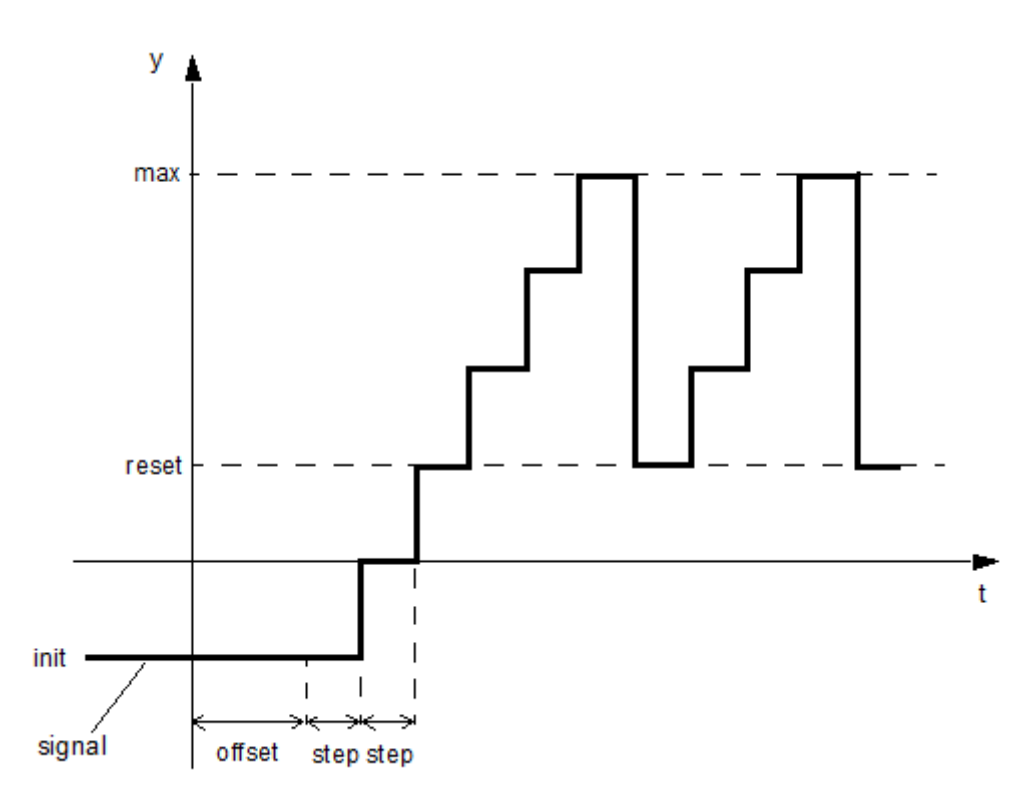

If the initial time offset is specified, the block outputs the initial signal value *init* until the simulation time reaches the *offset* value, at which

point the counting cycle starts. The block outputs the current value for one time step, then repeatedly increments the signal value by 1 and outputs it for one time step, until it reaches the maximum value *max*. The block outputs the *max* value for one time step, then returns to the *reset* value, and the counting cycle starts again.

Use this block, in conjunction with other physical signal blocks, to model discrete behaviors.

## **Dialog Box and Parameters**

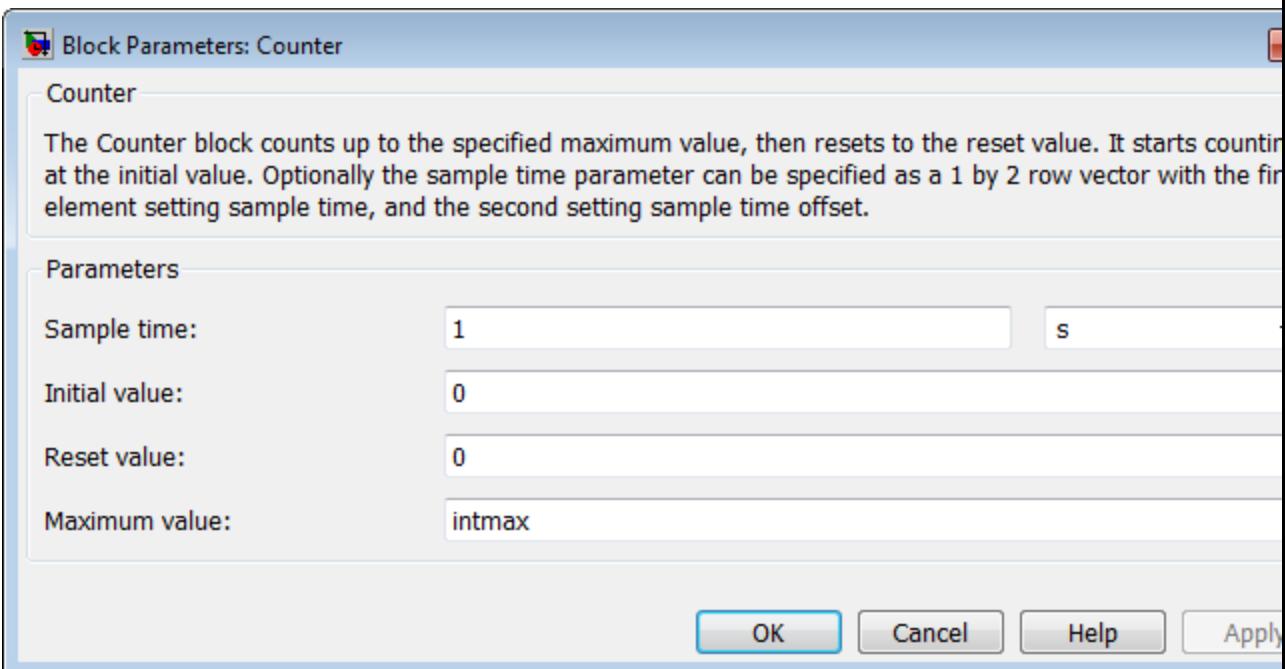

### **Sample time**

The value of the time *step* interval. The default *step* value is 1 s. To specify an initial time offset, enter the parameter value as [ *step* , *offset* ], otherwise the *offset* value is assumed to be 0.

### **Initial value**

The value of the output signal at the beginning of the first counting cycle. If you specify an initial time offset by using the **Sample time** parameter, the output of the block remains at this value until the simulation time reaches the *offset* value, after which the first counting cycle starts. The value must be an integer. The default value is 0.

### **Reset value**

The value of the output signal at the beginning of each counting cycle except the first one. The output of the block remains at this value for one time *step*, specified by the **Sample time** parameter. The value must be an integer. The default value is 0.

### **Maximum value**

The value of the output signal at the end of the counting cycle. The output of the block remains at this value for one time *step*, specified by the **Sample time** parameter, at which point the signal returns to the **Reset value** and the cycle starts again. The value must be an integer. The default value is intmax (2147483647, the largest positive value that can be represented in the MATLAB® software with a 32-bit integer).

**Ports** The block has one physical signal output port.

**Examples** The [Discrete-Time PWM Voltage Source](../examples/discrete-time-pwm-voltage-source.html) example illustrates how you can use the Counter block to build components with more complex behaviors. For an alternative asynchronous implementation, see the [Asynchronous PWM Voltage Source](../examples/asynchronous-pwm-voltage-source.html) example. The discrete-time version is better suited to fixed-step solvers and hardware-in-the-loop applications, whereas the asynchronous implementation is better suited to fast desktop simulation using variable-step solvers.

**See Also** Asynchronous Sample & Hold

# **Current-Controlled Current Source**

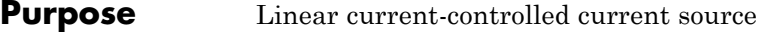

**Library** Electrical Sources

**Description** The Current-Controlled Current Source block models a linear current-controlled current source, described with the following equation:

 $I2 = K \square 11$ 

where

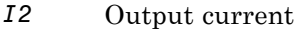

- *K* Current gain
- *I1* Current flowing from the + to the control port

To use the block, connect the + and – ports on the left side of the block (the control ports) to the control current source. The arrow between these ports indicates the positive direction of the control current flow. The two ports on the right side of the block (the output ports) generate the output current, with the arrow between them indicating the positive direction of the output current flow.

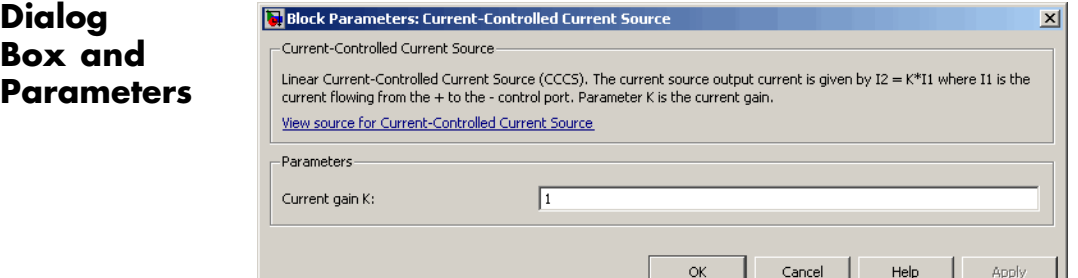

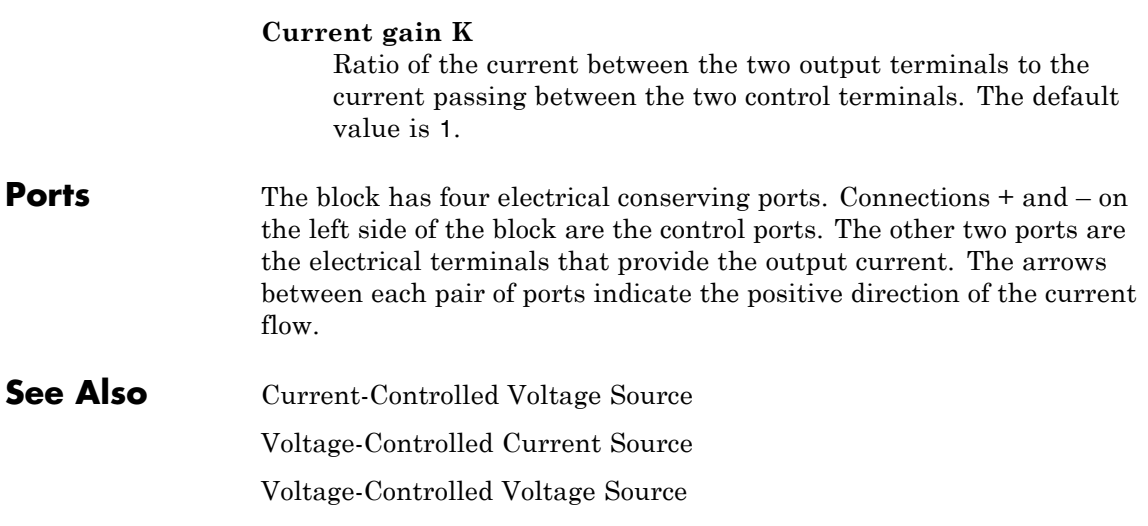

# **Current-Controlled Voltage Source**

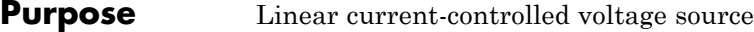

**Library** Electrical Sources

**Description** The Current-Controlled Voltage Source block models a linear current-controlled voltage source, described with the following equation:

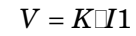

where

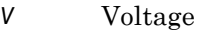

- *K* Transresistance
- *I1* Current flowing from the + to the control port

To use the block, connect the + and – ports on the left side of the block (the control ports) to the control current source. The arrow indicates the positive direction of the current flow. The two ports on the right side of the block (the output ports) generate the output voltage. Polarity is indicated by the + and – signs.

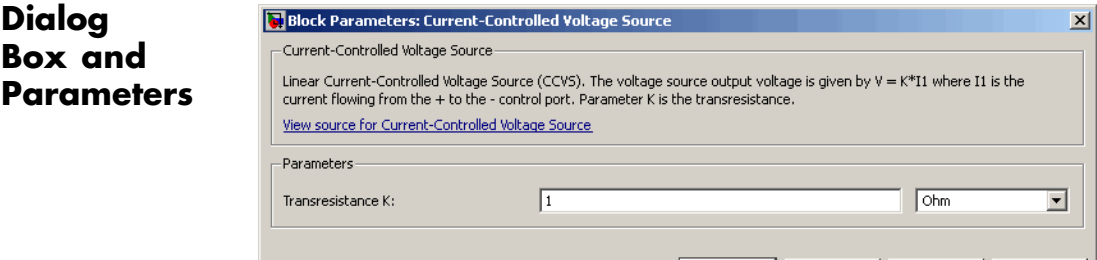

### **Transresistance K**

Ratio of the voltage between the two output terminals to the current passing between the two control terminals. The default value is 1 Ω.

 $\mathsf{OK}% _{\mathsf{CL}}^{\mathsf{CL}}(\mathcal{M}_{0})\cong\mathsf{CK}_{\mathsf{CL}}^{\mathsf{CL}}(\mathcal{M}_{0})$ 

Cancel

Help

Apply

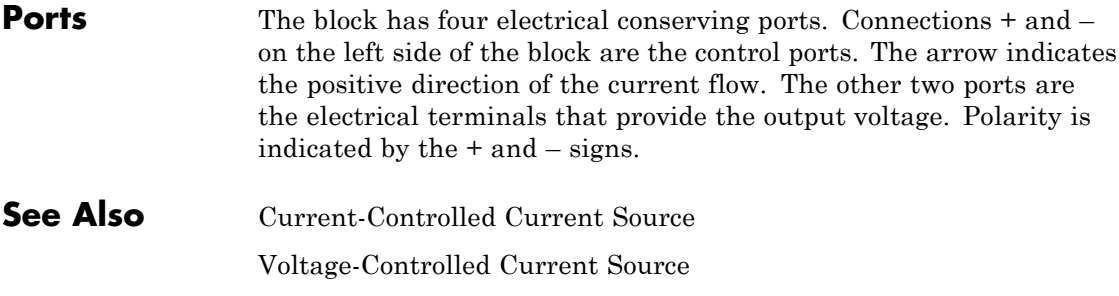

Voltage-Controlled Voltage Source

# **Current Sensor**

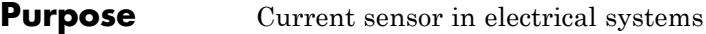

**Library** Electrical Sensors

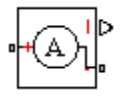

**Description** The Current Sensor block represents an ideal current sensor, that is, a device that converts current measured in any electrical branch into a physical signal proportional to the current.

> Connections + and – are electrical conserving ports through which the sensor is inserted into the circuit. Connection I is a physical signal port that outputs the measurement result.

## **Dialog Box and Parameters**

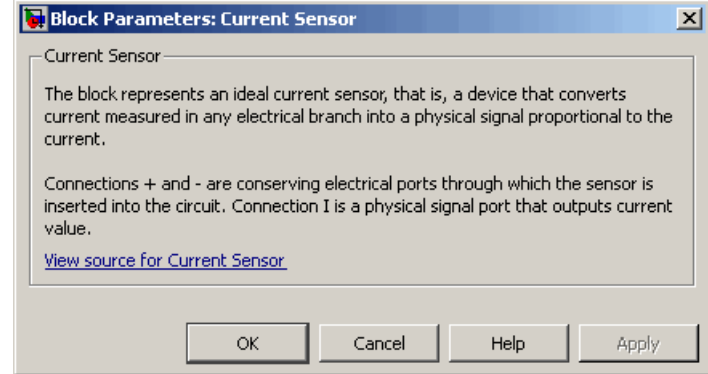

The block has no parameters.

**Ports** The block has the following ports:

+

-

Electrical conserving port associated with the sensor positive terminal.

Electrical conserving port associated with the sensor negative terminal.

I

Physical signal output port for current.

**See Also** Voltage Sensor

# **Custom Hydraulic Fluid**

### **Purpose** Working fluid properties, set by specifying parameter values

**Library** Hydraulic Utilities

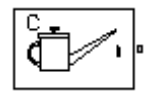

**Description** The Custom Hydraulic Fluid block lets you specify the type of hydraulic fluid used in a loop of hydraulic blocks. It provides the hydraulic fluid properties, such as kinematic viscosity, density, and bulk modulus, for all the hydraulic blocks in the loop. These fluid properties are assumed to be constant during simulation time.

> The Custom Hydraulic Fluid block lets you specify the fluid properties, such as kinematic viscosity, density, bulk modulus, and relative amount of entrapped air, as block parameters.

> The Custom Hydraulic Fluid block has one port. You can connect it to a hydraulic diagram by branching a connection line off the main line and connecting it to the port. When you connect the Custom Hydraulic Fluid block to a hydraulic line, the software automatically identifies the hydraulic blocks connected to the particular loop and propagates the hydraulic fluid properties to all the hydraulic blocks in the loop.

Each topologically distinct hydraulic loop in a diagram requires the properties of the working fluid to be specified. You can specify these properties by using either a Custom Hydraulic Fluid block or a Hydraulic Fluid block, which is available with SimHydraulics® libraries. If no Hydraulic Fluid block or Custom Hydraulic Fluid block is attached to a loop, the hydraulic blocks in this loop use the default fluid, which is equivalent to fluid defined by a Custom Hydraulic Fluid block with the default parameter values.

## **Dialog Box and Parameters**

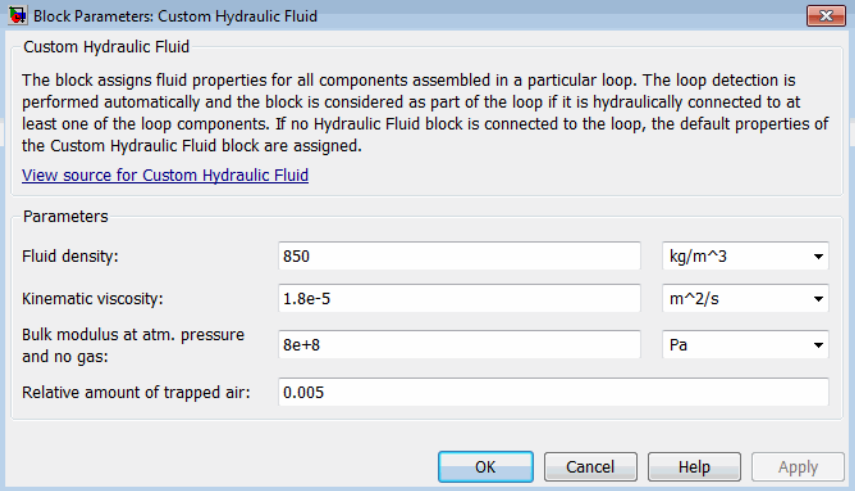

### **Fluid density**

Density of the working fluid. The default value is  $850 \text{ kg/m}^3$ .

### **Kinematic viscosity**

Kinematic viscosity of the working fluid. The default value is 1.8e-5 m $^{\wedge}2/\mathrm{s}$ .

### **Bulk modulus at atm. pressure and no gas**

Bulk modulus of the working fluid, at atmospheric pressure and with no entrapped air. The default value is 8e8 Pa.

### **Relative amount of trapped air**

Amount of entrained, nondissolved gas in the fluid. The amount is specified as the ratio of gas volume at normal conditions to the fluid volume in the chamber. In practice, the relative amount of trapped air is always greater than 0. If set to 0, ideal fluid is assumed, but you will get a warning upon simulation. The default value is 0.005.

### **Ports** The block has one hydraulic conserving port.

**See Also** Hydraulic Fluid

# **DC Current Source**

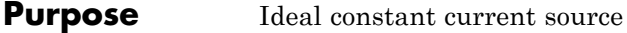

**Library** Electrical Sources

**Description** The DC Current Source block represents an ideal current source that is powerful enough to maintain specified current through it regardless of the voltage across the source.

> You specify the output current by using the **Constant current** parameter, which can be positive or negative.

The positive direction of the current flow is indicated by the arrow.

## **Dialog Box and Parameters**

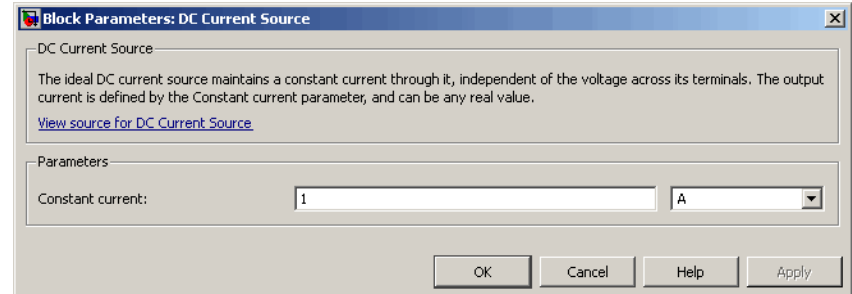

### **Constant current**

Output current. You can specify positive or negative values. The default value is 1 A.

- **Ports** The block has two electrical conserving ports associated with its terminals.
- **See Also** DC Voltage Source

# **DC Voltage Source**

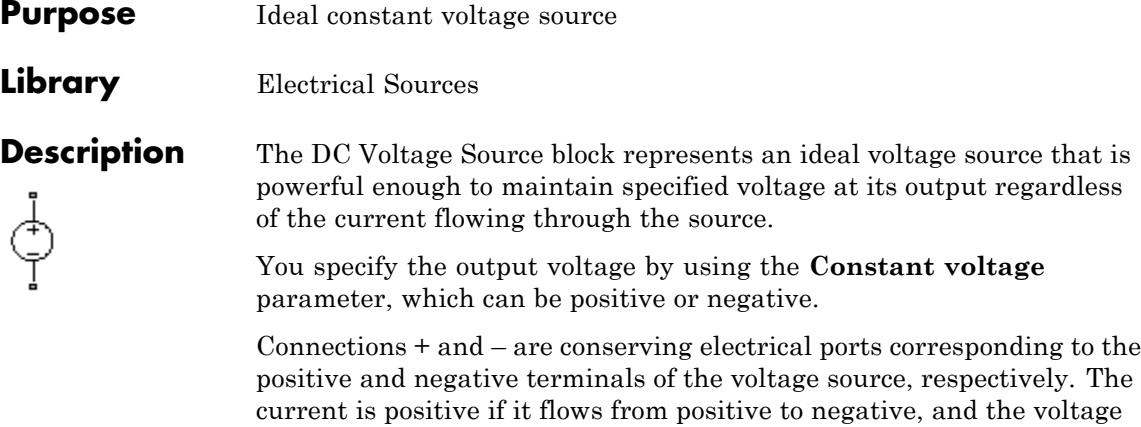

positive and the negative terminal,  $V(+) - V(-)$ .

## **Dialog Box and Parameters**

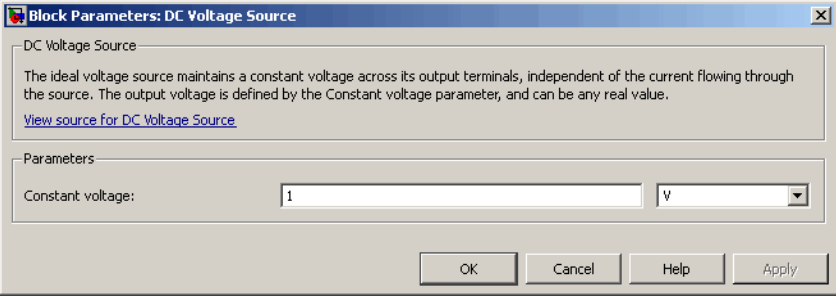

across the source is equal to the difference between the voltage at the

### **Constant voltage**

+

Output voltage. You can specify positive or negative values. The default value is 1 V.

**Ports** The block has the following ports:

Electrical conserving port associated with the source positive terminal.

Electrical conserving port associated with the source negative terminal.

**See Also** DC Current Source

-

# **Diode**

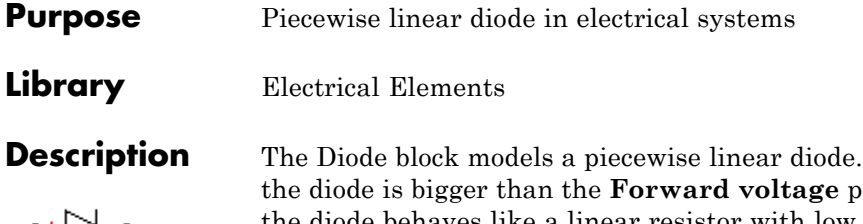

If the voltage across arameter value, then the diode behaves like a linear resistor with low resistance, given by the **On resistance** parameter value, plus a series voltage source. If the voltage across the diode is less than the forward voltage, then the diode behaves like a linear resistor with low conductance given by the **Off conductance** parameter value.

When forward biased, the series voltage source is described with the following equation:

$$
V = V_f (1 - R_{on} G_{off}),
$$

where

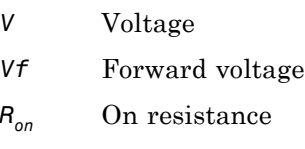

*Goff* Off conductance

The  $R_{on}$   $G_{off}$  term ensures that the diode current is exactly zero when the voltage across it is zero.

## **Dialog Box and Parameters**

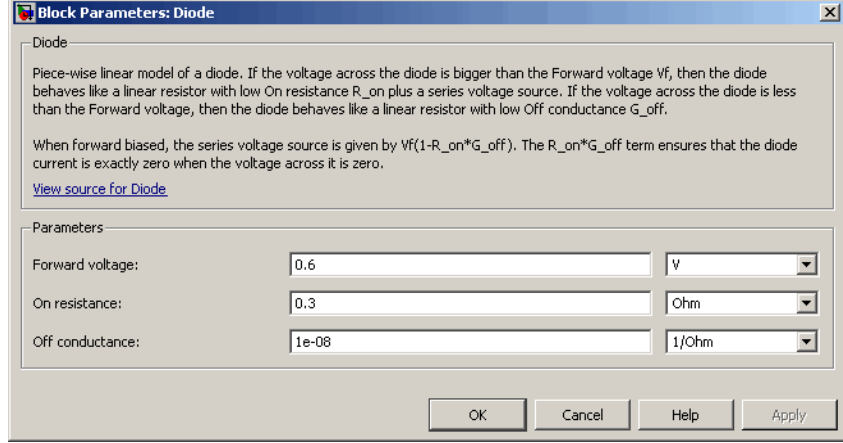

### **Forward voltage**

Minimum voltage that needs to be applied for the diode to become forward-biased. The default value is 0.6 V.

### **On resistance**

The resistance of a forward-biased diode. The default value is 0.3 Ω.

### **Off conductance**

The conductance of a reverse-biased diode. The default value is 1e-8  $1/\Omega$ .

**Ports** The block has the following ports:

+

-

Electrical conserving port associated with the diode positive terminal.

Electrical conserving port associated with the diode negative terminal.

# **Electrical Reference**

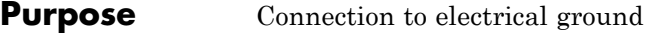

**Library** Electrical Elements

**Description** The Electrical Reference block represents an electrical ground. Electrical conserving ports of all the blocks that are directly connected to ground must be connected to an Electrical Reference block. A model with electrical elements must contain at least one Electrical Reference block.

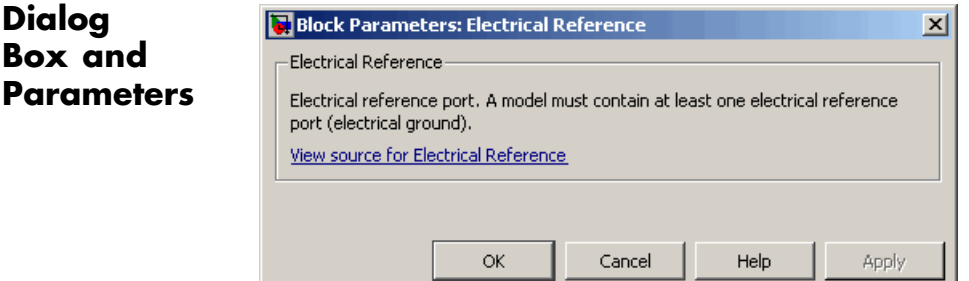

The Electrical Reference block has no parameters.

**Ports** The block has one electrical conserving port.

**See Also** Hydraulic Reference Mechanical Rotational Reference Mechanical Translational Reference

Thermal Reference

- **Purpose** Lossless electromagnetic energy conversion device
- **Library** Magnetic Elements

 $\mathbf{A}$ 

**Description** The Electromagnetic Converter block provides a generic interface between the electrical and magnetic domains.

The block is based on the following equations:

$$
\mathrm{F}~=N\cdot I
$$

$$
V = -N \cdot \frac{d\Phi}{dt}
$$

where

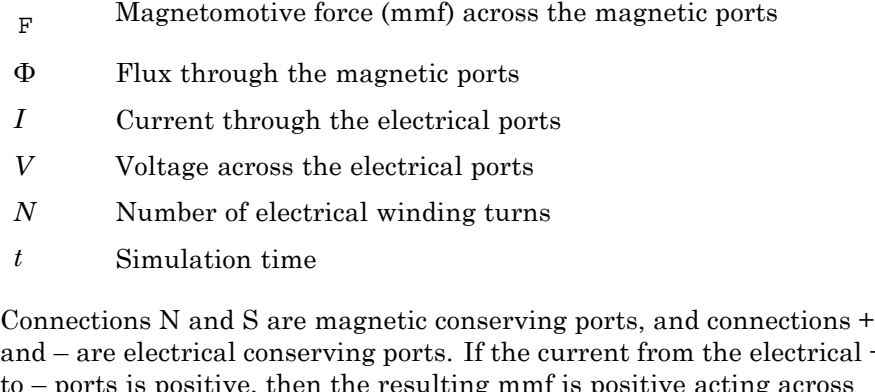

and – are electrical conserving ports. If the current from the electrical + to positive acting across the magnetic N to S ports. A positive rate of change of flux flowing from N to S results in a negative induced voltage across the + and – ports.

Electromagnetic energy conversion is lossless.

**Basic Assumptions and Limitations**

# **Electromagnetic Converter**

**Dialog Box and Parameters**

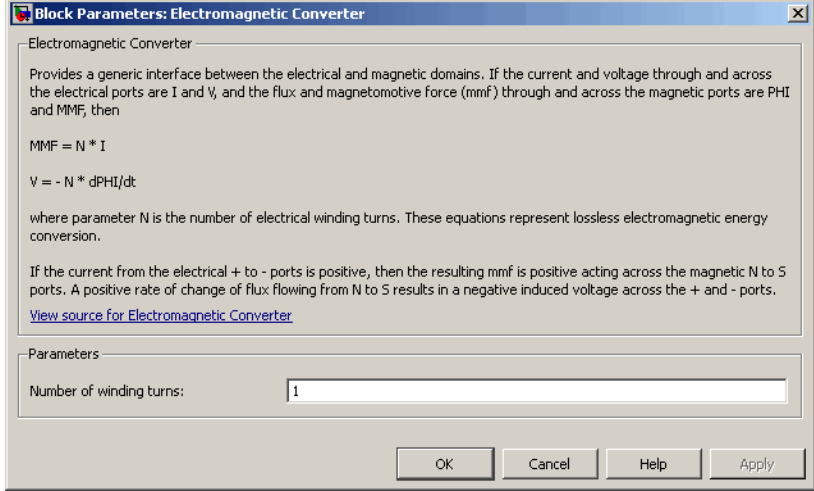

### **Number of winding turns**

Number of electrical winding turns. The default value is 1.

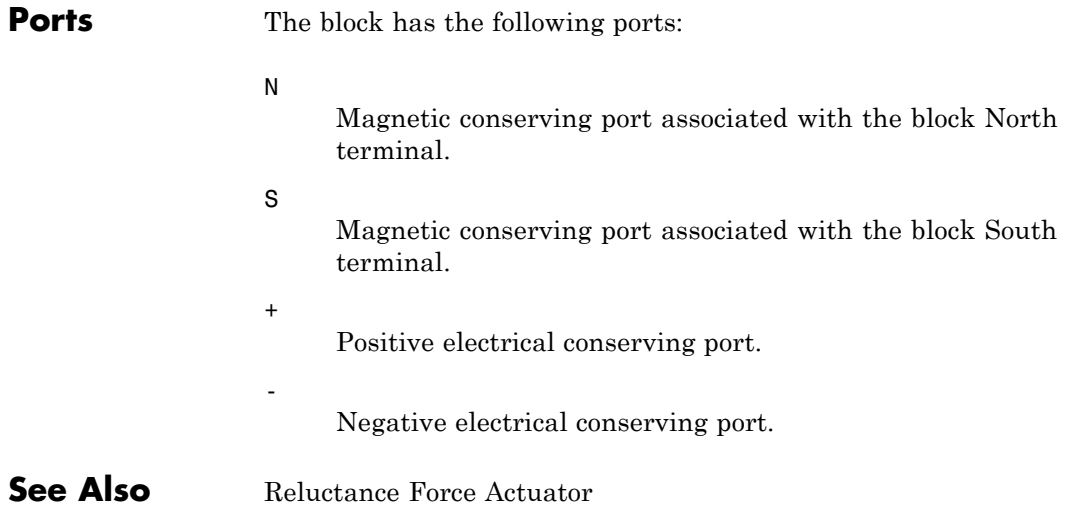

### **Purpose** Pressure differential across tube or channel due to change in fluid velocity

**Library** Hydraulic Elements

ਾ≮ ⊤e-o

**Description** The Fluid Inertia block models pressure differential, due to change in fluid velocity, across a fluid passage of constant cross-sectional area. The pressure differential is determined according to the following equation:

$$
p = \rho \frac{L}{A} \frac{dq}{dt}
$$

where

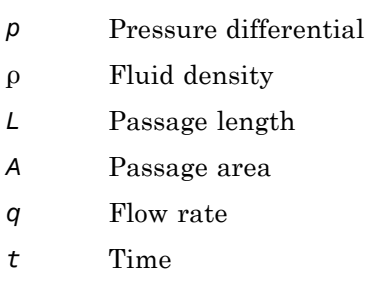

Use this block in various pipe or channel models that require fluid inertia to be accounted for.

The block positive direction is from port A to port B. This means that the flow rate is positive if it flows from A to B.

**Assumptions and Limitations** Fluid density remains constant.

# **Fluid Inertia**

## **Dialog Box and Parameters**

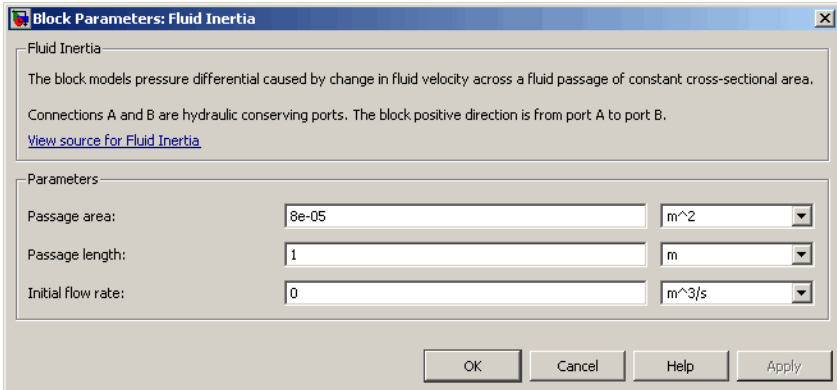

### **Passage area**

Fluid passage cross-sectional area. The default value is  $8e-5$  m<sup> $\land$ </sup>2.

### **Passage length**

Length of the fluid passage. The default value is 1 m.

### **Initial flow rate**

Initial flow rate through the passage. This parameter specifies the initial condition for use in computing the block's initial state at the beginning of a simulation run. For more information, see "Initial Conditions Computation". The default value is 0.

Parameter determined by the type of working fluid:

## **Parameters**

**Global**

**• Fluid density**

Use the Hydraulic Fluid block or the Custom Hydraulic Fluid block to specify the fluid properties.

**Ports** The block has the following ports:

A

Hydraulic conserving port associated with the passage inlet.

B

Hydraulic conserving port associated with the passage outlet.

# **Flux Sensor**

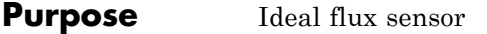

**Library** Magnetic Sensors

**Description** The Flux Sensor block represents an ideal flux sensor, that is, a device that converts flux measured in any magnetic branch into a physical signal proportional to the flux.

> Connections N and S are conserving magnetic ports through which the sensor is inserted into the circuit. The physical signal port outputs the value of the flux, which is positive when the flux flows from the N to the S port.

## **Dialog Box and Parameters**

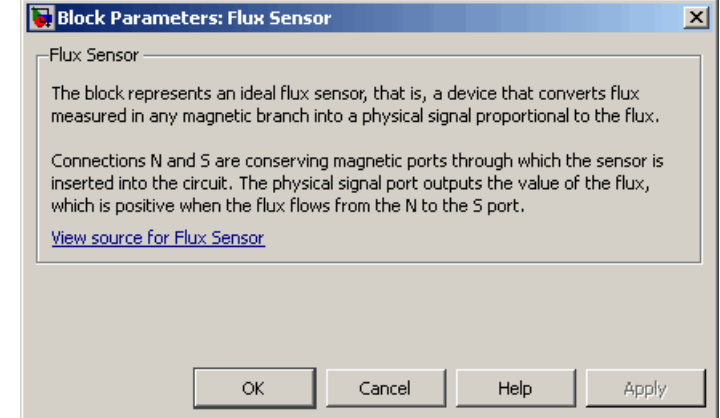

The block has no parameters.

**Ports** The block has the following ports:

N

Magnetic conserving port associated with the sensor North terminal.
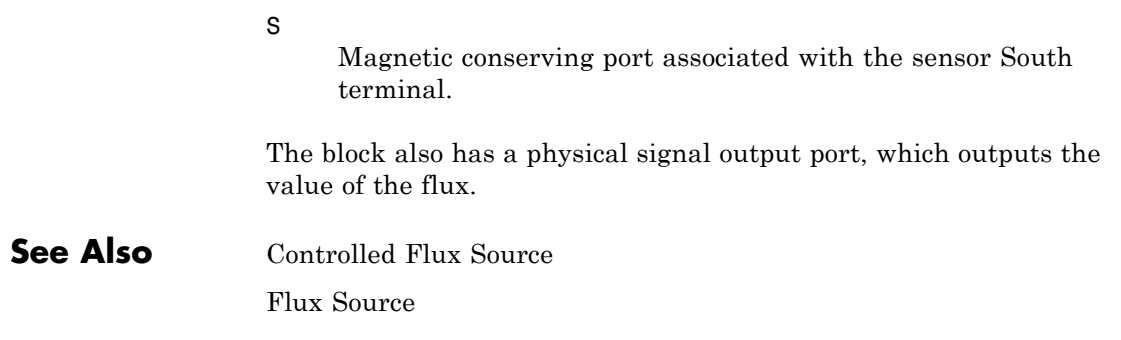

# **Flux Source**

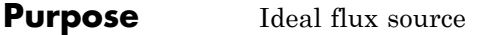

**Library** Magnetic Sources

**Description** The Flux Source block represents an ideal flux source that is powerful enough to maintain specified constant flux through it, regardless of the mmf across its terminals.

> You specify the output flux by using the **Constant flux** parameter, which can be positive, negative, or zero.

The positive direction of the flux flow is indicated by the arrow.

# **Dialog Box and Parameters**

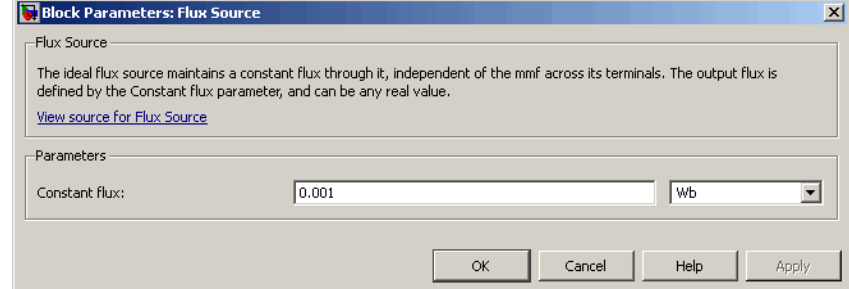

## **Constant flux**

Output flux. You can specify any real value. The default value is 0.001 Wb.

- **Ports** The block has two magnetic conserving ports associated with its terminals.
- **See Also** Controlled Flux Source

Controlled MMF Source

MMF Source

### **Purpose** Pneumatic domain properties for attached circuit

**Library** Pneumatic Utilities

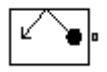

**Description** The Gas Properties block defines pneumatic domain properties for a circuit, that is, the gas properties that act as global parameters for all the blocks connected to the pneumatic circuit. These gas properties are assumed to be constant during simulation time.

> The Gas Properties block lets you specify the gas properties, such as specific heat at constant pressure and constant volume, as well as viscosity, as block parameters. It also lets you specify ambient pressure and ambient temperature.

> The Gas Properties block has one port. You can connect it to a pneumatic diagram by branching a connection line off the main line and connecting it to the port. When you connect the Gas Properties block to a pneumatic line, the software automatically identifies the pneumatic blocks connected to the particular circuit and propagates the gas properties to all the pneumatic blocks in the circuit.

> Each topologically distinct pneumatic circuit in a diagram requires exactly one Gas Properties block to be connected to it. Therefore, there must be as many Gas Properties blocks as there are pneumatic circuits in the system. If no Gas Properties block is attached to a circuit, the pneumatic blocks in this circuit use the gas properties corresponding to the default Gas Properties block parameter values.

# **Gas Properties**

## **Dialog Box and Parameters**

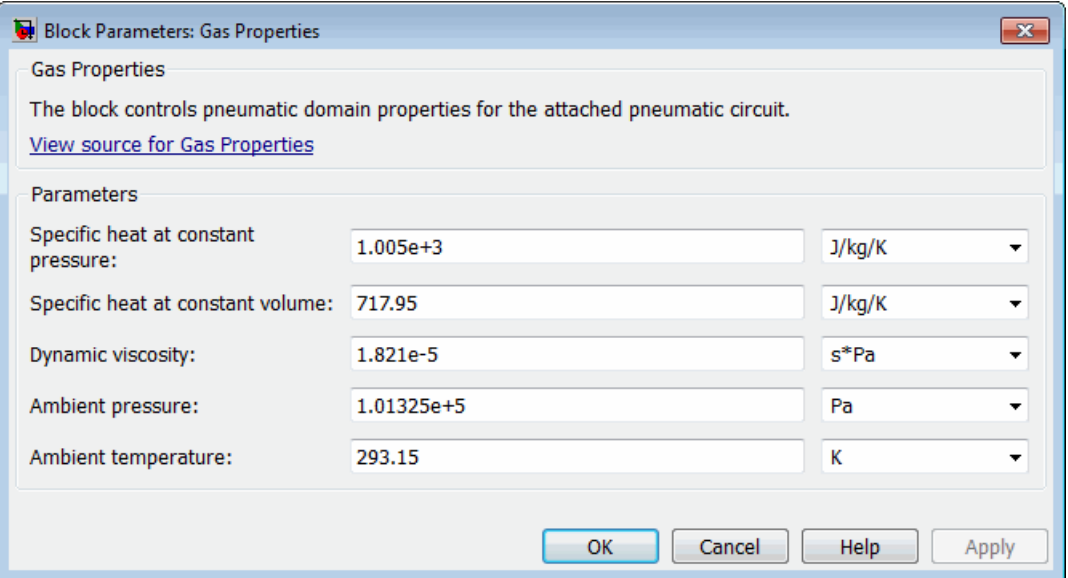

### **Specific heat at constant pressure**

Specify the gas specific heat at constant pressure. The default value is 1.005e3 J/kg/K.

### **Specific heat at constant volume**

Specify the gas specific heat at constant volume. The default value is 717.95 J/kg/K.

### **Dynamic viscosity**

Specify the gas dynamic viscosity. The default value is 1.821e-5 s\*Pa.

### **Ambient pressure**

Specify the gas ambient pressure. The default value is 101325 Pa.

### **Ambient temperature**

Specify the gas ambient temperature. The default value is 293.15 K.

**Ports** The block has one pneumatic conserving port.

# **Gear Box**

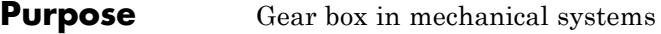

# **Library** Mechanisms

**Description** The Gear Box block represents an ideal, nonplanetary, fixed gear ratio gear box. The gear ratio is determined as the ratio of the input shaft angular velocity to that of the output shaft.

The gear box is described with the following equations:

 $\omega_1 = N \square \omega_2$  $T_2 = N T_1$  $P_1 = \omega_1$   $T_1$  $P_2 = -\omega_2$   $T_2$ 

where

- $\omega_1$  Input shaft angular velocity
- $\omega_2$  Output shaft angular velocity
- *N* Gear ratio
- *T<sub>1</sub>* Torque on the input shaft
- *T*<sub>2</sub> Torque on the output shaft
- *P1* Power on the input shaft
- *P<sub>2</sub>* Power on the output shaft. Notice the minus sign in computing  $P_2$ . One of the network rules is that the power flowing through a conserving port is positive if it is removed (dissipated) from the circuit, and is negative if the component generates power into the system.

Connections S and O are mechanical rotational conserving ports associated with the box input and output shaft, respectively. The block positive directions are from S to the reference point and from the reference point to O.

## **Dialog Box and Parameters**

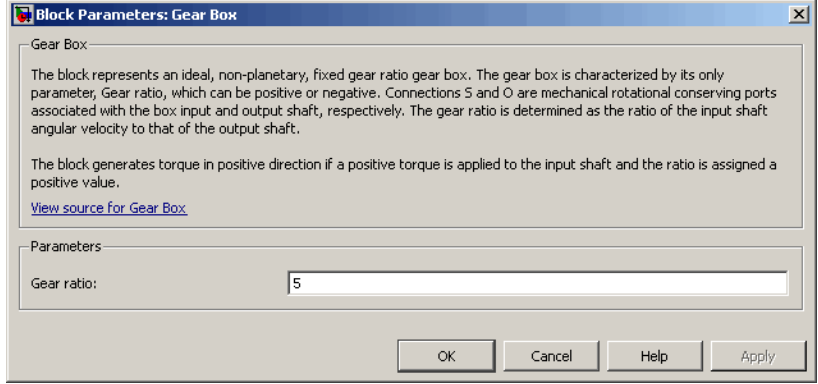

### **Gear ratio**

The ratio of the input shaft angular velocity to that of the output shaft. You can specify both positive and negative values. The default value is 5.

**Ports** The block has the following ports:

### S

Mechanical rotational conserving port associated with input shaft.

O

Mechanical rotational conserving port associated with the output shaft.

# **Gyrator**

**Purpose** Ideal gyrator in electrical systems

**Library** Electrical Elements

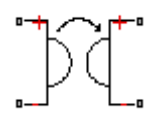

**Description** Gyrators can be used to implement an inductor with a capacitor. The main benefit is that an equivalent inductance can be created with a much smaller physically sized capacitance. In practice, a gyrator is implemented with an op-amp plus additional passive components.

> The Gyrator block models an ideal gyrator with no losses, described with the following equations:

 $I1 = G<sub>W2</sub>$ 

### $I2 = G[V1]$

where

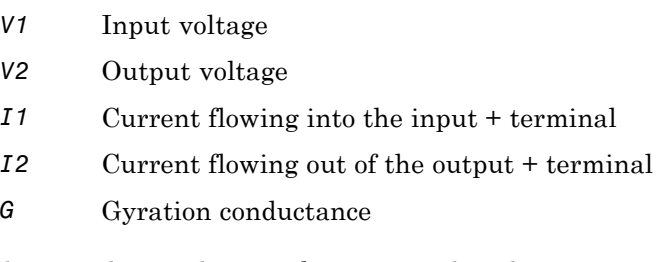

The two electrical networks connected to the primary and secondary windings must each have their own Electrical Reference block.

## **Dialog Box and Parameters**

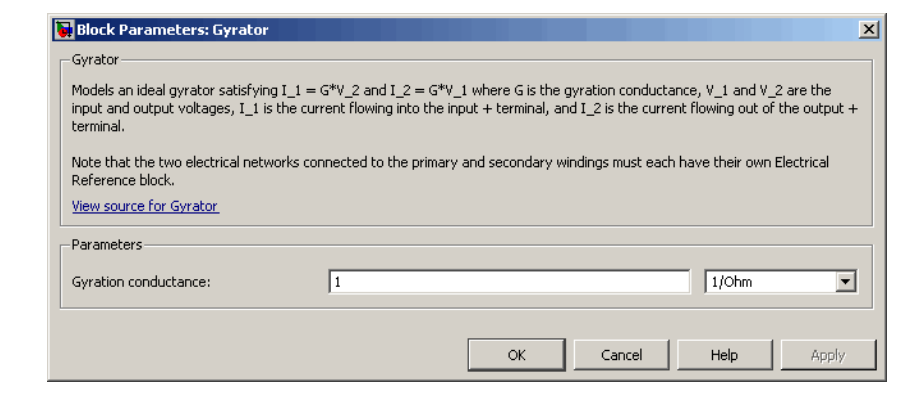

### **Gyration conductance**

The gyration conductance constant *G*. The default value is 1.

**Ports** The block has four electrical conserving ports. Polarity is indicated by the  $+$  and  $-$  signs.

# **Hydraulic Cap**

**Dialog Box and**

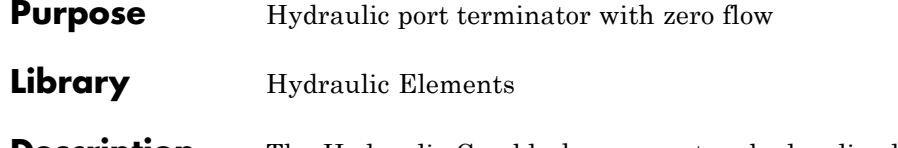

**Description** The Hydraulic Cap block represents a hydraulic plug, that is, a hydraulic port with zero flow through it. Physical Network block diagrams do not allow unconnected Conserving ports. Use this block to terminate hydraulic ports (on other blocks) that you wish to cap.

### Block Parameters: Hydraulic Cap  $\overline{\mathbf{x}}$ **Hydraulic Cap Parameters** This block represents a closed hydraulic circuit. No flow is permitted through this component. Connect it to hydraulic ports of other blocks that should not allow flow. View source for Hydraulic Cap OK Cancel Help Apply

The Hydraulic Cap block has no parameters.

**Ports** The block has one hydraulic conserving port.

**See Also** Open Circuit

Rotational Free End

Translational Free End

## **Purpose** Ideal source of hydraulic energy, characterized by constant flow rate

**Library** Hydraulic Sources

**Description** The Hydraulic Constant Flow Rate Source block represents an ideal source of hydraulic energy that is powerful enough to maintain specified flow rate at its outlet regardless of the pressure differential across the source. The **Source flow rate** parameter specifies the flow rate through the source.

> Block connections T and P correspond to the hydraulic inlet and outlet ports, respectively. The block positive direction is from port T to port P.

**Dialog Box and Parameters**

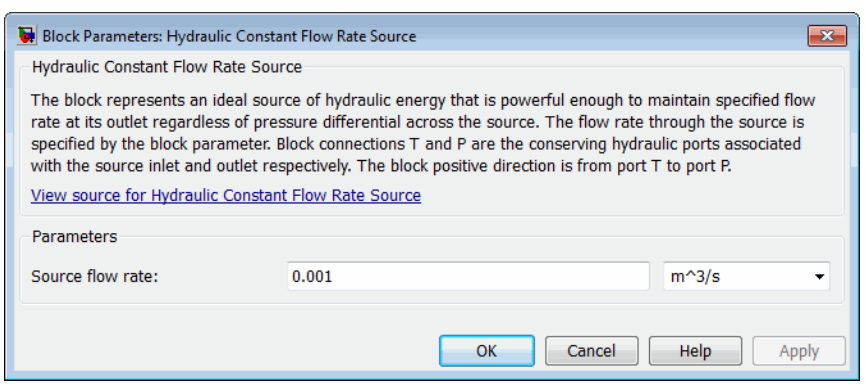

### **Source flow rate**

Specifies the flow rate through the source. The default value is 0.001 m^3/s.

**Ports** The block has the following ports:

T

Hydraulic conserving port associated with the source inlet.

P

Hydraulic conserving port associated with the source outlet.

# **Hydraulic Constant Flow Rate Source**

**See Also** Hydraulic Flow Rate Sensor Hydraulic Flow Rate Source

**Purpose** Ideal source of hydraulic energy, characterized by constant pressure

**Library** Hydraulic Sources

**Description** The Hydraulic Constant Pressure Source block represents an ideal source of hydraulic energy that is powerful enough to maintain the specified pressure differential between its inlet and outlet regardless of the flow rate through the source.

> The **Pressure** parameter specifies the pressure differential across the source

 $p = p_p - p_T$ 

where  $p_{p}$ ,  $p_{\tau}$  are the gauge pressures at the source ports.

Block connections T and P correspond to the hydraulic inlet and outlet ports, respectively. The block positive direction is from port P to port T.

**Dialog Box and Parameters**

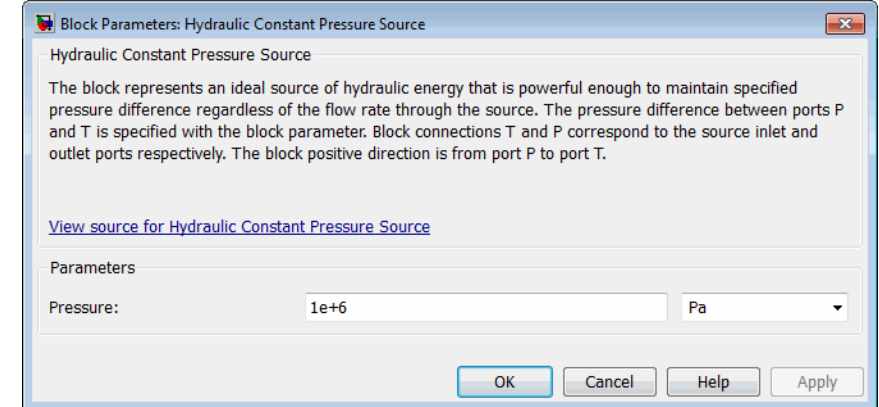

### **Pressure**

Specifies the pressure difference between the source inlet and outlet. The default value is 1e6 Pa.

# **Hydraulic Constant Pressure Source**

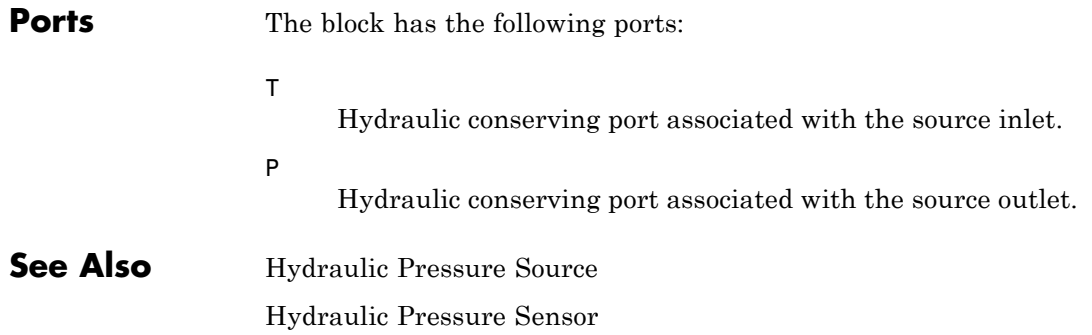

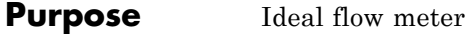

**Library** Hydraulic Sensors

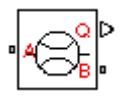

**Description** The Hydraulic Flow Rate Sensor block represents an ideal flow meter, that is, a device that converts volumetric flow rate through a hydraulic line into a control signal proportional to this flow rate. The sensor is ideal because it does not account for inertia, friction, delays, pressure loss, and so on.

> Connections A and B are conserving hydraulic ports connecting the sensor to the hydraulic line. Connection Q is a physical signal port that outputs the flow rate value. The sensor positive direction is from A to B. This means that the flow rate is positive if it flows from A to B.

## **Dialog Box and Parameters**

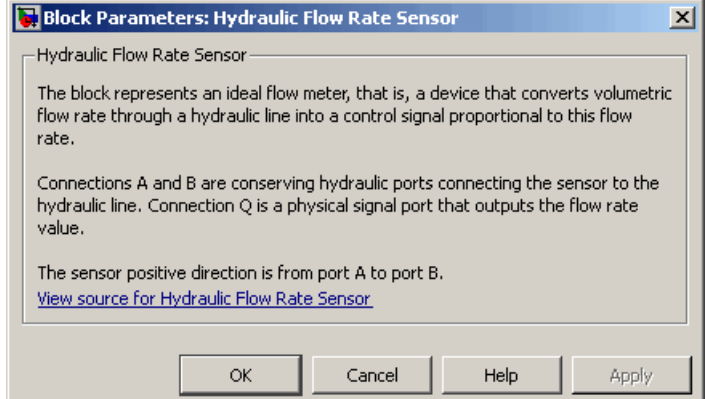

The block has no parameters.

**Ports** The block has the following ports:

A

Hydraulic conserving port associated with the sensor positive probe.

# **Hydraulic Flow Rate Sensor**

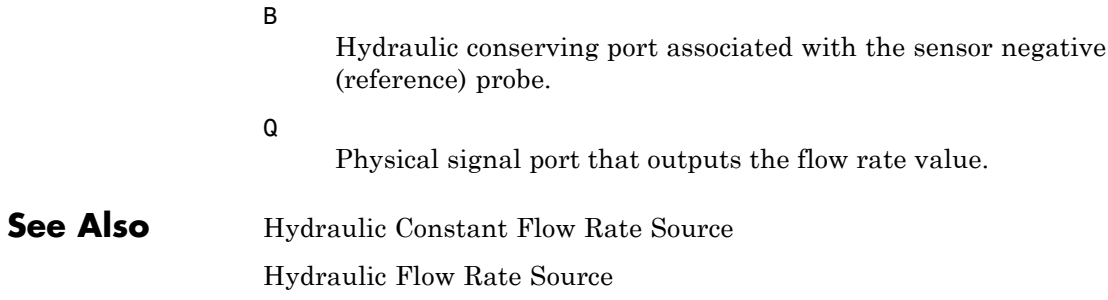

## **Purpose** Ideal source of hydraulic energy, characterized by flow rate

**Library** Hydraulic Sources

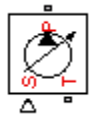

**Description** The Hydraulic Flow Rate Source block represents an ideal source of hydraulic energy that is powerful enough to maintain specified flow rate at its outlet regardless of the pressure differential across the source. Block connections T and P correspond to the hydraulic inlet and outlet ports, respectively, and connection S represents a control signal port. The flow rate through the source is directly proportional to the signal at the control port S. The entire variety of Simulink signal sources can be used to generate desired flow rate variation profile.

> The block positive direction is from port T to port P. This means that the flow rate is positive if it flows from T to P. The pressure differential

> is determined as  $p = p_T - p_P$  and is negative if pressure at the source outlet is greater than pressure at its inlet. The power generated by the source is negative if the source delivers energy to port P.

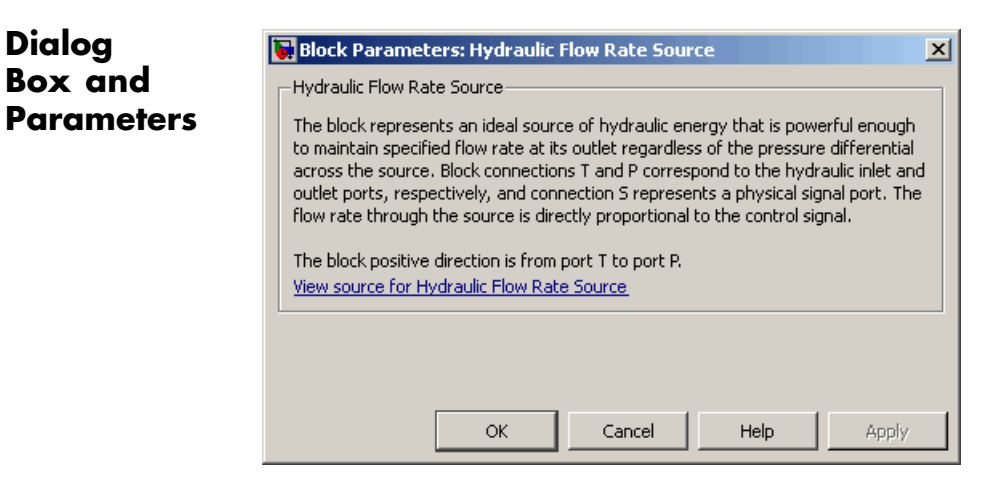

The block has no parameters.

**Ports** The block has the following ports:

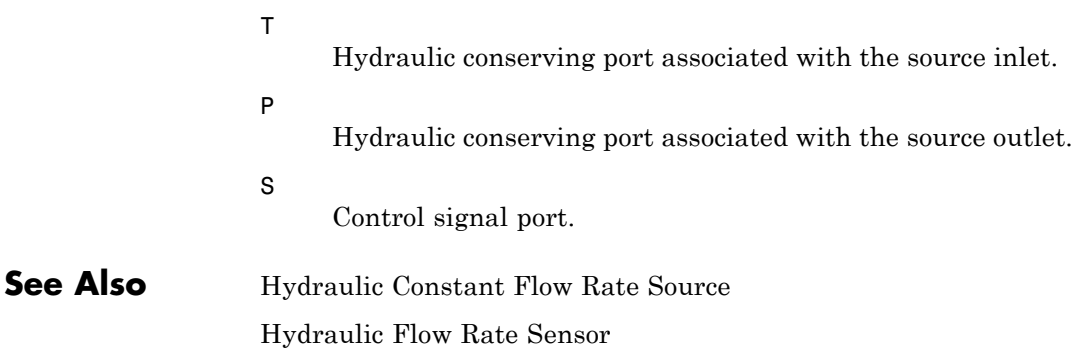

**Purpose** Variable volume hydraulic capacity in cylinders

**Library** Hydraulic Elements

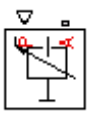

**Description** The Hydraulic Piston Chamber block models fluid compressibility in a chamber created by a piston of a cylinder. The fluid is considered to be a mixture of liquid and a small amount of entrained, nondissolved gas. Use this block together with the Translational Hydro-Mechanical Converter block.

> **Note** The Hydraulic Piston Chamber block takes into account only the flow rate caused by fluid compressibility. The fluid volume consumed to create piston velocity is accounted for in the Translational Hydro-Mechanical Converter block.

The chamber is simulated according to the following equations (see [[1, 2](#page-132-0)]):

$$
q = \frac{V_0 + A(x_0 + x \infty)}{E} \frac{dp}{dt}
$$

$$
E = E_l \frac{1 + \alpha \left(\frac{p_a}{p_a + p}\right)^{1/n}}{1 + \alpha \frac{p_a^{1/n}}{n \left(p_a + p\right)^{n+1}} E_l}
$$

where

- *q* Flow rate due to fluid compressibility
- $V_0$  Dead volume
- *A* Effective piston area
- *x0* Piston initial position
- *x* Piston displacement from initial position
- *or* Chamber orientation with respect to the globally assigned positive direction. If displacement in positive direction increases the volume of the chamber, *or* equals 1. If displacement in positive direction decreases the volume of the chamber, *or* equals –1.
- *E* Fluid bulk modulus
- *E*<sub>1</sub> Pure liquid bulk modulus
- *p* Gauge pressure of fluid in the chamber
- *p*<sub>α</sub> Atmospheric pressure
- α Relative gas content at atmospheric pressure, α = *VG*/*VL*
- *V<sub>G</sub>* Gas volume at atmospheric pressure
- *V*<sub>*l*</sub> Volume of liquid
- *n* Gas-specific heat ratio

The main objective of representing fluid as a mixture of liquid and gas is to introduce an approximate model of cavitation, which takes place in a chamber if pressure drops below fluid vapor saturation level. As it is seen in the graph below, the bulk modulus of a mixture decreases

at  $p \rightarrow p_a$ , thus considerably slowing down further pressure change.

At high pressure,  $p \gg p_a$ , a small amount of nondissolved gas has practically no effect on the system behavior.

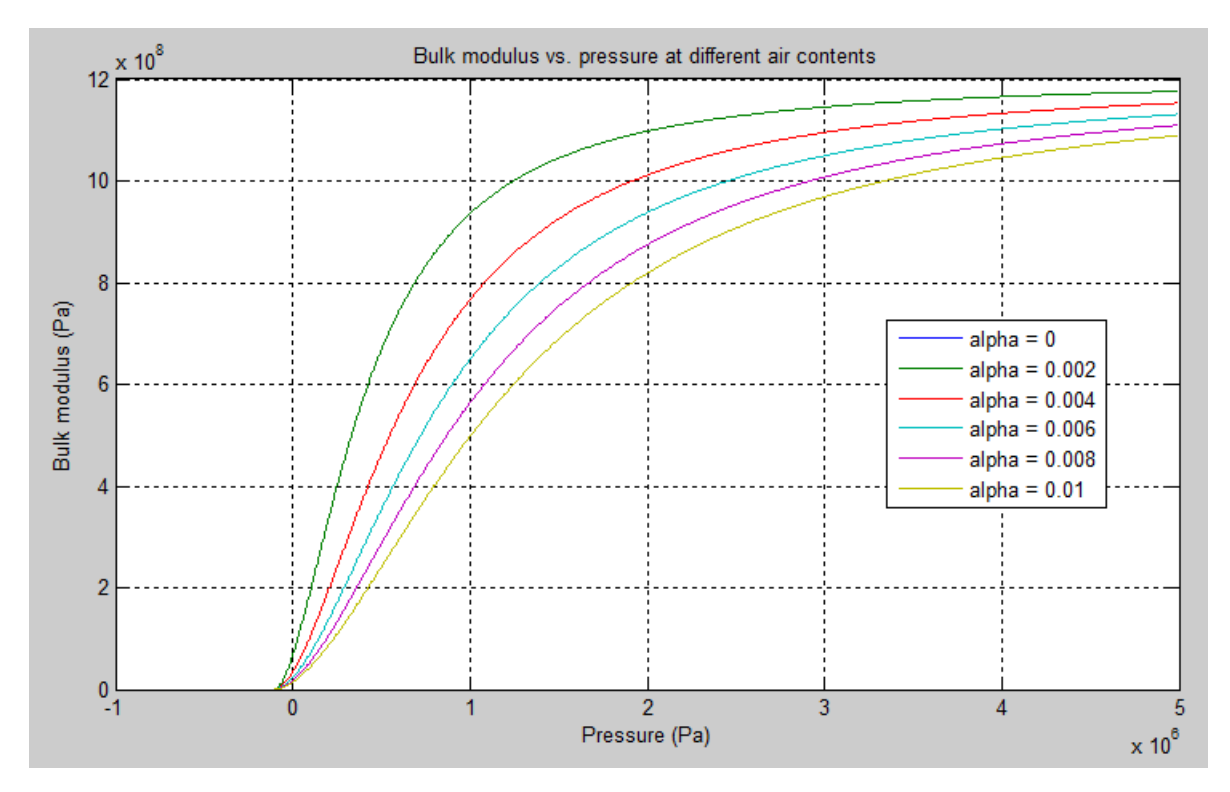

Cavitation is an inherently thermodynamic process, requiring consideration of multiple-phase fluids, heat transfers, etc., and as such cannot be accurately simulated with Simscape software. But the simplified version implemented in the block is good enough to signal if pressure falls below dangerous level, and to prevent computation failure that normally occurs at negative pressures.

If pressure falls below absolute vacuum (–101325 Pa), the simulation stops and an error message is displayed.

Port A is a hydraulic conserving port associated with the chamber inlet. Port P is a physical signal port that controls piston displacement.

The block positive direction is from port A to the reference point. This means that the flow rate is positive if it flows into the chamber.

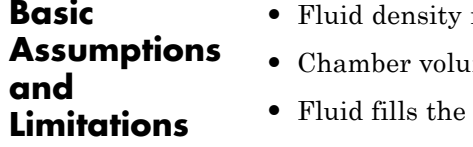

- remains constant.
- $\mathbf{e}$  can not be less that the dead volume.
- entire chamber volume.

## **Dialog Box and Parameters**

Initial pressure:

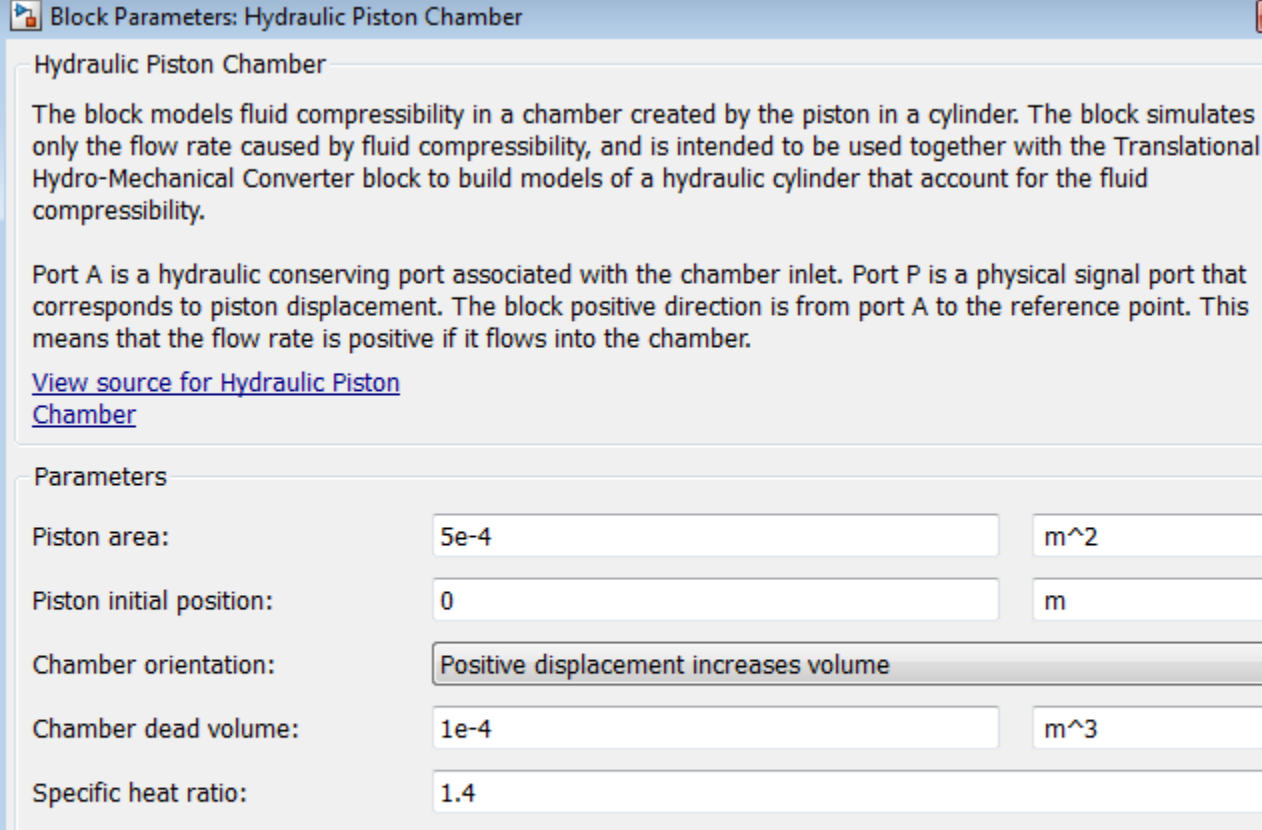

OK

 $\bf{0}$ 

Apply

Pa

Help

Cancel

Ē

simulates

port that

### **Piston area**

Effective piston area. The default value is  $5e-4$  m<sup> $\land$ </sup>2.

### **Piston initial position**

Initial offset of the piston from the cylinder cap. The default value is 0.

### **Chamber orientation**

Specifies chamber orientation with respect to the globally assigned positive direction. The chamber can be installed in two different ways, depending upon whether the piston motion in the positive direction increases or decreases the volume of the chamber. If piston motion in the positive direction decreases the chamber volume, set the parameter to Positive displacement decreases volume. The default value is Positive displacement increases volume.

### **Chamber dead volume**

Volume of fluid in the chamber at zero piston position. The default value is  $1e-4$  m<sup> $\land$ </sup>3.

### **Specific heat ratio**

Gas-specific heat ratio. The default value is 1.4.

### **Initial pressure**

Initial pressure in the chamber. This parameter specifies the initial condition for use in computing the block's initial state at the beginning of a simulation run. For more information, see "Initial Conditions Computation". The default value is 0.

### **Restricted Parameters**

When your model is in Restricted editing mode, you cannot modify the following parameter:

### **• Chamber orientation**

All other block parameters are available for modification.

<span id="page-132-0"></span>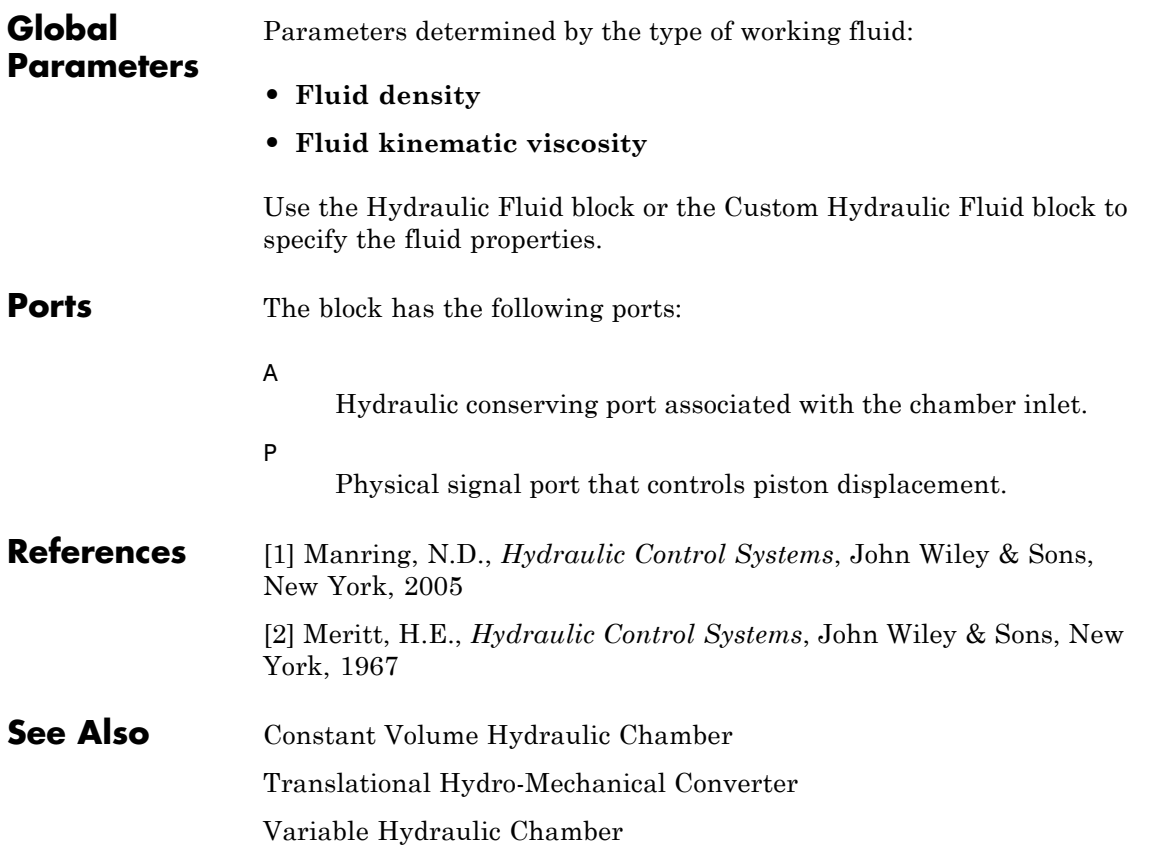

# **Hydraulic Pressure Sensor**

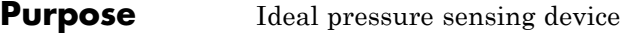

**Library** Hydraulic Sensors

**Results** 

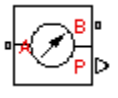

**Description** The Hydraulic Pressure Sensor block represents an ideal hydraulic pressure sensor, that is, a device that converts hydraulic pressure differential measured between two points into a control signal proportional to this pressure. The sensor is ideal because it does not account for inertia, friction, delays, pressure loss, and so on.

> Connections A and B are conserving hydraulic ports connecting the sensor to the hydraulic line. Connection P is a physical signal port that outputs the pressure value. The sensor positive direction is from A to B.

> This means that the pressure differential is determined as  $p = p_A - p_B$ .

## **Dialog Box and Parameters**

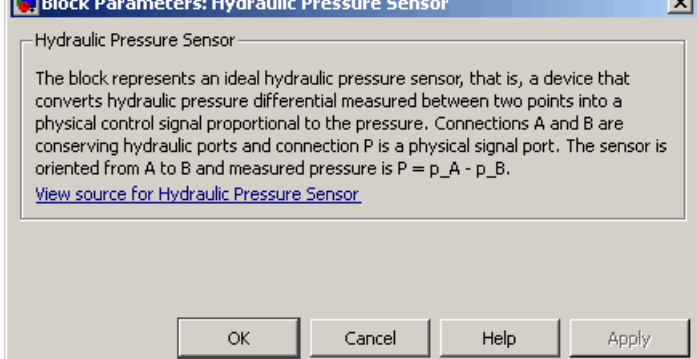

The block has no parameters.

**Ports** The block has the following ports:

### A

Hydraulic conserving port associated with the sensor positive probe.

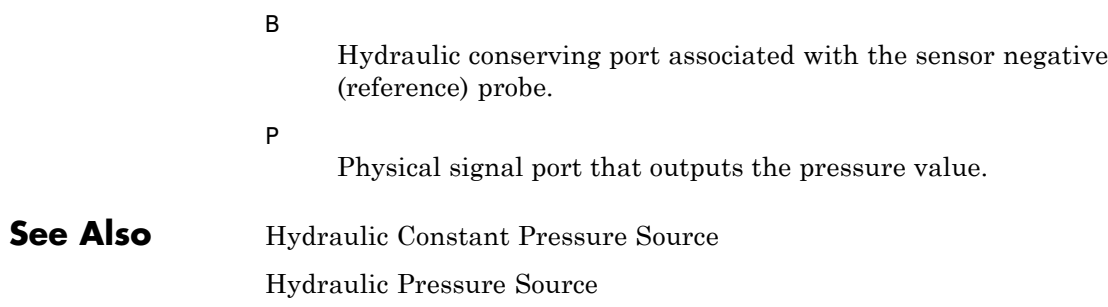

# **Hydraulic Pressure Source**

**Purpose** Ideal source of hydraulic energy, characterized by pressure

**Library** Hydraulic Sources

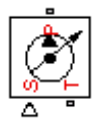

**Dialog Box and**

**Description** The Hydraulic Pressure Source block represents an ideal source of hydraulic energy that is powerful enough to maintain specified pressure at its outlet regardless of the flow rate consumed by the system. Block connections T and P correspond to the hydraulic inlet and outlet ports, respectively, and connection S represents a control signal port. The pressure differential across the source

 $p = p_p - p_T$ 

where  $p_{\rho}$ ,  $p_{\tau}$  are the gauge pressures at the source ports, is directly proportional to the signal at the control port S. The entire variety of Simulink signal sources can be used to generate desired pressure variation profile.

The block positive direction is from port P to port T. This means that the flow rate is positive if it flows from P to T. The power generated by the source is negative if the source delivers energy to port P.

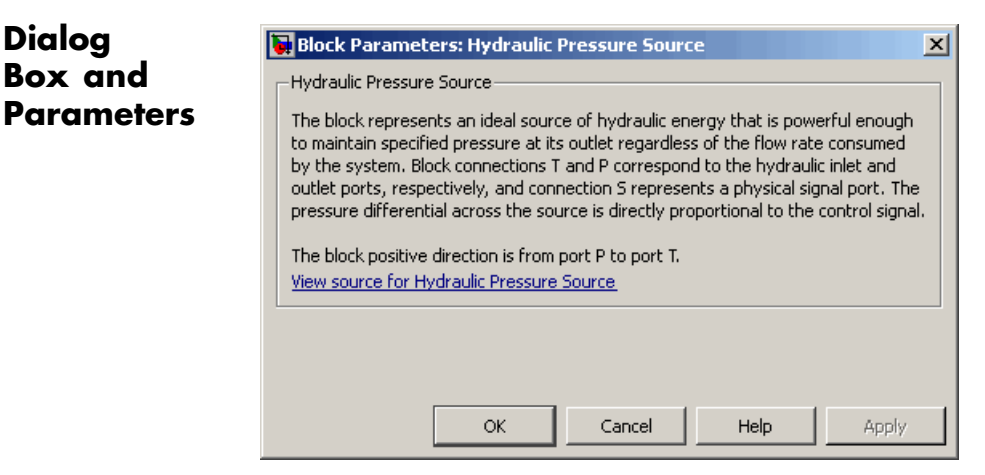

The block has no parameters.

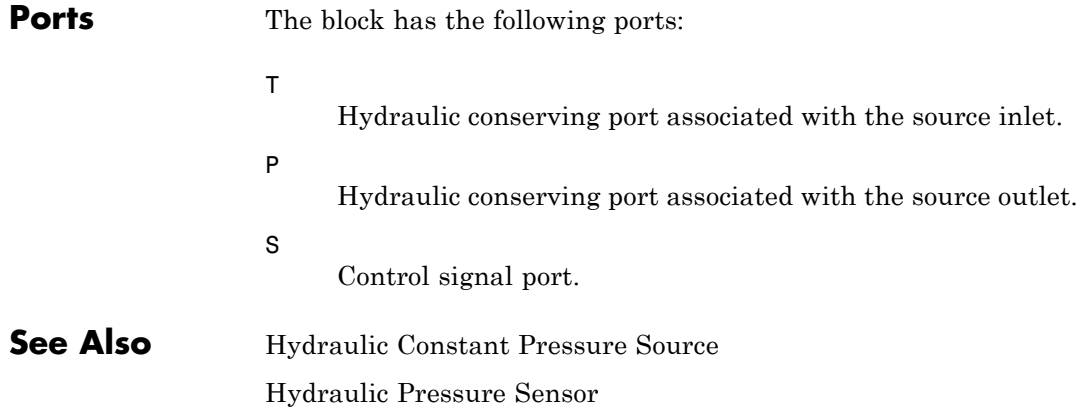

# **Hydraulic Reference**

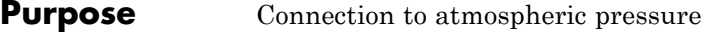

**Library** Hydraulic Elements

**Description** The Hydraulic Reference block represents a connection to atmospheric pressure. Hydraulic conserving ports of all the blocks that are  $\overline{1}$ referenced to atmosphere (for example, suction ports of hydraulic pumps, or return ports of valves, cylinders, pipelines, if they are considered directly connected to atmosphere) must be connected to a Hydraulic Reference block.

## **Dialog Box and Parameters**

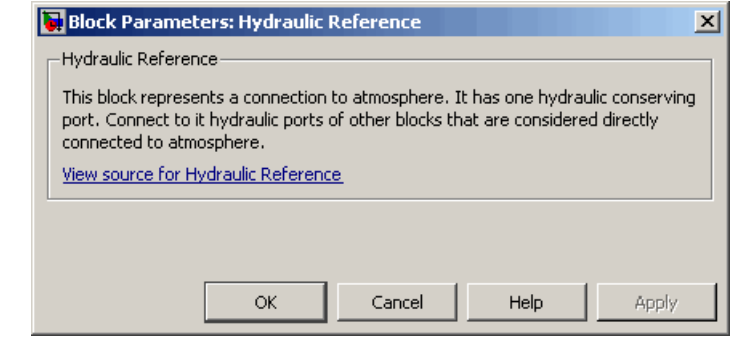

The Hydraulic Reference block has no parameters.

**Ports** The block has one hydraulic conserving port.

**See Also** Electrical Reference

Mechanical Rotational Reference

Mechanical Translational Reference

Thermal Reference

**Purpose** Hydraulic pipeline which accounts for friction losses only

**Library** Hydraulic Elements

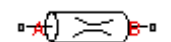

**Description** The Hydraulic Resistive Tube block models hydraulic pipelines with circular and noncircular cross sections and accounts for resistive property only. In other words, the block is developed with the basic assumption of the steady state fluid momentum conditions. Neither fluid compressibility nor fluid inertia is considered in the model, meaning that features such as water hammer cannot be investigated. If necessary, you can add fluid compressibility, fluid inertia, and other effects to your model using other blocks, thus producing a more comprehensive model.

> The end effects are also not considered, assuming that the flow is fully developed along the entire pipe length. To account for local resistances, such as bends, fittings, inlet and outlet losses, and so on, all the resistances are converted into their equivalent lengths, and then the total length of all the resistances is added to the pipe geometrical length.

Pressure loss due to friction is computed with the Darcy equation, in which losses are proportional to the flow regime-dependable friction factor and the square of the flow rate. The friction factor in turbulent regime is determined with the Haaland approximation (see [\[1\]](#page-145-0)). The friction factor during transition from laminar to turbulent regimes is determined with the linear interpolation between extreme points of the regimes. As a result of these assumptions, the tube is simulated according to the following equations:

$$
p = f\frac{\left(L + L_{eq}\right)}{D_H} \frac{\rho}{2A^2} q \mid q \mid
$$

$$
f = \begin{cases} K_s / Re & \text{for } Re \leq Re_L \\ f_L + \frac{f_T - f_L}{Re_T - Re_L} (Re - Re_L) & \text{for } Re_L < Re < Re_T \\ \frac{1}{\left(-1.8 \log_{10} \left(\frac{6.9}{Re} + \left(\frac{r/D_H}{3.7}\right)^{1.11}\right)\right)^2} & \text{for } Re \geq Re_T \end{cases}
$$

$$
\text{Re} = \frac{q \cdot D_H}{A \cdot v}
$$

 $\sqrt{ }$ 

where

- *p* Pressure loss along the pipe due to friction
- *q* Flow rate through the pipe
- *Re* Reynolds number
- *Re*<sub>*l*</sub> Maximum Reynolds number at laminar flow
- $Re<sub>\tau</sub>$  Minimum Reynolds number at turbulent flow
- *Ks* Shape factor that characterizes the pipe cross section
- *fL* Friction factor at laminar border
- $f<sub>T</sub>$  Friction factor at turbulent border
- *A* Pipe cross-sectional area
- $D_H$  Pipe hydraulic diameter
- *L* Pipe geometrical length
- *Leq* Aggregate equivalent length of local resistances

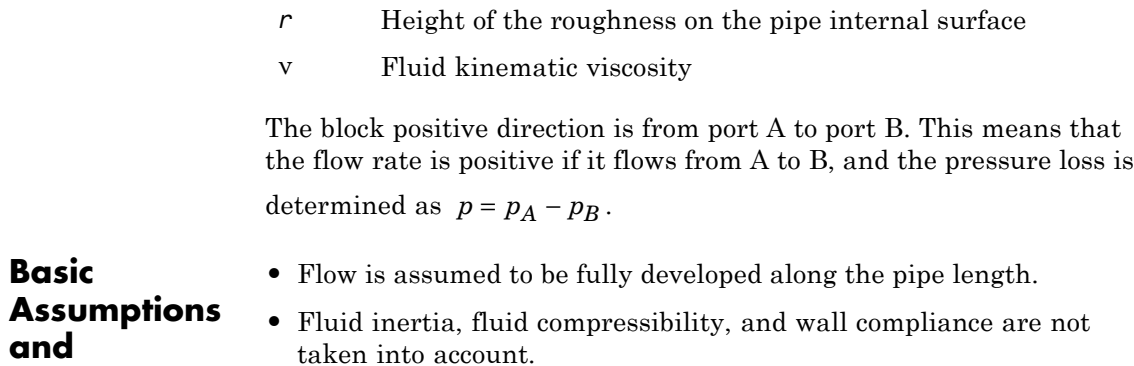

**Limitations**

## **Dialog Box and Parameters**

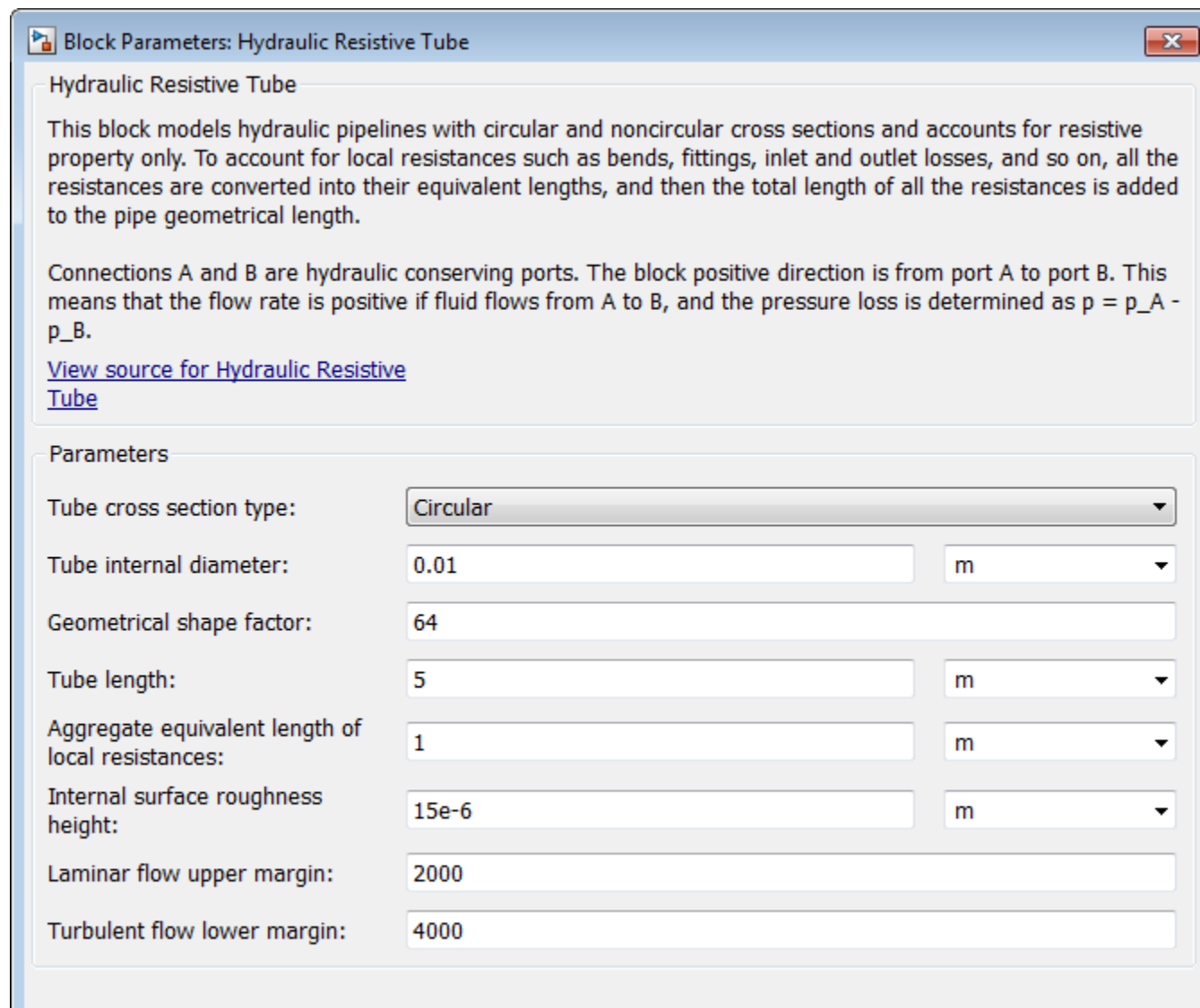

 $OK$ 

Cancel

Help

Apply

### Block Parameters: Hydraulic Resistive Tube

**Hydraulic Resistive Tube** 

This block models hydraulic pipelines with circular and noncircular cross sections and accounts for resistive property only. To account for local resistances such as bends, fittings, inlet and outlet losses, and so on, all t resistances are converted into their equivalent lengths, and then the total length of all the resistances is add to the pipe geometrical length.

Connections A and B are hydraulic conserving ports. The block positive direction is from port A to port B. Thi means that the flow rate is positive if fluid flows from A to B, and the pressure loss is determined as  $p = p_1$ p\_B.

View source for Hydraulic Resistive Tube

Parameters

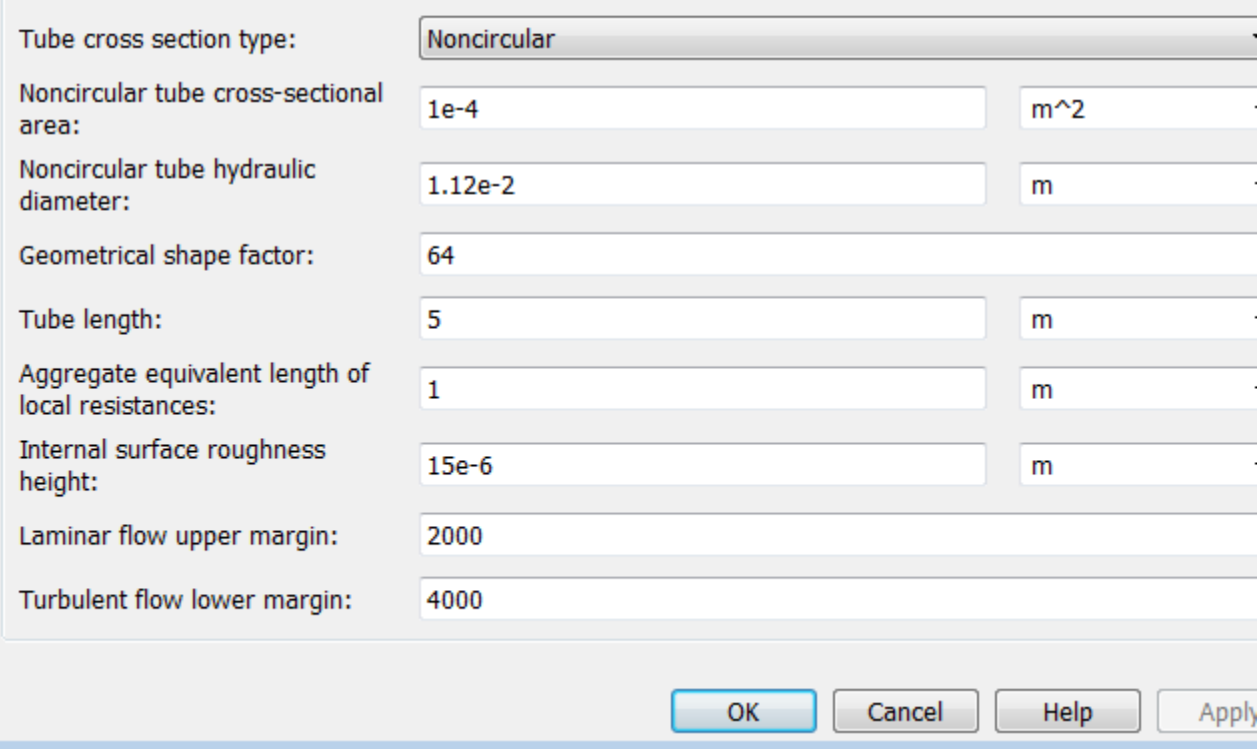

### **Tube cross section type**

The type of tube cross section: Circular or Noncircular. For a circular tube, you specify its internal diameter. For a noncircular tube, you specify its hydraulic diameter and tube cross-sectional area. The default value of the parameter is Circular.

### **Tube internal diameter**

Tube internal diameter. The parameter is used if **Tube cross section type** is set to Circular. The default value is 0.01 m.

### **Noncircular tube cross-sectional area**

Tube cross-sectional area. The parameter is used if **Tube cross section type** is set to Noncircular. The default value is 1e-4  $m^2$ .

### **Noncircular tube hydraulic diameter**

Hydraulic diameter of the tube cross section. The parameter is used if **Tube cross section type** is set to Noncircular. The default value is 0.0112 m.

### **Geometrical shape factor**

Used for computing friction factor at laminar flow. The shape of the tube cross section determines the value. For a tube with a noncircular cross section, set the factor to an appropriate value, for example, 56 for a square, 96 for concentric annulus, 62 for rectangle (2:1), and so on [[1](#page-145-0)]. The default value is 64, which corresponds to a tube with a circular cross section.

### **Tube length**

Tube geometrical length. The default value is 5 m.

### **Aggregate equivalent length of local resistances**

This parameter represents total equivalent length of all local resistances associated with the tube. You can account for the pressure loss caused by local resistances, such as bends, fittings, armature, inlet/outlet losses, and so on, by adding to the pipe geometrical length an aggregate equivalent length of all the local resistances. The default value is 1 m.
### **Internal surface roughness height**

Roughness height on the tube internal surface. The parameter is typically provided in data sheets or manufacturer's catalogs. The default value is 1.5e-5 m, which corresponds to drawn tubing.

### **Laminar flow upper margin**

Specifies the Reynolds number at which the laminar flow regime is assumed to start converting into turbulent. Mathematically, this is the maximum Reynolds number at fully developed laminar flow. The default value is 2000.

### **Turbulent flow lower margin**

Specifies the Reynolds number at which the turbulent flow regime is assumed to be fully developed. Mathematically, this is the minimum Reynolds number at turbulent flow. The default value is 4000.

### **Restricted Parameters**

When your model is in Restricted editing mode, you cannot modify the following parameter:

### **• Tube cross section type**

All other block parameters are available for modification. The actual set of modifiable block parameters depends on the value of the **Tube cross section type** parameter at the time the model entered Restricted mode.

Parameters determined by the type of working fluid:

## **Parameters**

**Global**

- **• Fluid density**
- **• Fluid kinematic viscosity**

Use the Hydraulic Fluid block or the Custom Hydraulic Fluid block to specify the fluid properties.

**Ports** The block has the following ports:

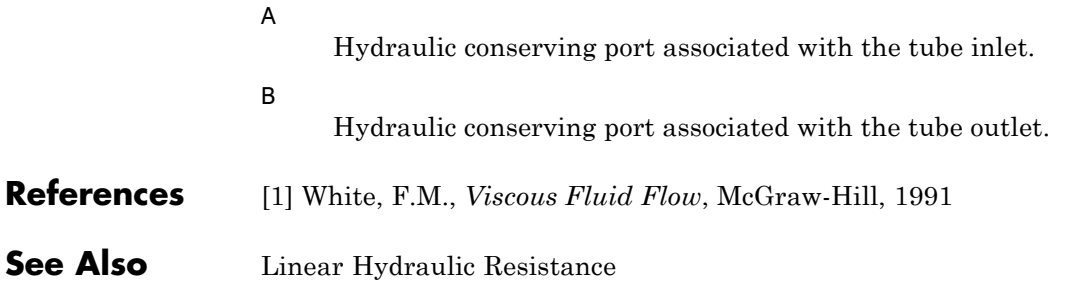

**Purpose** Ideal angular velocity source in mechanical rotational systems

**Library** Mechanical Sources

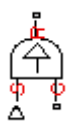

**Dialog Box and**

**Description** The Ideal Angular Velocity Source block represents an ideal source of angular velocity that generates velocity differential at its terminals proportional to the input physical signal. The source is ideal in a sense that it is assumed to be powerful enough to maintain specified velocity regardless of the torque exerted on the system.

> Connections R and C are mechanical rotational conserving ports. Port S is a physical signal port, through which the control signal that drives the source is applied. The relative velocity (velocity differential) across the source is directly proportional to the signal at the control port S. The entire variety of Simulink signal sources can be used to generate the desired velocity variation profile.

The block positive direction is from port R to port C. This means that the velocity is measured as  $\omega = \omega_R - \omega_C$ , where  $\omega_R$ ,  $\omega_C$  are the absolute angular velocities at ports R and C, respectively, and torque through the source is positive if it is directed from R to C. The power generated by the source is negative if the source delivers energy to port R.

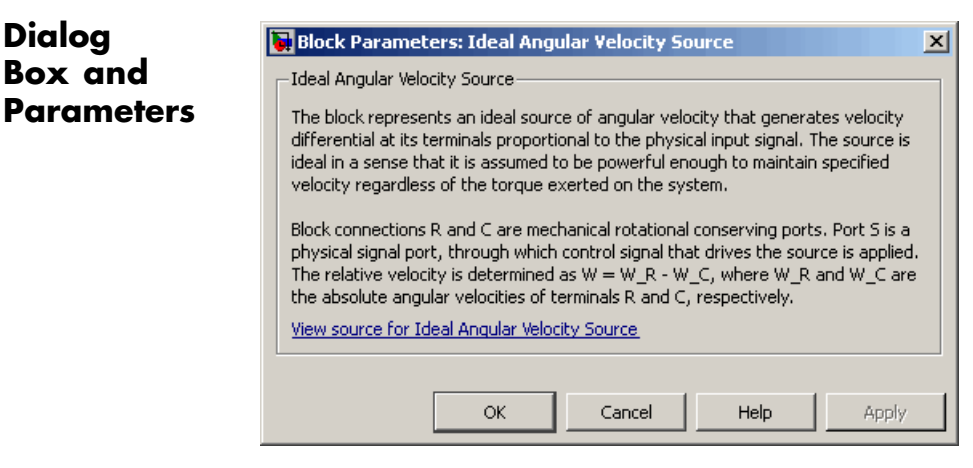

The block has no parameters.

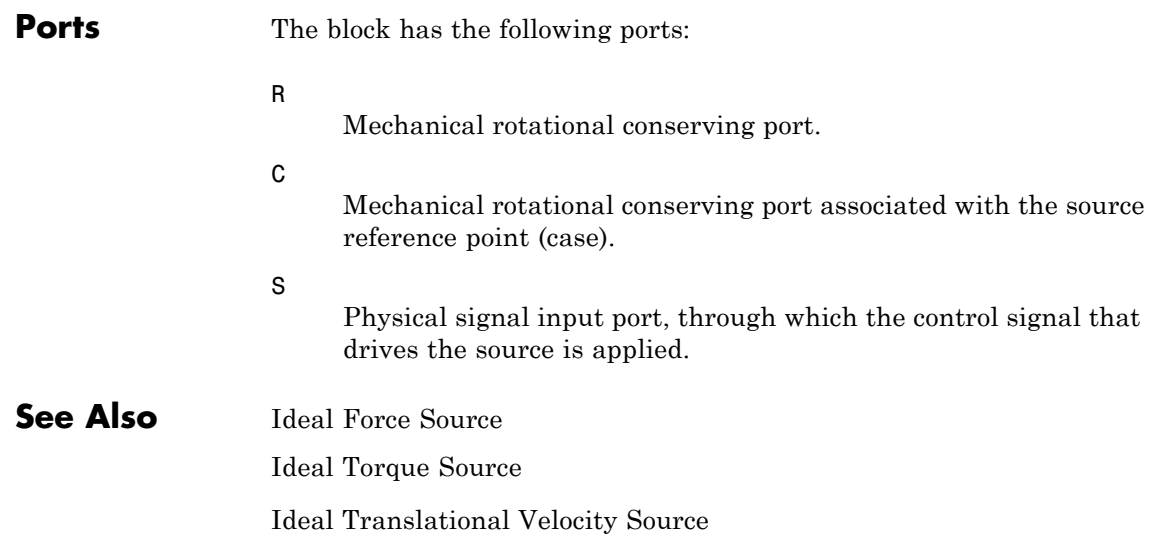

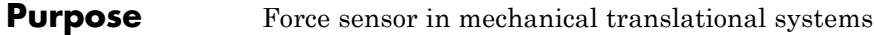

**Library** Mechanical Sensors

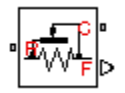

**Description** The Ideal Force Sensor block represents a device that converts a variable passing through the sensor into a control signal proportional to the force. The sensor is ideal since it does not account for inertia, friction, delays, energy consumption, and so on.

> Connections R and C are mechanical translational conserving ports that connect the block to the line where force is being monitored. Connection F is a physical signal port that outputs the measurement result.

The block positive direction is from port R to port C. This means that positive force applied to port R (the sensor positive probe) generates a positive output signal.

## **Dialog Box and Parameters**

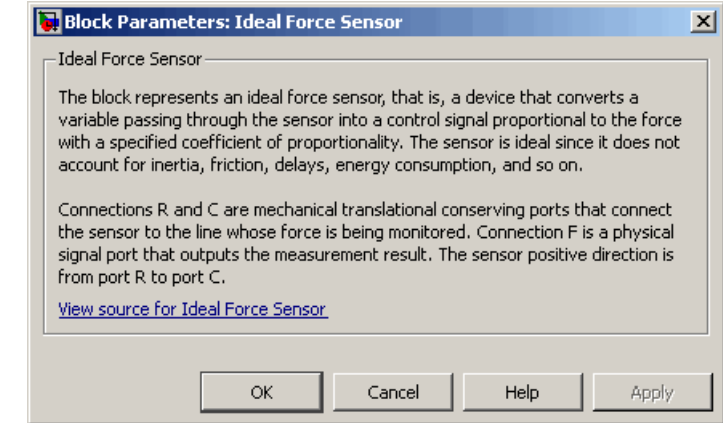

The block has no parameters.

**Ports** The block has the following ports:

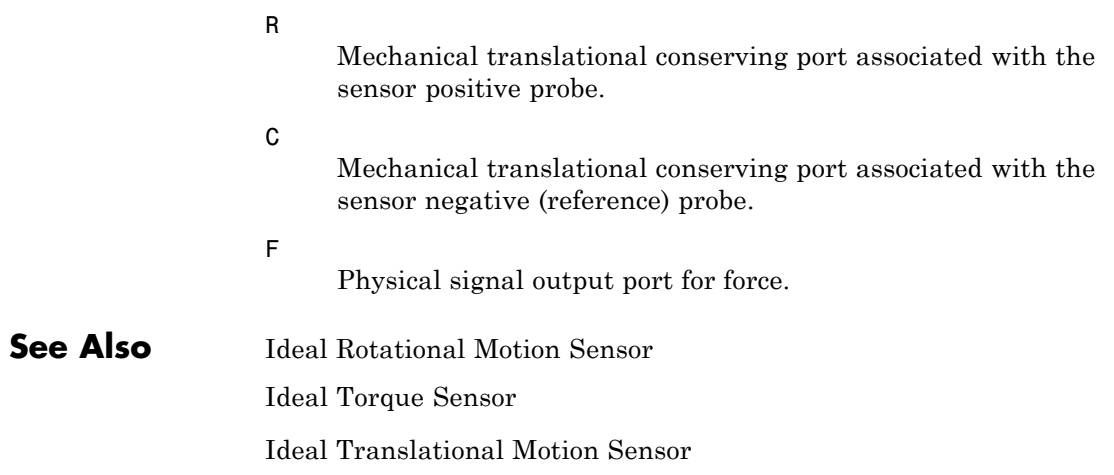

## **Purpose** Ideal source of mechanical energy that generates force proportional to the input signal

**Library** Mechanical Sources

**Description** The Ideal Force Source block represents an ideal source of mechanical energy that generates force proportional to the input physical signal. The source is ideal in a sense that it is assumed to be powerful enough to maintain specified force at its output regardless of the velocity at source terminals.

> Connections R and C are mechanical translational conserving ports. Port S is a physical signal port, through which the control signal that drives the source is applied. You can use the entire variety of Simulink signal sources to generate the desired force variation profile. Positive signal at port S generates force acting from C to R. The force generated by the source is directly proportional to the signal at the control port S.

> The block positive direction is from port C to port R. This means that the force is positive if it acts in the direction from C to R. The relative velocity is determined as  $v = v_c - v_R$ , where  $v_R$ ,  $v_c$  are the absolute velocities at ports R and C, respectively, and it is negative if velocity at port R is greater than that at port C. The power generated by the source is negative if the source delivers energy to port R.

## **Dialog Box and Parameters**

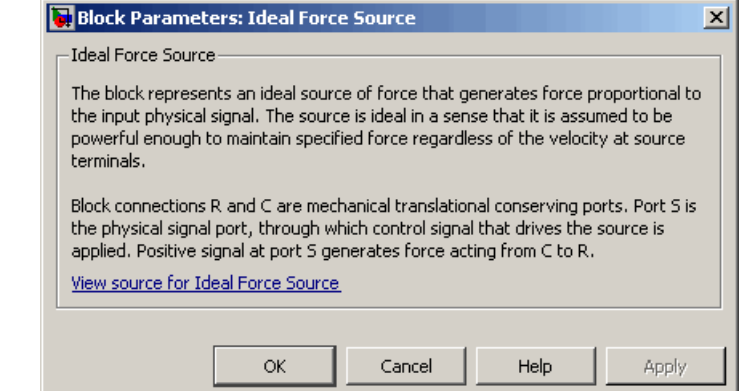

# **Ideal Force Source**

The block has no parameters.

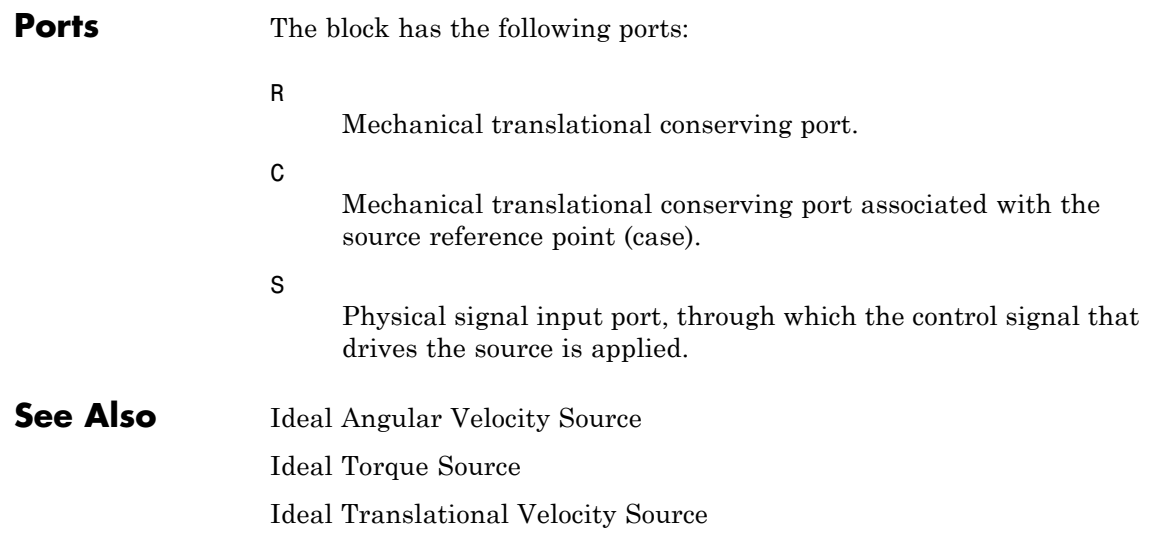

- **Purpose** Ideal heat flow meter
- **Library** Thermal Sensors

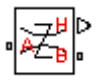

**Description** The Ideal Heat Flow Sensor block represents an ideal heat flow meter, that is, a device that converts a heat flow passing through the meter into a control signal proportional to this flow. The meter must be connected in series with the component whose heat flow is being monitored.

> Connections A and B are thermal conserving ports. Port Q is a physical signal port that outputs the heat flow value.

The block positive direction is from port A to port B.

## **Dialog Box and Parameters**

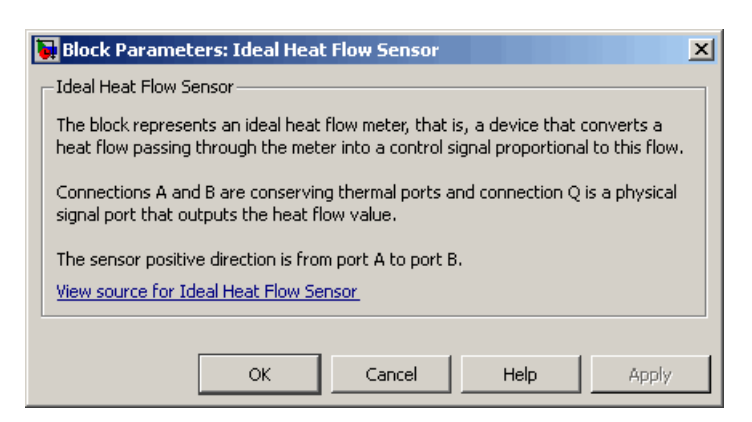

The block has no parameters.

**Ports** The block has the following ports:

## A

Thermal conserving port associated with the sensor positive probe.

B

Thermal conserving port associated with the sensor negative probe.

Q

Physical signal output port for heat flow.

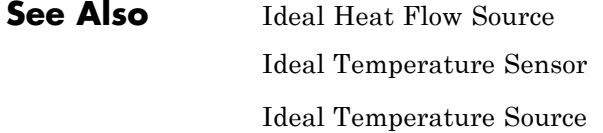

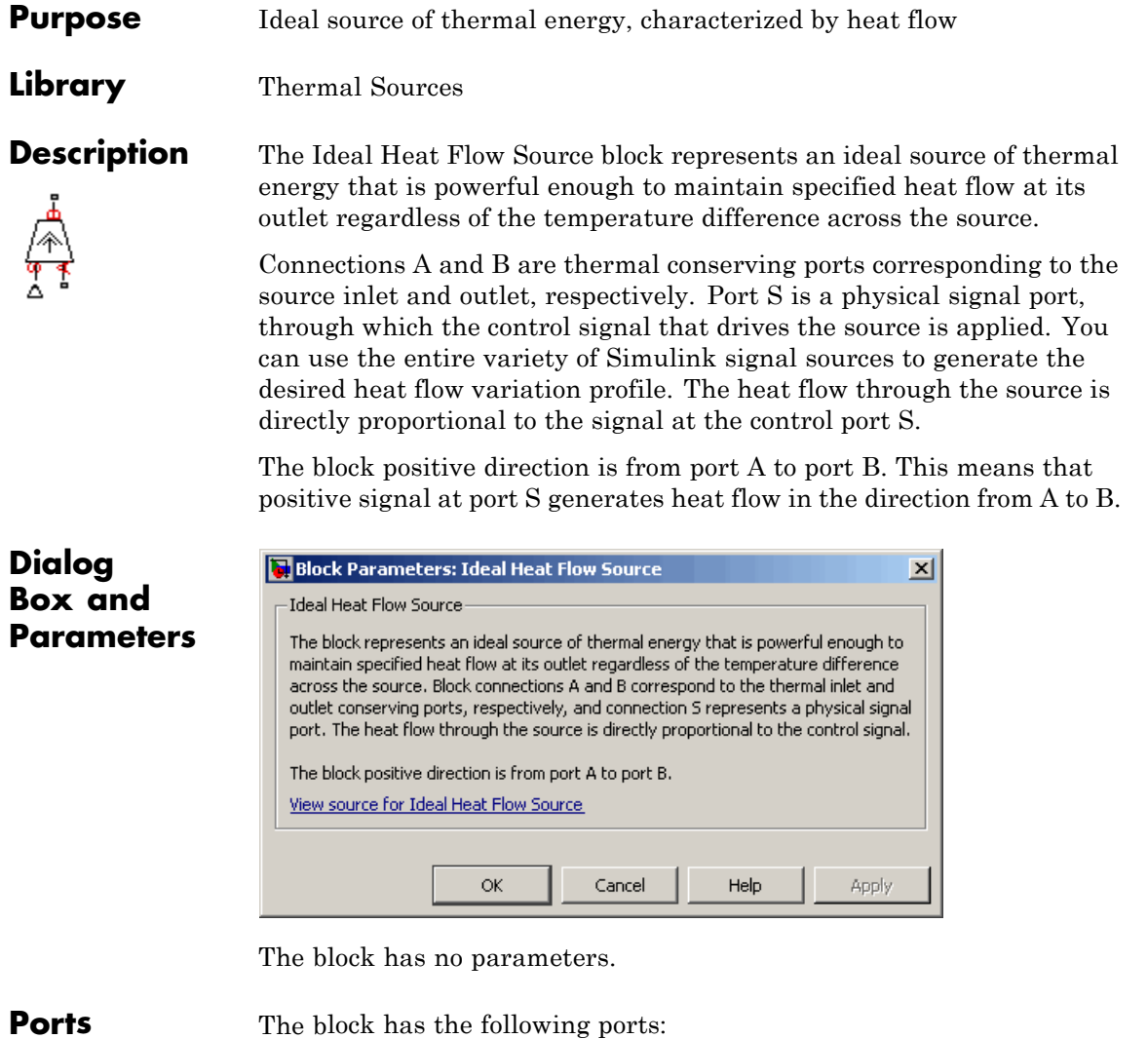

A

Thermal conserving port associated with the source inlet.

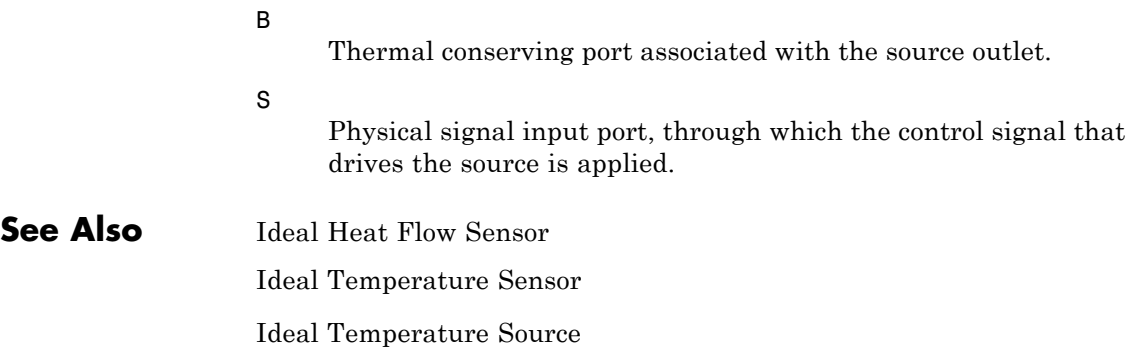

- **Purpose** Motion sensor in mechanical rotational systems
- 

**Library** Mechanical Sensors

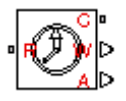

**Description** The Ideal Rotational Motion Sensor block represents an ideal mechanical rotational motion sensor, that is, a device that converts an across variable measured between two mechanical rotational nodes into a control signal proportional to angular velocity or angle. You can specify the initial angular position (offset) as a block parameter.

> The sensor is ideal since it does not account for inertia, friction, delays, energy consumption, and so on.

Connections R and C are mechanical rotational conserving ports that connect the block to the nodes whose motion is being monitored. Connections W and A are physical signal output ports for velocity and angular displacement, respectively.

The block positive direction is from port R to port C. This means that the velocity is measured as  $\omega = \omega_R - \omega_C$ , where  $\omega_R$ ,  $\omega_C$  are the absolute angular velocities at ports R and C, respectively.

**Dialog Box and Parameters**

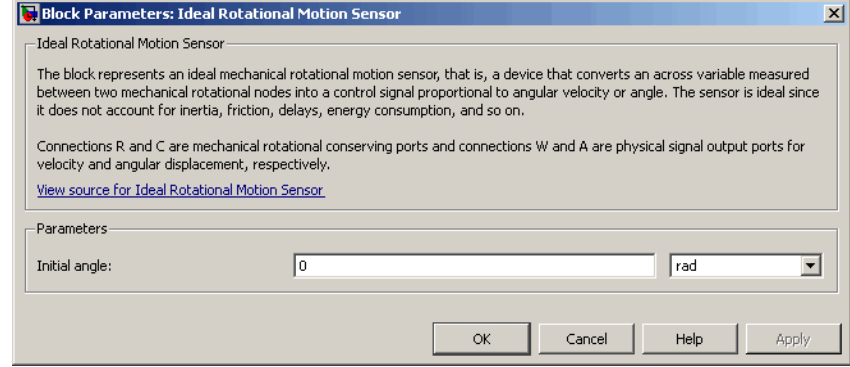

## **Initial angle**

Sensor initial angle, or offset (rad). The default value is 0.

# **Ideal Rotational Motion Sensor**

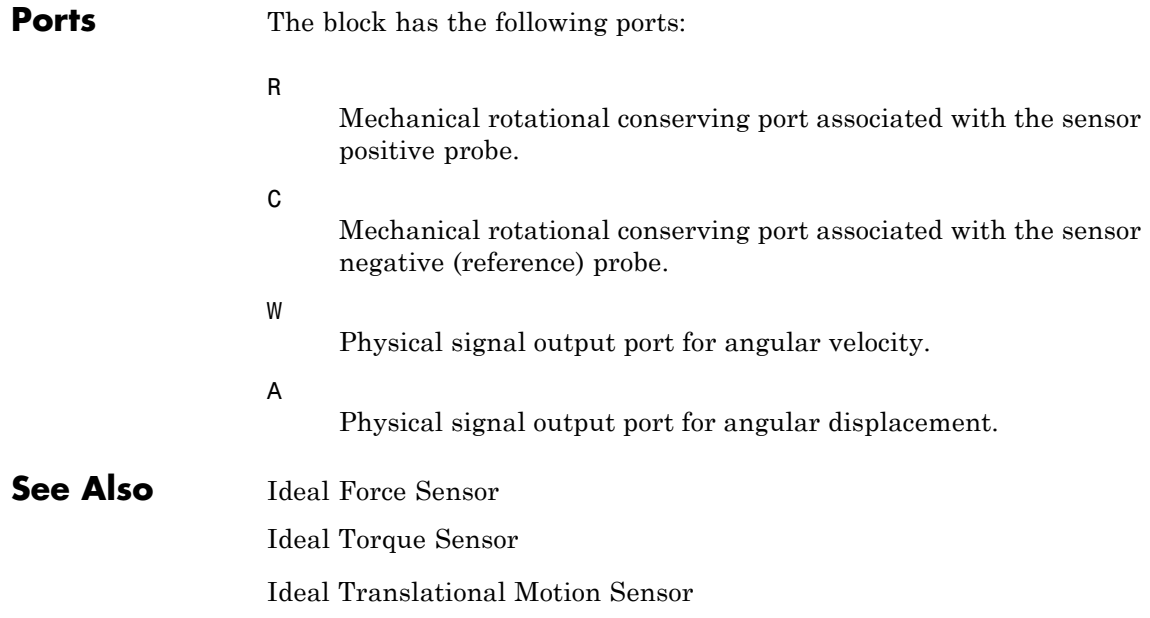

- **Purpose** Ideal temperature sensor
- **Library** Thermal Sensors

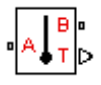

**Description** The Ideal Temperature Sensor block represents an ideal temperature sensor, that is, a device that determines the temperature differential measured between two points without drawing any heat.

> Connections A and B are thermal conserving ports that connect to the two points where temperature is being monitored. Port T is a physical signal port that outputs the temperature differential value.

The block positive direction is from port A to port B. The measured temperature is determined as  $T = T_A - T_B$ .

## **Dialog Box and Parameters**

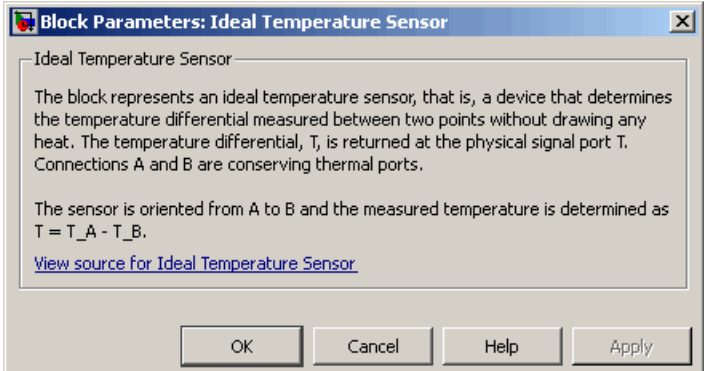

The block has no parameters.

**Ports** The block has the following ports:

### A

Thermal conserving port associated with the sensor positive probe.

B

Thermal conserving port associated with the sensor negative probe.

# **Ideal Temperature Sensor**

T

Physical signal output port for temperature.

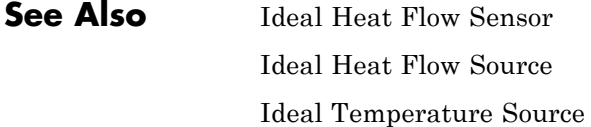

## **Purpose** Ideal source of thermal energy, characterized by temperature

**Library** Thermal Sources

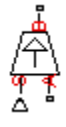

**Dialog**

**Description** The Ideal Temperature Source block represents an ideal source of thermal energy that is powerful enough to maintain specified temperature at its outlet regardless of the heat flow consumed by the system.

> Connections A and B are thermal conserving ports corresponding to the source inlet and outlet, respectively. Port S is a physical signal port, through which the control signal that drives the source is applied. You can use the entire variety of Simulink signal sources to generate the desired heat flow variation profile. The temperature differential across the source is directly proportional to the signal at the control port S.

> The block positive direction is from port A to port B. This means that the temperature differential is determined as  $T_B - T_A$ , where  $T_B$  and  $T_A$ are the temperatures at source ports.

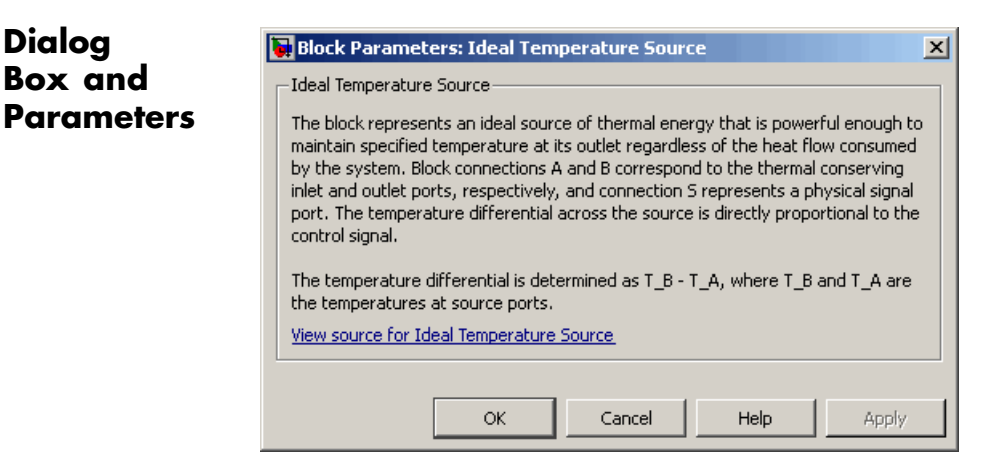

The block has no parameters.

**Ports** The block has the following ports:

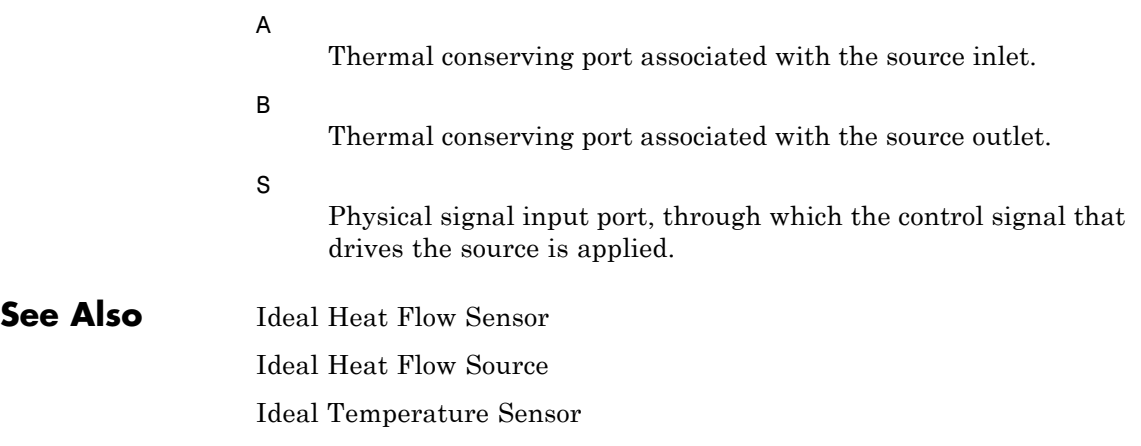

## **Purpose** Torque sensor in mechanical rotational systems

**Library** Mechanical Sensors

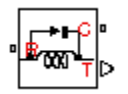

**Description** The Ideal Torque Sensor block represents a device that converts a variable passing through the sensor into a control signal proportional to the torque. The sensor is ideal because it does not account for inertia, friction, delays, energy consumption, and so on.

> Connections R and C are mechanical rotational conserving ports that connect the block to the line where torque is being monitored. Connection T is a physical signal port that outputs the measurement result.

The block positive direction is from port R to port C.

## **Dialog Box and Parameters**

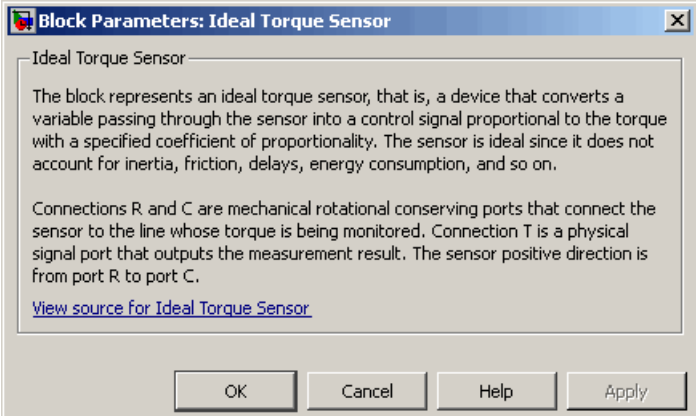

The block has no parameters.

**Ports** The block has the following ports:

R

Mechanical rotational conserving port associated with the sensor positive probe.

# **Ideal Torque Sensor**

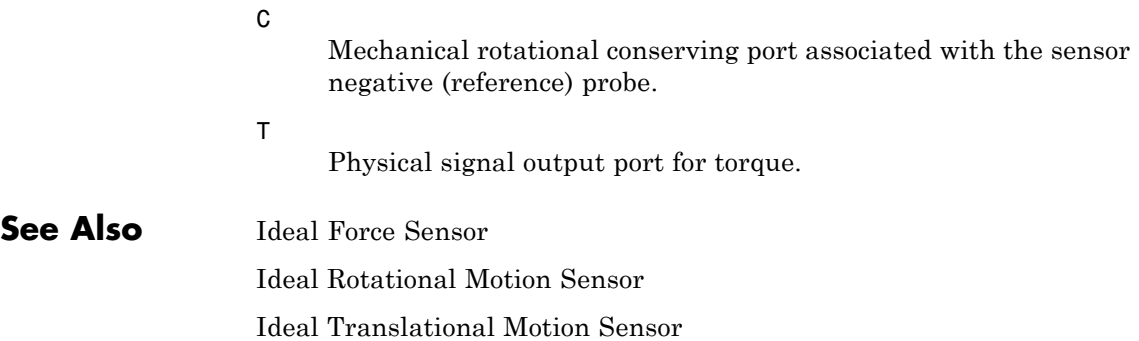

**Purpose** Ideal source of mechanical energy that generates torque proportional to the input signal

**Library** Mechanical Sources

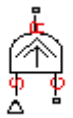

**Description** The Ideal Torque Source block represents an ideal source of mechanical energy that generates torque proportional to the input physical signal. The source is ideal in a sense that it is assumed to be powerful enough to maintain specified torque regardless of the angular velocity at source terminals.

> Connections R and C are mechanical rotational conserving ports. Port S is a physical signal port, through which the control signal that drives the source is applied. You can use the entire variety of Simulink signal sources to generate the desired torque variation profile. Positive signal at port S generates torque acting from C to R. The torque generated by the source is directly proportional to the signal at the control port S.

> The block positive direction is from port C to port R. This means that the torque is positive if it acts in the direction from C to R. The relative velocity is determined as  $\omega = \omega_R - \omega_C$ , where  $\omega_R$ ,  $\omega_C$  are the absolute angular velocities at ports R and C, respectively, and it is negative if velocity at port R is greater than that at port C. The power generated by the source is negative if the source delivers energy to port R.

## **Dialog Box and Parameters**

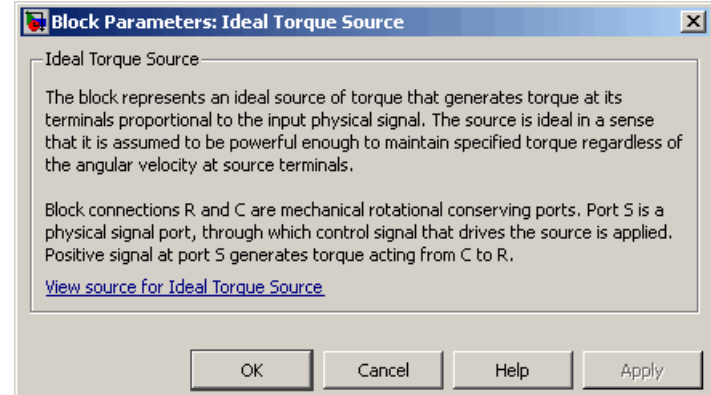

# **Ideal Torque Source**

The block has no parameters.

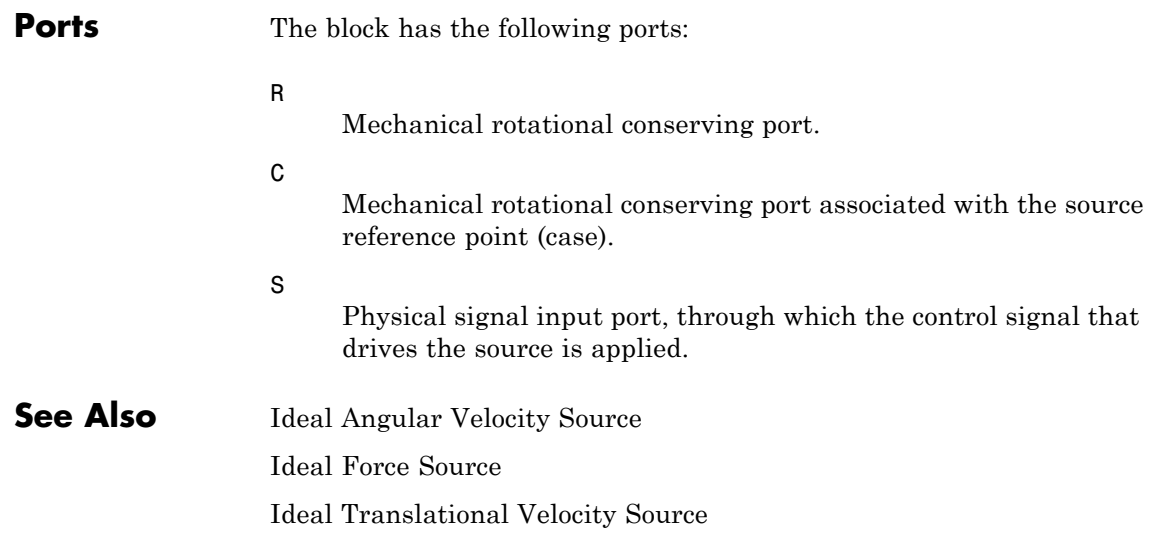

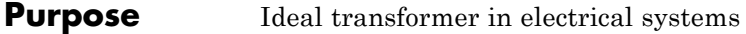

**Library** Electrical Elements

 $\begin{picture}(22,15) \put(0,0){\vector(1,0){15}} \put(15,0){\vector(1,0){15}} \put(15,0){\vector(1,0){15}} \put(15,0){\vector(1,0){15}} \put(15,0){\vector(1,0){15}} \put(15,0){\vector(1,0){15}} \put(15,0){\vector(1,0){15}} \put(15,0){\vector(1,0){15}} \put(15,0){\vector(1,0){15}} \put(15,0){\vector(1,0){15}} \put(15,0){\vector(1,0){15}} \put(15,0){\vector(1$ 

**Description** The Ideal Transformer block models an ideal power-conserving transformer, described with the following equations:

 $V1 = N<sub>1</sub>V2$ 

 $I2 = N \square 11$ 

where

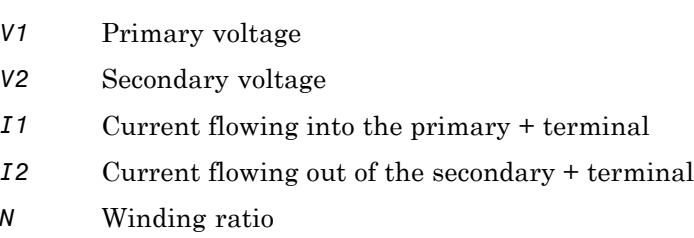

This block can be used to represent either an AC transformer or a solid-state DC to DC converter. To model a transformer with inductance and mutual inductance terms, use the Mutual Inductor block.

The two electrical networks connected to the primary and secondary windings must each have their own Electrical Reference block.

# **Ideal Transformer**

**Dialog Box and Parameters**

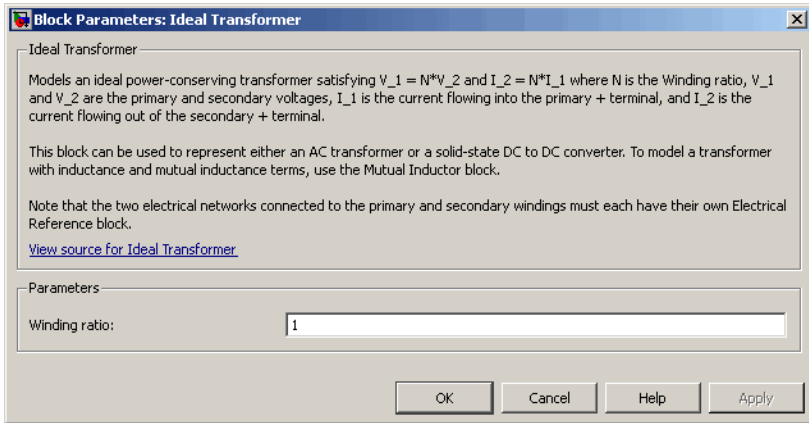

## **Winding ratio**

Winding ratio of the transformer, or ratio of primary coil turns to secondary coil turns. The default value is 1.

**Ports** The block has four electrical conserving ports. Polarity is indicated by the + and – signs.

**See Also Mutual Inductor** 

- **Purpose** Motion sensor in mechanical translational systems
- 

**Library** Mechanical Sensors

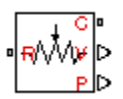

**Description** The Ideal Translational Motion Sensor block represents a device that converts an across variable measured between two mechanical translational nodes into a control signal proportional to velocity or position. You can specify the initial position (offset) as a block parameter.

> The sensor is ideal since it does not account for inertia, friction, delays, energy consumption, and so on.

Connections R and C are mechanical translational conserving ports that connect the block to the nodes whose motion is being monitored. Connections V and P are physical signal output ports for velocity and position, respectively.

The block positive direction is from port R to port C. This means that the velocity is measured as  $v = v_B - v_C$ , where  $v_B$ ,  $v_C$  are the absolute velocities at ports R and C, respectively.

**Dialog Box and Parameters**

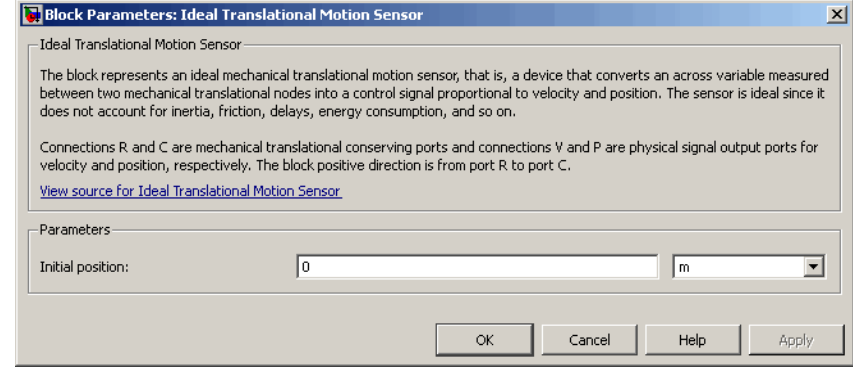

## **Initial position**

Sensor initial position, or offset (m). The default value is 0.

# **Ideal Translational Motion Sensor**

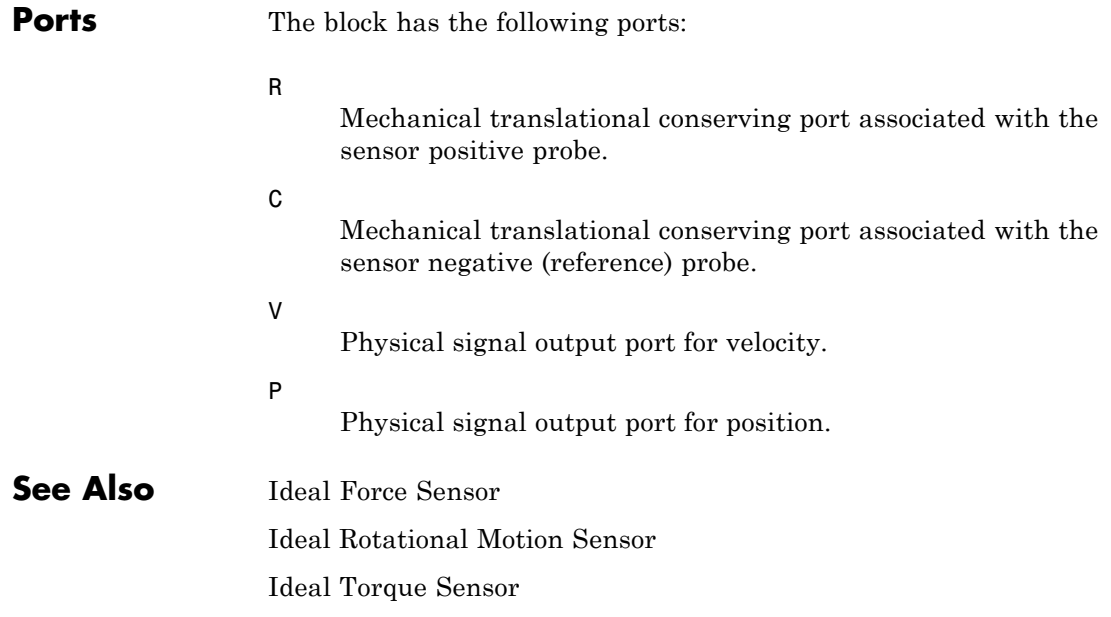

## **Purpose** Ideal velocity source in mechanical translational systems

**Library** Mechanical Sources

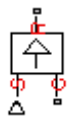

**Dialog Box and Parameters**

**Description** The Ideal Translational Velocity Source block represents an ideal source of velocity that generates velocity differential at its terminals proportional to the input physical signal. The source is ideal in a sense that it is assumed to be powerful enough to maintain specified velocity regardless of the force exerted on the system.

> Connections R and C are mechanical translational conserving ports. Port S is a physical signal port, through which the control signal that drives the source is applied. The relative velocity (velocity differential) across the source is directly proportional to the signal at the control port S. The entire variety of Simulink signal sources can be used to generate the desired velocity variation profile.

> The block positive direction is from port R to port C. This means that the velocity is measured as  $v = v_R - v_C$ , where  $v_R$ ,  $v_C$  are the absolute velocities at ports R and C, respectively, and force through the source is negative if it is acts from C to R. The power generated by the source is negative if the source delivers energy to port R.

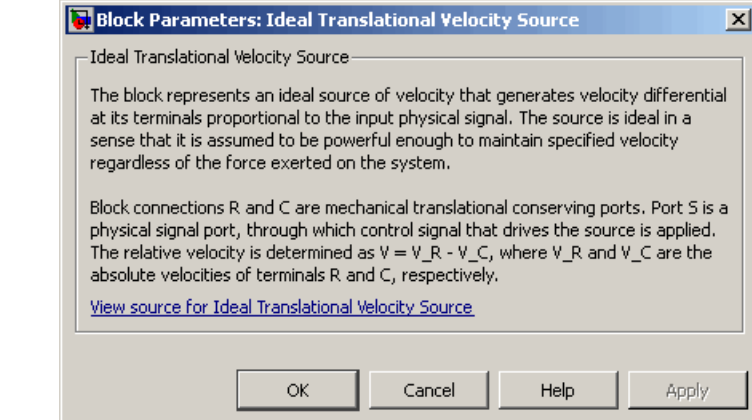

# **Ideal Translational Velocity Source**

The block has no parameters.

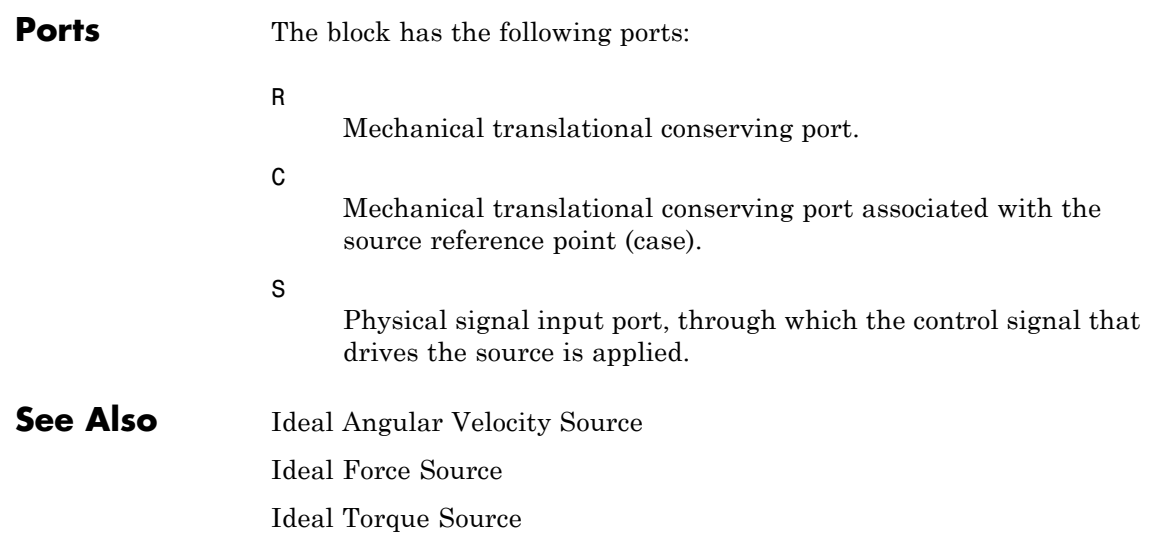

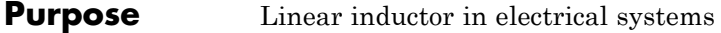

**Library** Electrical Elements

**Description** The Inductor block models a linear inductor, described with the following equation:

 $\sim$ 

 $V = L \frac{dI}{dt}$ 

where

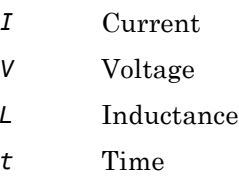

The **Initial current** parameter sets the initial current through the inductor.

**Note** This value is not used if the solver configuration is set to **Start simulation from steady state**.

The **Series resistance** and **Parallel conductance** parameters represent small parasitic effects. The series resistance can be used to represent the DC winding resistance or the resistance due to the skin effect. Simulation of some circuits may require the presence of a small parallel conductance. For more information, see "Modeling Best Practices".

Connections + and – are conserving electrical ports corresponding to the positive and negative terminals of the inductor, respectively. The current is positive if it flows from positive to negative, and the voltage

# **Inductor**

across the inductor is equal to the difference between the voltage at the positive and the negative terminal,  $V(+) - V(-)$ .

## **Dialog Box and Parameters**

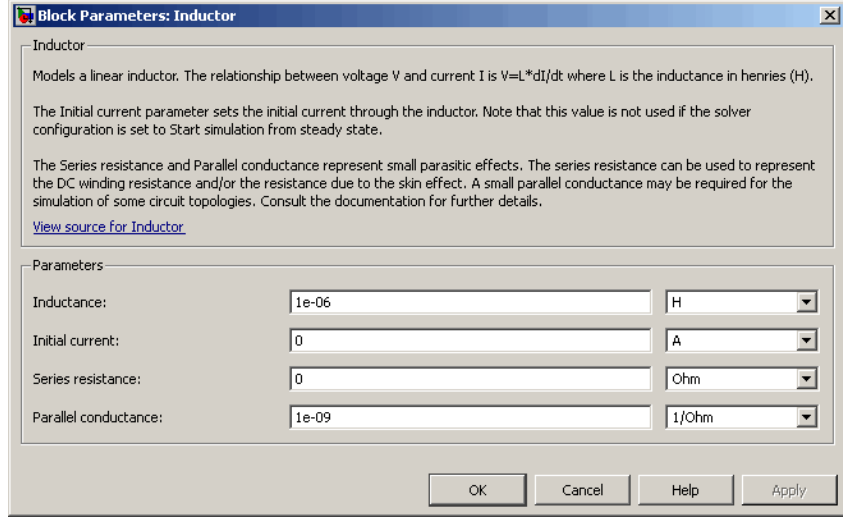

### **Inductance**

Inductance, in henries. The default value is 1 µH.

### **Initial current**

Initial current through the inductor. This parameter is not used if the solver configuration is set to **Start simulation from steady state**. The default value is 0.

### **Series resistance**

Represents small parasitic effects. The series resistance can be used to represent the DC winding resistance. The default value is 0.

### **Parallel conductance**

Represents small parasitic effects. The parallel conductance across the inductor can be used to model insulation conductance. Simulation of some circuits may require the presence of a small parallel conductance. The default value is 1e-9  $1/\Omega$ .

**Ports** The block has the following ports:

+

-

Electrical conserving port associated with the inductor positive terminal.

Electrical conserving port associated with the inductor negative terminal.

# **Inertia**

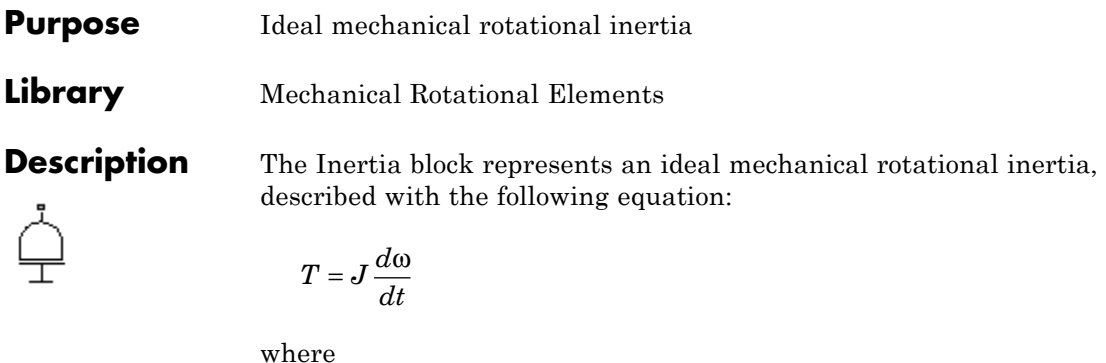

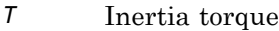

- *J* Inertia
- ω Angular velocity
- *t* Time

 $\overline{a}$ 

The block has one mechanical rotational conserving port. The block positive direction is from its port to the reference point. This means that the inertia torque is positive if inertia is accelerated in positive direction.

## **Dialog Box and Parameters**

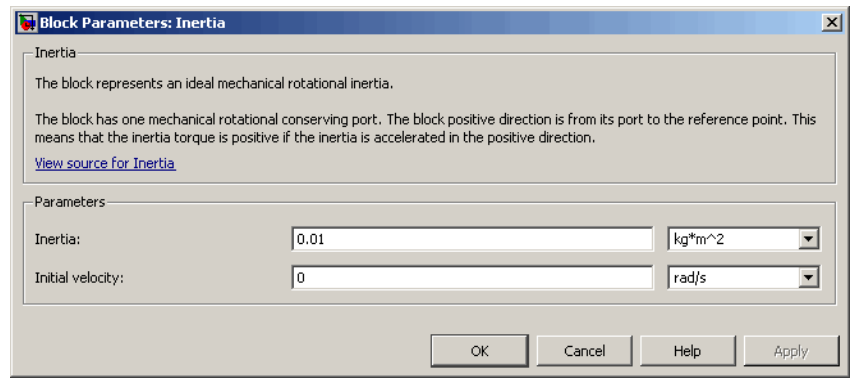

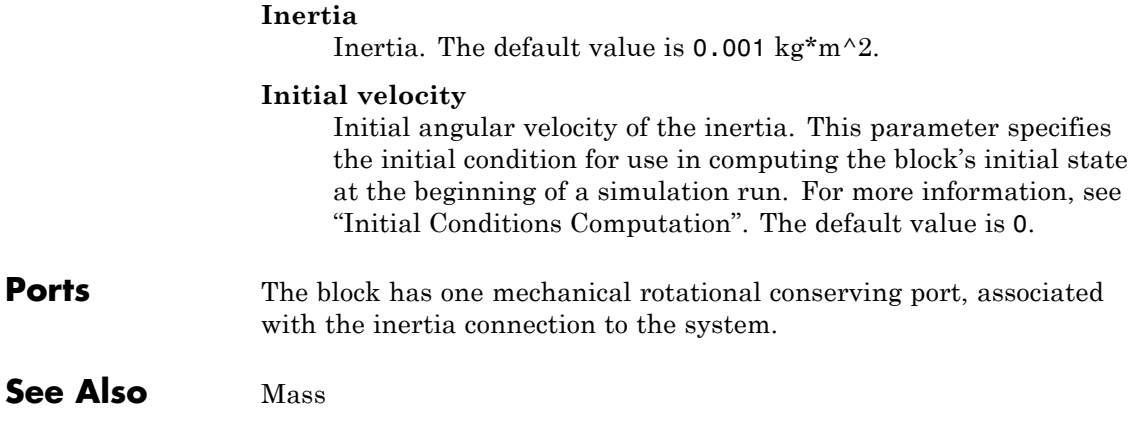

# **Lever**

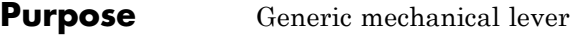

# **Library** Mechanisms

**Description** The Lever block represents a mechanical lever in its generic form, known as a free or summing lever, shown in the following schematic.

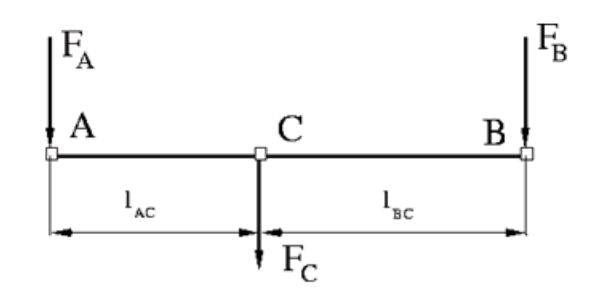

The summing lever equations are derived with the assumption of small angle deviation from initial position:

 $v_C = K_{AC} \psi_A + K_{BC} \psi_B$  $F_A = K_{AC} \square F_C$  $F_R = K_{RC}$   $\Box F_C$  $K_{AC} = \frac{l_{BC}}{l_{AC} + l}$  $=\frac{i_{BC}}{l_{AC}+l_{BC}}$  $K_{BC} = \frac{l_{AC}}{l_{AC} + l}$  $=\frac{i_{AC}}{l_{AC}+l_{BC}}$ where

 $v_{A}$ ,  $v_{B}$ ,  $v_{C}$  Lever joints velocities  $F_A$ , $F_B$ , $F_C$  Lever joints forces

 $l_{AC}$ ,  $l_{BC}$  Arm lengths

The above equations were derived with the assumption that the lever sums forces and motions at node C. The assumption was arbitrary and does not impose any limitations on how the forces or motions are applied to the lever. In other words, any of the lever nodes can be "input" or "output" nodes, depending on the value of the force. Moreover, any of the block nodes can be connected to the reference point, thus converting a three-node lever into a first-class lever, with the fulcrum at the end, or a second-class lever, with the fulcrum in the middle.

The following illustration shows a schematic of a two-node first-class lever, with the fulcrum at node A.

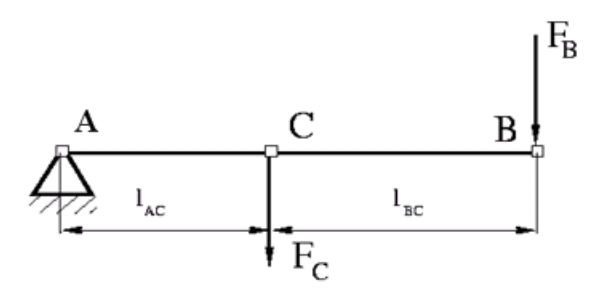

It is described with the following equations:

 $v_C = K_{BC} \square v_B$  $F_R = K_{RC}$   $F_C$ 

The next illustration shows a schematic of a second-class lever, with the fulcrum in the middle.

# **Lever**

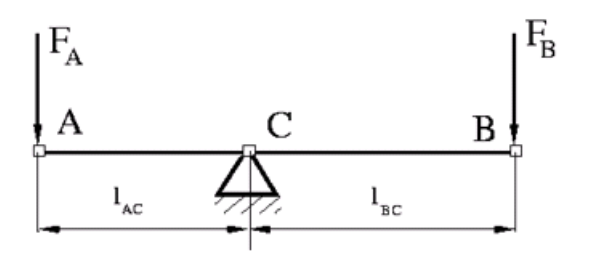

It is described with the following equations:

$$
v_A = -\frac{l_{AC}}{l_{BC}}v_B
$$

$$
F_B=-\frac{l_{AC}}{l_{BC}} \Box F_A
$$

As far as the block directionality is concerned, the joints' absolute displacements are positive if they are in line with the globally assigned positive direction.

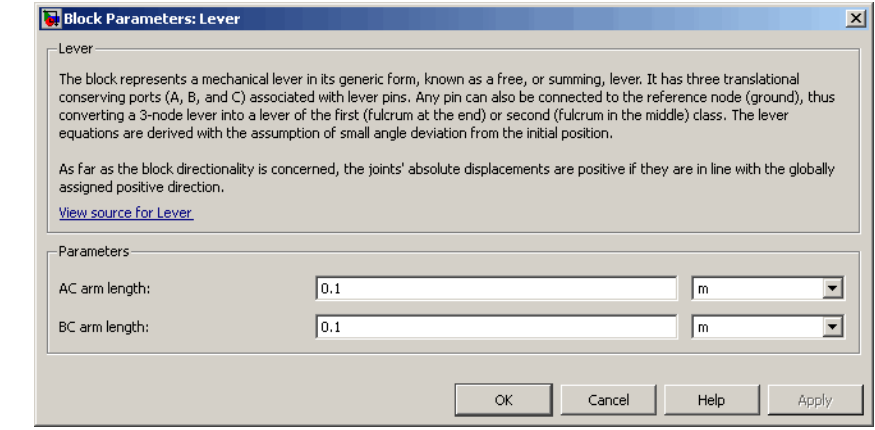

## **Dialog Box and Parameters**
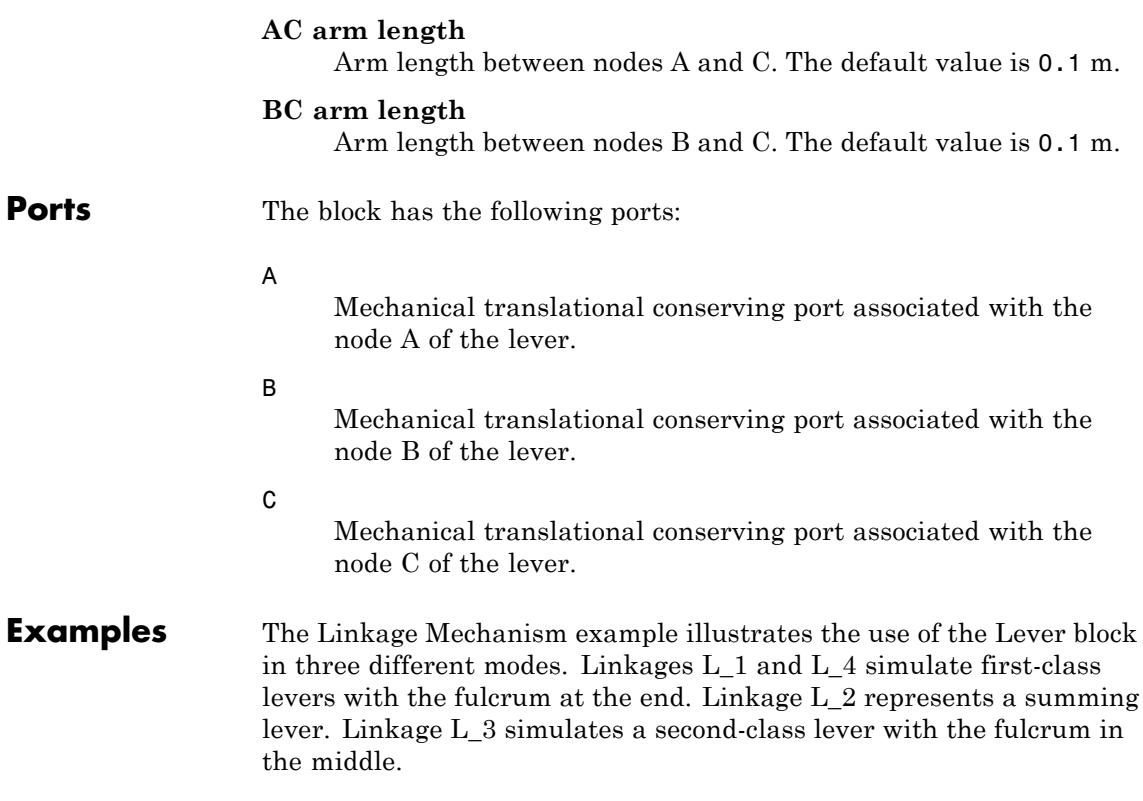

# **Linear Hydraulic Resistance**

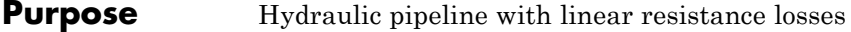

**Library** Hydraulic Elements

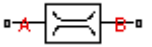

**Description** The Linear Hydraulic Resistance block represents a hydraulic resistance where pressure loss is directly proportional to flow rate. This block can be useful at preliminary stages of development, or as a powerful means to speed up the simulation, especially if the flow rate varies insignificantly with respect to the operating point.

> Connections A and B are conserving hydraulic ports associated with the block inlet and outlet, respectively.

The block positive direction is from port A to port B. This means that the flow rate is positive if fluid flows from A to B, and the pressure

loss is determined as  $p = p_A - p_B$ .

## **Dialog Box and Parameters**

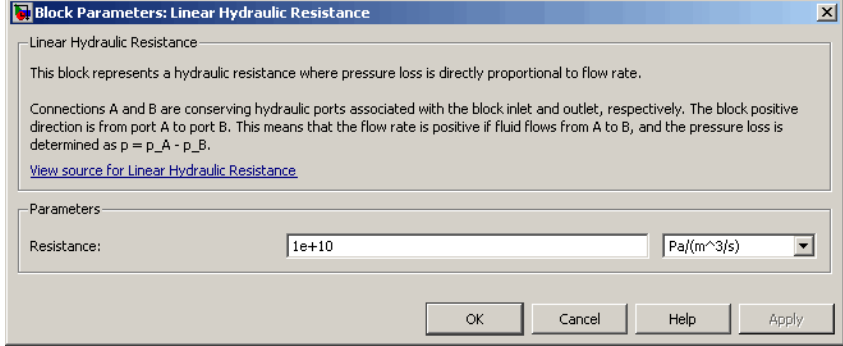

### **Resistance**

The linear resistance coefficient. The default value is 10e9  $Pa/(m^3/s)$ .

**Ports** The block has the following ports:

A

Hydraulic conserving port associated with the resistance inlet.

B

Hydraulic conserving port associated with the resistance outlet.

# **See Also** Hydraulic Resistive Tube

# **Local Restriction (TL)**

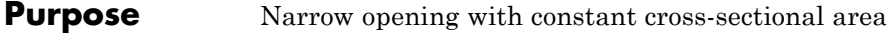

**Library** Thermal Liquid/Elements

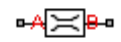

**Description** The Local Restriction (TL) block represents a narrow opening with constant cross-sectional area. The restriction causes a pressure drop and temperature gain in the liquid flowing through it. Common restrictions include valves and orifices.

> To compute the pressure drop across the restriction, the block uses a discharge coefficient. This coefficient relates the pressure drop to the kinetic energy of the upstream liquid. The restriction is adiabatic. It does not exchange heat with the environment.

> The liquid volume in the local restriction is generally small. With this assumption, the dynamic compressibility and thermal inertia of the liquid are negligible. The block ignores both of these effects.

The following equations govern the behavior of the local restriction:

 $0 = \dot{m}_A + \dot{m}_B$ 

where

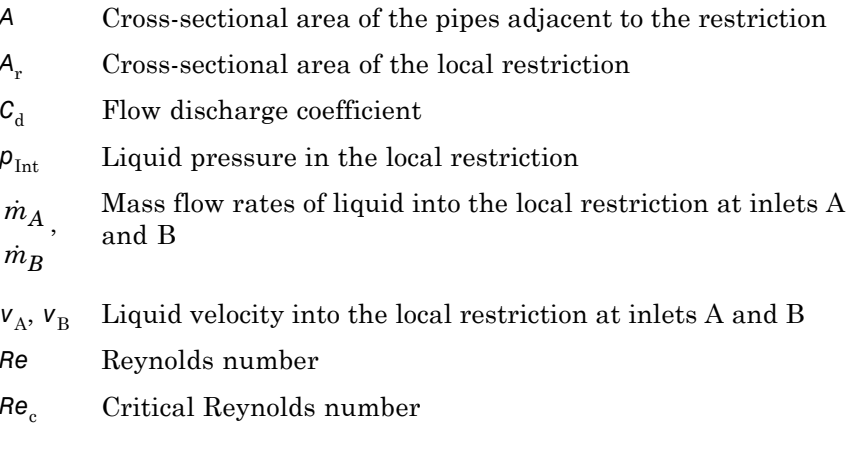

u Upstream liquid density

 $\mu_{\rm u}$  Upstream fluid dynamic viscosity

 $\cdot$ <sub>A</sub>,  $\cdot$ <sub>B</sub> Thermal fluxes into the local restriction at inlets A and B The liquid velocities at inlets A and B follow from the mass flow rates at those inlets:

$$
v_A = \frac{\dot{m}_A}{A \cdot \rho_{A,u}}
$$

$$
v_B = \frac{\dot{m}_B}{A \cdot \rho_{B,u}}
$$

where  $_{Au}$  and  $_{Bu}$  are the liquid mass densities at inlets A and B. The Reynolds number in the restriction satisfies the expression

$$
\text{Re} = \frac{|m_A|}{A_r \cdot \mu_u}
$$

The block smooths the transition between laminar and turbulent flow regimes ( $\text{Re} \leq \text{Re}_{\text{c}}$  and  $\text{Re} \geq \text{Re}_{\text{c}}$ , respectively). Smoothing occurs in a way that avoids zero-crossing events in both the flow regime transition and at zero flow.

In its default configuration, the block represents a sharp orifice with a cross-sectional area of 1e-5  $m^2$  and a discharge coefficient of 0.7.

### **Assumptions and Limitations •** Restriction is adiabatic. No heat exchange occurs between the restriction and its surroundings.

**•** Liquid dynamic compressibility and thermal inertia are negligibly small.

# **Local Restriction (TL)**

## **Dialog Box and Parameters**

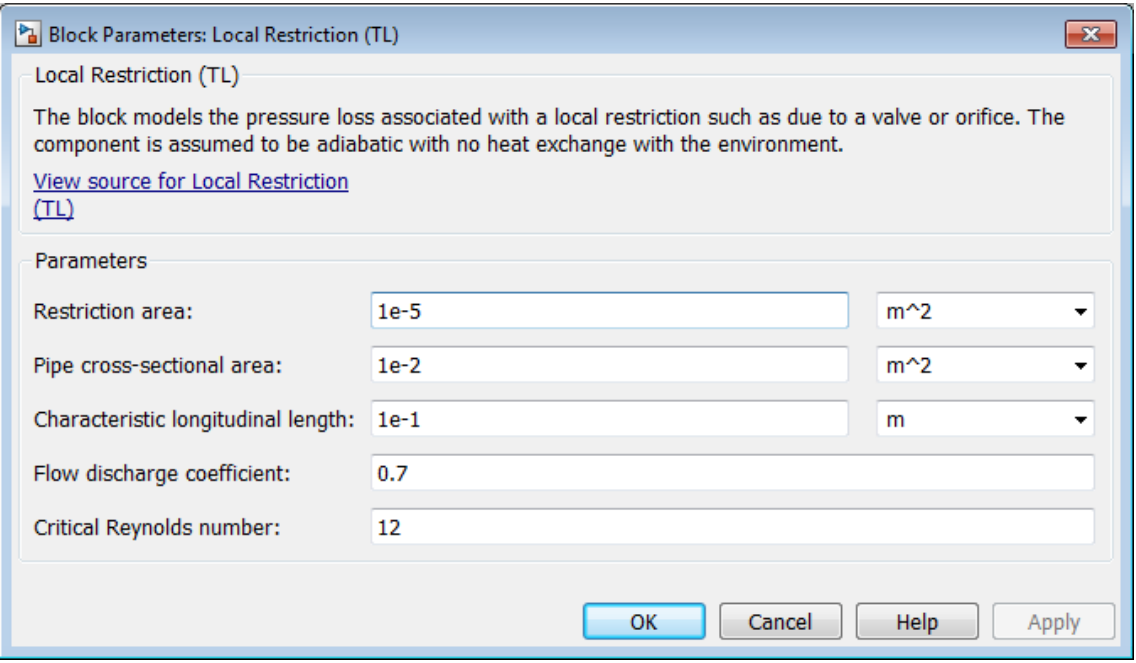

### **Restriction Area**

Enter the cross-sectional area of the local restriction. This is the area the liquid in the restriction flows through. The default value is 1e-5 m^2 .

### **Pipe cross-sectional area**

Enter the cross-sectional area of the adjoining pipes. This is the area the liquid in the pipes flows through. The default value is 1e-2  $m^2$ .

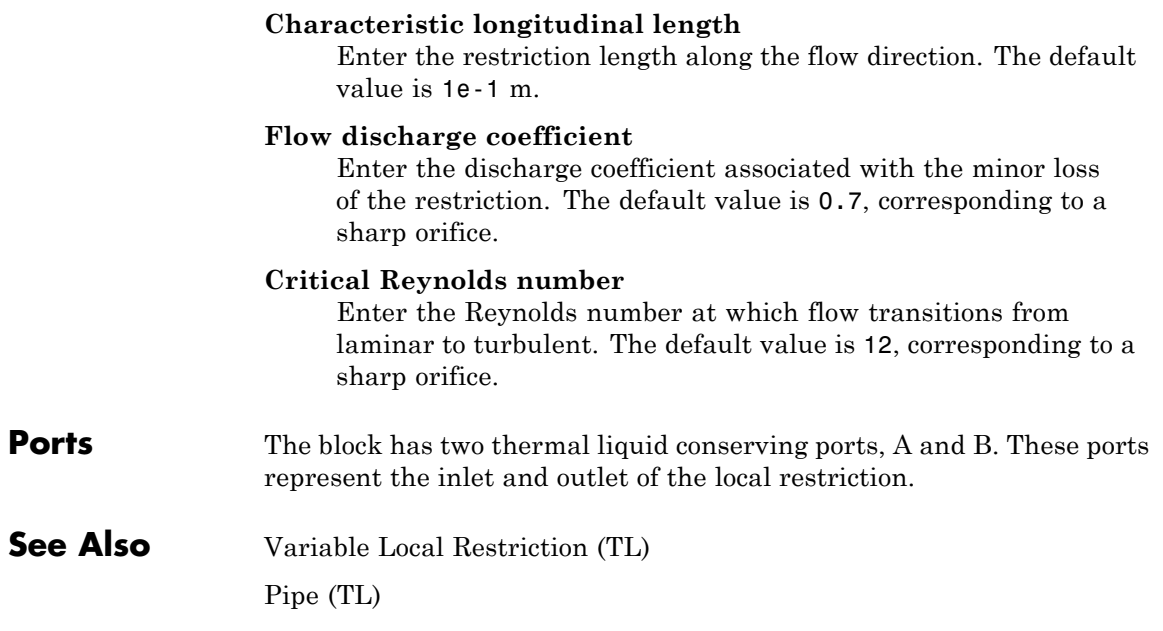

# **Magnetic Reference**

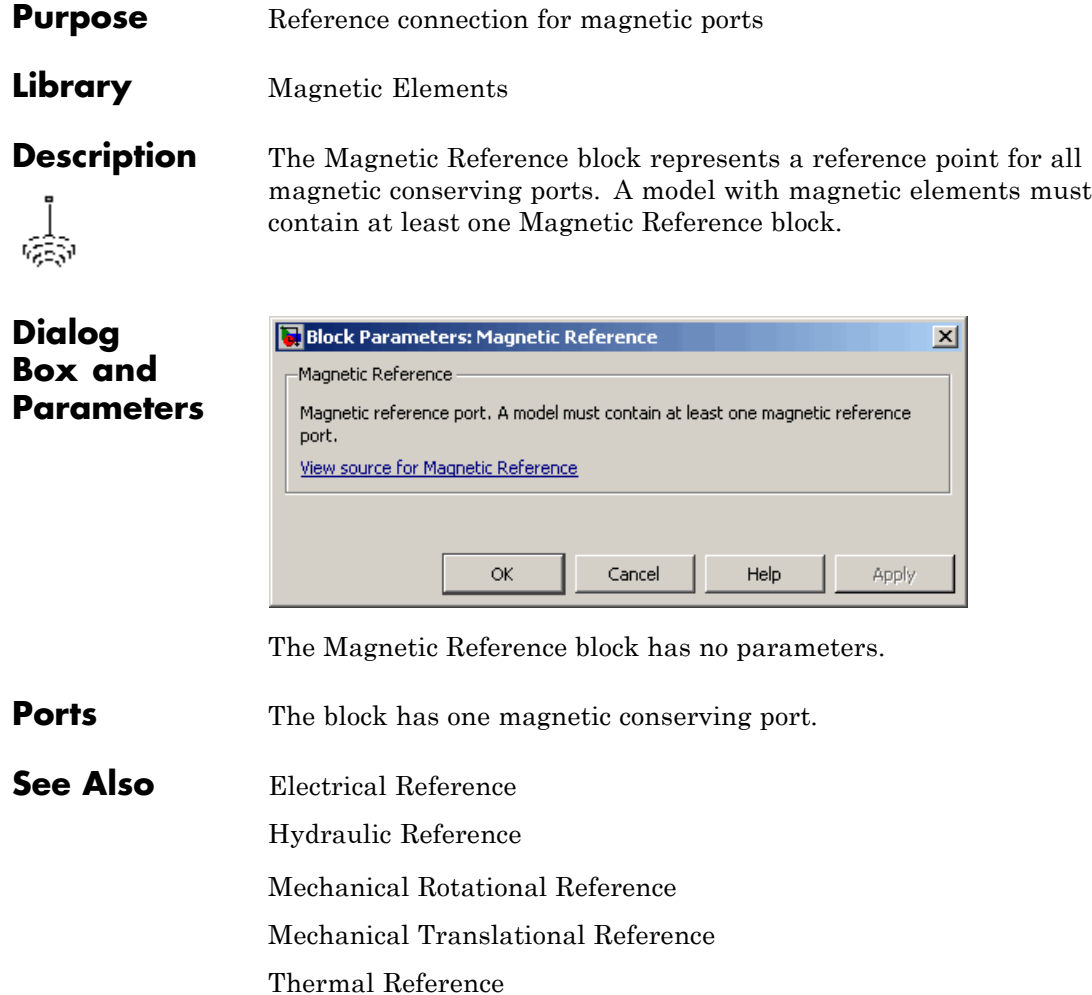

## **Purpose** Ideal mechanical translational mass

**Library** Mechanical Translational Elements

 $\overline{\phantom{a}}$ 

**Description** The Mass block represents an ideal mechanical translational mass, described with the following equation:

$$
F = m \frac{dv}{dt}
$$

where

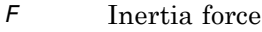

- *m* Mass
- *v* Velocity
- *t* Time

The block has one mechanical translational conserving port. The block positive direction is from its port to the reference point. This means that the inertia force is positive if mass is accelerated in positive direction.

# **Dialog Box and Parameters**

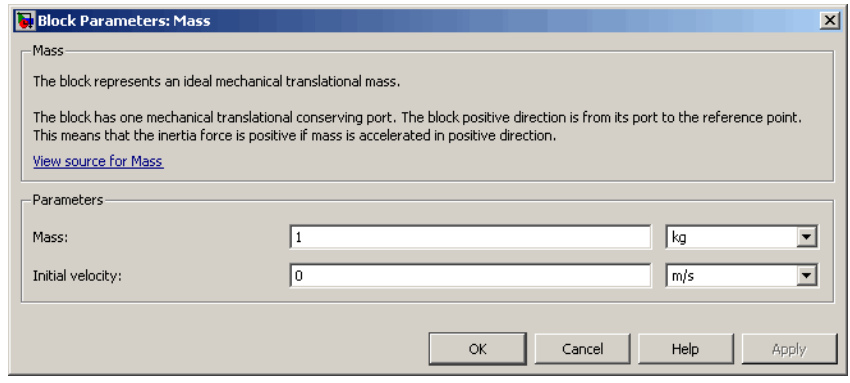

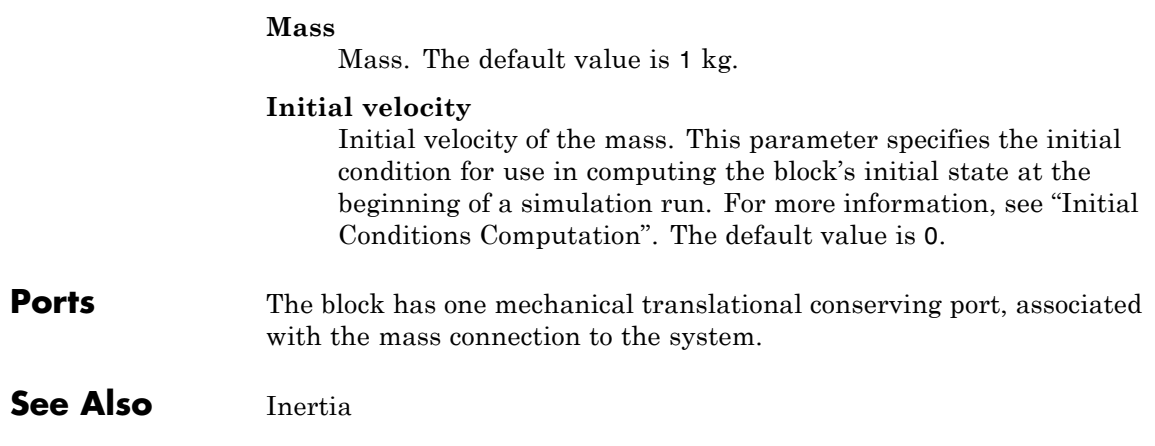

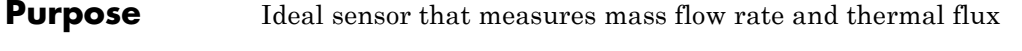

**•** Sensor inertia is negligible.

**Library** Thermal Liquid/Sensors

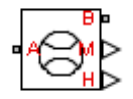

**Description** The Mass Flow Rate & Thermal Flux Sensor (TL) block represents an ideal sensor that measures mass and thermal energy flow rates through a thermal liquid node. Because the flow rates are Through variables, the block must connect in series with the component being measured.

> The relative orientation of ports A and B establishes the measurement sign. The sign is positive if flow occurs from port A to port B. Switching port connections reverses the measurement sign.

Two physical signal ports output the measurement data. Port M outputs the mass flow rate. Port H outputs the thermal energy flow rate. Connect the ports to PS-Simulink Converter blocks to transform the output physical signals into Simulink signals, e.g., for plotting or additional data processing.

**Assumptions and Limitations**

**1-185**

# **Mass Flow Rate & Thermal Flux Sensor (TL)**

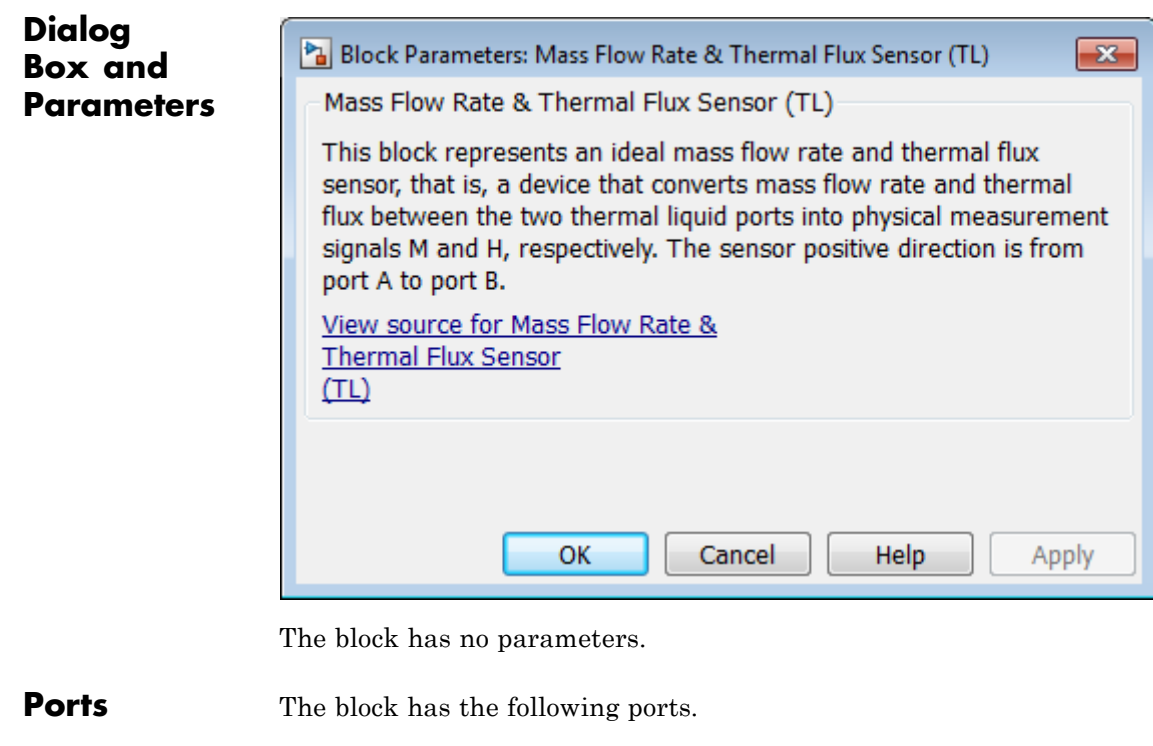

- A, B Thermal liquid conserving ports
- M Physical signal output port for mass flow rate measurement
- H Physical signal output port for thermal flux measurement
- **See Also** Pressure & Temperature Sensor (TL)

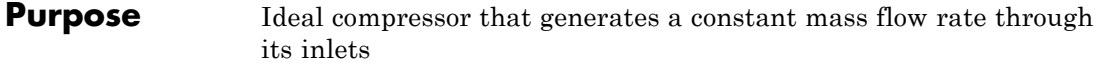

**Library** Thermal Liquid/Sources

**Description** The Mass Flow Rate Source (TL) block represents an ideal compressor generating a constant mass flow rate through its inlets. The compressor can hold the specified mass flow rate regardless of the pressure differential between its inlets. No heat exchange occurs between the compressor and the flowing liquid.

> Ports A and B represent the compressor inlets. Both ports are thermal liquid conserving ports. The mass flow rate is positive when liquid flows from inlet A to inlet B.

## **Assumptions and Limitations**

- **•** No heat exchange occurs between the compressor and the flowing liquid.
	- **•** The mass flow rate through the compressor inlets is independent of the pressure differential between those inlets.

## **Dialog Box and Parameters**

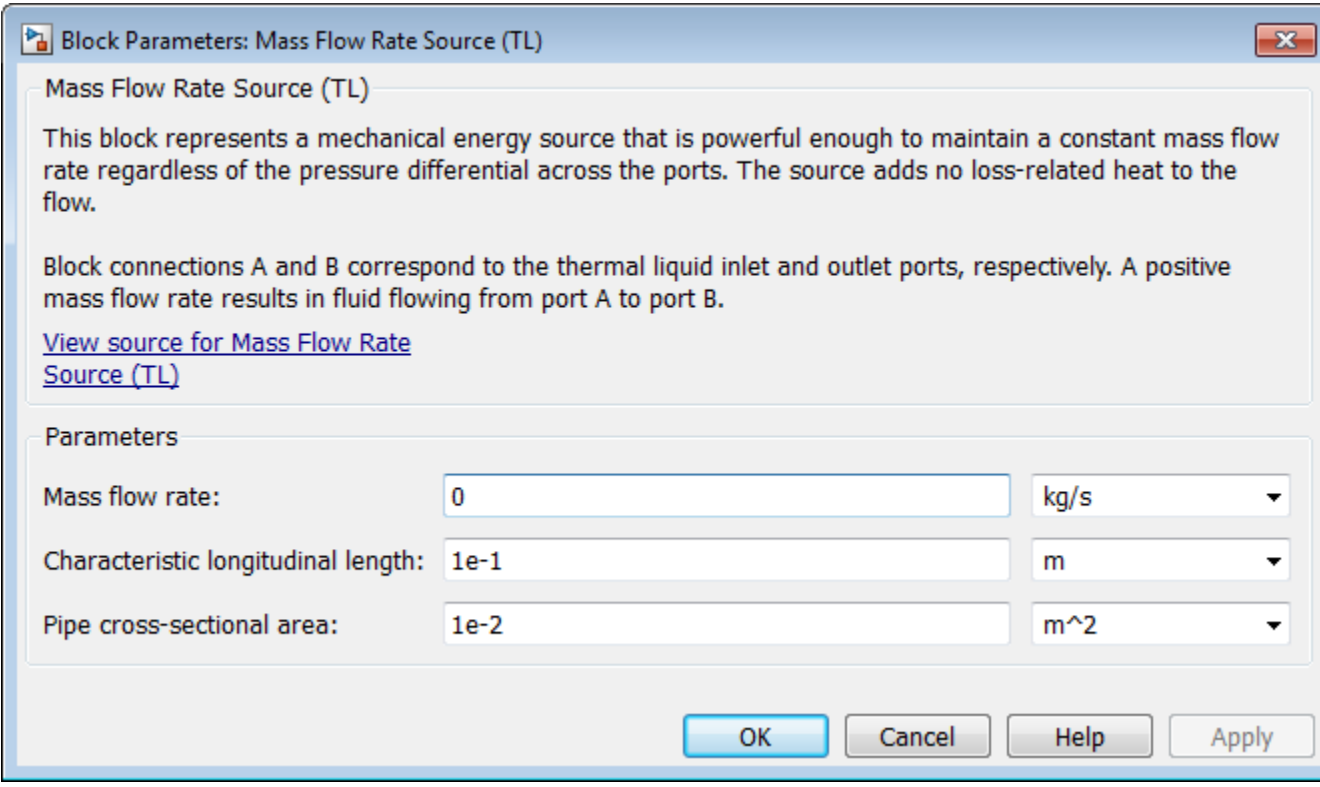

### **Mass flow rate**

Enter the rate at which mass flows through the compressor inlets. The default value is 0 kg/s.

### **Characteristic longitudinal length**

Enter the mean path length the liquid must flow through to go from inlet A to inlet B. The default value is 1e-1 m.

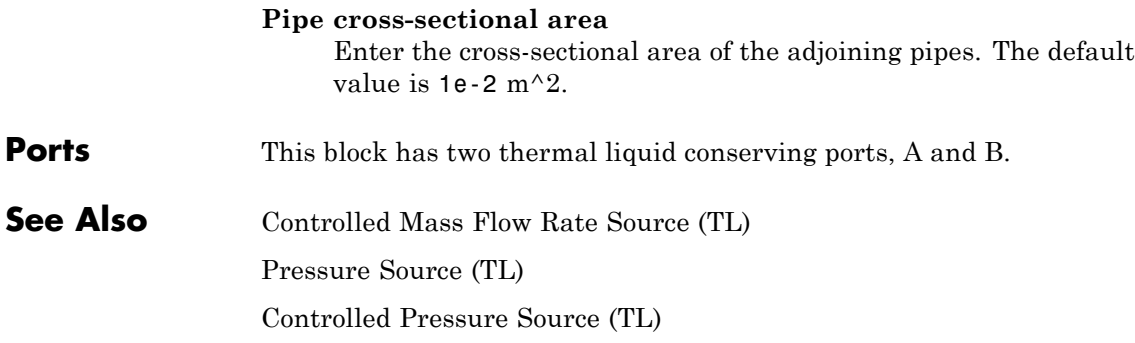

# **Mechanical Rotational Reference**

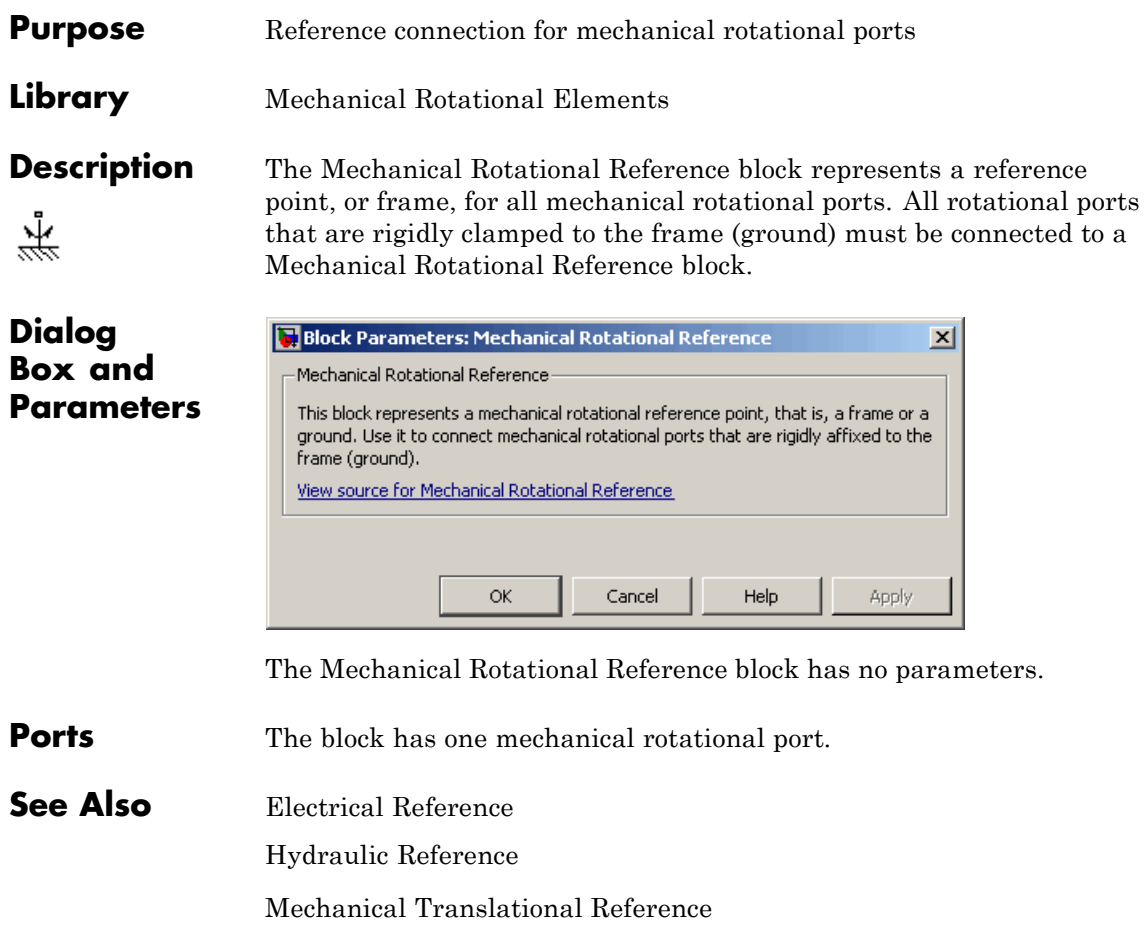

Thermal Reference

 $\mathsf{l}$ 

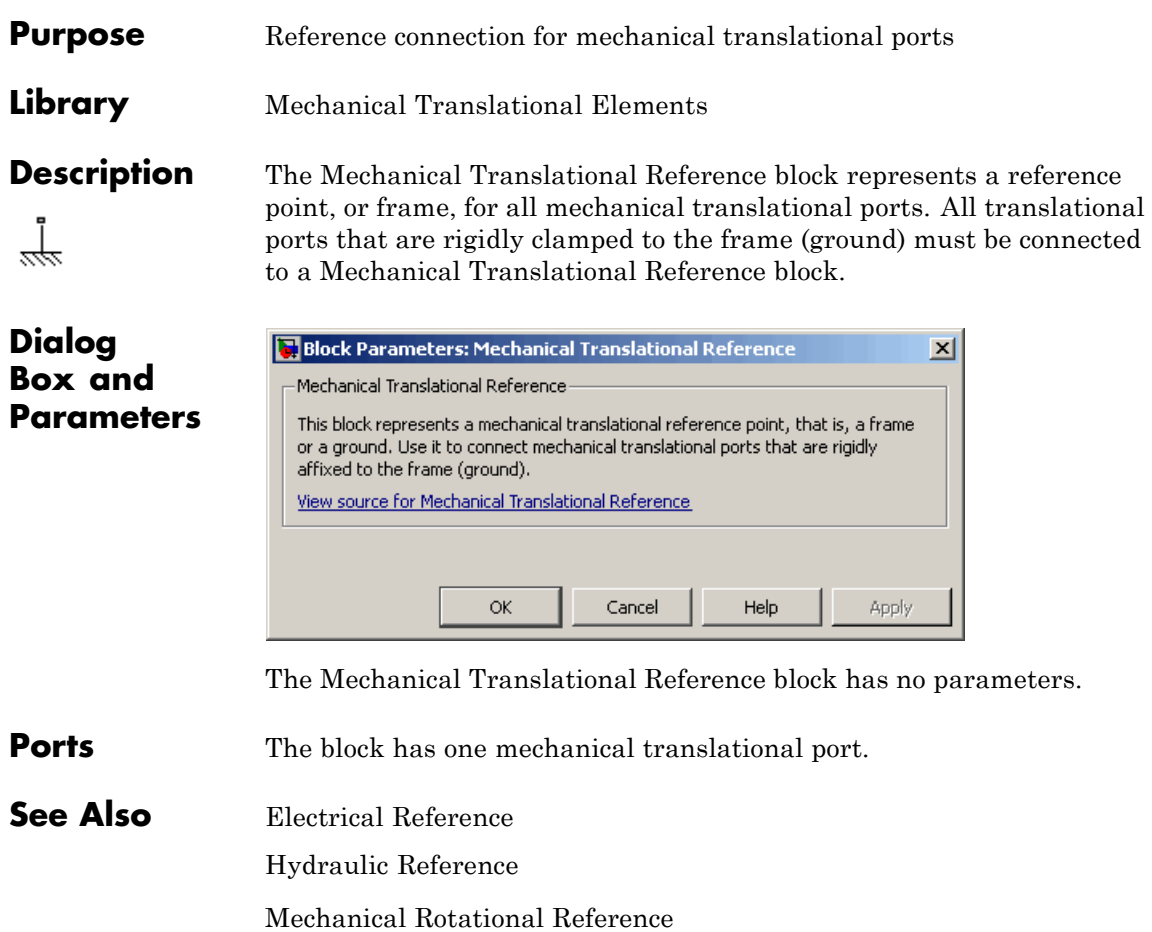

Thermal Reference

# **MMF Sensor**

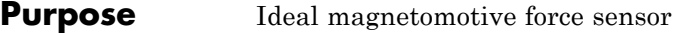

**Library** Magnetic Sensors

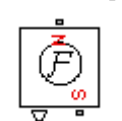

**Description** The MMF Sensor block represents an ideal magnetomotive force (mmf) sensor, that is, a device that converts the mmf measured between any magnetic connections into a physical signal proportional to the mmf.

> Connections N and S are conserving magnetic ports through which the sensor is connected to the circuit. The physical signal port outputs the value of the mmf.

## **Dialog Box and Parameters**

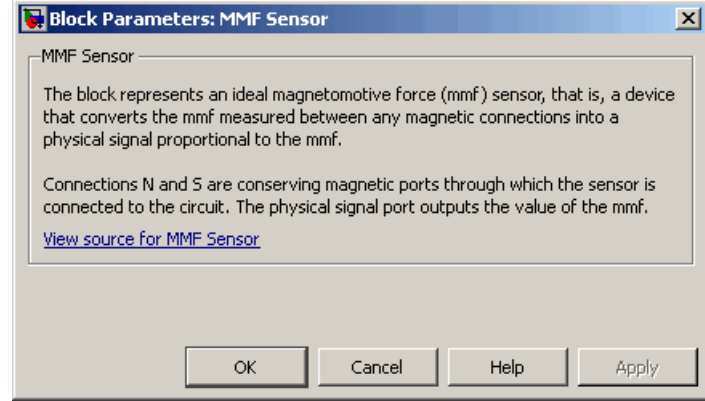

The block has no parameters.

**Ports** The block has the following ports:

### N

Magnetic conserving port associated with the sensor North terminal.

### S

Magnetic conserving port associated with the sensor South terminal.

The block also has a physical signal output port, which outputs the value of the mmf.

**See Also** Controlled MMF Source MMF Source

# **MMF Source**

- **Purpose** Ideal magnetomotive force source
- **Library** Magnetic Sources

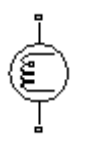

**Description** The MMF Source block represents an ideal magnetomotive force (mmf) source that is powerful enough to maintain specified constant mmf across its output terminals, regardless of the flux flowing through the source.

> You specify the output mmf by using the **Constant mmf** parameter, which can be positive, negative, or zero.

## **Dialog Box and Parameters**

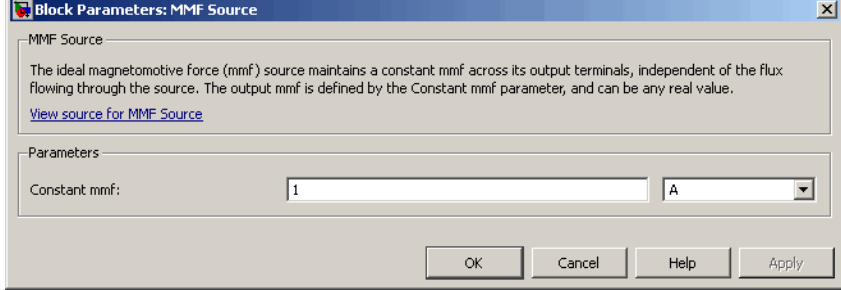

### **Constant mmf**

Output mmf. You can specify any real value. The default value is 1 A.

- **Ports** The block has two magnetic conserving ports associated with its terminals.
- **See Also** Controlled Flux Source
	- Controlled MMF Source

Flux Source

- **Purpose** Mutual inductor in electrical systems
- **Library** Electrical Elements

 $\begin{picture}(20,20) \put(0,0){\line(1,0){10}} \put(15,0){\line(1,0){10}} \put(15,0){\line(1,0){10}} \put(15,0){\line(1,0){10}} \put(15,0){\line(1,0){10}} \put(15,0){\line(1,0){10}} \put(15,0){\line(1,0){10}} \put(15,0){\line(1,0){10}} \put(15,0){\line(1,0){10}} \put(15,0){\line(1,0){10}} \put(15,0){\line(1,0){10}} \put(15,0){\line(1$ 

**Description** The Mutual Inductor block models a mutual inductor, described with the following equations:

$$
V1 = L1 \frac{dI1}{dt} + M \frac{dI2}{dt}
$$

$$
V2 = L2 \frac{dI2}{dt} + M \frac{dI1}{dt}
$$

 $M = k\sqrt{L1\Box L2}$ 

where

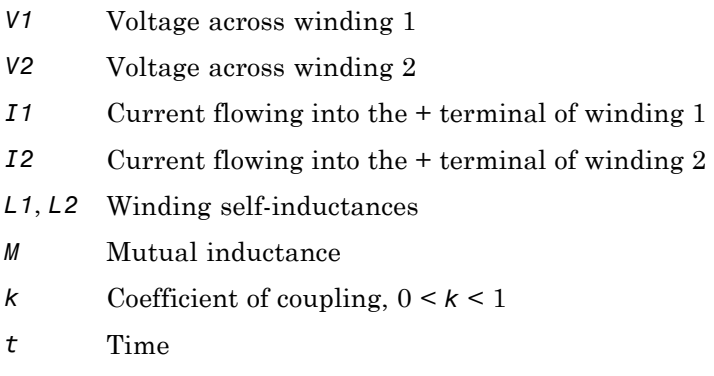

The **Winding 1 initial current** and **Winding 2 initial current** parameters set the initial current through windings 1 and 2.

**Note** These values are not used if the solver configuration is set to **Start simulation from steady state**.

This block can be used to represent an AC transformer. If inductance and mutual inductance terms are not important in a model, or are unknown, you can use the Ideal Transformer block instead.

The two electrical networks connected to the primary and secondary windings must each have their own Electrical Reference block.

**Dialog Box and Parameters**

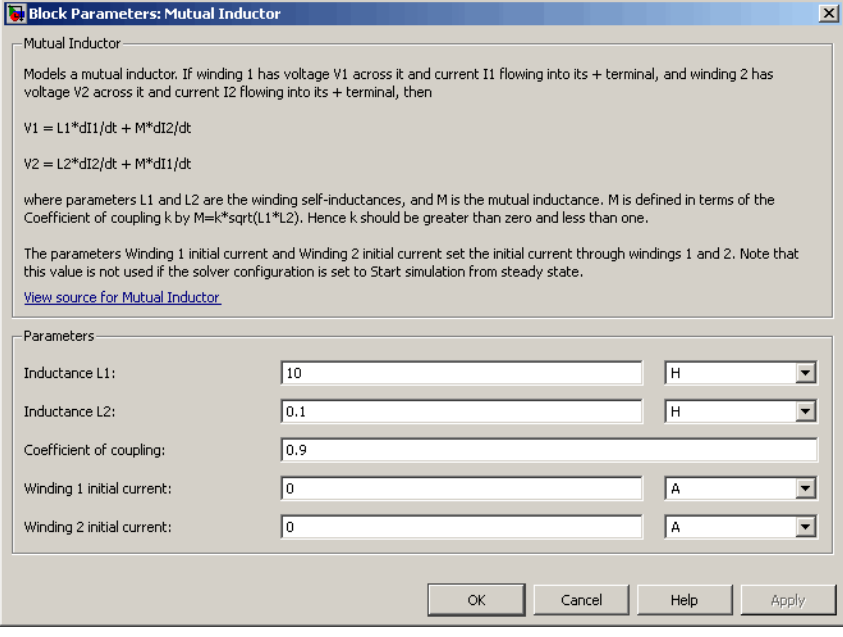

### **Inductance L1**

Self-inductance of the first winding. The default value is 10 H.

### **Inductance L2**

Self-inductance of the second winding. The default value is 0.1 H.

### **Coefficient of coupling**

Coefficient of coupling, which defines the mutual inductance. The parameter value should be greater than zero and less than 1. The default value is 0.9.

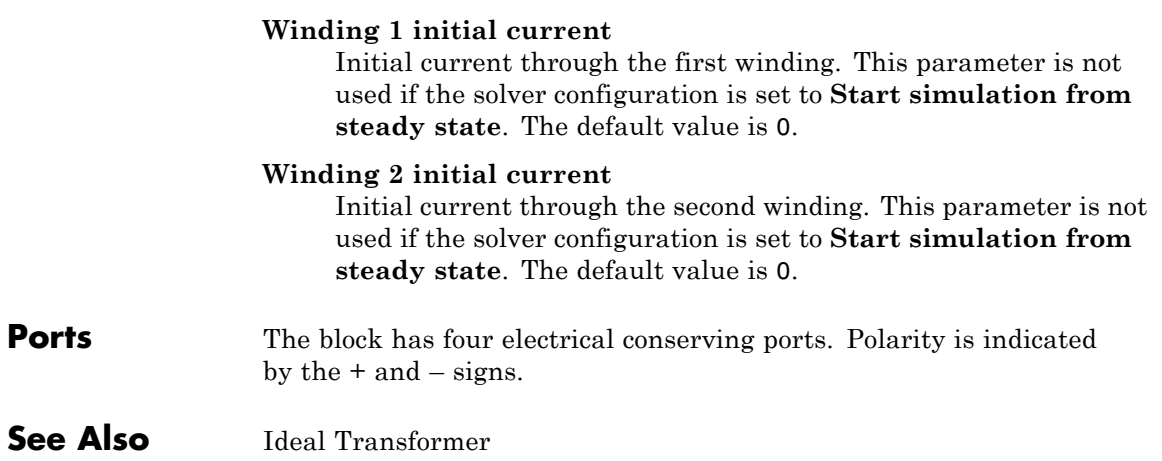

# **Op-Amp**

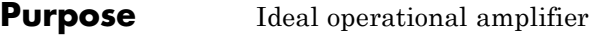

**Library** Electrical Elements

**Description** The Op-Amp block models an ideal operational amplifier (op-amp). If the voltage at the positive pin is denoted by *Vp*, and the voltage at the negative pin by *Vm*, then an ideal op-amp behavior is defined by *Vp = Vm*. In other words, the op-amp gain is assumed to be infinite. By implication, the current from the Vp to the Vm terminal is zero.

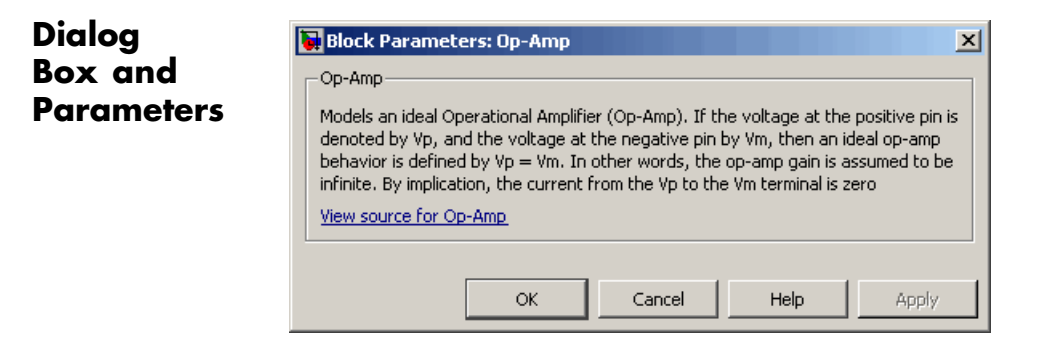

The Op-Amp block has no parameters.

**Ports** The block has three electrical conserving ports.

# **Open Circuit**

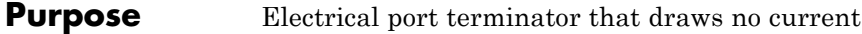

**Library** Electrical Elements

**Description** The Open Circuit block represents an electrical terminal that draws no current. Physical Network block diagrams do not allow unconnected j Conserving ports. Use this block to terminate electrical ports (on other blocks) that you wish to leave open-circuit.

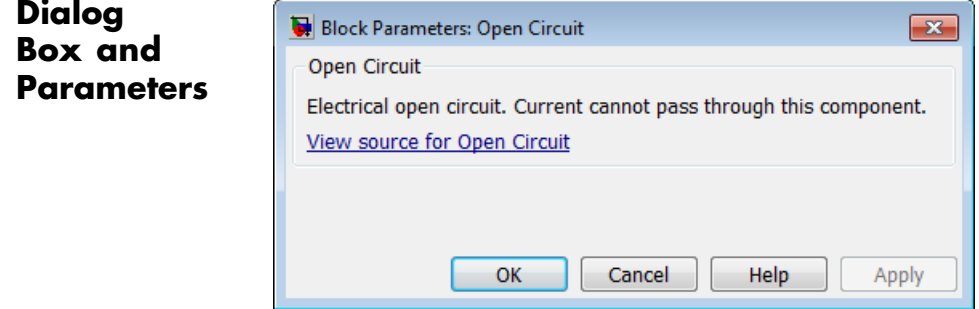

The Open Circuit block has no parameters.

**Ports** The block has one electrical conserving port.

**See Also** Hydraulic Cap Rotational Free End

Translational Free End

# **Perfect Insulator**

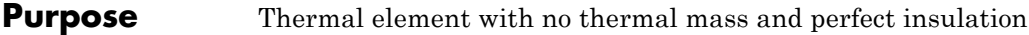

**Library** Thermal Elements

**Description** The Perfect Insulator block models a thermal element with no thermal mass and perfect insulation. Physical Network block diagrams do not allow unconnected Conserving ports. Use this block as an insulation for thermal ports to prevent heat exchange with the environment and to model an adiabatic process.

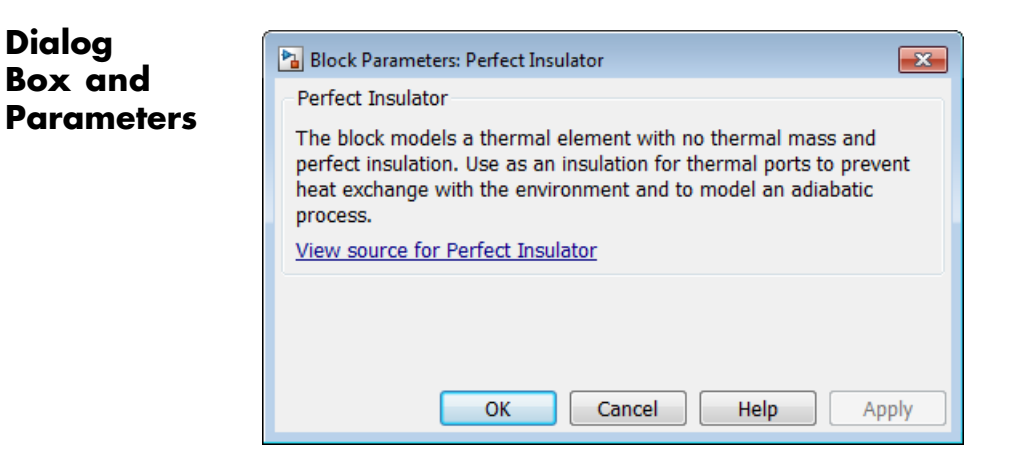

The Perfect Insulator block has no parameters.

**Ports** The block has one thermal conserving port.

**See Also** Hydraulic Cap

Open Circuit

Rotational Free End

Translational Free End

**Purpose** Rigid conduit for liquid transport

**Library** Thermal Liquid/Elements

## **Description**

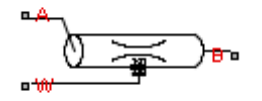

The Pipe (TL) block represents a pipeline segment with a fixed volume of liquid. The liquid experiences pressure losses and heating due to, respectively, viscous friction and conductive heat transfer with the pipe wall. Viscous friction follows from the Darcy-Weisbach law, while the heat exchange coefficient follows from Nusselt number correlations. Heat transfer can occur in an unsteady manner.

The block includes parameters to account for the dynamic compressibility and inertia of liquid in a pipe. However, by default the block treats liquid flow through the pipe as steady and liquid mass within the pipe as constant. In this mode, the momentum and mass equations of this block are in their steady states. The liquid behaves as if it were incompressible. Pressure waves due to liquid inertia are absent in the pipe.

Depending on the effects you include, the block can function in three configurations: resistive tube, compressible resistive tube, and pipeline segment. The table summarizes the effects present in each configuration.

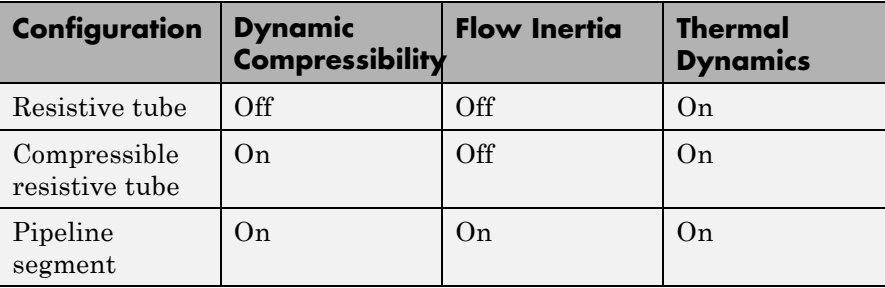

The configuration to use depends on the relevant effects the model must capture. The pipeline segment configuration provides the greatest accuracy. However, this configuration also increases model complexity, raising the simulation computational cost and challenging the convergence to a numerical solution in rapid transient processes. As the simplest in the list, the resistive tube configuration provides a good starting point in a model. This is the default configuration of the block.

To view the block source code, at the MATLAB command line enter:

edit <matlabroot>\toolbox\physmod\simscape\library\m\... +foundation\+thermal\_liquid\+elements\CONFIGURATION.ssc

Replace <matlabroot> with the output of the matlabroot command and CONFIGURATION with one of the three configuration names:

- resistive tube
- compressible resistive tube
- pipeline segment

Use this block in the resistive tube configuration when:

- **•** Thermal dynamic effects are important but flow dynamic effects, which have a smaller time scale, are not.
- **•** Liquid mass in the pipe is a negligible fraction of the total liquid mass in the system.

The resistive tube configuration is the recommended starting point for this block, even if fluid dynamic compressibility and flow inertia are important. The simulation results using this configuration provides reasonable initial conditions for more advanced configurations in which fluid dynamic compressibility and flow inertia are important—e.g. compressible resistive tube and pipeline segment configurations.

A typical application of the resistive tube configuration is the thermal analysis of an open-loop circuit linked to reservoirs or of a closed-loop circuit in which the majority of the liquid mass exists outside the pipe.

Use this block in the compressible resistive tube configuration when:

- **•** Thermal dynamic effects are important but flow dynamic effects, which have a smaller time scale, are not.
- **•** Liquid mass in the pipe is not negligible with respect to the total liquid mass in the system

A typical application of the compressible resistive tube configuration include the thermal analysis of a closed-loop circuit, not linked to any reservoir, in which thermal expansion raises liquid pressure—e.g. a car cooling system.

Use this block in the pipeline segment configuration when the characteristic time of the thermal liquid system is close to the liquid compressibility time scale:

$$
\tau = \frac{L}{a}
$$

where L is the characteristic longitudinal length of the pipe in which waves can develop and *a* is the speed of sound in the liquid. A typical application of the pipeline segment configuration is the study of the water hammer effect due to fast-shutting valves.

The following equations govern the behavior of liquid in the pipe:

$$
\dot{m}_A + \dot{m}_B = \begin{cases}\n0, & \text{if fluid dynamic compressibility is 'off} \\
V \cdot \rho_{int} \cdot \left(\frac{1}{\beta_{int}} \cdot \frac{dp_{int}}{dt} + \alpha_{int} \cdot \frac{dT_{int}}{dt}\right), & \text{if fluid dynamic compressibility is 'on'}\n\end{cases}
$$
\n
$$
A \cdot (p_{int} - p_A) + F_{vd,A} = \begin{cases}\n0, & \text{if flow inertia is 'off'} \\
-\frac{L}{2} \cdot \ddot{m}_A, & \text{if flow inertia is 'on'}\n\end{cases}
$$
\n
$$
A \cdot (p_{int} - p_B) + F_{vd,B} = \begin{cases}\n0, & \text{if flow inertia is 'off'} \\
-\frac{L}{2} \cdot \ddot{m}_B, & \text{if flow inertia is 'on'}\n\end{cases}
$$

$$
V \cdot \frac{d(\rho_{int} \cdot u_{int})}{dt} = \phi_A + \phi_B + \phi_W + v_A \cdot F_{vd,A} + v_B \cdot F_{vd,B} + p_{int} \cdot A \cdot (v_A + v_B)
$$

where

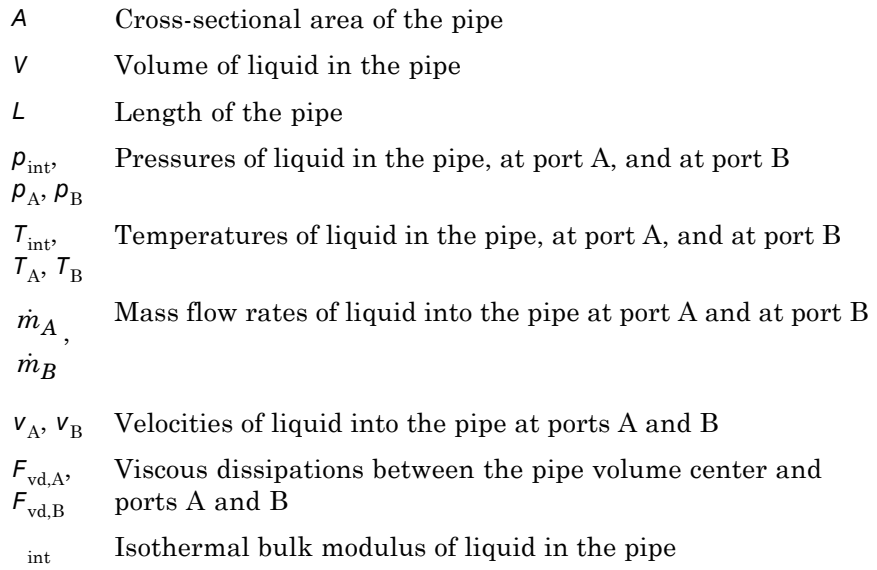

- $a<sub>int</sub>$  Isobaric coefficient of thermal expansion of liquid in the pipe
- $c<sub>int</sub>$  Specific heat of liquid in the pipe
- $u_{\text{int}}$  Internal energy of liquid in the pipe
- int Density of liquid in the pipe
- <sup>A</sup>, <sup>B</sup>, W Thermal fluxes into the pipe at ports A, B, and W

In the resistive tube configuration, the two momentum equations (second and third in the preceding system of equations) combine into a single pressure difference equation relating the liquid pressures at ports A and B. The liquid pressure inside the pipe equals the average of these two liquid pressures. Variations in liquid density are small, making momentum fluxes insignificant with respect to viscous forces.

Liquid velocities at ports A and B follow from the mass flow rates into the pipe through the same ports:

$$
v_A = \frac{\dot{m}_A}{A \cdot \rho_{A,u}}
$$

$$
v_B = \frac{\dot{m}_B}{A \cdot \rho_{B,u}}
$$

where  $A_{\mu}$  and  $B_{\mu}$  are the upwind mass densities of liquid at ports A and B.

Viscous forces at pipe inlets A and B depend on the flow regime (laminar or turbulent):

$$
F_{vd,A} = \begin{cases} K_S \cdot v_{A,u} \cdot \left(\frac{L + L_{eq}}{2}\right) \cdot \frac{\dot{m}_A}{2 \cdot D_H^2}, & \text{if } \text{Re}_A < \text{Re}_l \\ -f_A \cdot \left(\frac{L + L_{eq}}{2}\right) \cdot \frac{\dot{m}_A \cdot |\dot{m}_A|}{2 \cdot \rho_{A,u} \cdot D_H \cdot A^2}, & \text{if } \text{Re}_A \ge \text{Re}_t \end{cases}
$$

$$
F_{vd,B} = \begin{cases} K_S \cdot v_{B,u} \cdot \left(\frac{L + L_{eq}}{2}\right) \cdot \frac{m_B}{2 \cdot D_H^2}, & \text{if } \text{Re}_B < \text{Re}_l \\ -f_B \cdot \left(\frac{L + L_{eq}}{2}\right) \cdot \frac{m_B \cdot |m_B|}{2 \cdot \rho_{B,u} \cdot D_H \cdot A^2}, & \text{if } \text{Re}_B \ge \text{Re}_t \end{cases}
$$

where

 $D_{\rm H}$  Hydraulic diameter of the pipe  $f_A$ ,  $f_B$  Darcy friction factors in the two pipe halves adjacent to pipe inlets A and B  $K_S$  Shape factor of the pipe

*L*eq Aggregate equivalent length of local pipe resistances

- $Re<sub>A</sub>$ ,  $Re_{\rm B}$ Reynolds numbers at pipe inlets A and B
- *Re*<sup>l</sup> Maximum Reynolds number corresponding to laminar flow in the pipe
- *Re*<sub>B</sub> Minimum Reynolds number corresponding to turbulent flow in the pipe

 $A, u$ B,u Upwind liquid dynamic viscosities at pipe inlets A and B

The block smooths the transition between laminar and turbulent flow regimes ( $\text{Re}_t > \text{Re} > \text{Re}_l$ ) based on the Reynolds number. At pipe inlets A and B, the Reynolds numbers are

$$
\text{Re}_A = \frac{D_H \cdot \dot{m}_A}{\mu_{A,u}}
$$

$$
\text{Re}_A = \frac{D_H \dot{m}_A}{\mu_{A,u}}
$$

where  $\mu_{A,\mu}$  and  $\mu_{B,\mu}$  are the upwind liquid dynamic viscosities at pipe inlets A and B. The Darcy friction factor,  $D_H$ , satisfies the Haaland approximation in the turbulent flow regime:

$$
f = \frac{1}{\left[-1.8 \log_{10} \left(\frac{6.9}{\text{Re}} + \left(\frac{r}{3.7}\right)^{1.11}\right)\right]^2}
$$

where r is the roughness of the internal pipe surface.

The following equation governs the convective heat transfer between the pipe wall and the liquid it encloses:

$$
\phi_W \, = h \cdot \bigl( T_W - T_{MTD} \, \bigr) \cdot P \cdot L
$$

where

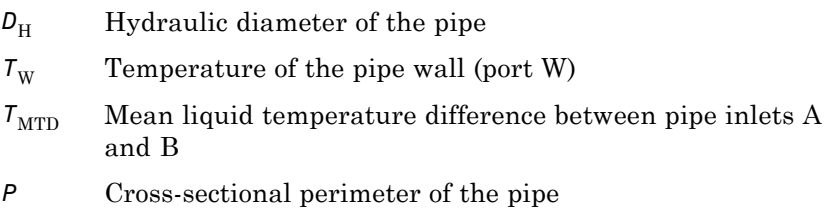

The cross-sectional perimeter of the pipe, *P*, follows from the hydraulic diameter:

$$
P=\frac{4\cdot A}{D_H}
$$

The heat transfer coefficient follows from empirical correlations involving the Nusselt number. These correlations relate the Nusselt number to powers of Reynolds and Prandtl numbers, the ratio of the pipe hydraulic diameter to its height, and the ratio of the liquid dynamic viscosities at the inlet and wall temperatures. The correlation used depends on the flow regime in the pipe—laminar or turbulent.

The block smooths the transition between flow regimes based on the Reynolds number:

$$
Nu(\text{Re}) = \begin{cases} a_{l} \cdot \text{Re}^{b_{l}} \cdot \text{Pr}^{c_{l}} \cdot \left(\frac{D_{H}}{L}\right)^{d_{l}} \cdot \left(\frac{\mu_{Int}}{\mu_{W}}\right)^{e_{l}}, & \text{Re} \leq \text{Re}_{l} \\ Nu_{l} + (Nu_{l} - Nu_{t}) \cdot \frac{\text{Re} - \text{Re}_{l}}{\text{Re}_{t} - \text{Re}_{l}}, & \text{Re}_{l} < \text{Re} < \text{Re}_{t} \\ a_{t} \cdot \text{Re}^{b_{t}} \cdot \text{Pr}^{c_{t}} \cdot \left(\frac{D_{H}}{L}\right)^{d_{t}} \cdot \left(\frac{\mu_{Int}}{\mu_{W}}\right)^{e_{t}}, & \text{Re} \geq \text{Re}_{t} \end{cases}
$$

$$
Nu_l=Nu(\mathrm{Re}_l)
$$

 $Nu_t = Nu(\text{Re}_t)$ 

$$
Nu=\frac{h\ D_H}{k_{Int}}
$$

$$
\mathrm{Pr} = \frac{c_{Int} \cdot \mu_{Int}}{k_{Int}}
$$

where

*Nu* Nusselt number  $Nu_1$  Nusselt number at the maximum Reynolds number corresponding to laminar flow

- $N u_t$  Nusselt number at the minimum Reynolds number corresponding to turbulent flow
- *Pr* Prandtl number
- *Re* Reynolds number

 $a_{l}$ ,  $b_{l}$ , Empirical correlation coefficients for Nusselt number

 $c_{\rm l}$ ,  $d_{\rm l}$ , computation in the laminar flow regime

 $e<sub>1</sub>$ 

 $a_t$ ,  $b_t$ , Empirical correlation coefficients for Nusselt number

 $c_t$ ,  $d_t$ , computation in the turbulent flow regime

 $e_t$ 

 $k_{\text{Int}}$  Thermal conductivity of liquid in the pipe

 $\mu_{\text{Int}}$  Dynamic viscosity of liquid in the pipe

In the laminar regime, the default coefficient values follow from the Sieder and Tate correlation:

$$
Nu = 1.86 \cdot \left(\text{Re}\cdot\text{Pr}\cdot\frac{D_H}{L}\right)^{1/3} \cdot \left(\frac{\mu_{Int}}{\mu_W}\right)^{0.14}
$$

In the turbulent flow regime, the default coefficient values follow from the Colburn correlation:

$$
Nu = 0.023 \cdot \text{Re}^{0.8} \cdot \text{Pr}^{0.33}
$$

## **Assumptions and Limitations**

- **•** Pipe walls are not compliant.
- **•** Flow through the pipe is fully developed.
- **•** Gravitational effects on liquid pressure are negligible.

# **Dialog Box and Parameters**

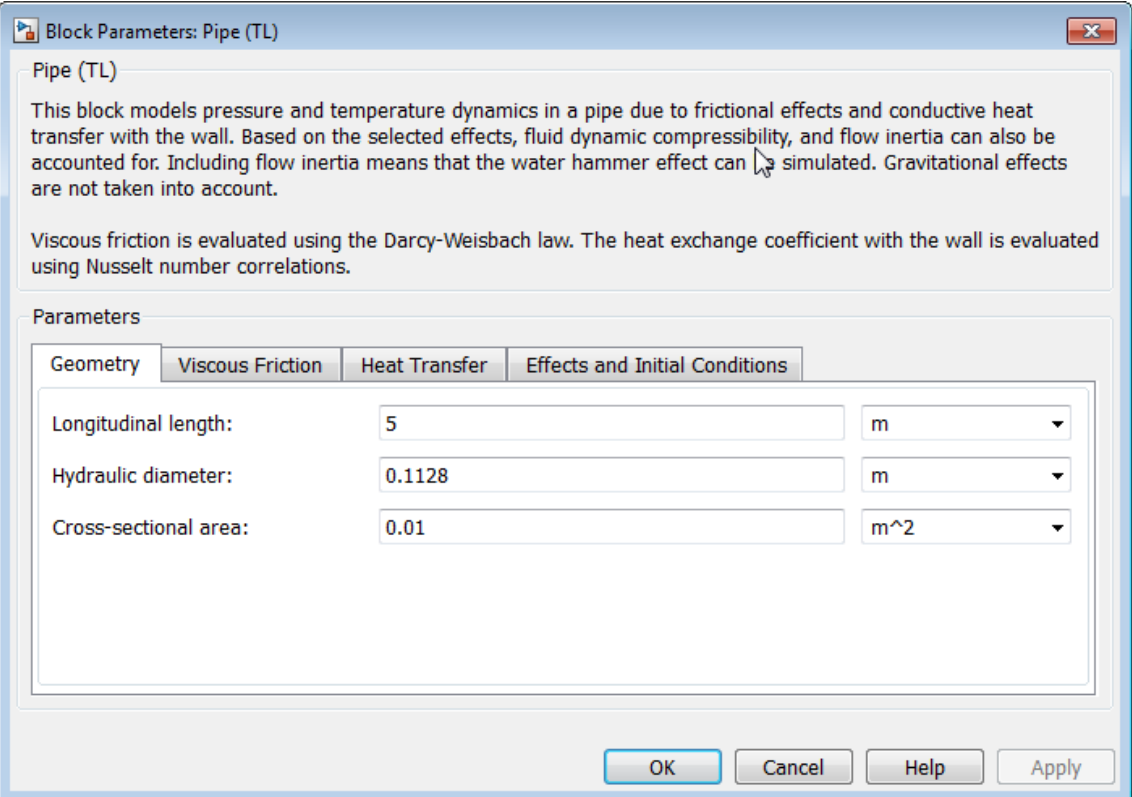

## **Geometry**

### **Longitudinal length**

Enter the longitudinal length of the pipe. This is the length of the pipe along the direction of flow. The default value is 5 m.
# **Hydraulic diameter**

Enter the hydraulic diameter of the pipe. This is the diameter of a cylindrical pipe with the same cross-sectional area. The default value is 0.1128 m.

## **Cross-sectional area**

Enter the cross-sectional area of the pipe. This is the area of the pipe normal to the direction of flow. The default value is 0.01  $m^2$ .

# **Viscous Friction**

## **Aggregate equivalent length of local resistances**

Enter the combined length of all local resistances present in the pipe. Local resistances include bends, fittings, armatures, and pipe inlets and outlets. The effect of the local resistances is to increase the effective length of the pipe segment. The default value is 1 m.

## **Shape factor**

Enter the shape factor of the pipe. This dimensionless factor encodes the ratio between the height and width of the pipe, correcting for noncircular cross-sectional shapes. The block uses this factor to determine pressure losses in the laminar flow regime. The default value is 64, corresponding to a pipe with circular cross-section.

### **Internal surface absolute roughness**

Enter the absolute roughness of the internal surface of the pipe. This roughness equals the average height of surface defects inside the pipe. The block uses the absolute roughness to determine pressure losses in the turbulent flow regime. The default value is 1.5e-5 m, corresponding to drawn tubing.

### **Laminar flow upper margin**

Enter the Reynolds number above which flow begins to transition from laminar to turbulent. This number equals the maximum Reynolds number corresponding to fully developed laminar flow. The default value is 2000.

### **Turbulent flow lower margin**

Enter the Reynolds number below which flow begins to transition from turbulent to laminar. This number equals to the minimum Reynolds number corresponding to fully developed turbulent flow. The default value is 4000.

# **Heat Transfer**

#### **Laminar regime Nusselt number correlation coefficients**

Enter a vector with the empirical correlation coefficients for convective heat transfer in the laminar flow regime. The coefficients must appear in the order  $[a_1, b_1, c_1, d_1, e_1]$ , corresponding to the empirical correlation

$$
Nu(\text{Re}) = a_l \text{ Re}^{b_l} \text{ Pr}^{c_l} \frac{D_H}{\frac{E}{L} L} \frac{d_l}{\frac{E}{L} \frac{H_{Int}}{F_{t}}}
$$

The block uses the empirical correlation to determine heat transfer between the liquid and the pipe surface in the laminar regime. The default vector is [1.86 1/3 1/3 1/3 0.14], from the Sieder and Tate correlation in the laminar regime.

**Turbulent regime Nusselt number correlation coefficients** Enter a vector with the empirical correlation coefficients

for convective heat transfer in the turbulent flow regime. The coefficients must appear in the order  $[a, b, c, d, e_t]$ , corresponding to the empirical correlation

$$
Nu(\text{Re}) = a_t \cdot \text{Re}^{b_t} \cdot \text{Pr}^{c_t} \cdot \left(\frac{D_H}{L}\right)^{d_t} \cdot \left(\frac{\mu_{Int}}{\mu_W}\right)^{e_t}
$$

The block uses the empirical correlation to determine heat transfer between the liquid and the pipe surface in the turbulent regime. The default vector is [0.023 0.8 1/3 0 0], from the Colburn correlation in the turbulent regime.

# **Effects and Initial Conditions**

## **Fluid dynamic compressibility**

Select whether to account for the dynamic compressibility of the liquid. Dynamic compressibility gives the liquid density a dependence on pressure and temperature, impacting the transient response of the system at small time scales. Selecting On displays the additional parameter **Initial fluid pressure in the pipe**. The default setting is Off.

### **Flow inertia**

Select whether to account for the flow inertia of the liquid. Flow inertia gives the liquid a resistance to changes in mass flow rate. Selecting On displays the additional parameter **Initial mass flow rate oriented from A to B**. The default setting is Off.

#### **Initial fluid temperature inside the pipe**

Enter the liquid temperature in the pipe at time zero. The default value is 293.15 K.

#### **Initial fluid pressure inside the pipe**

Enter the liquid pressure in the pipe at time zero. This parameter appears only when **Fluid dynamic compressibility** is On. The default value is 1 atm.

### **Initial mass flow rate oriented from A to B**

Enter the mass flow rate from port A to port B at time zero. This parameter is visible only when **Flow inertia** is On. The default value is 0.1 kg/s.

# **Ports** The block has two thermal liquid conserving ports, A and B, and one thermal conserving port, W.

**See Also** Local Restriction (TL)

Variable Local Restriction (TL)

# **Pneumatic Absolute Reference**

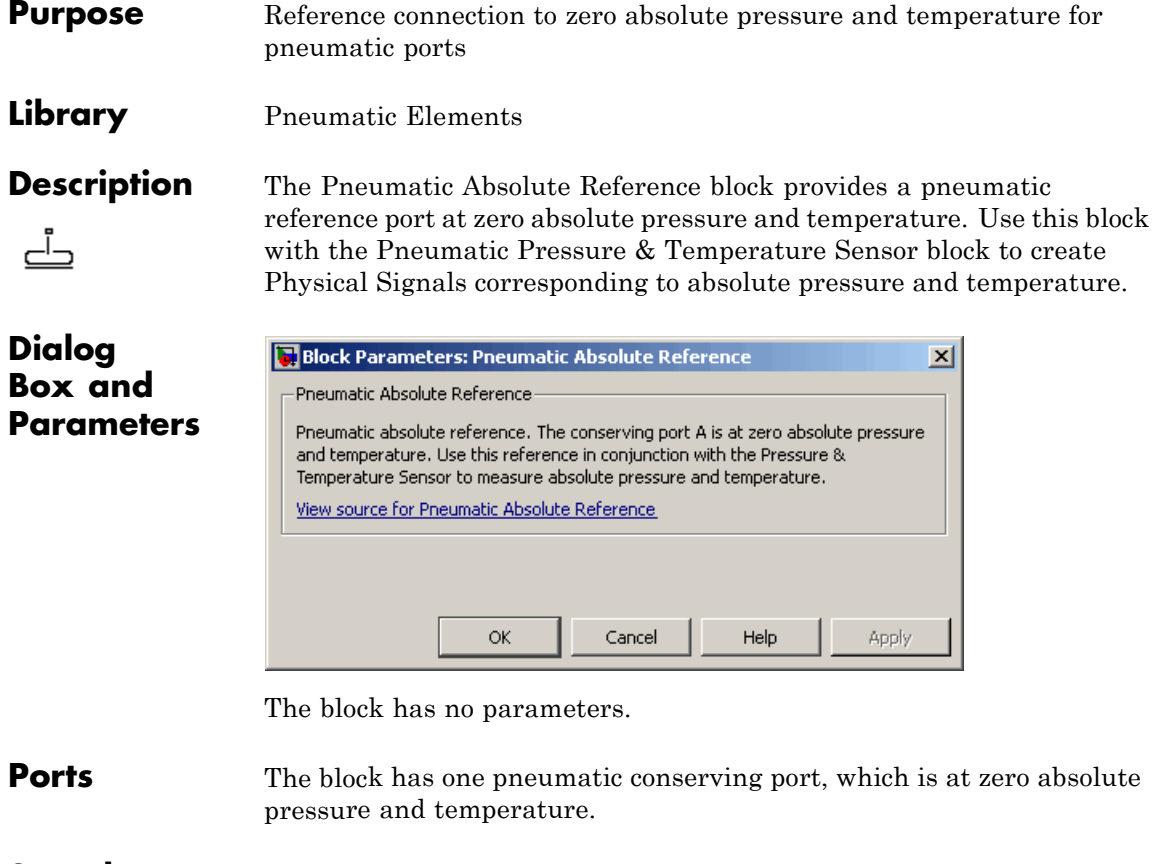

**See Also** Pneumatic Atmospheric Reference Pneumatic Pressure & Temperature Sensor

 $\mathsf{l}$ 

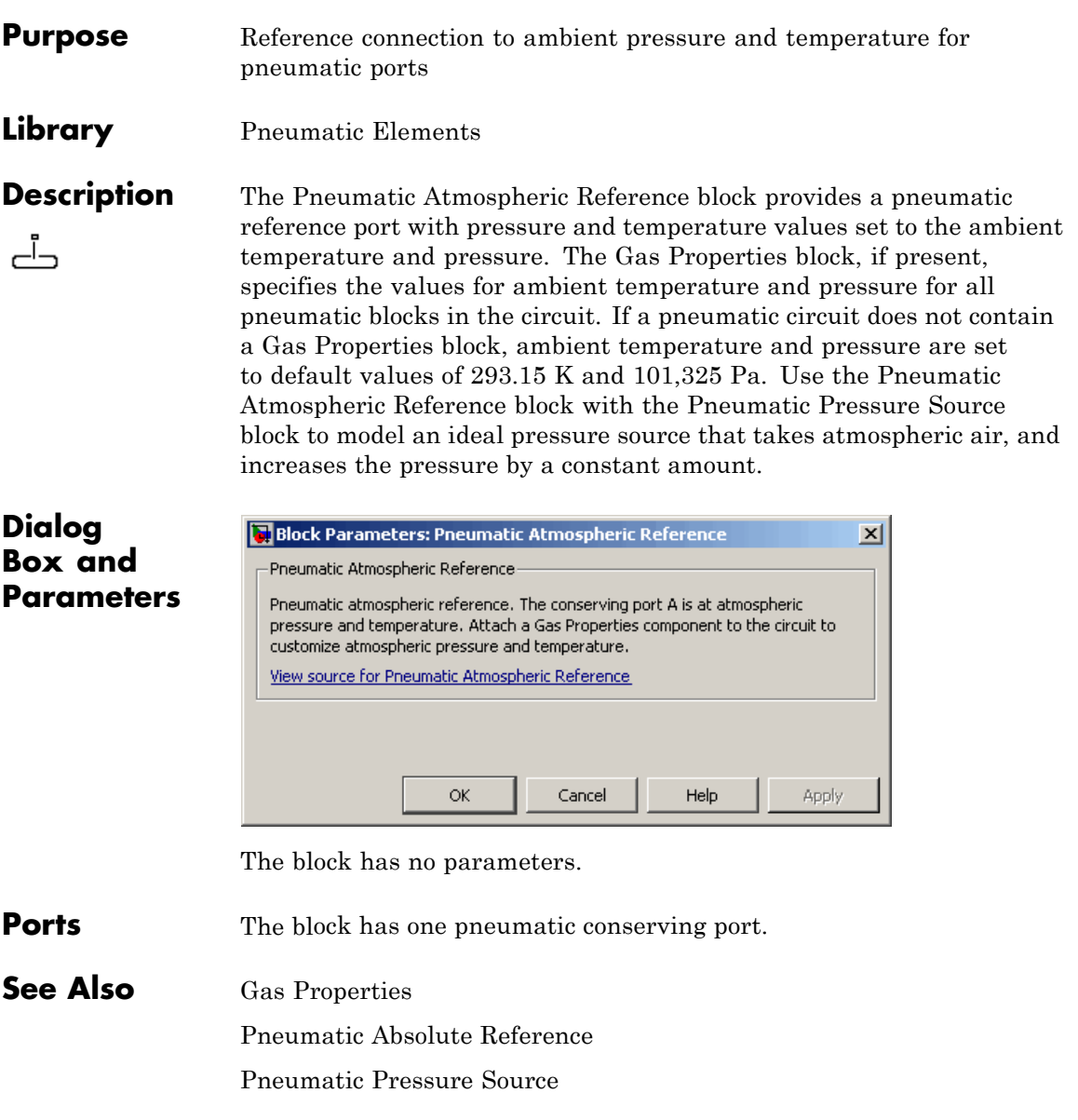

# **Pneumatic Flow Rate Source**

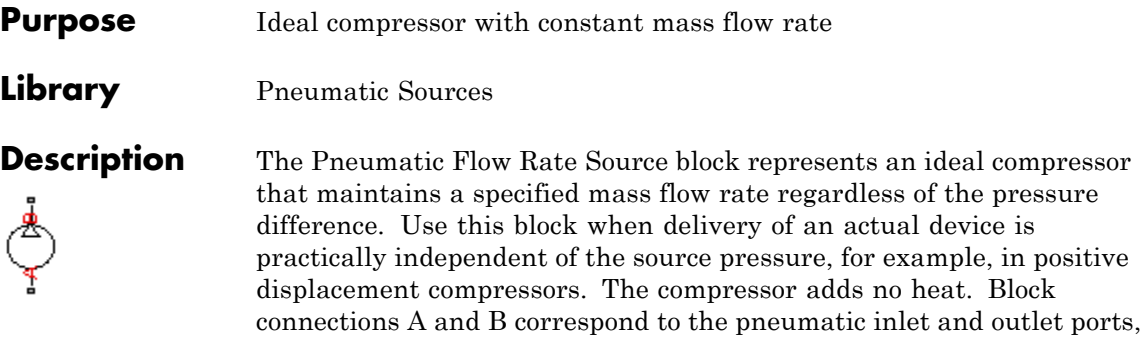

The block positive direction is from port A to port B. This means that the flow rate is positive if it flows from A to B. The pressure differential is determined as  $p = p_A - p_B$  and is negative if pressure at the source outlet is greater than pressure at its inlet. The power generated by the source is negative if the source adds energy to the flow.

# **Warning**

respectively.

**Be careful when driving an orifice directly from a flow rate source. The choked flow condition limits the flow that is possible through an orifice as a function of upstream pressure and temperature. Hence the flow rate value produced by the flow rate source must be compatible with upstream pressure and temperature. Specifying a flow rate that is too high will result in an unsolvable set of equations.**

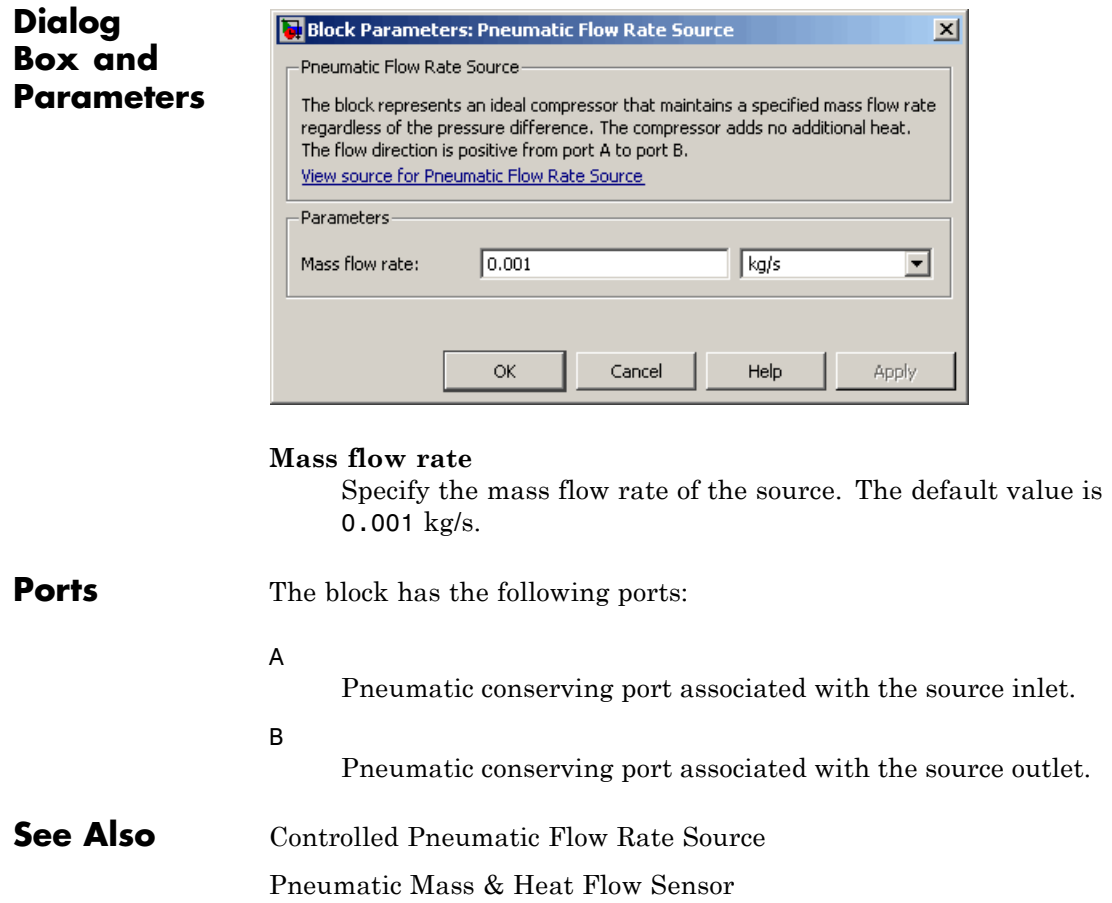

# **Pneumatic Mass & Heat Flow Sensor**

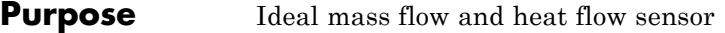

**Library** Pneumatic Sensors

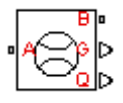

**Description** The Pneumatic Mass & Heat Flow Sensor block represents an ideal mass flow and heat flow sensor, that is, a device that converts mass flow rate and heat flow rate between the two pneumatic nodes into physical measurement signals G and Q, respectively.

The sensor positive direction is from port A to port B.

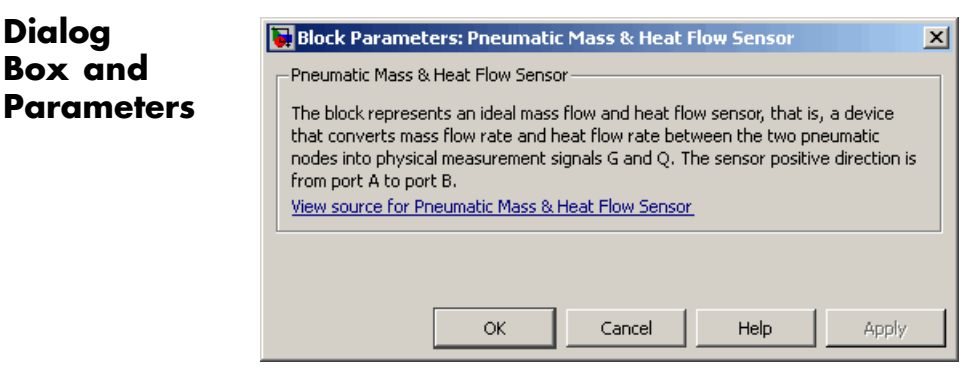

The block has no parameters.

**Ports** The block has the following ports: A Pneumatic conserving port associated with the sensor inlet. B Pneumatic conserving port associated with the sensor outlet. **See Also** Controlled Pneumatic Flow Rate Source Pneumatic Flow Rate Source

**Purpose** Translational pneumatic piston chamber based on ideal gas law

# **Library** Pneumatic Elements

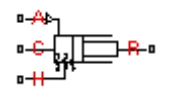

**Description** The Pneumatic Piston Chamber block models a pneumatic piston chamber based on the ideal gas law and assuming constant specific heats. Use this model as a building block for pneumatic translational actuators. The piston can exert force in one direction only, and the direction is set by the **Chamber orientation** parameter.

> The continuity equation for the network representation of the piston chamber is

$$
G = \frac{V_0 + A\hbox{Im}\left(\frac{dp}{dt} - \frac{p}{T}\frac{dT}{dt}\right) + \frac{A}{RT}\hbox{Im}\frac{dx}{dt}
$$

where

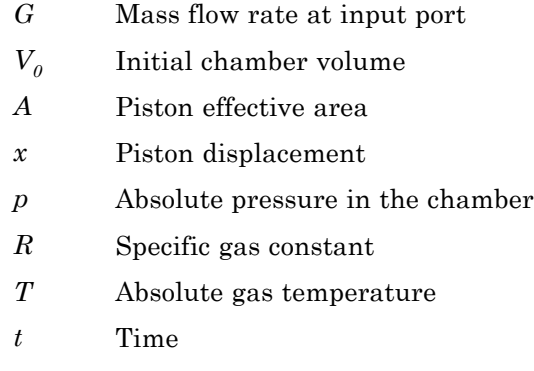

The energy equation is

$$
q = \frac{c_v}{R}(V_0 + A\mathbb{I}x)\frac{dp}{dt} + \frac{c_p\mathbb{I}A}{R}p\frac{dx}{dt} - q_w
$$

where

- *q* Heat flow due to gas inflow in the chamber (through the pneumatic port)
- *qw* Heat flow through the chamber walls (through the thermal port)
- $c_v$  Specific heat at constant volume
- $c_p$  Specific heat at constant pressure

The force equation is

$$
F=(p-p_a)\Box A
$$

where  $p_a$  is the atmospheric pressure acting on the outside of the piston.

Port A is the pneumatic conserving port associated with the chamber inlet. Port H is a thermal conserving port through which heat exchange with the environment takes place. Ports C and R are mechanical translational conserving ports associated with the piston case and rod, respectively. The gas flow and the heat flow are considered positive if they flow into the chamber.

# **Basic Assumptions and Limitations**

- **•** The gas is ideal.
- Specific heats at constant pressure and constant volume,  $c_p$  and  $c_v$ , are constant.

# **Pneumatic Piston Chamber**

# **Dialog Box and Parameters**

**False** 

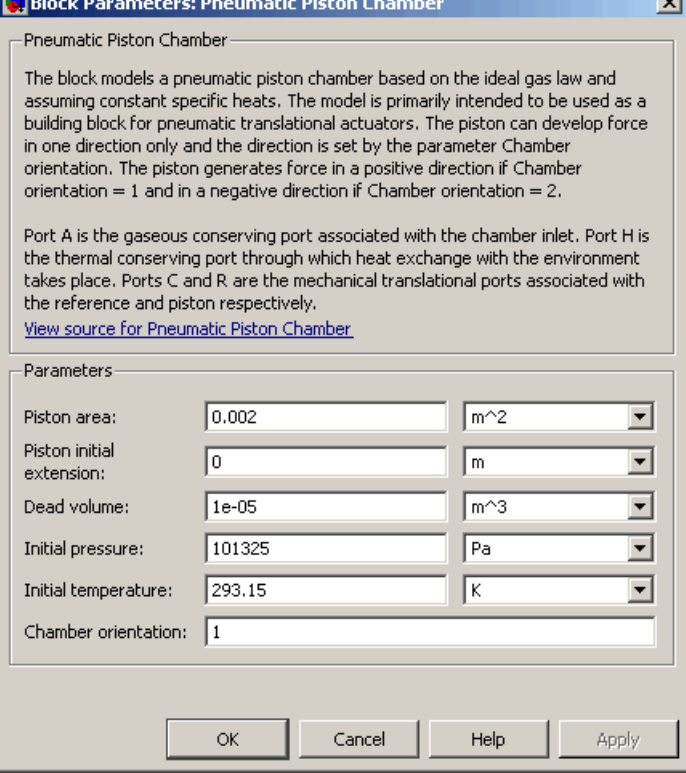

## **Piston area**

Specify the effective piston area. The default value is .002 m^2.

# **Piston initial extension**

Specify the initial offset of the piston from the cylinder cap. The default value is 0.

# **Dead volume**

Specify the volume of gas in the chamber at zero piston position. The default value is 1e-5 m<sup> $\triangle$ </sup>3.

#### **Initial pressure**

Specify the initial pressure in the chamber. This parameter specifies the initial condition for use in computing the initial state at the beginning of a simulation run. For more information, see "Initial Conditions Computation". The default value is 101235 Pa.

#### **Initial temperature**

Specify the initial temperature of the gas in the chamber. This parameter specifies the initial condition for use in computing the initial state at the beginning of a simulation run. For more information, see "Initial Conditions Computation". The default value is 293.15 K.

#### **Chamber orientation**

Specify the direction of force generation. The piston generates force in a positive direction if this parameter is set to 1 (the default). If you set this parameter to 2, the piston generates force in a negative direction.

**Ports** The block has the following ports:

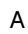

Pneumatic conserving port associated with the chamber inlet.

H

Thermal conserving port through which heat exchange with the environment takes place.

R

Mechanical translational conserving port associated with the piston (rod).

#### C

Mechanical translational conserving port associated with the reference (case).

**See Also** Constant Volume Pneumatic Chamber Rotary Pneumatic Piston Chamber

- **Purpose** Ideal pressure and temperature sensor
- 

**Library** Pneumatic Sensors

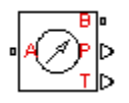

**Description** The Pneumatic Pressure & Temperature Sensor block represents an ideal pressure and temperature sensor, that is, a device that converts pressure differential and temperature differential measured between two pneumatic ports into physical measurement signals P and T, respectively.

> The sensor positive direction is from port A to port B. This means that the sensor returns a positive pressure if the pressure at port A is greater than the pressure at port B. Similarly, the sensor returns a positive temperature if the temperature at port A is greater than the temperature at port B.

# **Dialog Box and Parameters**

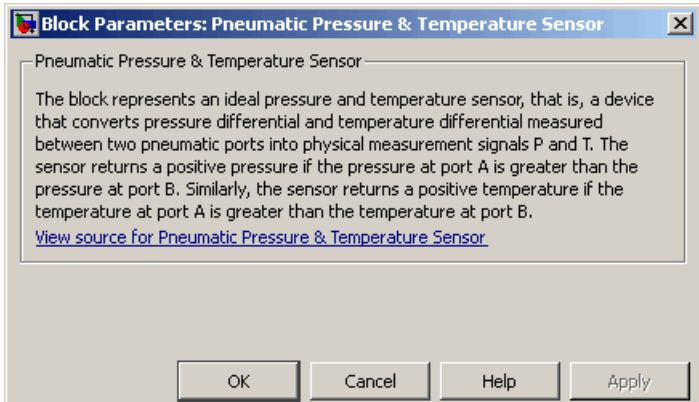

The block has no parameters.

**Ports** The block has the following ports:

A

Pneumatic conserving port associated with the sensor inlet.

# **Pneumatic Pressure & Temperature Sensor**

B

Pneumatic conserving port associated with the sensor outlet.

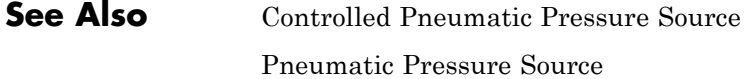

**Purpose** Ideal compressor with constant pressure difference

# **Library** Pneumatic Sources

**Description** The Pneumatic Pressure Source block represents an ideal compressor that maintains a specified pressure difference regardless of the flow rate. Use this block when pressure of an actual device is practically independent of the source flow rate, for example, in factory network outlets or large capacity receivers. The compressor adds no heat. Block connections A and B correspond to the pneumatic inlet and outlet ports, respectively.

> A positive pressure difference results in the pressure at port B being higher than the pressure at port A.

# **Dialog Box and Parameters**

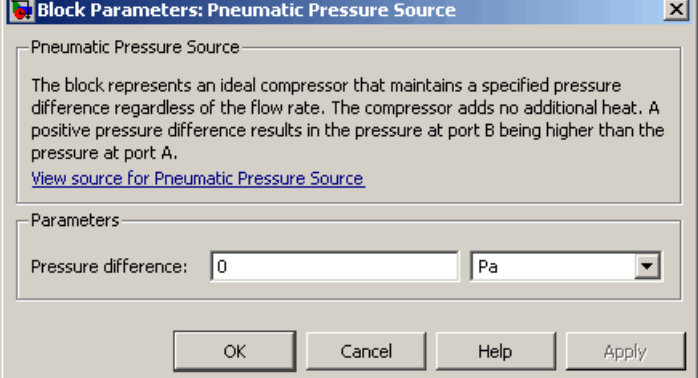

# **Pressure difference**

Specify the pressure difference across the source. The default value is 0.

**Ports** The block has the following ports:

A

Pneumatic conserving port associated with the source inlet.

# **Pneumatic Pressure Source**

 $\mathbf{I}$ 

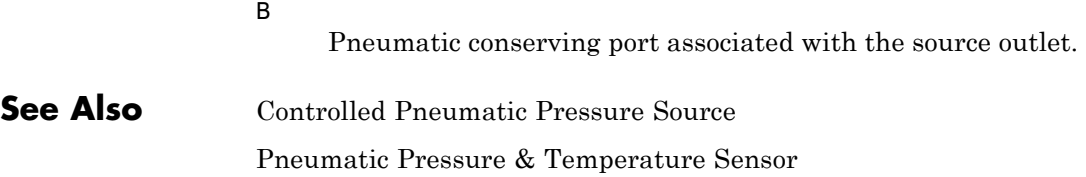

**Purpose** Pneumatic pipe accounting for pressure loss and added heat due to flow resistance

**Library** Pneumatic Elements

∙ঋ∑≥•

**Description** The Pneumatic Resistive Tube block models the loss in pressure and heating due to viscous friction along a short stretch of pipe with circular cross section. Use this block with the Constant Volume Pneumatic Chamber block to build a model of a pneumatic transmission line.

The tube is simulated according to the following equations:

$$
p_i - p_o = \begin{cases} \frac{RT_i}{p_i} \frac{32\mu L}{AD^2} G & \text{for } Re < Re_{lam} \text{ (laminar flow)}\\ \frac{RT_i}{p_i} \frac{L}{D} \frac{G^2}{2A^2} & \text{for } Re > Re_{turb} \text{ (turbulent flow)} \end{cases}
$$

where

- $p_i$ ,  $p_o$ Absolute pressures at the tube inlet and outlet, respectively. The inlet and outlet change depending on flow direction. For positive flow  $(G > 0)$ ,  $p_i = p_A$ , otherwise  $p_i = p_B$ .
- $T_i$ ,  $T_o$ Absolute gas temperatures at the tube inlet and outlet, respectively
- *G* Mass flow rate
- μ Gas viscosity
- *f* Friction factor for turbulent flow
- *D* Tube internal diameter
- *A* Tube cross-sectional area
- *L* Tube length
- *Re* Reynolds number

The friction factor for turbulent flow is approximated by the Haaland function

$$
f = \left(-1.8 \log_{10} \left(\frac{6.9}{\text{Re}} + \left(\frac{e}{3.7D}\right)^{1.11}\right)\right)^{-2}
$$

where *e* is the surface roughness for the pipe material.

The Reynolds number is defined as:

$$
Re = \rho v D / \mu
$$

where  $\rho$  is the gas density and  $v$  is the gas velocity. Gas velocity is related to mass flow rate by

 $G = \rho v A$ 

For flows between  $Re_{lam}$  and  $Re_{turb}$ , a linear blend is implemented between the flow predicted by the two equations.

In a real pipe, loss in kinetic energy due to friction is turned into added heat energy. However, the amount of heat is very small, and is neglected in the Pneumatic Resistive Tube block. Therefore,  $q_i = q_o$ , where  $q_i$  and  $q_o$  are the input and output heat flows, respectively.

**•** The gas is ideal.

**•** The pipe has a circular cross section.

- **•** The process is adiabatic, that is, there is no heat transfer with the environment.
- **•** Gravitational effects can be neglected.
- **•** The flow resistance adds no net heat to the flow.

**Basic Assumptions and Limitations**

# **Dialog Box and Parameters**

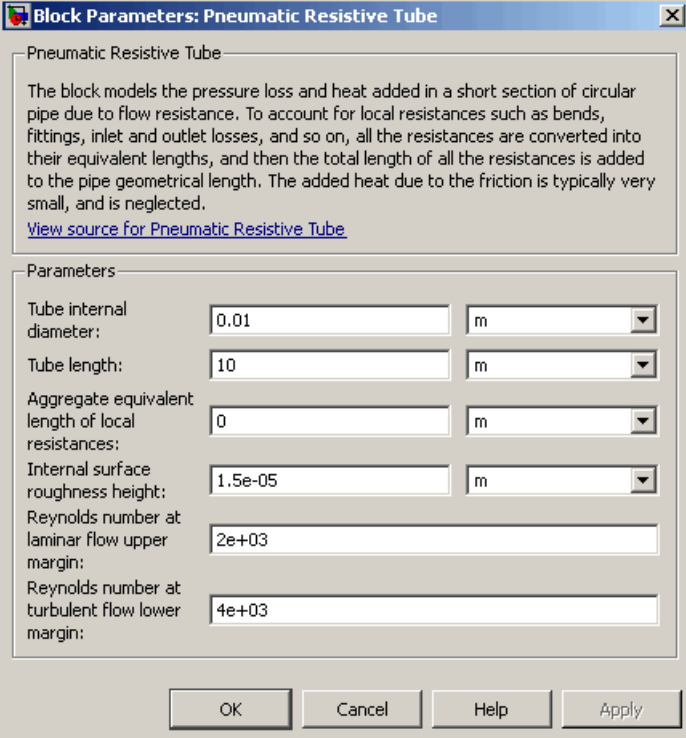

# **Tube internal diameter**

Internal diameter of the tube. The default value is 0.01 m.

### **Tube length**

Tube geometrical length. The default value is 10 m.

#### **Aggregate equivalent length of local resistances**

This parameter represents total equivalent length of all local resistances associated with the tube. You can account for the pressure loss caused by local resistances, such as bends, fittings, armature, inlet/outlet losses, and so on, by adding to the pipe geometrical length an aggregate equivalent length of all the local resistances. The default value is 0.

 $\mathbf{I}$ 

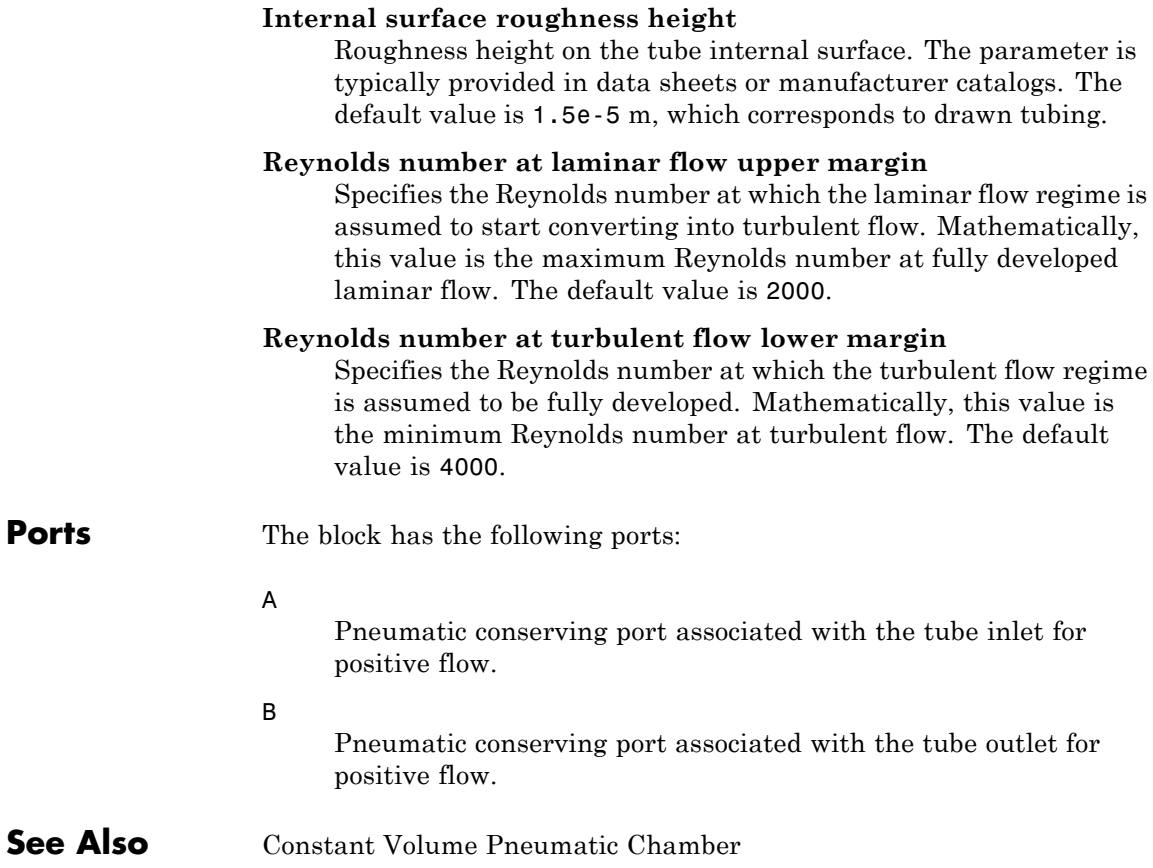

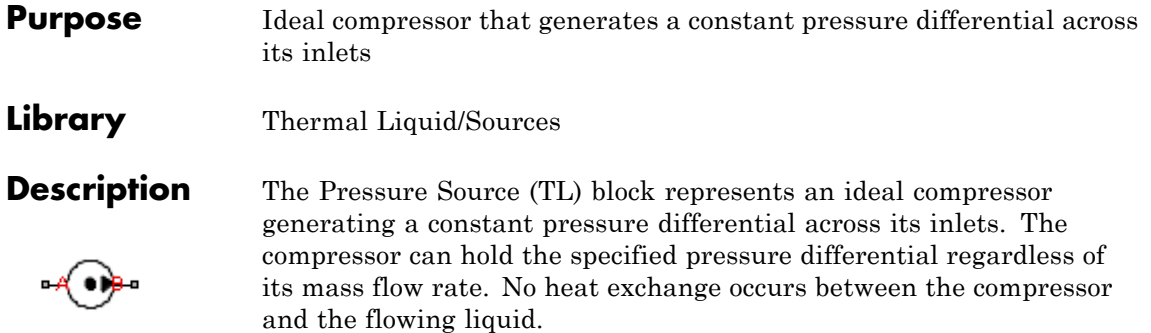

Ports A and B represent the compressor inlets. Both ports are thermal liquid conserving ports. The pressure differential is positive when the pressure at inlet B is greater than the pressure at inlet A.

# **Assumptions and Limitations**

- **•** No heat exchange occurs between the compressor and the flowing liquid.
	- **•** The pressure differential between the compressor inlets is independent of the mass flow rate through those inlets.

# **Dialog Box and Parameters**

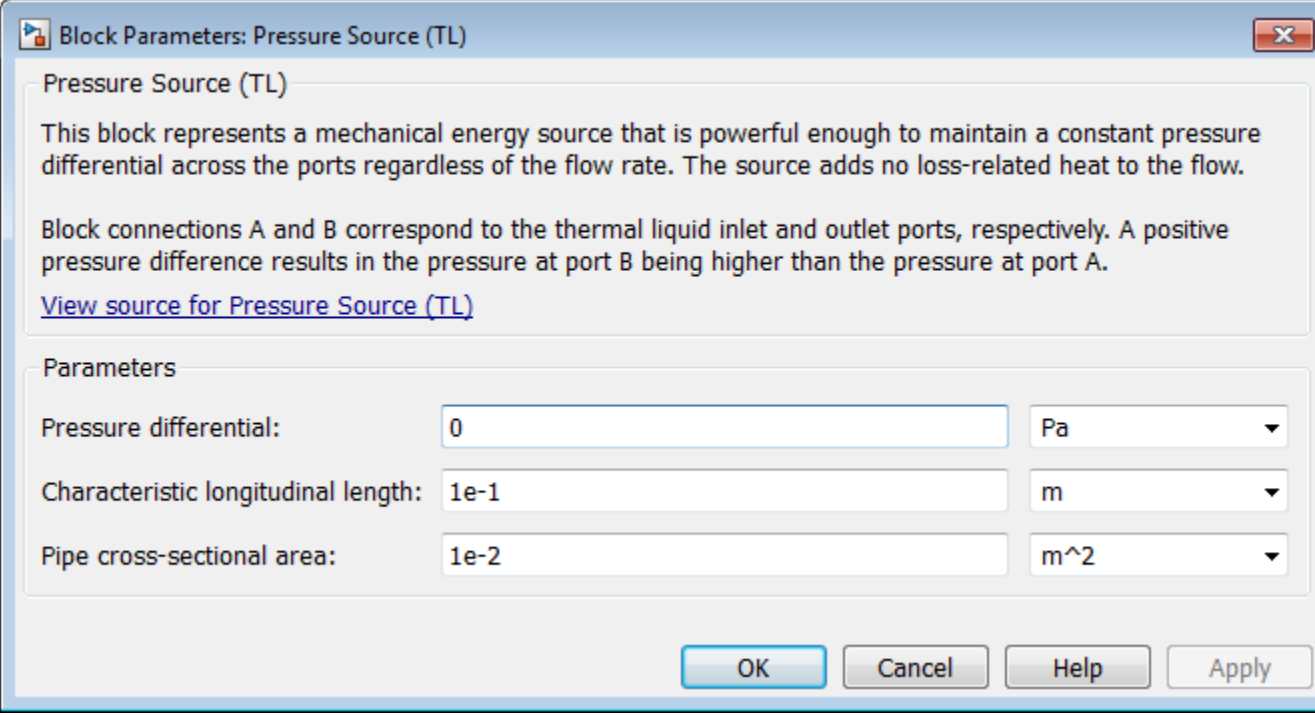

# **Pressure differential**

Enter the pressure difference between compressor inlets A and B. The default value is 0 Pa.

# **Characteristic longitudinal length**

Enter the mean path length the liquid must flow through to go from inlet A to inlet B. The default value is 1e-1 m.

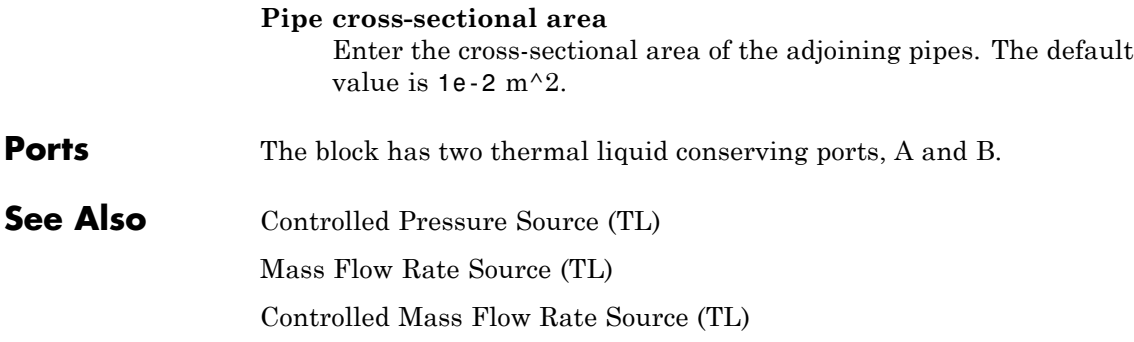

# **Pressure & Temperature Sensor (TL)**

## **Purpose** Ideal sensor for measuring the relative pressure and temperature between two points

**•** Sensor inertia is negligible

**Library** Thermal Liquid/Sensors

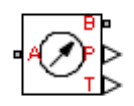

**Description** The Pressure & Temperature Sensor (TL) block represents an ideal sensor that measures pressure and temperature differences between two thermal liquid nodes. Because pressure and temperature are Across variables, the sensor block must connect in parallel with the component being measured.

> The relative orientation of ports A and B determines the measurement sign. The sign is positive if the measured quantity is greater at port B than it is at port A. Switching port connections reverses the measurement sign.

> Ports P and T output the pressure and temperature measurements as physical signals. Connect the ports to PS-Simulink Converter blocks to transform the output physical signals into Simulink signals, e.g., for plotting or additional data processing.

**Assumptions and Limitations**

**1-234**

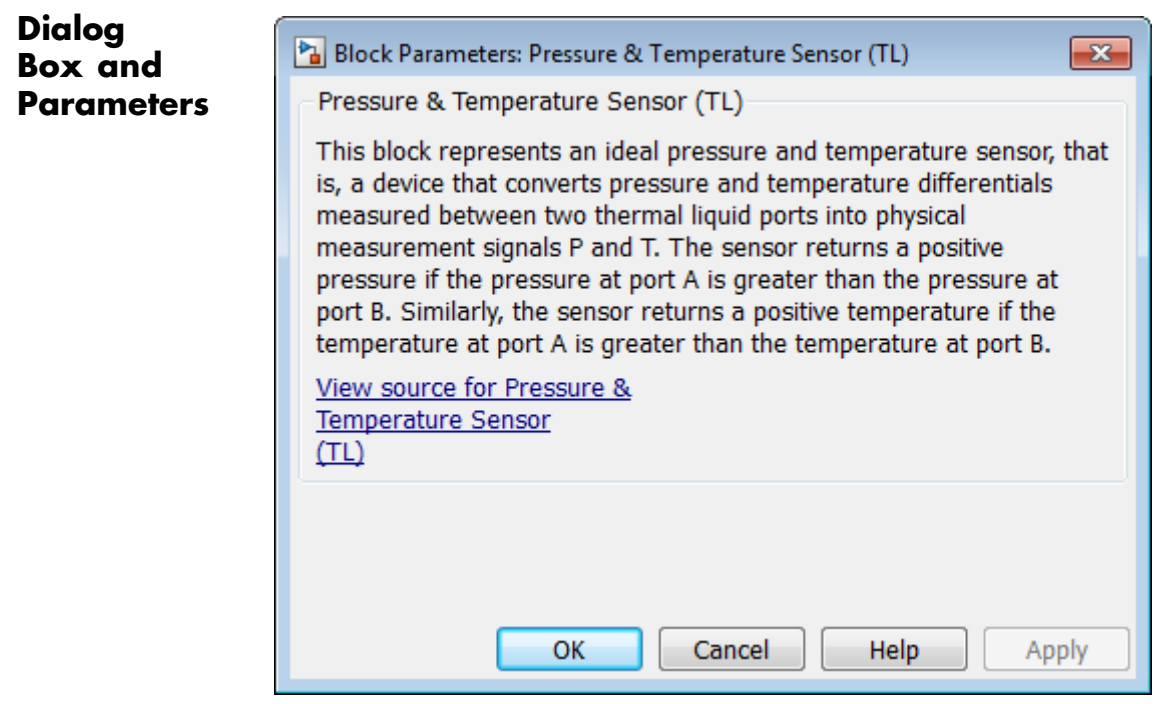

The block has no parameters.

**Ports** The block has the following ports. A, B Thermal liquid conserving ports P Physical signal output port for pressure measurement T Physical signal output port for temperature measurement **See Also** Mass Flow Rate & Thermal Flux Sensor (TL)

# **PS Abs**

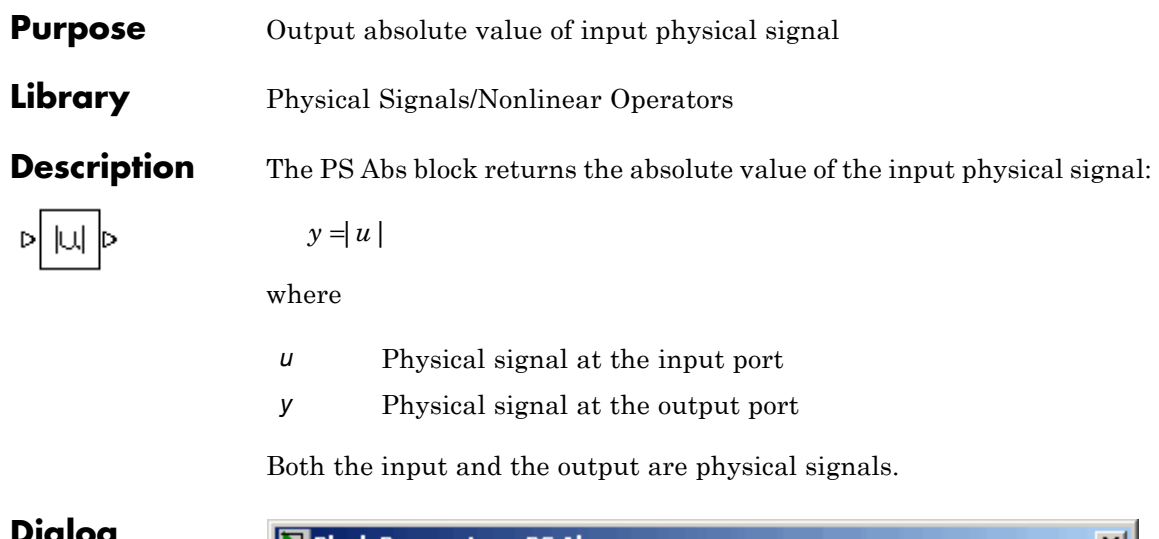

**Dialog Box and Parameters**

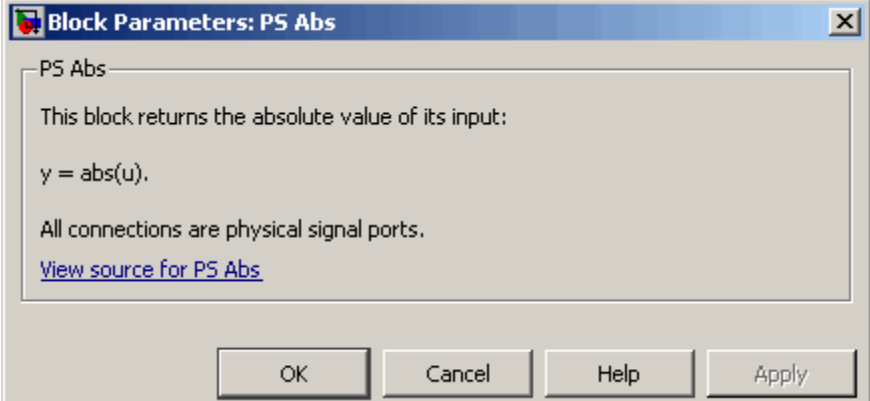

The PS Abs block has no parameters.

**Ports** The block has one physical signal input port and one physical signal output port.

**See Also** PS Dead Zone PS Max PS Min PS Saturation PS Sign

# **PS Add**

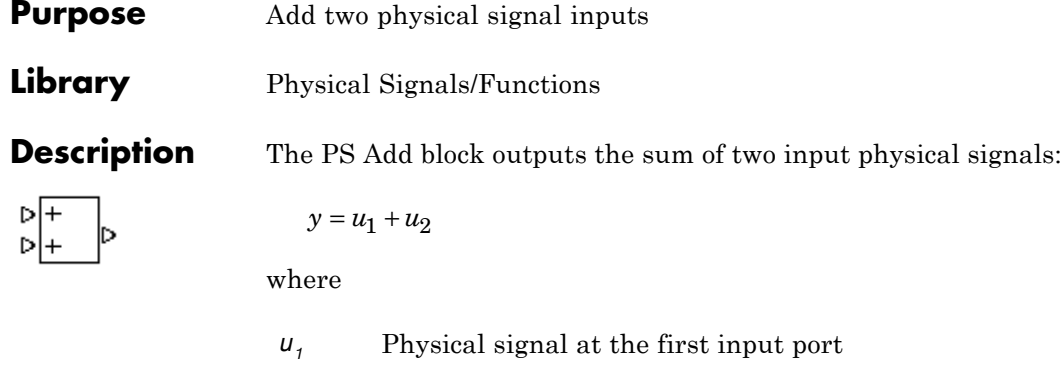

- *u2* Physical signal at the second input port
- *y* Physical signal at the output port

**Dialog Box and Parameters**

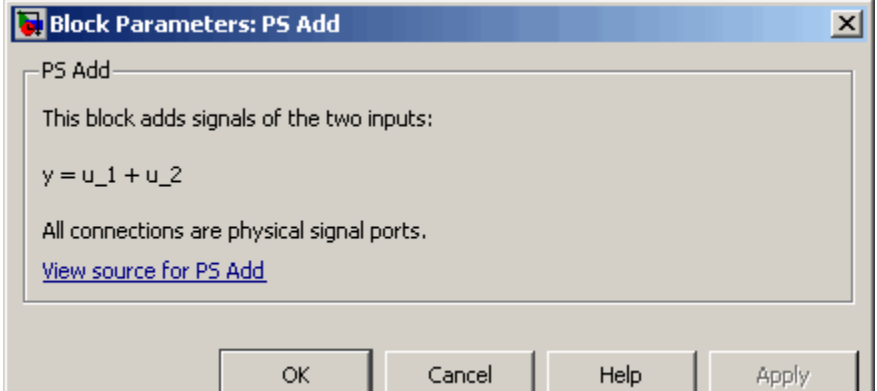

The PS Add block has no parameters.

**Ports** The block has two physical signal input ports and one physical signal output port.

**See Also** PS Divide

PS Gain

PS Math Function PS Product PS Subtract

# **PS Ceil**

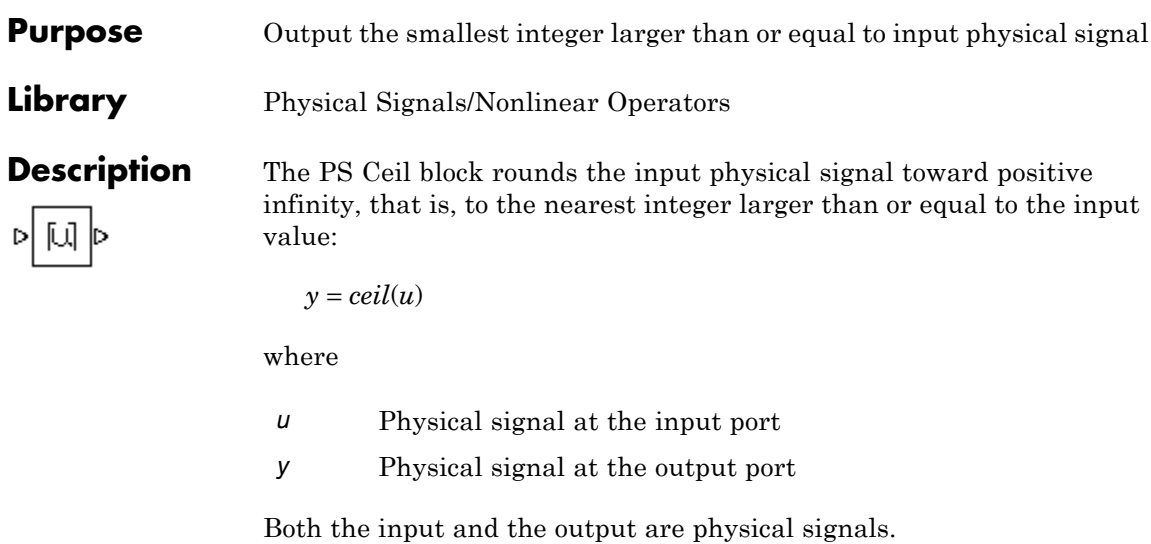

**Dialog Box and Parameters**

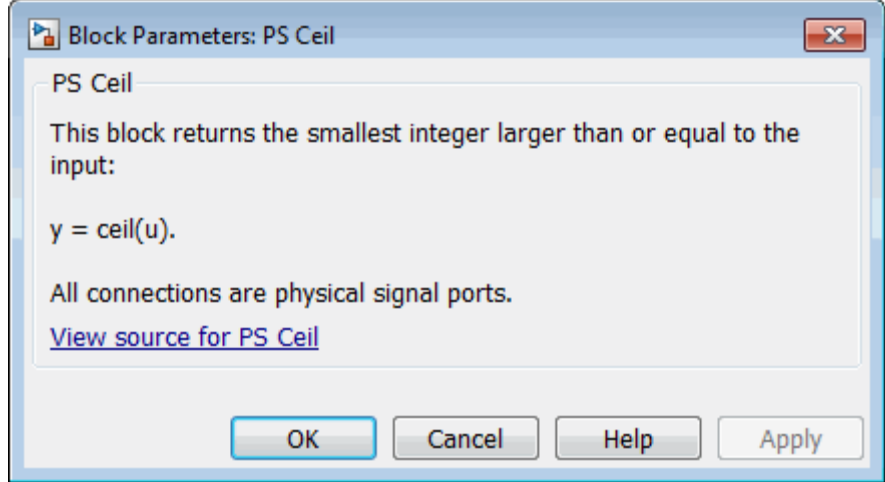

The PS Ceil block has no parameters.

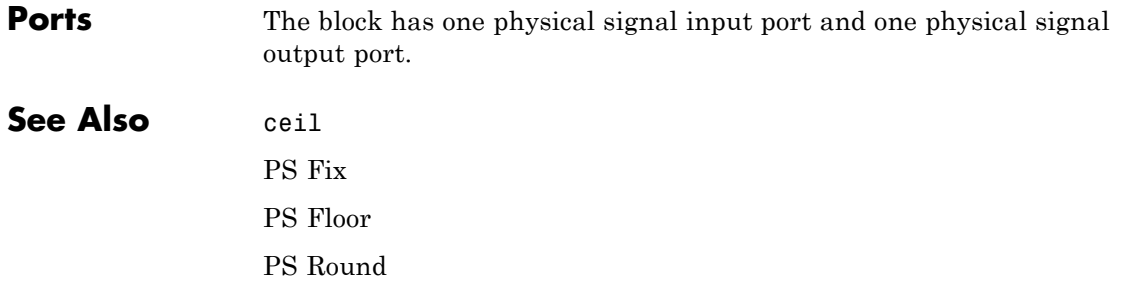

# **PS Constant**

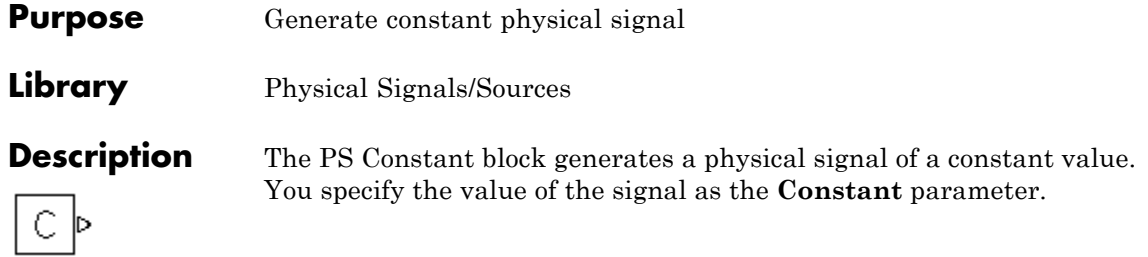

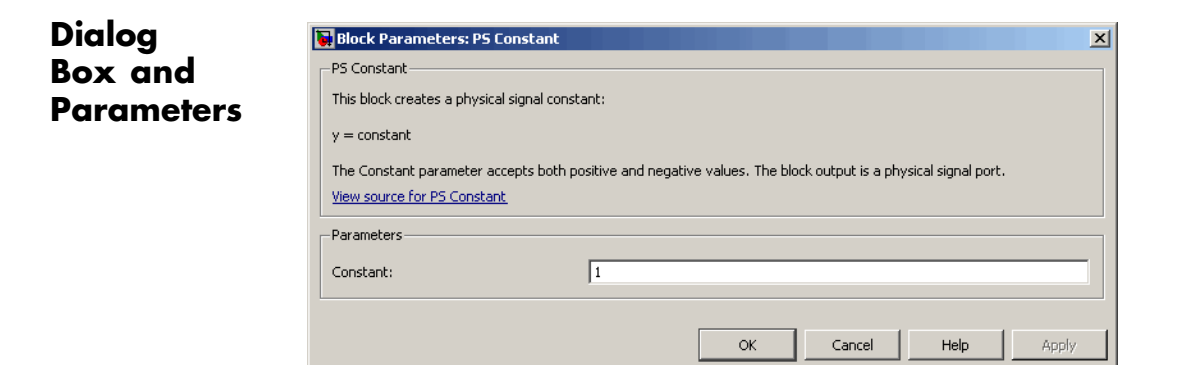

### **Constant**

The signal value. You can specify both positive and negative values.

**Ports** The block has one physical signal output port.

**Purpose** Delay input physical signal by specified time

**Library** Physical Signals/Delays

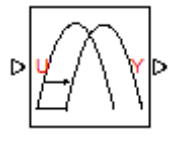

**Description** The PS Constant Delay block generates the output physical signal, y, by delaying the input physical signal, u:

 $y = u(t - \tau)$ 

where  $\tau$  is the delay time.

The delay time is constant throughout the simulation. You specify the value of the delay time as the **Delay time** parameter.

For the initial time interval, when  $t \leq$  StartTime +  $\tau$ , the block outputs the **Input history** parameter value.

# **Note**

- When simulating a model that contains blocks with delays, memory allocation for storing the data history is controlled by the **Delay memory budget [kB]** parameter in the Solver Configuration block. If this budget is exceeded, simulation errors out. You can adjust this parameter value based on your available memory resources.
- **•** For recommendation on how to linearize a model that contains blocks with delays, see "Linearizing with Simulink Linearization Blocks".

# **Dialog Box and Parameters**

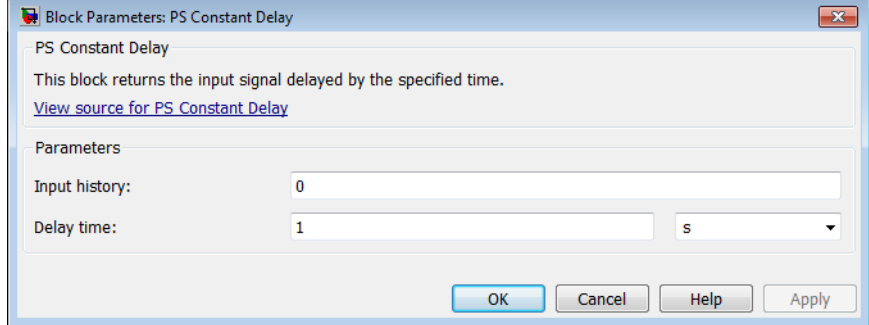

# **Input history**

The output signal value during the initial time interval, until the specified delay time elapses after the start of simulation. The default value is 0.

# **Delay time**

The delay time for the signal. The parameter value must be positive. The default value is 1 s.

- **Ports** The block has one physical signal input port and one physical signal output port.
- **See Also** PS Variable Delay

# **Purpose** Provide region of zero output for physical signals

**Library** Physical Signals/Nonlinear Operators

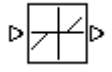

**Dialog Box and Parameters**

**Description** The PS Dead Zone block generates zero output when input signal falls within a specified region, called a dead zone. You can specify the lower and upper limits of the dead zone as block parameters. The block output depends on the input and dead zone:

- **•** If the input is within the dead zone (greater than the lower limit and less than the upper limit), the output is zero.
- **•** If the input is greater than or equal to the upper limit, the output is the input minus the upper limit.
- **•** If the input is less than or equal to the lower limit, the output is the input minus the lower limit.

Both the input and the output are physical signals.

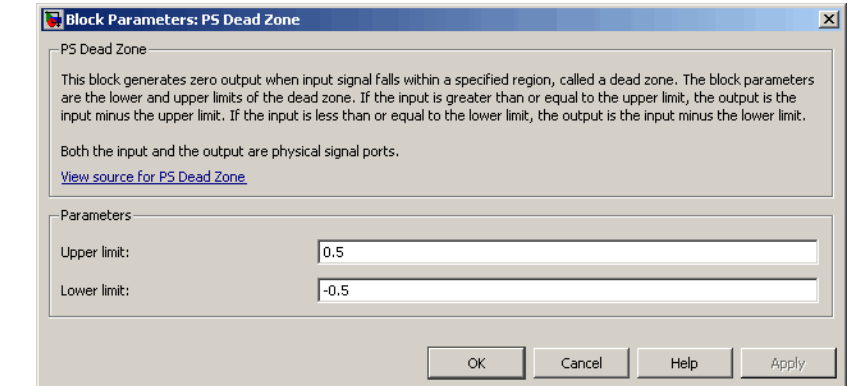

# **Upper limit**

The upper limit, or end, of the dead zone. The default value is 0.5.

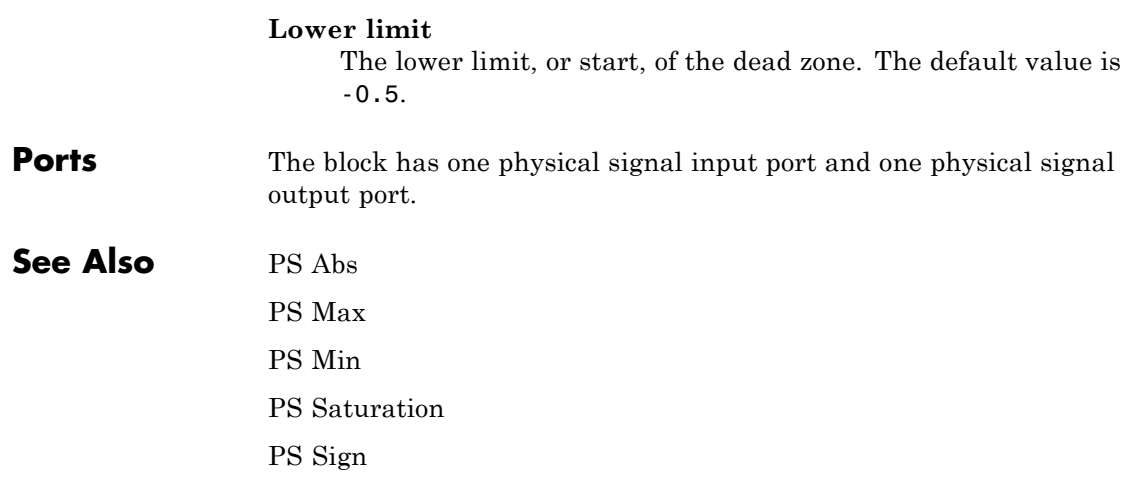
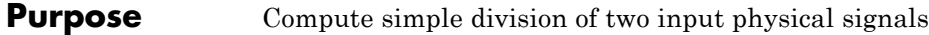

**Library** Physical Signals/Functions

Þ|Х ы÷

**Description** The PS Divide block divides one physical signal input by another and outputs the difference:

 $y = u_1 + u_2$ 

where

- $u_1$  Physical signal at the first input port (marked with the x sign)
- *u2* Physical signal at the second input port (marked with the  $\div$  sign)
- *y* Physical signal at the output port

**Dialog Box and Parameters**

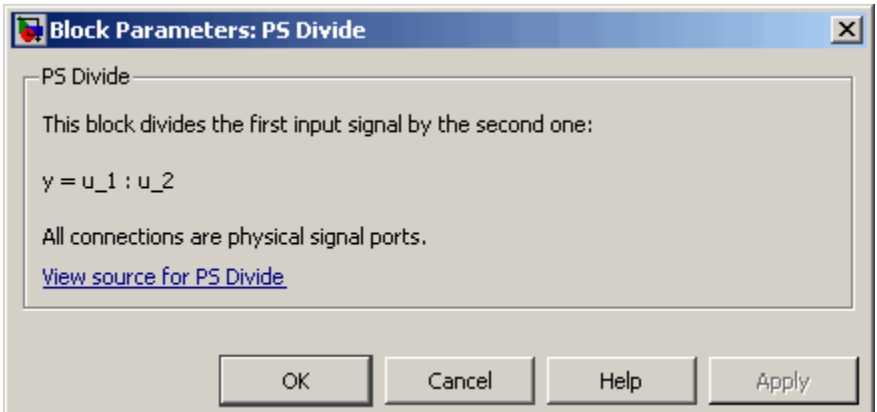

The PS Divide block has no parameters.

**Ports** The block has two physical signal input ports and one physical signal output port.

# **PS Divide**

## **See Also** PS Add

PS Gain PS Math Function

PS Product

PS Subtract

### **Purpose** Round input physical signal toward zero

**Library** Physical Signals/Nonlinear Operators

D FIX D

**Dialog Box and**

**Description** The PS Fix block rounds the input physical signal toward zero, that is, for a positive signal returns the nearest integer smaller than or equal to the input value, and for a negative signal returns the nearest integer larger than or equal to the input value:

 $y = f$ *ix* $(u)$ 

where

*u* Physical signal at the input port

*y* Physical signal at the output port

Both the input and the output are physical signals.

## Block Parameters: PS Fix  $\mathbf{x}$ PS Fix **Parameters** This block rounds the input towards zero:  $y = f$ ix $(u)$ . All connections are physical signal ports. View source for PS Fix OK Cancel **Help** Apply

The PS Fix block has no parameters.

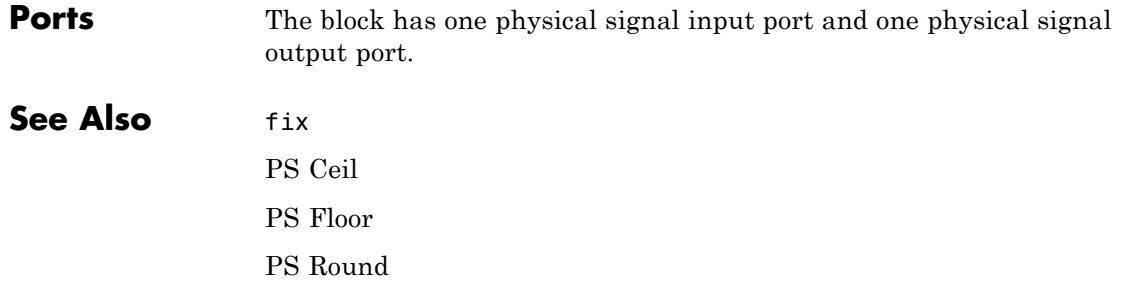

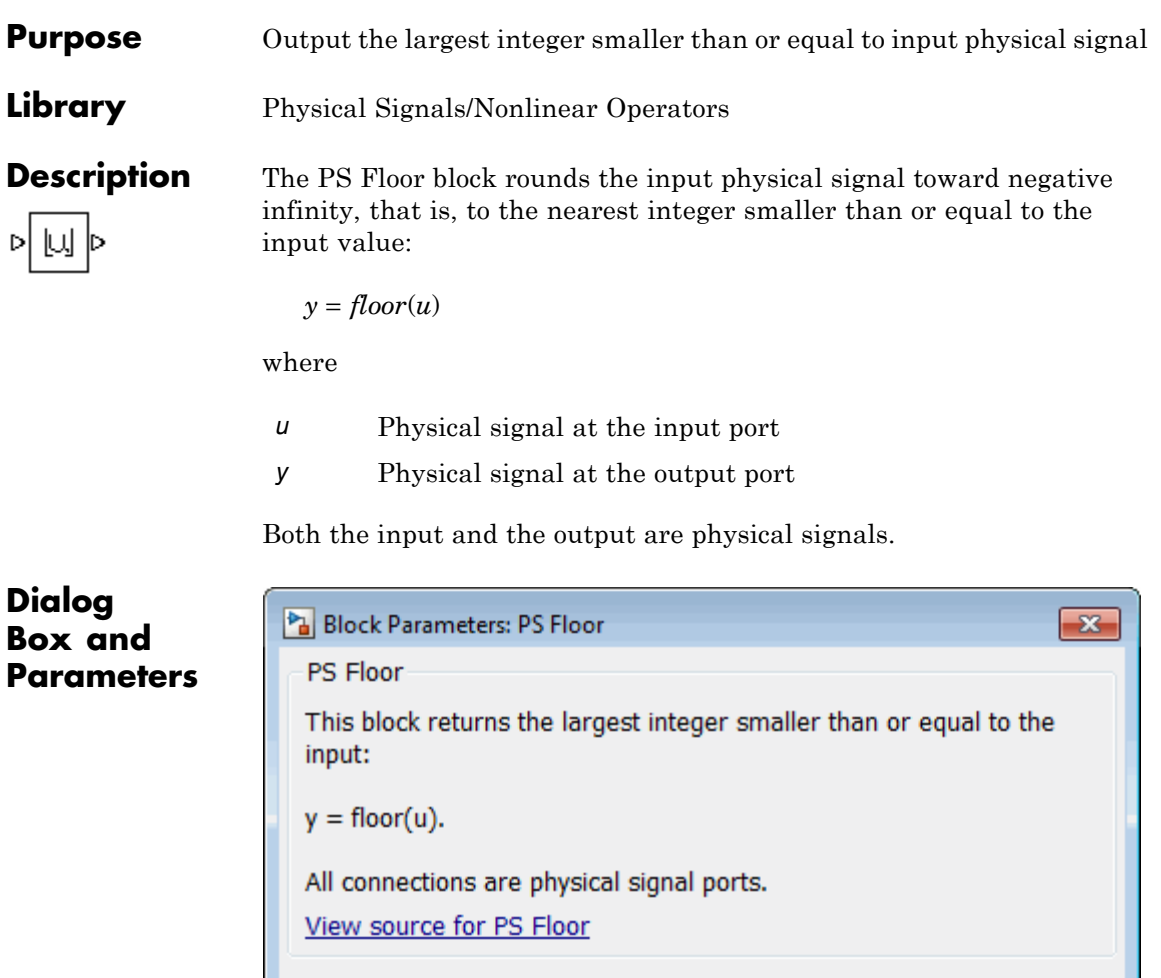

The PS Floor block has no parameters.

 $OK$ 

Cancel

Help

Apply

# **PS Floor**

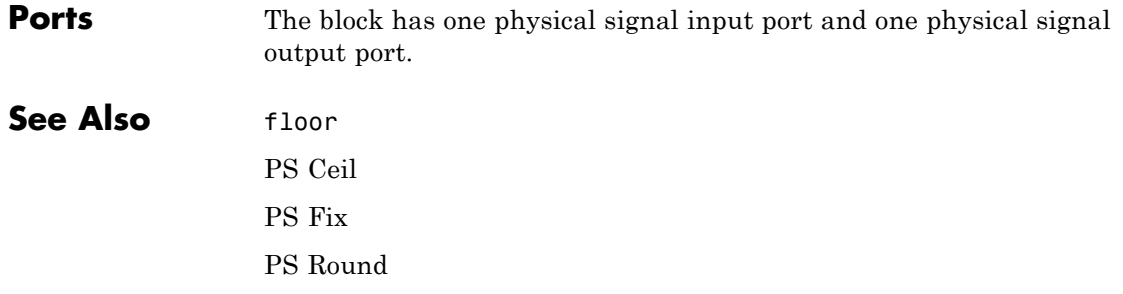

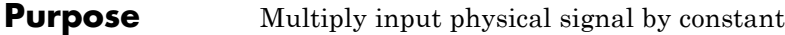

**Library** Physical Signals/Functions

**Description** The PS Gain block multiplies the input physical signal by a constant value (gain). You specify the value of the gain as the **Gain** parameter.

**Dialog Box and Parameters**

Þ

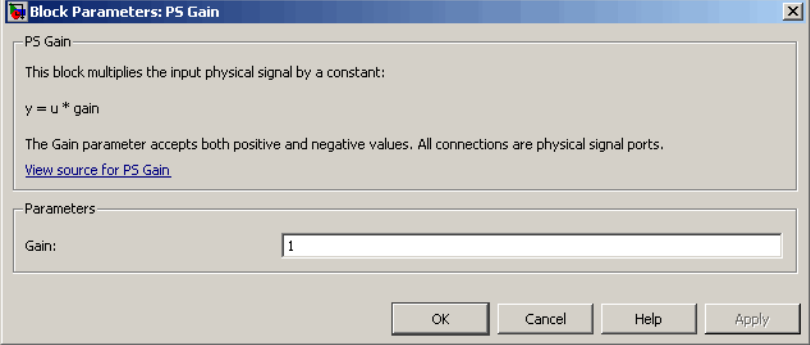

#### **Gain**

The multiplication coefficient. You can specify both positive and negative values.

**Ports** The block has one physical signal input port and one physical signal output port.

- **See Also** PS Add
	- PS Divide
	- PS Math Function
	- PS Product
	- PS Subtract

# **PS Integrator**

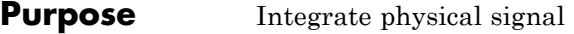

**Library** Physical Signals/Linear Operators

**Description** The PS Integrator block outputs the integral of its input at the current time step. The following equation represents the output of the block:

$$
y(t) = \int_{t_0}^{t} u(t)dt + y_0
$$

where

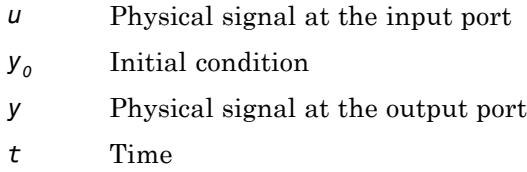

The PS Integrator block is a dynamic system with one state, its output. The PS Integrator block's input is the state's time derivative:

 $x = y(t)$  $x_0 = y_0$  $\dot{x} = u(t)$ 

The solver computes the output of the PS Integrator block at the current time step, using the current input value and the value of the state at the previous time step. To support this computational model, the PS Integrator block saves its output at the current time step for use by the solver to compute its output at the next time step. The block also provides the solver with an initial condition for use in computing the block's initial state at the beginning of a simulation run. The default

value of the initial condition is 0. You can specify another value for the initial condition as a parameter on the block dialog box.

# **Dialog Box and Parameters**

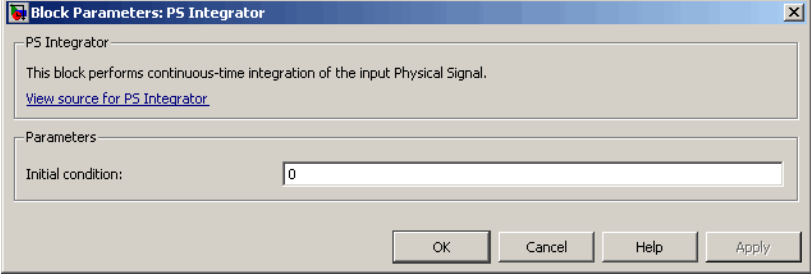

### **Initial Condition**

Specify the initial condition for use in computing the block's initial state at the beginning of a simulation run. For more information, see "Initial Conditions Computation". The default value is 0.

**Ports** The block has one physical signal input port and one physical signal output port.

# **PS Lookup Table (1D)**

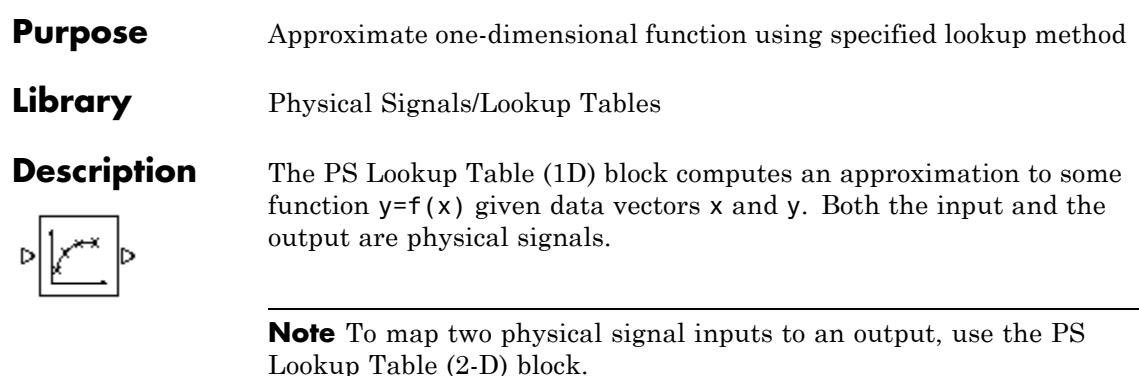

The length of the x and y data vectors provided to this block must match. Also, the x data vector must be *strictly increasing* (i.e., the value of the next element in the vector is greater than the value of the preceding element).

You define the lookup table by specifying the **Vector of input values** parameter as a 1-by-n vector and the **Vector of output values** parameter as a 1-by-n vector. The block generates output based on the input values using the selected interpolation and extrapolation methods. You have a choice of three interpolation methods and two extrapolation methods.

### **Dialog Box and Parameters**

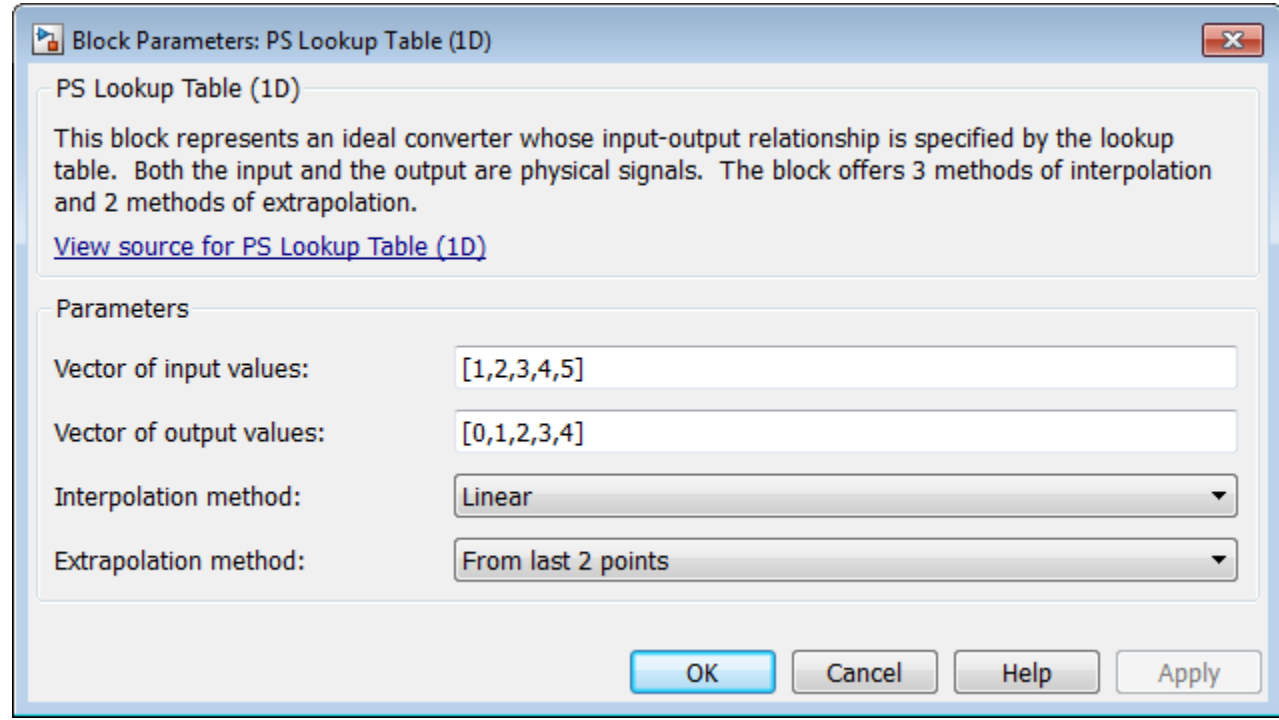

### **Vector of input values**

Specify the vector of input values as a one-dimensional array. The input values vector must be strictly increasing. The values can be nonuniformly spaced.

#### **Vector of output values**

Specify the vector of output values as a one-dimensional array. The output values vector must be of the same size as the input values vector.

### **Interpolation method**

Select one of the following interpolation methods for approximating the output value when the input value is between two consecutive grid points:

- **•** Linear Uses a linear function.
- **•** Cubic Uses the Piecewise Cubic Hermite Interpolation Polinomial (PCHIP). For more information, see [\[1\]](#page-264-0) and the pchip MATLAB function.
- **•** Spline Uses the cubic spline interpolation algorithm described in [\[2\]](#page-264-0).

#### **Extrapolation method**

Select one of the following extrapolation methods for determining the output value when the input value is outside the range specified in the argument list:

- **•** From last 2 points Extrapolates using the linear method (regardless of the interpolation method specified), based on the last two output values at the appropriate end of the range. That is, the block uses the first and second specified output values if the input value is below the specified range, and the two last specified output values if the input value is above the specified range.
- **•** From last point Uses the last specified output value at the appropriate end of the range. That is, the block uses the last specified output value for all input values greater than the last specified input argument, and the first specified output value for all input values less than the first specified input argument.

### **Restricted Parameters**

When your model is in Restricted editing mode, you cannot modify the following parameters:

- **• Interpolation method**
- **• Extrapolation method**

All other block parameters are available for modification.

- <span id="page-264-0"></span>**Ports** The block has one physical signal input port and one physical signal output port.
- **References** [1] D. Kahaner, Cleve Moler, Stephen Nash, *Numerical Methods and Software*, Prentice Hall, 1988

[2] W.H. Press, B.P. Flannery, S.A. Teulkolsky, W.T. Wetterling, *Numerical Recipes in C: The Art of Scientific Computing*, Cambridge University Press, 1992

**See Also** PS Lookup Table (2D)

# **PS Lookup Table (2D)**

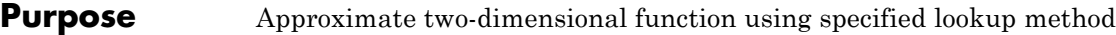

**Library** Physical Signals/Lookup Tables

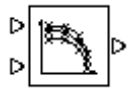

**Description** The PS Lookup Table (2D) block computes an approximation to some function  $z = f(x, y)$  given the x, y, z data points. The two inputs and the output are physical signals.

> The x and y data vectors must be *strictly increasing* (i.e., the value of the next element in the vector is greater than the value of the preceding element). The matrix size of the tabulated function values must match the dimensions defined by the input vectors.

> You define the lookup table by specifying the **Vector of input values along X-axis** parameter as a 1-by-m vector of x data points, the **Vector of input values along Y-axis** parameter as a 1-by-n vector of y data points, and the **Tabulated function values** as an m-by-n matrix of z data points. The block works on Cartesian mesh, i.e., function values must be specified at vertices of a rectangular array. The block generates output based on the input grid lookup using the selected interpolation and extrapolation methods. You have a choice of three interpolation methods and two extrapolation methods.

### **Dialog Box and Parameters**

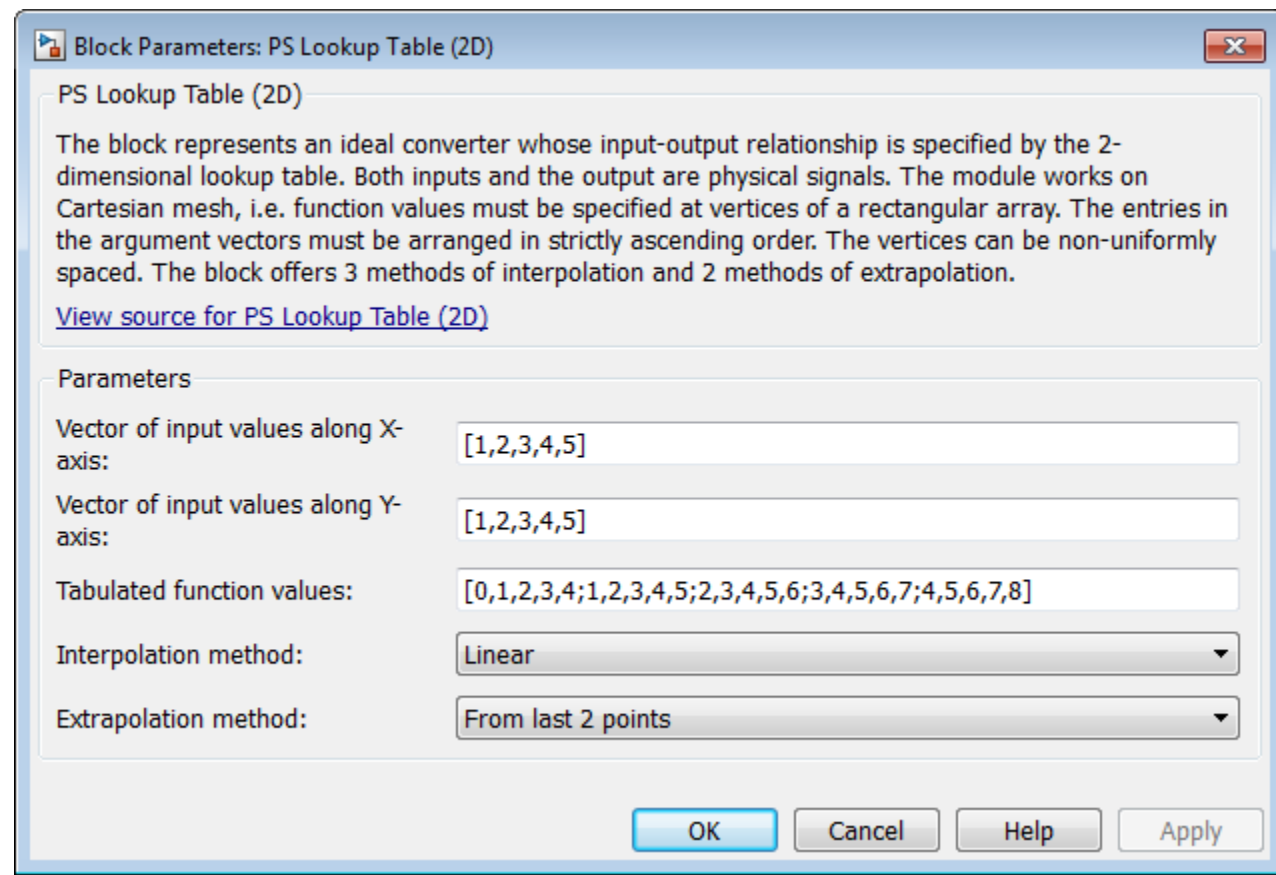

### **Vector of input values along X-axis**

Specify the vector of input values along the *x*-axis as a 1-by-m array. The input values vector must be strictly increasing. The values can be nonuniformly spaced.

### **Vector of input values along Y-axis**

Specify the vector of input values along the *y*-axis as a 1-by-n array. The input values vector must be strictly increasing. The values can be nonuniformly spaced.

#### **Tabulated function values**

Specify the output values as an m-by-n matrix, defining the function values at the input grid vertices. The matrix size must match the dimensions defined by the input vectors.

#### **Interpolation method**

Select one of the following interpolation methods for approximating the output value when the input value is between two consecutive grid points:

- **•** Linear Uses a bilinear interpolation algorithm, which is an extension of linear interpolation for functions in two variables. The method performs linear interpolation first in *x*-direction and then in *y*-direction.
- Cubic Uses the bicubic interpolation algorithm described in [\[1\].](#page-264-0)
- **•** Spline Uses the bicubic spline interpolation algorithm described in [\[1\]](#page-264-0).

#### **Extrapolation method**

Select one of the following extrapolation methods for determining the output value when the input value is outside the range specified in the argument list:

- **•** From last 2 points Extrapolates using the linear method (regardless of the interpolation method specified) based on the last two output values at the appropriate grid location, similar to PS Lookup Table (1D) block.
- **•** From last point Uses the last specified output value at the appropriate grid location, similar to PS Lookup Table (1D) block..

### **Restricted Parameters**

When your model is in Restricted editing mode, you cannot modify the following parameters:

- **• Interpolation method**
- **• Extrapolation method**

All other block parameters are available for modification.

**Ports** The block has two physical signal input ports and one physical signal output port.

**References** [1] W.H.Press, B.P.Flannery, S.A.Teulkolsky, W.T.Wetterling, *Numerical Recipes in C: The Art of Scientific Computing*, Cambridge University Press, 1992

**See Also** PS Lookup Table (1D)

# **PS Math Function**

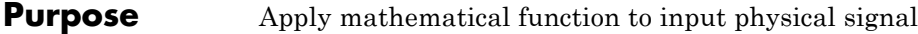

### **Library** Physical Signals/Functions

Þ **FCN D** 

**Description** The PS Math Function block applies a mathematical function to the input physical signal, *u*. The block output is the result of the operation of the function on the input. You can select one of the following functions from the **Function choice** parameter list.

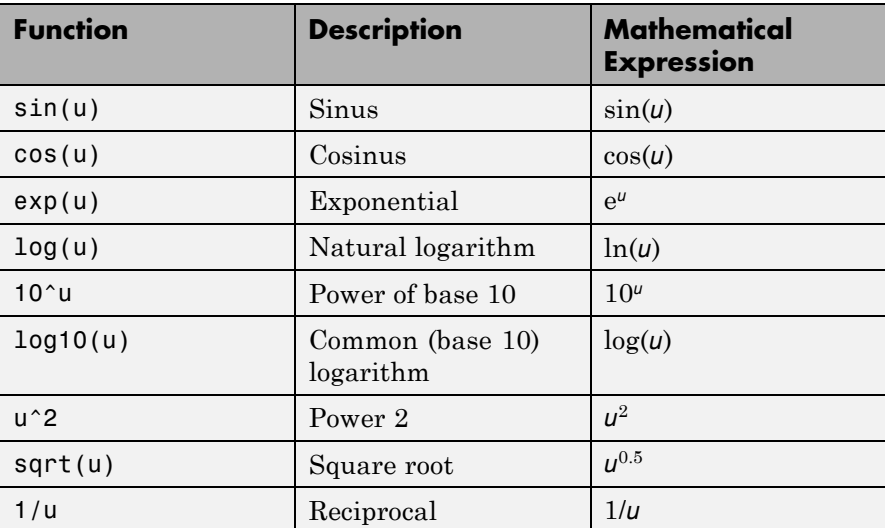

The PS Math Function block issues a simulation-time error when the input falls out of the expected domain for the particular function used. For example, if set to sqrt, the PS Math Function block issues an error if it receives negative input during simulation.

## **Dialog Box and Parameters**

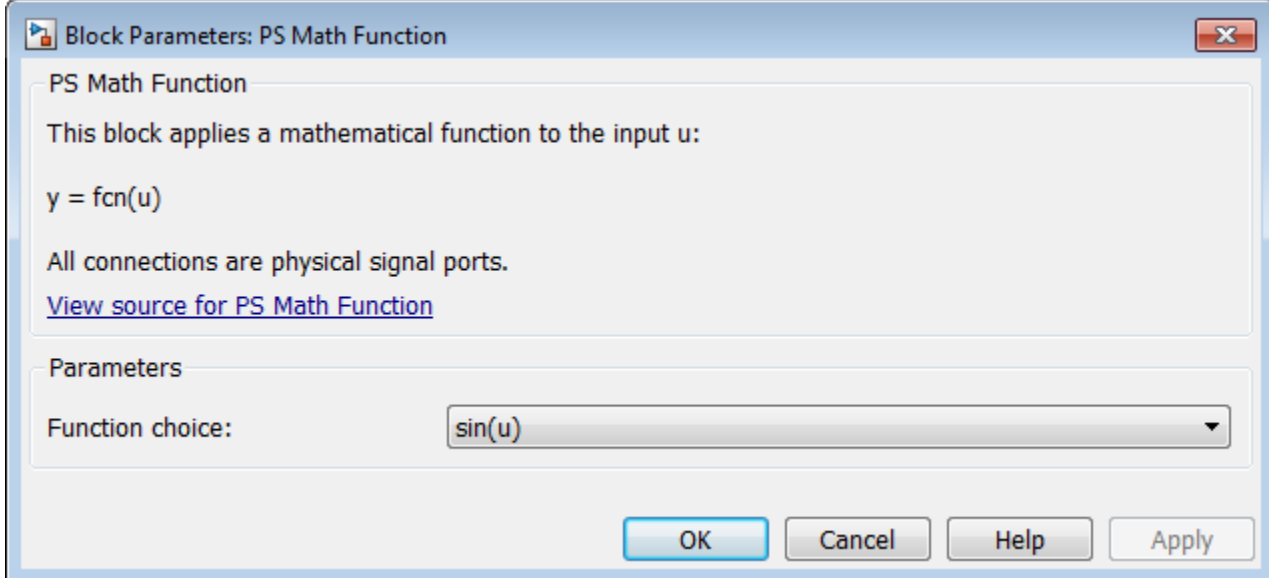

### **Function choice**

Select the function to perform. The block output is the result of the operation of the function on the input.

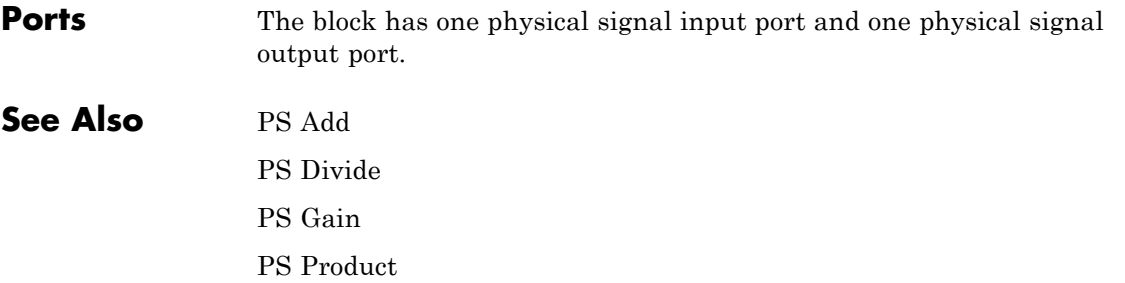

# **PS Math Function**

 $\mathsf{l}$ 

PS Subtract

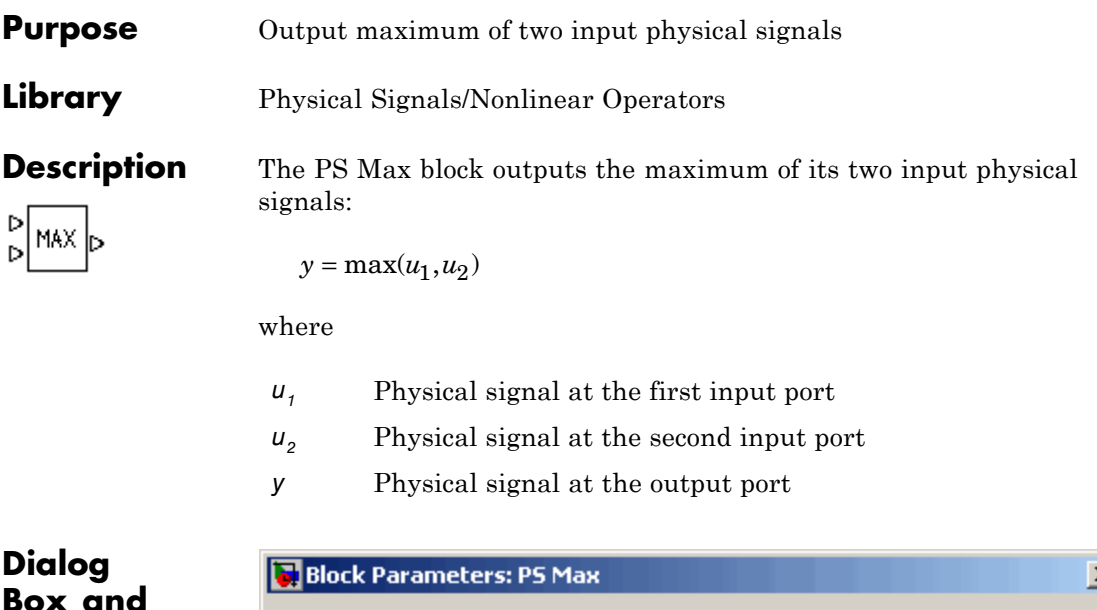

# **Box and Parameters**

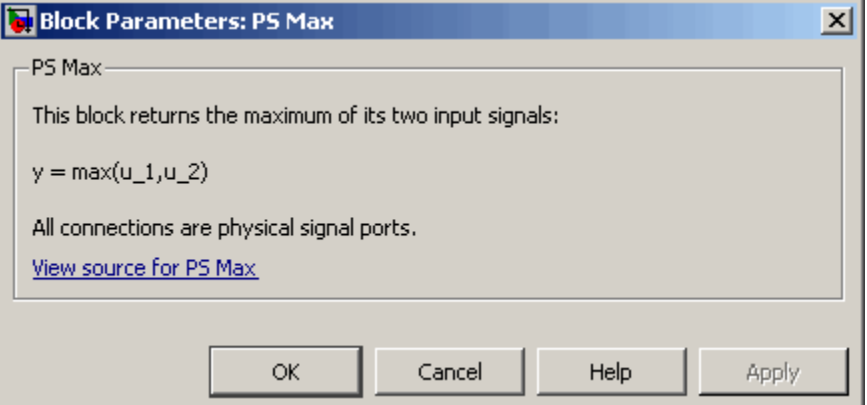

The PS Max block has no parameters.

**Ports** The block has two physical signal input ports and one physical signal output port.

# **PS Max**

# **See Also** PS Abs

PS Dead Zone PS Min PS Saturation PS Sign

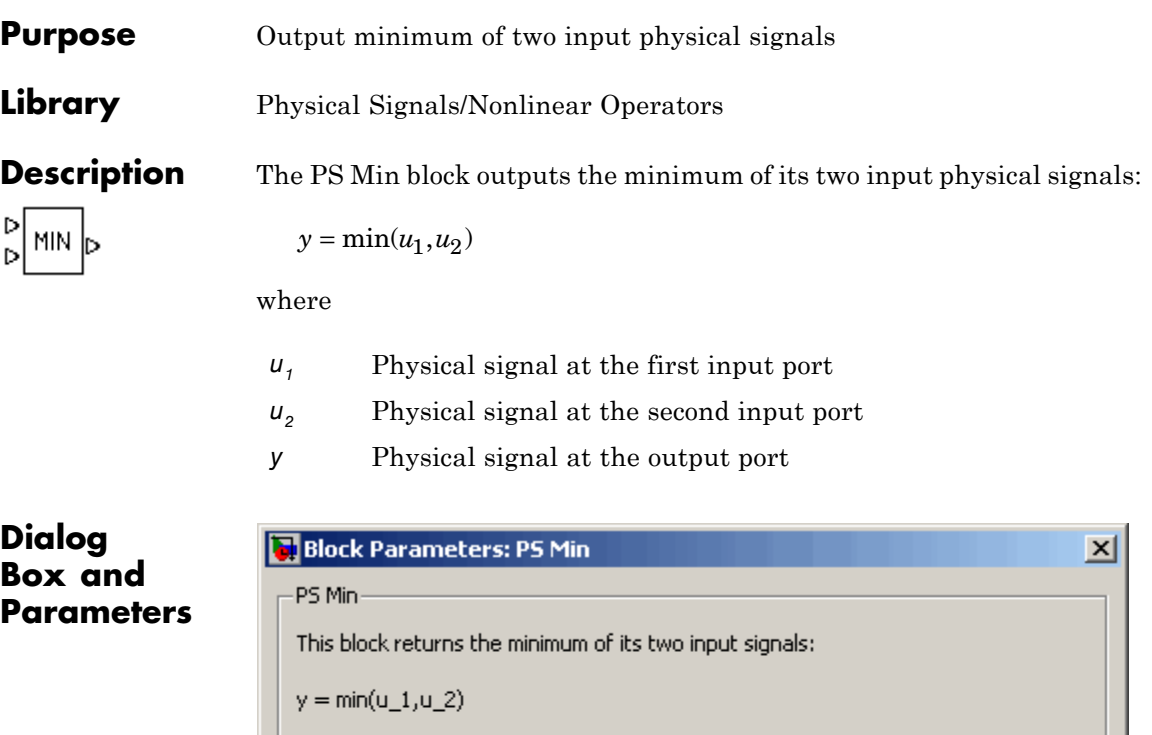

All connections are physical signal ports.

View source for PS Min

The PS Min block has no parameters.

**Ports** The block has two physical signal input ports and one physical signal output port.

ΟK.

Cancel

**See Also** PS Abs

PS Dead Zone

Apply

**Help** 

PS Max PS Saturation PS Sign

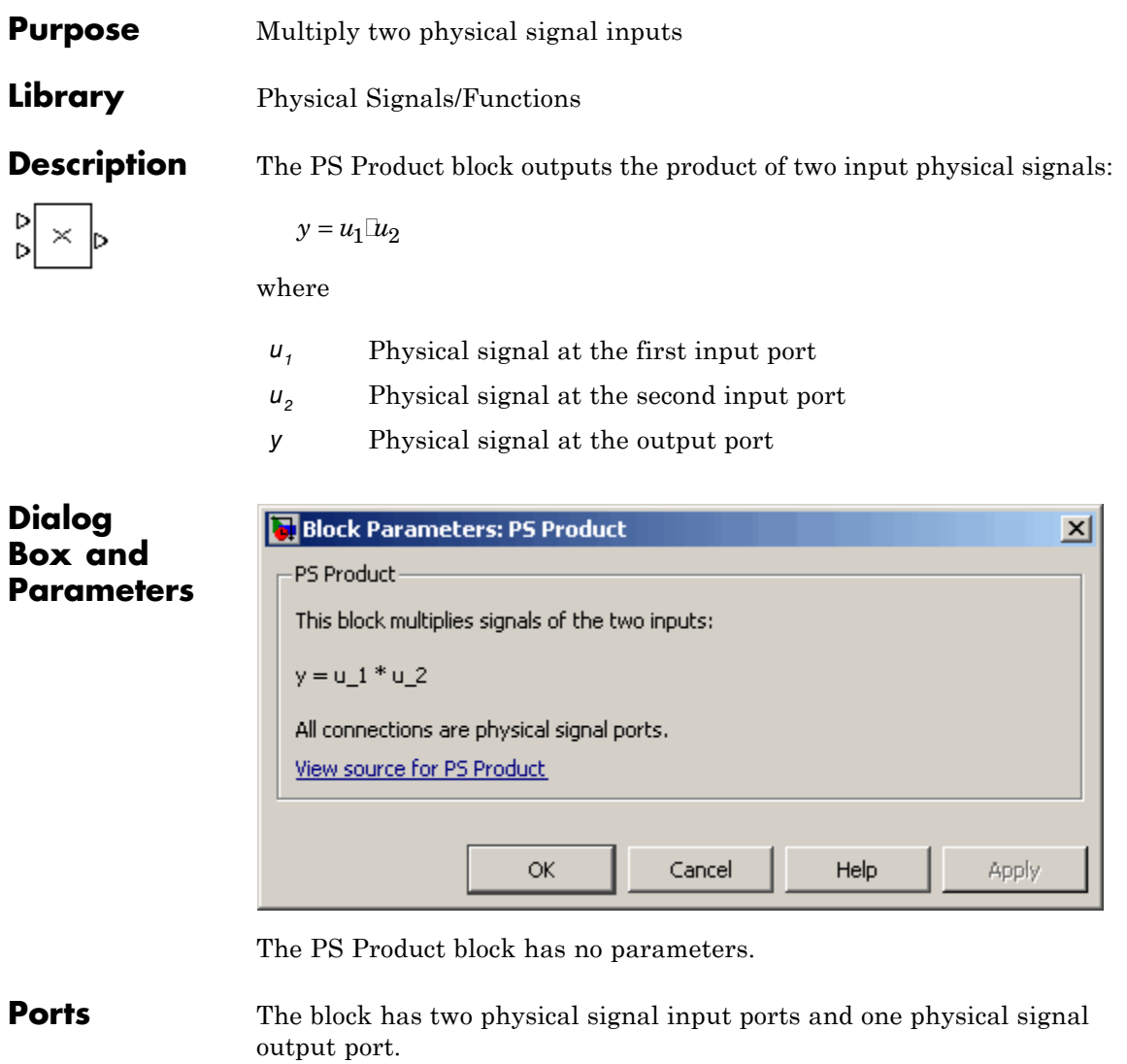

See Also PS Add

PS Divide

PS Gain PS Math Function PS Subtract

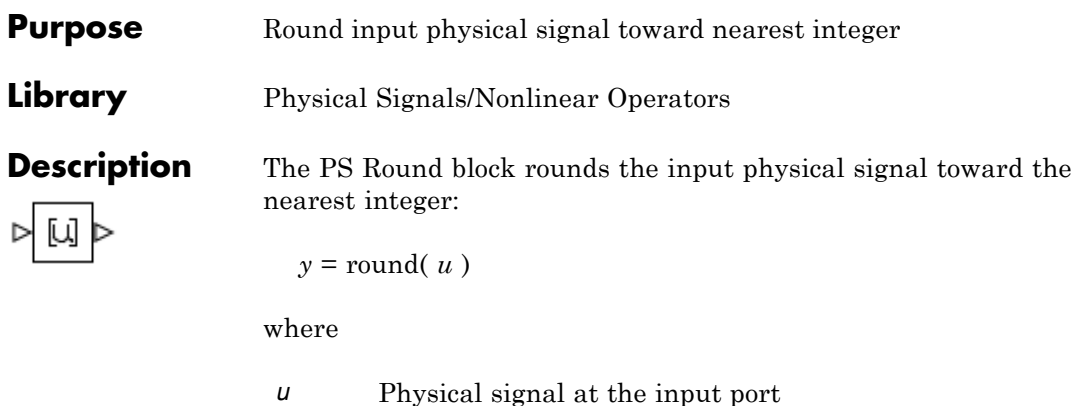

*y* Physical signal at the output port

**Dialog Box and Parameters** Positive signals with a fractional part of 0.5 round up to the nearest positive integer. Negative signals with a fractional part of -0.5 round down to the nearest negative integer.

Both the input and the output are physical signals.

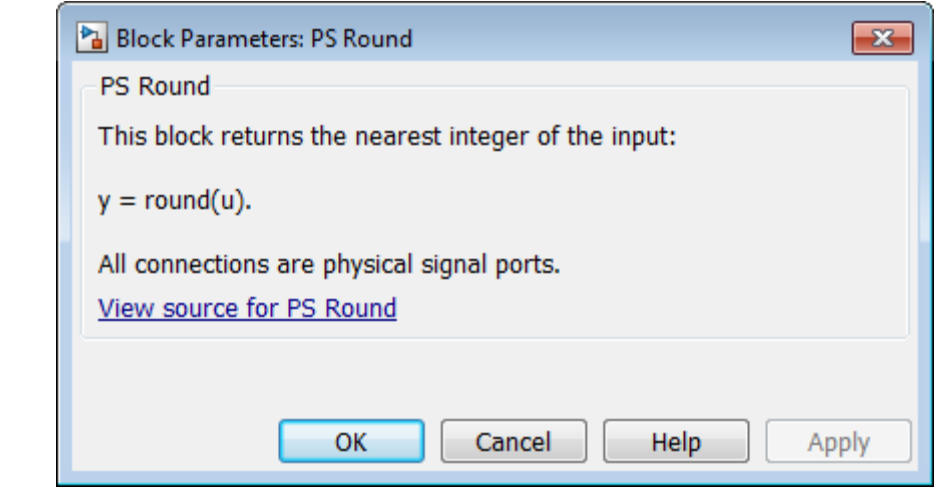

The PS Round block has no parameters.

# **PS Round**

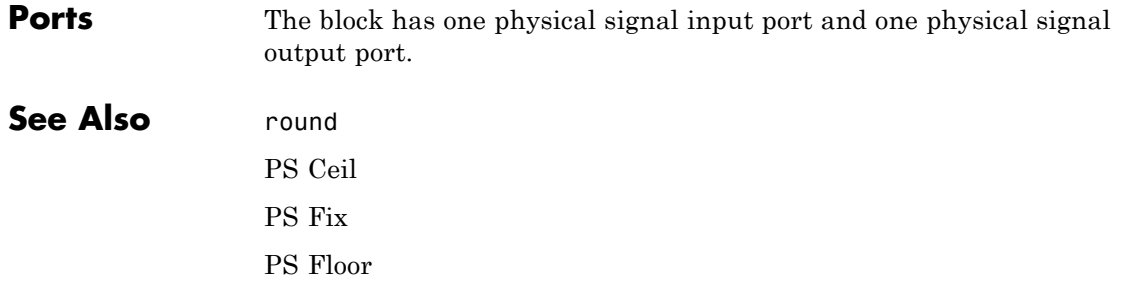

- **Purpose** Limit range of physical signal
- **Library** Physical Signals/Nonlinear Operators

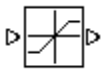

**Description** The PS Saturation block imposes upper and lower bounds on a physical signal. When the input signal is within the range specified by the **Lower limit** and **Upper limit** parameters, the input signal passes through unchanged. When the input signal is outside these bounds, the signal is clipped to the upper or lower bound.

> When the **Lower limit** and **Upper limit** parameters are set to the same value, the block outputs that value.

Both the input and the output are physical signals.

## **Dialog Box and Parameters**

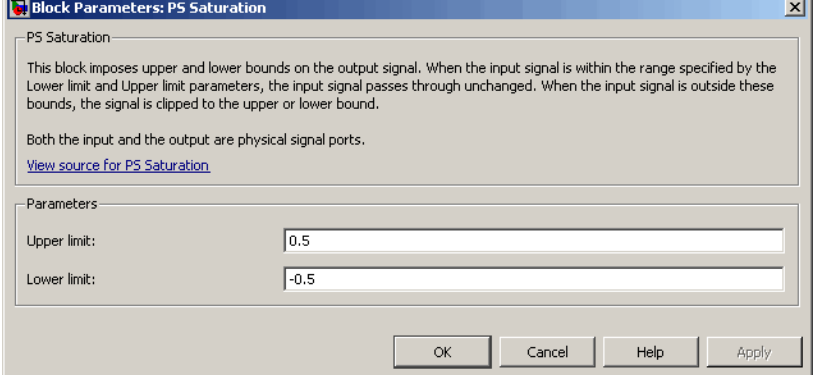

### **Upper limit**

The upper bound on the input signal. When the input signal to the PS Saturation block is above this value, the output of the block is clipped to this value. The default is 0.5.

### **Lower limit**

The lower bound on the input signal. When the input signal to the PS Saturation block is below this value, the output of the block is clipped to this value. The default is -0.5.

# **PS Saturation**

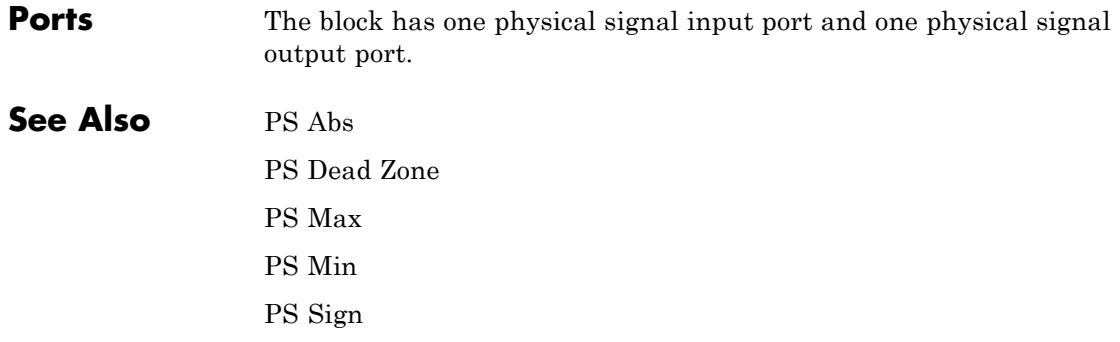

### **Purpose** Output sign of input physical signal

**Library** Physical Signals/Nonlinear Operators

**Description** The PS Sign block returns the sign of the input physical signal:

- **•** The output is 1 when the input is greater than zero.
- **•** The output is 0 when the input is equal to zero.
- **•** The output is –1 when the input is less than zero.

Both the input and the output are physical signals.

## **Dialog Box and Parameters**

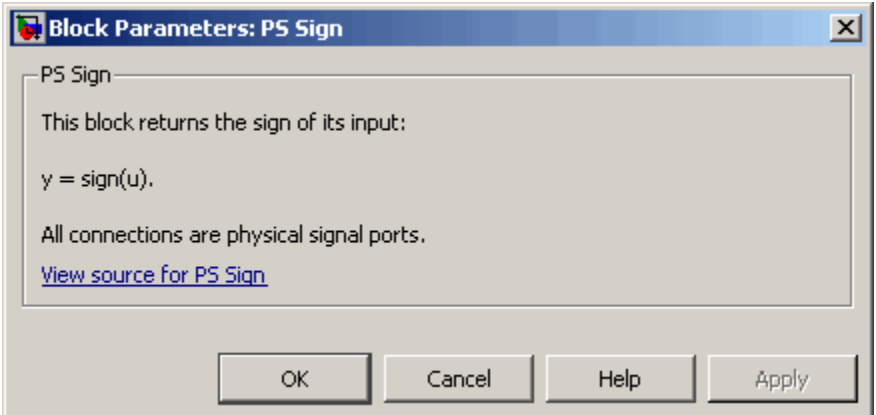

The PS Sign block has no parameters.

**Ports** The block has one physical signal input port and one physical signal output port.

**See Also** PS Abs

PS Dead Zone

PS Max

PS Min PS Saturation

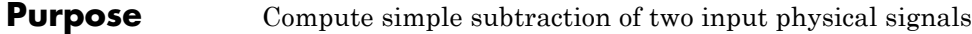

**Library** Physical Signals/Functions

**Description** The PS Subtract block subtracts one physical signal input from another and outputs the difference:

**Dialog Box and**  $y = u_1 - u_2$ 

where

- *u1* Physical signal at the first input port (marked with the plus sign)
- *u2* Physical signal at the second input port (marked with the minus sign)
- *y* Physical signal at the output port

 $\vert x \vert$ **Block Parameters: PS Subtract** PS Subtract-**Parameters** This block performs subtraction on two inputs:  $y = u_1 - u_2$ All connections are physical signal ports. View source for PS Subtract Cancel OK. Help Apply

The PS Subtract block has no parameters.

**Ports** The block has two physical signal input ports and one physical signal output port.

# **PS Subtract**

# **See Also** PS Add

PS Divide PS Gain PS Math Function PS Product

### **Purpose** Single-pole double-throw switch controlled by external physical signal

**Library** Physical Signals/Nonlinear Operators

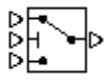

**Description** The PS Switch block compares the value of the physical signal presented at the second (middle) input port to the threshold value:

- **•** If the control input value is greater than or equal to the threshold, the output is connected to the first input. This is the default connection shown in the block icon.
- **•** If the control input value is less than the threshold, the output is connected to the third input.

The second (middle) input port is the control port and it never connects to the output. All the inputs and the output are physical signals.

## **Dialog Box and Parameters**

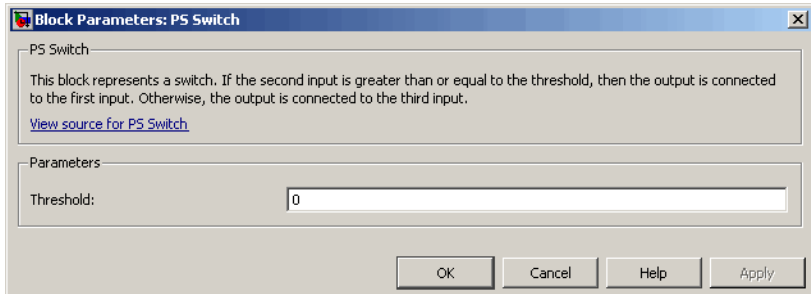

### **Threshold**

The threshold value for opening and closing the switch. If the control physical signal, presented at the second (middle) input port, is greater than or equal to this value, then the output is connected to the first input. Otherwise, the output is connected to the third input. The default value is 0.

**Ports** The block has three physical signal input ports and one physical signal output port.

H

**See Also** Switch
### **Purpose** Delay input physical signal by variable time

**Library** Physical Signals/Delays

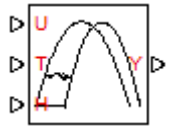

**Description** The PS Variable Delay block generates the output physical signal, y, by delaying the input physical signal, u:

 $y = u(t - \tau)$ 

where  $\tau$  is the delay time, which can vary throughout the simulation. You supply the delay time as a signal through the input port T.

For the initial time interval, when  $t \leq$  StartTime +  $\tau$ , the block outputs the value of the signal supplied through the input port H.

### **Note**

- When simulating a model that contains blocks with delays, memory allocation for storing the data history is controlled by the **Delay memory budget [kB]** parameter in the Solver Configuration block. If this budget is exceeded, simulation errors out. You can adjust this parameter value based on your available memory resources.
- **•** For recommendation on how to linearize a model that contains blocks with delays, see "Linearizing with Simulink Linearization Blocks".

# **PS Variable Delay**

## **Dialog Box and Parameters**

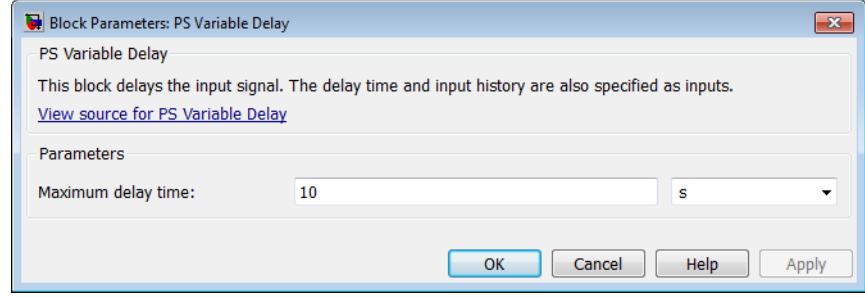

### **Maximum delay time**

The upper limit for the delay time. Exceeding the maximum delay time during simulation results in a runtime error. The parameter value must be positive. The default value is 10 s.

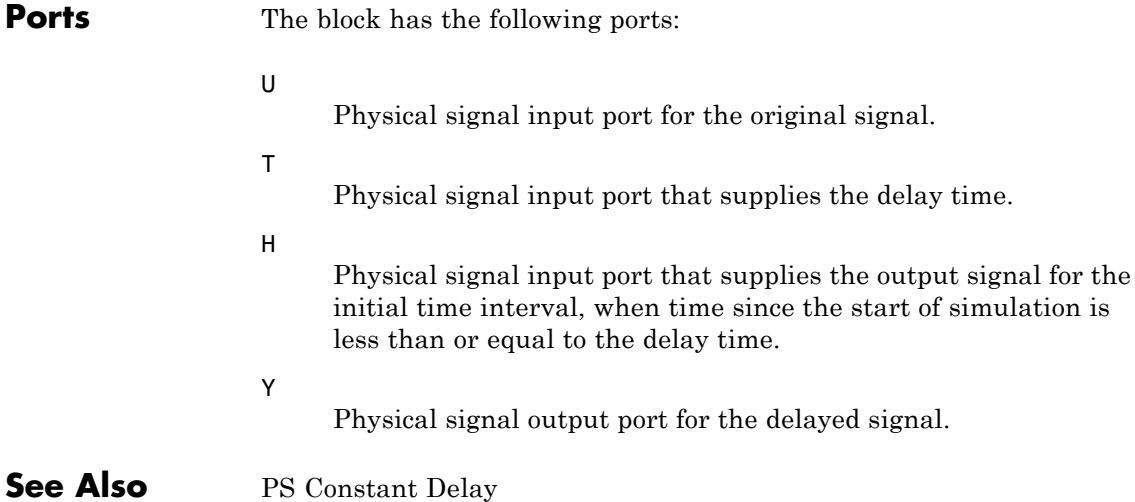

### **Purpose** Convert physical signal into Simulink output signal

### **Library** Utilities

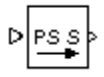

**Description** The PS-Simulink Converter block converts a physical signal into a Simulink output signal. Use this block to connect outputs of a Physical Network diagram to Simulink scopes or other Simulink blocks.

> The **Output signal unit** parameter lets you specify the desired units for the output signal. These units must be commensurate with the units of the input physical signal coming into the block. The Simulink output signal is unitless, but if you specify a desired output unit, the block applies a gain equal to the conversion factor before outputting the Simulink signal. For example, if the input physical signal coming into the block is displacement, in meters, and you set **Output signal unit** to mm, the block multiplies the value of the input signal by 10e3 before outputting it.

In the diagram below, the input signal for the PS-Simulink Converter block is torque in  $N^*m$ , and if you do not specify the output signal unit, the Display block shows the value of 10. If you change the **Output signal unit** parameter value in the PS-Simulink Converter block to N\*cm, the torque value in the Display block changes to 1000, as shown in the diagram.

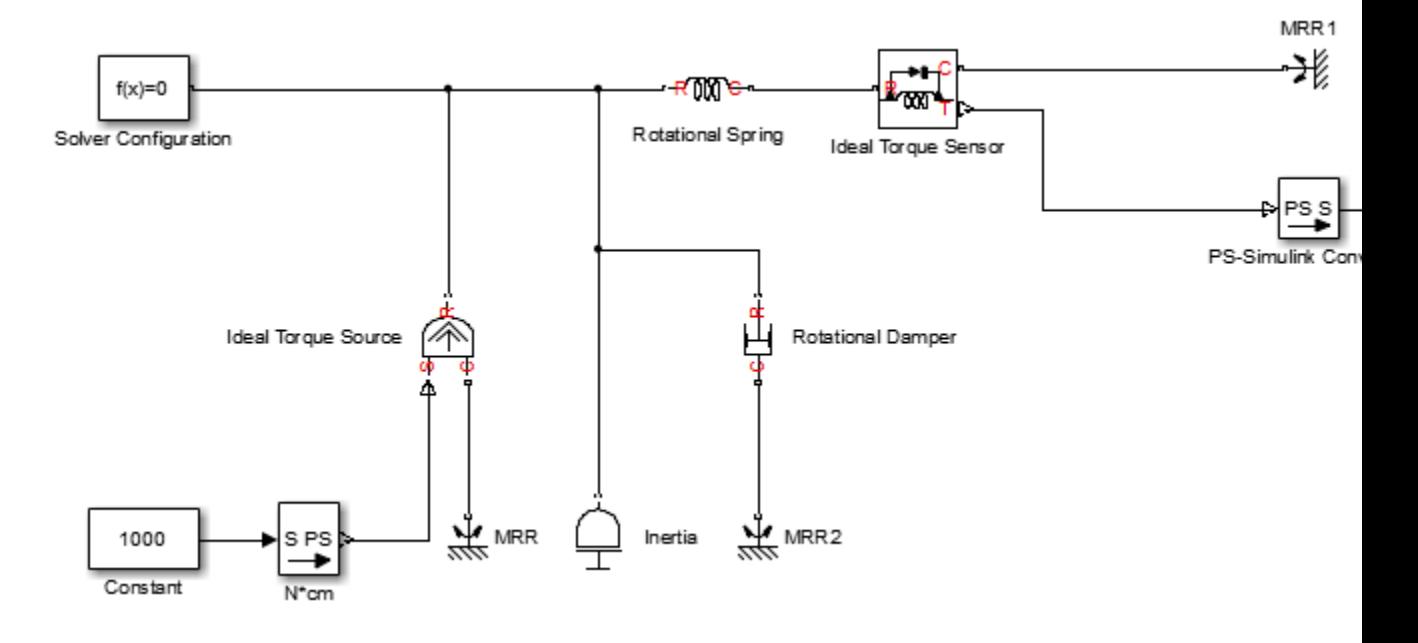

**Note** Currently, physical units are not propagated through the blocks in the Physical Signals library, such as PS Add, PS Gain, and so on. If your diagram contains a Physical Signals block before a PS-Simulink Converter block, the unit specification in the PS-Simulink Converter block is ignored.

In the following example, the PS-Simulink Converter block is installed after the PS Gain1 block. The display reading will remain the same regardless of the **Output signal unit** parameter setting in the PS-Simulink Converter block.

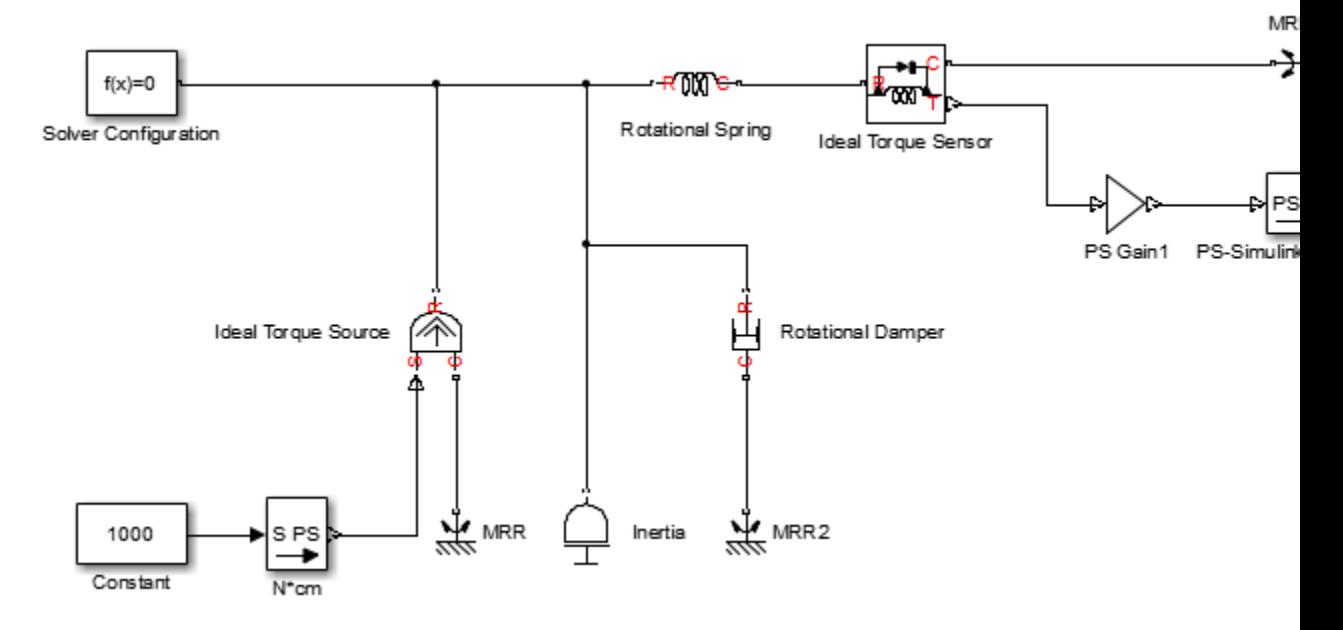

When the output signal is related to thermodynamic variables and contains units of temperature, you must decide whether affine conversion needs to be applied. For more information, see "When to Apply Affine Conversion". Usually, if the output signal represents a relative temperature, that is, a change in temperature, you need to apply linear conversion,  $\Delta T_{new} = L * \Delta T_{old}$  (the default method). However, if the output signal represents an absolute temperature, you need to apply affine conversion,  $T_{\text{nom}} = L * T_{\text{old}} + O$ .

In the following diagram, the Display block shows the room temperature. If you want to display it in degrees Celsius, open the PS-Simulink Converter block, type C in the **Output signal unit** field, and select the **Apply affine conversion** check box. The display reading is 24.35. However, if you leave the **Apply affine conversion** check box clear, the Display block would show 297.5.

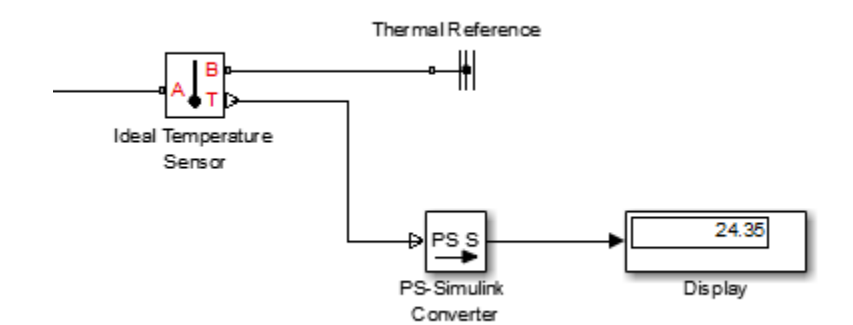

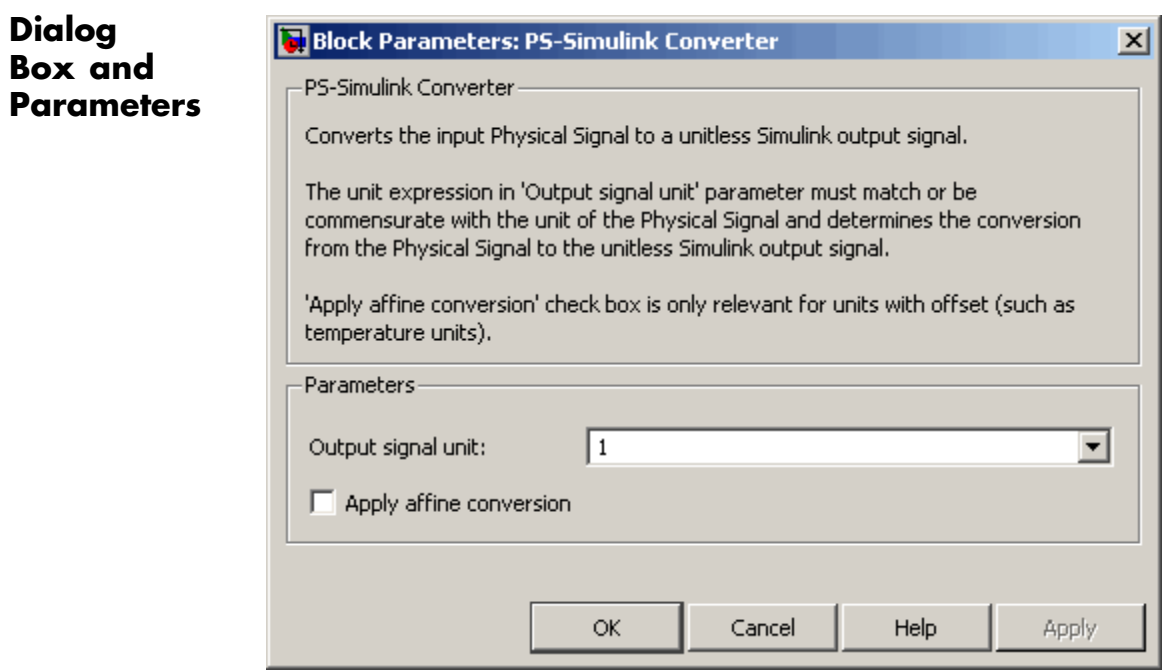

### **Output signal unit**

Specify the desired units for the output signal. These units must be commensurate with the units of the input physical signal coming into the block. The system compares the units you specified with the actual units of the input physical signal and applies a gain equal to the conversion factor before outputting the Simulink signal. You can select a unit from the drop-down list, or type the desired unit name, such as rpm, or a valid expression, such as rad/s. For more information and a list of unit abbreviations, see "How to Specify Units in Block Dialogs" and "Unit Definitions". The default value is 1, which means that the unit is not specified. If you do not specify a unit, or if the unit matches the actual units of the input physical signal, no gain is applied.

#### **Apply affine conversion**

This check box is applicable only for units that can be converted either with or without an affine offset, such as thermal units. For more information, see "Thermal Unit Conversions".

### **Restricted Parameters**

When your model is in Restricted editing mode, you cannot modify any of the block parameters.

**Ports** The block has a physical signal input port, located on its left side, and a Simulink output port, located on its right side (in the block default orientation).

### **See Also** Simulink-PS Converter

## **Radiative Heat Transfer**

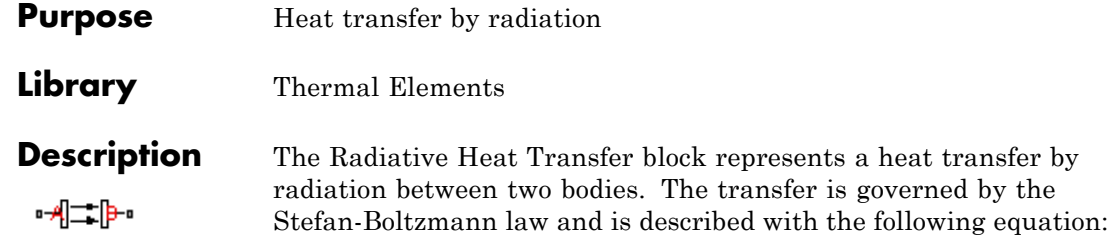

$$
Q=k\mathbb{L} A\mathbb{L}(T_A^4-T_B^4)
$$

where

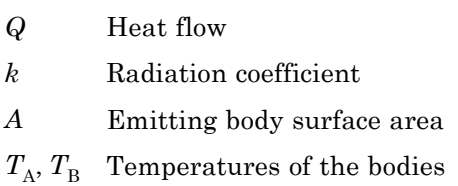

The radiation coefficient is determined by geometrical shapes, dimensions, and surface emissivity. For example, the radiation constant for the heat transfer between two parallel plates is computed as

$$
k = \frac{\sigma}{\frac{1}{\epsilon_1} + \frac{1}{\epsilon_2} - 1}
$$

where

*σ* Stefan-Boltzmann constant

 $\varepsilon_1$ ,  $\varepsilon_2$  Surface emissivity for the emitting and receiving plate, respectively

Similarly, the radiation coefficient for concentric cylinders is determined with the formula

$$
k = \frac{\sigma}{\frac{1}{\epsilon_1} + \frac{1 - \epsilon_2}{\epsilon_2} \frac{r_1}{r_2}}
$$

where  $r_1$  and  $r_2$  are the emitting and receiving cylinder radii, respectively. Reference [[1](#page-297-0)] contains formulas for a wide variety of shapes.

Connections A and B are thermal conserving ports associated with the emitting and receiving bodies, respectively. The block positive direction is from port A to port B. This means that the heat flow is positive if it flows from A to B.

## **Dialog Box and Parameters**

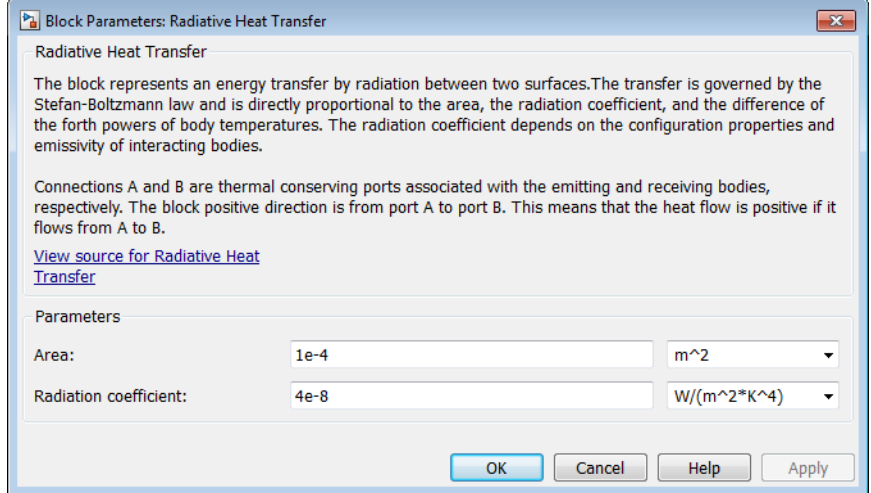

### **Area**

Radiating body area of heat transfer. The default value is 0.0001  $m^2$ .

### **Radiation coefficient**

Radiation coefficient of the two bodies, based on their geometrical shapes, dimensions, and surface emissivity. See [\[1\]](#page-297-0) for more information. The default value is  $4e-8$  W/m^2/K^4.

# <span id="page-297-0"></span>**Radiative Heat Transfer**

 $\mathbf l$ 

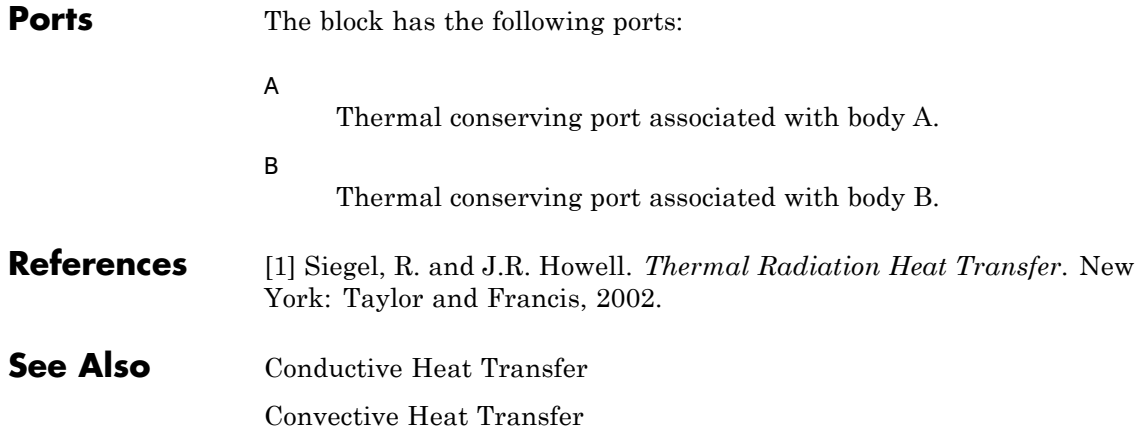

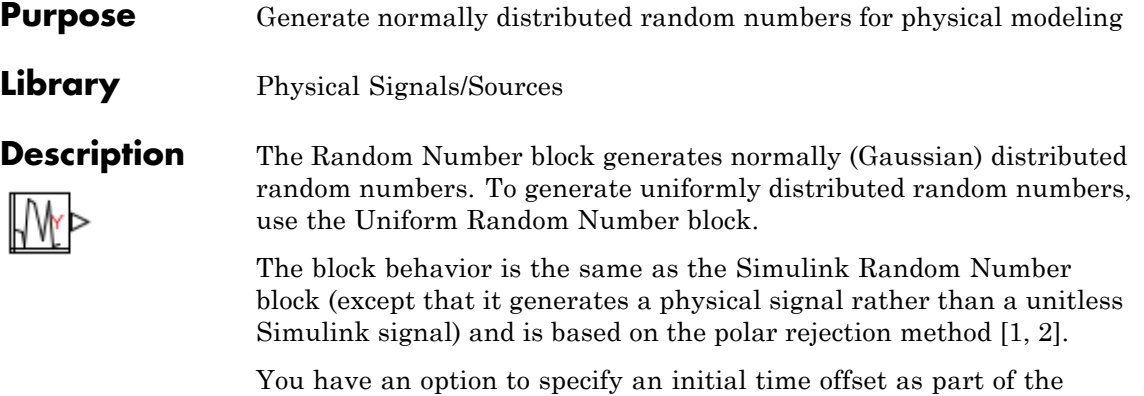

**Sample time** parameter. In this case, the block outputs 0 until the simulation time reaches the *offset* value, at which point the random sequence starts.

Random Number blocks that use the same seed and parameters generate a repeatable sequence. The seed resets to the specified value each time a simulation starts. By default, the block produces a sequence that has a mean of 0 and a variance of 1.

# **Random Number**

### **Dialog Box and Parameters**

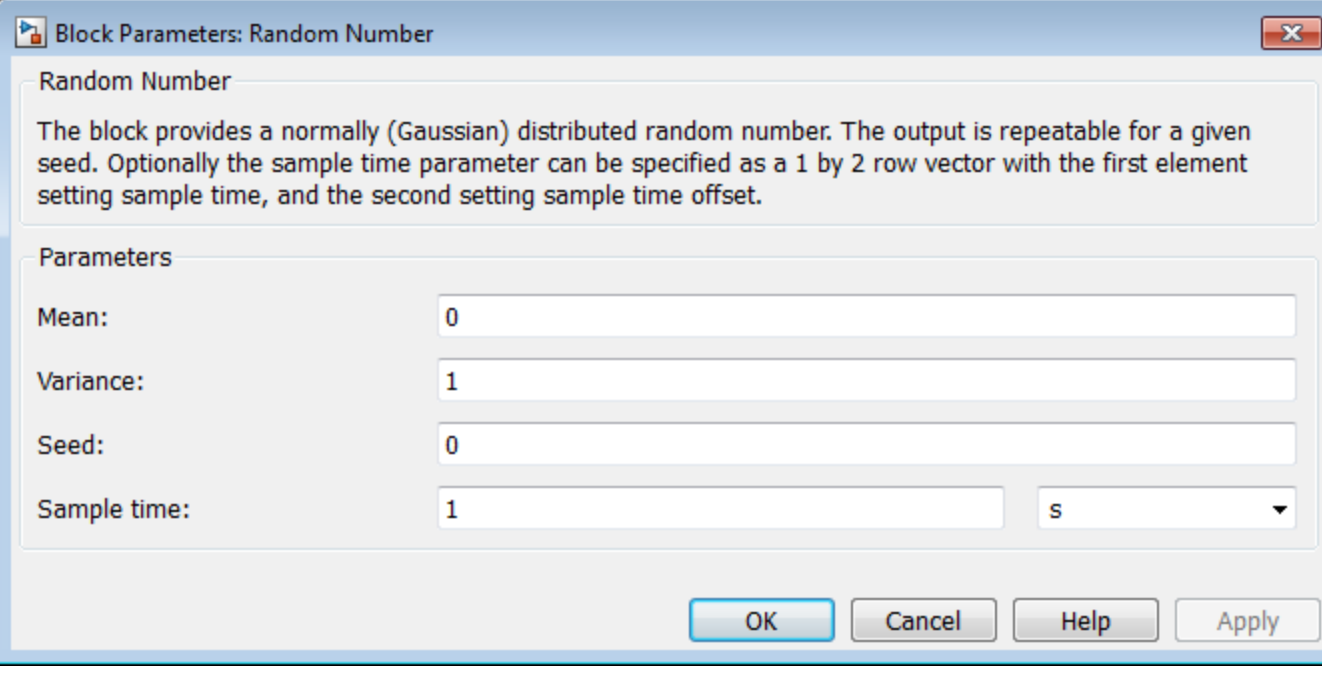

#### **Mean**

Specify the mean of the random numbers. The default is 0.

#### **Variance**

Specify the variance of the random numbers. The default is 1.

#### **Seed**

Specify the starting seed for the random number generator. Output is repeatable for a given seed. The seed must be an integer in the range of 0 to  $(2^{\wedge}32 - 1)$ . The default is 0.

<span id="page-300-0"></span>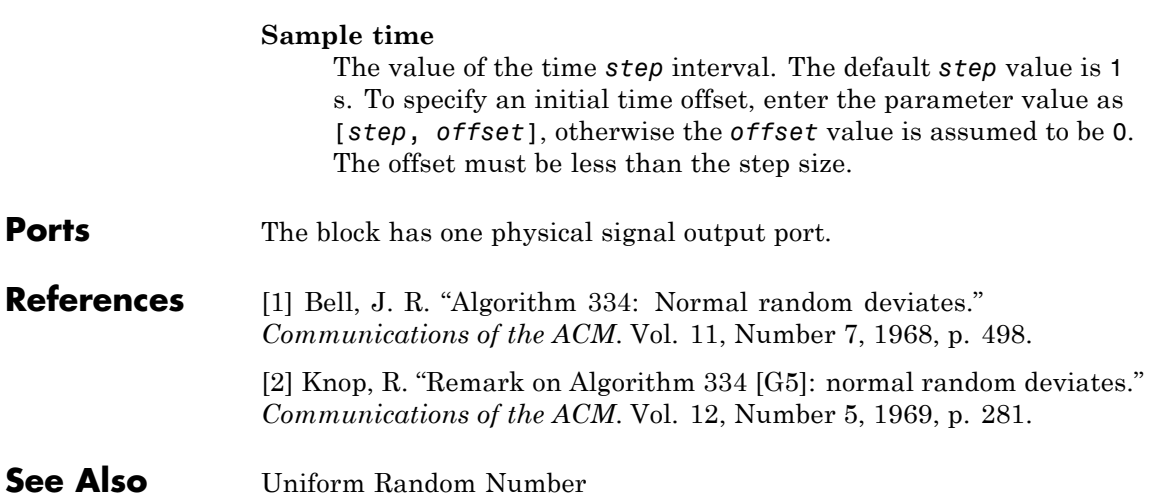

# **Reluctance**

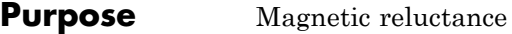

**Library** Magnetic Elements

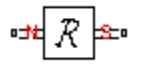

**Description** The Reluctance block models a magnetic reluctance, that is, a component that resists flux flow. The ratio of the magnetomotive force (mmf) across the component to the resulting flux that flows through the component is constant, and the ratio value is defined as the reluctance. Reluctance depends on the geometry of the section being modeled.

The block is based on the following equations:

$$
F = \Phi \cdot \mathfrak{R}
$$

$$
\mathfrak{R} = \frac{g}{\mu_0 \cdot \mu_r \cdot A}
$$

where

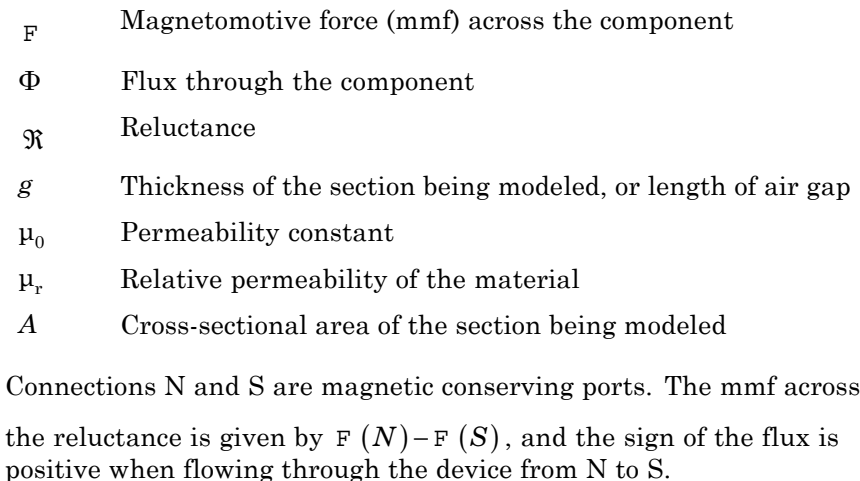

# **Reluctance**

## **Dialog Box and Parameters**

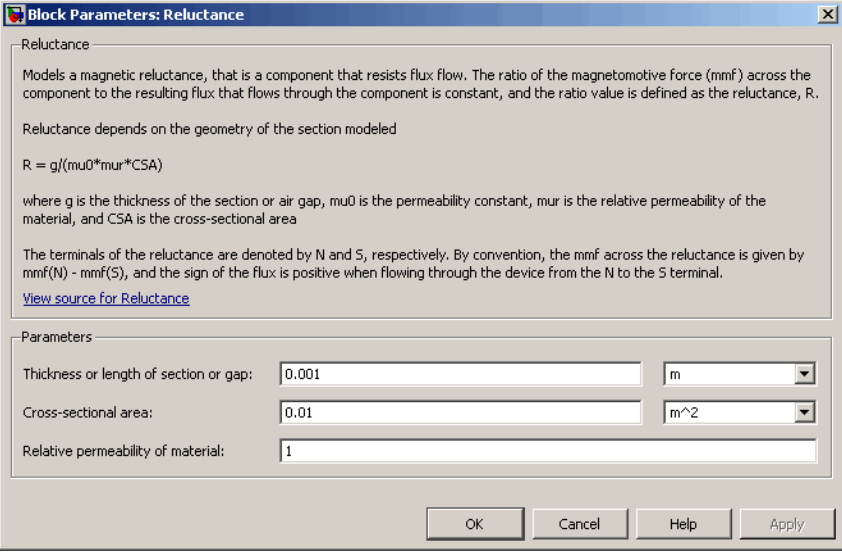

#### **Thickness or length of section or gap**

Thickness of the section being modeled, or length of air gap. The default value is 0.001 m.

#### **Cross-sectional area**

Area of the section being modeled. The default value is  $0.01 \text{ m}^2$ .

#### **Relative permeability of material**

Relative permeability of the section material. The default value is 1.

**Ports** The block has the following ports:

#### N

Magnetic conserving port associated with the block North terminal.

#### S

Magnetic conserving port associated with the block South terminal.

# **Reluctance**

**See Also** Variable Reluctance

**Purpose** Magnetomotive device based on reluctance force

**Library** Magnetic Elements

**Description** The Reluctance Force Actuator block models a generic magnetomotive device based on reluctance force.

The block is based on the following equations:

$$
F = -0.5 \cdot \Phi^2 \cdot \frac{d\Re}{dx}
$$

$$
\Re(x) = \frac{x}{\mu_0 \cdot \mu_r \cdot A}
$$

 $u = dx$ 

where

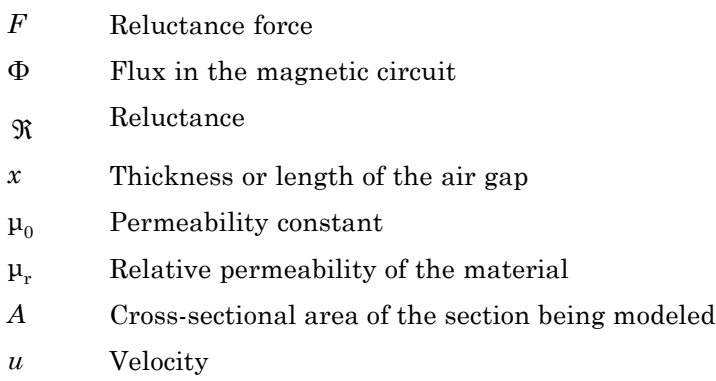

Connections N and S are magnetic conserving ports, and connections C and R are mechanical translational conserving ports. The magnetic force produced by the actuator acts to close the gap, therefore the resulting force is negative when it acts from C to R.

# **Reluctance Force Actuator**

**Basic Assumptions and Limitations**

- **•** The current excitation in the system is constant.
- **•** Only axial reluctance is modeled.

**Dialog Box and Parameters**

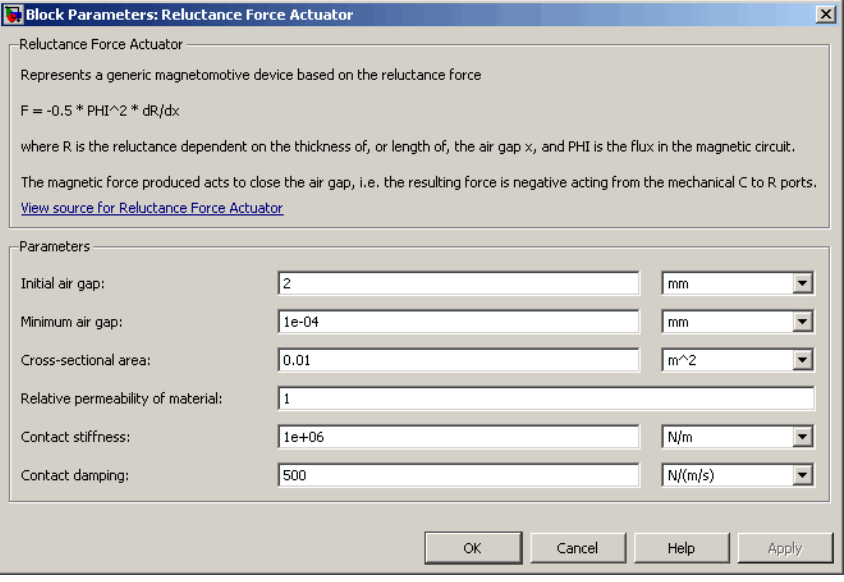

#### **Initial air gap**

Thickness or length of air gap at the beginning of simulation. The default value is 2 mm.

#### **Minimum air gap**

Minimal value of air gap, with the reluctance force acting to close the air gap. The parameter value has to be greater than 0. The default value is 1e-4 mm.

#### **Cross-sectional area**

Area of the section being modeled. The default value is 0.01 m<sup> $\textdegree$ 2.</sup>

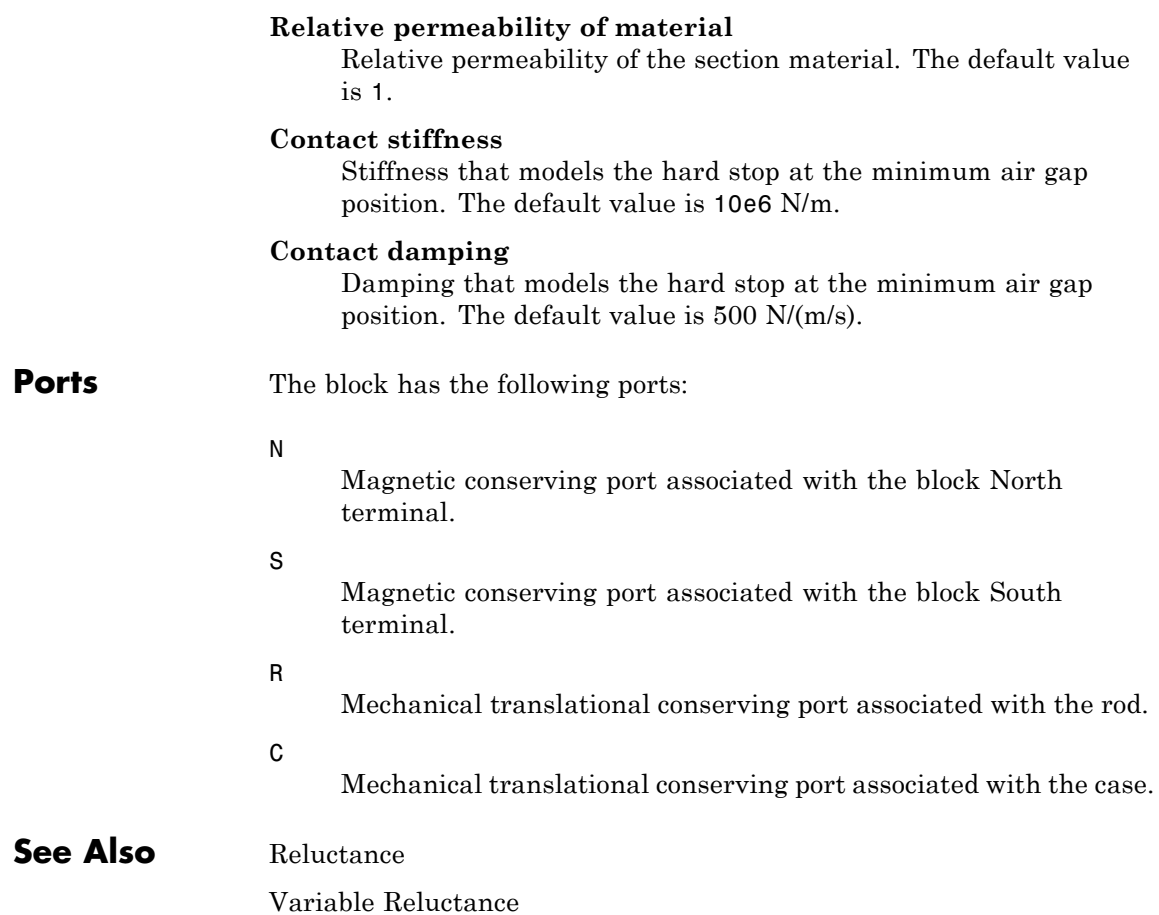

# **Repeating Sequence**

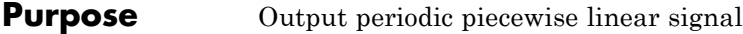

**Library** Physical Signals/Sources

**Description** The Repeating Sequence block outputs a periodic piecewise linear signal, *y*. You can optionally specify an initial signal value and an initial time offset. The repeating sequence consists of a number of linear segments, connected to each other. The number of segments must be no greater than 20. You specify how to connect the segments by choosing a signal type. For the same set of block parameter values, the resulting output signal will be different depending on the signal type:

> • Discontinuous — Each linear segment in the repeating sequence is defined by its duration, start value, and end value. If the end value of a segment is not the same as the start value of the next segment, they are connected by a vertical line.

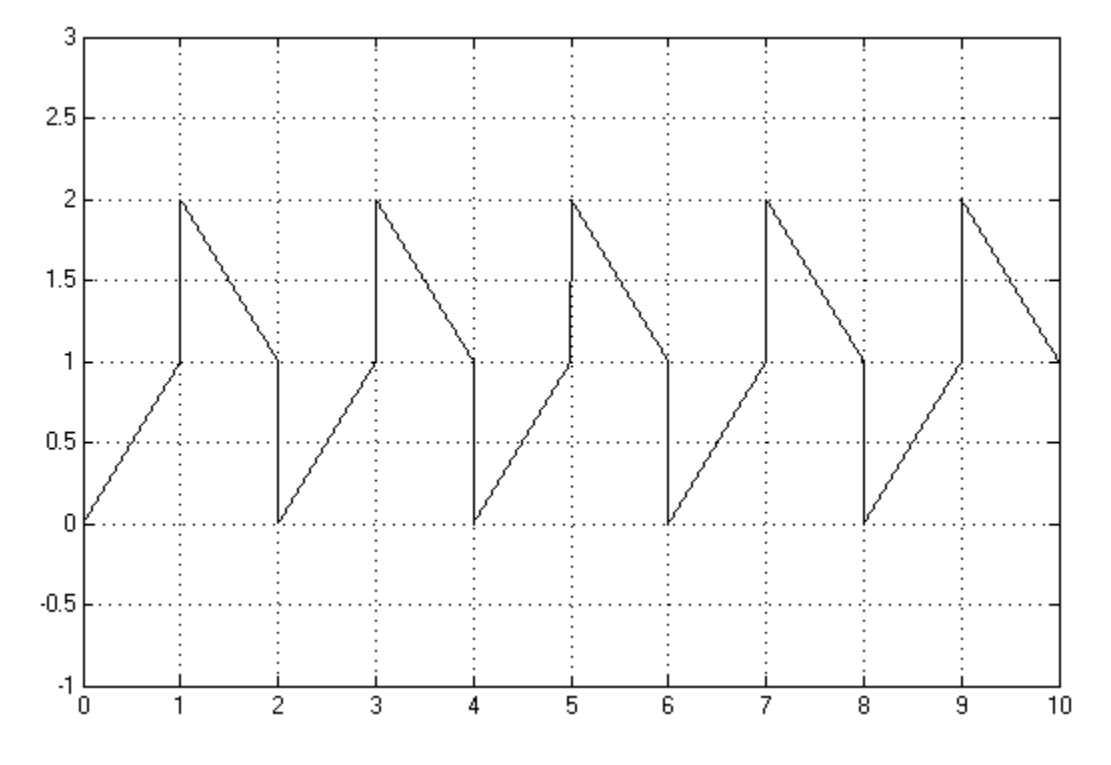

**•** Continuous — Each linear segment in the repeating sequence is defined by its duration and start value. The end value of a segment is the same as the start value of the next segment.

# **Repeating Sequence**

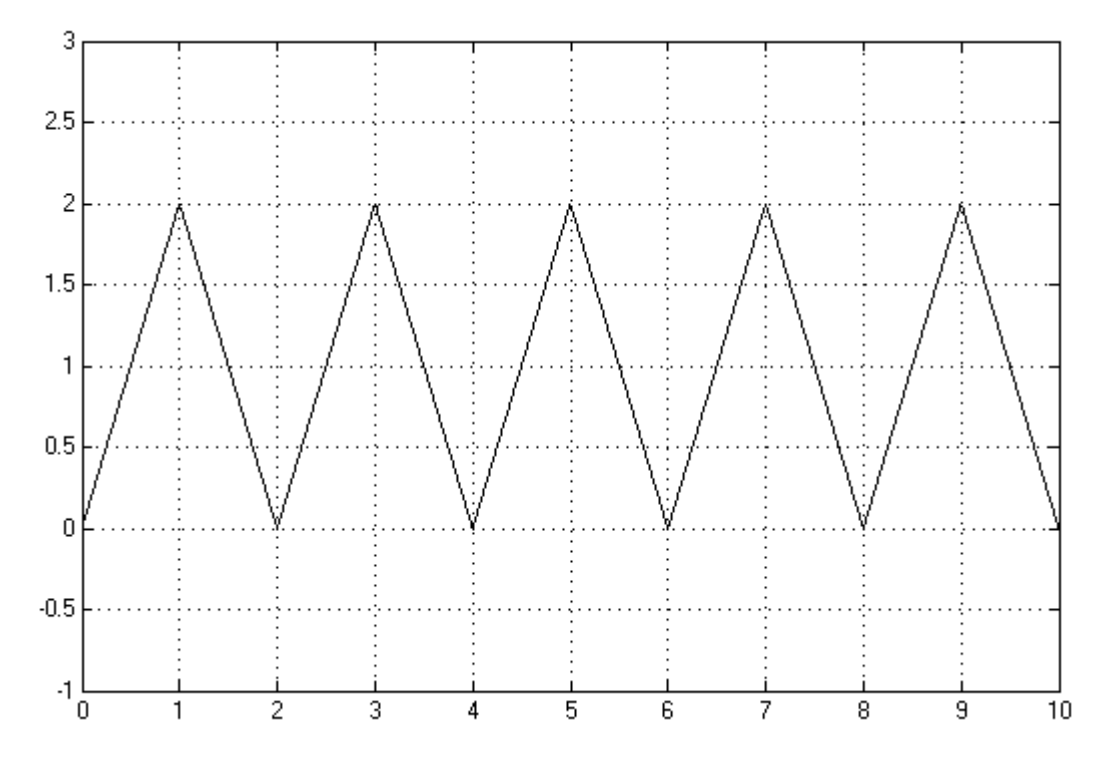

**•** Discrete — Each linear segment in the repeating sequence is defined by its duration and start value. The end value of a segment is the same as its start value.

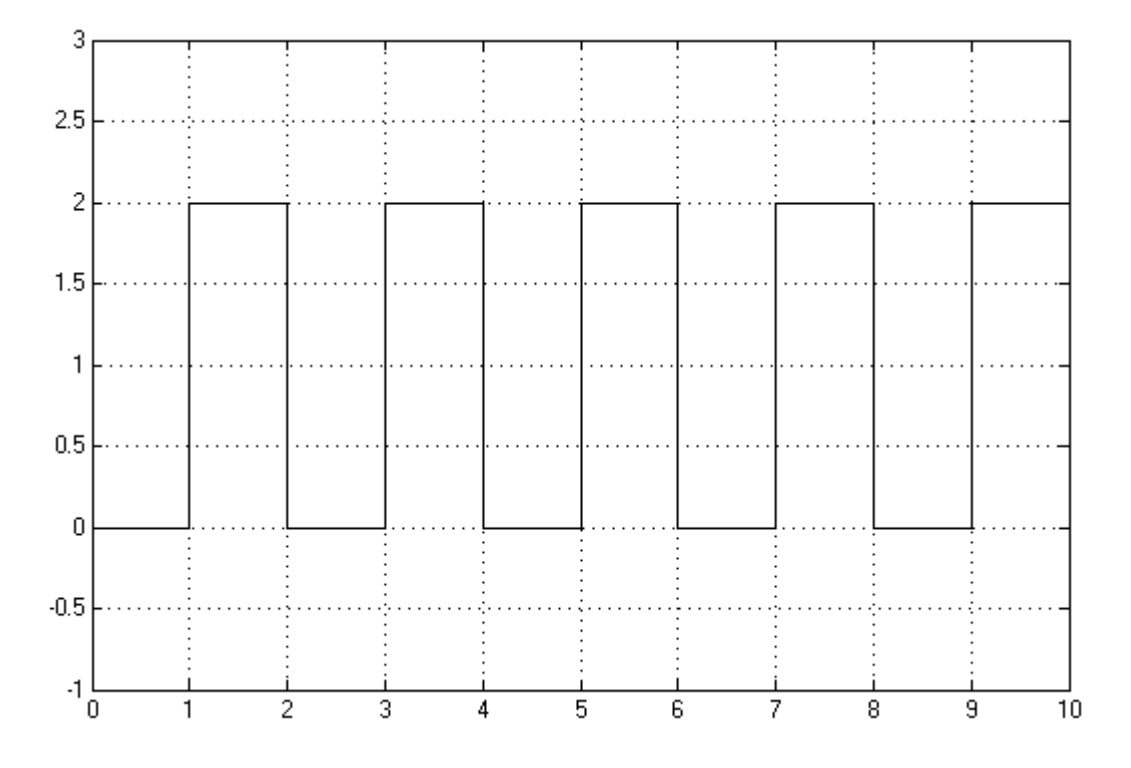

Use this block to generate various types of physical signals, such as pulse, sawtooth, stair, and so on.

# **Repeating Sequence**

## **Dialog Box and Parameters**

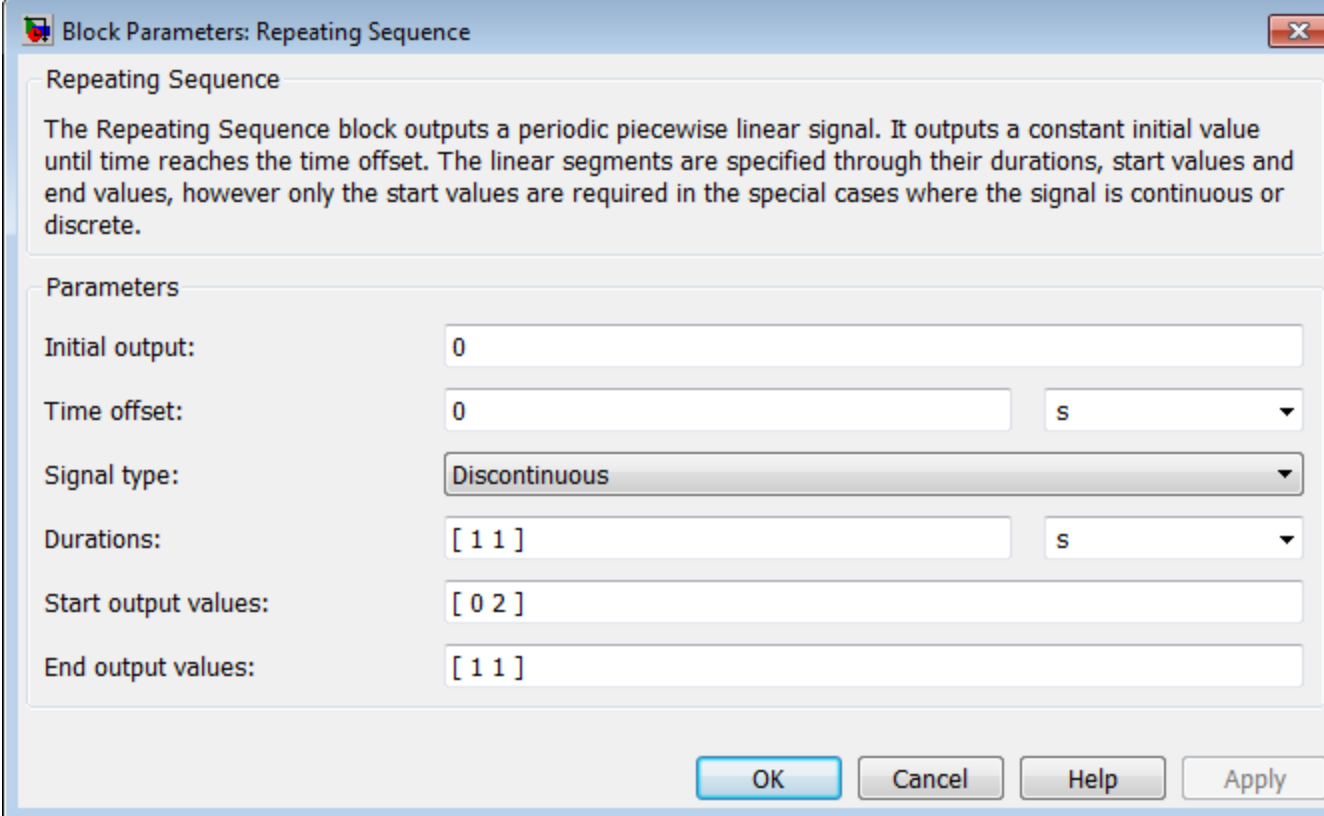

#### **Initial output**

The value of the output signal at time zero. The output of the block remains at this value until the simulation time reaches the **Time offset** value. The default value is 0.

#### **Time offset**

The value of the initial time offset, before the start of the repeating sequence. During this time, the output of the block remains at the **Initial output** value. The default value is 0.

#### **Signal type**

Select one of the following signal types:

- **•** Discontinuous For each linear segment in the repeating sequence, define its duration, start value, and end value. If the end value of a segment is not the same as the start value of the next segment, they are connected by a vertical line. This is the default method.
- **•** Continuous For each linear segment in the repeating sequence, define its duration and start value. The end value of a segment is the same as the start value of the next segment.
- **•** Discrete For each linear segment in the repeating sequence, define its duration and start value. The end value of a segment is the same as its start value.

#### **Durations**

Specify the linear segment durations as a 1–by–*n* row vector, where *n* is the number of linear segments in the repeating sequence. *n* must be no greater than 20. The default is [11]s, which means two linear segments, each lasting 1 second.

#### **Start output values**

Specify the start values of the output signal for each linear segment as a 1–by–*n* row vector, where *n* is the number of linear segments in the repeating sequence. The size of the vector must be no greater than 20 and must match the size of the **Durations** row vector. The default is  $[0 2]$ , which means that the first of the two linear segments starts at 0, and the second one starts at 2.

#### **End output values**

Specify the end values of the output signal for each linear segment as a 1–by–*n* row vector, where *n* is the number of linear segments in the repeating sequence. The size of the vector must be no

greater than 20 and must match the size of the **Durations** row vector. The default is  $\begin{bmatrix} 1 & 1 \\ 1 & \end{bmatrix}$ . This parameter is only visible if the **Signal type** parameter is set to Discontinuous. For other signal types, the end value of a segment is defined either by the start value of the next segment (Continuous) or the start value of the same segment (Discrete).

**Ports** The block has one physical signal output port.

### **Examples Discontinuous Repeating Sequence**

This example shows the mapping between the block parameter values and the resulting output signal.

Set the block parameters as shown:

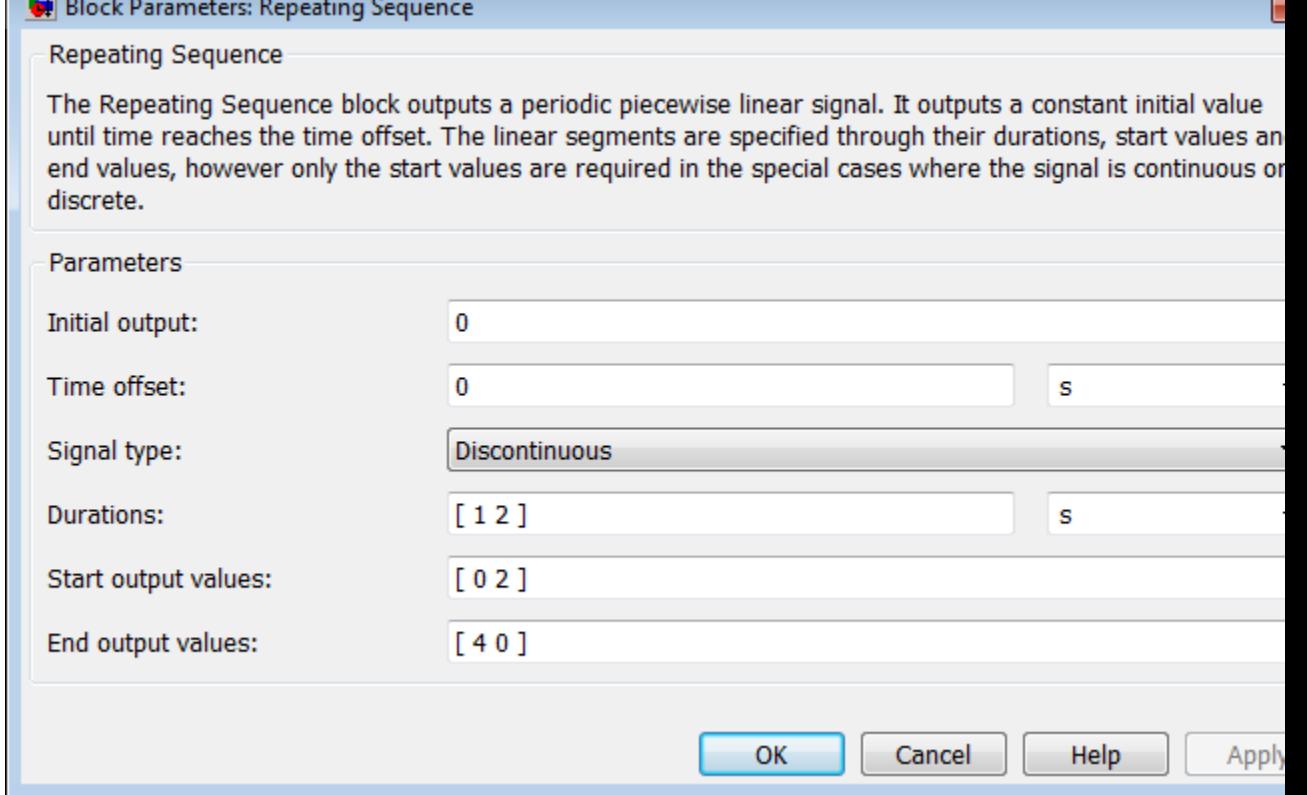

The following plot shows the resulting block output.

# **Repeating Sequence**

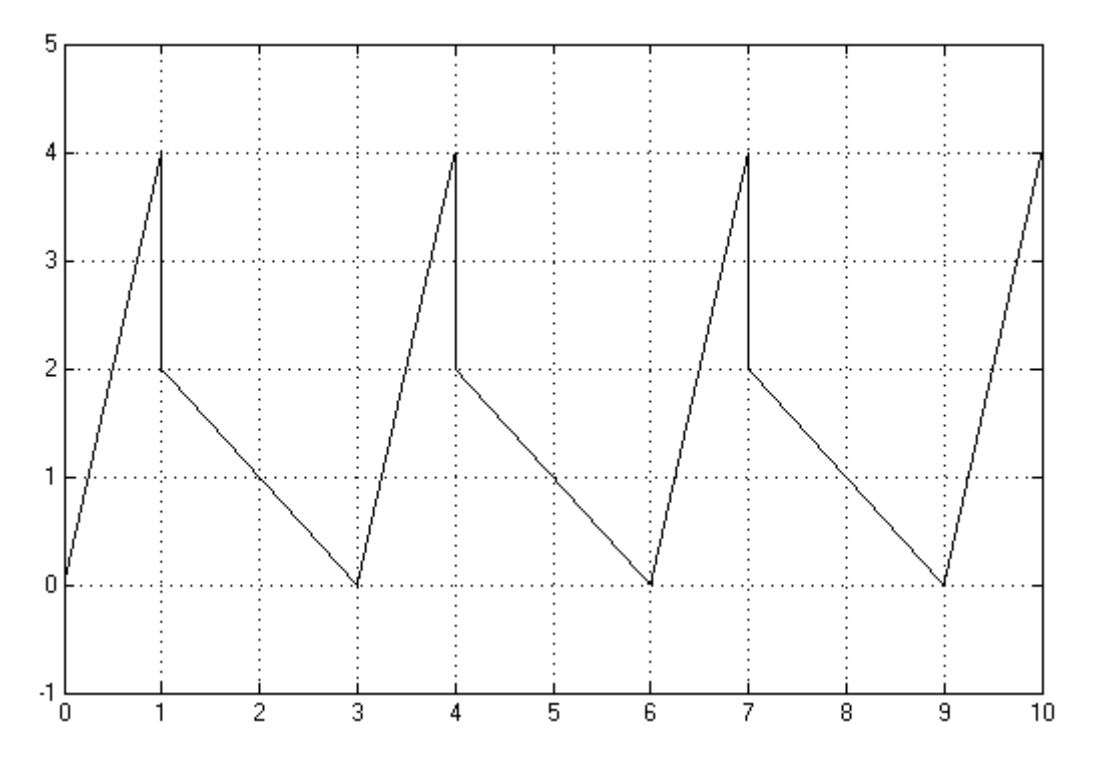

The signal starts at 0 and consists of two linear segments. The duration of the first segment is 1 second, the segment starts at 0 and ends at 4. The signal is discontinuous, and the end value of the first segment is different than the start value of the second segment, therefore they are connected by a vertical line. The second segment starts at 2, lasts for 2 seconds, and ends at 0, after which the sequence repeats.

## **See Also** Counter

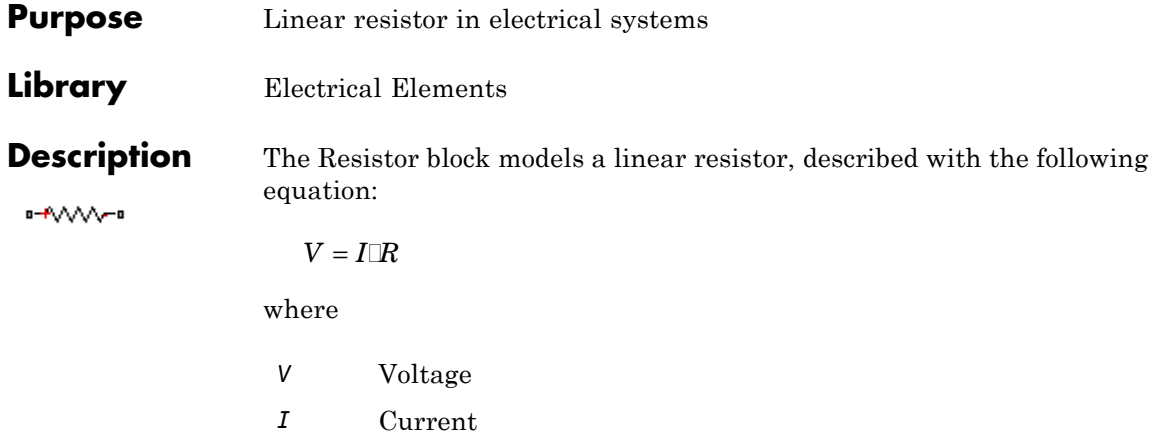

*R* Resistance

Connections + and – are conserving electrical ports corresponding to the positive and negative terminals of the resistor, respectively. By convention, the voltage across the resistor is given by  $V(+) - V(-)$ , and the sign of the current is positive when flowing through the device from the positive to the negative terminal. This convention ensures that the power absorbed by a resistor is always positive.

Cancel

 $\mathsf{OK}% _{\mathsf{CL}}^{\mathsf{CL}}(\mathcal{M}_{0})\cong\mathsf{CK}_{\mathsf{CL}}^{\mathsf{CL}}(\mathcal{M}_{0})$ 

Help

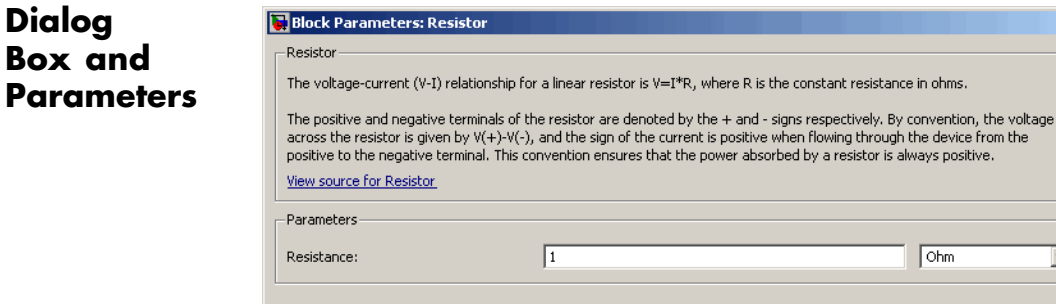

### **Resistance**

**Dialog**

**Param** 

Resistance, in ohms. The default value is 1  $\Omega$ .

 $\mathbf{x}$ 

⊡

Apply

# **Resistor**

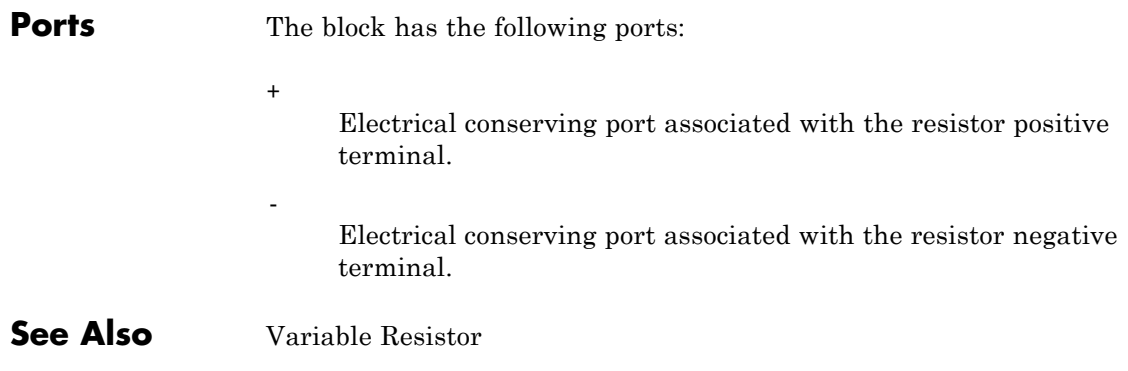

**Purpose** Rotational pneumatic piston chamber based on ideal gas law

**Library** Pneumatic Elements

**Description** The Rotary Pneumatic Piston Chamber block models a pneumatic rotary piston chamber based on the ideal gas law and assuming constant specific heats. Use this model as a building block for pneumatic rotational actuators. The piston can generate torque in one direction only, and the direction is set by the **Chamber orientation** parameter.

> The continuity equation for the network representation of the piston chamber is

$$
G = \frac{V_0 + D\mathbb{D}}{RT} \bigg( \frac{dp}{dt} - \frac{p}{T} \frac{dT}{dt} \bigg) + \frac{D}{RT} \mathbb{D} \mathbb{D} \frac{d\theta}{dt}
$$

where

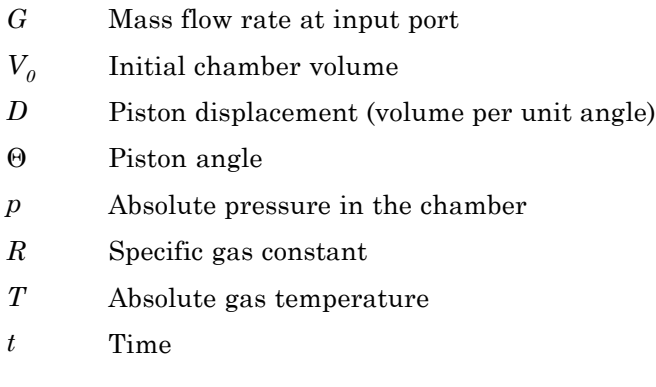

The energy equation is

$$
q = \frac{c_v}{R}(V_0 + D\mathbb{E})\frac{dp}{dt} + \frac{c_p\mathbb{E}D}{R}p\frac{d\theta}{dt} - q_w
$$

where

- *q* Heat flow due to gas inflow in the chamber (through the pneumatic port)
- *qw* Heat flow through the chamber walls (through the thermal port)
- $c_v$  Specific heat at constant volume
- $c_p$  Specific heat at constant pressure

The torque equation is

 $\tau = pD$ 

Port A is the pneumatic conserving port associated with the chamber inlet. Port H is a thermal conserving port through which heat exchange with the environment takes place. Ports C and R are mechanical rotational conserving ports associated with the piston case and rod, respectively. The gas flow and the heat flow are considered positive if they flow into the chamber.

### **Basic Assumptions and Limitations**

- **•** The gas is ideal.
- Specific heats at constant pressure and constant volume,  $c_p$  and  $c_v$ are constant.

 $\mathbf{v}$ 

### **Dialog Box and Parameters**

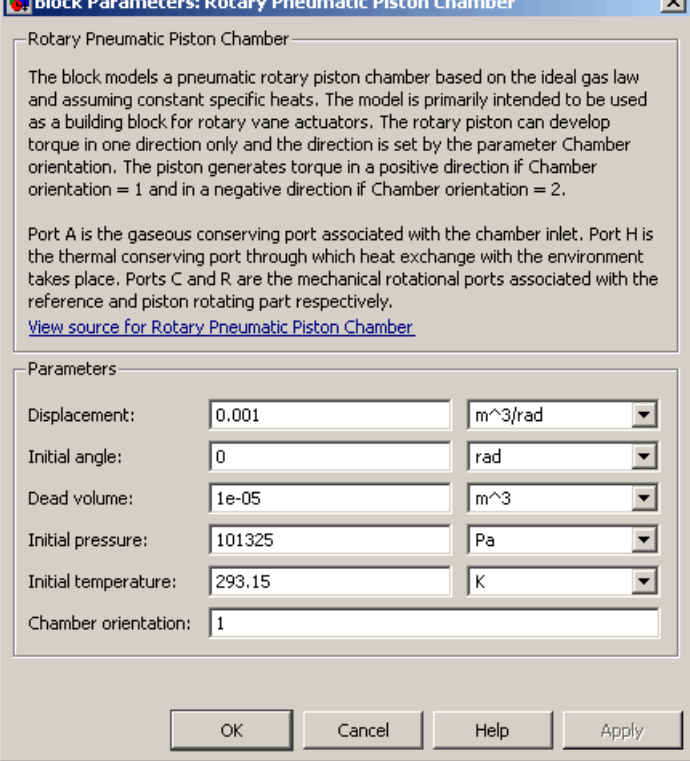

#### **Displacement**

**Fallottation** 

Specify the effective piston displacement, as volume per unit angle. The default value is .001 m^3/rad.

### **Initial angle**

Specify the initial piston angle. The default value is 0.

#### **Dead volume**

Specify the volume of gas in the chamber at zero piston position. The default value is 1e-5 m<sup> $\triangle$ </sup>3.

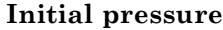

Specify the initial pressure in the chamber. This parameter specifies the initial condition for use in computing the initial state at the beginning of a simulation run. For more information, see "Initial Conditions Computation". The default value is 101235 Pa.

#### **Initial temperature**

Specify the initial temperature of the gas in the chamber. This parameter specifies the initial condition for use in computing the initial state at the beginning of a simulation run. For more information, see "Initial Conditions Computation". The default value is 293.15 K.

#### **Chamber orientation**

Specify the direction of torque generation. The piston generates torque in a positive direction if this parameter is set to 1 (the default). If you set this parameter to 2, the piston generates torque in a negative direction.

**Ports** The block has the following ports:

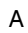

Pneumatic conserving port associated with the chamber inlet.

H

Thermal conserving port through which heat exchange with the environment takes place.

R

Mechanical rotational conserving port associated with the piston (rod).

C

Mechanical rotational conserving port associated with the reference (case).

**See Also** Constant Volume Pneumatic Chamber Pneumatic Piston Chamber

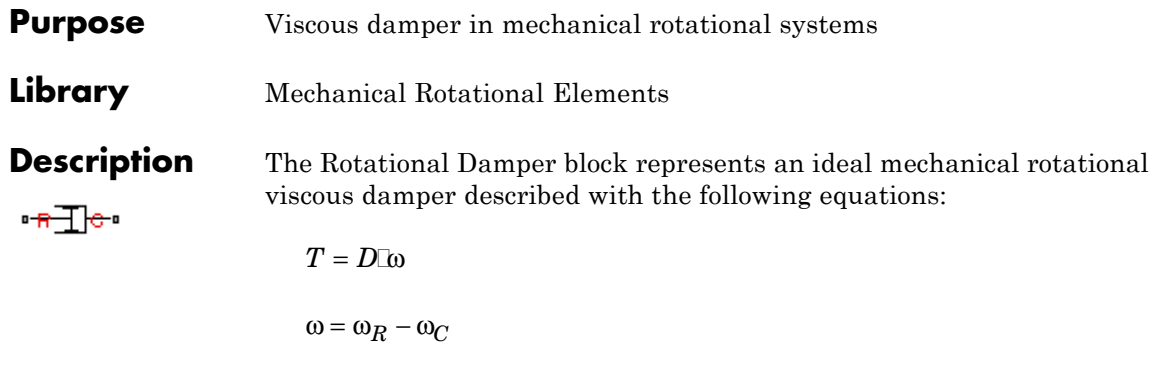

where

- *T* Torque transmitted through the damper
- *D* Damping (viscous friction) coefficient
- ω Relative angular velocity

 $\omega_{\rm R}$ ,  $\omega_{\rm C}$  Absolute angular velocities of terminals R and C, respectively

The block positive direction is from port R to port C. This means that the torque is positive if it acts in the direction from R to C.

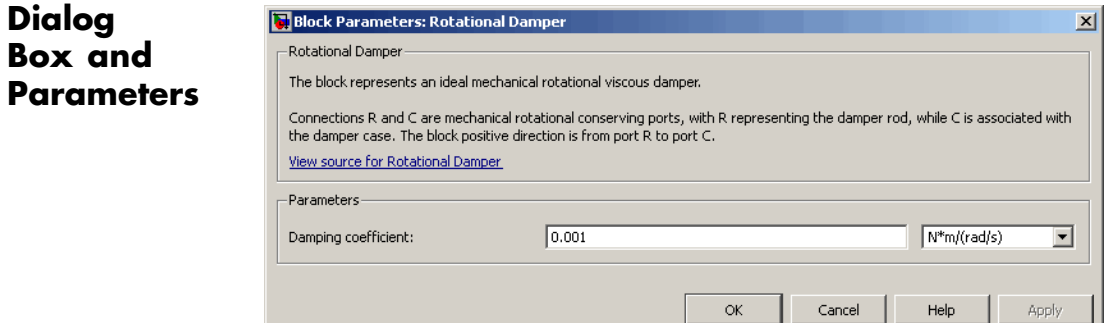

#### **Damping coefficient**

Damping coefficient, defined by viscous friction. The default value is  $0.001$   ${\rm N}^{\star}{\rm m}/({\rm rad/s}).$ 

# **Rotational Damper**

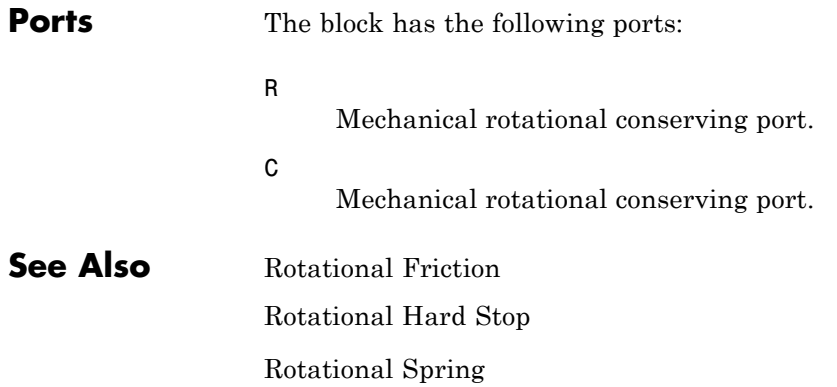
**Purpose** Interface between electrical and mechanical rotational domains

**Library** Electrical Elements

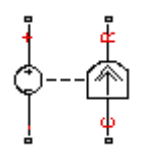

**Description** The Rotational Electromechanical Converter block provides an interface between the electrical and mechanical rotational domains. It converts electrical energy into mechanical energy in the form of rotational motion, and vice versa. The converter is described with the following equations:

$$
T=K\Box I
$$

$$
V=K\Box\omega
$$

where

- *V* Voltage across the electrical ports of the converter
- *I* Current through the electrical ports of the converter
- *T* Torque
- ω Angular speed
- *K* Constant of proportionality

The Rotational Electromechanical Converter block represents a lossless electromechanical energy conversion, therefore the same constant of proportionality is used in both equations.

Connections + and – are conserving electrical ports corresponding to the positive and negative terminals of the converter, respectively. Connections C and R are conserving mechanical rotational ports. If the current flowing from the positive to the negative terminal is positive, then the resulting torque is positive acting from port C to port R. This direction can be altered by using a negative value for K.

# **Rotational Electromechanical Converter**

**Dialog Box and Parameters**

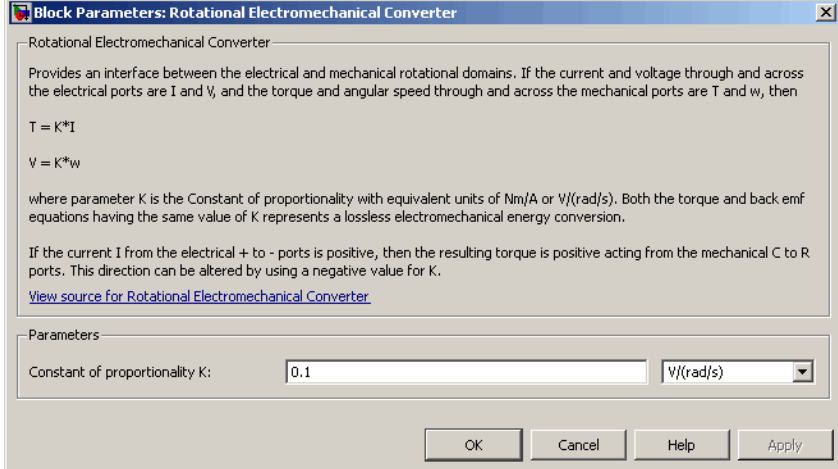

# **Constant of proportionality K**

Constant of proportionality for electromechanical conversions. The default value is 0.1 V/(rad/s).

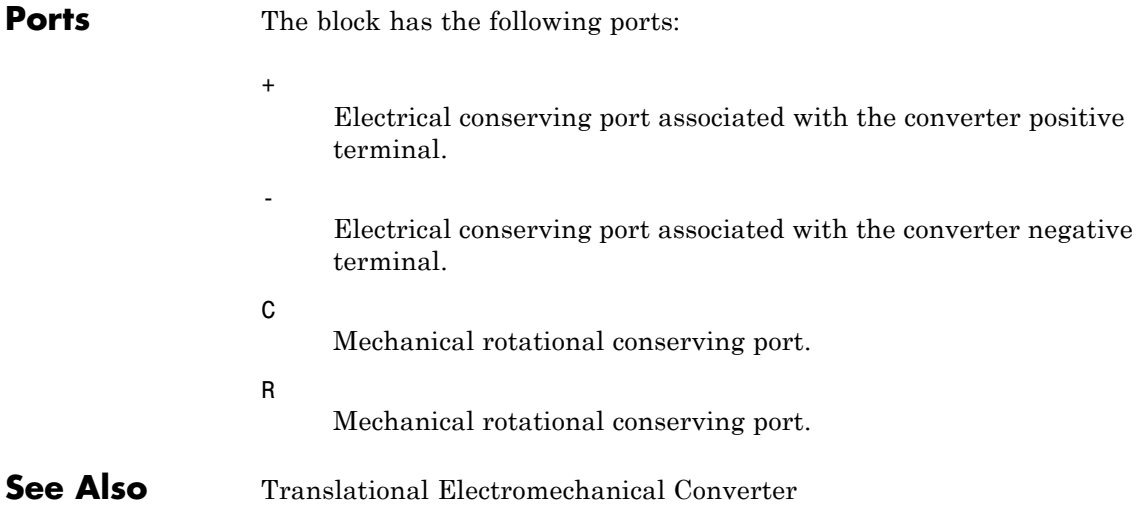

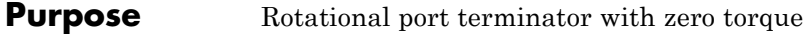

**Library** Mechanical Rotational Elements

**Description** The Rotational Free End block represents a mechanical rotational port that rotates freely, without torque. Physical Network block diagrams do not allow unconnected Conserving ports. Use this block to terminate mechanical rotational ports (on other blocks) that you wish to leave unconnected.

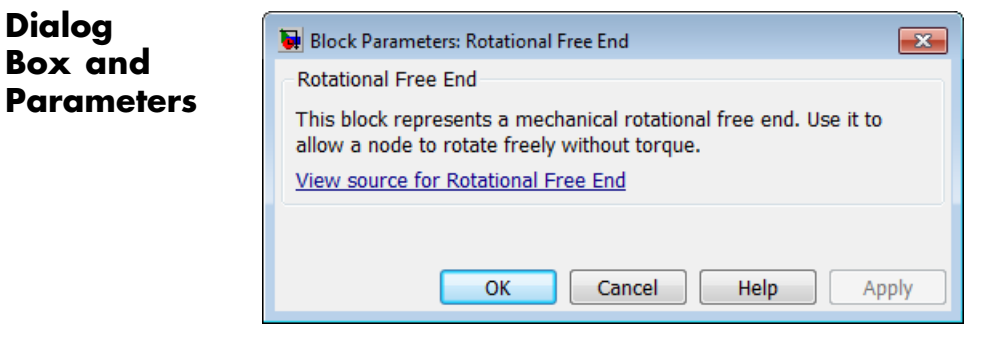

The Rotational Free End block has no parameters.

**Ports** The block has one mechanical rotational conserving port.

**See Also** Hydraulic Cap

Open Circuit

Translational Free End

# **Rotational Friction**

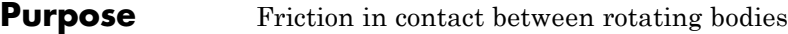

**Library** Mechanical Rotational Elements

 $\frac{1}{2}$ 

**Description** The Rotational Friction block represents friction in contact between rotating bodies. The friction torque is simulated as a function of relative velocity and is assumed to be the sum of Stribeck, Coulomb, and viscous components, as shown in the following figure.

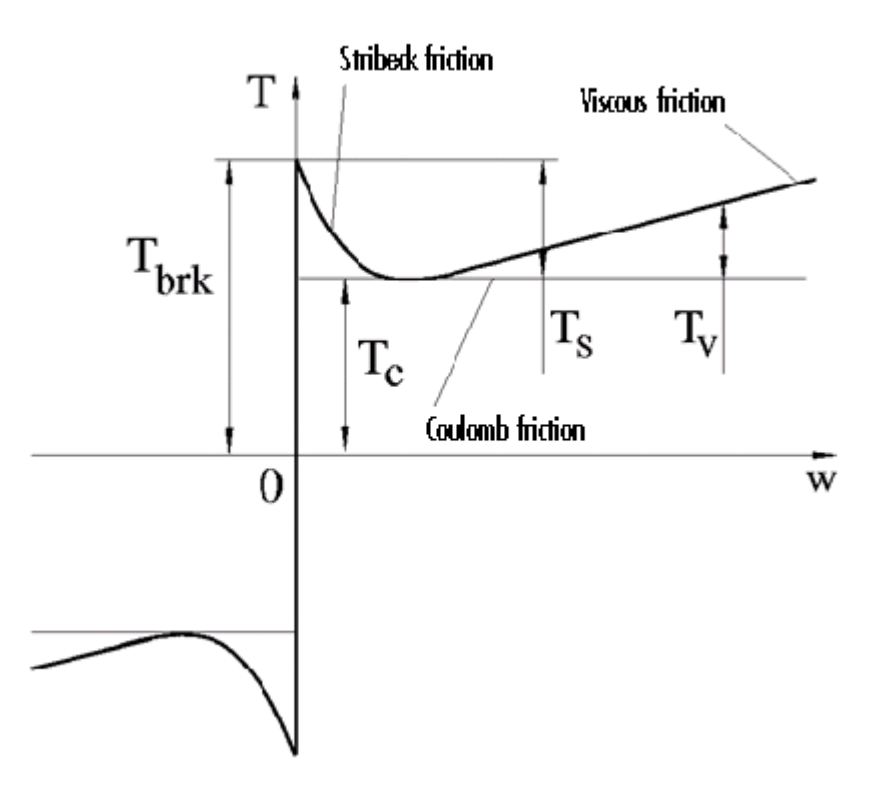

The Stribeck friction,  $T_S$ , is the negatively sloped characteristics taking place at low velocities (see [\[1\]](#page-393-0)). The Coulomb friction,  $T_C$ , results in

a constant torque at any velocity. The viscous friction,  $T_V$ , opposes motion with the torque directly proportional to the relative velocity. The sum of the Coulomb and Stribeck frictions at the vicinity of zero velocity is often referred to as the breakaway friction,  $T_{brk}$ . The friction is approximated with the following equations:

$$
T = (T_C + (T_{brk} - T_C) \text{Exp}(-c_v \mid \omega)) \text{sign}(\omega) + f\omega
$$

 $\omega = \omega_R - \omega_C$ 

where

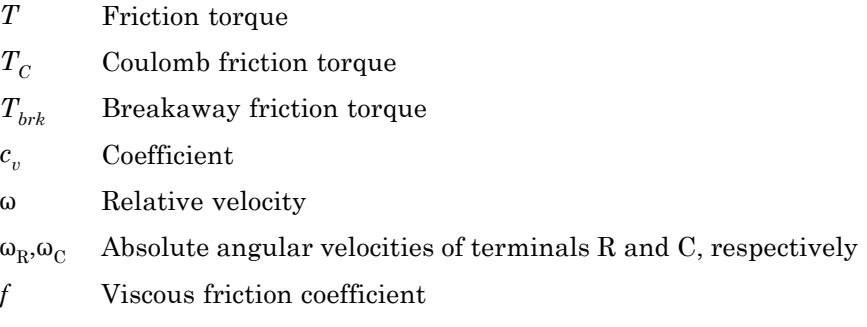

The approximation above is too idealistic and has a substantial drawback. The characteristic is discontinuous at  $\omega = 0$ , which creates considerable computational problems. It has been proven that the discontinuous friction model is a nonphysical simplification in the sense that the mechanical contact with distributed mass and compliance cannot exhibit an instantaneous change in torque (see [\[1\]](#page-393-0)). There are numerous models of friction without discontinuity. The Rotational Friction block implements one of the simplest versions of continuous friction models. The friction torque-relative velocity characteristic of this approximation is shown in the following figure.

# **Rotational Friction**

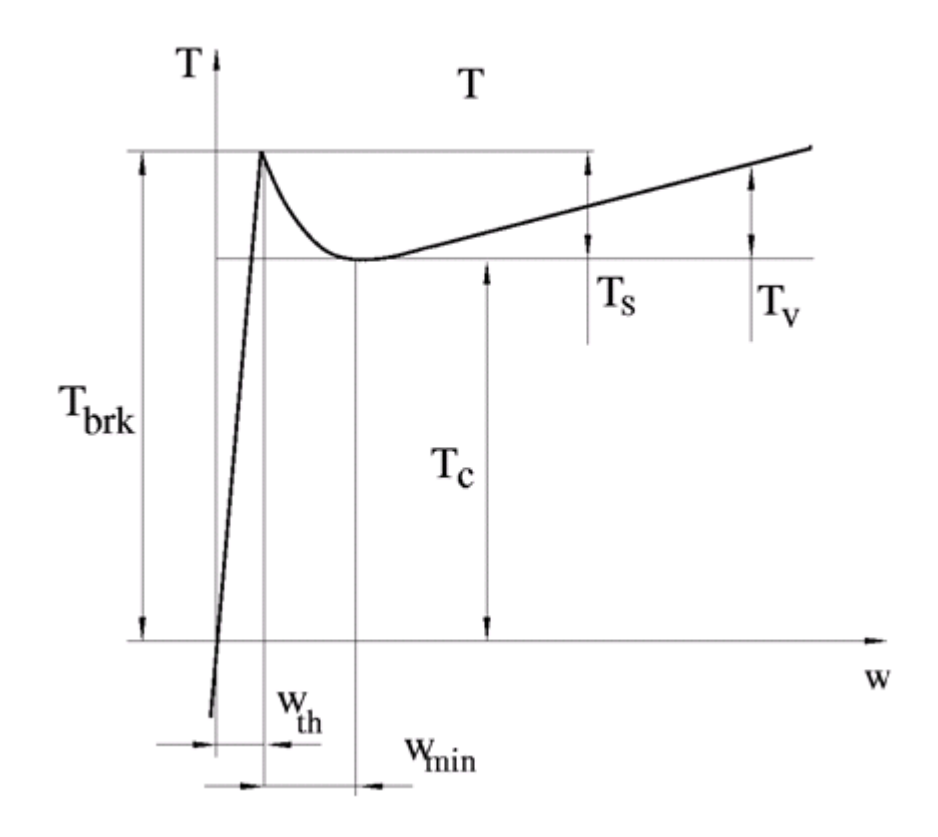

The discontinuity is eliminated by introducing a very small, but finite, region in the zero velocity vicinity, within which friction torque is assumed to be linearly proportional to velocity, with the proportionality coefficient  $T_{brk}/\omega_{th}$ , where  $\omega_{th}$  is the velocity threshold. It has been proven experimentally that the velocity threshold in the range between  $10^{-3}$  and  $10^{-5}$  rad/s is a good compromise between the accuracy and computational robustness and effectiveness. Notice that friction torque computed with this approximation does not actually stop relative motion when an acting torque drops below breakaway friction level. The bodies will creep relative to each other at a very small velocity proportional to acting torque.

As a result of introducing the velocity threshold, the block equations are slightly modified:

• If  $|\omega|$  >=  $\omega_{th}$ ,

$$
T = (T_C + (T_{brk} - T_C) \text{Exp}(-c_v \mid \omega)) sign(\omega) + f\omega
$$

• If  $|\omega| < \omega_{th}$ ,

$$
T = \omega \frac{\left(f \omega_{th} + \left(T_C + (T_{brk} - T_C) \mathbb{E} \exp(-c_v \omega_{th})\right)\right)}{\omega_{th}}
$$

The block positive direction is from port R to port C. This means that if the port R velocity is greater than that of port C, the block transmits torque from R to C.

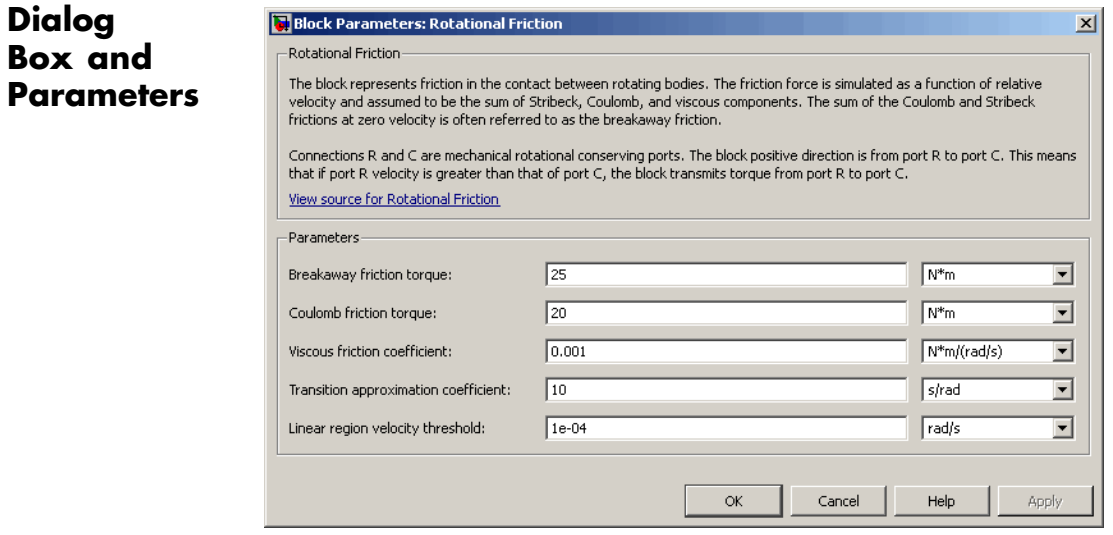

# **Breakaway friction torque**

Breakaway friction torque, which is the sum of the Coulomb and the static frictions. It must be greater than or equal to the Coulomb friction torque value. The default value is  $25 \text{ N}^*$ m.

## **Coulomb friction torque**

Coulomb friction torque, which is the friction that opposes rotation with a constant torque at any velocity. The default value is 20 N\*m.

# **Viscous friction coefficient**

Proportionality coefficient between the friction torque and the relative angular velocity. The parameter value must be greater than or equal to zero. The default value is  $0.001$  N<sup>\*</sup>m/(rad/s).

### **Transition approximation coefficient**

The parameter sets the value of coefficient  $c_{\nu}$ , which is used for the approximation of the transition between the static and the Coulomb frictions. Its value is assigned based on the following considerations: the static friction component reaches approximately 95% of its steady-state value at velocity 3/*cv*, and 98% at velocity  $4/c_v$ , which makes it possible to develop an approximate relationship  $c_v \sim$  4/ $\omega_{\text{min}}$ , where  $\omega_{\text{min}}$  is the relative velocity at which friction torque has its minimum value. By default,  $c_v$  is set to 10 rad/s, which corresponds to a minimum friction at velocity of about 0.4 s/rad.

## **Linear region velocity threshold**

The parameter sets the small vicinity near zero velocity, within which friction torque is considered to be linearly proportional to the relative velocity. MathWorks recommends that you use values in the range between 1e-5 and 1e-3 rad/s. The default value is  $1e-4$  rad/s.

**Ports** The block has the following ports:

R

Mechanical rotational conserving port.

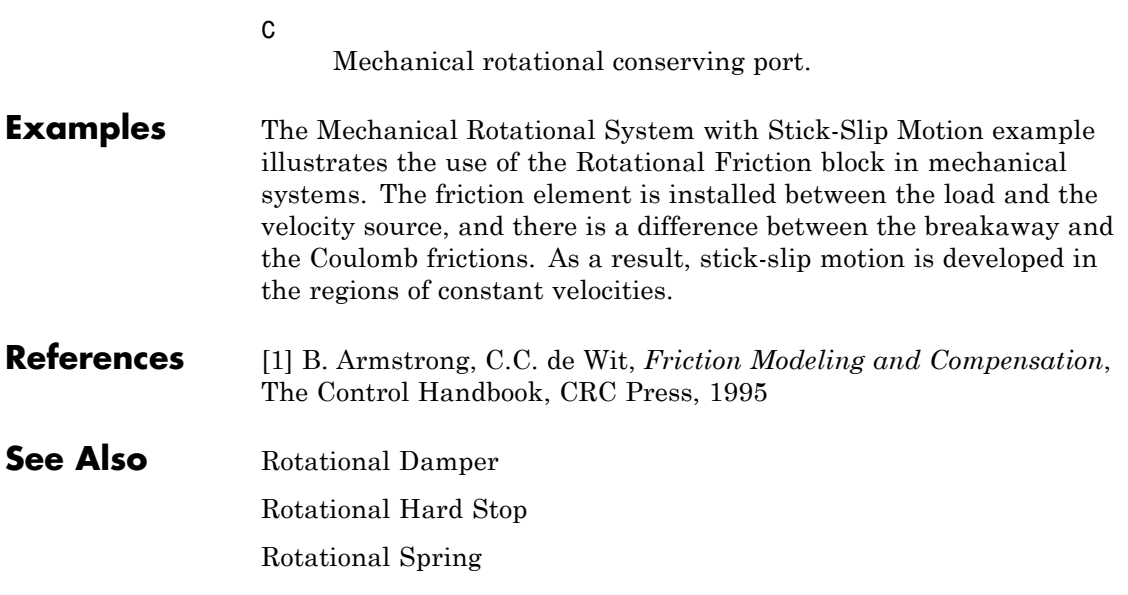

# **Rotational Hard Stop**

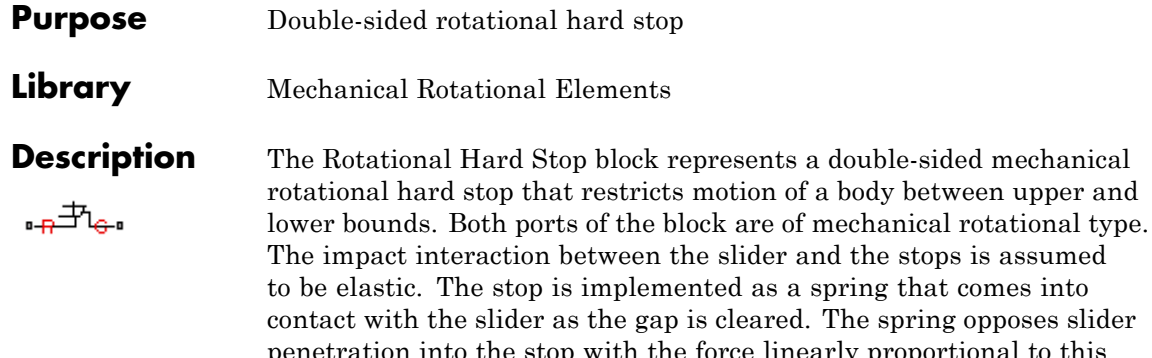

ooses slider penetration into the stop with the force linearly proportional to this penetration. To account for energy dissipation and nonelastic effects, the damping is introduced as a block parameter, thus making it possible to account for energy loss.

upper and

The hard stop is described with the following equations:

$$
T = \begin{cases} K_p \mathbb{I} \delta + D_p (\omega_R - \omega_C) & \text{for } \delta > = g_p \\ 0 & \text{for } g_n < \delta < g_p \\ K_n \mathbb{I} \delta + D_n (\omega_R - \omega_C) & \text{for } \delta < = g_n \end{cases}
$$

$$
\delta = \varphi_R - \varphi_C
$$

$$
\omega_R = \frac{d\varphi_R}{dt}
$$

$$
\omega_C = \frac{d\varphi_C}{dt}
$$
where

*T* Interaction torque between the slider and the case Relative angular displacement between the slider and the case

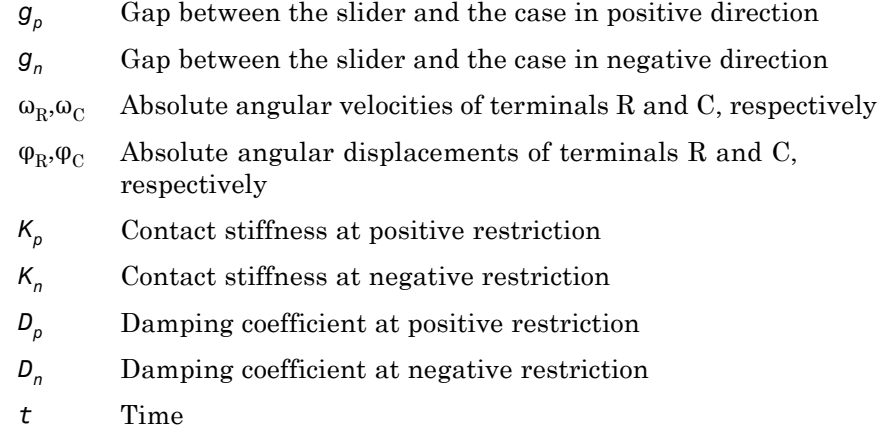

The equations are derived with respect to the local coordinate system whose axis is directed clockwise from port R to port C. The terms "positive" and "negative" in the variable descriptions refer to this coordinate system, and the gap in negative direction must be specified with negative value. If the local coordinate system is not aligned with the globally assigned positive direction, the gaps interchange their values with respective sign adjustment.

The block is oriented from R to C. This means that the block transmits torque from port R to port C when the gap in positive direction is cleared up.

# **Rotational Hard Stop**

**Dialog Box and Parameters**

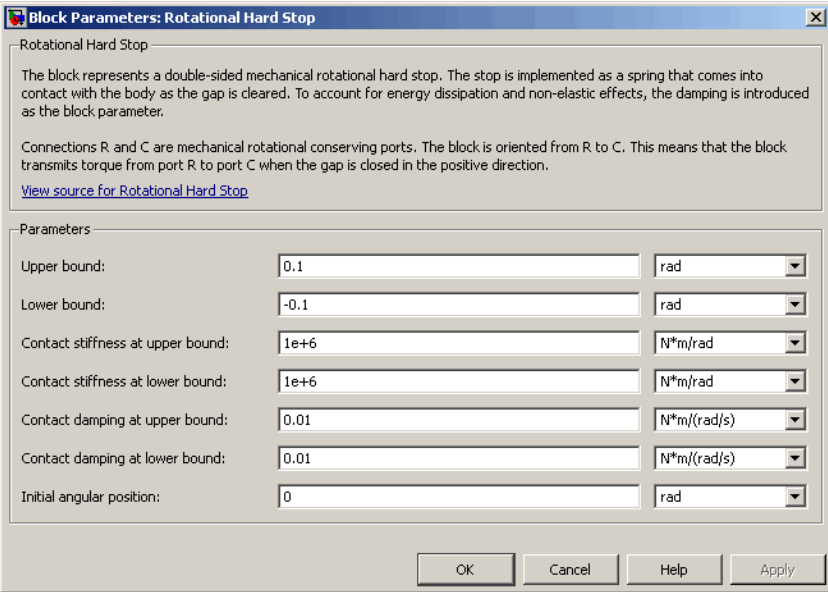

## **Upper bound**

Gap between the slider and the upper bound. The direction is specified with respect to the local coordinate system, with the slider located in the origin. A positive value of the parameter specifies the gap between the slider and the upper bound. A negative value sets the slider as penetrating into the upper bound. The default value is 0.1 rad.

### **Lower bound**

Gap between the slider and the lower bound. The direction is specified with respect to the local coordinate system, with the slider located in the origin. A negative value of the parameter specifies the gap between the slider and the lower bound. A positive value sets the slider as penetrating into the lower bound. The default value is -0.1 rad.

# **Contact stiffness at upper bound**

The parameter specifies the elastic property of colliding bodies when the slider hits the upper bound. The greater the value of the parameter, the less the bodies penetrate into each other, the more rigid the impact becomes. Lesser value of the parameter makes contact softer, but generally improves convergence and computational efficiency. The default value is 1e6 N\*m/rad.

## **Contact stiffness at lower bound**

The parameter specifies the elastic property of colliding bodies when the slider hits the lower bound. The greater the value of the parameter, the less the bodies penetrate into each other, the more rigid the impact becomes. Lesser value of the parameter makes contact softer, but generally improves convergence and computational efficiency. The default value is 1e6 N\*m/rad.

# **Contact damping at upper bound**

The parameter specifies dissipating property of colliding bodies when the slider hits the upper bound. At zero damping, the impact is close to an absolutely elastic one. The greater the value of the parameter, the more energy dissipates during an interaction. Keep in mind that damping affects slider motion as long as the slider is in contact with the stop, including the period when slider is pulled back from the contact. For computational efficiency and convergence reasons, MathWorks recommends that you assign a nonzero value to this parameter. The default value is  $0.01$  N\*m\*s/rad.

## **Contact damping at lower bound**

The parameter specifies dissipating property of colliding bodies when the slider hits the lower bound. At zero damping, the impact is close to an absolutely elastic one. The greater the value of the parameter, the more energy dissipates during an interaction. Keep in mind that damping affects slider motion as long as the slider is in contact with the stop, including the period when slider is pulled back from the contact. For computational efficiency and convergence reasons, MathWorks recommends that

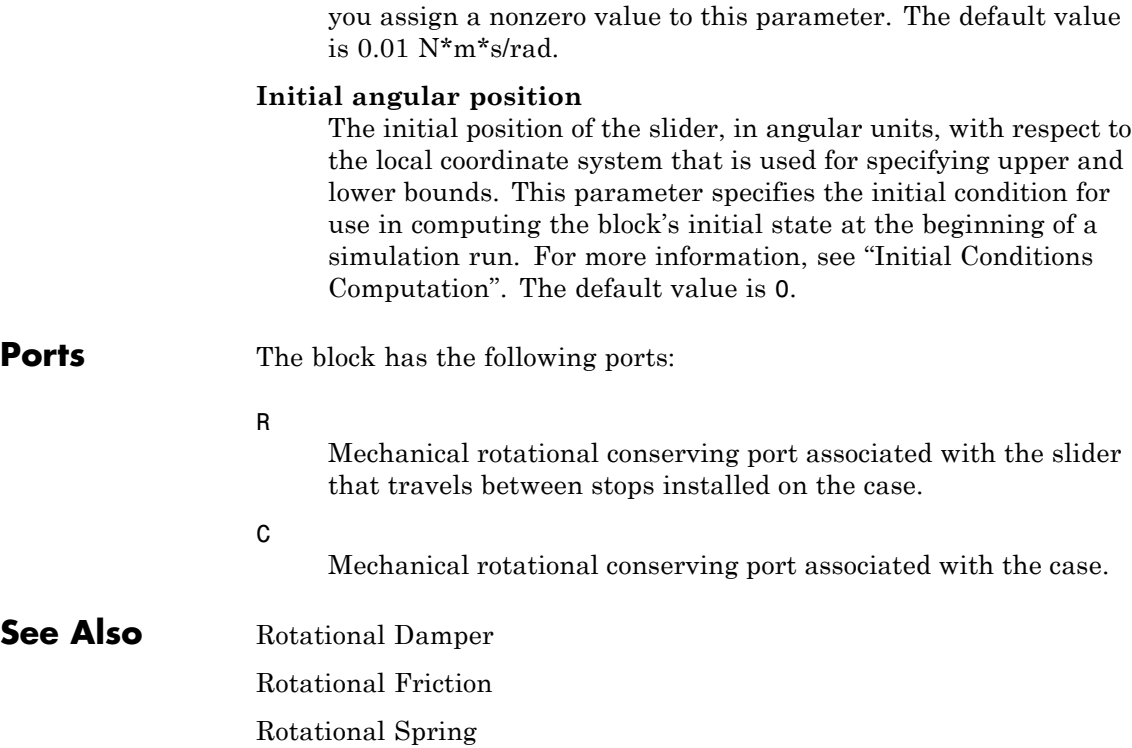

# **Purpose** Ideal hydro-mechanical transducer as building block for rotary actuators

**Library** Hydraulic Elements

**Description** The Rotational Hydro-Mechanical Converter block models an ideal transducer that converts hydraulic energy into mechanical energy, in the form of rotational motion of the converter shaft, and vice versa. Physically, the converter represents the main component of a single-acting rotary vane actuator. Using this block as a basic element, you can build a large variety of rotary actuators by adding application-specific effects, such as fluid compressibility, leakage, friction, hard stops, and so on.

The converter is simulated according to the following equations:

$$
q = D(\omega_S - \omega_C) \text{d}r
$$

$$
T=D\Box p\Box or
$$

where

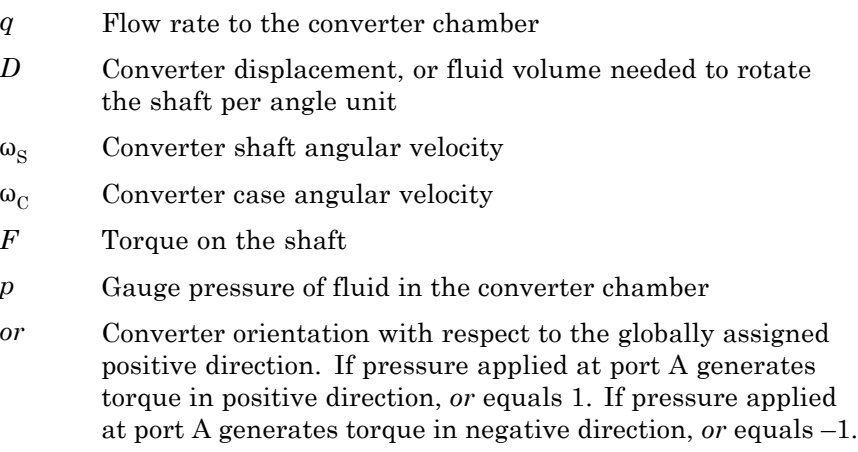

# **Rotational Hydro-Mechanical Converter**

Port A is a hydraulic conserving port associated with the converter inlet. Ports S and C are mechanical rotational conserving ports associated with the shaft and the case of the converter, respectively. Pressure at port A generates torque in the direction specified by the **Converter orientation** parameter.

The block simulates an ideal converter, with only the transduction property considered. No inertia, friction, leakage, or other effects are taken into account.

# **Basic Assumptions and Limitations**

# **Dialog Box and Parameters**

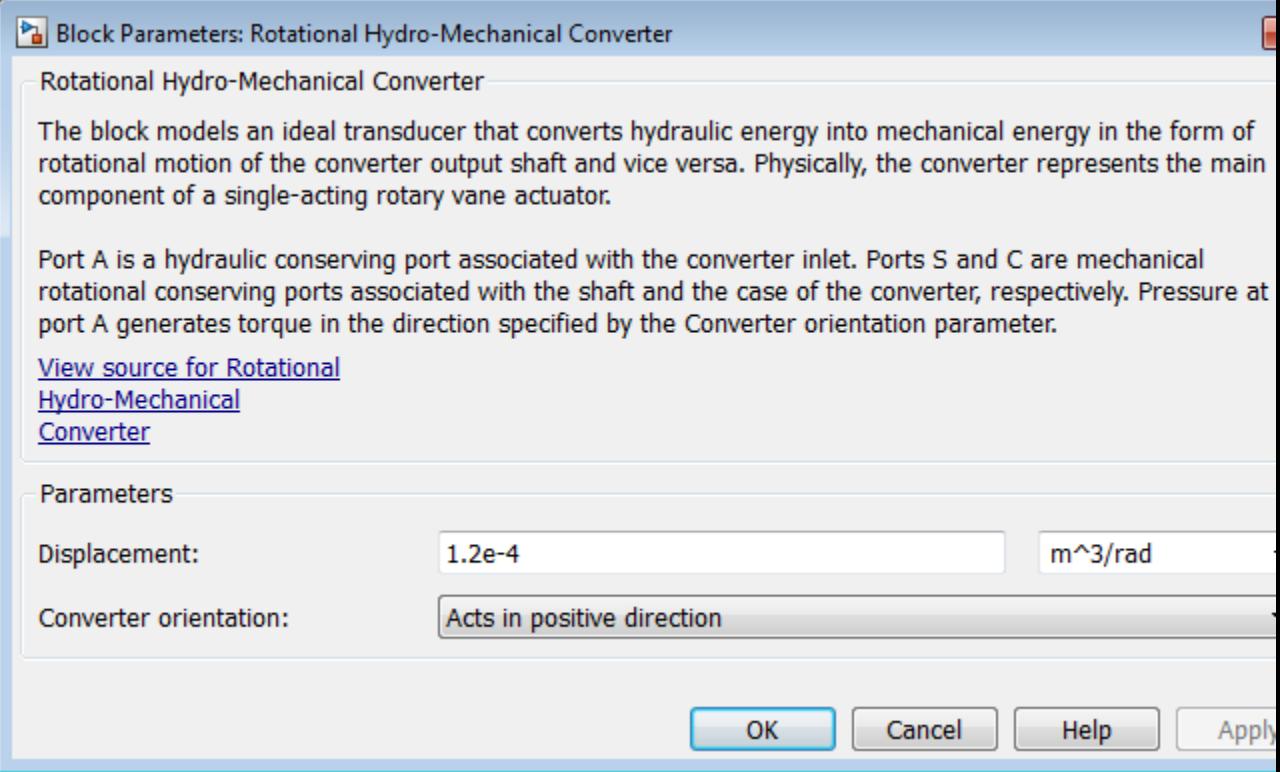

# **Displacement**

Effective converter displacement. The default value is 1.2e-4 m^3/rad.

## **Converter orientation**

Specifies converter orientation with respect to the globally assigned positive direction. The converter can be installed in two different ways, depending upon whether it generates torque in the positive or in the negative direction when pressure is applied at its inlet. If pressure applied at port A generates torque in negative direction, set the parameter to Acts in negative direction. The default value is Acts in positive direction.

# **Restricted Parameters**

When your model is in Restricted editing mode, you cannot modify the following parameter:

# **• Converter orientation**

All other block parameters are available for modification.

**Ports** The block has the following ports:

A

Hydraulic conserving port associated with the converter inlet.

S

Mechanical rotational conserving port associated with the shaft of the converter.

C

Mechanical rotational conserving port associated with the case of the converter.

# **See Also** Translational Hydro-Mechanical Converter

# **Purpose** Interface between liquid and rotational mechanical subsystems

**Library** Thermal Liquid/Elements

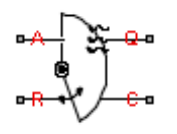

**Description** The Rotational Mechanical Converter (TL) block represents the liquid side of a rotational mechanical interface. This interface converts liquid pressure into torque and vice versa. The output torque acts in a single direction, set using a **Mechanical orientation** parameter.

> The rotational mechanical interface contains no hard stops. To include hard stops, use the Simscape Rotational Hard Stop block. A model of a rotational hydraulic actuator, for example, requires both blocks.

Port A is a thermal liquid conserving port corresponding to the converter inlet. Liquid pressure in the converter equals that at port A. Port Q is a thermal conserving port for modeling heat exchange between the converter liquid and the converter housing. Liquid temperature in the converter equals that at port Q.

The block models the dynamic evolution of temperature in the converter. The block can also model dynamic compressibility effects in the liquid. The following equations govern the dynamic behavior of liquid at the interface:

 $\dot{m}_A = \varepsilon \cdot \rho_{\rm int} \cdot D \cdot \Omega_{\rm interface}$  + , Ω 0, if fluid dynamic compressibility is 'Of  $V\cdot \rho_{\rm int}\cdot \left(\frac{1}{\beta_{\rm int}}\cdot \frac{dp_{\rm int}}{dt} + \alpha_{\rm int}\cdot \frac{dT_{\rm int}}{dt}\right),\;\; \text{ if fluid dynami }$  $dT$ *dt*  $\cdot \rho_{\rm int} \cdot \left( \frac{1}{\epsilon} \cdot \frac{dp_{\rm int}}{t} + \alpha_{\rm int} \right)$  $\setminus$  $\left(\frac{1}{\alpha} \cdot \frac{dp_{\text{int}}}{dt} + \alpha_{\text{int}} \cdot \frac{dT_{\text{int}}}{dt}\right)$  $\rho_{int} \cdot \left( \frac{1}{\beta_{int}} \cdot \frac{\omega_{int}}{dt} + \alpha_{int} \cdot \frac{\omega_{int}}{dt} \right)$  $\frac{1}{dt} \cdot \frac{dp_{\text{int}}}{dt} + \alpha_{\text{int}} \cdot \frac{dT_{\text{int}}}{dt}$ , if fluid dynamic compressibility is 'Or  $\int$  $\left\{\right.$  $\overline{\mathcal{L}}$ 

where

*D* Converter displacement Mechanical orientation (1 for Positive, -1 for Negative)

Torque the liquid exerts on the converter interface

- *V* Liquid volume in the converter
- $v_A$  Liquid velocity into the converter at port A

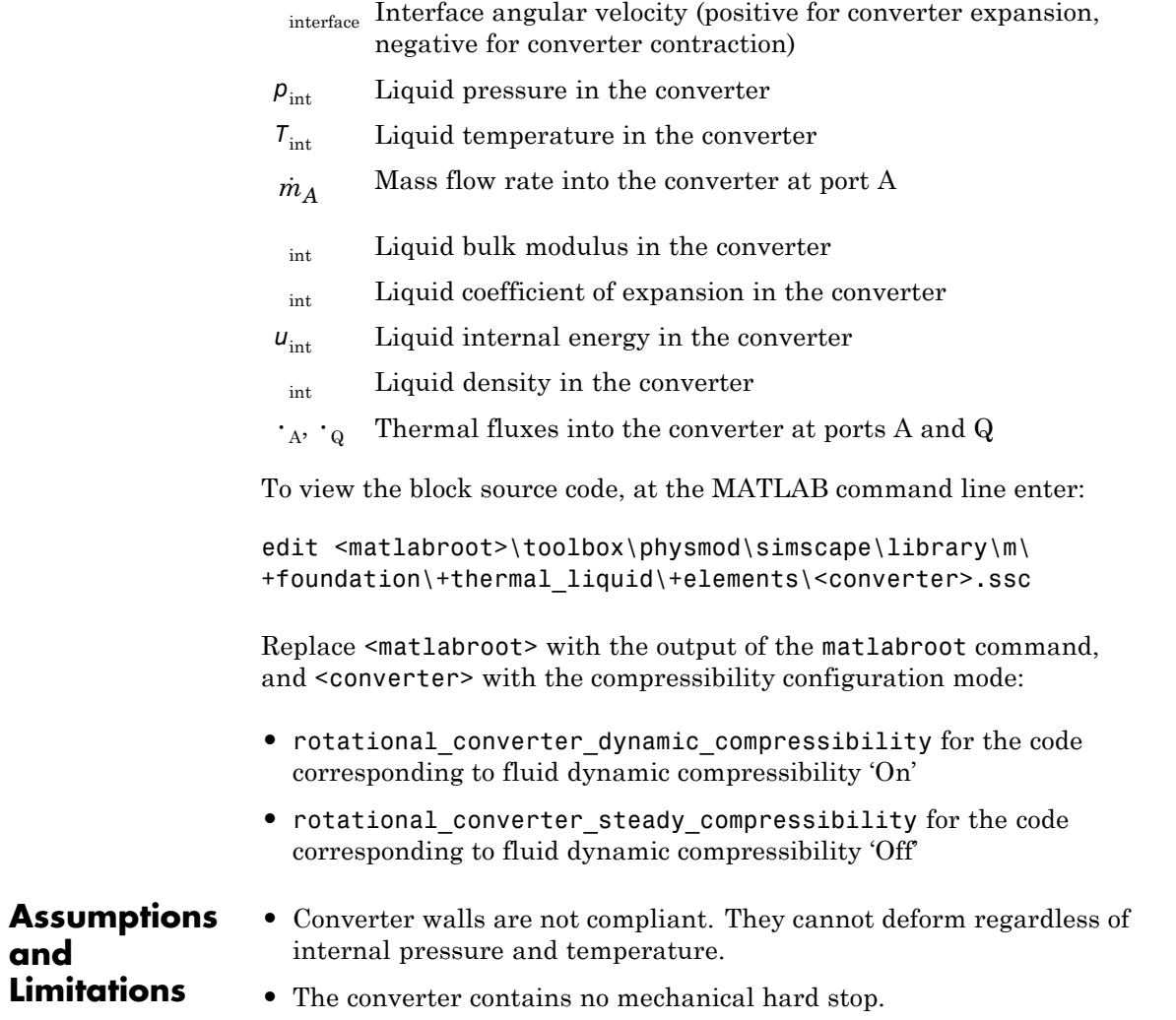

# **Dialog Box and Parameters**

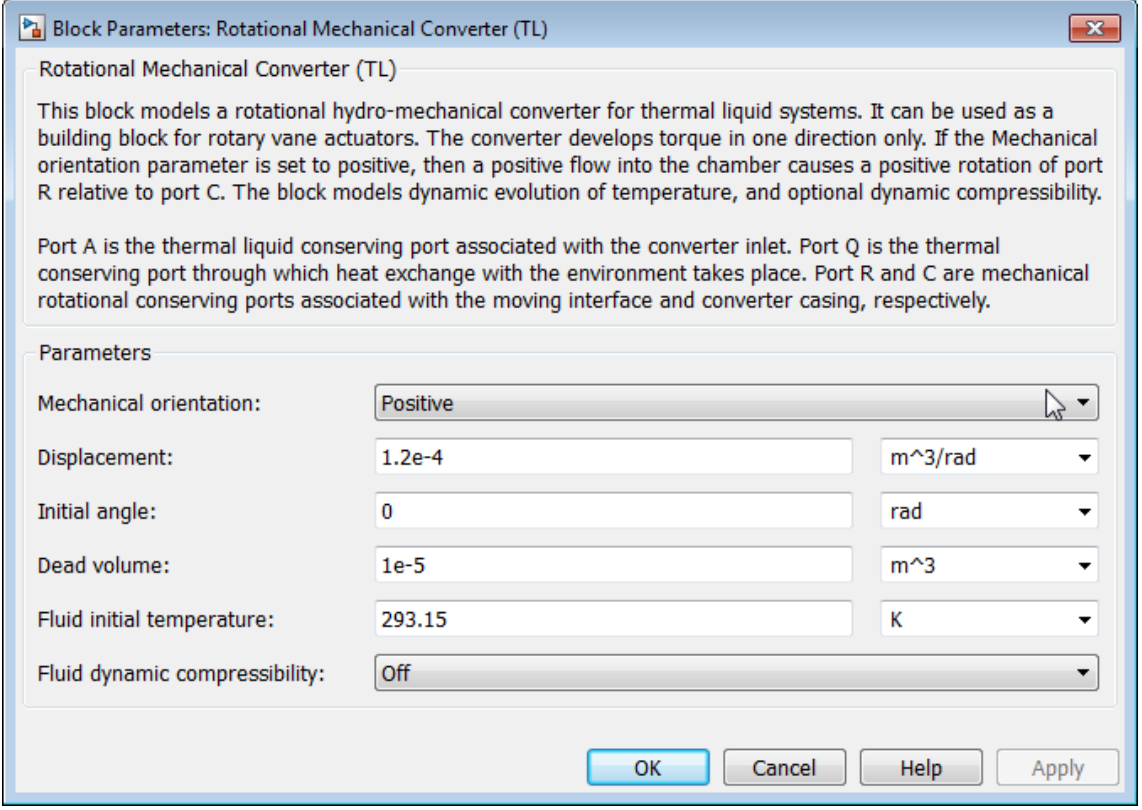

## **Mechanical orientation**

Select the relative orientation of the converter with respect to the thermal liquid system. The relative orientation determines the rotation direction associated with positive flow into the converter. That direction is positive if the mechanical orientation of the

converter is positive. It is negative if the mechanical orientation of the converter is negative. The default setting is Positive.

### **Displacement**

Enter the displaced liquid volume corresponding to a unit rotation angle of the spinning converter interface. The default value is 1.2e-4 m^3/rad.

## **Initial angle**

Enter the rotation angle between the spinning converter interface and the clamping structure at time zero. The default value is 0 rad.

### **Dead volume**

Enter the liquid volume remaining in the converter at a zero rotation angle. The default value is  $1e-5$  m<sup> $\land$ </sup>3.

### **Fluid initial temperature**

Enter the liquid temperature in the converter at time zero. The default value is 293.15 K.

### **Fluid dynamic compressibility**

Select whether to include the effect of fluid dynamic compressibility on the transient response of the converter model. Selecting On exposes an additional parameter. The default setting is Off.

## **Fluid initial pressure**

Enter the liquid pressure in the converter at time zero. This parameter is visible only if **Fluid dynamic compressibility** is On. The default value is 1 atm.

# **Ports** This block has the following ports.

- A Thermal liquid conserving port
- Q Thermal conserving port

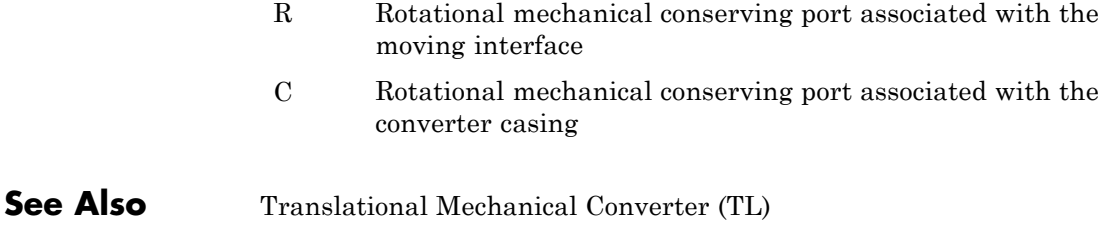

# **Rotational Pneumatic-Mechanical Converter**

**Purpose** Interface between pneumatic and mechanical rotational domains

**Library** Pneumatic Elements

**Description** The Rotational Pneumatic-Mechanical Converter block provides an interface between the pneumatic and the mechanical rotational domains. Use it as a building block for modeling pneumatic pumps and motors.

> The pneumatic flow rate and mechanical rotation are related by the following equations:

$$
Q = D\square \omega
$$

$$
T = \begin{cases} D\mathbb{I}(p_A - p_B)\mathbb{I}\eta & \text{for } (p_A - p_B)\mathbb{I}\omega >= 0\\ D\mathbb{I}(p_A - p_B)/\eta & \text{for } (p_A - p_B)\mathbb{I}\omega < 0 \end{cases}
$$

where

*Q* Volumetric flow rate flowing from port A to port B

*pA* Pressure at port A

- $p_B$  Pressure at port B
- ω Shaft angular rotational speed
- *T* Mechanical torque
- *D* Volumetric displacement per unit rotation
- η Converter efficiency

The torque equation depends on the direction of power flow, and is always such that the conversion results in some thermal losses.

From considering energy flow, the heat flow out  $(q<sub>o</sub>)$  of the converter must equate to the heat flow in  $(q_i)$  minus mechanical work done. Therefore, the heat equations are:

 $q_i = G \left[ \mathbb{C}_p \right]$ 

$$
q_o = \begin{cases} q_i - D\left(\frac{p_A - p_B}{\ln \ln \ln \ln \ln \ln \ln (p_A - p_B)}\right) & \text{for } (p_A - p_B) \text{for } \\ q_i - D\left(\frac{p_A - p_B}{\ln \ln \ln \ln \ln (p_A - p_B)}\right) & \text{for } (p_A - p_B) \text{for } 0 \end{cases}
$$

where *G* is the mass flow rate.

If the pneumatic pressure drops from port A to port B, then the resulting torque is positive acting from the mechanical port C to port R.

**Basic Assumptions and Limitations**

- **•** Conversion efficiency is constant, that is, it does not depend on torque or speed.
- **•** Gas flow rate is linearly dependent of pump speed.
- **•** The process is adiabatic, that is, there is no heat transfer with the environment.
- **•** Gravitational effects can be neglected.

# **Rotational Pneumatic-Mechanical Converter**

**Dialog Box and Parameters**

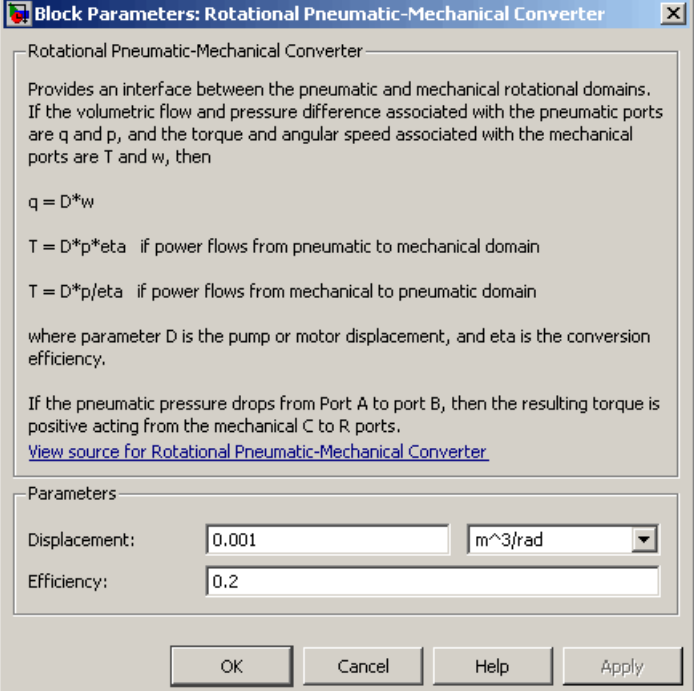

#### **Displacement**

Specify the effective piston displacement, as volume per unit angle. The default value is .001 m^3/rad.

### **Efficiency**

Specify the converter efficiency. The default value is 0.2.

**Ports** The block has the following ports:

### A

Pneumatic conserving port associated with the converter inlet.

#### B

Pneumatic conserving port associated with the converter outlet.

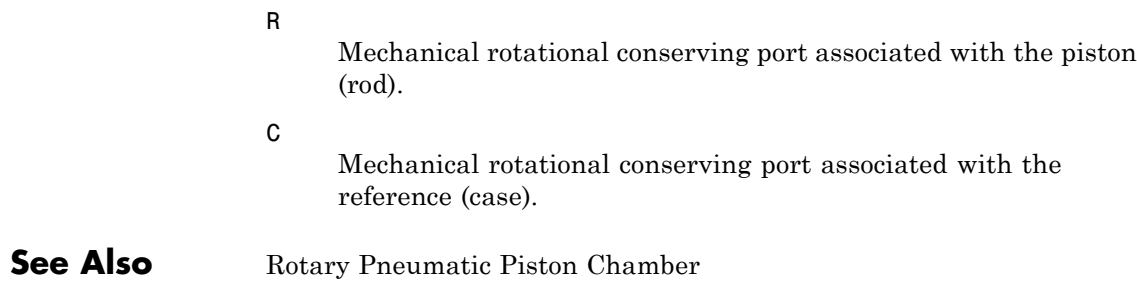

# **Rotational Spring**

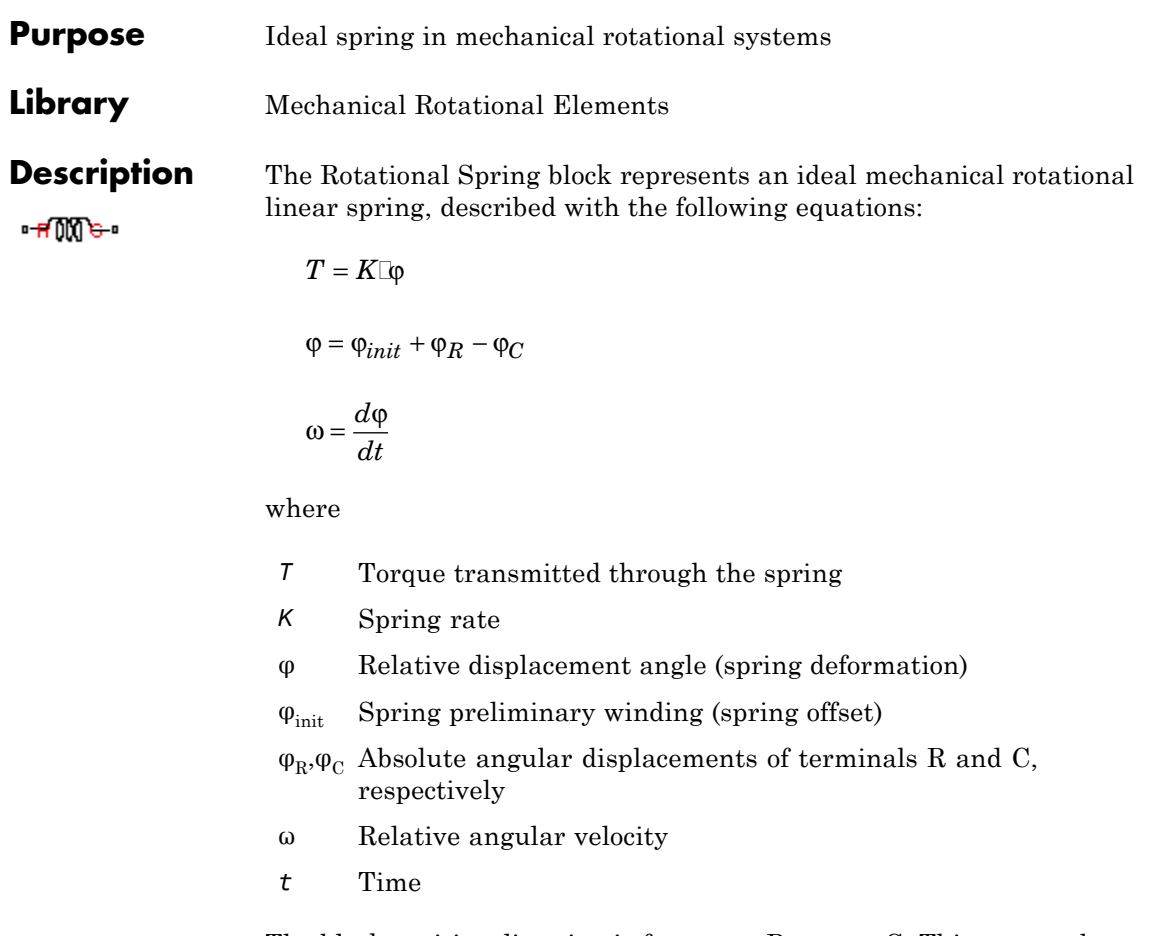

The block positive direction is from port R to port C. This means that the torque is positive if it acts in the direction from R to C.

# **Dialog Box and Parameters**

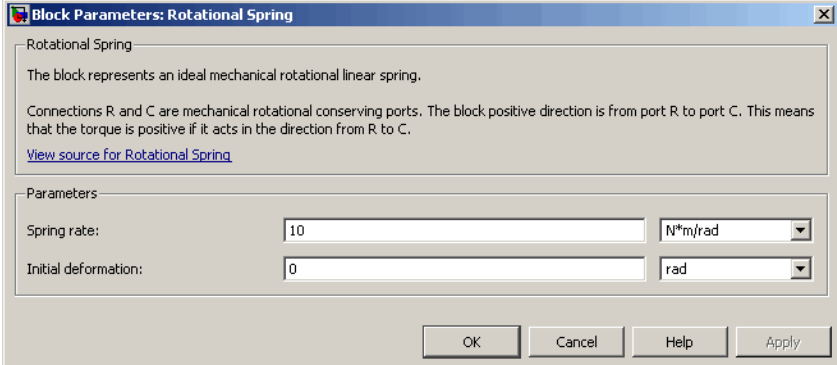

# **Spring rate**

Spring rate. The default value is 10 N\*m/rad.

# **Initial deformation**

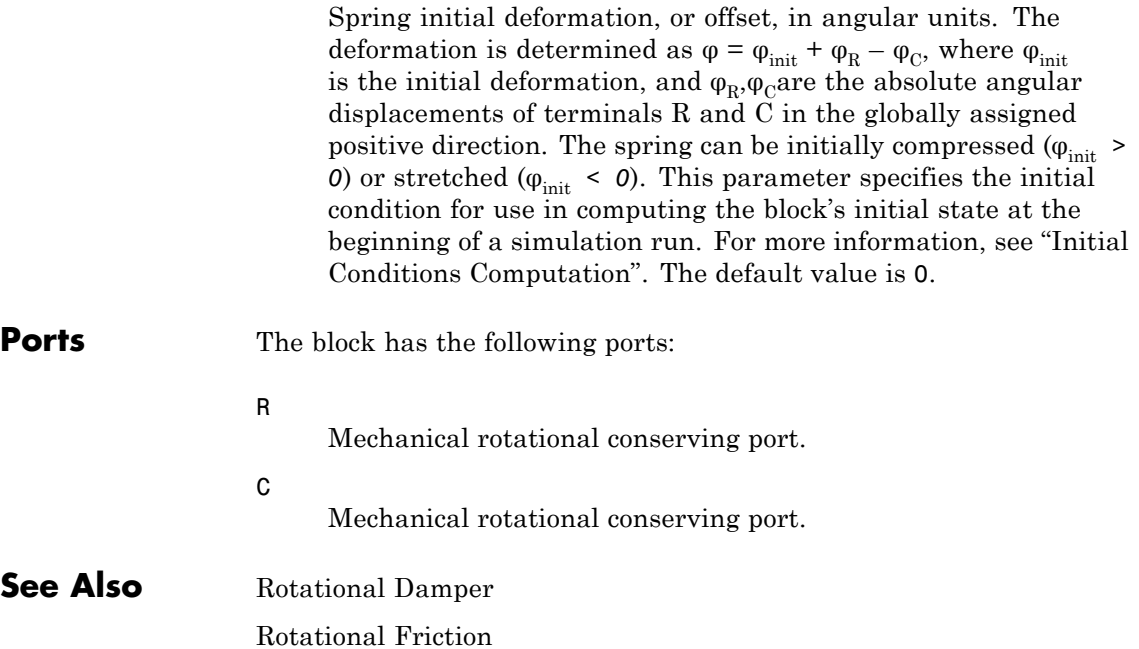

Rotational Hard Stop

# **Purpose** Convert Simulink input signal into physical signal

# **Library** Utilities

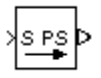

**Description** The Simulink-PS Converter block converts the input Simulink signal into a physical signal. Use this block to connect Simulink sources or other Simulink blocks to the inputs of a Physical Network diagram.

> You specify the desired units as the **Input signal unit** parameter. If you leave the block unitless, with the **Input signal unit** parameter set to 1, then the physical signal units are inferred from the destination block. The default destination block units are meter-kilogram-second or MKS (SI). If you specify different units, commensurate with the expected default units of the destination block input, then the unit manager attaches these units to the input Simulink signal value and performs the necessary unit conversion when providing the signal to the destination block.

> In the diagram below, the Ideal Torque Source block expects a torque signal, in N\*m, on its S port. The Constant source block provides the value for this input signal. If you left the Simulink-PS Converter block unitless, the Ideal Torque Source block would generate torque of 1000 N\*m. The parameters of other blocks in this example are chosen so that the output value of the Ideal Torque Sensor block is equal to the torque generated by the Ideal Torque Source block, and therefore the Display block would show the value of 1000. If you change the **Input signal unit** parameter value in the Simulink-PS Converter block to N\*cm, the unit manager performs the conversion and the Ideal Torque Source block generates torque of 10 N\*m; the torque value in the Display block changes to 10, as shown in the diagram.

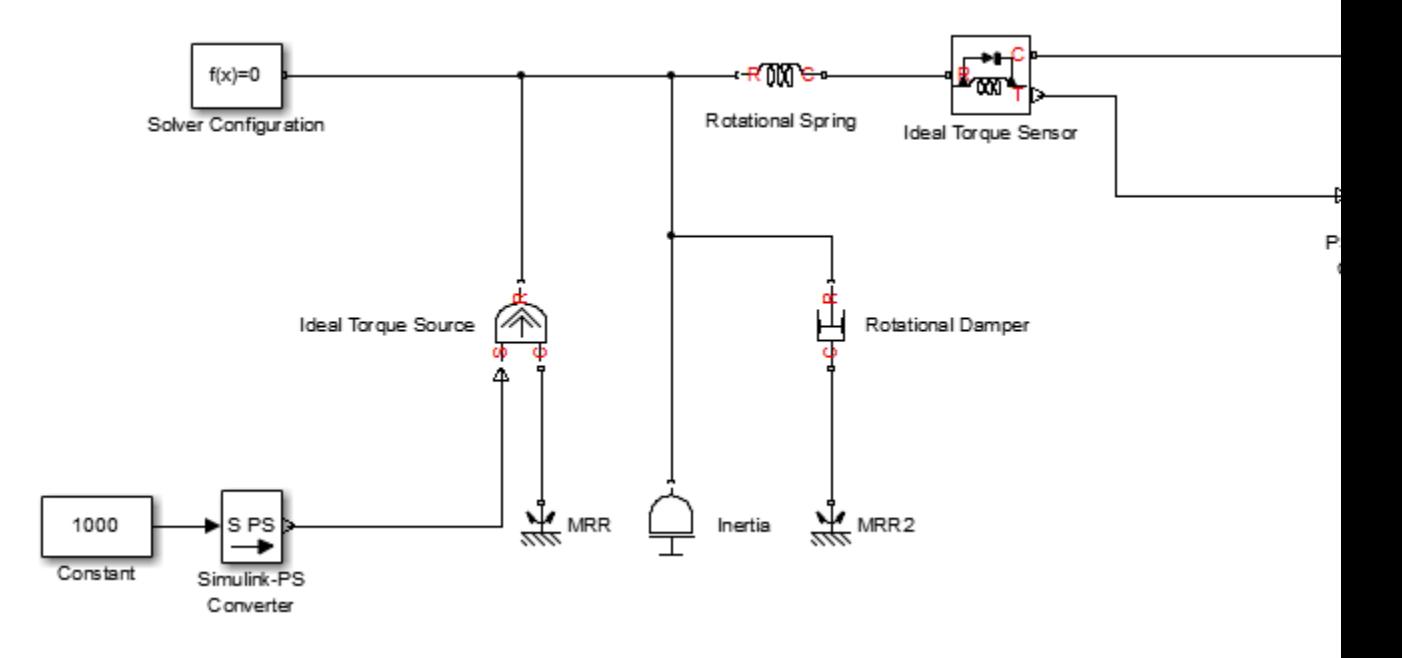

**Note** Currently, physical units are not propagated through the blocks in the Physical Signals library, such as PS Add, PS Gain, and so on. If your diagram contains a Physical Signals block after a Simulink-PS Converter block, the unit specification in the Simulink-PS Converter block does not propagate to the rest of the network.

In the following example, the PS Gain block is installed after the Simulink-PS Converter block. It stops the unit propagation to the rest of the physical network, and the Ideal Torque Source block will generate torque of 1000 N\*m regardless of the **Input signal unit** parameter setting in the Simulink-PS Converter block.

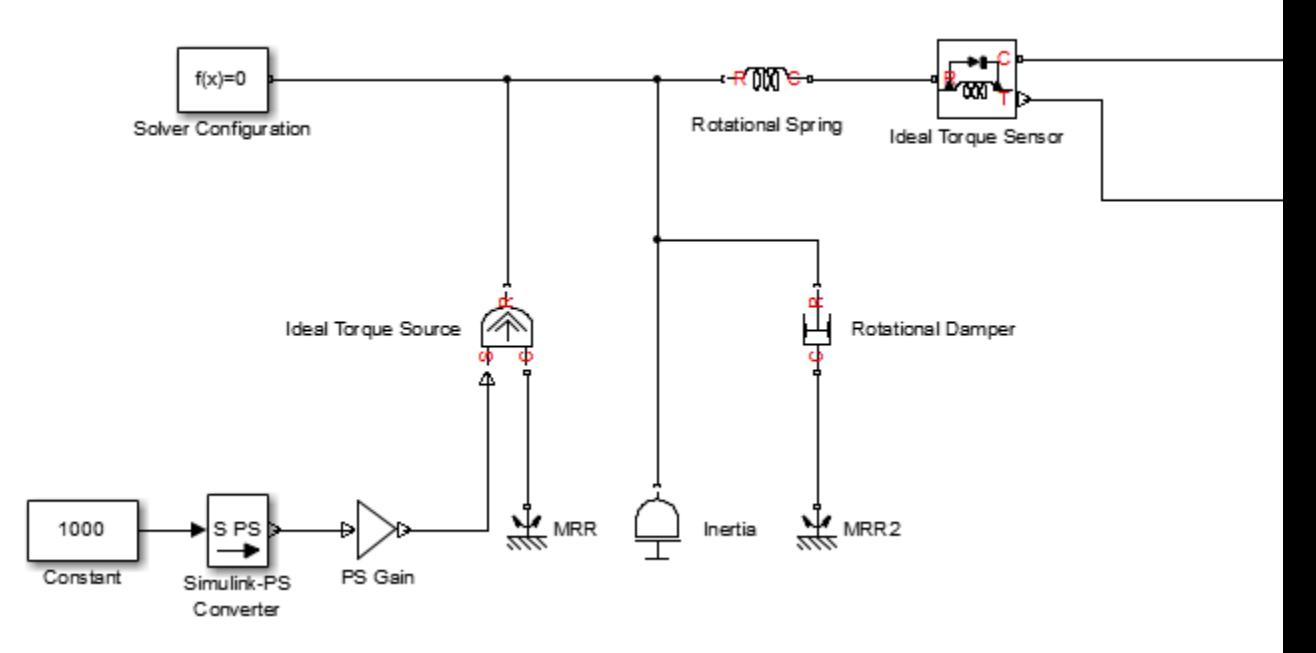

When the input signal is related to thermodynamic variables and contains units of temperature, you must decide whether affine conversion needs to be applied. For more information, see "When to Apply Affine Conversion". Usually, if the input signal represents a relative temperature, that is, a change in temperature, you need to apply linear conversion,  $\Delta T_{new} = L^* \Delta T_{old}$  (the default method). However, if the input signal represents an absolute temperature, you need to apply affine conversion,  $T_{new} = L * T_{old} + O$ .

For example, in the Simulink-PS Converter block shown in the following diagram, if you type C in the **Input signal unit** field and select the **Apply affine conversion** check box, the temperature generated by the Ideal Temperature Source block is equal to 293.15 K. However, if you leave the **Apply affine conversion** check box clear, the output of the Ideal Temperature Source block is 20 K.

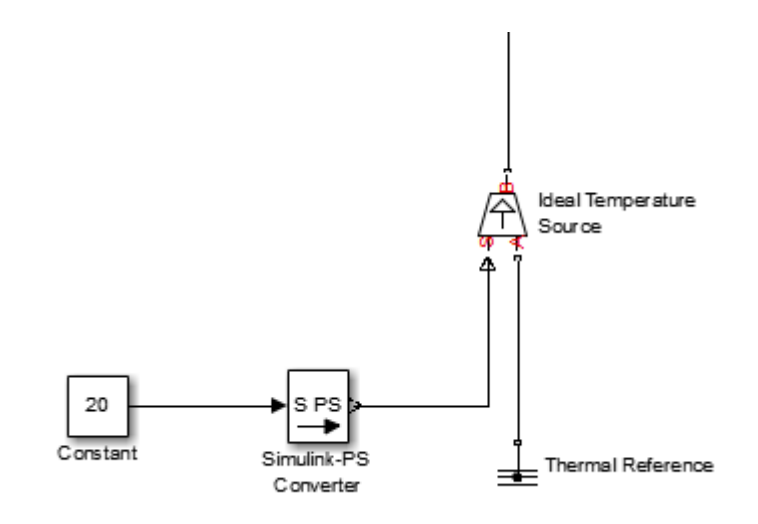

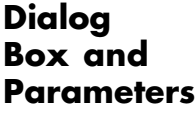

The block dialog box has two tabs:

- **•** ["Units" on page 1-353](#page-358-0)
- **•** ["Input Handling" on page 1-355](#page-360-0)

# <span id="page-358-0"></span>**Units**

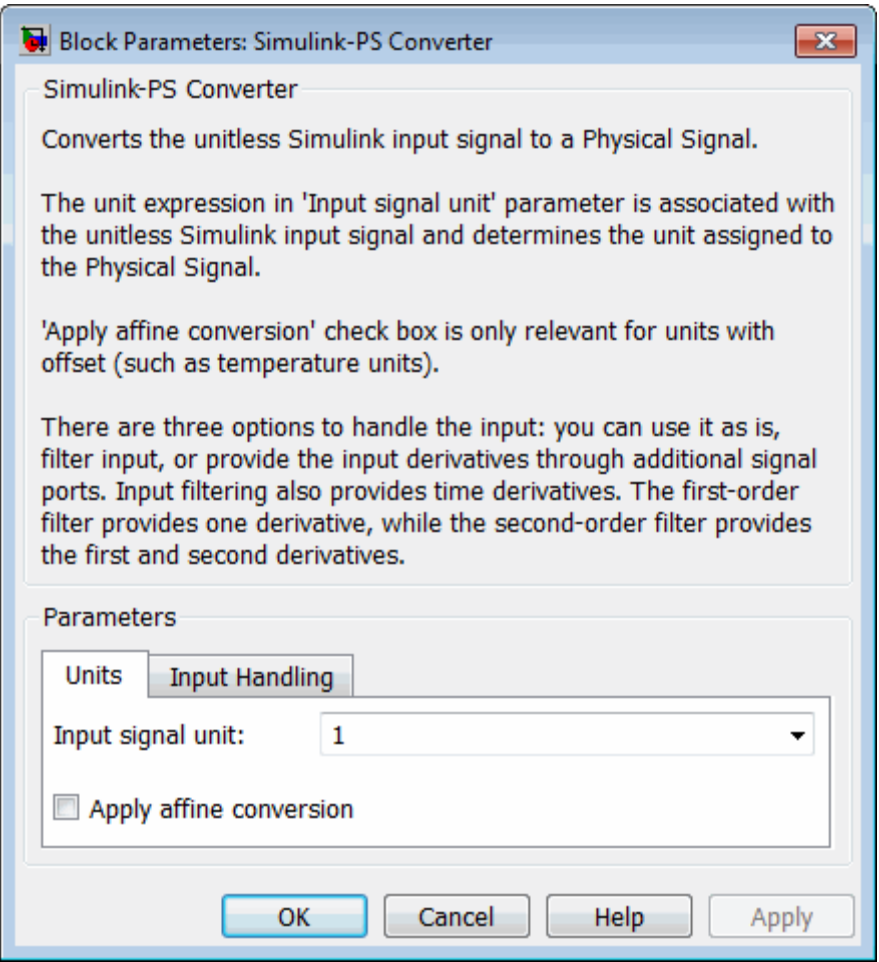

# **Input signal unit**

Units to be assigned to the physical signal. These units must be commensurate with the expected default units of the destination block input. You can select a unit from the drop-down list, or type the desired unit name, such as rpm, or a valid expression, such as rad/s. For more information and a list of unit abbreviations, see "How to Specify Units in Block Dialogs"and "Unit Definitions". The default value is 1, which means that the units of the physical signal at the block output match the expected default units of the destination block input.

## **Apply affine conversion**

This check box is applicable only for units that can be converted either with or without an affine offset, such as thermal units. For more information, see "Thermal Unit Conversions".
# **Input Handling**

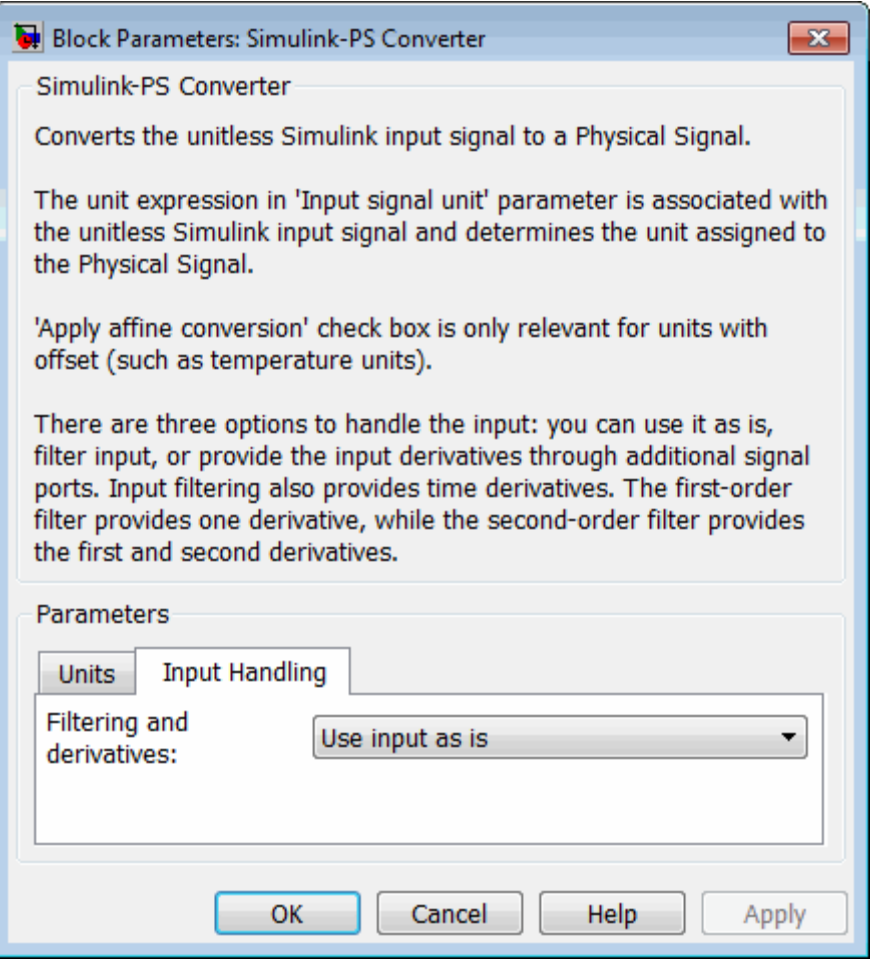

### **Filtering and derivatives**

This parameter lets you filter input and thus provide time derivatives of the input signal, or provide the time derivatives through additional input ports on the Simulink-PS Converter block:

- **•** Use input as is Do not perform input filtering or otherwise provide time derivatives of the input signal. This is the default method. If you use an explicit solver, MathWorks recommends that you provide input derivatives by selecting one of the other options for this parameter. For more information, see "Harmonizing Simulink and Simscape Solvers".
- **•** Filter input Provide input derivatives by Filter the input through a low-pass filter, which also provides input derivatives. In this case, the input signal is modified (through filtering) before being converted to a physical signal. The first-order filter provides one derivative, while the second-order filter provides the first and second derivatives. If you use this option, set the appropriate **Input filtering time constant** parameter value, as described below.
- **•** Provide input derivative(s) Provide time derivatives of the input signal as additional input signals to the Simulink-PS Converter block. If you select this option, the input signal is not modified. You can provide just the first derivative, or both the first and second derivatives, by using the **Input derivatives** parameter, as described below.

#### **Input filtering order**

This parameter is applicable only if the **Filtering and derivatives** parameter is set to Filter input. It lets you specify the number of time derivatives computed for the input signal by selecting the filter order:

- **•** First-order filtering Provides only the first derivative.
- **•** Second-order filtering Provides the first and second derivatives.

#### **Input filtering time constant (in seconds)**

This parameter is applicable only if the **Filtering and derivatives** parameter is set to Filter input. It specifies the

filter time constant, which controls the filtering of the input signal. The filtered input follows the true input but is smoothed, with a lag on the order of the time constant chosen. You should set the time constant to a value no larger than the smallest time interval of interest in the system. The trade-off in choosing a very small time constant is that the filtered input signal will be closer to the true input signal, at the cost of increasing the stiffness of the system and slowing down the simulation. The default value is .001 s.

### **Input derivatives**

This parameter is applicable only if the **Filtering and derivatives** parameter is set to Provide input derivative(s). It lets you provide time derivatives of the input signal as additional input signals:

- **•** Provide first derivative If you select this option, an additional Simulink input port appears on the Simulink-PS Converter block, to let you connect the signal providing input derivatives.
- **•** Provide first and second derivatives If you select this option, two additional Simulink input ports appear on the Simulink-PS Converter block, to let you connect the signals providing input derivatives.

### **Restricted Parameters**

When your model is in Restricted editing mode, you cannot modify any of the block parameters, with the following exception: if the **Filtering and derivatives** parameter is set to Filter input prior to entering Restricted mode, you can change the value of the **Input filtering time constant** parameter.

**Ports** The block has one or two Simulink input ports, depending on the **Input derivatives** parameter value, located on its left side, and a physical signal output port, located on its right side (in the block default orientation).

**See Also PS-Simulink Converter** 

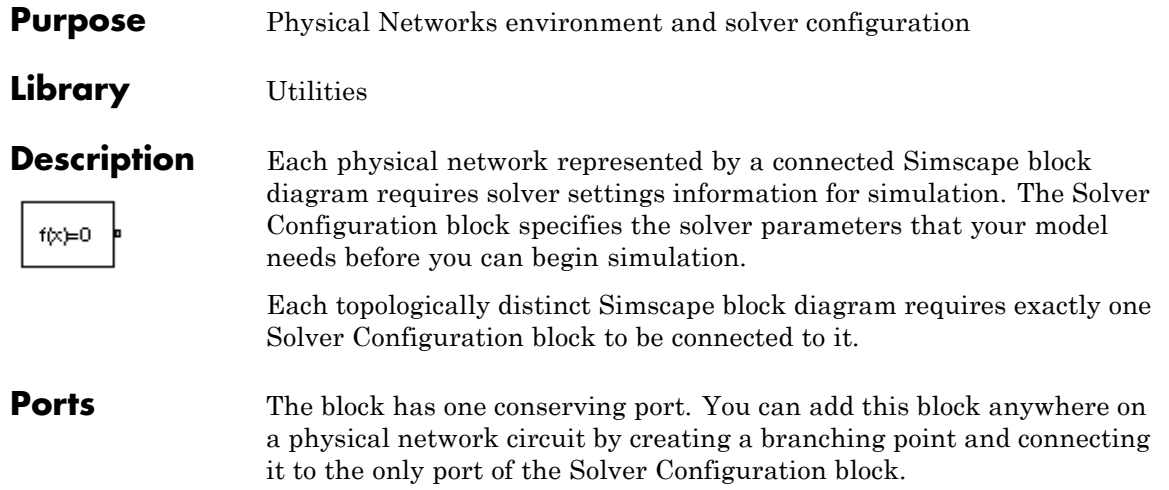

# **Solver Configuration**

**Dialog Box and Parameters**

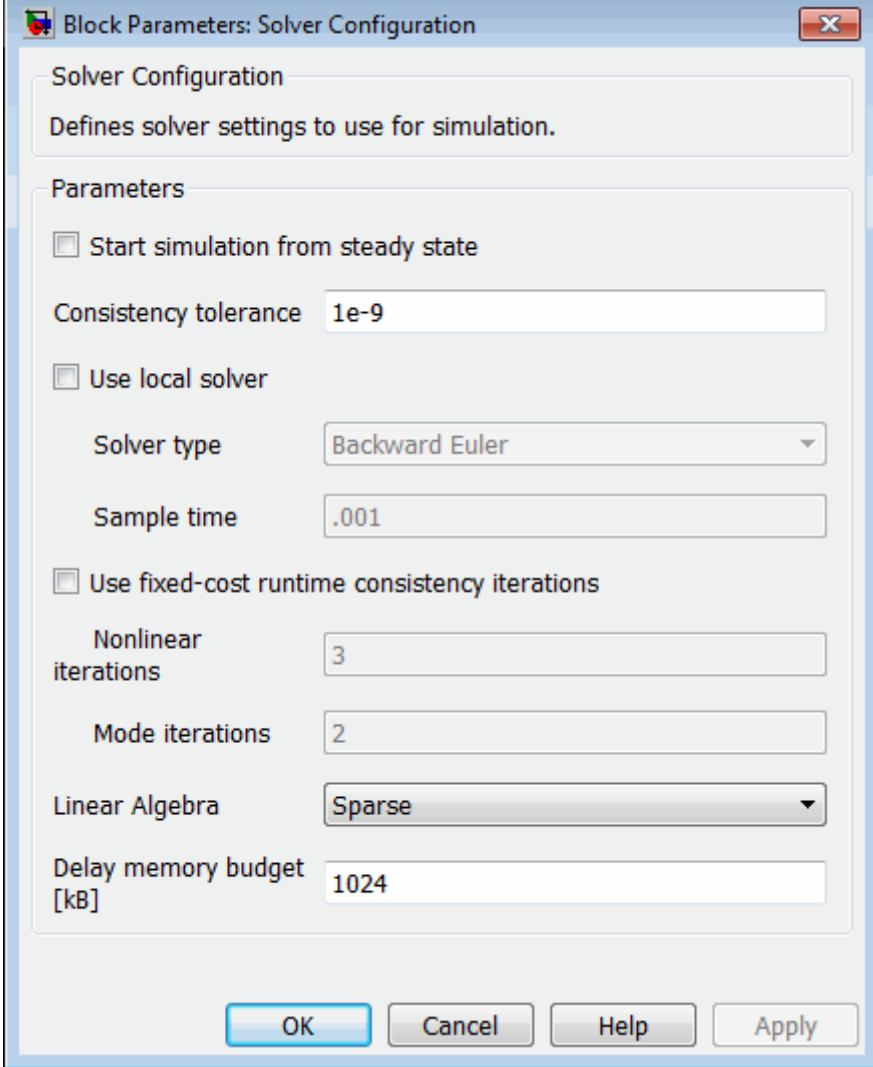

#### **Start simulation from steady state**

When this box is selected, the solver attempts to find the steady state that would result if the inputs to the system were held constant for a sufficiently large time, starting from the initial state obtained from the initial conditions computation. For more information, see "Initial Conditions Computation". Simulation then starts from this steady state.

**Note** Using the **Initial state** option on the **Data Import/Export** pane of the Configuration Parameters dialog box overrides the **Start simulation from steady state** option.

#### **Consistency tolerance**

This parameter affects the nonlinear solver used for computing initial conditions and for transient initialization. It determines how accurately the algebraic constraints are to be satisfied at the beginning of simulation and after every discrete event (for example, a discontinuity resulting from a valve opening, a hard stop, and so on). Decrease the parameter value (that is, tighten tolerance) to obtain a more reliable time simulation. Increase the parameter value (that is, relax the tolerance) if solving for initial conditions failed to converge, or to reduce the computation time.

The default value is 1e-9, which is applicable to most cases.

### **Use local solver**

Lets you use a sample-based local solver with a sample time specified by the **Sample time** parameter. In sample-based simulation, all the Physical Network states, which are otherwise continuous, become represented to Simulink as discrete states. The solver updates the states once per time step. This option is especially useful for generated code or hardware-in-the-loop (HIL) simulations.

**Note** If you use a local solver, simultaneous use of Simulink or Simulink Control Design™ linearization tools is not recommended.

#### **Solver type**

Select the solver type used for updating the states: Backward Euler or Trapezoidal Rule. The **Use local solver** check box must be selected. The default is Backward Euler.

#### **Sample time**

Specify the sample time for the local solver. The **Use local solver** check box must be selected. The sample time must be positive. The default is .001 s.

#### **Use fixed-cost runtime consistency iterations**

Lets you perform transient initialization at a fixed computational cost.

If you select this check box, you can specify the maximum number of nonlinear and mode iterations for transient initialization. If the system does not converge upon reaching these numbers, it ignores the failure and goes to the next step.

If you clear the check box, the system uses a more robust and time-consuming algorithm, and errors out if it fails to reach convergence at the time of transient initialization.

#### **Nonlinear iterations**

Specify the maximum number of Newton iterations at the time of transient initialization. The **Use fixed-cost runtime consistency iterations** check box must be selected. The default number is 3.

#### **Mode iterations**

Specify the maximum number of mode iterations at the time of transient initialization. The **Use fixed-cost runtime**

**consistency iterations** check box must be selected. The default number is 2.

Only one major mode update per step is performed when using local solvers, therefore this parameter is not available if the **Use local solver** check box is selected.

#### **Linear Algebra**

Specifies how the solver treats matrices. The parameter can have one of two values: Sparse or Full. The default value of the parameter is Sparse.

Your choice of this parameter value, Sparse or Full, is implemented in both model simulation and code generated from your model.

### **Delay memory budget [kB]**

Specify the maximum memory budget, in kB, allowed for processing delays when simulating models that contain either blocks from the Delays library, or custom blocks using the delay Simscape language construct. The purpose of this parameter is to protect against excessive memory swapping. If this budget is exceeded, simulation errors out. You can adjust this value based on your available memory resources. The default number is 1024 kB.

- **See Also •** "How Simscape Simulation Works"
	- **•** "Setting Up Solvers for Physical Models"
	- **•** "Customizing Solvers for Physical Models"
	- **•** "Code Generation"
	- **•** "Real-Time Simulation"
	- **•** "Finding an Operating Point"
	- **•** "Linearizing at an Operating Point"

# **Switch**

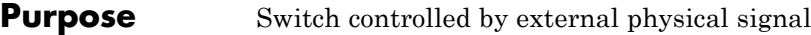

**Library** Electrical Elements

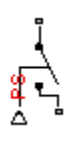

**Description** The Switch block models a switch controlled by an external physical signal. If the external physical signal PS is greater than the value specified in the **Threshold** parameter, then the switch is closed, otherwise the switch is open.

# **Dialog Box and Parameters**

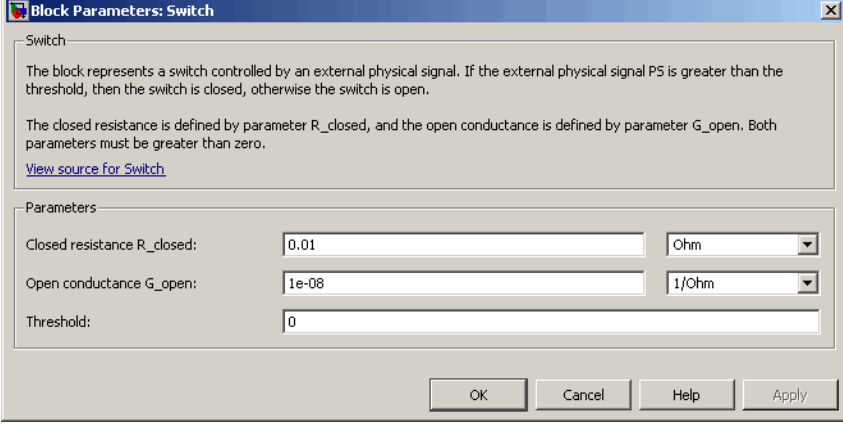

## **Closed resistance R\_closed**

The resistance of the switch when it is closed. The parameter value must be greater than zero. The default value is 0.01  $\Omega$ .

## **Open conductance G\_open**

The conductance of the switch when it is open. The parameter value must be greater than zero. The default value is  $1e-8$  1/Ω.

## **Threshold**

The threshold value for opening and closing the switch. If the external physical signal PS is greater than this value, then the

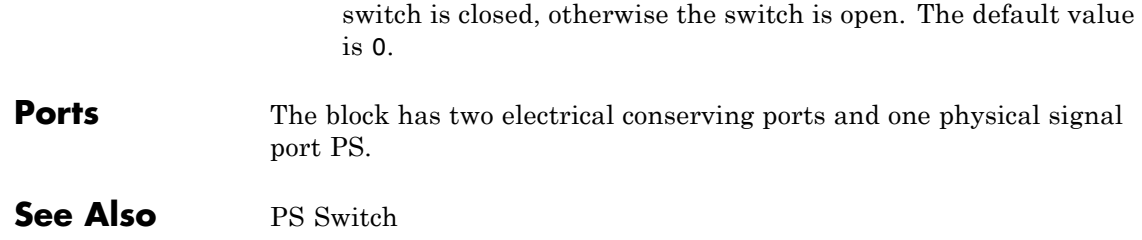

# **Temperature Reservoir (TL)**

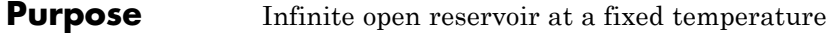

**Library** Thermal Liquid/Elements

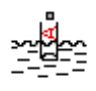

**Description** The Temperature Reservoir (TL) block represents an infinite open reservoir at a fixed temperature. Because it is open, the reservoir and its inlet are at atmospheric pressure. Port A, a thermal liquid conserving port, represents that inlet.

> The inlet temperature depends on the direction of liquid flow. If liquid flows into the reservoir, the inlet temperature equals that of the upstream liquid. The reservoir acts as a heat sink. If liquid flows out of the reservoir, the inlet temperature equals that of the reservoir. The reservoir acts as a heat source.

> To ensure a smooth temperature change at the reservoir inlet during liquid flow reversal, the block includes heat conduction along a length equal to the effective diameter of the pipe. This diameter is a function of the specified cross-sectional area of the inlet pipe.

This block also functions as a reference point for pressure and temperature measurements in a pipe network. These measurements are relative to atmospheric pressure and reservoir temperature, respectively.

- **Assumptions and Limitations**
- **•** Reservoir temperature is constant.

## **Dialog Box and Parameters**

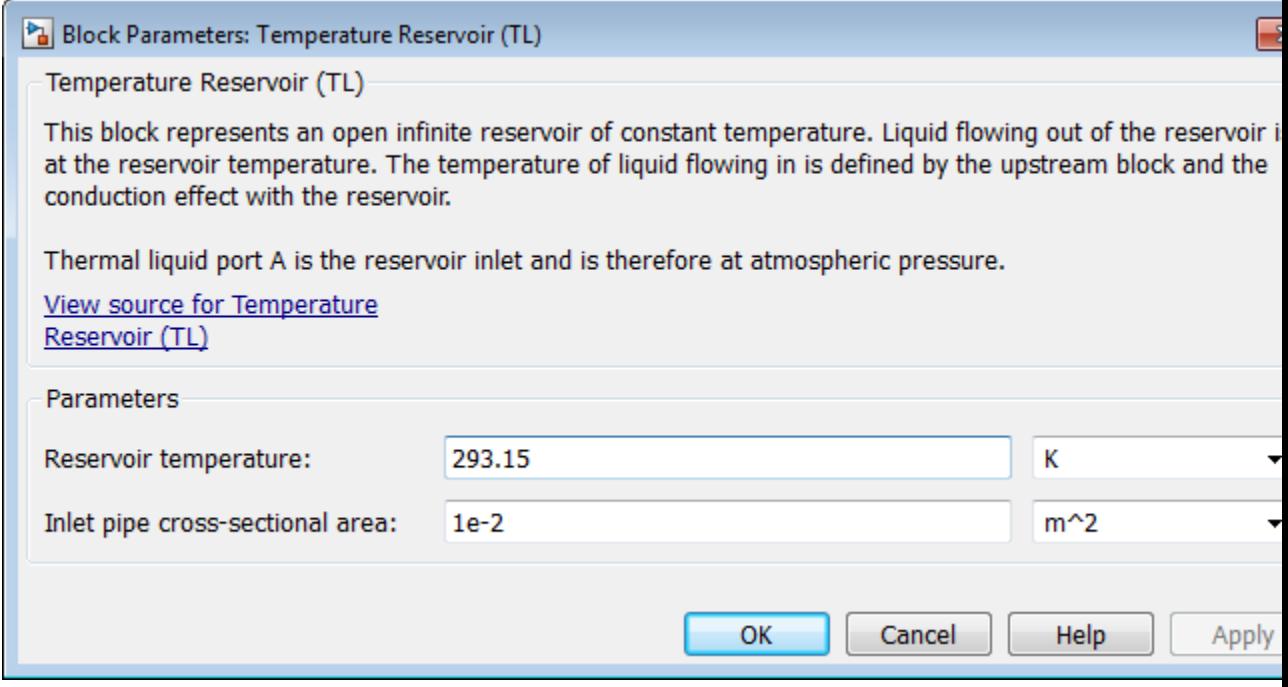

#### **Reservoir temperature**

Enter the temperature of the liquid reservoir. During simulation, the block holds this temperature constant. The default value is 293.15 K.

### **Inlet pipe cross-sectional area**

Enter the cross-sectional area of the reservoir inlet pipe. The block uses this area to determine the characteristic length of the pipe along which heat conduction occurs. The default value is 1e-2  $m^2$ .

# **Temperature Reservoir (TL)**

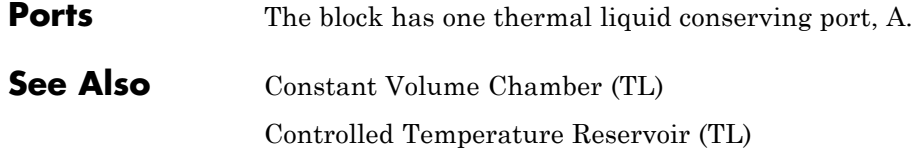

**Purpose** Thermodynamic properties of the liquid medium

**Library** Thermal Liquid/Utilities

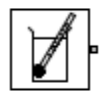

**Description** The Thermal Liquid Settings (TL) block represents the liquid medium in a thermal liquid system. A set of physical properties governs the thermodynamic behavior of the liquid medium. The properties are global: they apply to the entire thermal liquid system containing this block. Each topologically distinct thermal liquid block network must contain exactly one Thermal Liquid Settings (TL) block.

> Inputs for the physical properties of the liquid medium are lookup tables. The tables provide the numerical values of the physical properties at discrete temperatures and pressures. For temperatures and pressures not included in the table but within the data range, the block applies linear interpolation between the two nearest data points.

The block accepts the temperature-pressure validity region of a thermal liquid model as input. Adjust this region to ensure the model simulates only at acceptable temperature and pressure values, e.g., to avoid phase change or component failure.

# **Thermal Liquid Settings (TL)**

## **Dialog Box and Parameters**

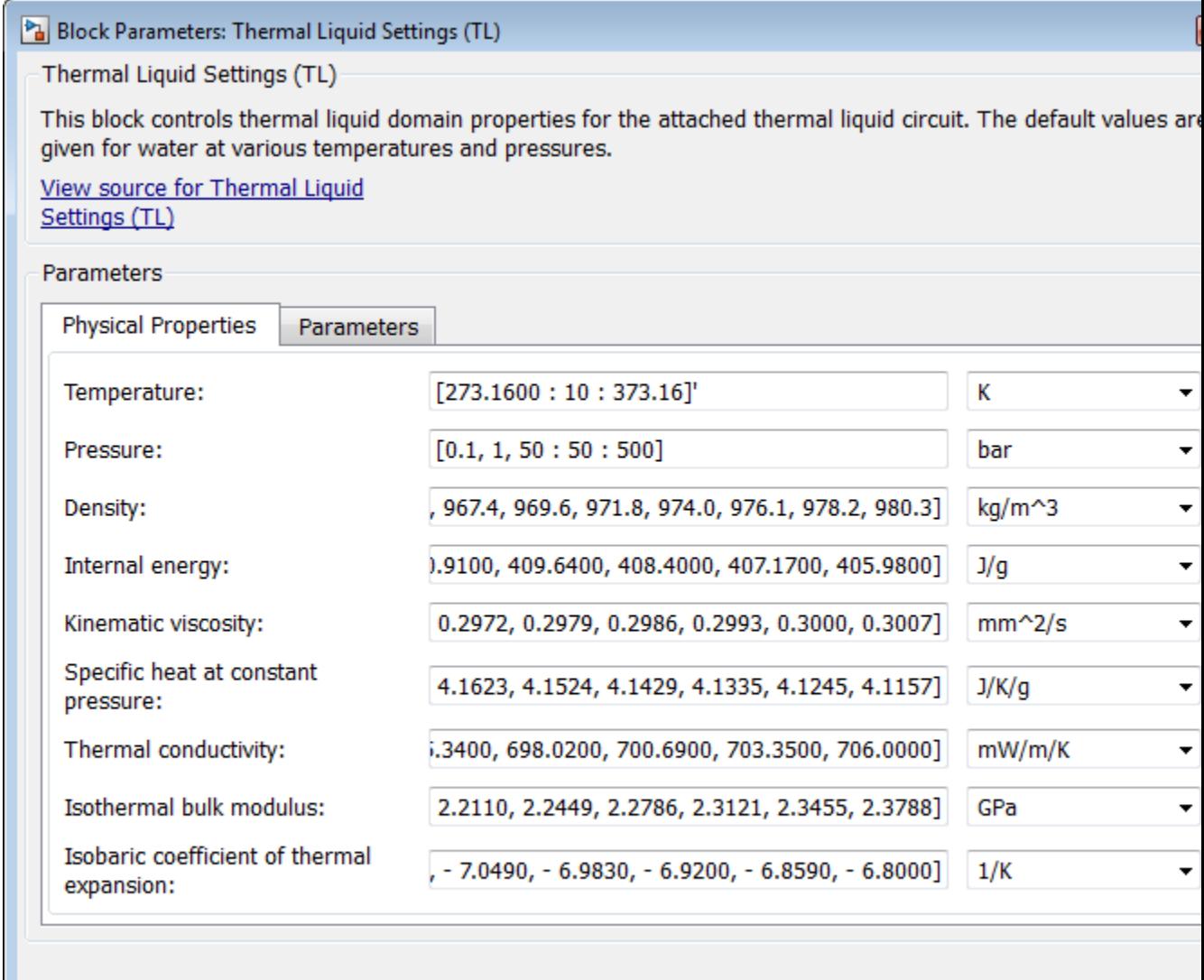

 $OK$ 

Cancel

Help

Appl

## **Physical Properties**

#### **Temperature**

Enter an N×1 column vector with the temperature values for the liquid property lookup tables. Each temperature value corresponds to a lookup table row. For smooth interpolation between lookup table data points, keep N large. The default vector is [273.1600 : 10 : 373.16] K.

#### **Pressure**

Enter a 1×M row vector with the pressure values for the liquid property lookup tables. Each pressure value corresponds to a lookup table column. For smooth interpolation between lookup table data points, keep M large. The default vector is [0.1, 1, 50 : 50 : 500] bar.

### **Density**

Enter an N×M matrix with the mass density lookup table values. The lookup table is two-sided: temperature varies from row to row, while pressure varies from column to column. The **Temperature** vector provides the temperature values for the N lookup table rows. The **Pressure** vector provides the pressure values for the M lookup table columns. The default matrix is 11×12. It provides values for water.

## **Internal energy**

Enter an N×M matrix with the internal energy lookup table values. The lookup table is two-sided: temperature varies from row to row, while pressure varies from column to column. The **Temperature** vector provides the temperature values for the N lookup table rows. The **Pressure** vector provides the pressure values for the M lookup table columns. The default matrix is 11×12. It provides values for water.

### **Kinematic viscosity**

Enter an N×M matrix with the kinematic viscosity lookup-table values. The lookup table is two-sided: temperature varies from row to row, while pressure varies from column to column. The **Temperature** vector provides the temperature values for the N lookup-table rows. The **Pressure** vector provides the pressure values for the M lookup table columns. The default matrix is 11×12. It provides values for water.

#### **Specific heat at constant pressure**

Enter an N×M matrix with the specific heat lookup table values at constant pressure. The lookup table is two-sided: temperature varies from row to row, while pressure varies from column to column. The **Temperature** vector provides the temperature values for the N lookup table rows. The **Pressure** vector provides the pressure values for the M lookup table columns. The default matrix is 11×12. It provides values for water.

#### **Thermal conductivity**

Enter an N×M matrix with the thermal conductivity lookup table values. The lookup table is two-sided: temperature varies from row to row, while pressure varies from column to column. The **Temperature** vector provides the temperature values for the N lookup table rows. The **Pressure** vector provides the pressure values for the M lookup table columns. The default matrix is 11×12. It provides values for water.

#### **Isothermal bulk modulus**

Enter an N×M matrix with the isothermal bulk modulus lookup table values. The lookup table is two-sided: temperature varies from row to row, while pressure varies from column to column. The **Temperature** vector provides the temperature values for the N lookup table rows. The **Pressure** vector provides the pressure values for the M lookup table columns. The default matrix is 11×12. It provides values for water.

#### **Isobaric coefficient of thermal expansion**

Enter an N×M matrix with the lookup table values of the isobaric thermal expansion coefficient. The lookup table is two-sided: temperature varies from row to row, while pressure varies from column to column. The **Temperature** vector provides the temperature values for the N lookup table rows. The **Pressure** vector provides the pressure values for the M lookup table

columns. The default matrix is 11×12. It provides values for water.

## **Parameters**

#### **Valid pressure-temperature region parameterization**

Select the parameterization for the valid pressure-temperature region. Simulation stops if pressure or temperature fall outside this valid range. Parameterization options include By minimum and maximum values, which provides a rectangular pressure-temperature region, and By validity matrix, which provides an arbitrarily shaped pressure-temperature region. The default parameterization is By minimum and maximum values.

#### **Minimum valid temperature**

Enter the lowest allowable value the liquid temperature can reach. This parameter appears when you select By minimum and maximum values in **Valid pressure-temperature region parameterization**. The default value is 273.16 K.

#### **Maximum valid temperature**

Enter the highest allowable value the liquid temperature can reach. This parameter appears when you select By minimum and maximum values in **Valid pressure-temperature region parameterization**. The default value is 373.16 K.

#### **Minimum valid pressure**

Enter the lowest allowable value the liquid pressure can reach. This parameter appears when you select By minimum and maximum values in **Valid pressure-temperature region parameterization**. The default value is 0.1 bar.

#### **Maximum valid pressure**

Enter the highest allowable value the liquid pressure can reach. This parameter appears when you select By minimum and maximum values in **Valid pressure-temperature region parameterization**. The default value is 500 bar.

### **Validity Matrix**

Enter an N×M matrix that specifies which pressure-temperature value pairs in the physical property lookup tables are valid. In this matrix, enter 1 for valid pressure-temperature pairs and -1 for invalid pairs. This parameter is visible when you select By validity matrix in **Valid pressure-temperature region parameterization**. The default matrix is ones (11, 12), denoting that all temperature-pressure value pairs in the physical property lookup tables are valid.

#### **Minimum thermal conductance**

Lowest allowable value the thermal conductance of the liquid medium can reach. This parameter ensures that, even during strong flow reversal, thermal energy flows smoothly and continuously between blocks. The default value is 1e-3 W/K.

#### **Atmospheric pressure**

Value of the absolute pressure in the atmosphere. The default value is 1 atm.

### **Ports** The block has one thermal liquid conserving port, A.

**Purpose** Mass in thermal systems

**Library** Thermal Elements

ந்

**Description** The Thermal Mass block represents a thermal mass, which reflects the ability of a material or a combination of materials to store internal energy. The property is characterized by mass of the material and its specific heat. The thermal mass is described with the following equation:

$$
Q=c\Box m\frac{dT}{dt}
$$

where

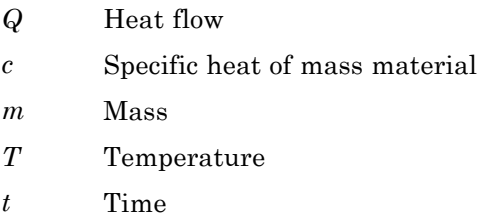

The block has one thermal conserving port. The block positive direction is from its port towards the block. This means that the heat flow is positive if it flows into the block.

# **Dialog Box and Parameters**

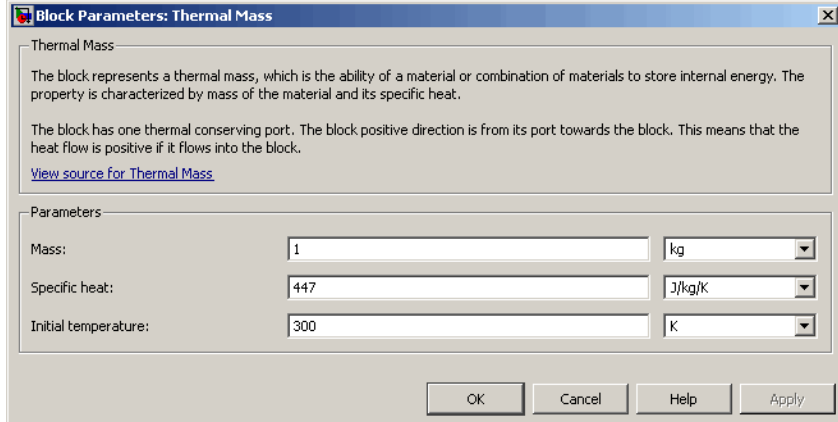

#### **Mass**

Mass. The default value is 1 kg.

#### **Specific heat**

Specific heat of the material. The default value is 447 J/kg/K.

#### **Initial temperature**

Initial temperature of the mass. This parameter specifies the initial condition for use in computing the block's initial state at the beginning of a simulation run. For more information, see "Initial Conditions Computation". The default value is 300 K.

**Ports** The block has one thermal conserving port, associated with the mass connection to the system.

# **See Also** Mass

# **Thermal Reference**

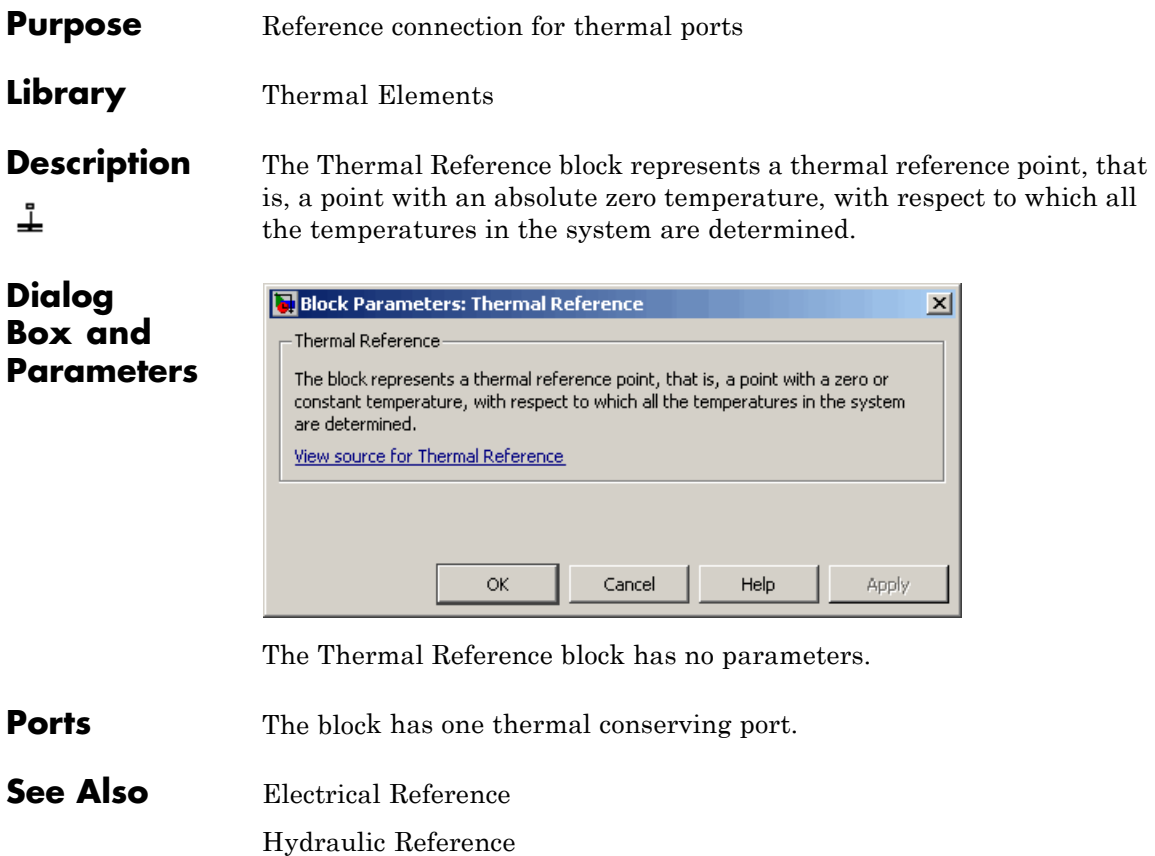

Mechanical Rotational Reference

Mechanical Translational Reference

# **Translational Damper**

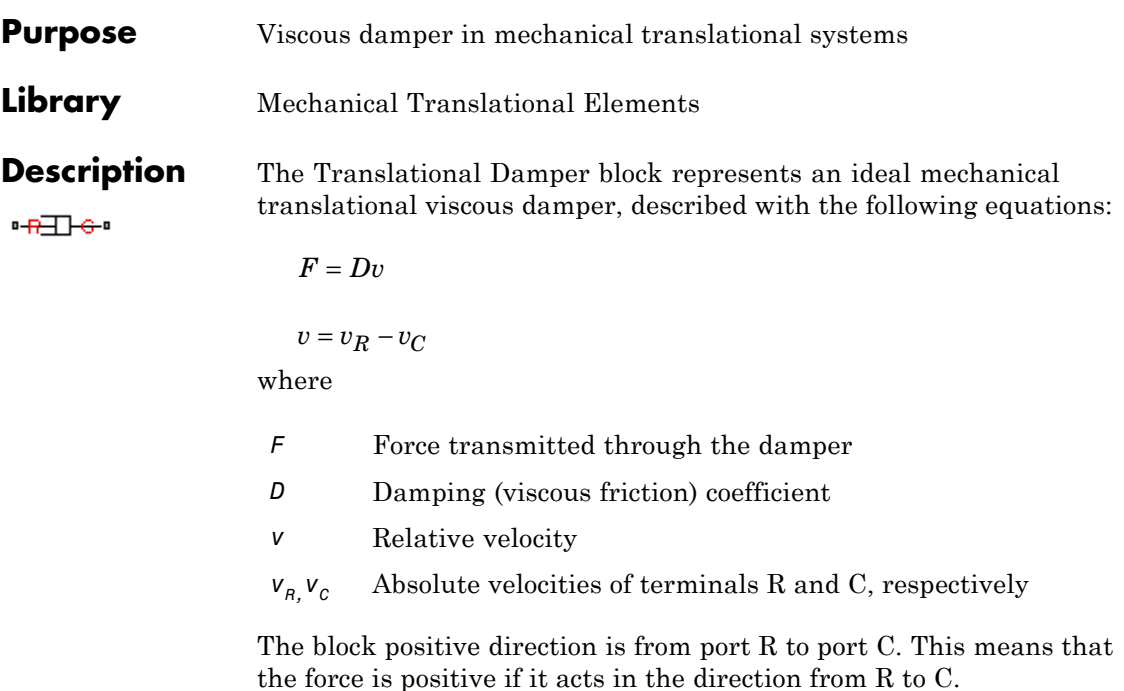

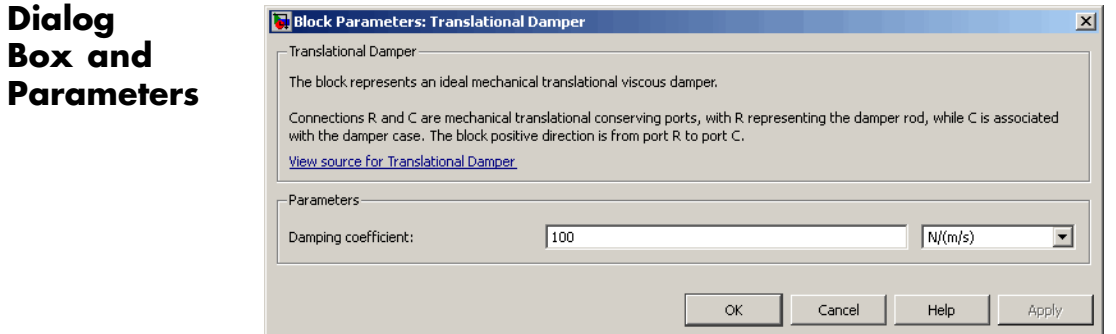

## **Damping coefficient**

Damping coefficient, defined by viscous friction. The default value is 100 N/(m/s).

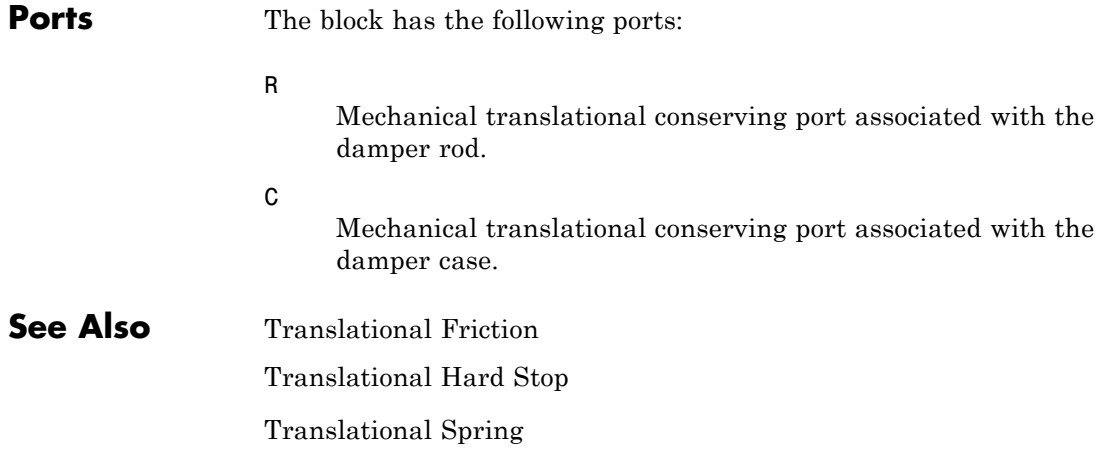

# **Translational Electromechanical Converter**

**Purpose** Interface between electrical and mechanical translational domains

**Library** Electrical Elements

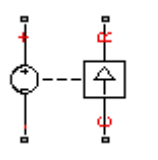

**Description** The Translational Electromechanical Converter block provides an interface between the electrical and mechanical translational domains. It converts electrical energy into mechanical energy in the form of translational motion, and vice versa. The converter is described with the following equations:

 $F = K \square I$ 

$$
V=K{\Bbb L} U
$$

where

- *V* Voltage across the electrical ports of the converter
- *I* Current through the electrical ports of the converter
- *F* Force
- *U* Speed
- *K* Constant of proportionality

The Translational Electromechanical Converter block represents a lossless electromechanical energy conversion, therefore the same constant of proportionality is used in both equations.

Connections + and – are conserving electrical ports corresponding to the positive and negative terminals of the converter, respectively. Connections C and R are conserving mechanical translational ports. If the current flowing from the positive to the negative terminal is positive, then the resulting force is positive acting from port C to port R. This direction can be altered by using a negative value for K.

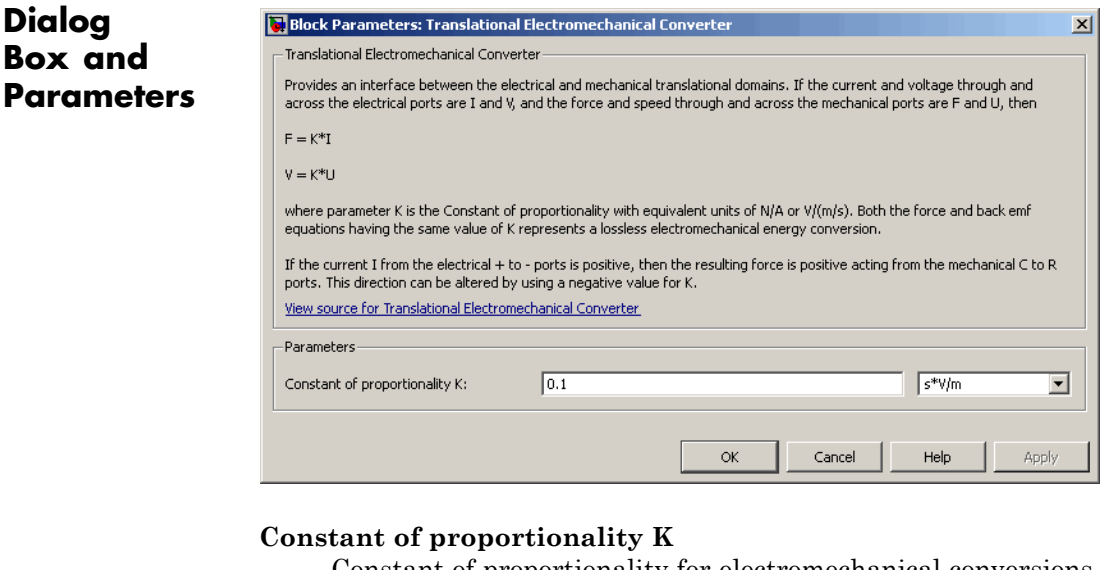

Constant of proportionality for electromechanical conversions. The default value is 0.1 V/(m/s).

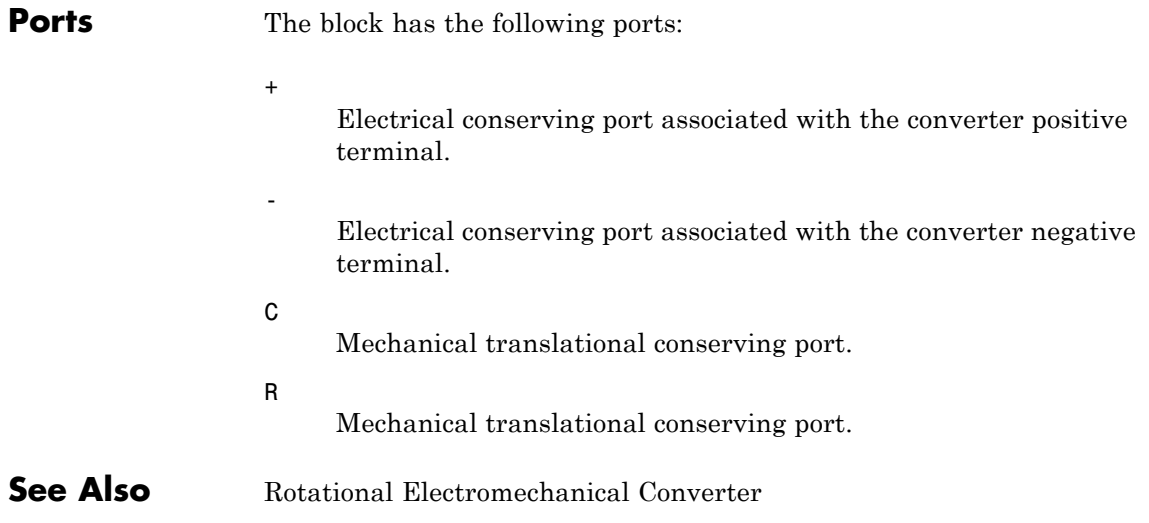

# **Translational Free End**

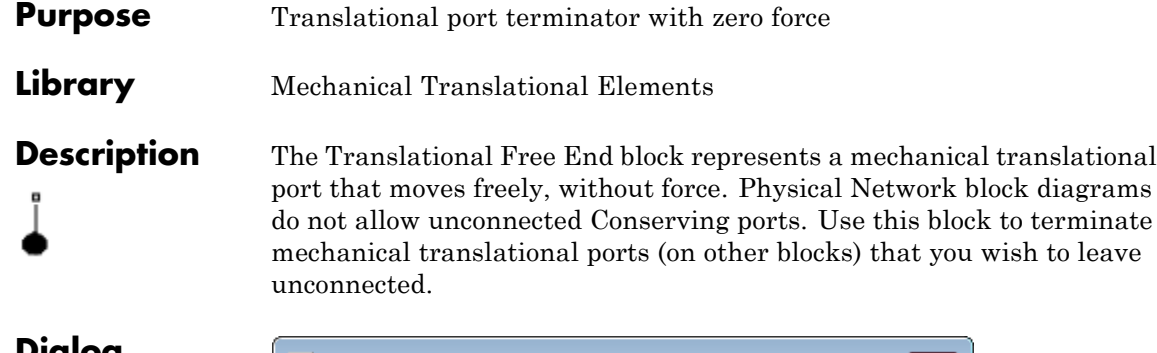

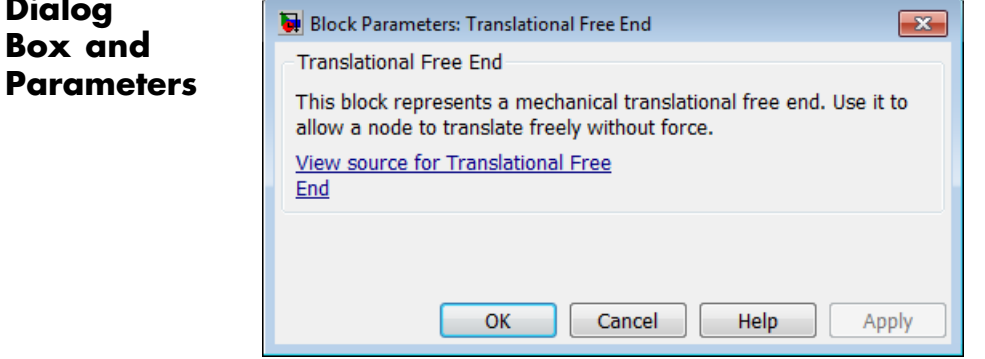

The Translational Free End block has no parameters.

**Ports** The block has one mechanical translational conserving port.

**See Also** Hydraulic Cap

Open Circuit

Rotational Free End

- **Purpose** Friction in contact between moving bodies
- **Library** Mechanical Translational Elements
- **Description** The Translational Friction block represents friction in contact between moving bodies. The friction force is simulated as a function of relative **HELG** velocity and is assumed to be the sum of Stribeck, Coulomb, and viscous components, as shown in the following figure.

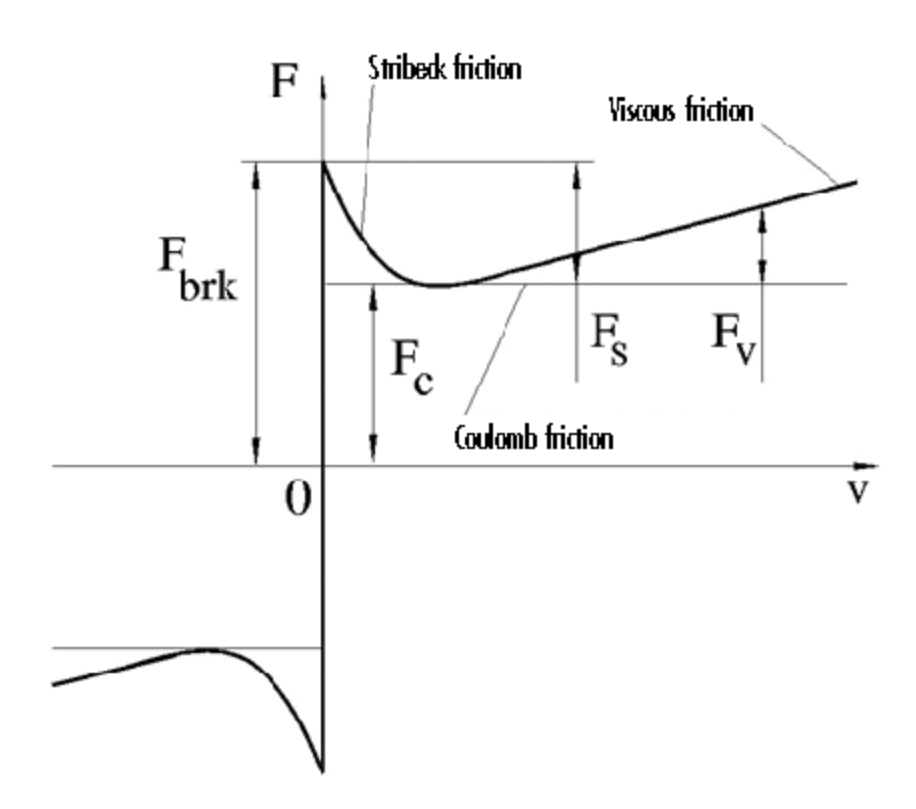

The Stribeck friction,  $F_S$ , is the negatively sloped characteristics taking place at low velocities (see [\[1\]\)](#page-393-0). The Coulomb friction,  $F_C$ , results in a

constant force at any velocity. The viscous friction,  $F<sub>V</sub>$ , opposes motion with the force directly proportional to the relative velocity. The sum of the Coulomb and Stribeck frictions at the vicinity of zero velocity is often referred to as the breakaway friction,  $F_{brk}$ . The friction is approximated with the following equations:

$$
F = (F_C + (F_{brk} - F_C) \text{Exp}(-c_v \mid v \mid)) sign(v) + fv
$$

 $v = v_R - v_C$ 

where

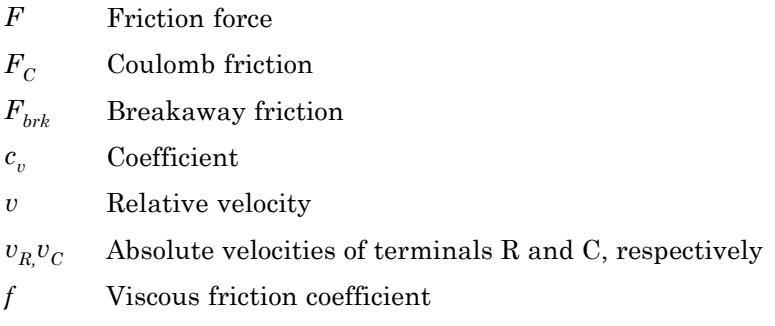

The approximation above is too idealistic and has a substantial drawback. The characteristic is discontinuous at  $v = 0$ , which creates considerable computational problems. It has been proven that the discontinuous friction model is a nonphysical simplification in the sense that the mechanical contact with distributed mass and compliance cannot exhibit an instantaneous change in force (see [\[1\]](#page-393-0)). There are numerous models of friction without discontinuity. The Translational Friction block implements one of the simplest versions of continuous friction models. The friction force-relative velocity characteristic of this approximation is shown in the following figure.

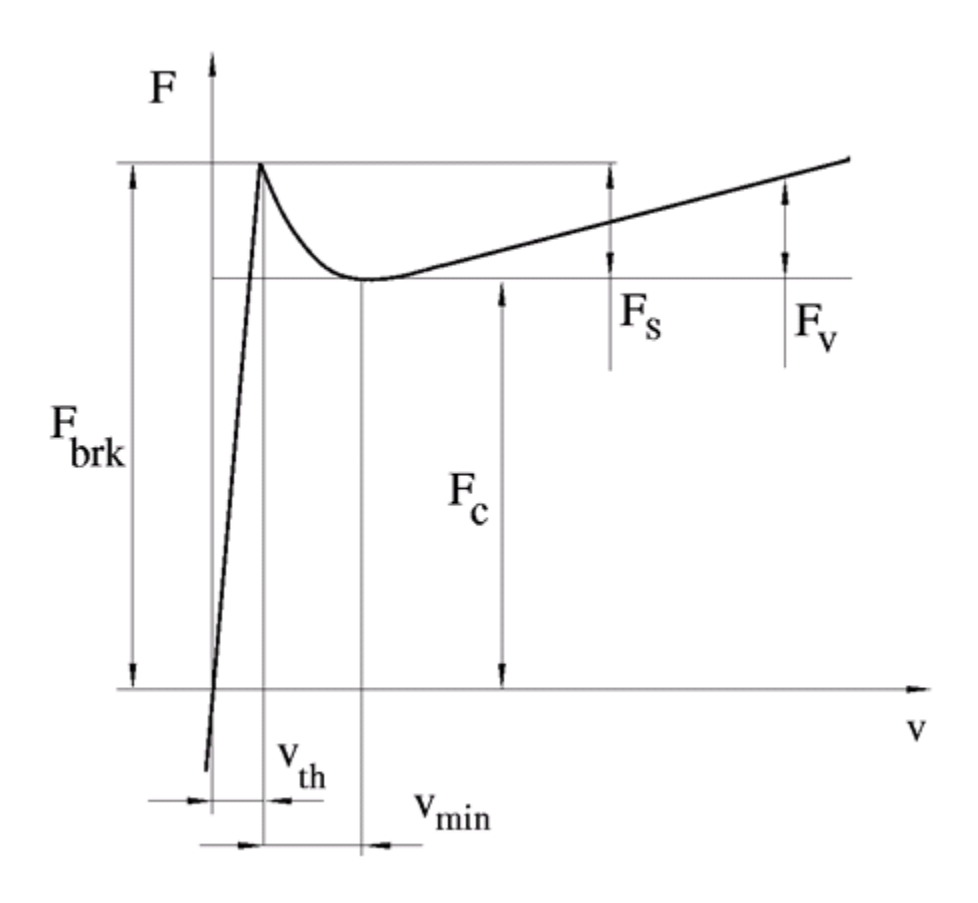

The discontinuity is eliminated by introducing a very small, but finite, region in the zero velocity vicinity, within which friction force is assumed to be linearly proportional to velocity, with the proportionality coefficient  $F_{brk}/v_{th}$ , where  $v_{th}$  is the velocity threshold. It has been proven experimentally that the velocity threshold in the range between  $10^{-4}$  and  $10^{-6}$  m/s is a good compromise between the accuracy and computational robustness and effectiveness. Notice that friction force computed with this approximation does not actually stop relative

motion when an acting force drops below breakaway friction level. The bodies will creep relative to each other at a very small velocity proportional to acting force.

As a result of introducing the velocity threshold, the block equations are slightly modified:

• If  $|v| \ge v_{th}$ ,

$$
F = (F_C + (F_{brk} - F_C) \text{Exp}(-c_v \mid v \mid)) sign(v) + fv
$$

• If  $|v| < v_{th}$ ,

$$
F = v \frac{\left(fv_{th} + \left(F_C + (F_{brk} - F_C) \text{Exp}(-c_v v_{th})\right)\right)}{v_{th}}
$$

The block positive direction is from port R to port C. This means that if the port R velocity is greater than that of port C, the block transmits force from R to C.

# **Dialog Box and Parameters**

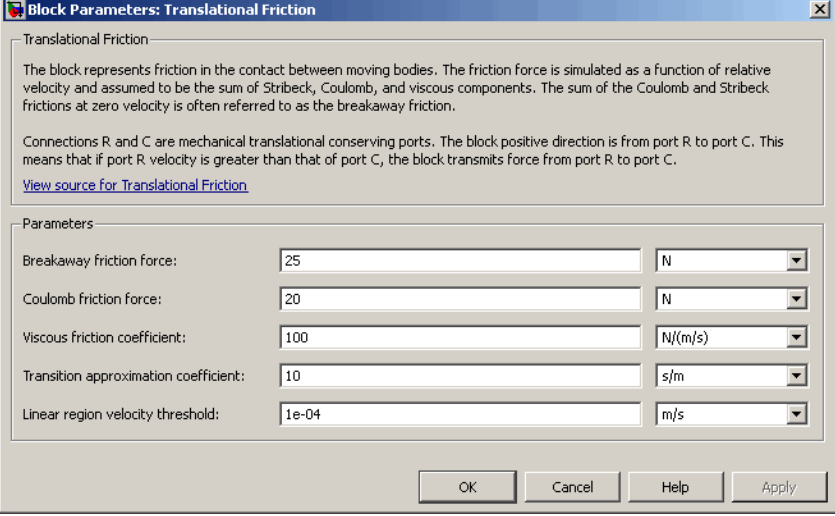

#### **Breakaway friction force**

Breakaway friction force, which is the sum of the Coulomb and the static frictions. It must be greater than or equal to the Coulomb friction force value. The default value is 25 N.

#### **Coulomb friction force**

Coulomb friction force, which is the friction that opposes motion with a constant force at any velocity. The default value is 20 N.

#### **Viscous friction coefficient**

Proportionality coefficient between the friction force and the relative velocity. The parameter value must be greater than or equal to zero. The default value is 100 N/(m/s).

#### **Transition approximation coefficient**

The parameter sets the value of coefficient  $c_{\nu}$ , which is used for the approximation of the transition between the static and the Coulomb frictions. Its value is assigned based on the following considerations: the static friction component reaches approximately 95% of its steady-state value at velocity 3/*cv*, and 98% at velocity  $4/c_v$ , which makes it possible to develop an <span id="page-393-0"></span> $\mathsf{l}$ 

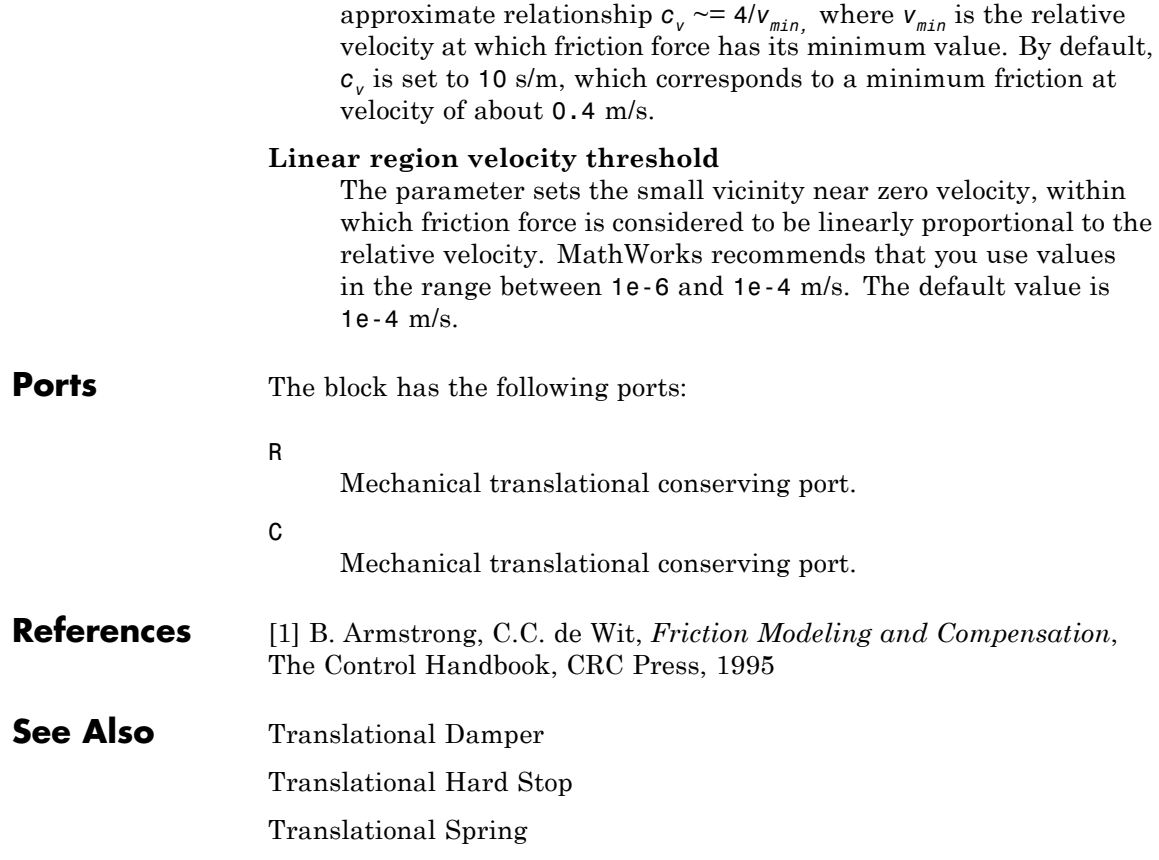

**Purpose** Double-sided translational hard stop

**Library** Mechanical Translational Elements

ᡃᠲ᠊᠋᠊ᢕᠲᡃ

**Description** The Translational Hard Stop block represents a double-sided mechanical translational hard stop that restricts motion of a body between upper and lower bounds. Both ports of the block are of mechanical translational type. The impact interaction between the slider and the stops is assumed to be elastic. This means that the stop is represented as a spring that comes into contact with the slider as the gap is cleared and opposes slider penetration into the stop with the force linearly proportional to this penetration. To account for energy dissipation and nonelastic effects, the damping is introduced as the block's parameter, thus making it possible to account for energy loss. The following schematic shows the idealization of the mechanical translational hard stop adopted in the block:

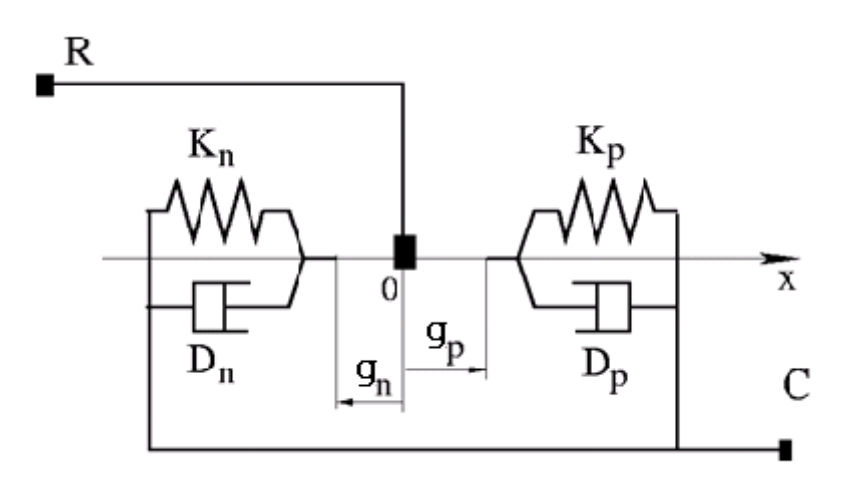

The hard stop is described with the following equations:

$$
F = \begin{cases} K_p \mathbb{B} + D_p (v_R - v_C) & \text{for } \delta \ge g_p \\ 0 & \text{for } g_n < \delta < g_p \\ K_n \mathbb{B} + D_n (v_R - v_C) & \text{for } \delta < g_n \end{cases}
$$

$$
\delta = x_R - x_C
$$

$$
v_R = \frac{dx_R}{dt}
$$

$$
v_C = \frac{dx_C}{dt}
$$

where

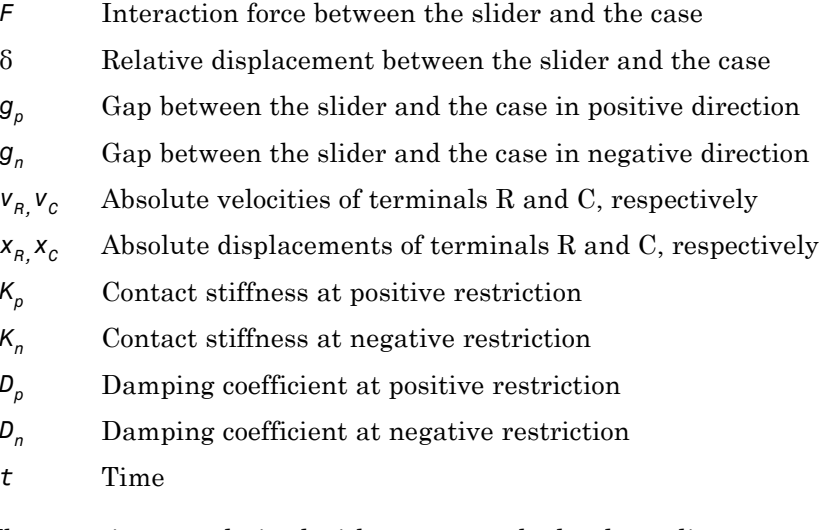

The equations are derived with respect to the local coordinate system whose axis is directed from port R to port C. The terms "positive" and "negative" in the variable descriptions refer to this coordinate system, and the gap in negative direction must be specified with negative value.
If the local coordinate system is not aligned with the globally assigned positive direction, the gaps interchange their values with respective sign adjustment.

The block is oriented from R to C. This means that the block transmits force from port R to port C when the gap in positive direction is cleared up.

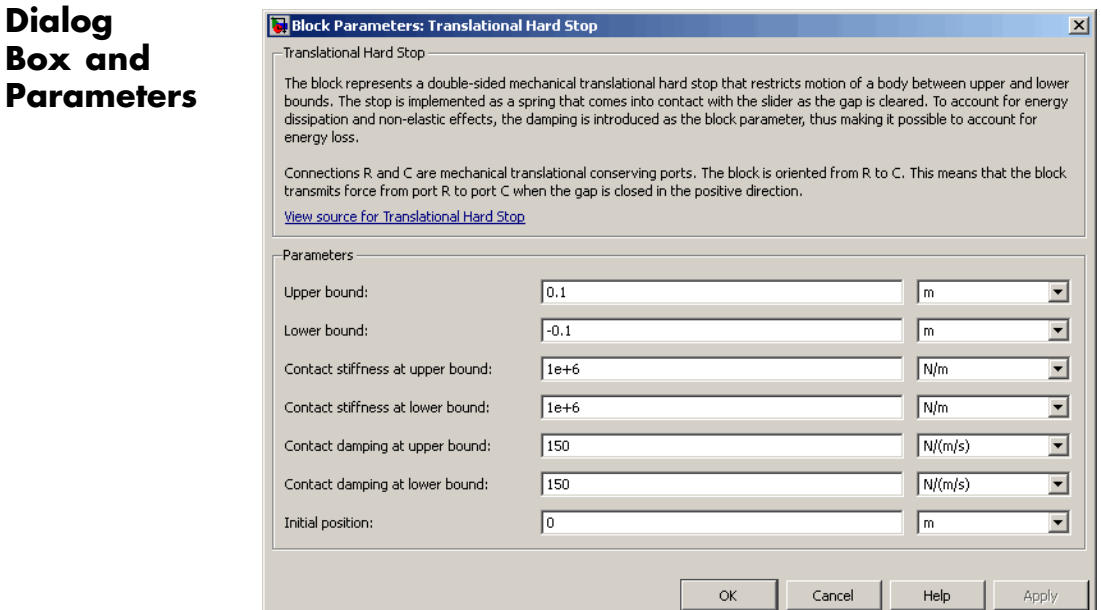

## **Upper bound**

Gap between the slider and the upper bound. The direction is specified with respect to the local coordinate system, with the slider located in the origin. A positive value of the parameter specifies the gap between the slider and the upper bound. A negative value sets the slider as penetrating into the upper bound. The default value is 0.1 m.

## **Lower bound**

Gap between the slider and the lower bound. The direction is specified with respect to the local coordinate system, with the slider located in the origin. A negative value of the parameter specifies the gap between the slider and the lower bound. A positive value sets the slider as penetrating into the lower bound. The default value is -0.1 m.

## **Contact stiffness at upper bound**

The parameter specifies the elastic property of colliding bodies when the slider hits the upper bound. The greater the value of the parameter, the less the bodies penetrate into each other, the more rigid the impact becomes. Lesser value of the parameter makes contact softer, but generally improves convergence and computational efficiency. The default value is 1e6 N/m.

## **Contact stiffness at lower bound**

The parameter specifies the elastic property of colliding bodies when the slider hits the lower bound. The greater the value of the parameter, the less the bodies penetrate into each other, the more rigid the impact becomes. Lesser value of the parameter makes contact softer, but generally improves convergence and computational efficiency. The default value is 1e6 N/m.

## **Contact damping at upper bound**

The parameter specifies dissipating property of colliding bodies when the slider hits the upper bound. At zero damping, the impact is close to an absolutely elastic one. The greater the value of the parameter, the more energy dissipates during an interaction. Keep in mind that damping affects slider motion as long as the slider is in contact with the stop, including the period when slider is pulled back from the contact. For computational efficiency and convergence reasons, MathWorks recommends that you assign a nonzero value to this parameter. The default value is 150 N\*s/m.

## **Contact damping at lower bound**

The parameter specifies dissipating property of colliding bodies when the slider hits the lower bound. At zero damping, the impact is close to an absolutely elastic one. The greater the value of the

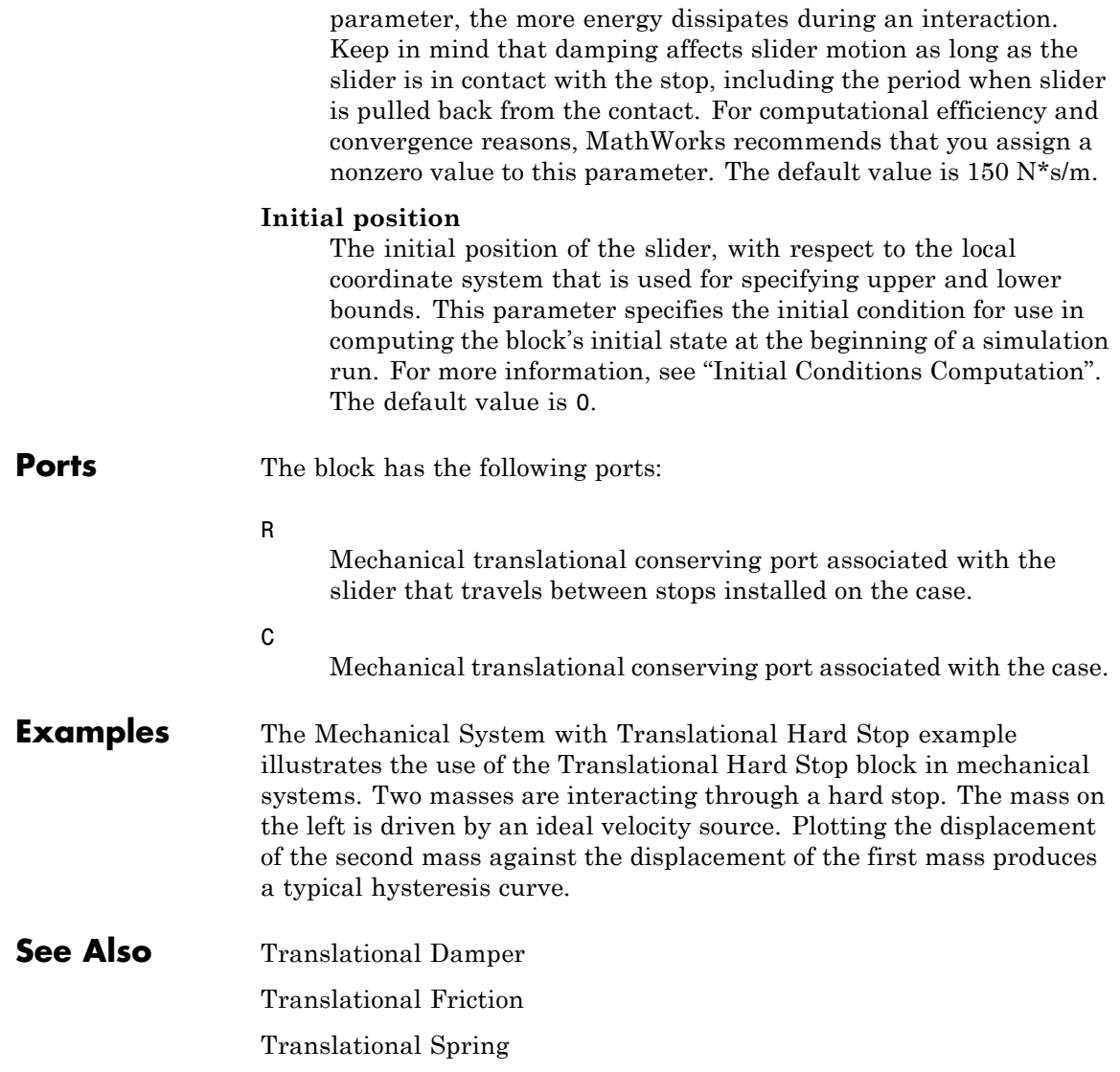

# **Translational Hydro-Mechanical Converter**

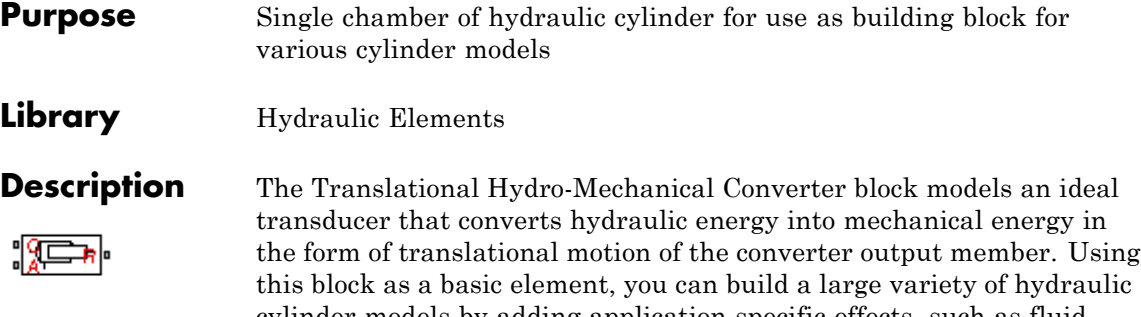

cylinder models by adding application-specific effects, such as fluid compressibility, leakage, friction, hard stops, and so on.

The converter is simulated according to the following equations:

$$
q = A(v_R - v_C) \text{Lor}
$$

$$
F = A \square p \square or
$$

where

- *q* Flow rate due to fluid compressibility
- *A* Effective piston area
- $v_R$  Converter rod velocity
- $v<sub>C</sub>$  Converter case velocity
- *F* Force developed by the converter
- *p* Gauge pressure of fluid in the converter chamber
- *or* Converter orientation with respect to the globally assigned positive direction. If pressure applied at port A exerts force in positive direction, *or* equals 1. If pressure applied at port A exerts force in negative direction, *or* equals –1.

Port A is a hydraulic conserving port associated with the converter inlet. Ports R and C are translational mechanical conserving ports associated with the rod and the case of the converter, respectively.

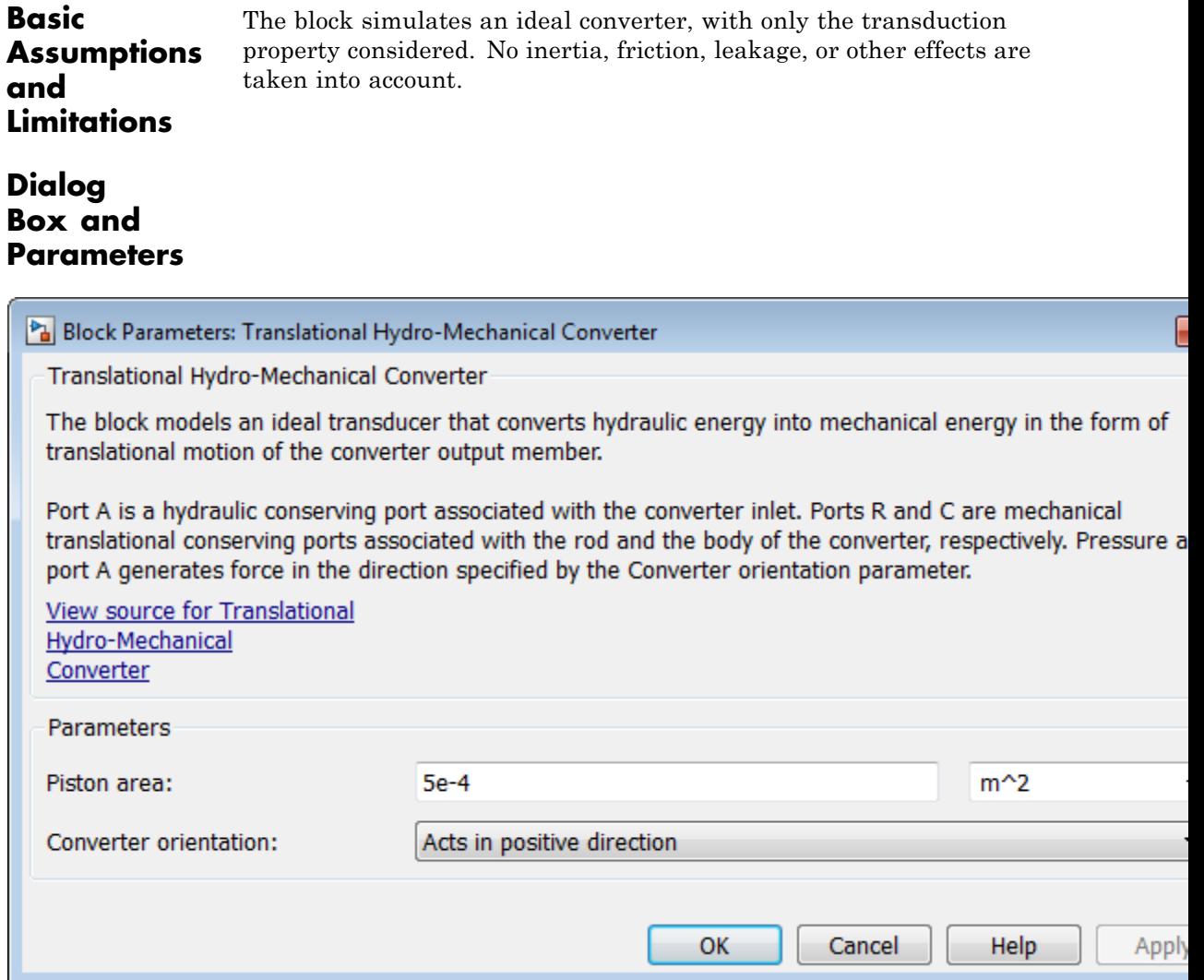

## **Piston area**

Effective piston area. The default value is  $5e-4$  m<sup> $\land$ </sup>2.

### **Converter orientation**

Specifies converter orientation with respect to the globally assigned positive direction. The converter can be installed in two different ways, depending upon whether it exerts force in the positive or in the negative direction when pressure is applied at its inlet. If pressure applied at port A exerts force in negative direction, set the parameter to Acts in negative direction. The default value is Acts in positive direction.

## **Restricted Parameters**

When your model is in Restricted editing mode, you cannot modify the following parameter:

### **• Converter orientation**

All other block parameters are available for modification.

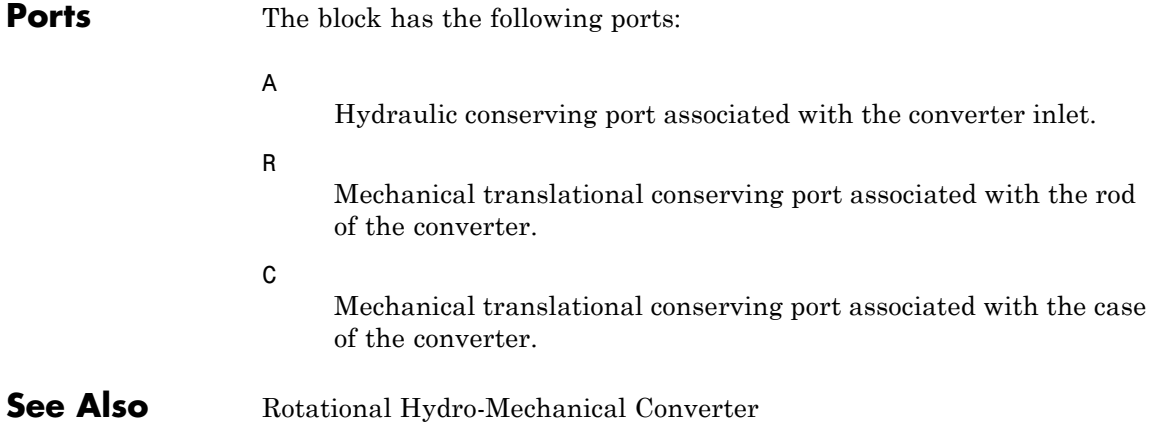

## **Purpose** Interface between liquid and translational mechanical subsystems

**Library** Thermal Liquid/Elements

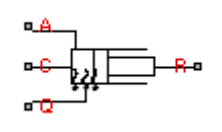

**Description** The Translational Mechanical Converter (TL) block represents the liquid side of a translational mechanical interface. This interface converts liquid pressure into force and vice versa. The output force acts in a single direction, set using a **Mechanical orientation** parameter.

> The translational mechanical interface contains no hard stops. To include hard stops, use the Simscape Translational Hard Stop block. A model of a translational hydraulic actuator, for example, requires both blocks.

Port A is a thermal liquid conserving port corresponding to the converter inlet. Liquid pressure in the converter equals that at port A. Port Q is a thermal conserving port for modeling heat exchange between the converter liquid and the converter housing. Liquid temperature in the converter equals that at port Q.

The block models the dynamic evolution of temperature in the converter. The block can also model dynamic compressibility effects in the enclosed liquid. The following equations govern the dynamic behavior of liquid at the interface:

$$
\dot{m}_A = \varepsilon \cdot \rho_{int} \cdot A \cdot v_{interface} + \begin{cases} 0, & \text{if fluid dynamic compressibility is 'Off} \\ V \cdot \rho_{int} \cdot \left(\frac{1}{\beta_{int}} \cdot \frac{dp_{int}}{dt} + \alpha_{int} \cdot \frac{dT_{int}}{dt}\right), & \text{if fluid dynamic compressibility is 'On'}
$$

where

- *A* Cross-sectional area of the interface Mechanical orientation (1 for Positive, -1 for Negative)
- *F* Force the liquid exerts on the interface
- *V* Liquid volume in the converter
- $v_A$  Liquid velocity into the converter at port A

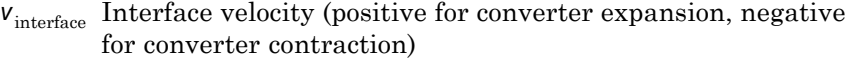

- $p_{\text{int}}$  Liquid pressure in the converter
- *T*<sub>int</sub> Liquid temperature in the converter

- $\dot{m}_A$  Mass flow rate into the converter at port A
- int Liquid bulk modulus in the converter
- int Liquid coefficient of thermal expansion in the converter
- $u_{\text{int}}$  Liquid internal energy in the converter
- int Liquid density in the converter

 $\cdot$ <sub>A</sub>,  $\cdot$ <sub>Q</sub> Thermal fluxes into the converter at ports A and Q

The liquid velocity follows from the mass flow rate into the converter:

$$
v_A = \frac{\dot{m}_A}{A \cdot \rho_{A,u}}
$$

where  $_{A_{\text{u}}}$  is the upwind liquid density at port A.

To view the block source code, at the MATLAB command line enter:

edit <matlabroot>\toolbox\physmod\simscape\library\m\ +foundation\+thermal\_liquid\+elements\<converter>.ssc

Replace <matlabroot> with the output of the matlabroot command, and <converter> with the compressibility configuration mode using this syntax:

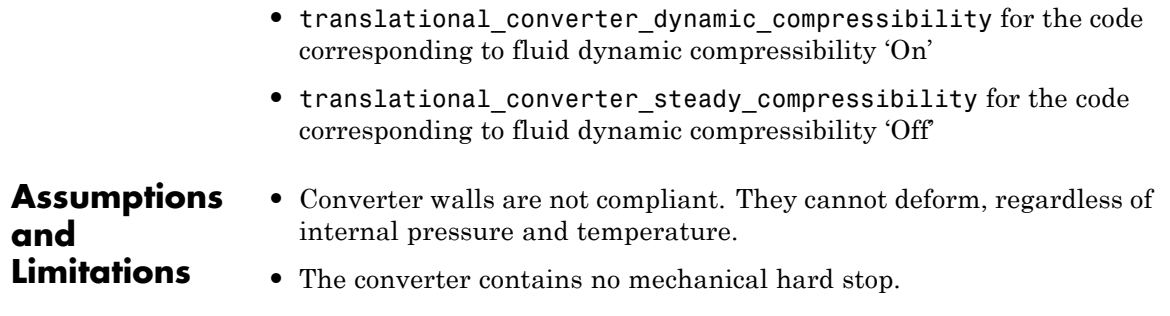

# **Translational Mechanical Converter (TL)**

## **Dialog Box and Parameters**

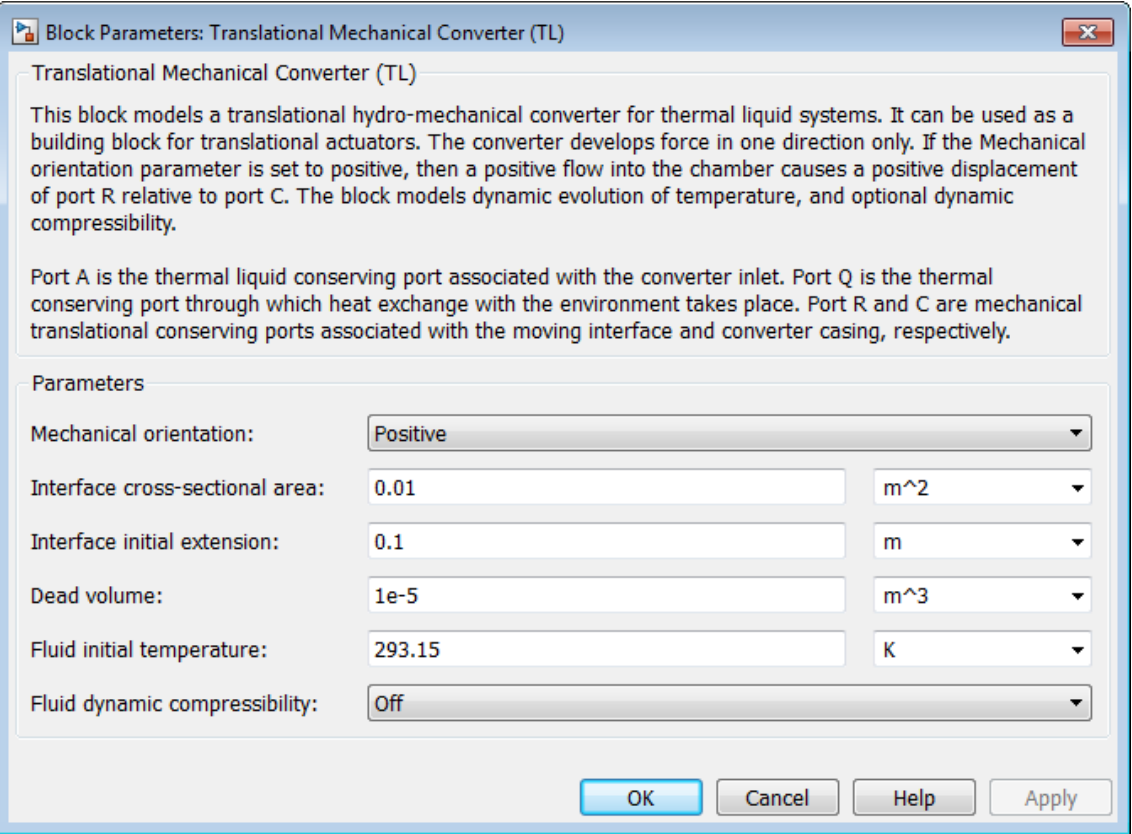

#### **Mechanical orientation**

Select the relative orientation of the converter with respect to the thermal liquid system. The relative orientation determines the translation direction associated with positive flow into the converter. That direction is positive if the mechanical orientation of the converter is positive. It is negative if the mechanical orientation of the converter is negative. The default setting is Positive.

## **Interface cross-sectional area**

Enter the cross-sectional area of the converter interface. This is the area the liquid must push to generate a force. The default value is  $0.01 \text{ m}^2$ .

## **Interface initial extension**

Enter the offset distance between the translating converter interface and the converter cap at time zero. The default value is 0.

#### **Dead volume**

Enter the liquid volume remaining in the converter at a zero offset distance. The default value is 1e-5 m^3.

#### **Fluid initial temperature**

Enter the liquid temperature in the converter at time zero. The default value is 293.15 K.

#### **Fluid dynamic compressibility**

Select whether to include the effect of fluid dynamic compressibility on the transient response of the converter model. Selecting On exposes an additional parameter. The default setting is Off.

## **Fluid initial pressure**

Enter the liquid pressure in the converter at time zero. This parameter is visible only if **Fluid dynamic compressibility** is On. The default value is 1 atm.

## **Ports** This block has the following ports.

- A Thermal liquid conserving port
- Q Thermal conserving port

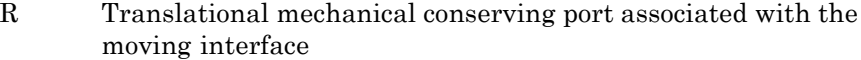

C Translational mechanical conserving port associated with the converter casing

**See Also** Rotational Mechanical Converter (TL)

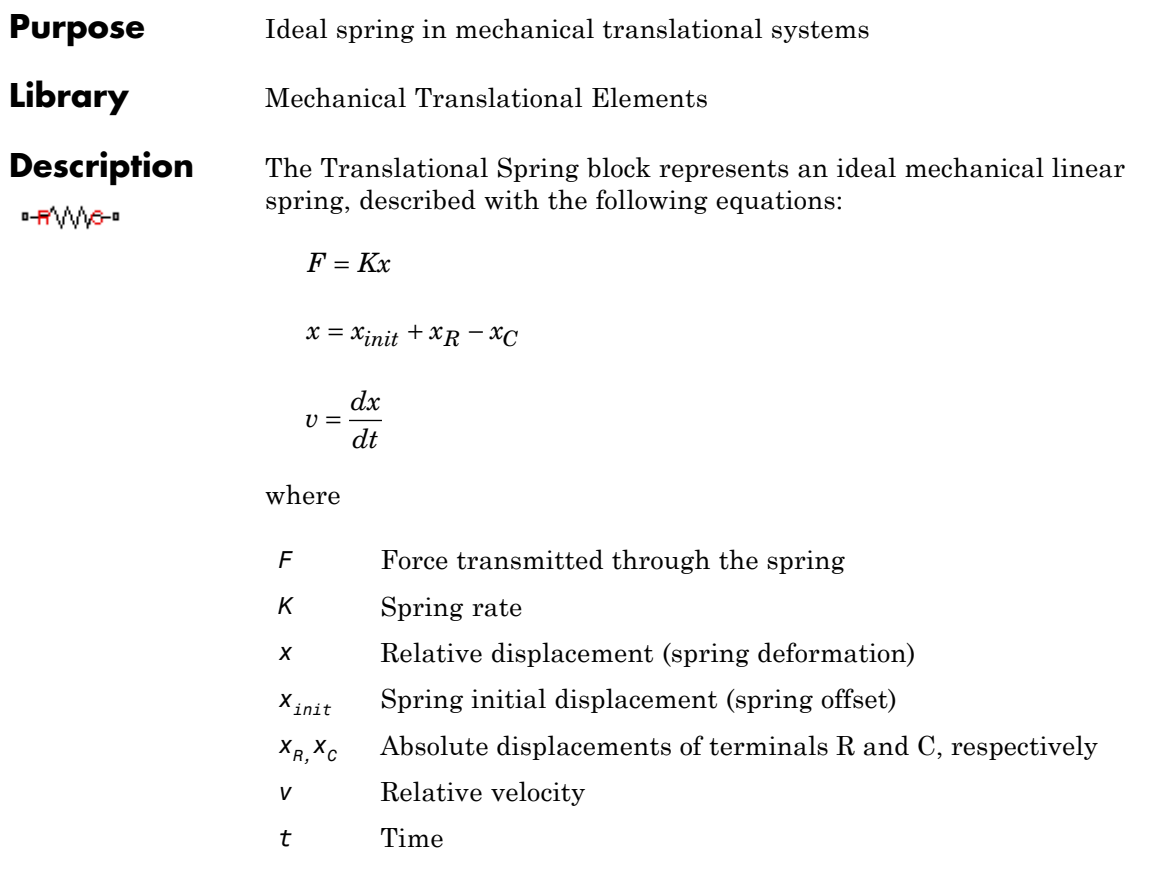

The block positive direction is from port R to port C. This means that the force is positive if it acts in the direction from R to C.

# **Translational Spring**

## **Dialog Box and Parameters**

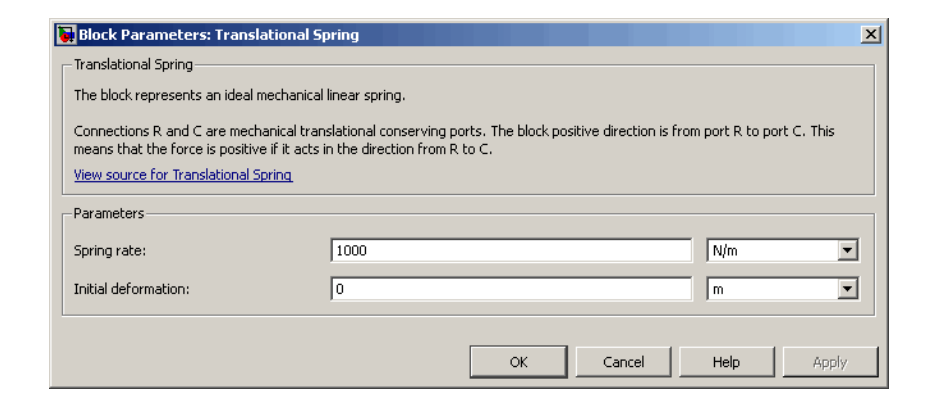

## **Spring rate**

Spring rate. The default value is 1000 N/m.

## **Initial deformation**

Spring initial deformation, or offset, in length units. The deformation is determined as  $x = x_{init} + x_R - x_c$ , where  $x_{init}$  is the initial deformation, and $x_{\scriptscriptstyle\mathcal{R}},\,x_{\scriptscriptstyle\mathcal{C}}$  are the absolute displacements of terminals R and C in the globally assigned positive direction. The spring can be initially compressed  $(x_{init} > 0)$  or stretched  $(x_{init}$ *< 0*). This parameter specifies the initial condition for use in computing the block's initial state at the beginning of a simulation run. For more information, see "Initial Conditions Computation". The default value is 0.

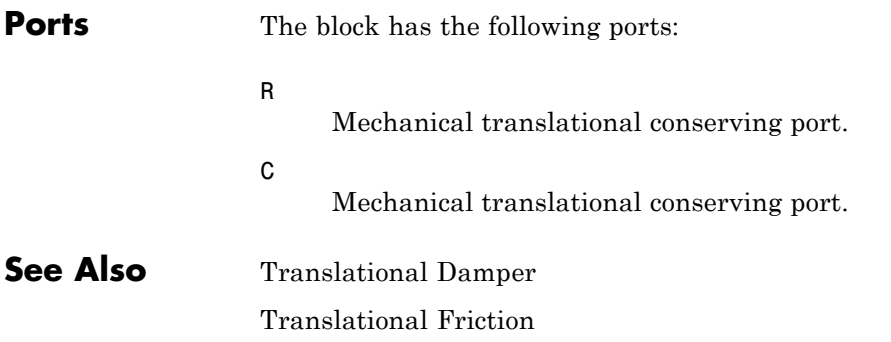

Translational Hard Stop

# **Two-Way Connection**

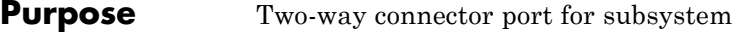

## **Library** Utilities

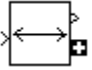

**Description** The Two-Way Connection block has a two-way connector port, which transports Simulink signals both ways. You connect this port to another two-way connector port. The schematic below illustrates how the two-way connection works. It carries the signal Signal1 from the input port of the first Two-Way Connection block to the output port of the second Two-Way Connection block, and at the same time carries the signal Signal2 from the input port of the second Two-Way Connection block to the output port of the first Two-Way Connection block.

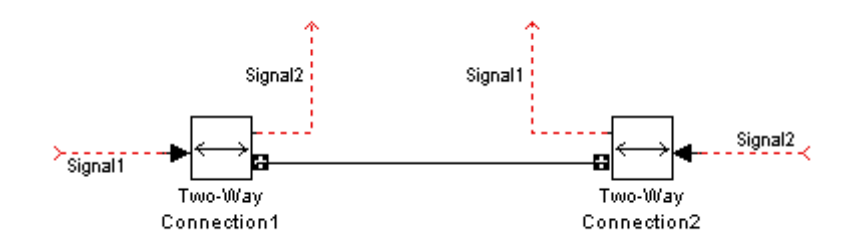

The Two-Way Connection block supports invariant model architecture for top-down or bottom-up design. It lets you build subsystems as Simulink models, based on signals, and then connect them as if they are physical systems. Place the Two-Way Connection blocks inside the subsystem and connect them to the Connection Port blocks. Then the ports on the subsystem boundary appear as two-way connector ports  $\Box$ .

**Note** Two-Way Connection blocks cannot be connected across nonvirtual subsystems.

## **Dialog Box and Parameters**

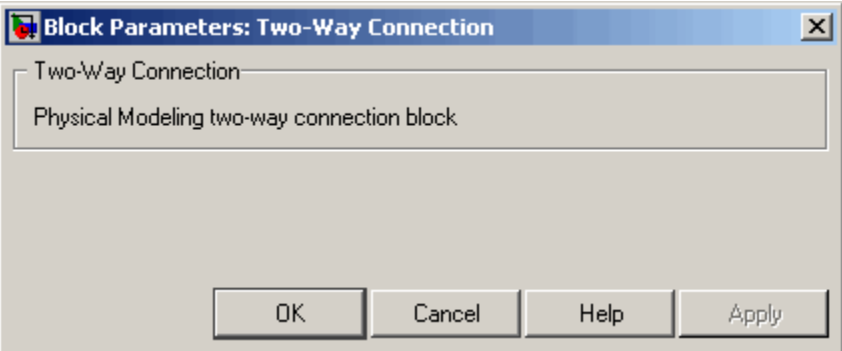

The block has no parameters.

**Ports** The block has a Simulink input port, a Simulink output port, and a two-way connector port.

# **Uniform Random Number**

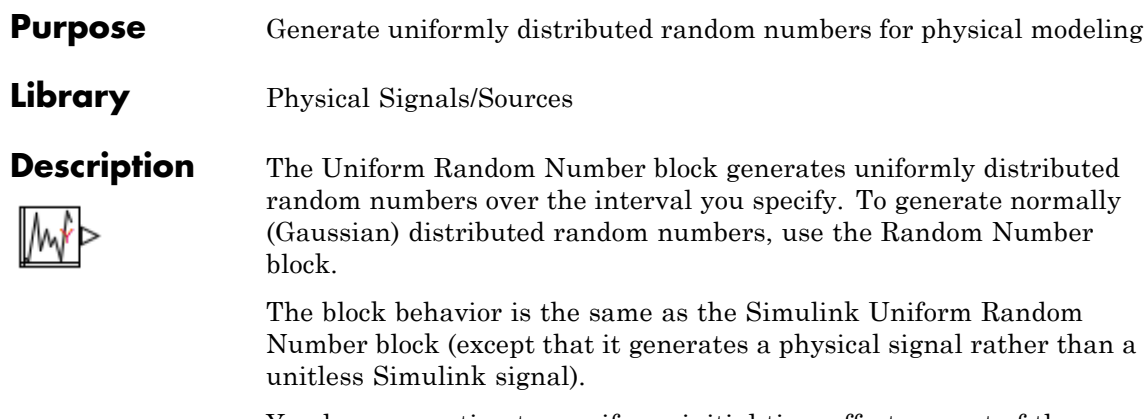

You have an option to specify an initial time offset as part of the **Sample time** parameter. In this case, the block outputs 0 until the simulation time reaches the *offset* value, at which point the random sequence starts.

Uniform Random Number blocks that use the same seed and parameters generate a repeatable sequence. The seed resets to the specified value each time a simulation starts.

## **Dialog Box and Parameters**

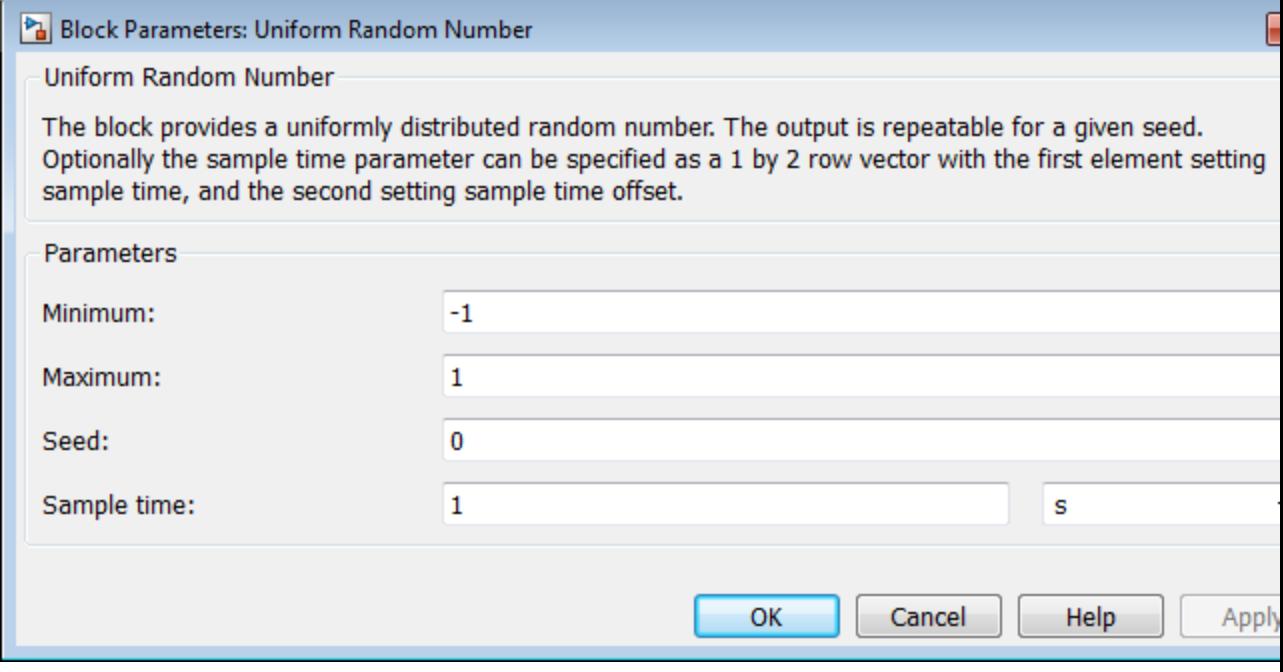

## **Minimum**

Specify the minimum output value. The default is -1.

## **Maximum**

Specify the maximum output value. The default is 1.

#### **Seed**

Specify the starting seed for the random number generator. Output is repeatable for a given seed. The seed must be an integer in the range of 0 to  $(2^{\wedge}32 - 1)$ . The default is 0.

### **Sample time**

The value of the time *step* interval. The default *step* value is 1 s. To specify an initial time offset, enter the parameter value as [*step*, *offset*], otherwise the *offset* value is assumed to be 0. The offset must be less than the step size.

**Ports** The block has one physical signal output port.

**See Also** Random Number

**Purpose** Hydraulic variable orifice created by cylindrical spool and sleeve

**Library** Hydraulic Elements

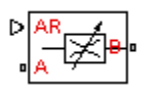

**Description** The Variable Area Hydraulic Orifice block models a variable orifice created by a cylindrical sharp-edged spool and a variable-area slot in a sleeve. The area of the orifice is expected to be computed outside the block and imported via the AR physical signal connection. The **Minimum area** parameter specifies the minimum orifice area value. If the input signal falls below this level (for example, turns negative), the area is saturated to this value. The flow rate through the orifice is proportional to the orifice area and the pressure differential across the orifice.

The flow rate is determined according to the following equations:

$$
q = \begin{cases} C_D \cdot A \sqrt{\frac{2}{\rho} |p|} \cdot sign(p) & \text{for } Re >= Re_{\text{cr}} \\ 2C_{DL} \cdot A \frac{D_H}{v \cdot \rho} p & \text{for } Re < Re_{\text{cr}} \end{cases}
$$

 $p = p_A - p_B$ 

$$
\text{Re} = \frac{q \cdot D_H}{A \cdot \text{v}}
$$

$$
C_{DL} = \left(\frac{C_D}{\sqrt{\text{Re}_{cr}}}\right)^2
$$

$$
D_H = \sqrt{\frac{4A}{\pi}}
$$

where

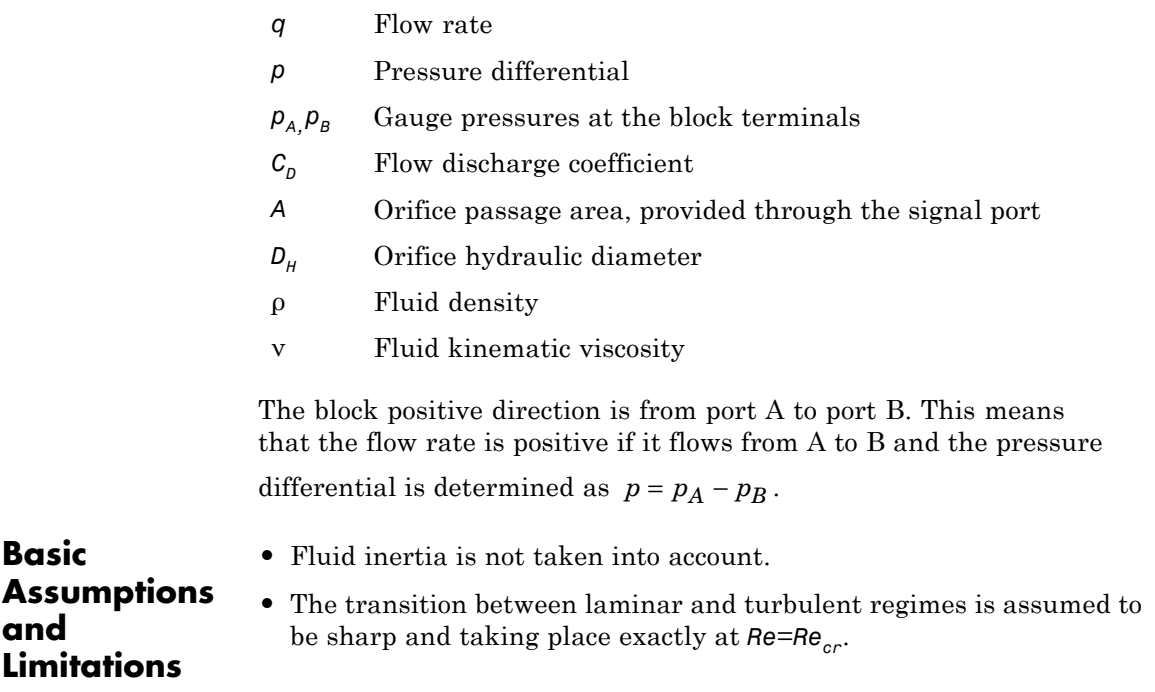

## **Dialog Box and Parameters**

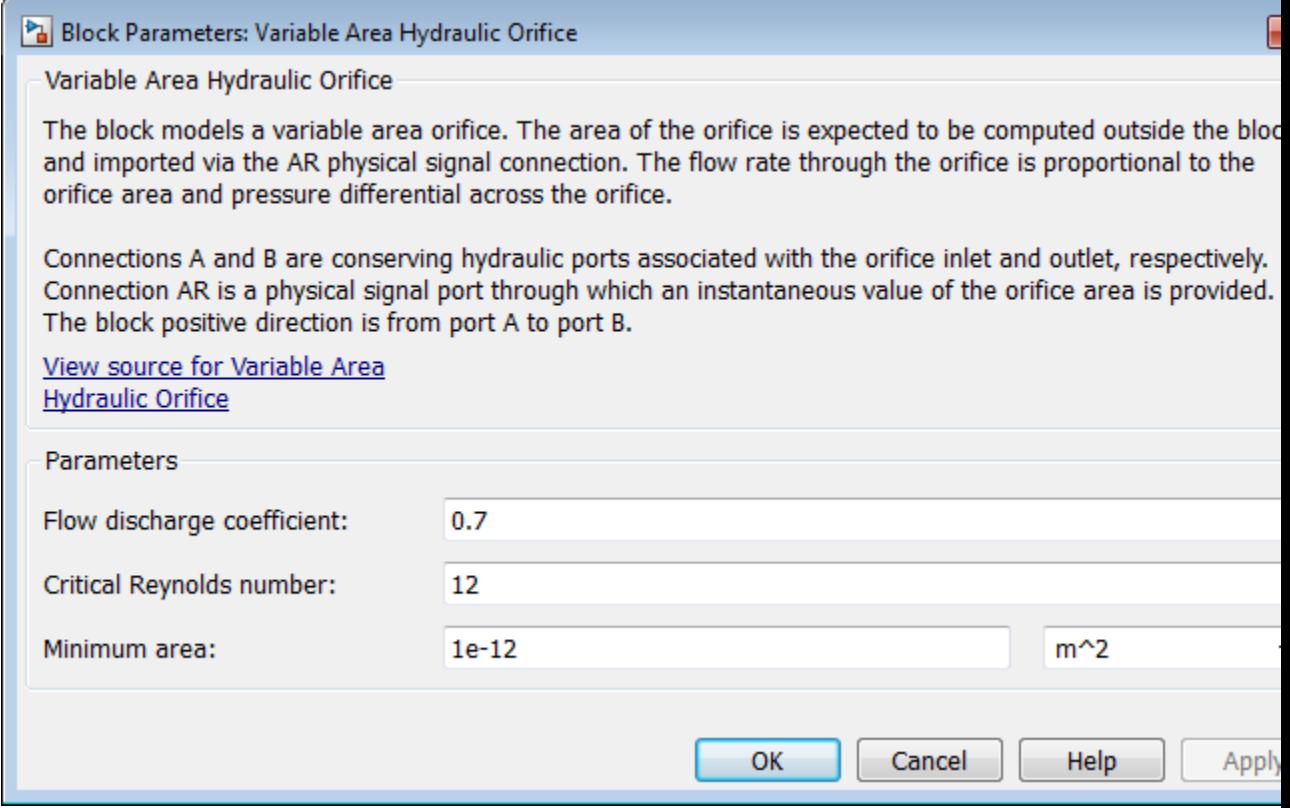

## **Flow discharge coefficient**

Semi-empirical parameter for orifice capacity characterization. Its value depends on the geometrical properties of the orifice, and usually is provided in textbooks or manufacturer data sheets. The default value is 0.7.

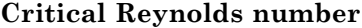

The maximum Reynolds number for laminar flow. The transition from laminar to turbulent regime is supposed to take place when the Reynolds number reaches this value. The value of the parameter depends on orifice geometrical profile, and the recommendations on the parameter value can be found in hydraulic textbooks. The default value is 12, which corresponds to a round orifice in thin material with sharp edges. **Minimum area** Leakage area of the completely closed orifice. If the input signal falls below this level (for example, turns negative), the area is saturated to this value. The parameter value must be greater than or equal to zero. The default value is  $1e-12 \text{ m}^2$ . **Global Parameters** Parameters determined by the type of working fluid: **• Fluid density • Fluid kinematic viscosity** Use the Hydraulic Fluid block or the Custom Hydraulic Fluid block to specify the fluid properties. **Ports** The block has the following ports: A Hydraulic conserving port associated with the orifice inlet. B Hydraulic conserving port associated with the orifice outlet. AR Physical signal port that provides the value of the orifice area. **See Also** Constant Area Hydraulic Orifice

**Purpose** Sharp-edged variable-area orifice in pneumatic systems

**Library** Pneumatic Elements

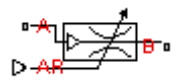

**Description** The Variable Area Pneumatic Orifice block models the flow rate of an ideal gas through a sharp-edged variable-area orifice. The area of the orifice is expected to be computed outside the block and imported via the AR physical signal connection. The **Minimum area** parameter specifies the minimum orifice area value. If the input signal falls below this level (for example, turns negative), the area is saturated to this value.

> The flow rate through the orifice is proportional to the orifice area and the pressure differential across the orifice.

$$
G=C_d\text{LA}\text{D}p_i\sqrt{\frac{2\gamma}{\gamma-1}\frac{1}{RT_i}\left[\left(\frac{p_o}{p_i}\right)^{\!\!\frac{2}{\gamma}}-\!\left(\frac{p_o}{p_i}\right)^{\!\!\frac{\gamma+1}{\gamma}}\right]}
$$

where

- *G* Mass flow rate
- $C_d$  Discharge coefficient, to account for effective loss of area due to orifice shape
- *A* Orifice cross-sectional area
- $p_i$ ,  $p_o$ Absolute pressures at the orifice inlet and outlet, respectively. The inlet and outlet change depending on flow direction. For positive flow  $(G > 0)$ ,  $p_i = p_A$ , otherwise  $p_i = p_B$ .
- γ The ratio of specific heats at constant pressure and constant volume,  $c_p \, / \, c_v$
- *R* Specific gas constant
- *T* Absolute gas temperature

The choked flow occurs at the critical pressure ratio defined by

$$
\beta_{cr} = \frac{p_o}{p_i} = \left(\frac{2}{\gamma + 1}\right)^{\!\!\frac{\gamma}{\gamma - 1}}
$$

after which the flow rate depends on the inlet pressure only and is computed with the expression

$$
G=C_d\hspace{0.5mm}\Box\hspace{0.5mm} A\hspace{0.5mm}\Box p_i\sqrt{\frac{\gamma}{RT_i}\hspace{0.5mm}\Box\hspace{0.5mm}}\hspace{0.5mm}c_r^{\frac{\gamma+1}{\gamma}}}
$$

The square root relationship has infinite gradient at zero flow, which can present numerical solver difficulties. Therefore, for very small pressure differences, defined by  $p_o / p_i > 0.999$ , the flow equation is replaced by a linear flow-pressure relationship

$$
G = kC_d \mathbb{I}AT_i^{-0.5}(p_i - p_o)
$$

where *k* is a constant such that the flow predicted for  $p<sub>o</sub>$  /  $p<sub>i</sub>$  is the same as that predicted by the original flow equation for  $p_o / p_i = 0.999$ .

The heat flow out of the orifice is assumed equal to the heat flow into the orifice, based on the following considerations:

- **•** The orifice is square-edged or sharp-edged, and as such is characterized by an abrupt change of the downstream area. This means that practically all the dynamic pressure is lost in the expansion.
- **•** The lost energy appears in the form of internal energy that rises the output temperature and makes it very close to the inlet temperature.

Therefore,  $q_i = q_o$ , where  $q_i$  and  $q_o$  are the input and output heat flows, respectively.

The block positive direction is from port A to port B. This means that the flow rate is positive if it flows from A to B.

## **Basic Assumptions and Limitations**

- **•** The gas is ideal.
- Specific heats at constant pressure and constant volume,  $c_p$  and  $c_v$ , are constant.
- **•** The process is adiabatic, that is, there is no heat transfer with the environment.
- **•** Gravitational effects can be neglected.
- **•** The orifice adds no net heat to the flow.

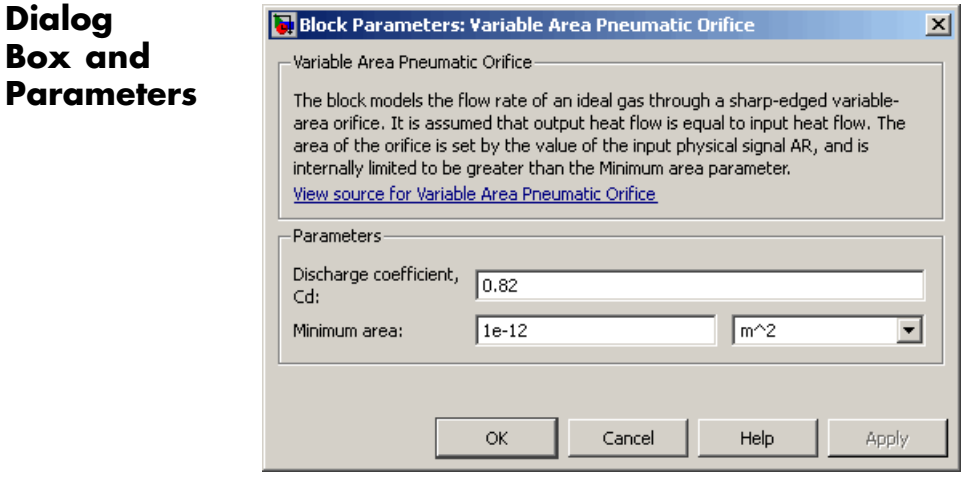

## **Discharge coefficient, Cd**

Semi-empirical parameter for orifice capacity characterization. Its value depends on the geometrical properties of the orifice, and usually is provided in textbooks or manufacturer data sheets. The default value is 0.82.

## **Minimum area**

Specifies the minimum orifice area value. If the input signal falls below this level (for example, turns negative), the area is saturated to this value. The default value is  $1e-12 \text{ m}^2$ .

# **Variable Area Pneumatic Orifice**

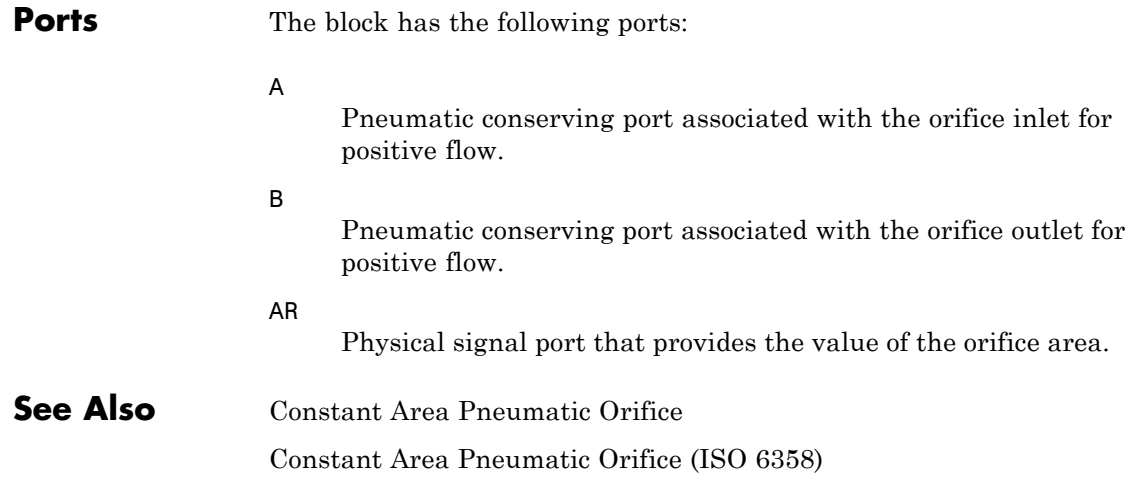

**Purpose** Hydraulic capacity of variable volume with compressible fluid

**Library** Hydraulic Elements

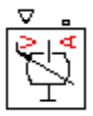

**Description** The Variable Hydraulic Chamber block models fluid compressibility in variable volume chambers. The fluid is considered to be a mixture of liquid and a small amount of entrained, nondissolved gas. Use this block together with the Translational Hydro-Mechanical Converter block.

> **Note** The Variable Hydraulic Chamber block takes into account only the flow rate caused by fluid compressibility. The fluid volume consumed to create piston velocity is accounted for in the Translational Hydro-Mechanical Converter block.

The chamber is simulated according to the following equations (see [[1, 2](#page-428-0)]):

$$
q=\frac{V_0+V}{E}\text{d}p\over dt
$$

$$
E = E_l \frac{1 + \alpha \left(\frac{p_a}{p_a + p}\right)^{1/n}}{1 + \alpha \frac{p_a^{1/n}}{n \left(p_a + p\right)^{n+1}} E_l}
$$

where

- *q* Flow rate due to fluid compressibility
- $V_0$  Initial volume of fluid in the chamber
- *V* Chamber volume change, provided through port V
- *E* Fluid bulk modulus
- *El* Pure liquid bulk modulus
- *p* Gauge pressure of fluid in the chamber
- *p*<sub>α</sub> Atmospheric pressure
- α Relative gas content at atmospheric pressure,  $α = V<sub>G</sub>/V<sub>L</sub>$
- *V<sub>G</sub>* Gas volume at atmospheric pressure
- *VL* Volume of liquid
- *n* Gas-specific heat ratio

The main objective of representing fluid as a mixture of liquid and gas is to introduce an approximate model of cavitation, which takes place in a chamber if pressure drops below fluid vapor saturation level. As it is seen in the graph below, the bulk modulus of a mixture decreases

at  $p \rightarrow p_a$ , thus considerably slowing down further pressure change.

At high pressure,  $p \gg p_a$ , a small amount of nondissolved gas has practically no effect on the system behavior.

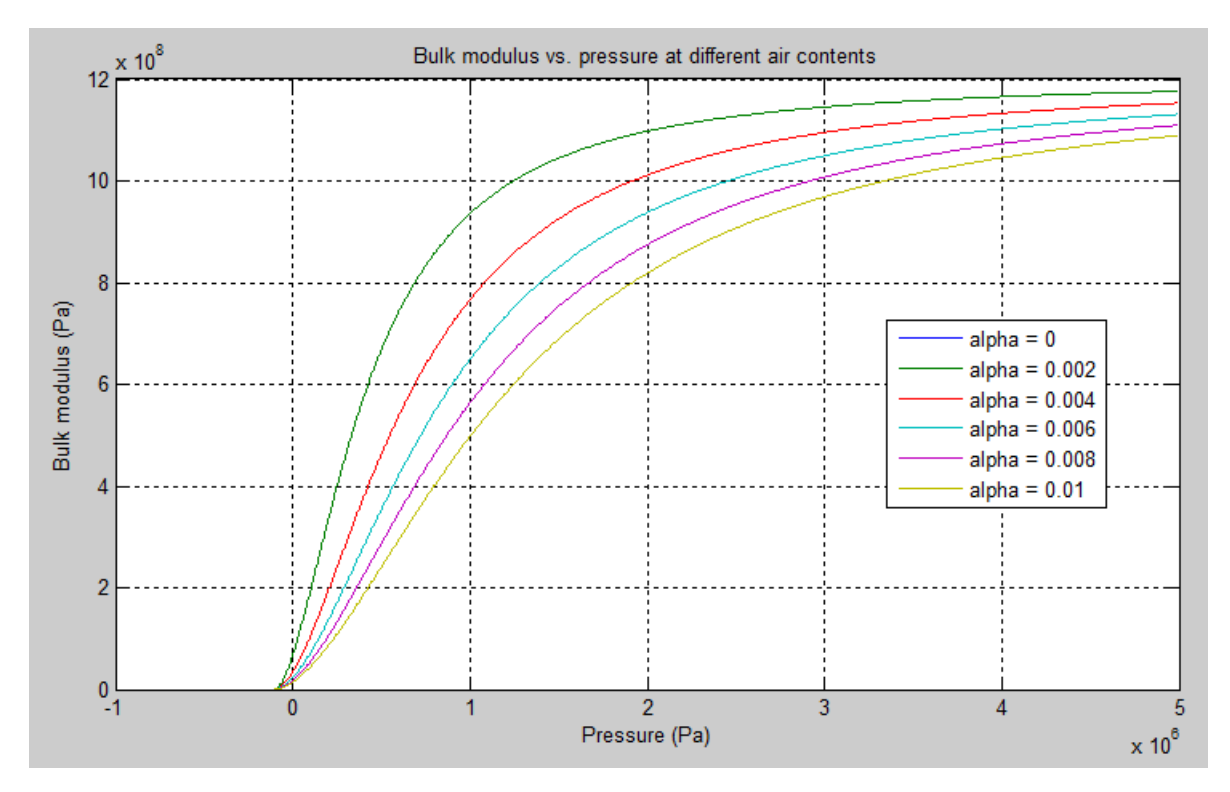

Cavitation is an inherently thermodynamic process, requiring consideration of multiple-phase fluids, heat transfers, etc., and as such cannot be accurately simulated with Simscape software. But the simplified version implemented in the block is good enough to signal if pressure falls below dangerous level, and to prevent computation failure that normally occurs at negative pressures.

If pressure falls below absolute vacuum (–101325 Pa), the simulation stops and an error message is displayed.

Port A is a hydraulic conserving port associated with the chamber inlet. Port V is a physical signal port that provides the chamber volume variation.

The block positive direction is from port A to the reference point. This means that the flow rate is positive if it flows into the chamber.

**Basic Assumptions and Limitations**

- **•** Fluid density remains constant.
- **•** Chamber volume can not be less that the dead volume.
- **•** Fluid fills the entire chamber volume.

## **Dialog Box and Parameters**

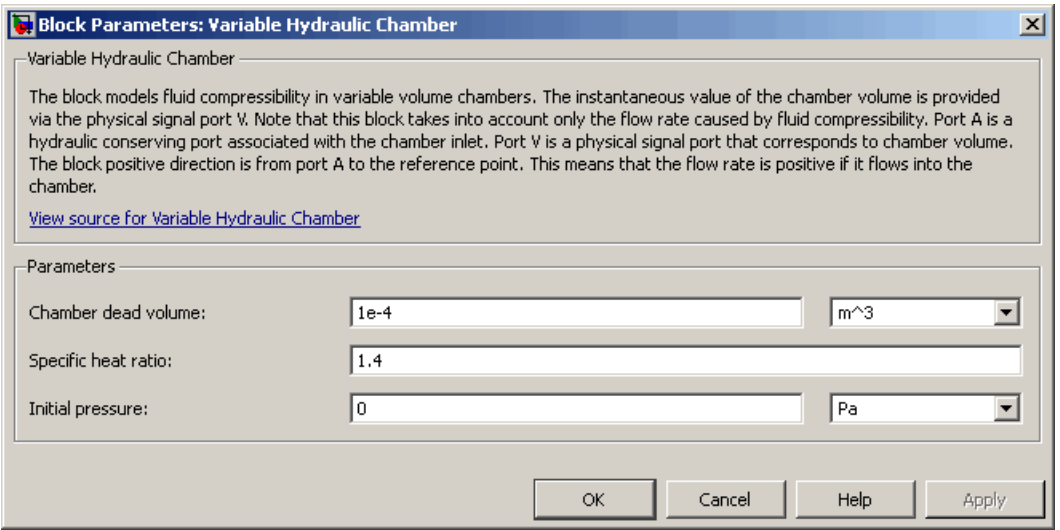

## **Chamber dead volume**

Minimal volume of fluid in the chamber. The default value is 1e-4  $m^3$ .

## **Specific heat ratio**

Gas-specific heat ratio. The default value is 1.4.

## <span id="page-428-0"></span>**Initial pressure**

Initial pressure in the chamber. This parameter specifies the initial condition for use in computing the block's initial state at the beginning of a simulation run. For more information, see "Initial Conditions Computation". The default value is 0.

## **Restricted Parameters**

When your model is in Restricted editing mode, you cannot modify the following parameter:

#### **• Chamber orientation**

All other block parameters are available for modification.

Parameters determined by the type of working fluid:

## **Global Parameters**

**• Fluid density**

**• Fluid kinematic viscosity**

Use the Hydraulic Fluid block or the Custom Hydraulic Fluid block to specify the fluid properties.

**Ports** The block has the following ports:

A

Hydraulic conserving port associated with the chamber inlet.

V

Physical signal port that provides the chamber volume variation.

## **References** [1] Manring, N.D., *Hydraulic Control Systems*, John Wiley & Sons, New York, 2005

[2] Meritt, H.E., *Hydraulic Control Systems*, John Wiley & Sons, New York, 1967

# **Variable Hydraulic Chamber**

**See Also** Constant Volume Hydraulic Chamber Hydraulic Piston Chamber

**Purpose** Narrow opening with variable cross-sectional area

**Library** Thermal Liquid/Elements

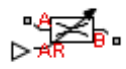

**Description** The Variable Local Restriction (TL) block represents a narrow opening with variable cross-sectional area. The restriction causes a pressure drop and temperature gain in the liquid flowing through it. Common restrictions include valves and orifices.

> To compute the pressure drop across the restriction, the block uses a discharge coefficient. This coefficient relates the pressure drop to the kinetic energy of the upstream liquid. The restriction is adiabatic. It does not exchange heat with the environment.

The block provides physical signal port AR so that you can specify the restriction cross-sectional area. This signal saturates at the value set in the **Restriction minimum area** parameter of the dialog box.

The liquid volume in the local restriction is assumed small. As a result, the dynamic compressibility and thermal inertia of the liquid are negligible. The block ignores both of these effects.

The following equations govern the behavior of the local restriction:

 $0 = \dot{m}_A + \dot{m}_B$ 

where

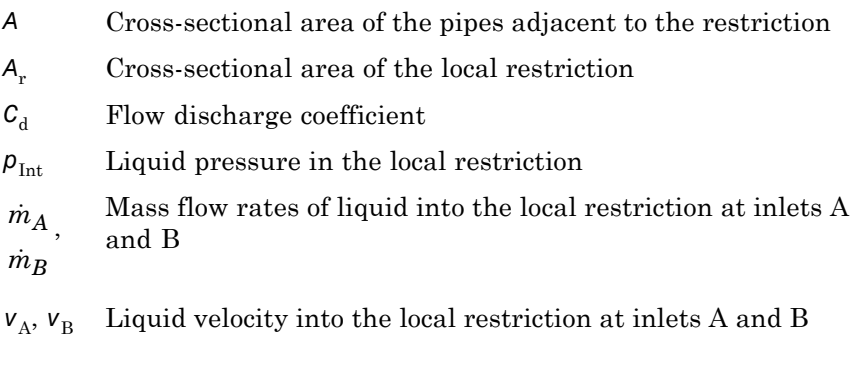

- *Re* Reynolds number
- *Re*<sub>c</sub> Critical Reynolds number
- u Upstream liquid density
- $\mu_{\rm u}$  Upstream fluid dynamic viscosity
- $\cdot$ <sub>A</sub>,  $\cdot$ <sub>B</sub> Thermal fluxes into the local restriction at inlets A and B

The liquid velocities at inlets A and B follow from the mass flow rates at those inlets:

$$
v_A = \frac{\dot{m}_A}{A \cdot \rho_{A,u}}
$$

$$
v_B = \frac{\dot{m}_B}{A \cdot \rho_{B,u}}
$$

where  $_{A,\mu}$  and  $_{B,\mu}$  are the liquid mass densities at inlets A and B. The Reynolds number in the restriction satisfies the expression:

$$
\text{Re} = \frac{|m_A|}{A_r \cdot \mu_u}
$$

The block smooths the transition between laminar and turbulent flow regimes (Re  $\leq$  Re<sub>c</sub> and Re  $\geq$  Re<sub>c</sub>, respectively). Smoothing occurs in a way that avoids zero-crossing events in both the flow regime transition and at zero flow.

**•** Restriction is adiabatic. It exchanges no heat with the environment.

## **Assumptions and Limitations**

**•** Fluid dynamic compressibility and thermal inertia are negligible.
### **Dialog Box and Parameters**

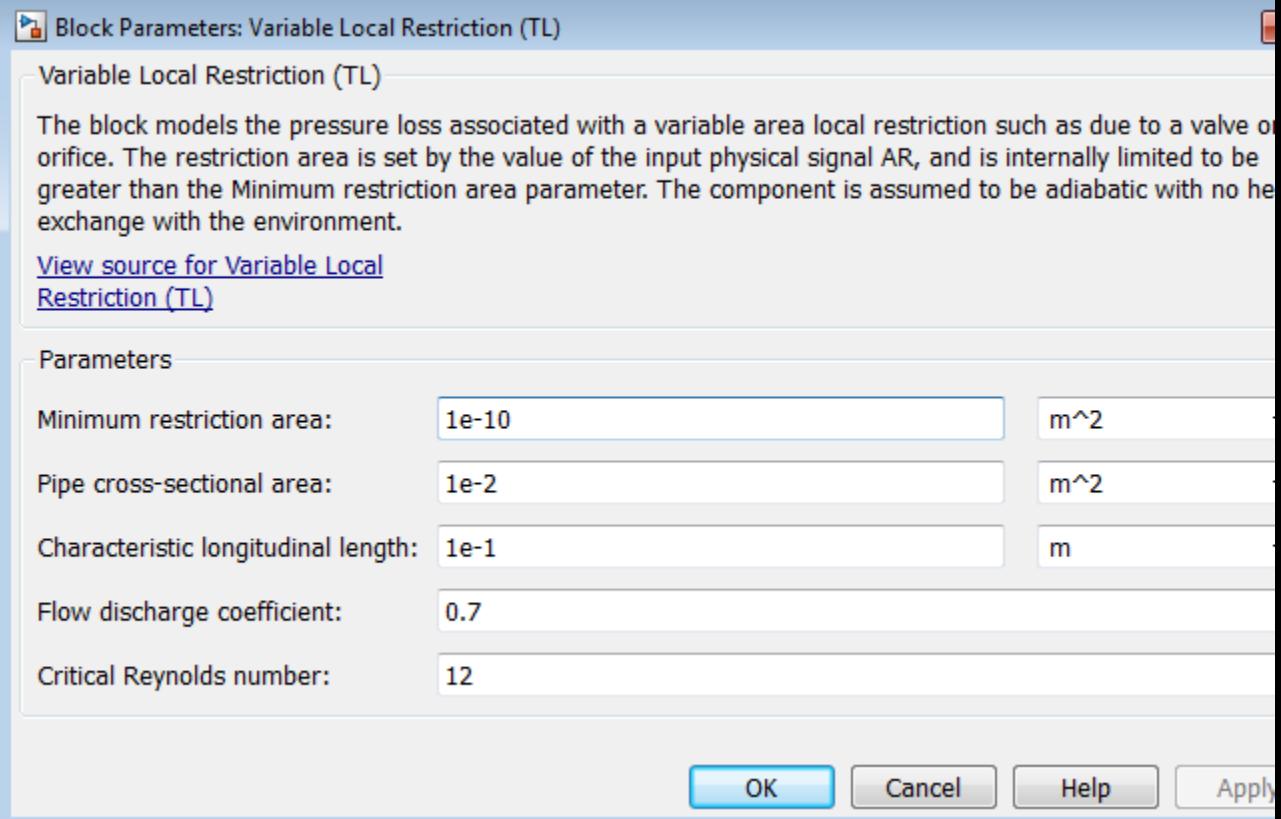

#### **Minimum restriction area**

Enter the smallest cross-sectional area for the local restriction. The restriction area physical signal saturates at this value. The default value is 1e-10 m^2 .

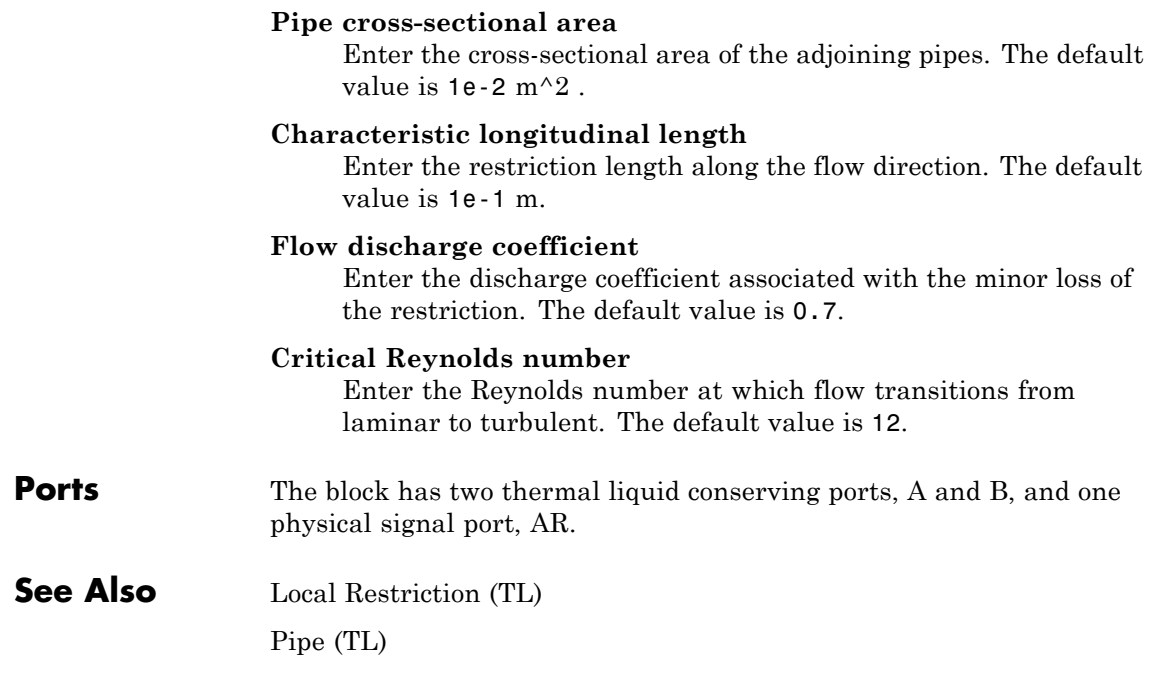

**Purpose** Variable reluctance in electromagnetic systems

**Library** Magnetic Elements

**Description** The Variable Reluctance block models a variable reluctance, that is, a component that resists flux flow. The ratio of the magnetomotive force (mmf) across the component to the resulting flux that flows through the component is defined as the reluctance, and is dependent on the value of the input physical signal.

The block is based on the following equations:

$$
F = \Phi \cdot \Re
$$

$$
\Re = \frac{X}{\mu_0 \cdot \mu_r \cdot A}
$$

where

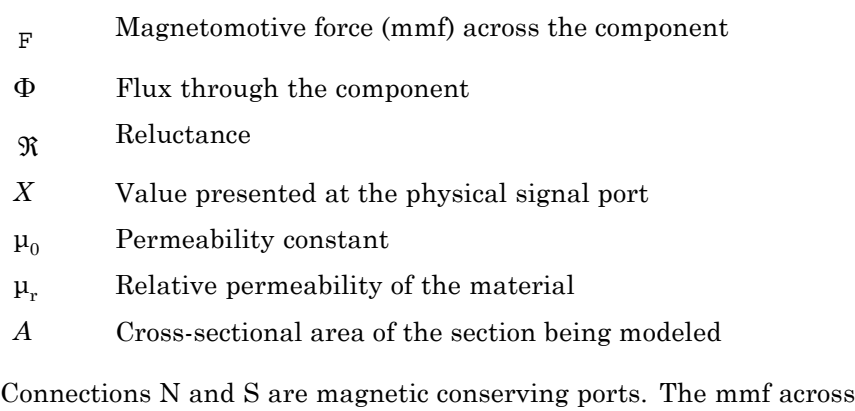

the reluctance is given by  $F(N) - F(S)$ , and the sign of the flux is positive when flowing through the device from N to S.

### **Variable Reluctance**

**Dialog Box and Parameters**

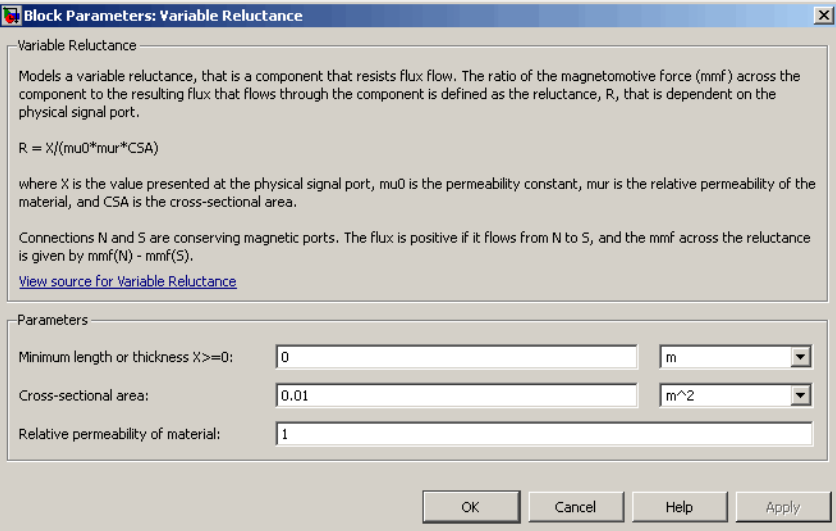

#### **Minimum length or thickness X>=0**

The minimum value of length of air gap or thickness of section. If the input signal falls below this level (for example, turns negative), this minimum value is used. The parameter value must be nonnegative. The default value is 0.

#### **Cross-sectional area**

Area of the section being modeled. The default value is  $0.01 \text{ m}^2$ .

#### **Relative permeability of material**

Relative permeability of the section material. The default value is 1.

**Ports** The block has the following ports:

#### N

Magnetic conserving port associated with the block North terminal.

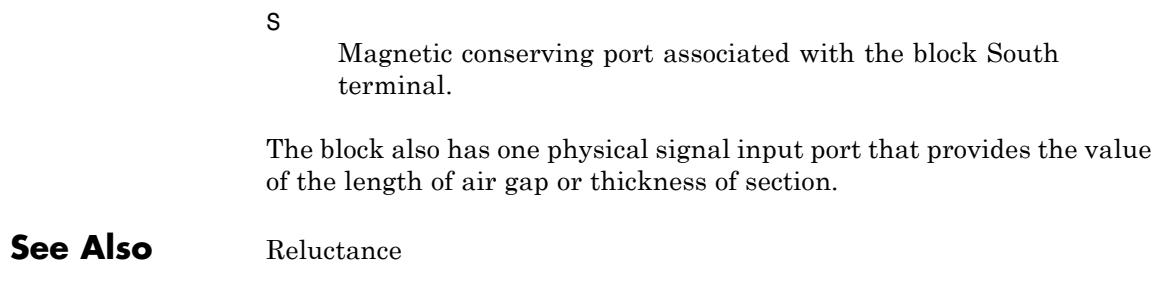

### **Variable Resistor**

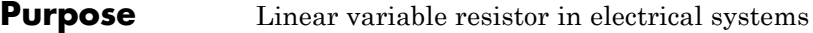

**Library** Electrical Elements

**Description** The Variable Resistor block models a linear variable resistor, described with the following equation:

 $V = I\Box R$ 

where

- *V* Voltage
- *I* Current
- *R* Resistance, i.e., the value presented at the control port

Connections + and – are conserving electrical ports corresponding to the positive and negative terminals of the resistor, respectively. P is a physical signal input port that controls the resistance value. The current is positive if it flows from positive to negative, and the voltage across the resistor is equal to the difference between the voltage at the positive and the negative terminal,  $V(+) - V(-)$ .

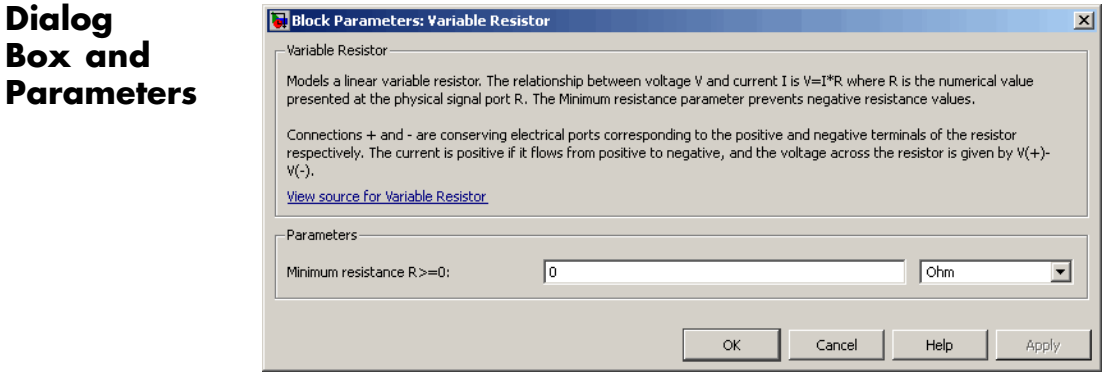

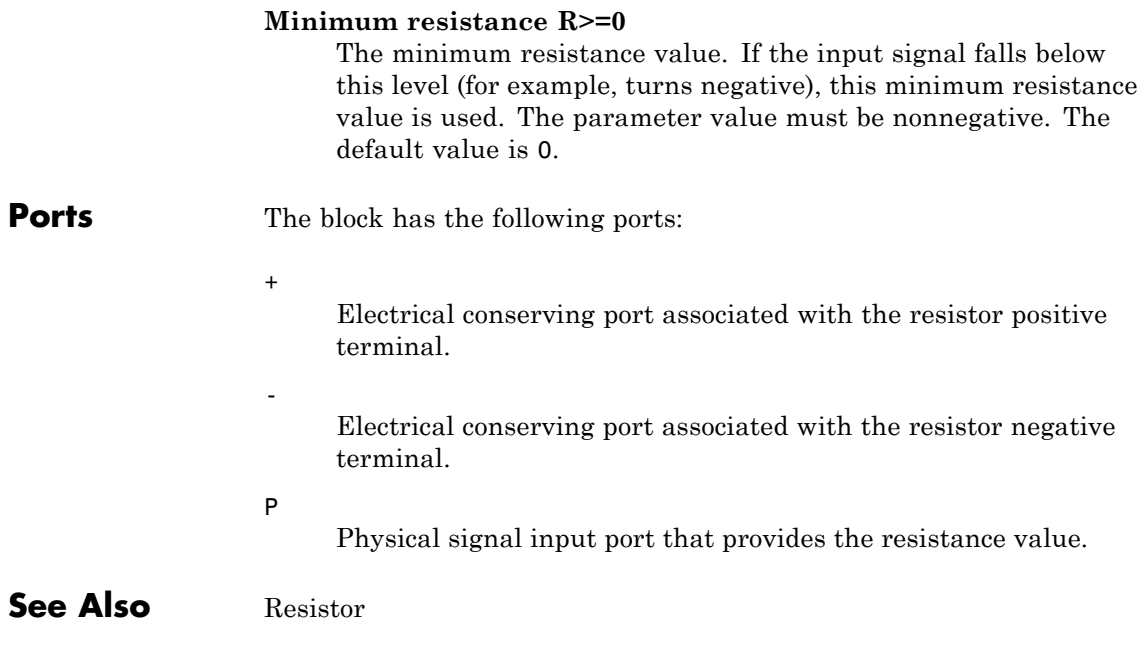

### **Variable Volume Chamber**

Π

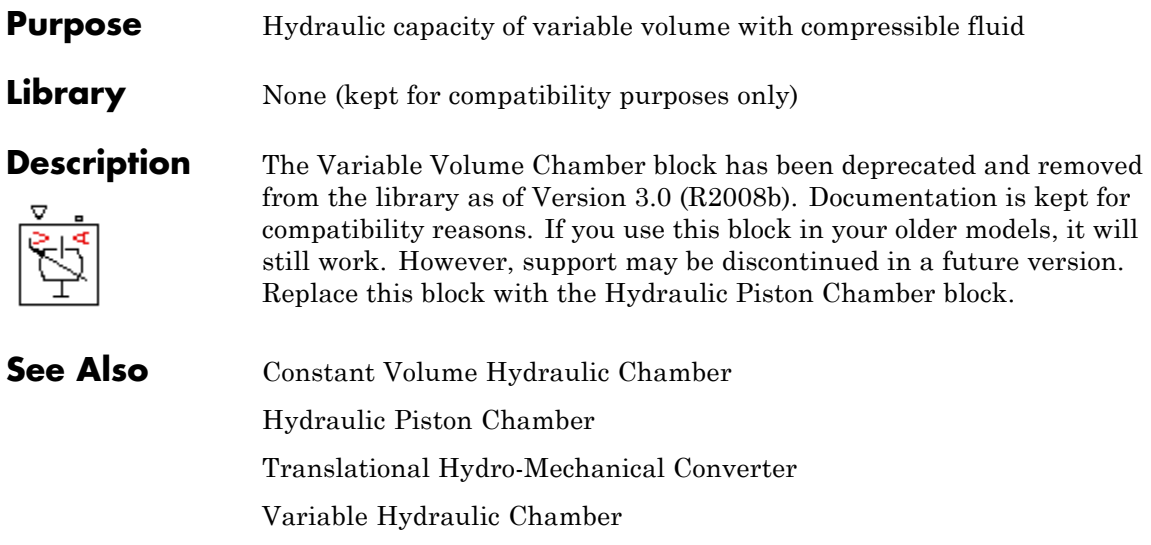

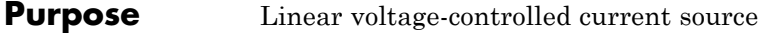

**Library** Electrical Sources

**Description** The Voltage-Controlled Current Source block models a linear voltage-controlled current source, described with the following equation:

 $I = K\left[ \left( V(+) - V(-) \right) \right]$ 

where

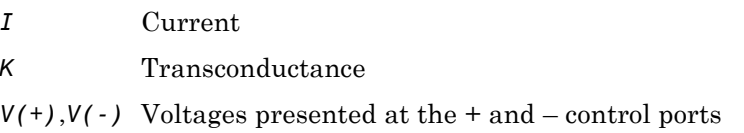

To use the block, connect the  $+$  and  $-$  ports on the left side of the block (the control ports) to the control voltage source. The two ports on the right side of the block (the output ports) generate the output current. The arrow indicates the positive direction of the current flow.

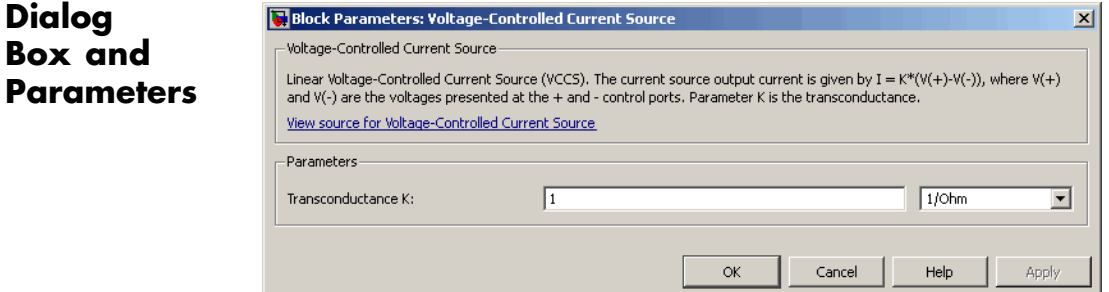

#### **Transconductance K**

Transconductance, or the change in output current divided by the change in input voltage that causes it. The default value is 1  $1/\Omega$ .

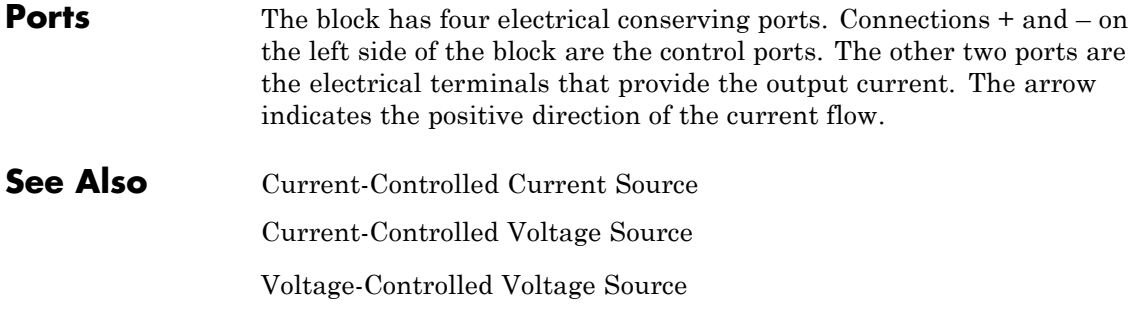

**Purpose** Linear voltage-controlled voltage source

**Library** Electrical Sources

**Description** The Voltage-Controlled Voltage Source block models a linear voltage-controlled voltage source, described with the following equation:

 $V = K([V(+) - V(-))$ 

where

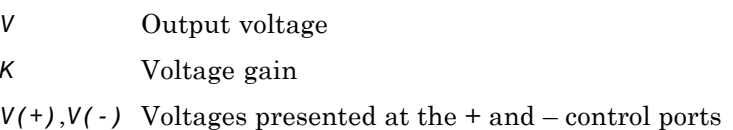

To use the block, connect the + and – ports on the left side of the block (the control ports) to the control voltage source. The two ports on the right side of the block (the output ports) generate the output voltage. Polarity is indicated by the + and – signs.

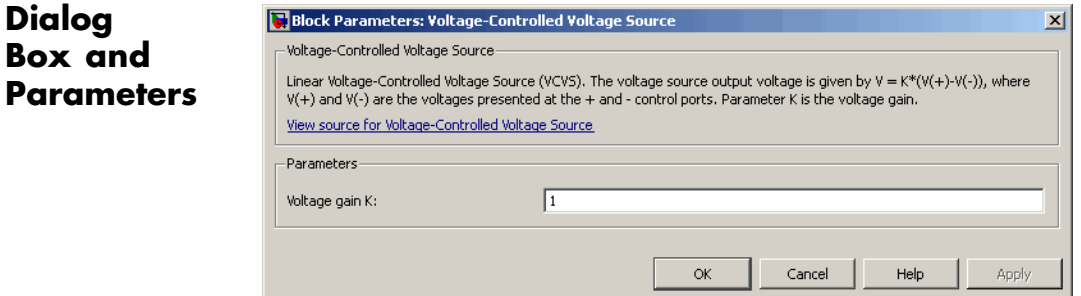

#### **Voltage gain K**

The change in the output voltage divided by the change in the control voltage that causes it. The default value is 1.

### **Voltage-Controlled Voltage Source**

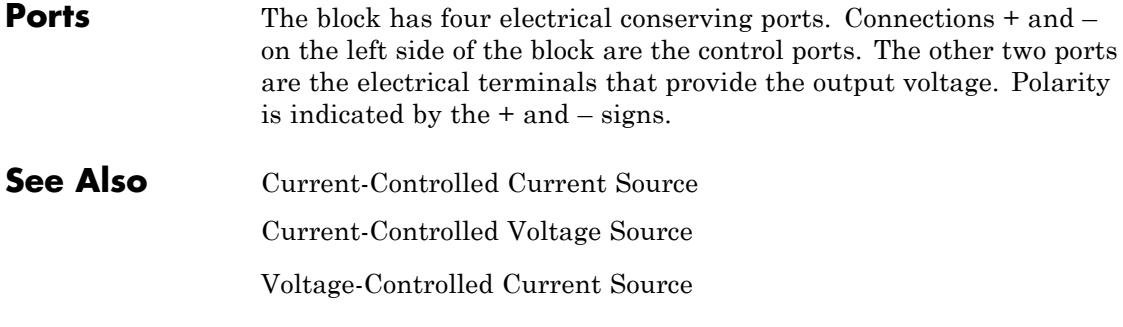

### **Voltage Sensor**

#### **Purpose** Voltage sensor in electrical systems

**Library** Electrical Sensors

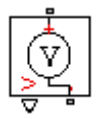

**Description** The Voltage Sensor block represents an ideal voltage sensor, that is, a device that converts voltage measured between two points of an electrical circuit into a physical signal proportional to the voltage.

> Connections + and – are electrical conserving ports through which the sensor is connected to the circuit. Connection V is a physical signal port that outputs the measurement result.

### **Dialog Box and Parameters**

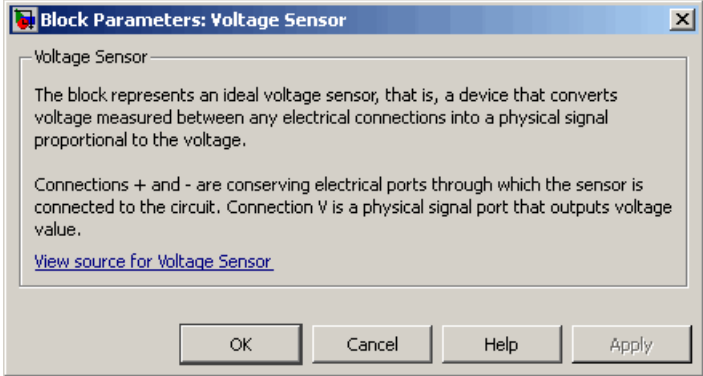

The block has no parameters.

**Ports** The block has the following ports:

+

-

Electrical conserving port associated with the sensor positive terminal.

Electrical conserving port associated with the sensor negative terminal.

### **Voltage Sensor**

Physical signal output port for voltage.

**See Also Current Sensor** 

V

#### **Purpose** Wheel and axle mechanism in mechanical systems

#### **Library** Mechanisms

**Description** The Wheel and Axle block represents a wheel and axle mechanism shown in the following schematic.

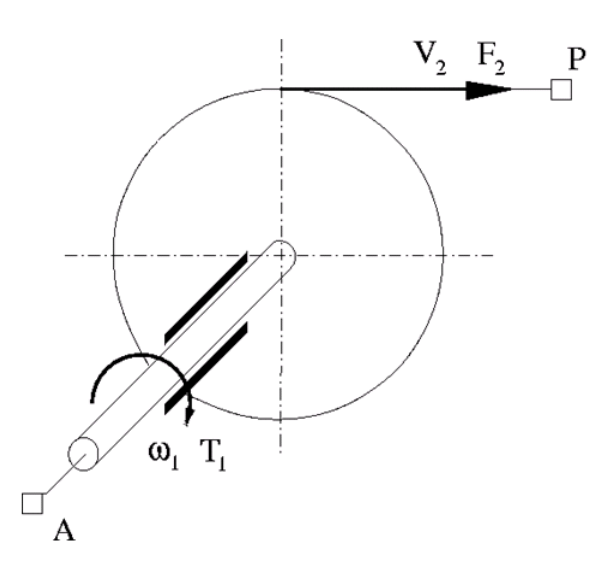

The wheel and the axle have the same axis, and the axis is assumed to be rigidly connected to the frame, thus making this mechanism an ideal converter of mechanical rotational into mechanical translational motion. The mechanism has two connections: a mechanical rotational port A, which corresponds to the axle, and a mechanical translational port P, which corresponds to the wheel periphery. The mechanism is described with the following equations:

$$
T=r\Box F\Box or
$$

 $v = r \omega$  or

where

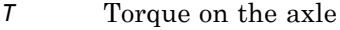

- *F* Force on the wheel periphery
- ω Angular velocity
- *v* Linear velocity on the wheel periphery
- *r* Wheel radius
- *or* Mechanism orientation indicator. The variable assumes +1 value if axle rotation in the globally assigned positive direction is converted into translational motion in positive direction, and –1 if positive rotation results in translational motion in negative direction.

The block can be used in simulation of rack-pinions, steering wheels, hoisting devices, windlasses, and so on.

The block positive directions are from A to the reference point and from the reference point to P.

#### **Dialog Box and Parameters**

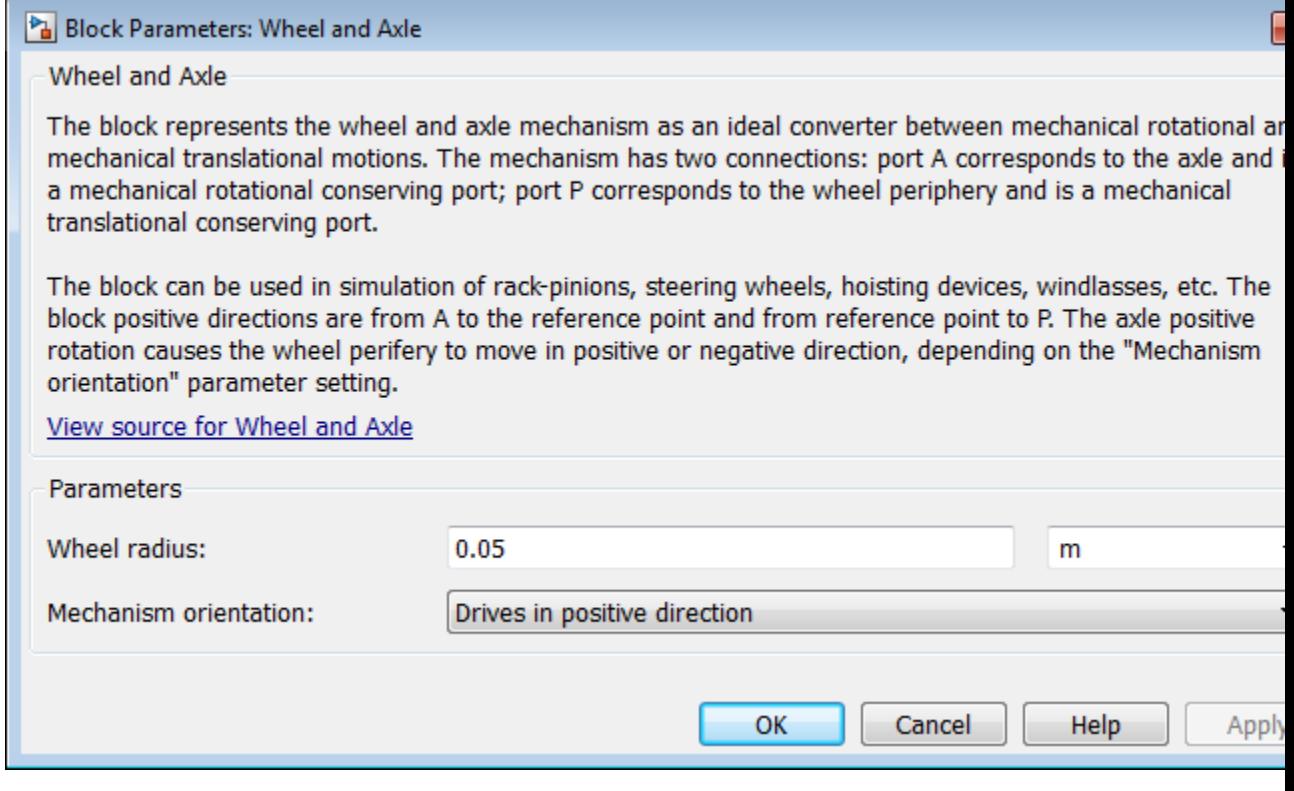

#### **Wheel radius**

Radius of the wheel. The default value is 0.05 m.

#### **Mechanism orientation**

The parameter can be set to one of two options: Drives in positive direction or Drives in negative direction. The value Drives in positive direction specifies a mechanism where axle rotation in the globally assigned positive direction

is converted into translational motion in positive direction. The value Drives in negative direction specifies a mechanism where axle rotation in the globally assigned positive direction is converted into translational motion in negative direction. The default value is Drives in positive direction.

#### **Restricted Parameters**

When your model is in Restricted editing mode, you cannot modify the following parameter:

#### **• Mechanism orientation**

All other block parameters are available for modification.

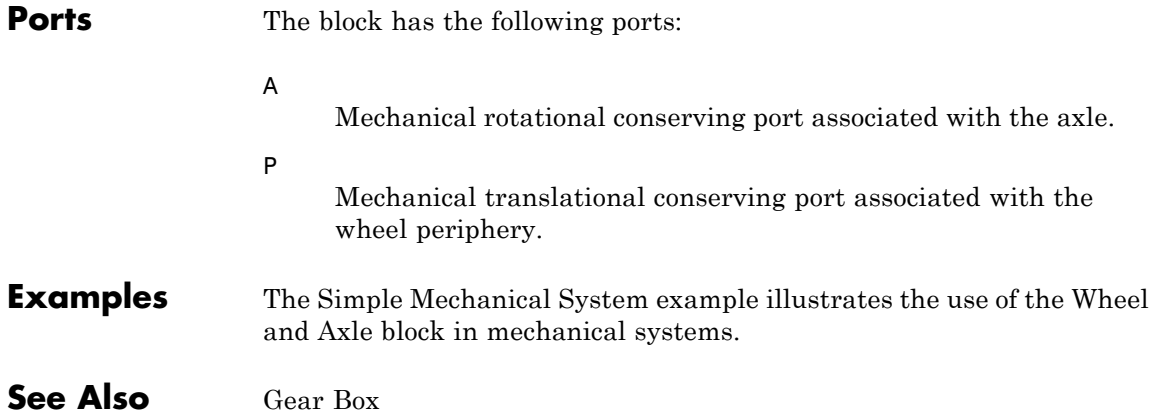

# Functions — Alphabetical List

## **pm\_adddimension**

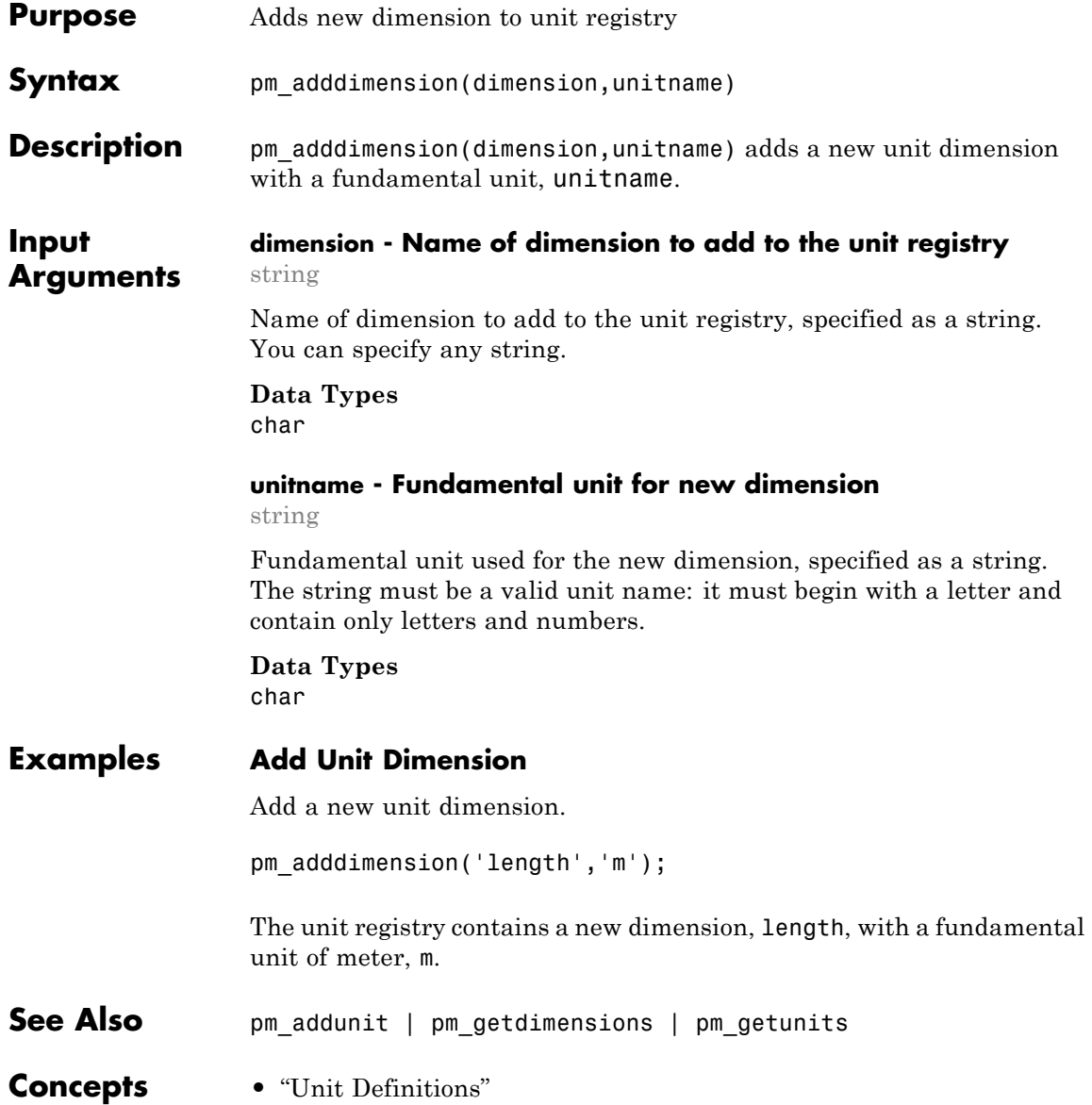

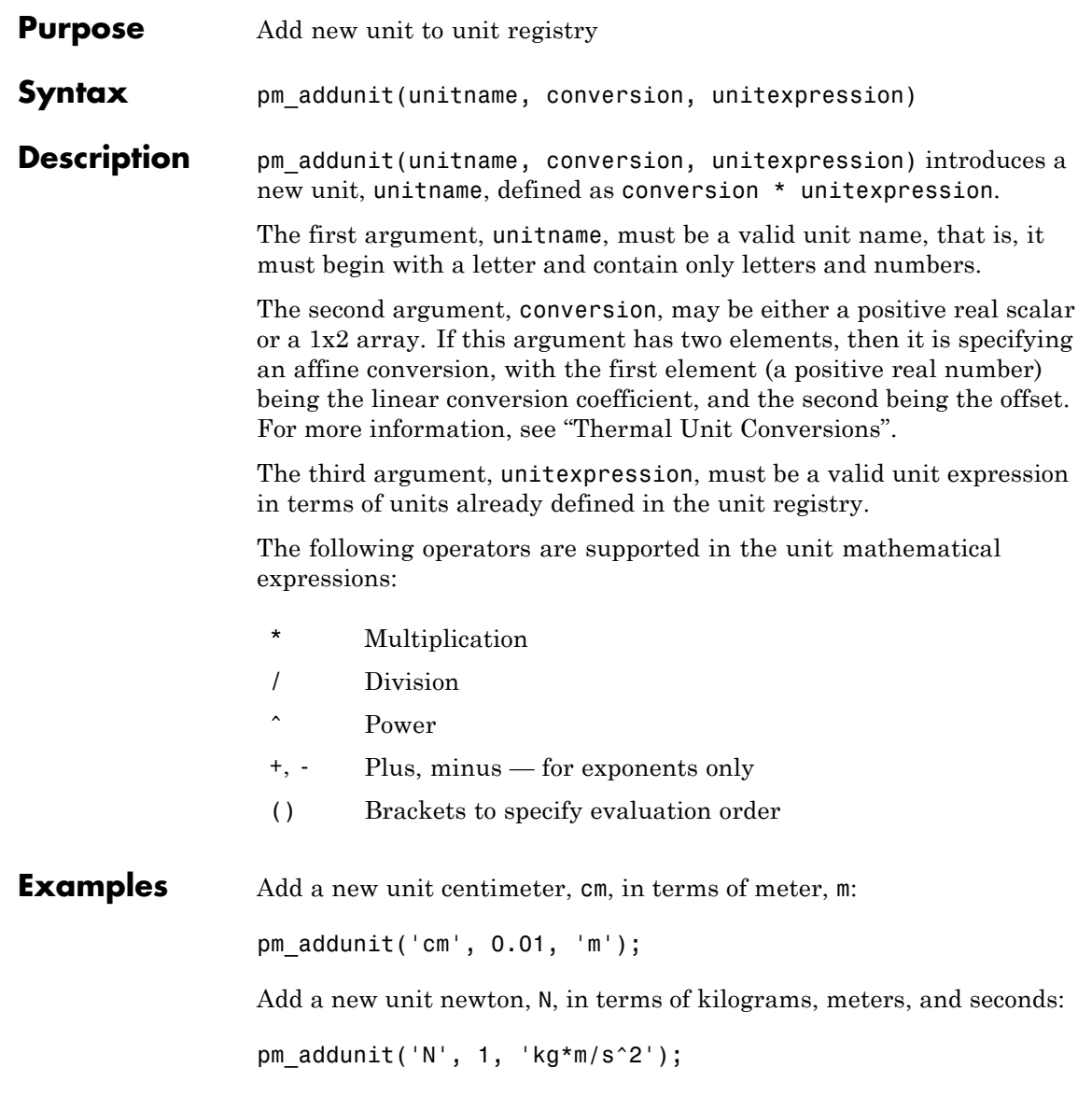

Add a new unit Fahrenheit, Fh, in terms of Celsius:

pm\_addunit('Fh', [5/9 -32\*5/9], 'C');

**See Also** pm\_adddimension | pm\_getdimensions | pm\_getunits

## **pm\_getdimensions**

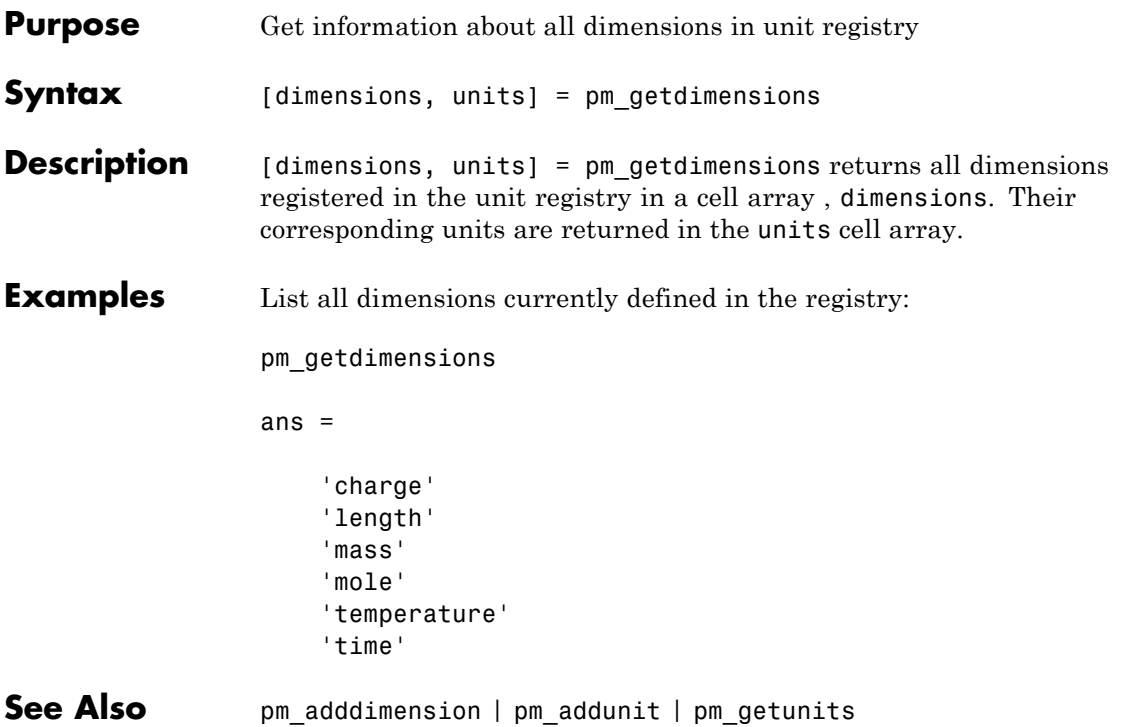

## **pm\_getunits**

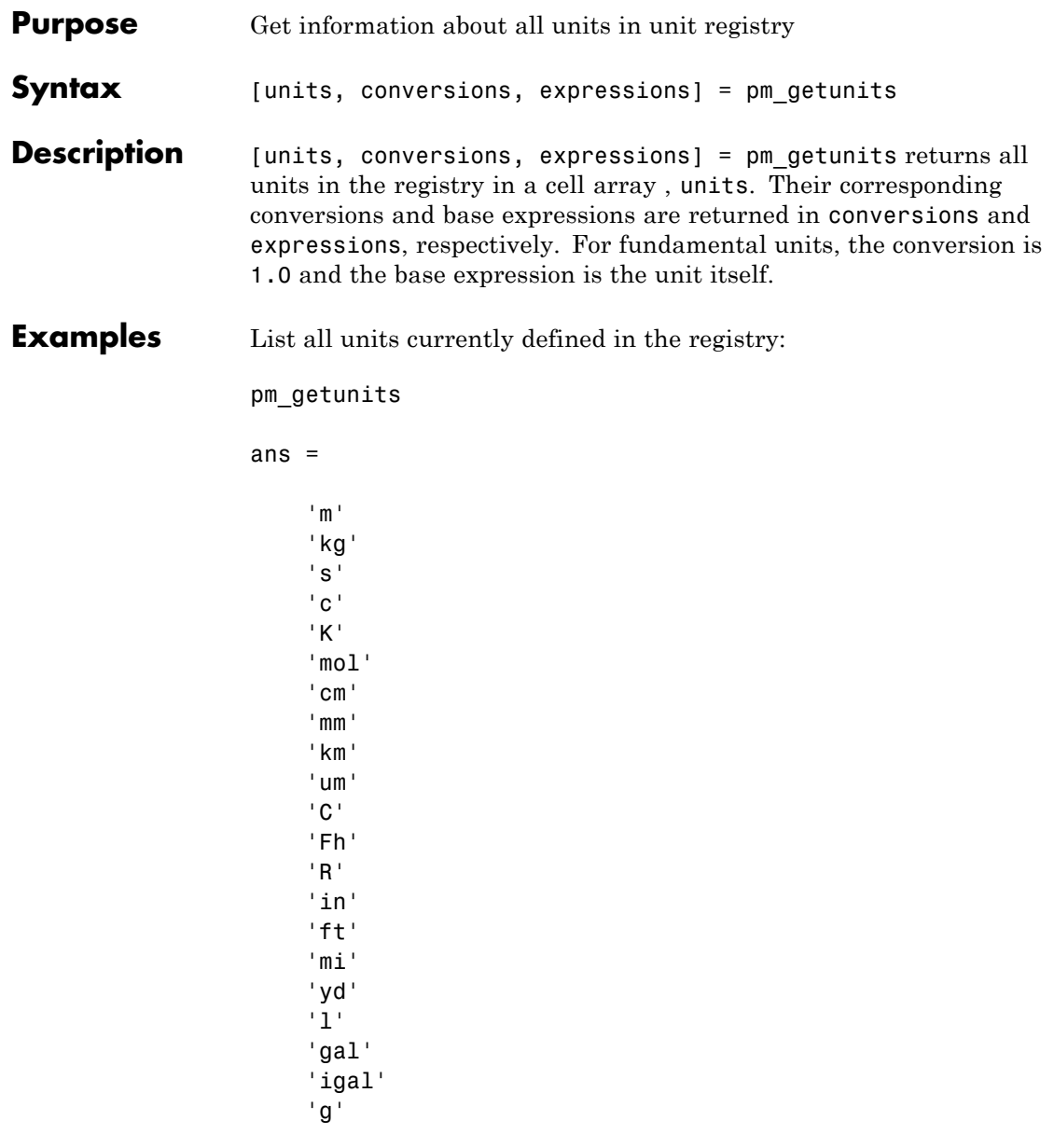

'mg' 'lbm' 'oz' 'slug' 'N' 'lbf' 'dyn' 'lb' 'mN' 'min' 'hr' 'ms' 'us' 'ns' 'rad' 'deg' 'rev' 'mph' 'fpm' 'fps' 'rpm' 'Hz' 'kHz' 'MHz' 'GHz' 'gee' 'J' 'Btu' 'eV' 'W' 'HP' 'V' 'A' 'F' 'H' 'Ohm' 'S'

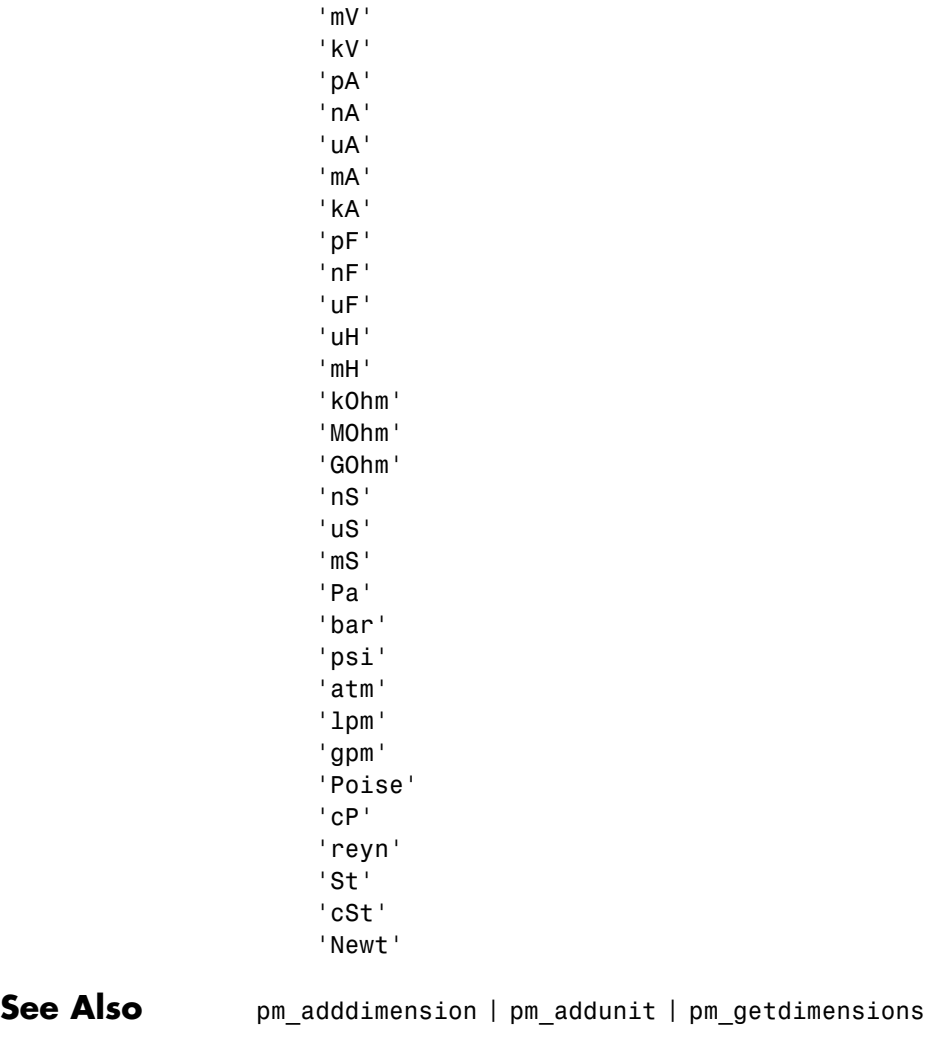

'Wb' 'T' 'G'

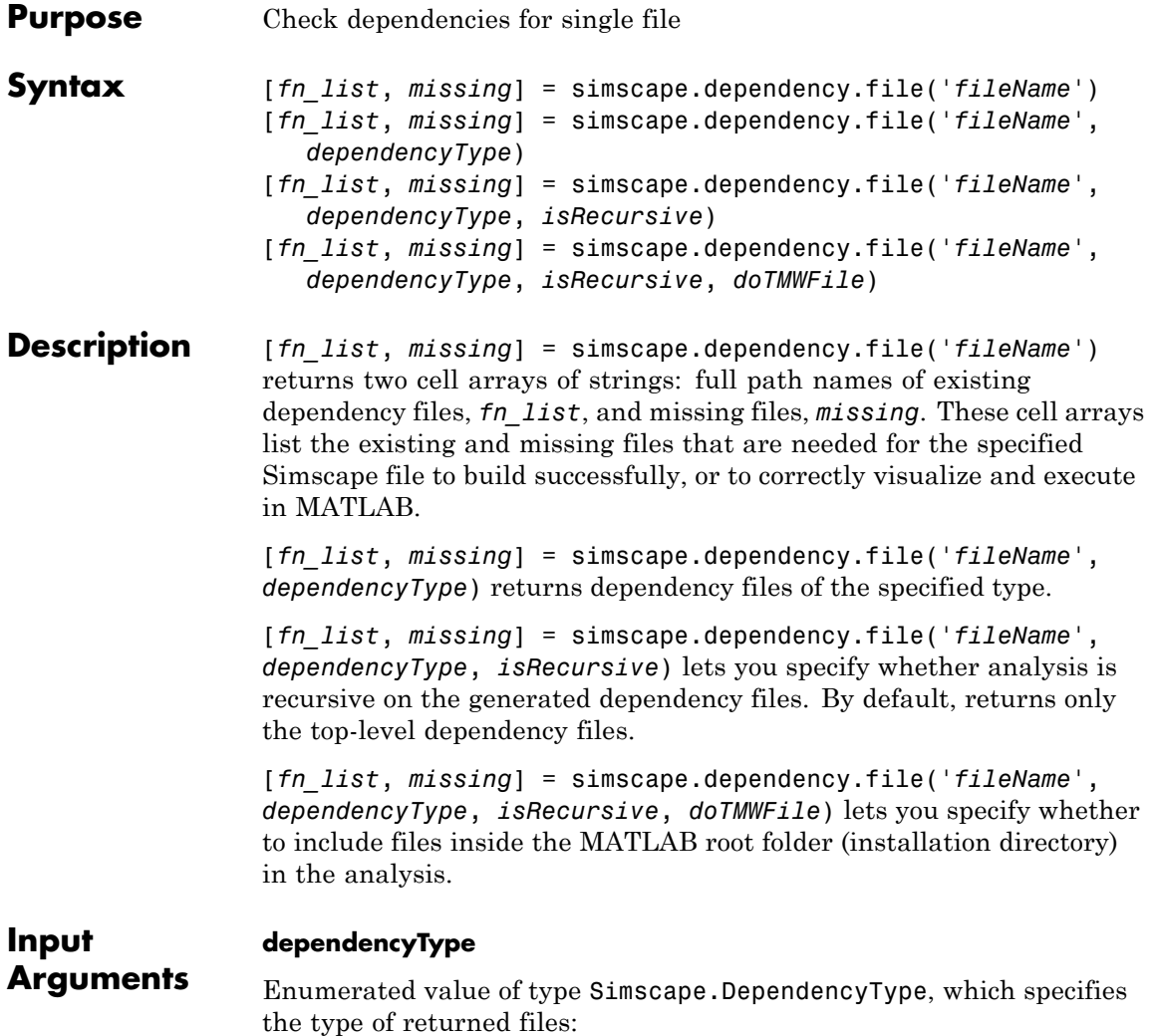

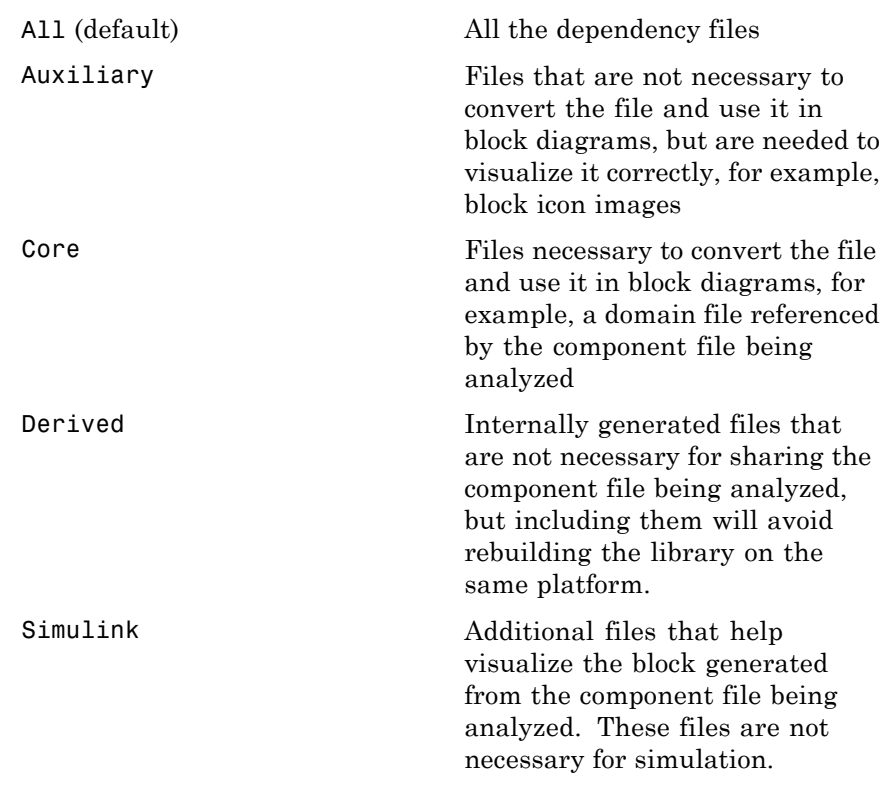

These enumerated values have the following order: Core, Derived, Auxiliary, Simulink, All. The return is accumulative. This means that for a requested file type, all earlier file types are also returned. For example, if you specify *dependencyType* as Simscape.DependencyType.Derived, the analysis returns both Core and Derived files.

#### **doTMWFile**

Logical value that indicates whether the file analysis includes files inside the MATLAB root folder (installation directory):

true (default)

#### false

#### **fileName**

The name of the Simscape file (with path), or class method, for which the dependencies are checked. In case of multiple files with the same name, only the first file of the specified name on the MATLAB path is analyzed.

#### **isRecursive**

Logical value that indicates whether the analysis is recursive on the generated dependency files:

true false (default)

- **See Also** simscape.dependency.lib | simscape.dependency.model
- **How To** "Checking File and Model Dependencies"

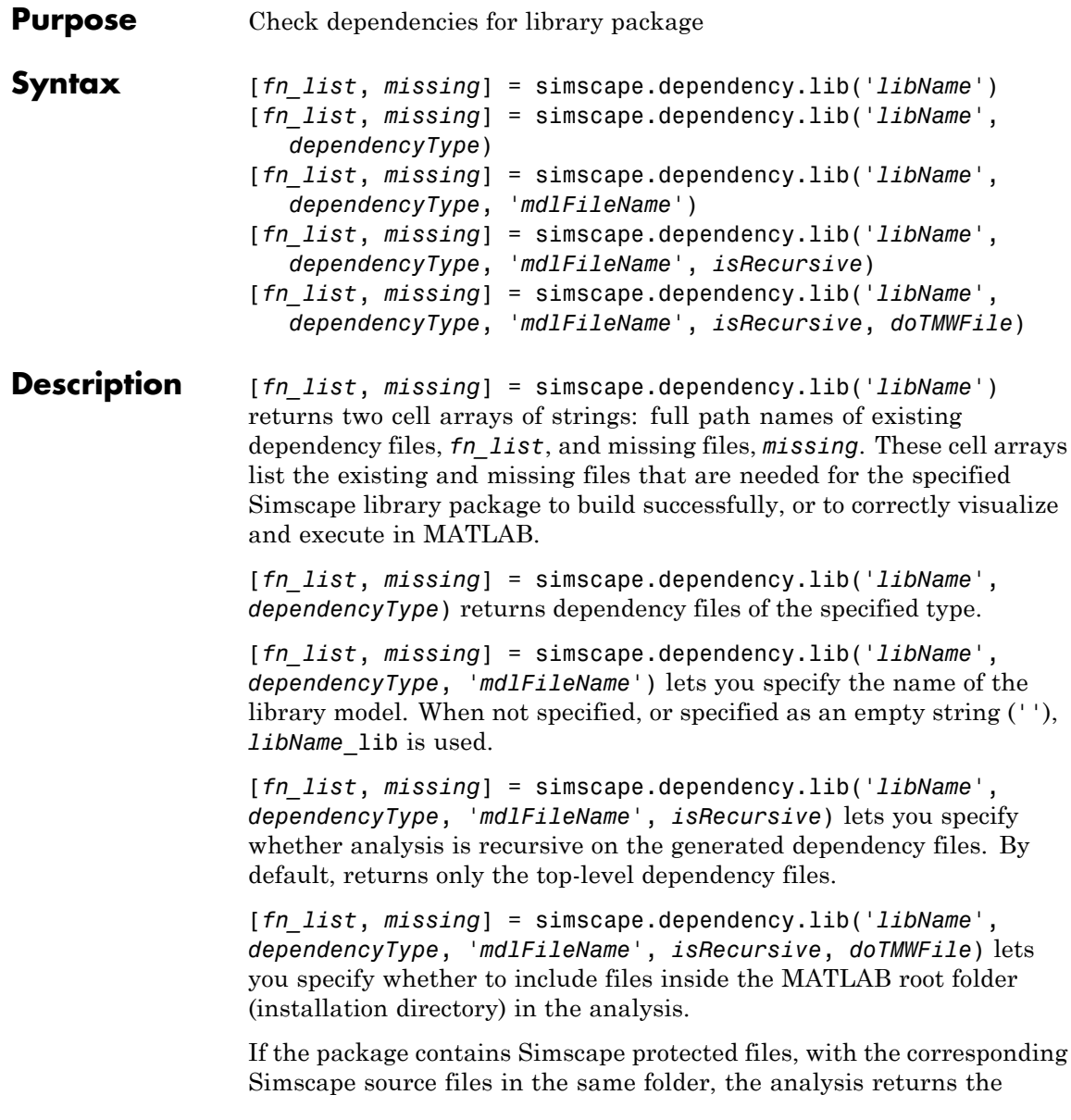

names of protected files and then analyzes the source files for further dependencies. If the package contains Simscape protected files without the corresponding source files, the protected file names are returned without further analysis.

#### **dependencyType**

**Input Arguments**

Enumerated value of type Simscape.DependencyType, which specifies the type of returned files:

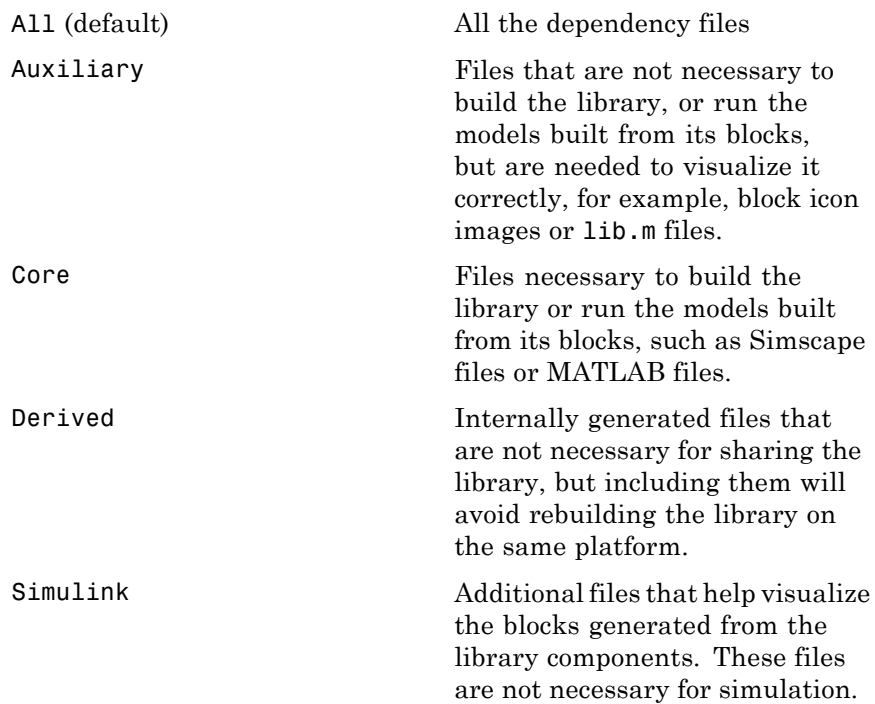

These enumerated values have the following order: Core, Derived, Auxiliary, Simulink, All. The return is accumulative. This means that for a requested file type, all earlier file types are also returned. For example, if you specify *dependencyType* as

Simscape.DependencyType.Derived, the analysis returns both Core and Derived files.

#### **doTMWFile**

Logical value that indicates whether the file analysis includes files inside the MATLAB root folder (installation directory):

true (default) false

#### **isRecursive**

Logical value that indicates whether the analysis is recursive on the generated dependency files:

true false (default)

#### **libName**

The name of a Simscape library package. The package folder name begins with a leading + character, whereas the argument to simscape.dependency.lib must omit the + character. You must run the command from the folder containing the top-level package, or from inside the package folder. In the latter case, you can omit the name of the library package if it is the only argument.

#### **mdlFileName**

The name of the library model (either without path, or with relative path, or with absolute path). The model file extension (.slx or .mdl) is optional.

**Default:** *libName*\_lib

- **See Also** simscape.dependency.file | simscape.dependency.model
- **How To** "Checking File and Model Dependencies"

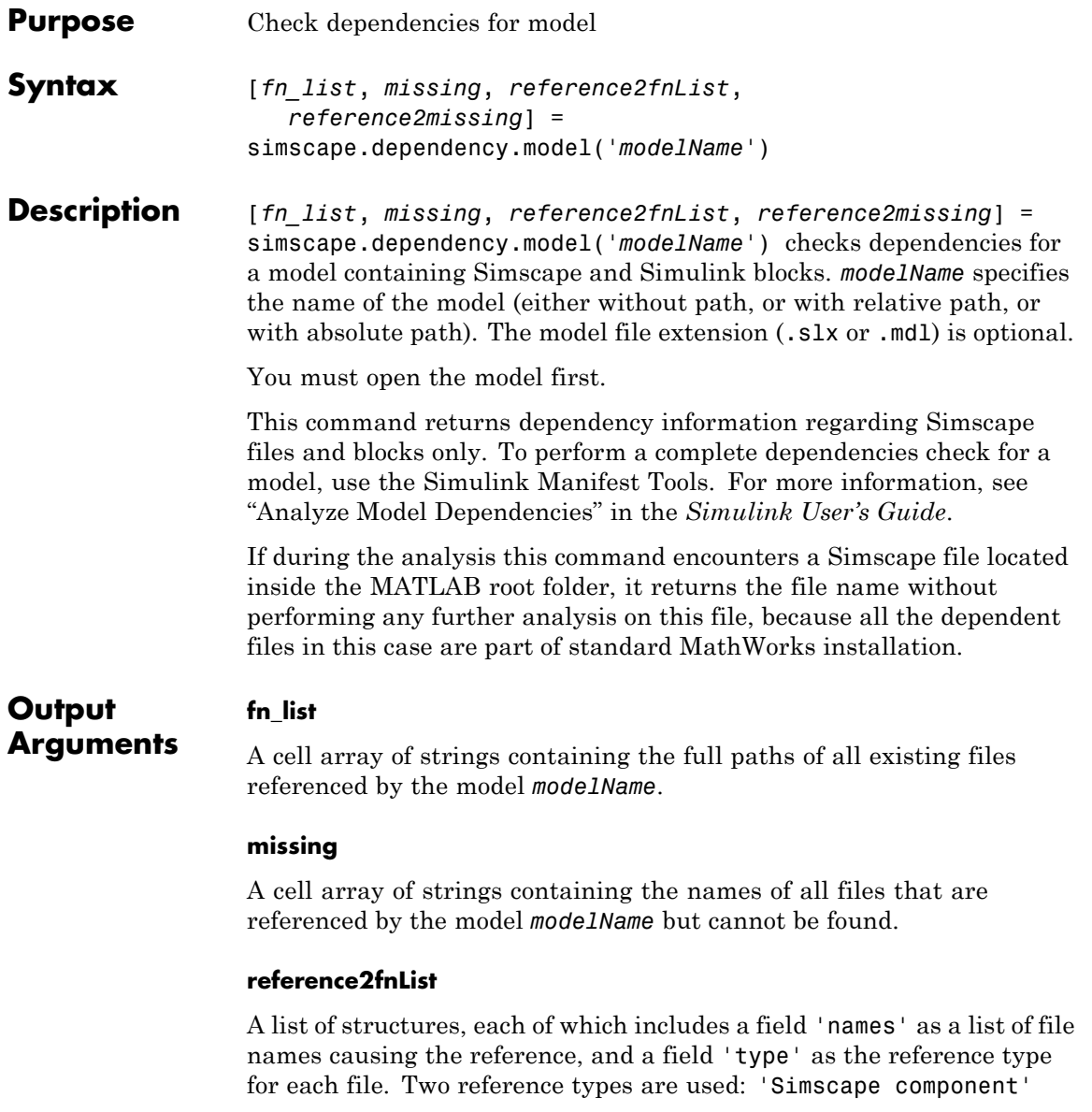

indicates reference from a model block. 'Simscape' indicates reference from a file.

#### **reference2missing**

A list of structures, each of which includes a field 'names' as a list of missing file names, and a field 'type' as the reference type for each file. Two reference types are used: 'Simscape component' indicates reference from a model block. 'Simscape' indicates reference from a file.

**See Also** simscape.dependency.file | simscape.dependency.lib

**How To** • "Checking File and Model Dependencies"

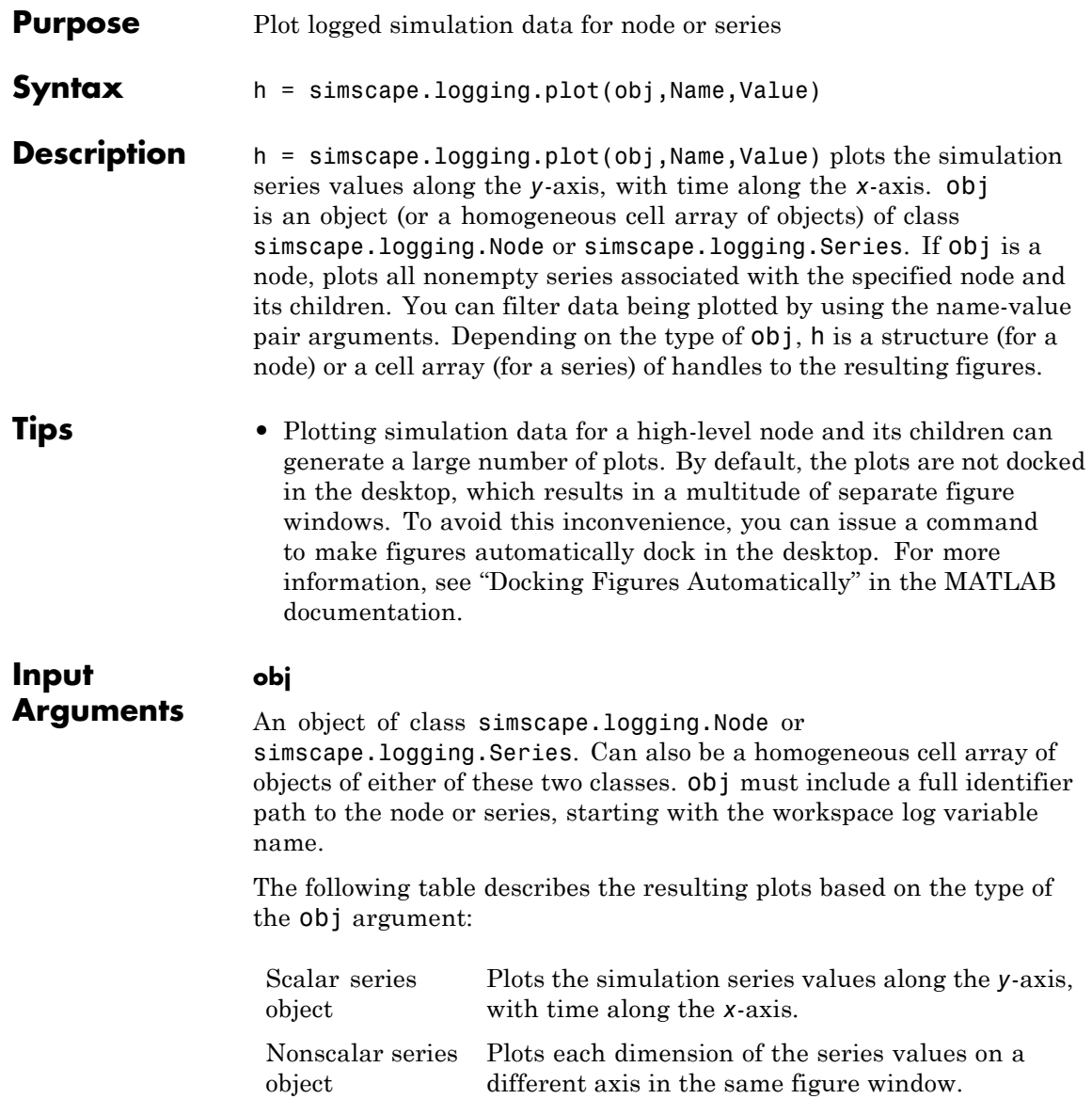

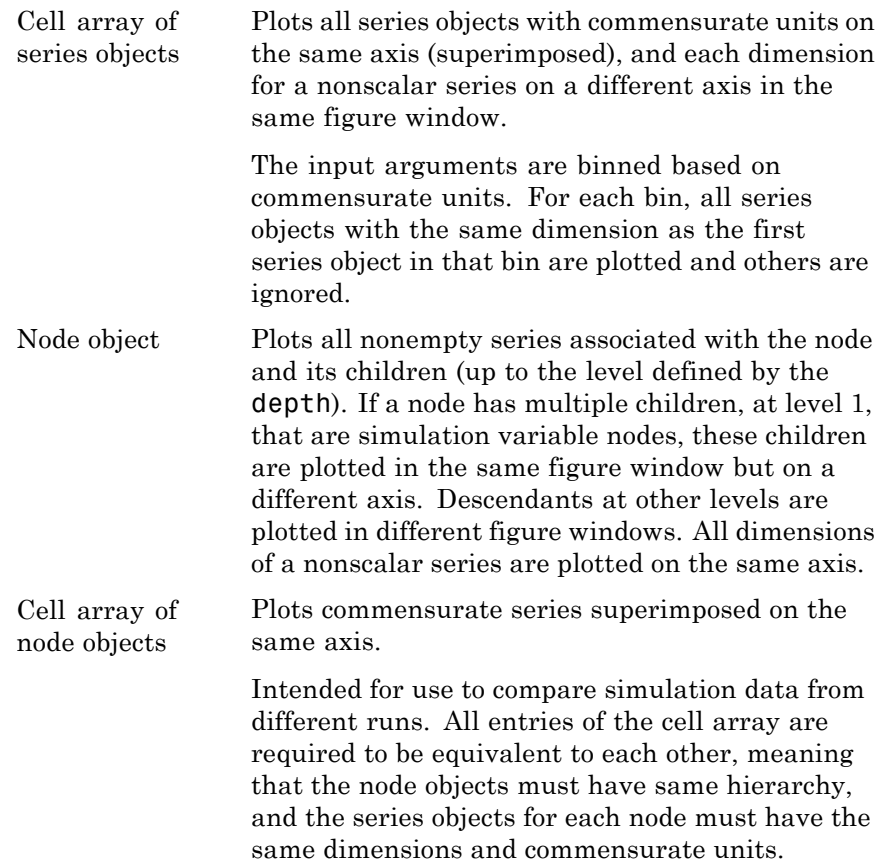

#### **Name-Value Pair Arguments**

Specify optional comma-separated pairs of Name, Value arguments. Name is the argument name and Value is the corresponding value. Name must appear inside single quotes (' '). You can specify several name and value pair arguments in any order as Name1,Value1,...,NameN,ValueN.

#### **'depth'**
Plot data for children at *n* levels, where *n* is a nonnegative integer, for example:

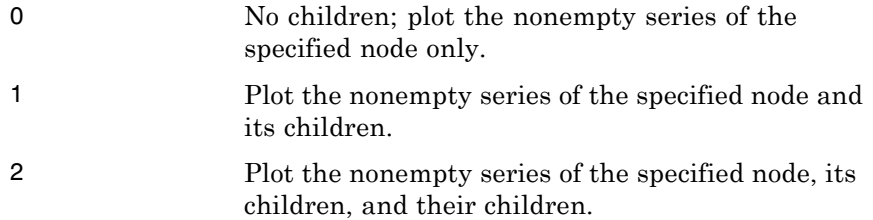

This argument is ignored if  $obj$  is a series.

**Default:** Plots all descendants of the node object that have nonempty series.

#### **'names'**

Adds the plot legend. The number of elements must be same as the number of elements of obj.

**Default:** No legend.

#### **'time'**

Plot data in the specified time range only. Provide a 1x2 vector [*start\_time end\_time*] to specify the time range. [] plots all data.

**Default:** Plots all data.

### **'units'**

Plot the series values in the specified units. This argument filters the data to plot only nodes and series that are commensurate with the specified unit. The value can be a single unit or a cell array of units. Unit names must appear inside single quotes  $(')$ .

**Default:** Plots all data.

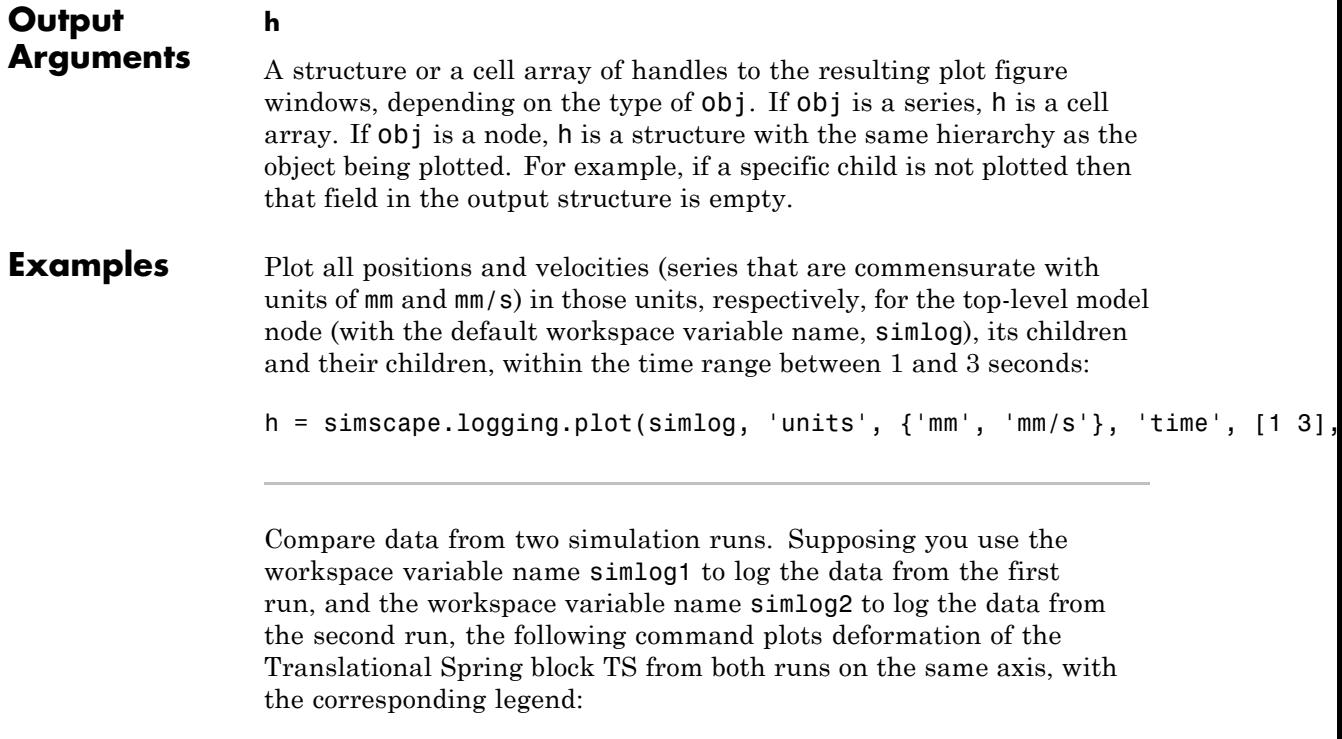

simscape.logging.plot({simlog1.TS.x simlog2.TS.x}, 'names', {'Run1' 'Run2

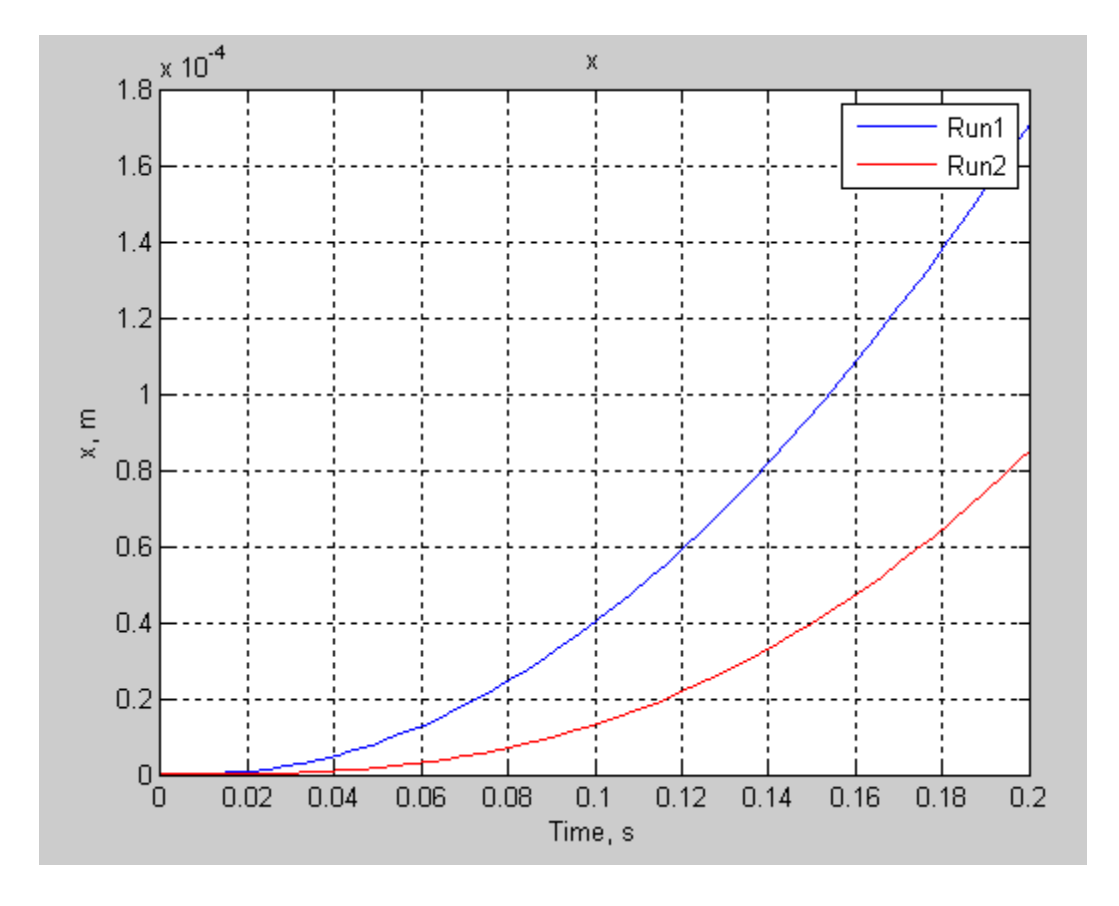

- **See Also** simscape.logging.plotxy | simscape.logging.Node.plot | simscape.logging.Series.plot
- **How To** "Log and Plot Simulation Data"

## **simscape.logging.plotxy**

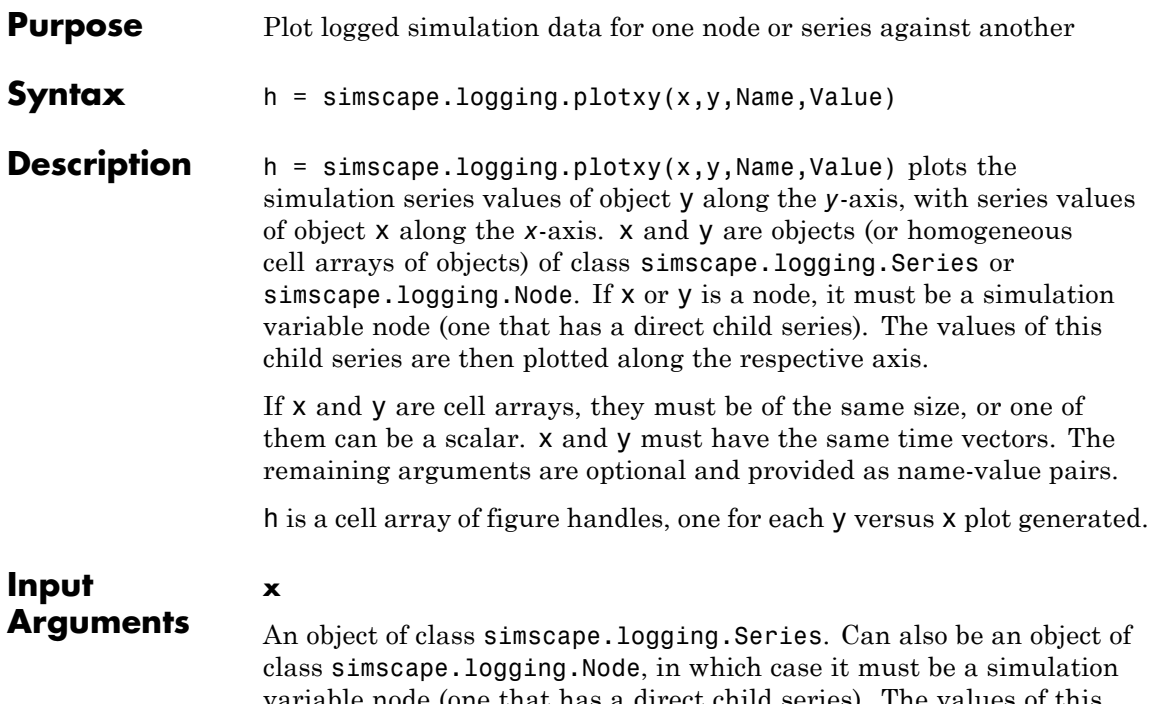

variable node (one that has a direct child series). The values of this series are plotted along the *x*-axis. Can also be a homogeneous cell array of objects of either of these two classes. x must include a full identifier path to the node or series, starting with the workspace log variable name.

## **y**

An object of class simscape.logging.Series. Can also be an object of class simscape.logging.Node, in which case it must be a simulation variable node (one that has a direct child series). The values of this series are plotted along the *y*-axis. Can also be a homogeneous cell array of objects of either of these two classes. y must include a full identifier path to the node or series, starting with the workspace log variable name. If x and y are cell arrays, they must be of the same size, or one of them can be a scalar. x and y must have the same time vectors.

## **Name-Value Pair Arguments**

Specify optional comma-separated pairs of Name, Value arguments. Name is the argument name and Value is the corresponding value. Name must appear inside single quotes (' '). You can specify several name and value pair arguments in any order as Name1,Value1,...,NameN,ValueN.

### **'time'**

Plot data in the specified time range only. Provide a 1x2 vector [*start\_time end\_time*] to specify the time range. [] plots all data.

**Default:** Plots all data.

### **'xname'**

Adds the *x*-axis name to the plot. Must be either a scalar or a cell array of the same size as x. Axis names must appear inside single quotes ('').

**Default:** Variable name.

### **'yname'**

Adds the *y*-axis name to the plot. Must be either a scalar or a cell array of the same size as y. Axis names must appear inside single quotes ('').

**Default:** Variable name.

### **'xunit'**

Plot the series values along the *x*-axis in the specified units. The specified unit must be commensurate with the unit of the series values. Unit name must appear inside single quotes ('').

**Default:** Default unit of the series values.

## **'yunit'**

Plot the series values along the *y*-axis in the specified units. The specified unit must be commensurate with the unit of the series values. Unit name must appear inside single quotes ('').

**Default:** Default unit of the series values.

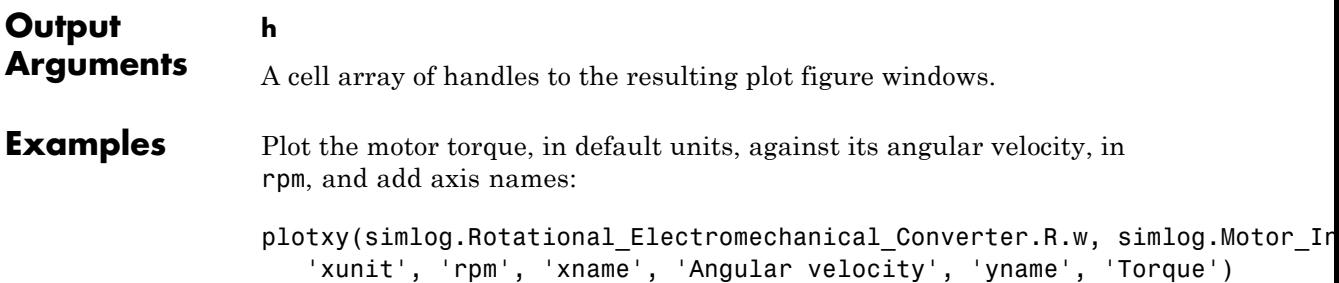

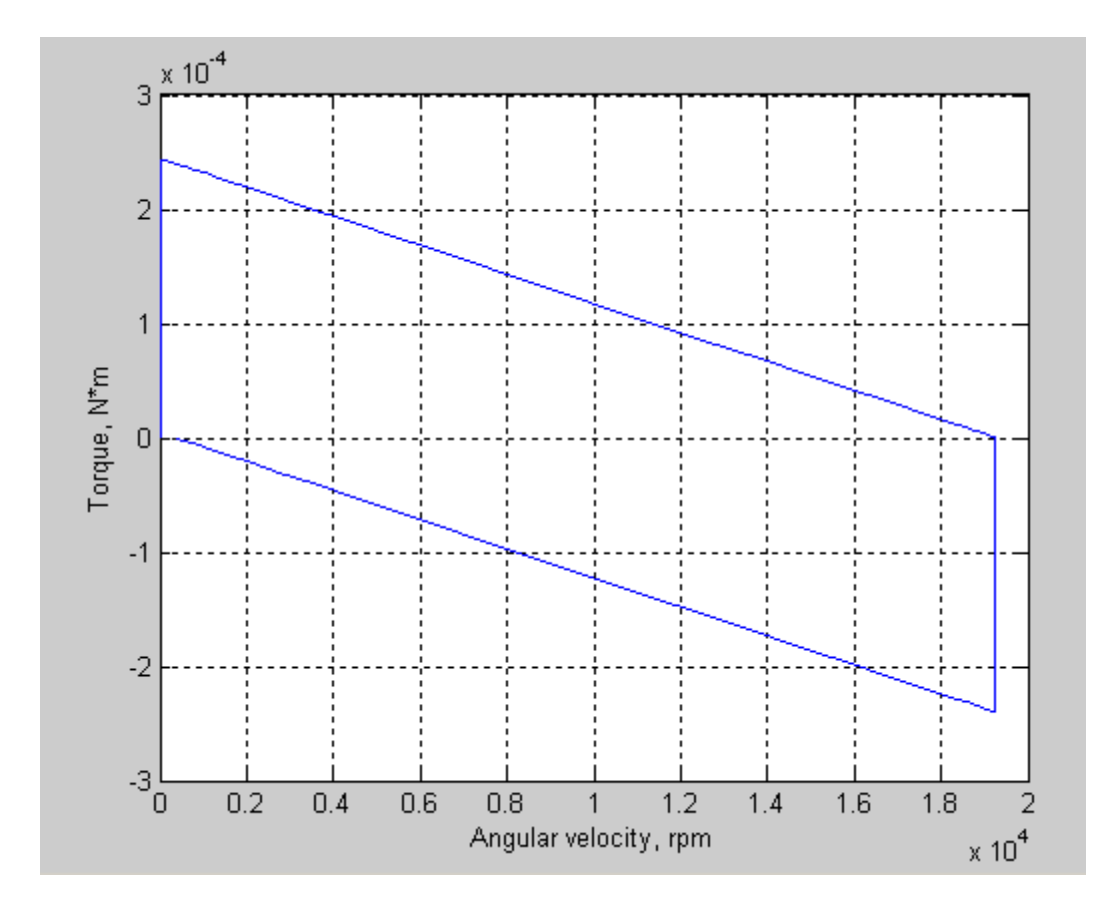

- **See Also** simscape.logging.plot | simscape.logging.Node.plotxy | simscape.logging.Series.plotxy
- **How To** "Log and Plot Simulation Data"

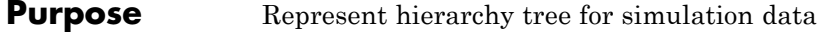

## **Description** This class represents the hierarchy of nodes for logging simulation data in a model. The tree starts with the workspace variable, which represents simulation data for the whole model, and recursively creates nodes for each of the children. The children are defined depending on the type of the parent node:

- **•** For the top-level simulation log workspace variable, the children are all the Simscape blocks (and subsystems containing Simscape blocks) in the top-level model diagram.
- **•** For a subsystem or a structural block, the children are all the constituent Simscape blocks and subsystems.
- **•** For a block, the children are all its physical ports, Through and Across variables, and all internal variables defined in the block's Simscape file.
- **•** For a physical port, the children are all its Across variables.

Final nodes in this recursion correspond to all the variables logged for the model. Final nodes do not have children nodes, and contain the series data logged during simulation.

You cannot construct an object of this class. The object is constructed automatically during simulation, as part of the simulation log workspace variable, if you enable data logging for the model.

## **Properties id**

The string identifying the Node object. For the simulation log workspace variable, this is the name of the top-level block diagram. For blocks and subsystems, the id is constructed automatically as a valid MATLAB identifier based on the name of the block or subsystem. For other types, the id is the name of the corresponding port or variable.

**series**

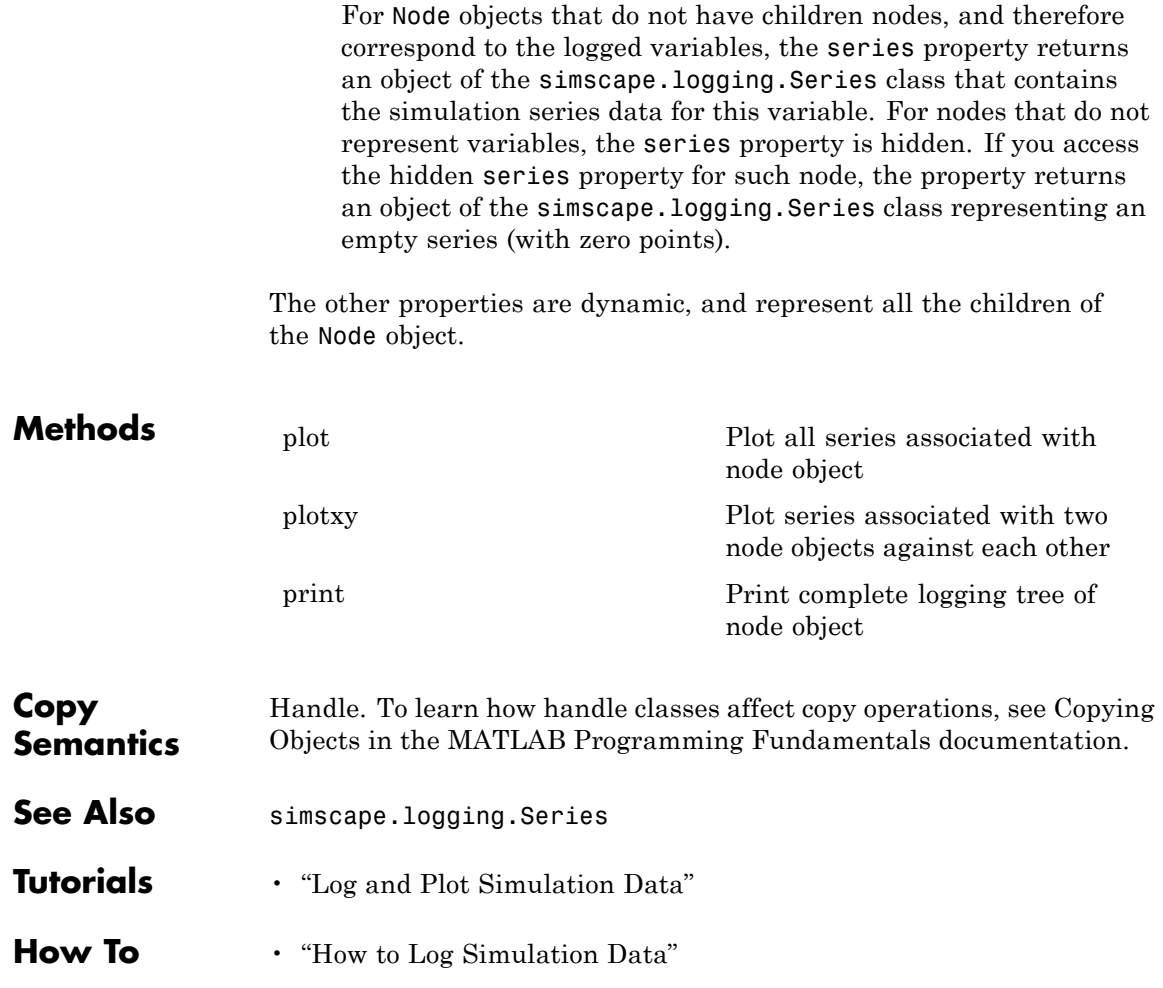

# <span id="page-477-0"></span>**simscape.logging.Node.plot**

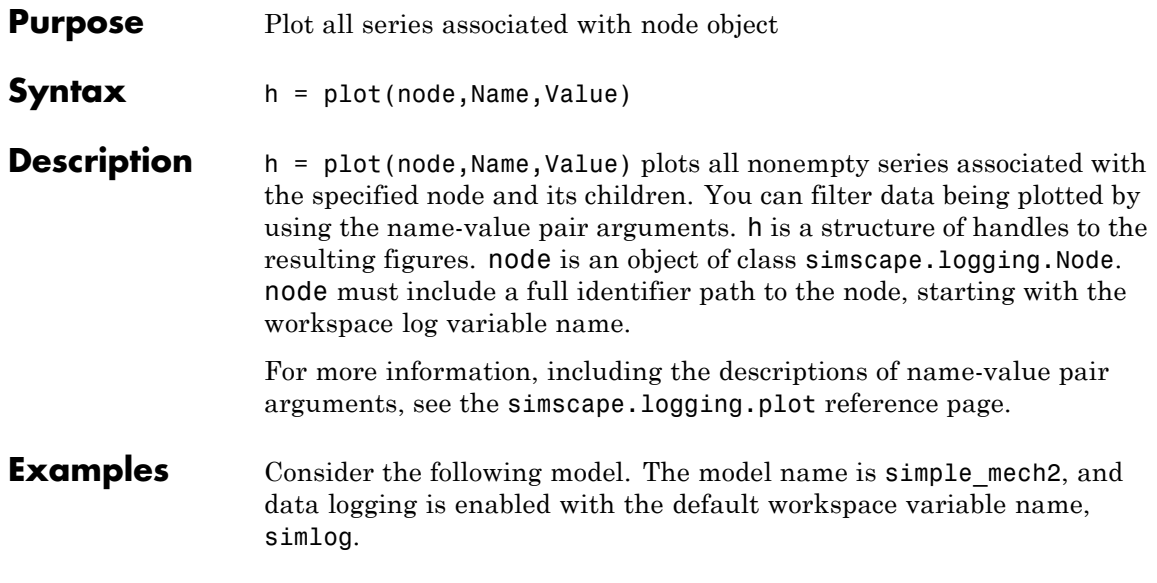

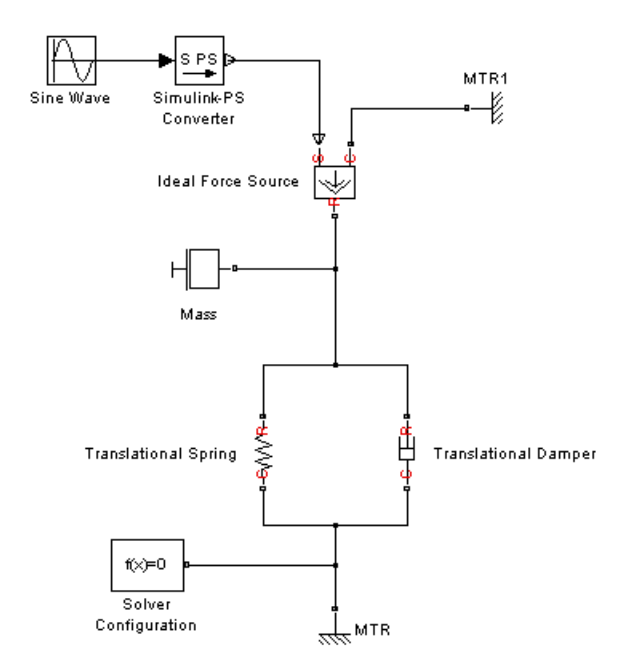

The following is a complete logging tree for the model:

simlog.print

```
simple mech2
+-Ideal_Force_Source
 | +-C
  | + -v+ - R| + -v+ - S+ - f+ -v+-MTR
  + -V| + -v| + -f
```

```
+-MTR1
| + -V| | +-v
| + -f+-Mass
| + -M| | +-v
| + -f+-Simulink_PS_Converter
+-Translational_Damper
| + -C| | +-v
| +-R
| | +-v
| +-f
| + -v+-Translational_Spring
  +-C
  | + -v+-R
  | + -v+ - f+-v
  +-x
```
Plot velocities of all the blocks in the model:

plot(simlog, 'units', 'm/s', 'depth', 2)

This command filters simulation data in two ways. It plots only series that are commensurate with units m/s (that is, velocities), based on the units argument. And because of the depth argument, it plots only those velocity variables that are associated with the block itself. If you refer to the logging tree, only the Ideal Force Source, Translational Damper, and Translational Spring blocks have a velocity (v) variable

at the second level. Because of the depth argument, velocities of the block ports (one level down) do not get plotted.

The next command plots all the variables associated with the Translational Spring block, but not with its ports:

```
plot(simlog.Translational_Spring, 'depth', 1)
```
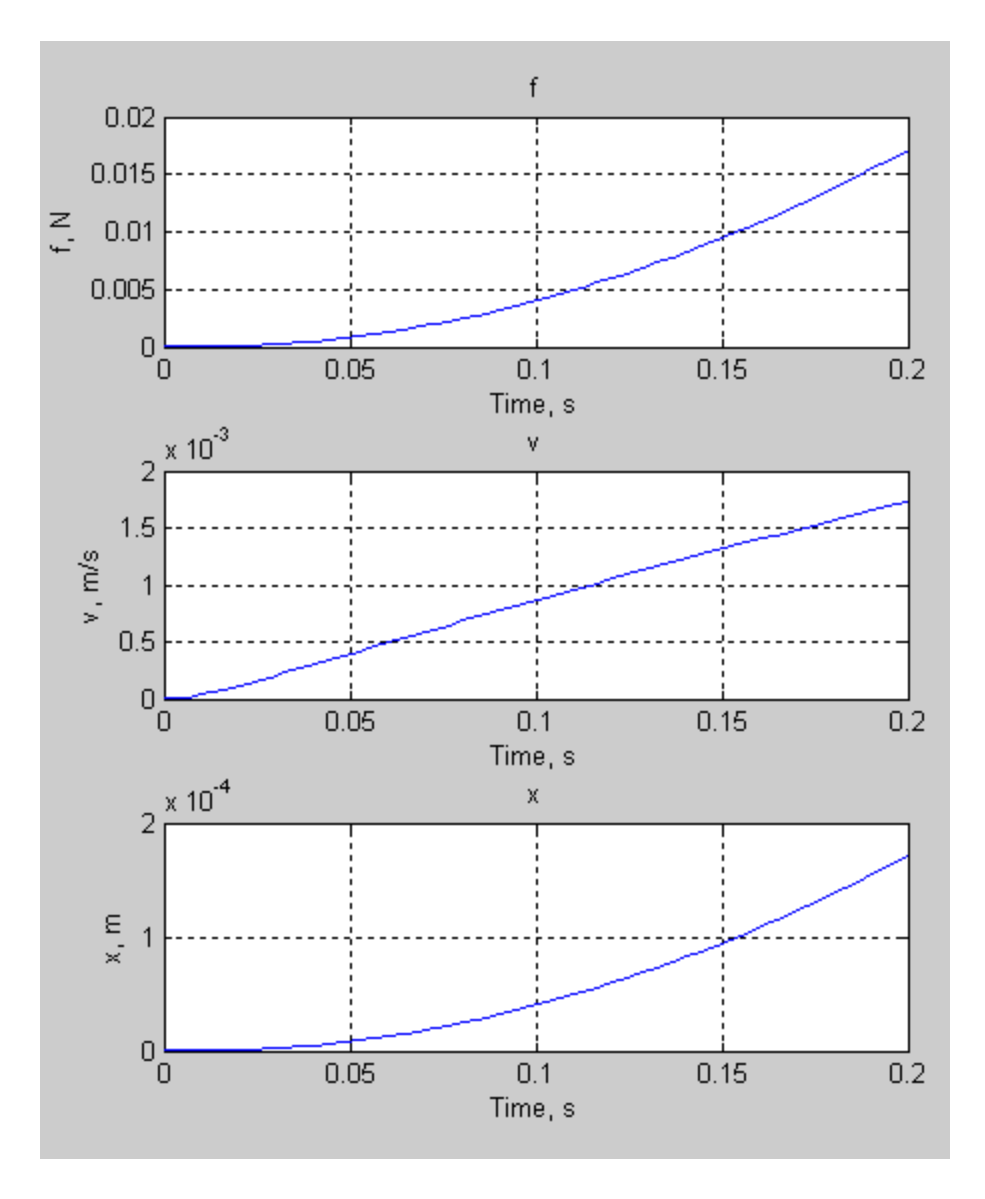

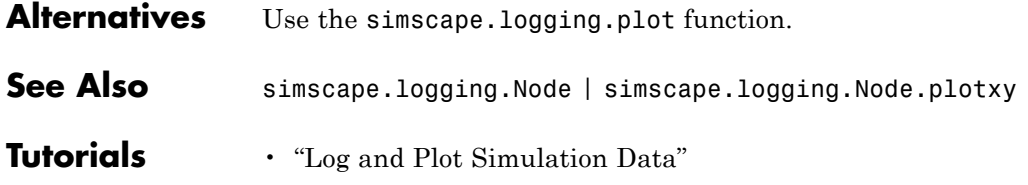

# <span id="page-483-0"></span>**simscape.logging.Node.plotxy**

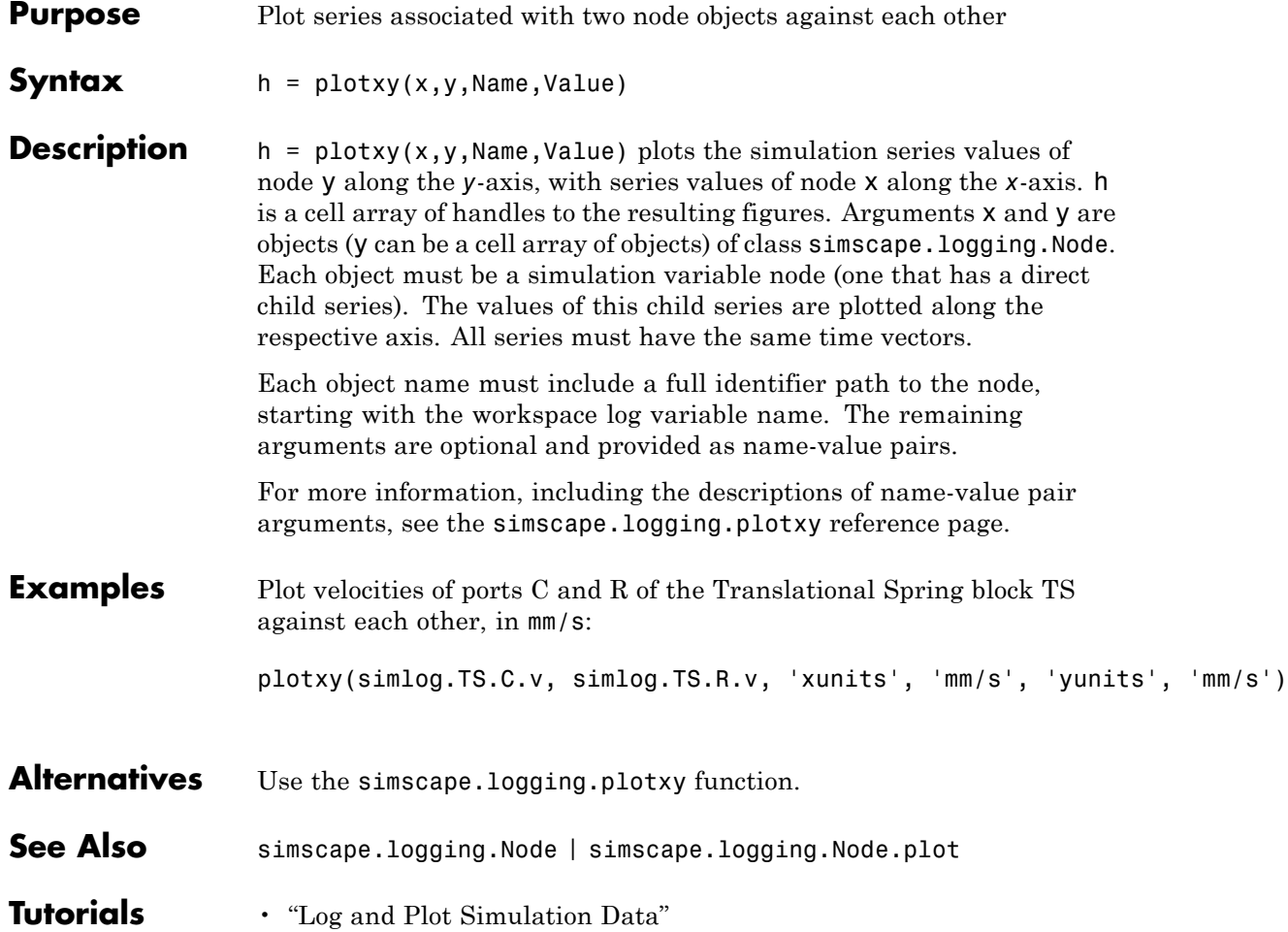

- <span id="page-484-0"></span>**Purpose** Print complete logging tree of node object
- **Syntax** *path\_to\_node*.print

**Description** *path to node*.print prints the complete logging tree starting with the specified node. *path\_to\_node* is a full identifier path to the node, starting with the workspace log variable name.

**Examples** Consider the following model. The model name is simple\_mech2, and data logging is enabled with the default workspace variable name, simlog.

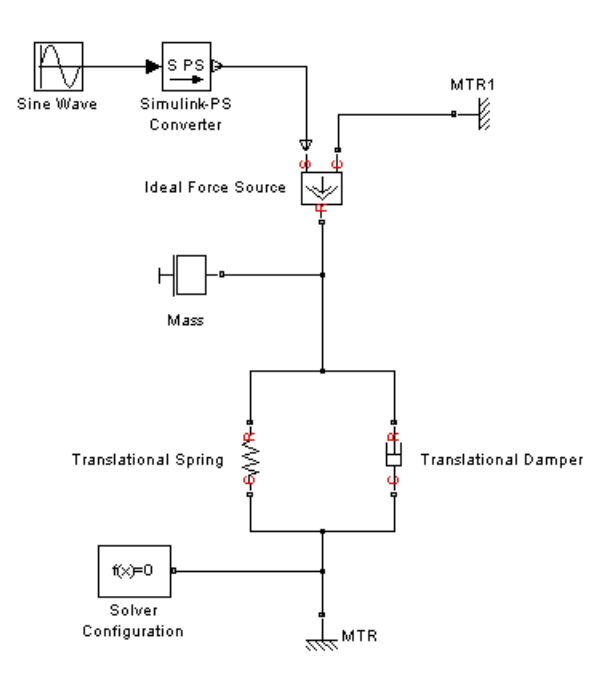

Return the complete logging tree for the whole model:

simlog.print simple\_mech2 +-Ideal\_Force\_Source  $| + -C$  $| | + -v$  $| + -R$  $| | + -v$  $| + -S$  $| + -f$  $| + -v$ +-MTR  $| + -V$ | | +-v  $| + -f$ +-MTR1  $| + -V$ | | +-v  $| + -f$ +-Mass  $| + -M$ | | +-v  $| + -f$ +-Simulink\_PS\_Converter +-Translational\_Damper  $| + -C$ | | +-v  $| + -R$  $|$   $|$  +-v  $| + -f$  $| + -v$ +-Translational\_Spring +-C  $| + -v$ +-R  $| + -v$  $+ - f$ +-v +-x

Print the logging tree just for the Mass block:

simlog.Mass.print Mass +-M  $| + -v$  $+ - f$ 

- **See Also** simscape.logging.Node
- **Tutorials** "Log and Plot Simulation Data"

# **simscape.logging.Series**

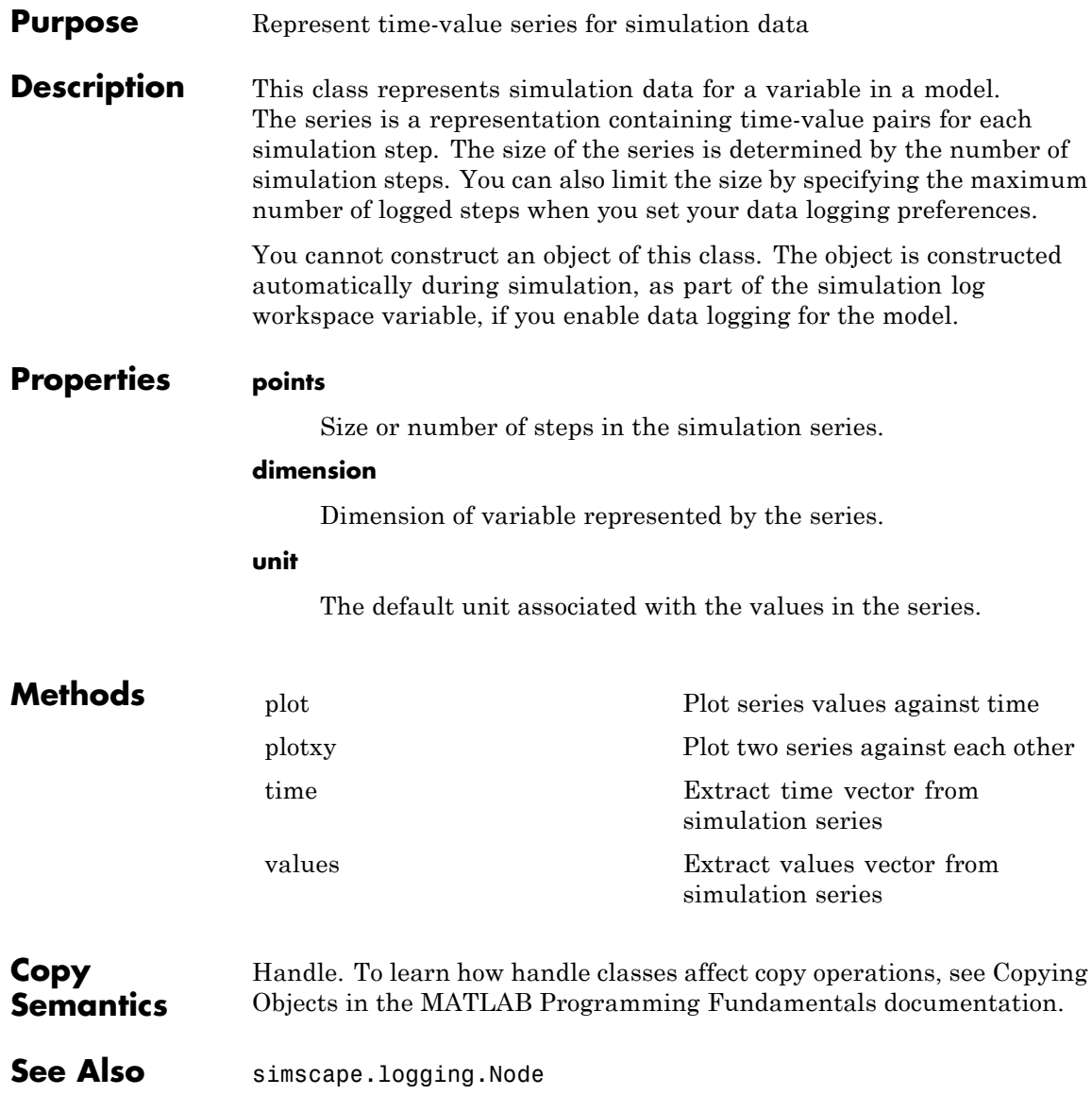

**Tutorials** • "Log and Plot Simulation Data"

**How To** • "How to Log Simulation Data"

# <span id="page-489-0"></span>**simscape.logging.Series.plot**

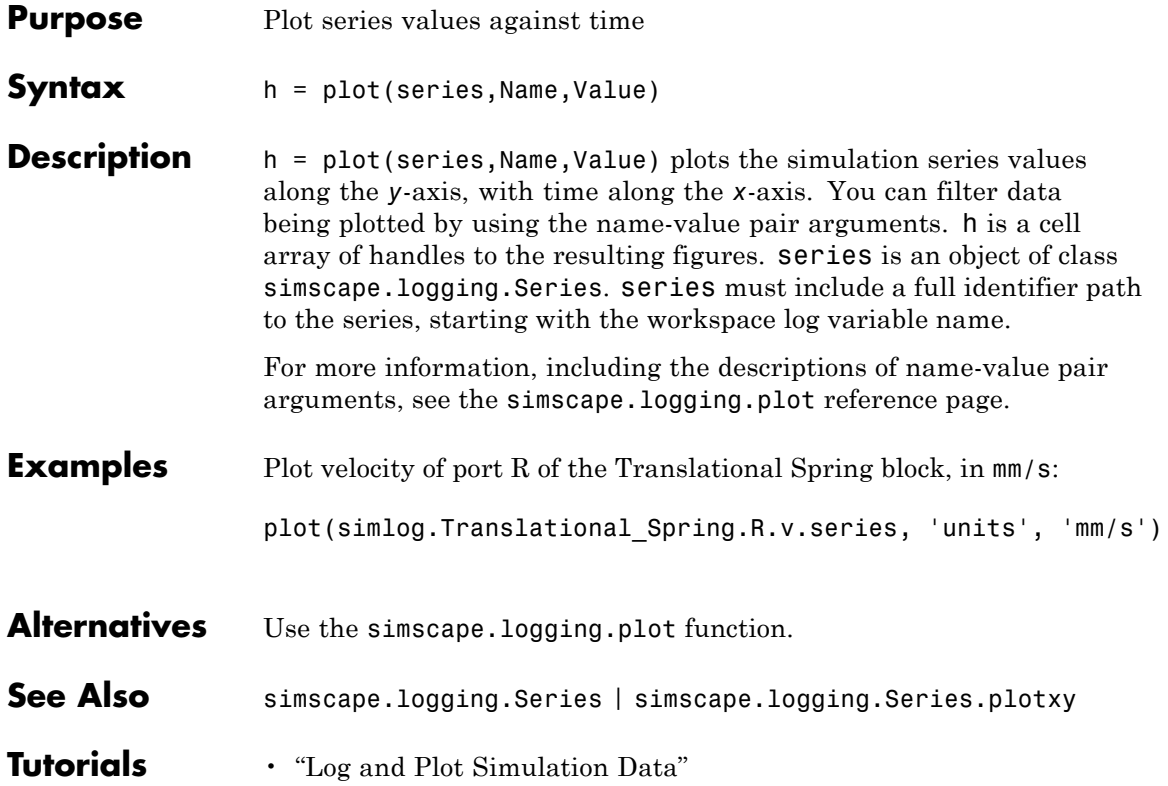

<span id="page-490-0"></span>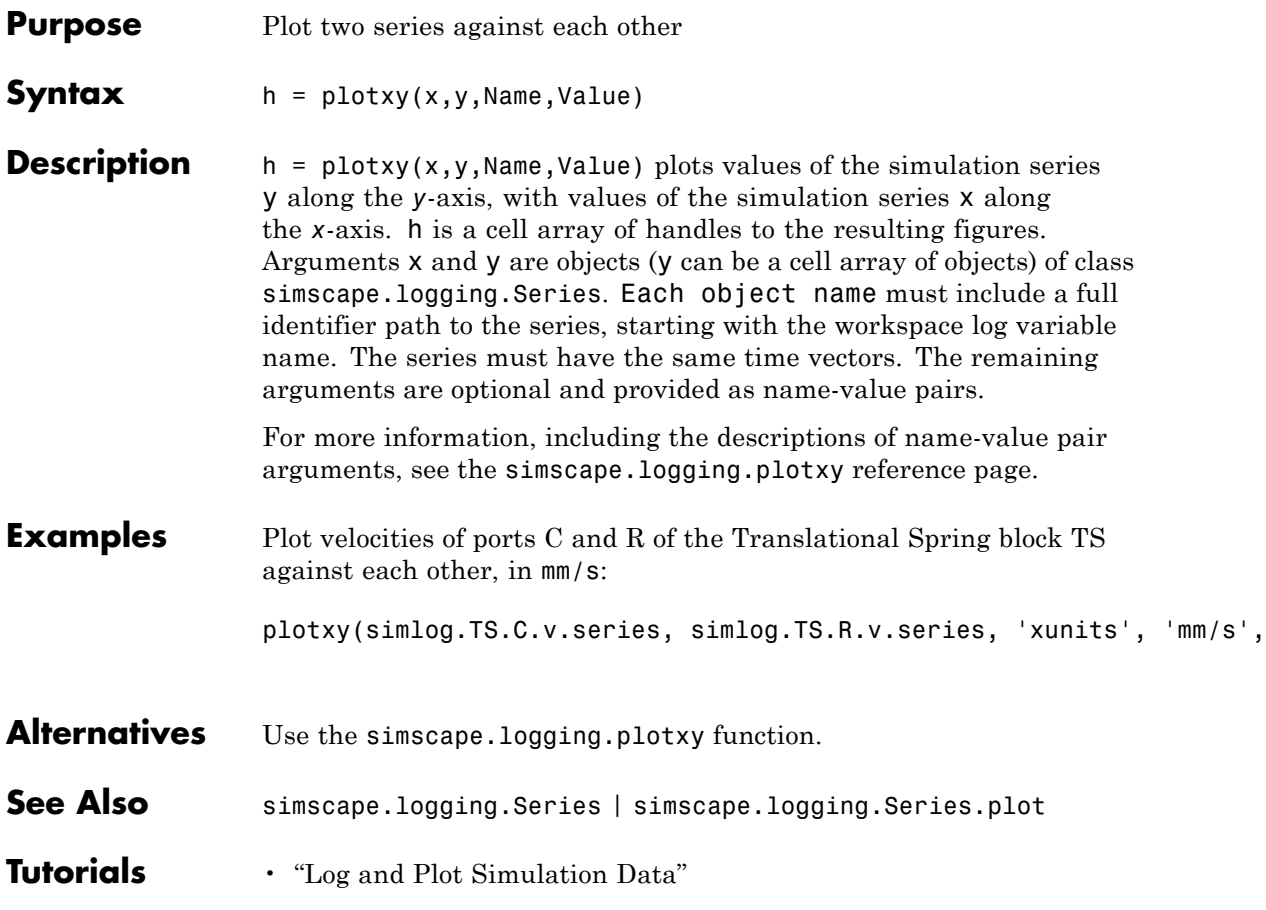

# <span id="page-491-0"></span>**simscape.logging.Series.time**

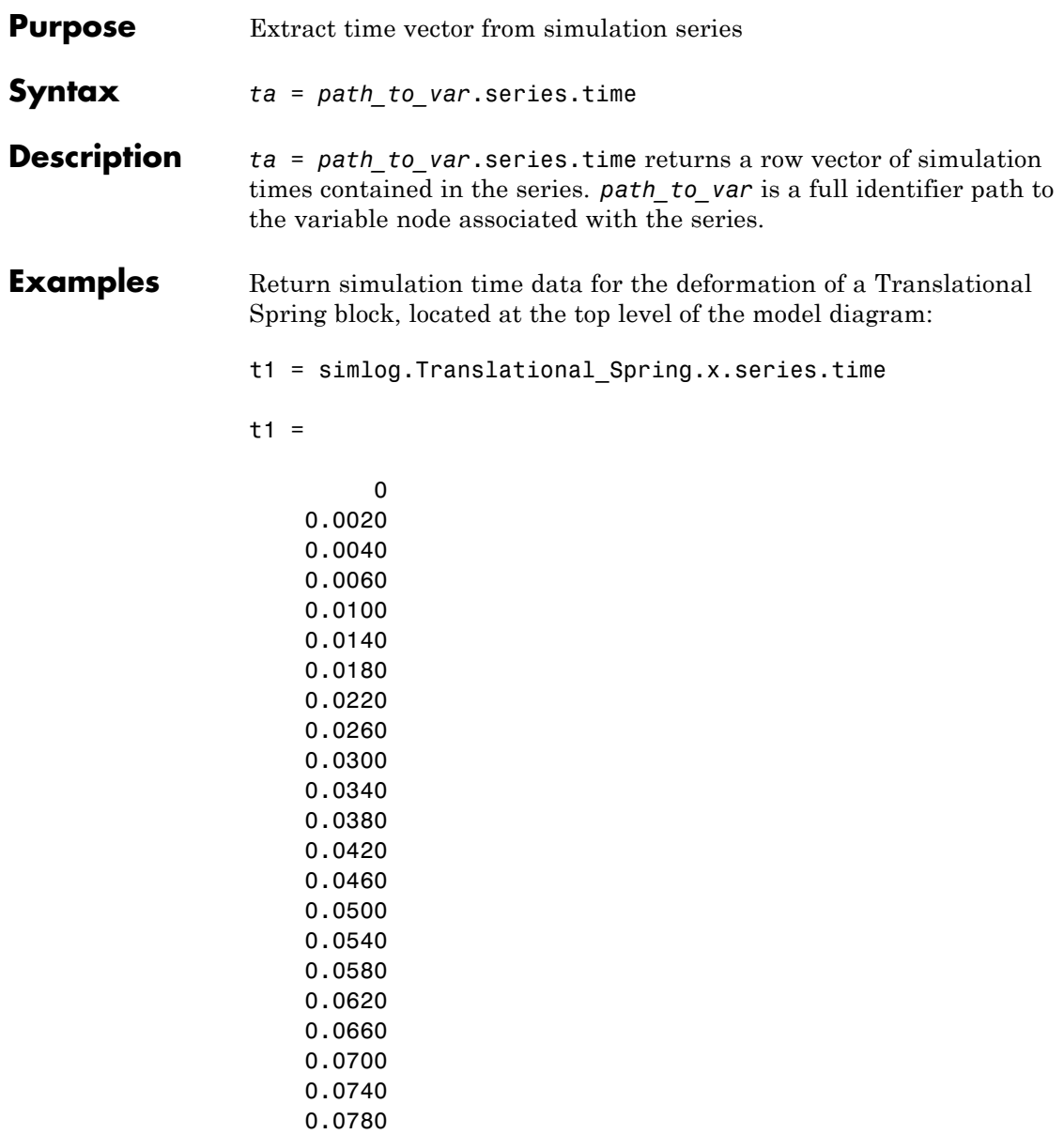

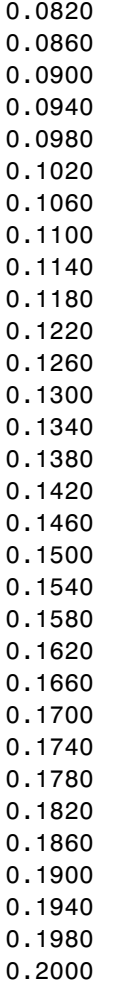

- **See Also** simscape.logging.Series | simscape.logging.Series.values
- **Tutorials** "Log and Plot Simulation Data"

# <span id="page-493-0"></span>**simscape.logging.Series.values**

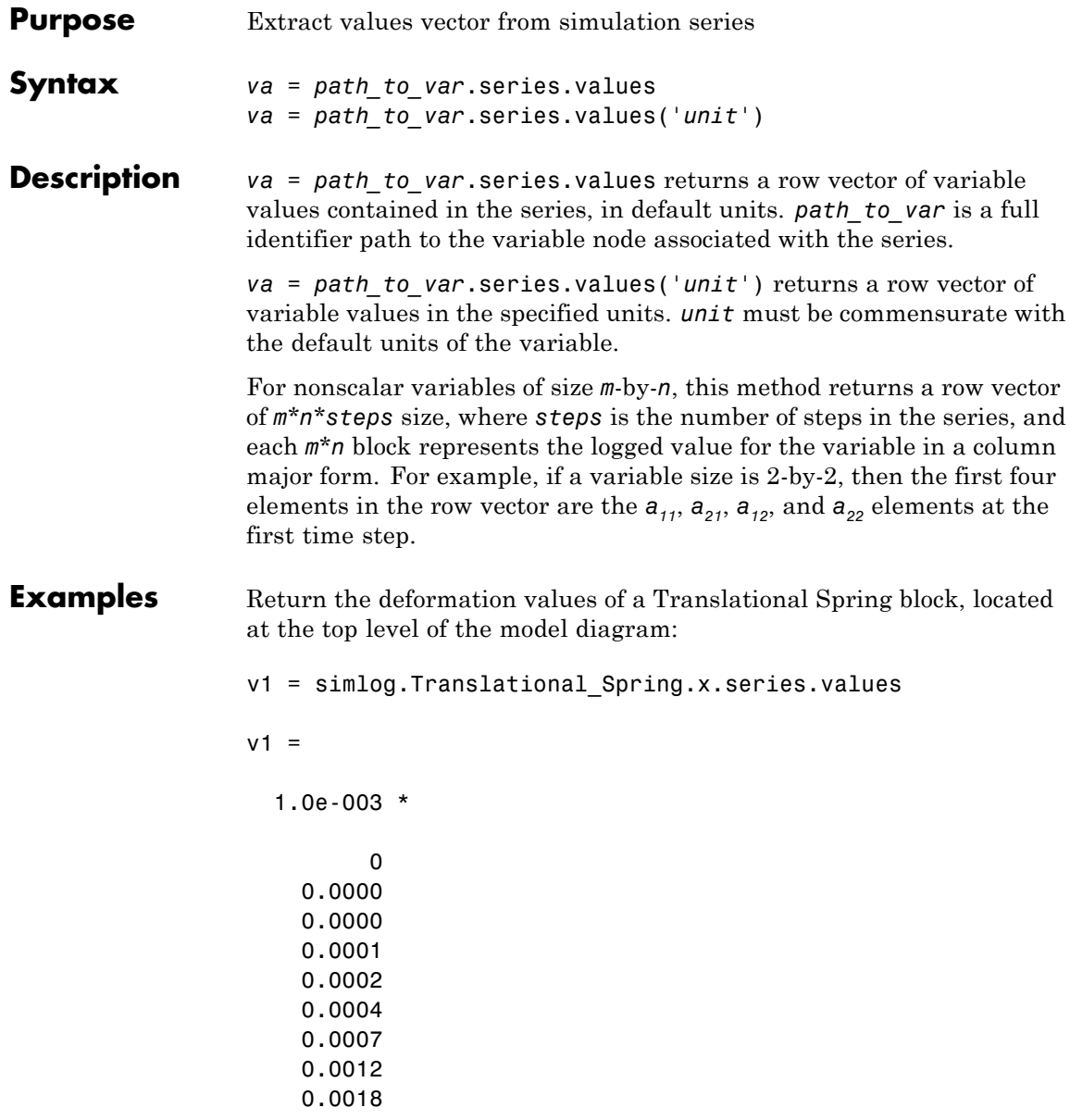

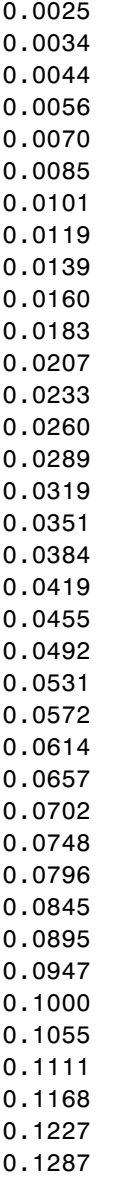

0.1348 0.1411 0.1475 0.1540 0.1607 0.1675 0.1710

The previous command returns the deformation values in meters (the default unit of the series). To return the same deformation values in different units, for example, in inches, type:

v1 = simlog.Translational Spring.x.series.values('in')

 $v1 =$ 

0 0.0000 0.0000 0.0000 0.0000 0.0000 0.0000 0.0000 0.0001 0.0001 0.0001 0.0002 0.0002 0.0003 0.0003 0.0004 0.0005 0.0005 0.0006 0.0007

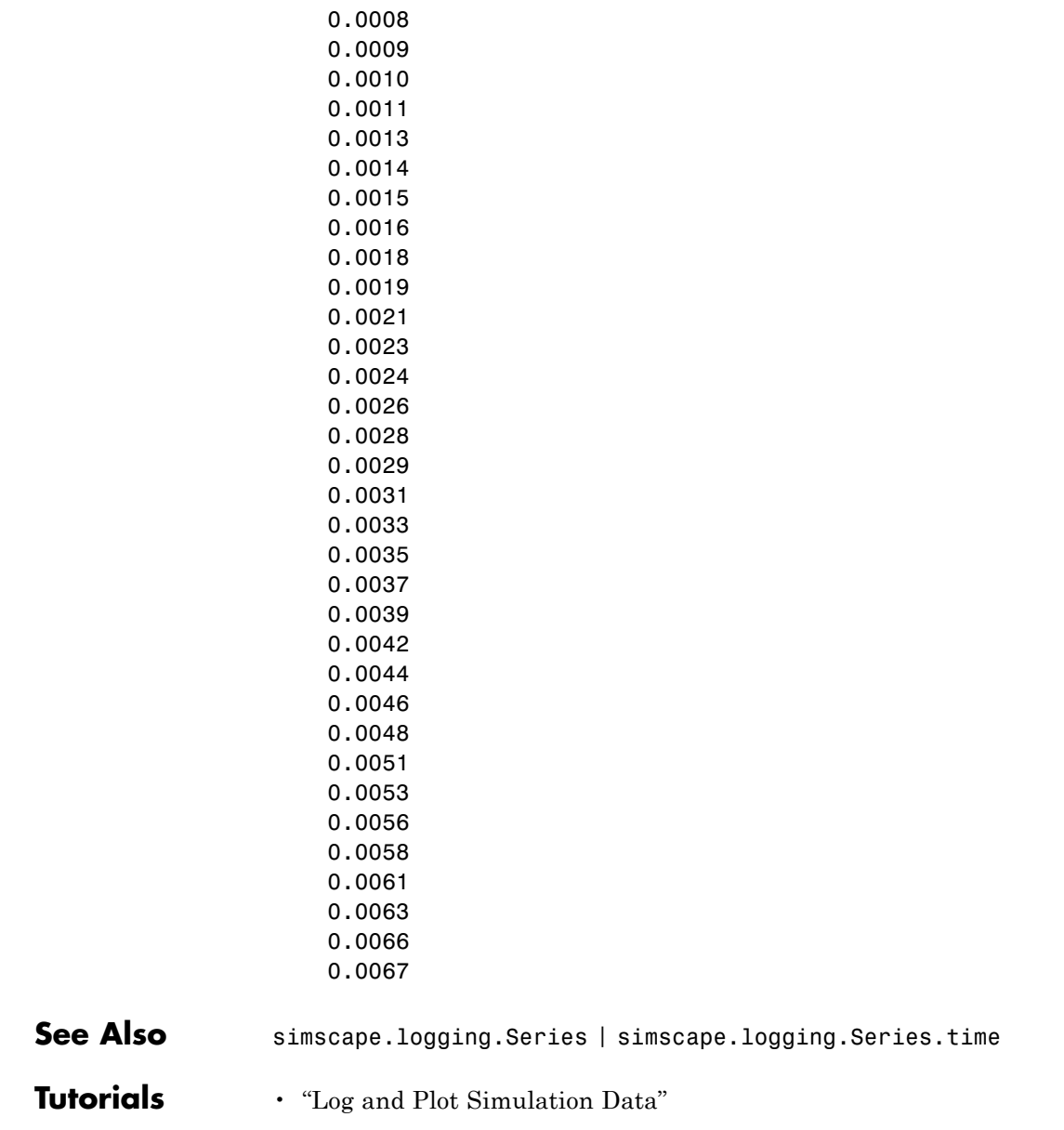

## **sl\_postprocess**

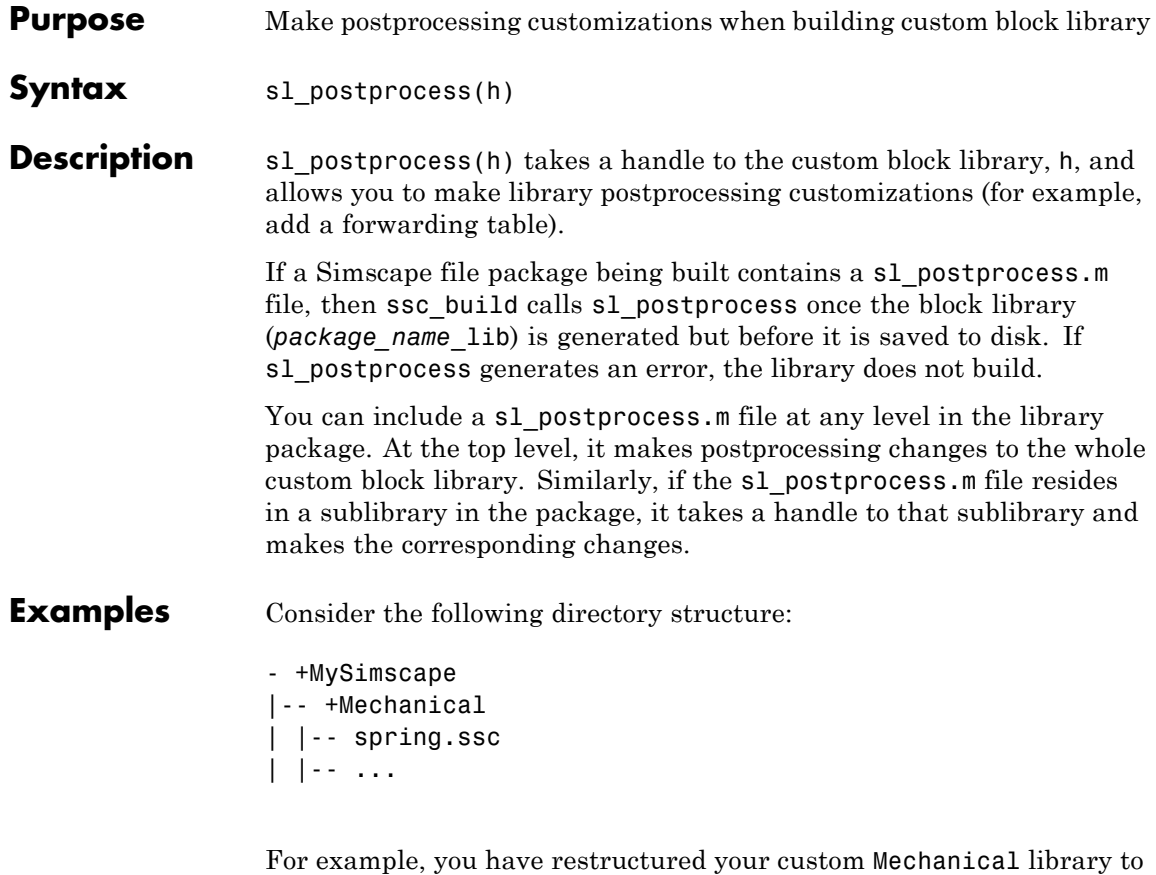

have two sublibraries, Rotational and Translational, and moved the spring block to the Rotational sublibrary. To update old models that reference the block, you need to add a forwarding table.

Instead of manually adding a forwarding table, which will get overwritten every time you rebuild the library, you can include a sl postprocess.m file in the library package, which will add the forwarding table automatically upon rebuilding the library:

```
- +MySimscape
|-- sl_postprocess.m
|-- +Mechanical
| |-- +Rotational
 | | |-- spring.ssc
 | | |-- ...
| |-- +Translational
| |-- ...
```
The sl\_postprocess.m file contains a forwarding table:

```
function sl postprocess(h)
% Forwarding table for the spring block
ft = { {'MySimscape_lib/Mechanical/spring', 'MySimscape_lib/Mechanical/Rotational/spring'} }
set_param(h, 'ForwardingTable', ft);
end
```
Note that if you have customized the library names (using lib.m files) or the block name, you have to use these custom names in the forwarding table (for example, 'Rotational Spring' instead of 'spring').

## See Also ssc\_build

## **ssc\_build**

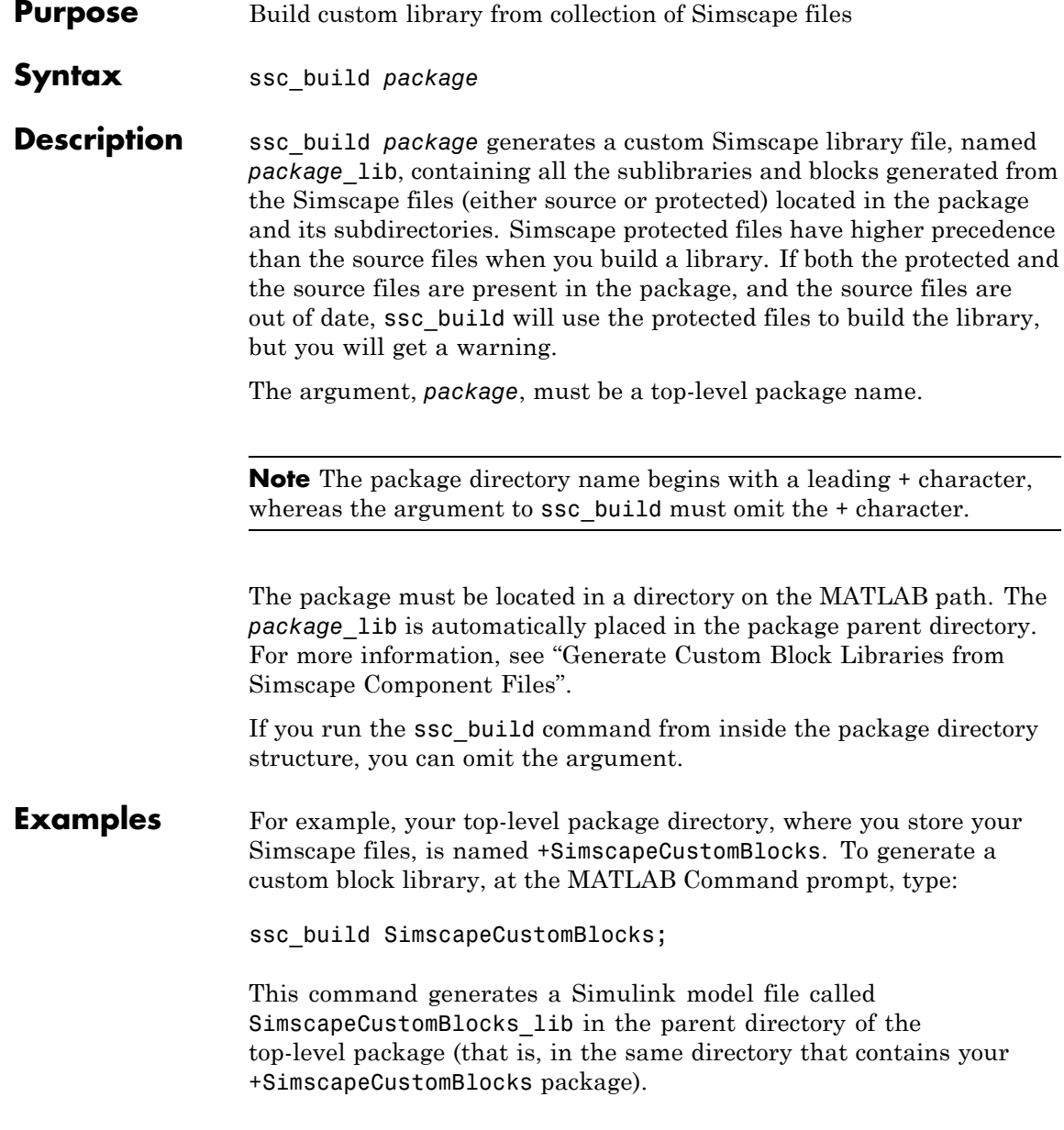

**See Also** sl\_postprocess | ssc\_clean | ssc\_mirror | ssc\_protect

## **ssc\_clean**

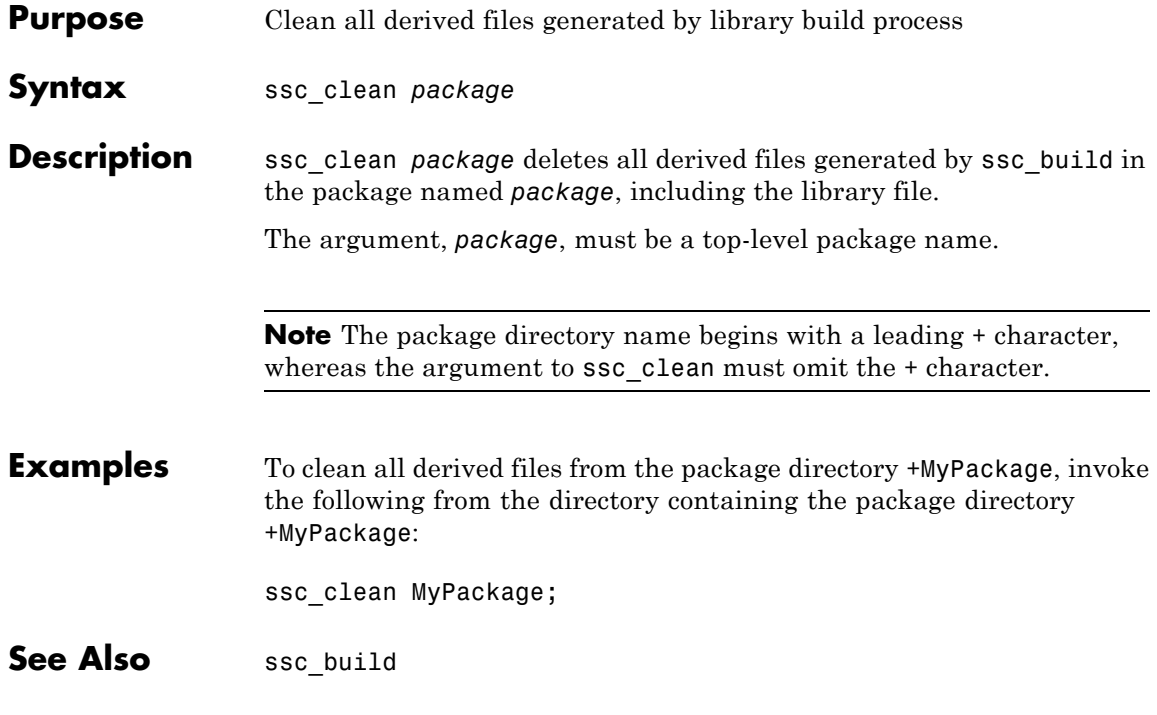

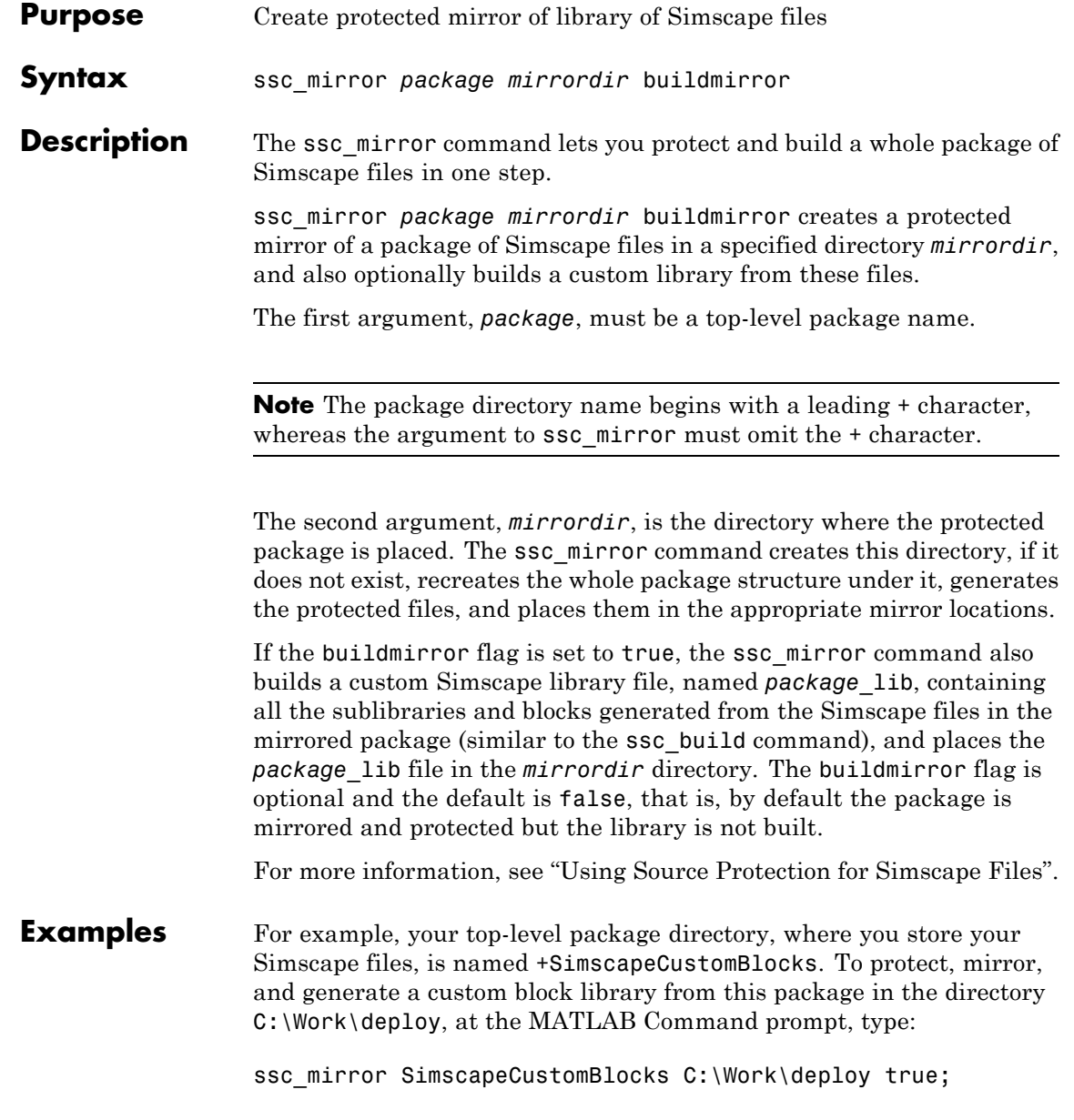

This command creates a mirror package, equivalent to the +SimscapeCustomBlocks package but consisting of Simscape protected files, in the directory C:\Work\deploy, and generates a file called SimscapeCustomBlocks lib in the C:\Work\deploy directory.

**See Also** sl\_postprocess | ssc\_build | ssc\_clean | ssc\_protect
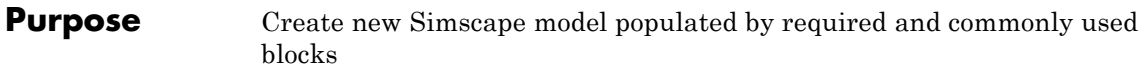

```
Syntax ssc_new
                ssc_new('modelname')
                ssc new('modelname','domain')
                ssc_new('modelname','domain','solver')
```
**Description** ssc\_new creates a new Simscape model, with required and commonly used blocks already on the model canvas, and opens the Simscape library. By default, it uses the Simulink default new model name untitled and the recommended solver ode15s.

> ssc\_new('modelname')creates a new Simscape model with the specified name.

ssc\_new('modelname','domain')creates a new Simscape model with the specified name, and with domain-specific reference block added to the model canvas. Valid domains types are 'electrical', 'hydraulic', 'magnetic', 'pneumatic', 'rotational', 'translational', and 'thermal'. You can use a cell array of domain types to add more than one type of reference block.

ssc\_new('modelname','domain','solver') creates a new Simscape model with the specified name and domain type, and with the specified solver type. Recommended solver types for Simscape models are 'ode15s', 'ode23t', and 'ode14x'. You can use other Simulink solvers, but, depending on the particular model, they may be less suitable. For more information, see "Setting Up Solvers for Physical Models".

**Examples** To create a generic Simscape model, type:

ssc\_new

The software opens the main Simscape library and creates a new untitled model, which contains a Solver Configuration block with the

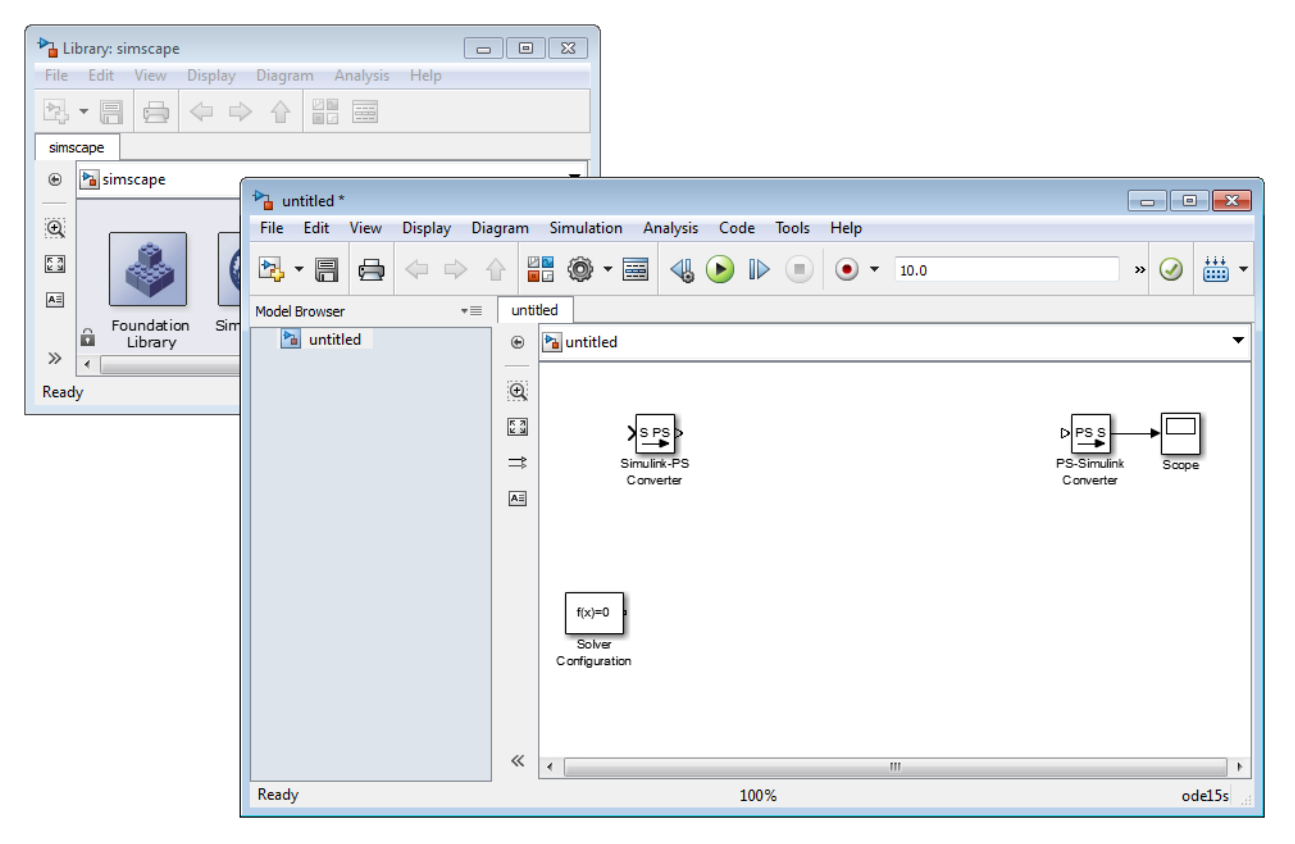

default solver set to ode15s, a Simulink-PS Converter block, and a PS-Simulink Converter block connected to a Scope block.

To create a hydraulic model, called hydraulic\_actuator and using the ode23t solver, type:

ssc\_new('hydraulic\_actuator','hydraulic','ode23t')

The software opens the main Simscape library and creates the following model.

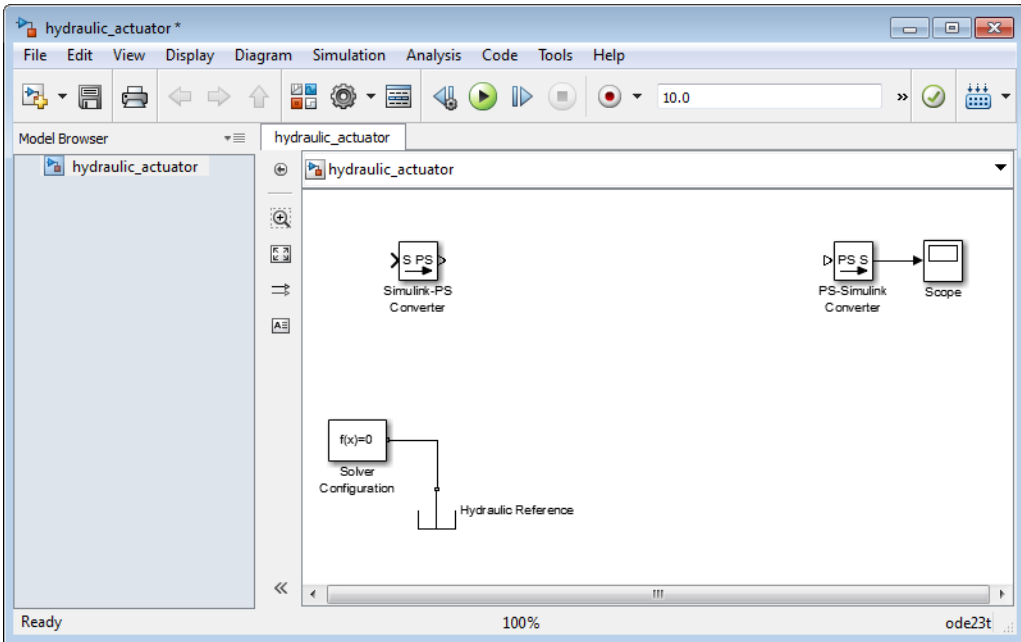

After using ssc\_new, continue developing your model by copying the blocks, as needed, and adding other blocks from the Simscape libraries.

**How To** • "Creating a New Simscape Model"

## **ssc\_protect**

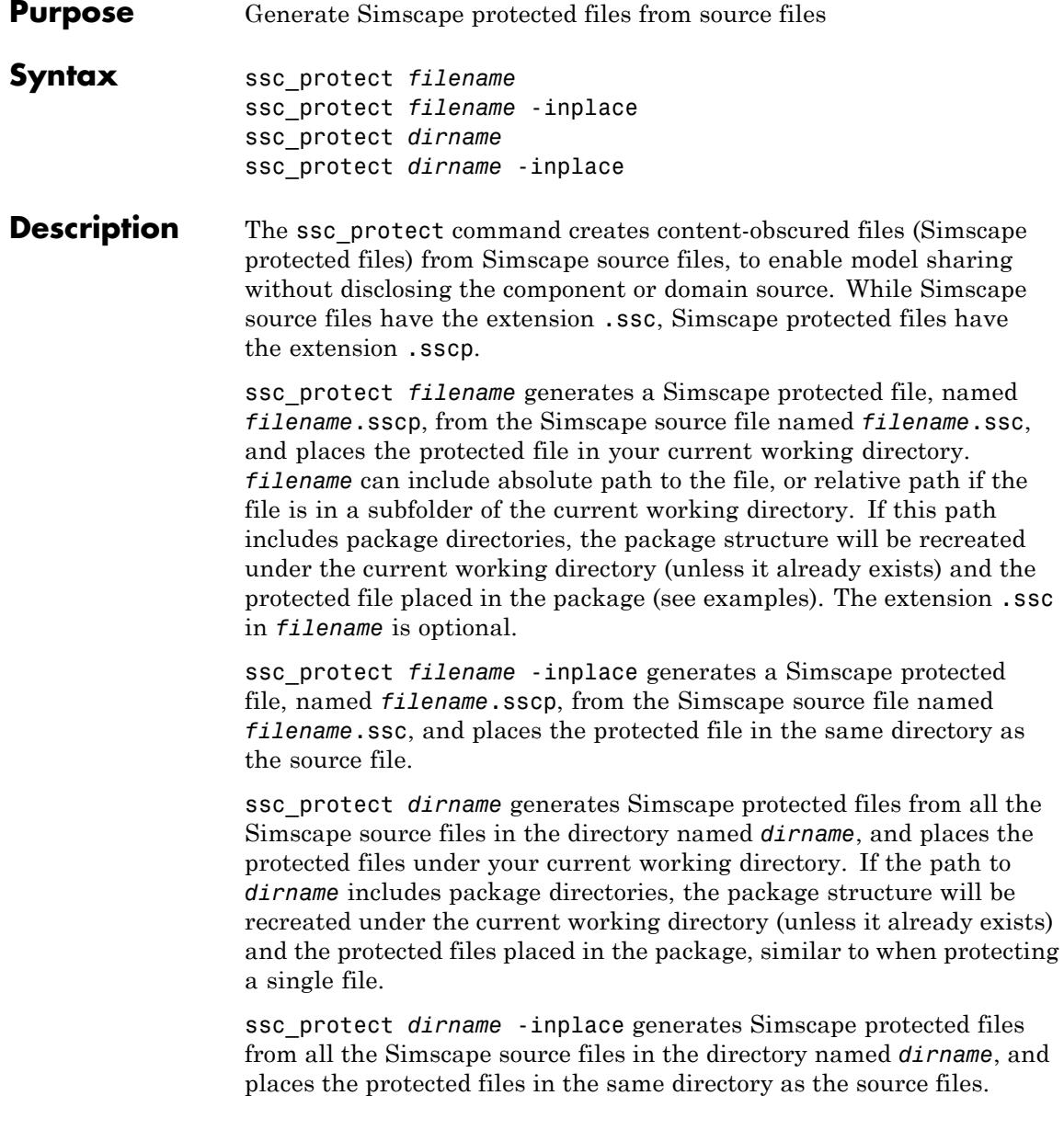

<span id="page-508-0"></span>**Note** Existing Simscape protected files are overwritten without warning.

For more information, see "Using Source Protection for Simscape Files".

Simscape protected files have higher precedence than the source files when you build a library. If the protected and the source files are in the same directory, and protected files are out of date, ssc\_build will use the protected files to build the library, but you will get a warning.

#### **Examples** To protect a single file, with the protected file placed under your current working directory, at the MATLAB Command prompt, type:

ssc\_protect C:\Work\libraries\source\+SimscapeLibrary\+MechanicalElements\my\_spring.ssc

This command creates a folder called +SimscapeLibrary and a subfolder called +MechanicalElements in your current working directory (unless these folders already exist) and generates a file called my spring.sscp in the +MechanicalElements folder.

To protect a single file, with the protected file placed in the same directory as the source file, type:

ssc\_protect C:\Work\libraries\source\+SimscapeLibrary\+MechanicalElements\my\_spring.ssc -inplace

This command generates a file called my\_spring.sscp in the C:\Work\libraries\source\+SimscapeLibrary\+MechanicalElements folder.

To protect all files in a directory, with the protected files placed under your current working directory, type:

ssc\_protect C:\Work\libraries\source\+SimscapeLibrary\+MechanicalElements

This command generates protected files for each source file in the C:\Work\libraries\source\+SimscapeLibrary\+MechanicalElements folder, and places the protected files in a folder called

+SimscapeLibrary\+MechanicalElements in your current working directory (creating this folder structure, if it does not exist).

To protect all files in a directory, with the protected files placed in the same directory as the source files, type:

ssc\_protect C:\Work\libraries\source\+SimscapeLibrary\+MechanicalElements -inplace

This command generates protected files for each source file in the C:\Work\libraries\source\+SimscapeLibrary\+MechanicalElements folder, and places the protected files in the same folder.

**See Also** ssc build | ssc\_clean | ssc\_mirror

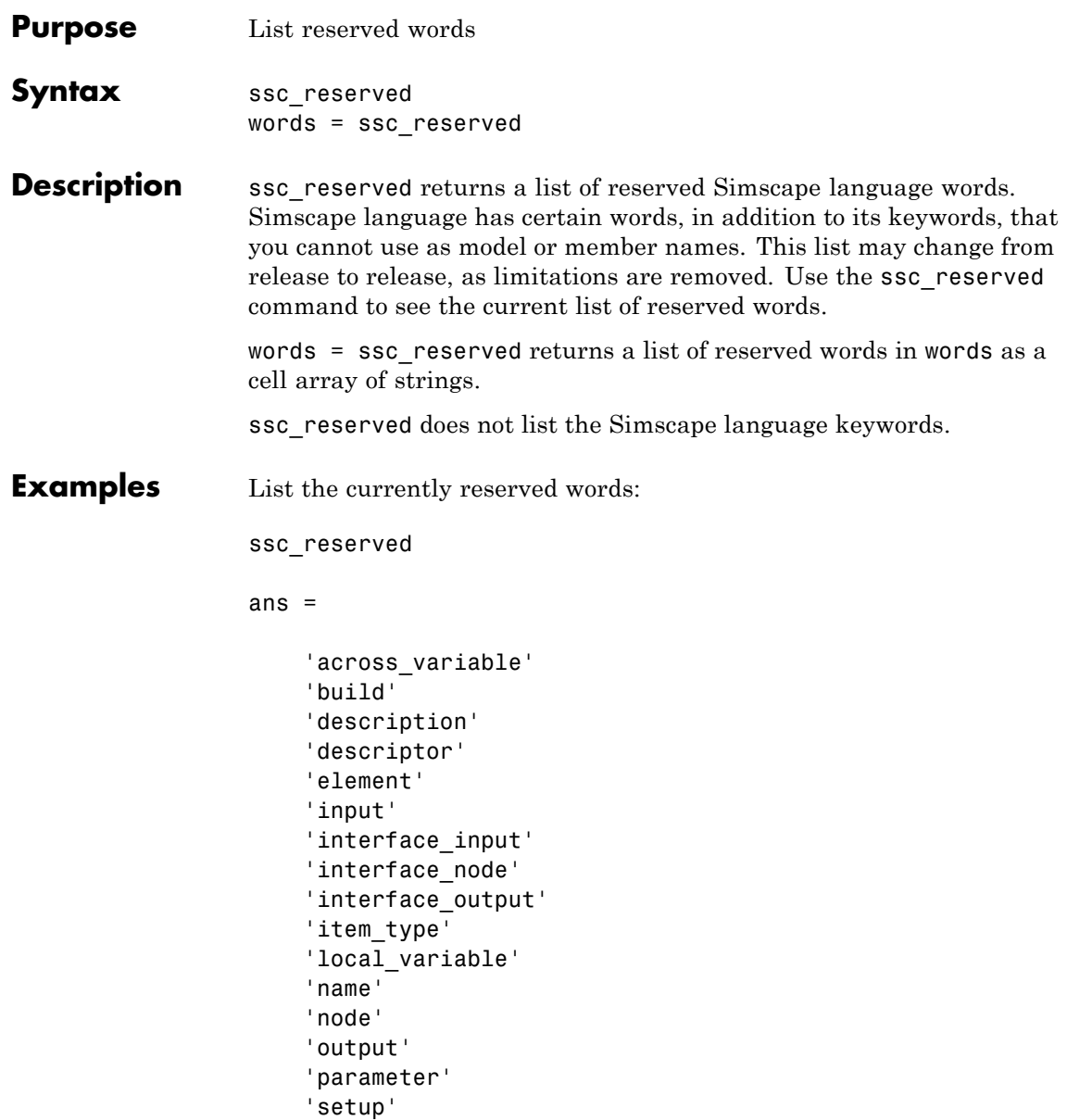

'signal' 'source' 'terminal' 'through\_variable' 'variable'

You cannot use any of these words as model names (domain or component) or member names (parameter, variable, and so on). In addition to these reserved words, you cannot use any of the Simscape language keywords as model or member names.

## Configuration Parameters

## **Simscape Pane: General**

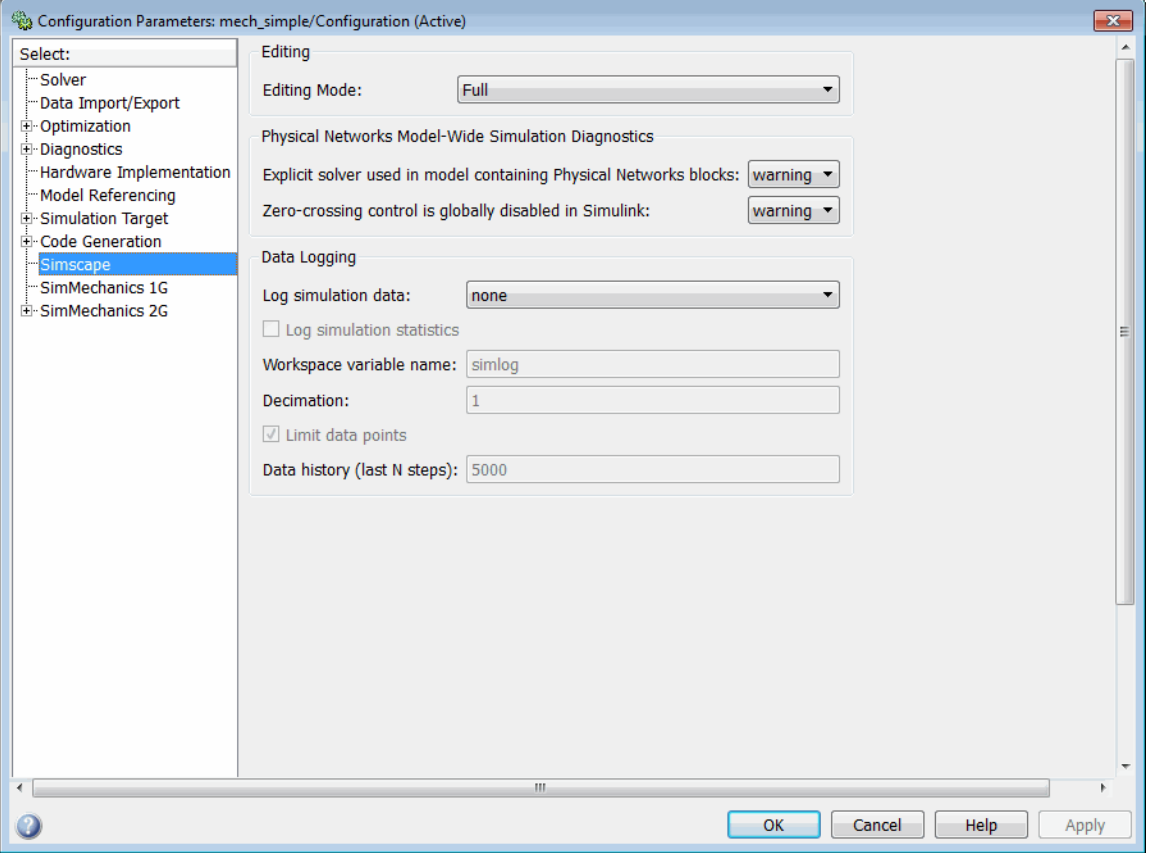

#### **In this section...**

["Simscape Pane Overview" on page 3-4](#page-515-0)

["Editing Mode" on page 3-5](#page-516-0)

["Explicit solver used in model containing Physical Networks blocks" on](#page-518-0) [page 3-7](#page-518-0)

["Zero-crossing control is globally disabled in Simulink" on page 3-9](#page-520-0)

["Log simulation data" on page 3-10](#page-521-0)

#### **In this section...**

["Log simulation statistics" on page 3-11](#page-522-0)

["Workspace variable name" on page 3-12](#page-523-0)

["Decimation" on page 3-13](#page-524-0)

["Limit data points" on page 3-14](#page-525-0)

["Data history \(last N steps\)" on page 3-15](#page-526-0)

## <span id="page-515-0"></span>**Simscape Pane Overview**

The **Editing Mode** parameter controls the Simscape Editing Mode functionality, which allows you to open, simulate, and save models that contain blocks from add-on products in Restricted mode, without checking out add-on product licenses, as long as the products are installed on your machine. Simscape add-on products include SimDriveline™, SimElectronics®, SimHydraulics, and SimMechanics. Use this functionality to perform multidomain physical modeling and simulation while minimizing the number of required licenses.

**Note** Unless your organization uses concurrent licenses, see the [Simscape](http://www.mathworks.com/products/simscape/editingmodes.html) [product page](http://www.mathworks.com/products/simscape/editingmodes.html) on the MathWorks Web site for specific information on how to install add-on products on your machine, to be able to work in Restricted mode.

The parameters in the **Physical Networks Model-Wide Simulation Diagnostics** section let you configure your preferences for solver-related warnings when you simulate models containing blocks from Simscape libraries.

The parameters in the **Data Logging** section let you log simulation data to workspace.

#### **Configuration**

This pane appears only if your model contains a block from the Simscape libraries (including Simscape add-on products).

### **See Also**

- **•** About the Simscape Editing Mode
- **•** Working with Restricted and Full Modes
- **•** Harmonizing Simulink and Simscape Solvers
- **•** About Simulation Data Logging

## <span id="page-516-0"></span>**Editing Mode**

Set the editing mode of the model to either Full or Restricted.

## **Settings**

#### **Default:** Full

#### Full

Sets the editing mode of the model to Full. In this mode, you can make any modifications to the model.

When you open a model in Full mode, the license manager checks out all the add-on product licenses for the blocks present in the model.

When you switch from Restricted to Full mode, the license manager checks whether the required add-on product licenses are available and checks them out. If some of the add-on product licenses are not available, the license manager issues an error and the model stays in Restricted mode.

#### Restricted

Sets the editing mode of the model to Restricted. In this mode, you can simulate the model, generate code, and make limited modifications.

When you open a model in Restricted mode, the license manager does not check out the add-on product licenses.

When you switch from Full to Restricted mode, all the add-on product licenses for the blocks present in the model remain checked out until the end of the MATLAB session.

### **Command-Line Information**

**Parameter:** EditingMode **Type:** string **Value:** 'Full' | 'Restricted' **Default:** 'Full'

## **See Also**

- **•** Saving a Model in Restricted Mode
- **•** Switching from Restricted to Full Mode

## <span id="page-518-0"></span>**Explicit solver used in model containing Physical Networks blocks**

Specify whether or not the system will issue a warning or error upon simulation if the model uses an explicit solver.

## **Settings**

**Default:** warning

warning

Makes the system issue a warning upon simulation if the model uses an explicit solver.

It is possible to choose any variable-step or fixed-step solver for models containing Simscape blocks. When you first create a model, the default Simulink solver is ode45. However, implicit solvers, such as ode14x, ode23t, and ode15s, are a better choice for a typical model. In particular, for stiff systems, implicit solvers typically take many fewer timesteps than explicit solvers, such as ode45, ode113, and ode1. To alert you to a potential issue, the system issues a warning when you use an explicit solver in a model containing Simscape blocks.

#### error

Makes the system issue an error upon simulation if the model uses an explicit solver.

If your model is stiff, and the use of explicit solvers undesirable, you may choose to select this option to avoid troubleshooting errors in the future.

none

Turns off issuing a warning or error upon simulation with explicit solver.

For models that are not stiff, explicit solvers can be effective, often taking fewer timesteps than implicit solvers. If you work with such models and use explicit solvers, select this option to turn off the warning upon simulation.

## **Command-Line Information**

```
Parameter: ExplicitSolverDiagnosticOptions
Type: string
Value: 'warning' | 'error' | 'none'
Default: 'warning'
```
## **See Also**

Switching from the Default Explicit Solver to Other Simulink Solvers

## <span id="page-520-0"></span>**Zero-crossing control is globally disabled in Simulink**

Specify whether or not the system will issue a warning or error upon simulation if the **Zero-crossing control** parameter in the **Solver** pane is set to Disable all, which means that zero-crossing control is globally disabled.

## **Settings**

**Default:** warning

#### warning

Makes the system issue a warning upon simulation if zero-crossing control is globally disabled.

#### error

Makes the system issue an error upon simulation if zero-crossing control is globally disabled.

## **Command-Line Information**

**Parameter:** GlobalZcOffDiagnosticOptions **Type:** string **Value:** 'warning' | 'error' **Default:** 'warning'

### **See Also**

Enabling or Disabling Simulink Zero Crossing Detection

## <span id="page-521-0"></span>**Log simulation data**

Specify whether or not the system logs simulation data to workspace.

## **Settings**

**Default:** none

none

Performs no data logging upon simulation.

all

Upon simulating the model, logs all simulation data from Simscape blocks to a workspace variable specified by the **Workspace variable name** parameter.

## **Command-Line Information**

**Parameter:** SimscapeLogType **Type:** string **Value:** 'none' | 'all' **Default:** 'none'

## **See Also**

## <span id="page-522-0"></span>**Log simulation statistics**

Specify whether to log simulation statistics as part of simulation data.

## **Settings**

**Default:** off

 $\overline{M}$  On

Logs simulation statistics.

 $\square$  Off

Does not log simulation statistics.

## **Command-Line Information**

**Parameter:** SimscapeLogSimulationStatistics **Type:** string

**Value:** 'on' | 'off' **Default:** 'off'

## **See Also**

## <span id="page-523-0"></span>**Workspace variable name**

Specify the name of the workspace variable for simulation data logging.

## **Settings**

**Default:** simlog

- **•** The default value logs all the simulation data to a workspace variable named simlog.
- **•** You can specify any other valid string as the workspace variable name.

## **Command-Line Information**

**Parameter:** SimscapeLogName **Type:** string **Value:** any valid value **Default:** 'simlog'

### **See Also**

## <span id="page-524-0"></span>**Decimation**

Lets you limit data points being logged, by skipping time steps. Logs data points for the first time step and every *n*th time step thereafter, where *n* is the decimation factor.

## **Settings**

**Default:** 1

- **•** The default value logs simulation data for each step.
- **•** You can specify any other positive integer number. For example, specifying 2 logs data points for every other time step, while specifying 10 logs data points for just one in ten steps.

## **Tips**

- **•** Saving data to workspace can slow down the simulation and consume memory. Use this parameter to limit the number of data points saved.
- **•** Another way to limit the number of data points saved is using the **Limit data points** check box in conjunction with the **Data history (last N steps)** parameter. The two methods work independently from each other and can be used separately or together.

## **Command-Line Information**

**Parameter:** SimscapeLogDecimation **Type:** numeric **Value:** any positive integer value **Default:** 1

### **See Also**

## <span id="page-525-0"></span>**Limit data points**

Specify that the number of data points logged to workspace is limited to the value corresponding to the number of simulation steps specified by the **Data history (last N steps)** parameter.

#### **Settings**

**Default:** on

## $\overline{M}$  On

Limits the number of data points exported to workspace to those for the number of steps specified by the **Data history (last N steps)** parameter.

#### $\square$  Off

Does not limit the number of data points.

## **Tips**

- **•** Saving data to workspace can slow down the simulation and consume memory. Use this parameter to limit the number of data points saved.
- **•** Another way to limit the number of data points saved is using the **Decimation** parameter. The two methods work independently from each other and can be used separately or together.
- **•** You must select the **Limit data points** check box before specifying the number of steps in the **Data history (last N steps)** parameter.

## **Command-Line Information**

**Parameter:** SimscapeLogLimitData **Type:** string **Value:** 'on' | 'off' **Default:** 'on'

#### **See Also**

## <span id="page-526-0"></span>**Data history (last N steps)**

Specify the number of simulation steps to limit the number of data points output to workspace. The workspace variable defined by the **Workspace variable name** parameter contains the data points corresponding to the last N steps of the simulation, where N is the value you specify for the **Data history (last N steps)** parameter. If the simulation contains fewer steps than the number specified, the workspace variable contains the data points for the whole simulation.

#### **Settings**

**Default:** 5000

- The default value logs simulation data for the last 5000 steps.
- **•** You can specify any other positive integer number.

### **Tips**

- **•** Saving data to workspace can slow down the simulation and consume memory. Use this parameter to limit the number of data points saved.
- **•** You must select the **Limit data points** check box before specifying the number of steps in the **Data history (last N steps)** parameter.

### **Command-Line Information**

**Parameter:** SimscapeLogDataHistory **Type:** numeric **Value:** any positive integer value **Default:** 5000

#### **See Also**

## Model Advisor Checks

## **Simscape Model Advisor Checks**

#### **In this section...**

"Simscape Checks Overview" on page 4-2

"Modeling Physical Systems Checks Overview" on page 4-2

"Check consistency of block parameter units" on page 4-2

["Check for outdated Simscape blocks" on page 4-3](#page-530-0)

## **Simscape Checks Overview**

Use Simscape Model Advisor checks to identify Simscape blocks with ambiguous setting of parameter units, or outdated Simscape blocks in your model.

## **See Also**

**•** Consulting Model Advisor

## **Modeling Physical Systems Checks Overview**

Use the Modeling Physical Systems Model Advisor checks to identify Simscape blocks with ambiguous setting of parameter units.

## **See Also**

**•** Consulting Model Advisor

## **Check consistency of block parameter units**

Check model for Simscape blocks with ambiguous setting of parameter units.

### **Description**

This check identifies blocks in your model that have an ambiguous setting of parameter units. This situation most often applies to frequency and angular velocity units.

<span id="page-530-0"></span>For example, a parameter expected in Hz (1/s) may be specified in the block dialog with unit of rad/s. These units are commensurate, but not directly convertible, and using one instead of the other may result in unexpected conversion factors applied to the numerical value by the block equations. The purpose of the check is to verify that the specified unit matches your design intent.

Available with Simscape.

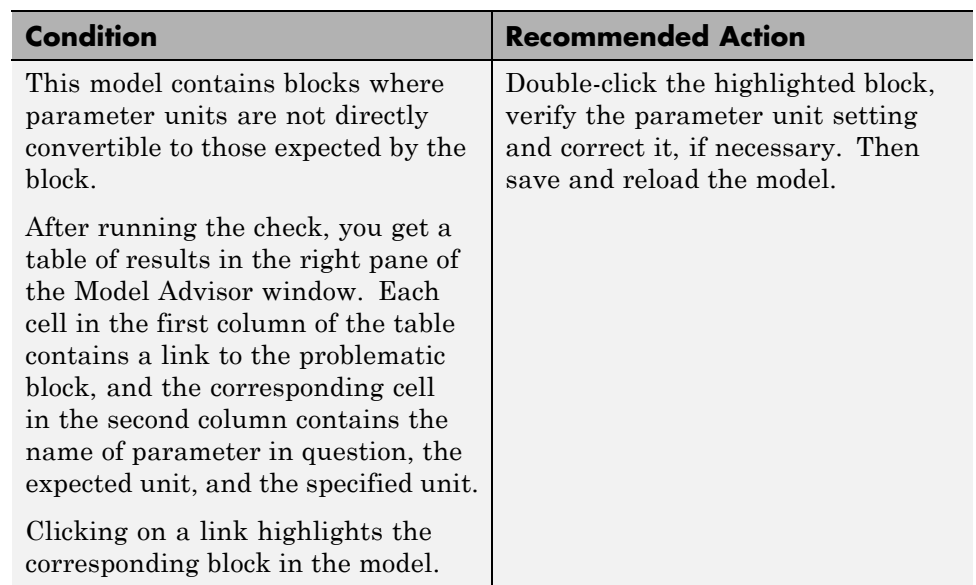

#### **Results and Recommended Actions**

### **See Also**

**•** "Units for Angular Velocity and Frequency"

## **Check for outdated Simscape blocks**

Check model for Simscape blocks that should be updated to the current version of the product.

## **Description**

This check identifies blocks in your model that do not match the latest version of the block in the Simscape block libraries.

Blocks from previous versions may be missing parameters available in the latest version. In this case, simulating the model may produce warnings or unexpected results.

Available with Simscape.

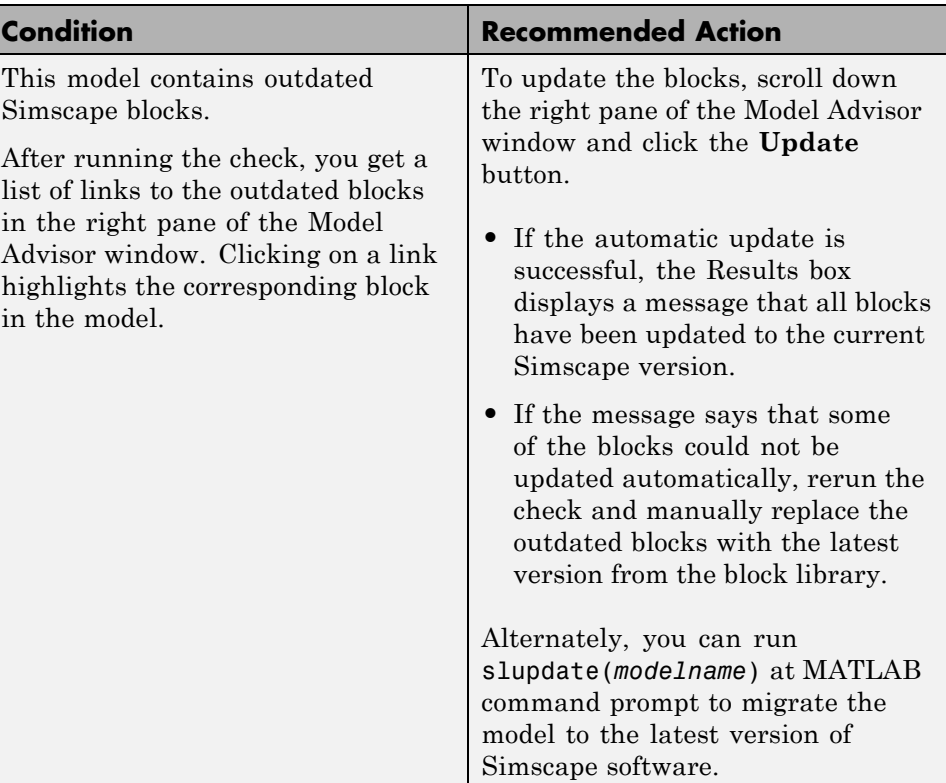

#### **Results and Recommended Actions**

## **See Also**

**•** slupdate

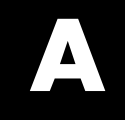

# Bibliography

[1] Andersen, B. W. *The Analysis and Design of Pneumatic Systems*. New York: John Wiley & Sons, 1967.

[2] Armstrong, B., and C. C. de Wit. "Friction Modeling and Compensation." *The Control Handbook*. Boca Raton, Florida: CRC Press, 1995.

[3] Beater, P. *Pneumatic Drives. System Design, Modeling and Control*. New York: Springer, 2007.

[4] Brauer J.R. *Magnetic Actuators and Sensors*. Piscataway, NJ: Wiley-IEEE Press, 2006.

[5] Fitzgerald A.E., Kingsley C., Jr., and Umans S.D. *Electric Machinery*. Sixth edition. New Delhi: Tata McGraw Hill, 2002.

[6] Holcke, Jan. "Frequency Response of Hydraulic Hoses." Licentiate Thesis. Royal Institute of Technology, KTH, Stockholm, 2002.

[7] Kahaner, D., Cleve Moler, and Stephen Nash. *Numerical Methods and Software*. Englewood Cliffs, NJ: Prentice Hall, 1988.

[8] Lorenz R.D. and Haines L.P. *Understanding Modern Power Conversion*. Third edition. Madison: University of Wisconsin, 2000.

[9] Martin, H. *The Design of Hydraulic Components and Systems*. New York: Ellis Horwood, 1995.

[10] Meritt, H. E. *Hydraulic Control Systems*. New York: John Wiley & Sons, 1967.

[11] Moran M.J. and Shapiro H.N. *Fundamentals of Engineering Thermodynamics*. Second edition. New York: John Wiley & Sons, 1992.

[12] Pêcheux, F., B. Allard, C. Lallement, A. Vachoux, and H. Morel. "Modeling and Simulation of Multi-Discipline Systems using Bond Graphs and VHDL-AMS." International Conference on Bond Graph Modeling and Simulation (ICBGM). New Orleans, USA, 23–27 Jan. 2005.

[13] Press, W. H., B. P. Flannery, S. A. Teulkolsky, and W. T. Wetterling. *Numerical Recipes in C: The Art of Scientific Computing*. New York: Cambridge University Press, 1992.

[14] Sanville, F. E. "A New Method of Specifying the Flow Capacity of Pneumatic Fluid Power Valves." Paper D3, p.37-47. BHRA. Second International Fluid Power Symposium, Guildford, England, 1971.

[15] Shapiro, A. H. *The Dynamics and Thermodynamics of Compressible Fluid Flow*. Vol. 1. New York: John Wiley & Sons, 1953.

[16] White, F. M. *Viscous Fluid Flow*. New York: McGraw-Hill, 1991.

[17] Yeapple, F. *Fluid Power Design Handbook*, Third edition. New York: Marcel Dekker, 1996.

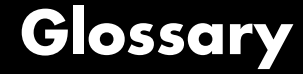

#### **across variables**

Variables that are measured with a gauge connected in parallel to an element.

#### **add-on products**

Products in the Physical Modeling family that use Simscape platform and, as a result, share common functionality such as physical units management, editing modes, and so on.

#### **conserving ports**

Bidirectional hydraulic or mechanical ports that represent physical connections and relate physical variables based on the Physical Network approach.

#### **globally assigned positive direction**

Direction considered positive for a model diagram.

#### **nonrestricted parameters**

Parameters that are available for modification when you open a model in Restricted mode. Usually, these are the block parameters with plain numerical values, such as **Chamber volume** or **Wheel radius**. Information on restricted and nonrestricted parameters is listed in block reference pages.

#### **physical connections**

Bidirectional connections between the blocks that mimic physical connections between elements.

#### **physical signal ports**

Unidirectional ports (inports and outports) transferring signals that use an internal Simscape engine for computations.

#### **restricted parameters**

Parameters that are not available for modification when you open a model in Restricted mode. You have to be in Full mode to modify them. Usually, these are the block parameterization options, such as **Chamber specification** or **Mechanism orientation**. Information

on restricted and nonrestricted parameters is listed in block reference pages.

#### **through variables**

Variables that are measured with a gauge connected in series to an element.
# **Index**

# Index**A**

[Absolute Reference \(TL\) block](#page-7-0) 1[-2](#page-7-0) [AC Current Source block](#page-8-0) 1[-3](#page-8-0) [AC Voltage Source block](#page-11-0) 1[-6](#page-11-0) [Adiabatic Cup block](#page-15-0) 1-[10](#page-15-0) [Asynchronous Sample & Hold block](#page-16-0) 1[-11](#page-16-0)

# **C**

[Cap \(TL\) block](#page-18-0) 1[-13](#page-18-0) [Capacitor block](#page-19-0) 1-[14](#page-19-0) [commands](#page-452-0) [pm\\_addunit](#page-452-0) 2-[3](#page-452-0) [pm\\_getdimensions](#page-454-0) 2[-5](#page-454-0) pm getunits  $2-6$  $2-6$ ssc build 2[-50](#page-499-0) ssc clean 2[-52](#page-501-0) ssc mirror 2-[53](#page-502-0) [ssc\\_new](#page-504-0) 2-[55](#page-504-0) [ssc\\_protect](#page-507-0) 2-[58](#page-507-0) [Conductive Heat Transfer block](#page-22-0) 1[-17](#page-22-0) [configuration parameters](#page-515-0) [Simscape pane](#page-515-0) 3-[4](#page-515-0) [Data history \(last N steps\)](#page-526-0) 3-[15](#page-526-0) [Decimation](#page-524-0) 3[-13](#page-524-0) [Editing Mode](#page-516-0) 3-[5](#page-516-0) [Explicit solver used in model containing](#page-518-0) [Physical Networks blocks](#page-518-0) 3[-7](#page-518-0) [Limit data points](#page-525-0) 3-[14](#page-525-0) [Log simulation data](#page-521-0) 3-[10](#page-521-0) [Log simulation statistics](#page-522-0) 3-[11](#page-522-0) [Workspace variable name](#page-523-0) 3-[12](#page-523-0) [Zero-crossing control is globally disabled](#page-520-0) [in Simulink](#page-520-0) 3[-9](#page-520-0) [Connection Port block](#page-24-0) 1[-19](#page-24-0) [Constant Area Hydraulic Orifice block](#page-27-0) 1-[22](#page-27-0) [Constant Area Pneumatic Orifice \(ISO 6358\)](#page-35-0) [block](#page-35-0) 1-[30](#page-35-0) [Constant Area Pneumatic Orifice block](#page-31-0) 1-[26](#page-31-0)

[Constant Volume Chamber \(TL\) block](#page-45-0) 1[-40](#page-45-0) [Constant Volume Hydraulic Chamber block](#page-49-0) 1-[44](#page-49-0) [Constant Volume Pneumatic Chamber block](#page-60-0) 1[-55](#page-60-0) [Controlled Current Source block](#page-64-0) 1-[59](#page-64-0) [Controlled Flux Source block](#page-65-0) 1-[60](#page-65-0) [Controlled Mass Flow Rate Source \(TL\)](#page-66-0) [block](#page-66-0) 1-[61](#page-66-0) [Controlled MMF Source block](#page-69-0) 1-[64](#page-69-0) [Controlled Pneumatic Flow Rate Source](#page-70-0) [block](#page-70-0) 1-[65](#page-70-0) [Controlled Pneumatic Pressure Source](#page-72-0) [block](#page-72-0) 1-[67](#page-72-0) [Controlled Pressure Source \(TL\) block](#page-74-0) 1-[69](#page-74-0) [Controlled Temperature Reservoir \(TL\)](#page-77-0) [block](#page-77-0) 1-[72](#page-77-0) [Controlled Voltage Source block](#page-80-0) 1-[75](#page-80-0) [Convective Heat Transfer block](#page-81-0) 1-[76](#page-81-0) [Counter block](#page-83-0) 1-[78](#page-83-0) [Current Sensor block](#page-91-0) 1-[86](#page-91-0) [Current-Controlled Current Source block](#page-87-0) 1-[82](#page-87-0) [Current-Controlled Voltage Source block](#page-89-0) 1-[84](#page-89-0) [Custom Hydraulic Fluid block](#page-93-0) 1-[88](#page-93-0)

## **D**

[DC Current Source block](#page-96-0) 1-[91](#page-96-0) [DC Voltage Source block](#page-97-0) 1-[92](#page-97-0) [Diode block](#page-99-0) 1[-94](#page-99-0)

#### **E**

[Electrical Reference block](#page-101-0) 1-[96](#page-101-0) [Electromagnetic Converter block](#page-102-0) 1[-97](#page-102-0)

#### **F**

[Fluid Inertia block](#page-104-0) 1-[99](#page-104-0) [Flux Sensor block](#page-107-0) 1-[102](#page-107-0) [Flux Source block](#page-109-0) 1-[104](#page-109-0)

## **G**

[Gas Properties block](#page-110-0) 1[-105](#page-110-0) [Gear Box block](#page-113-0) 1[-108](#page-113-0) [Gyrator block](#page-115-0) 1-[110](#page-115-0)

## **H**

[Hydraulic Cap block](#page-117-0) 1[-112](#page-117-0) [Hydraulic Constant Flow Rate Source](#page-118-0) [block](#page-118-0) 1-[113](#page-118-0) [Hydraulic Constant Pressure Source block](#page-120-0) 1[-115](#page-120-0) [Hydraulic Flow Rate Sensor block](#page-122-0) 1-[117](#page-122-0) [Hydraulic Flow Rate Source block](#page-124-0) 1-[119](#page-124-0) [Hydraulic Piston Chamber block](#page-126-0) 1-[121](#page-126-0) [Hydraulic Pressure Sensor block](#page-133-0) 1-[128](#page-133-0) [Hydraulic Pressure Source block](#page-135-0) 1-[130](#page-135-0) [Hydraulic Reference block](#page-137-0) 1-[132](#page-137-0) [Hydraulic Resistive Tube block](#page-138-0) 1[-133](#page-138-0)

## **I**

[Ideal Angular Velocity Source block](#page-146-0) 1[-141](#page-146-0) [Ideal Force Sensor block](#page-148-0) 1-[143](#page-148-0) [Ideal Force Source block](#page-150-0) 1-[145](#page-150-0) [Ideal Heat Flow Sensor block](#page-152-0) 1[-147](#page-152-0) [Ideal Heat Flow Source block](#page-154-0) 1[-149](#page-154-0) [Ideal Rotational Motion Sensor block](#page-156-0) 1-[151](#page-156-0) [Ideal Temperature Sensor block](#page-158-0) 1[-153](#page-158-0) [Ideal Temperature Source block](#page-160-0) 1-[155](#page-160-0) [Ideal Torque Sensor block](#page-162-0) 1-[157](#page-162-0) [Ideal Torque Source block](#page-164-0) 1-[159](#page-164-0) [Ideal Transformer block](#page-166-0) 1[-161](#page-166-0) [Ideal Translational Motion Sensor block](#page-168-0) 1-[163](#page-168-0) [Ideal Translational Velocity Source block](#page-170-0) 1-[165](#page-170-0) [Inductor block](#page-172-0) 1-[167](#page-172-0) [Inertia block](#page-175-0) 1[-170](#page-175-0)

#### **L**

[Lever block](#page-177-0) 1-[172](#page-177-0)

[Linear Hydraulic Resistance block](#page-181-0) 1-[176](#page-181-0) [Local Restriction \(TL\) block](#page-183-0) 1[-178](#page-183-0)

#### **M**

[Magnetic Reference block](#page-187-0) 1-[182](#page-187-0) [Mass block](#page-188-0) 1-[183](#page-188-0) [Mass Flow Rate & Thermal Flux Sensor \(TL\)](#page-190-0) [block](#page-190-0) 1-[185](#page-190-0) [Mass Flow Rate Source \(TL\) block](#page-192-0) 1[-187](#page-192-0) [Mechanical Rotational Reference block](#page-195-0) 1-[190](#page-195-0) [Mechanical Translational Reference block](#page-196-0) 1[-191](#page-196-0) [MMF Sensor block](#page-197-0) 1-[192](#page-197-0) [MMF Source block](#page-199-0) 1-[194](#page-199-0) [Mutual Inductor block](#page-200-0) 1-[195](#page-200-0)

# **O**

[Op-Amp block](#page-203-0) 1-[198](#page-203-0) [Open Circuit block](#page-204-0) 1-[199](#page-204-0)

## **P**

[Perfect Insulator block](#page-205-0) 1-[200](#page-205-0) [Pipe \(TL\) block](#page-206-0) 1[-201](#page-206-0) [pm\\_addunit](#page-452-0) command 2-[3](#page-452-0) [pm\\_getdimensions](#page-454-0) command 2[-5](#page-454-0) [pm\\_getunits](#page-455-0) command 2[-6](#page-455-0) [Pneumatic Absolute Reference block](#page-219-0) 1[-214](#page-219-0) [Pneumatic Atmospheric Reference block](#page-220-0) 1-[215](#page-220-0) [Pneumatic Flow Rate Source block](#page-221-0) 1-[216](#page-221-0) [Pneumatic Mass & Heat Flow Sensor block](#page-223-0) 1-[218](#page-223-0) [Pneumatic Piston Chamber block](#page-224-0) 1-[219](#page-224-0) [Pneumatic Pressure & Temperature Sensor](#page-228-0) [block](#page-228-0) 1-[223](#page-228-0) [Pneumatic Pressure Source block](#page-230-0) 1[-225](#page-230-0) [Pneumatic Resistive Tube block](#page-232-0) 1-[227](#page-232-0) [Pressure & Temperature](#page-239-0) Sensor (TL) block 1-[234](#page-239-0) [Pressure Source \(TL\) block](#page-236-0) 1-[231](#page-236-0) [PS Abs block](#page-241-0) 1-[236](#page-241-0) [PS Add block](#page-243-0) 1-[238](#page-243-0)

[PS Ceil block](#page-245-0) 1-[240](#page-245-0) [PS Constant block](#page-247-0) 1[-242](#page-247-0) [PS Constant Delay block](#page-248-0) 1-[243](#page-248-0) [PS Dead Zone block](#page-250-0) 1-[245](#page-250-0) [PS Divide block](#page-252-0) 1-[247](#page-252-0) [PS Fix block](#page-254-0) 1-[249](#page-254-0) [PS Floor block](#page-256-0) 1[-251](#page-256-0) [PS Gain block](#page-258-0) 1-[253](#page-258-0) [PS Integrator block](#page-259-0) 1[-254](#page-259-0) [PS Lookup Table \(1D\) block](#page-261-0) 1-[256](#page-261-0) [PS Lookup Table \(2D\) block](#page-265-0) 1-[260](#page-265-0) [PS Math Function block](#page-269-0) 1-[264](#page-269-0) [PS Max block](#page-272-0) 1-[267](#page-272-0) [PS Min block](#page-274-0) 1-[269](#page-274-0) [PS Product block](#page-276-0) 1-[271](#page-276-0) [PS Round block](#page-278-0) 1-[273](#page-278-0) [PS Saturation block](#page-280-0) 1-[275](#page-280-0) [PS Sign block](#page-282-0) 1[-277](#page-282-0) [PS Subtract block](#page-284-0) 1[-279](#page-284-0) [PS Switch block](#page-286-0) 1[-281](#page-286-0) [PS Variable Delay block](#page-288-0) 1-[283](#page-288-0) [PS-Simulink Converter block](#page-290-0) 1-[285](#page-290-0)

## **R**

[Radiative Heat Transfer block](#page-295-0) 1[-290](#page-295-0) [Random Number block](#page-298-0) 1[-293](#page-298-0) [Reluctance block](#page-301-0) 1[-296](#page-301-0) [Reluctance Force Actuator block](#page-304-0) 1[-299](#page-304-0) [Repeating Sequence block](#page-307-0) 1-[302](#page-307-0) [Resistor block](#page-316-0) 1-[311](#page-316-0) [Rotary Pneumatic Piston Chamber block](#page-318-0) 1[-313](#page-318-0) [Rotational Damper block](#page-322-0) 1[-317](#page-322-0) [Rotational Electromechanical Converter](#page-324-0) [block](#page-324-0) 1-[319](#page-324-0) [Rotational Free End block](#page-326-0) 1-[321](#page-326-0) [Rotational Friction block](#page-327-0) 1-[322](#page-327-0) [Rotational Hard Stop block](#page-333-0) 1[-328](#page-333-0) [Rotational Hydro-Mechanical Converter](#page-338-0) [block](#page-338-0) 1-[333](#page-338-0)

[Rotational Mechanical Converter \(TL\)](#page-342-0) [block](#page-342-0) 1-[337](#page-342-0) [Rotational Pneumatic-Mechanical Converter](#page-347-0) [block](#page-347-0) 1-[342](#page-347-0) [Rotational Spring block](#page-351-0) 1[-346](#page-351-0)

#### **S**

[Simulink-PS Converter block](#page-354-0) 1-[349](#page-354-0) [Solver Configuration block](#page-364-0) 1[-359](#page-364-0) ssc build command 2-[50](#page-499-0) [ssc\\_clean](#page-501-0) command 2-[52](#page-501-0) [ssc\\_mirror](#page-502-0) command 2-[53](#page-502-0) ssc\_new [command](#page-504-0) 2[-55](#page-504-0) ssc protect command 2[-58](#page-507-0) [Switch block](#page-369-0) 1-[364](#page-369-0)

## **T**

[Temperature Reservoir \(TL\) block](#page-371-0) 1-[366](#page-371-0) [terminology](#page-538-0) Glossary-[1](#page-538-0) [Thermal Liquid Settings \(TL\) block](#page-374-0) 1-[369](#page-374-0) [Thermal Mass block](#page-380-0) 1-[375](#page-380-0) [Thermal Reference block](#page-382-0) 1-[377](#page-382-0) [Translational Damper block](#page-383-0) 1-[378](#page-383-0) [Translational Electromechanical Converter](#page-385-0) [block](#page-385-0) 1-[380](#page-385-0) [Translational Free End block](#page-387-0) 1[-382](#page-387-0) [Translational Friction block](#page-388-0) 1[-383](#page-388-0) [Translational Hard Stop block](#page-394-0) 1-[389](#page-394-0) [Translational Hydro-Mechanical Converter](#page-399-0) [block](#page-399-0) 1-[394](#page-399-0) [Translational Mechanical Converter \(TL\)](#page-402-0) [block](#page-402-0) 1-[397](#page-402-0) [Translational Spring block](#page-408-0) 1-[403](#page-408-0) [Two-Way Connection block](#page-411-0) 1[-406](#page-411-0)

#### **U**

[Uniform Random Number block](#page-413-0) 1[-408](#page-413-0)

## **V**

[Variable Area Hydraulic Orifice block](#page-416-0) 1[-411](#page-416-0) [Variable Area Pneumatic Orifice block](#page-420-0) 1[-415](#page-420-0) [Variable Hydraulic Chamber block](#page-424-0) 1[-419](#page-424-0) [Variable Local Restriction \(TL\) block](#page-430-0) 1[-425](#page-430-0) [Variable Reluctance block](#page-434-0) 1-[429](#page-434-0) [Variable Resistor block](#page-437-0) 1[-432](#page-437-0) [Variable Volume Chamber block](#page-439-0) 1[-434](#page-439-0)

[Voltage Sensor block](#page-444-0) 1-[439](#page-444-0) [Voltage-Controlled Current Source block](#page-440-0) 1-[435](#page-440-0) [Voltage-Controlled Voltage Source block](#page-442-0) 1-[437](#page-442-0)

#### **W**

[Wheel and Axle block](#page-446-0) 1[-441](#page-446-0)